# **ΡΥΘΜΙΣΤΕΣ ΣΤΡΟΦΩΝ** vacon® 100 industrial

# **ΕΓΧΕΙΡΙ∆ΙΟ ΕΦΑΡΜΟΓΩΝ**

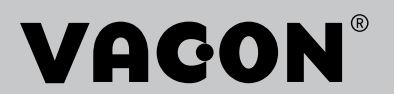

# <span id="page-2-0"></span>**ΠΡΌΛΟΓΟΣ**

# **ΛΕΠΤΟΜΈΡΕΙΕΣ ΕΓΓΡΆΦΟΥ**

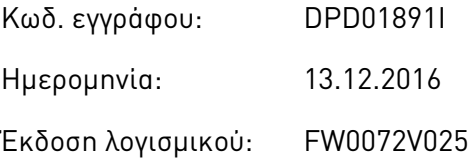

### **ΣΧΕΤΙΚΆ ΜΕ ΑΥΤΌ ΤΟ ΕΓΧΕΙΡΊΔΙΟ**

Τα πνευματικά δικαιώματα του παρόντος εγχειριδίου ανήκουν στην Vacon Ltd. Με την επιφύλαξη κάθε νόμιμου δικαιώματος. Αυτό το εγχειρίδιο υπόκειται σε μεταβολή χωρίς προηγούμενη ειδοποίηση. Η πρωτότυπη γλώσσα των οδηγιών είναι τα Αγγλικά.

Σε αυτό το εγχειρίδιο, μπορείτε να διαβάσετε σχετικά με τις λειτουργίες του ρυθμιστή στροφών AC VACON® και τον τρόπο χρήσης του ρυθμιστή στροφών. Το εγχειρίδιο διαθέτει την ίδια δομή με το μενού του ρυθμιστή στροφών (κεφάλαια 1 και 4-8).

#### **Κεφάλαιο 1, Συνοπτικός οδηγός**

• Τρόπος έναρξης της εργασίας με τον πίνακα ελέγχου.

#### **Κεφάλαιο 2, Οδηγοί**

- Επιλογή από τη διαμόρφωση της εφαρμογής.
- Ταχεία ρύθμιση μιας εφαρμογής.
- Οι διαφορετικές εφαρμογές με παραδείγματα.

#### **Κεφάλαιο 3, διεπαφές χρήστη**

- Οι τύποι οθόνης και ο τρόπος χρήσης του πίνακα ελέγχου.
- Το εργαλείο Η/Υ VACON® Live.
- Οι λειτουργίες του fieldbus.

#### **Κεφάλαιο 4, Μενού απεικόνισης**

• Δεδομένα για τις τιμές απεικόνισης.

#### **Κεφάλαιο 5, Μενού παραμέτρων**

• Μία λίστα όλων των παραμέτρων του ρυθμιστή στροφών.

#### **Κεφάλαιο 6, Μενού διαγνωστικών**

#### **Κεφάλαιο 7, Μενού I/O και Υλικού**

#### **Κεφάλαιο 8, Ρυθμίσεις χρήστη, αγαπημένα και μενού επιπέδου χρήστη**

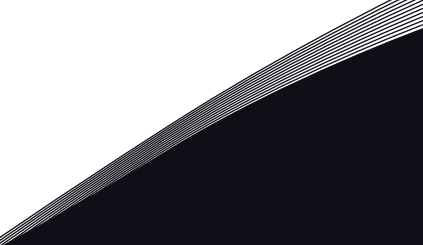

#### **Κεφάλαιο 9, Περιγραφές τιμών απεικόνισης**

#### **Κεφάλαιο 10, Περιγραφές παραμέτρων**

- Τρόπος χρήσης των παραμέτρων.
- Προγραμματισμός ψηφιακής και αναλογικής εισόδου.
- Λειτουργίες ανά συγκεκριμένη εφαρμογή.

#### **Κεφάλαιο 11, Ανίχνευση σφαλμάτων**

- Τα σφάλματα και οι αιτίες τους.
- Επαναφορά σφαλμάτων.

#### **Κεφάλαιο 12, Παράρτημα 1**

• Δεδομένα για τις επιμέρους προεπιλεγμένες τιμές των εφαρμογών.

Αυτό το εγχειρίδιο περιλαμβάνει έναν μεγάλο αριθμό πινάκων παραμέτρων. Αυτές οι οδηγίες σας υποδεικνύουν πώς να διαβάσετε τους πίνακες.

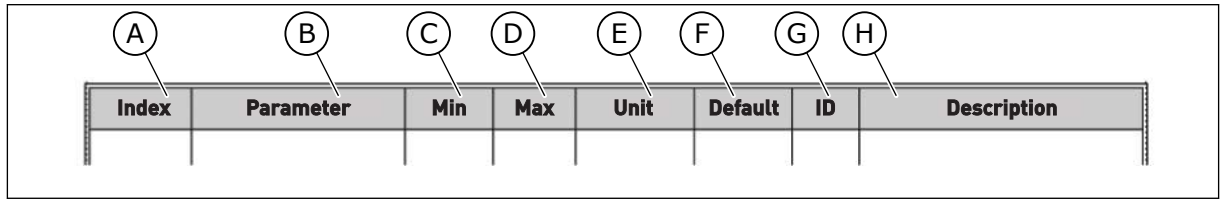

- A. Η θέση της παραμέτρου στο μενού, δηλαδή ο αριθμός της παραμέτρου.
- B. Το όνομα της παραμέτρου.
- C. Η ελάχιστη τιμή της παραμέτρου.
- D. Η μέγιστη τιμή της παραμέτρου.
- E. Η μονάδα της τιμής της παραμέτρου. Η μονάδα δείχνει εάν είναι διαθέσιμη.
- F. Η τιμή η οποία ρυθμίστηκε στο εργοστάσιο.
- G. Ο αριθμός ID της παραμέτρου.
- H. Μια συνοπτική περιγραφή των τιμών της παραμέτρου ή/και της λειτουργίας της.

# <span id="page-4-0"></span>**ΛΕΙΤΟΥΡΓΊΕΣ ΤΟΥ ΡΥΘΜΙΣΤΉ ΣΤΡΟΦΏΝ AC VACON**®

- Μπορείτε να επιλέξετε μια από τις προκαθορισμένες εφαρμογές για τη διεργασία σας: Standard, Τοπική/Εξ'αποστ, Multi-step speed, PID control, Multi-purpose ή Motor potentiometer. Ο ρυθμιστής στροφών πραγματοποιεί αυτόματα κάποιες από τις απαραίτητες ρυθμίσεις, οι οποίες διευκολύνουν τη θέση σε λειτουργία.
- Οδηγοί για την πρώτη εκκίνηση και τη λειτουργία πυρός.
- Οδηγοί για κάθε εφαρμογή: Standard, Τοπική/Εξ'αποστ, Multi-step speed, PID control, Multi-purpose ή Motor potentiometer.
- Το κουμπί FUNCT για εύκολη εναλλαγή ανάμεσα στο τοπικό και το απομακρυσμένο σημείο ελέγχου. Το απομακρυσμένο σημείο ελέγχου μπορεί να είναι I/O ή fieldbus. Μπορείτε να προβείτε σε επιλογή του σημείου απομακρυσμένου ελέγχου με μία παράμετρο.
- 8 προρρυθμισμένες συχνότητες.
- Λειτουργίες ποτενσιόμετρου κινητήρα.
- Ένας χειρισμός joystick.
- Μια λειτουργία μικρομετακίνησης.
- 2 προγραμματίσιμοι χρόνοι μεταβολής, 2 επιτηρήσεις και 3 περιοχές απαγορευμένων συχνοτήτων.
- Μια επιβεβλημένη διακοπή.
- Μια σελίδα ελέγχου για την λειτουργία και την ταχεία απεικόνιση των σημαντικότερων τιμών.
- Μια αντιστοίχιση δεδομένων Fieldbus.
- Μια αυτόματη επαναφορά.
- Διαφορετικές λειτουργίες προθέρμανσης για να αποφευχθούν προβλήματα συμπυκνωμάτων.
- Μια μέγιστη συχνότητα εξόδου 320 Hz.
- Ένα ρολόι πραγματικού χρόνου και λειτουργίες χρονόμετρου (απαραίτητη είναι μια προαιρετική μπαταρία). Είναι δυνατός ο προγραμματισμός 3 χρονικών διαύλων για την εκτέλεση διαφορετικών λειτουργιών στο ρυθμιστή στροφών.
- Διαθέσιμος είναι ένας εξωτερικός ελεγκτής PID. Μπορείτε να τον χρησιμοποιήσετε, για παράδειγμα, για τον έλεγχο μιας βαλβίδας με το I/O του ρυθμιστή στροφών AC.
- Μια θέση υπολειτουργίας η οποία ενεργοποιεί και απενεργοποιεί αυτόματα τη λειτουργία του ρυθμιστή στροφών για εξοικονόμηση ενέργειας.
- Ένας ελεγκτής PID με 2 ζώνες με 2 διαφορετικά σήματα ανάδρασης: ελάχιστος και μέγιστος έλεγχος.
- 2 πηγές σημείου ρύθμισης για τον έλεγχο PID. Μπορείτε να επιλέξετε με μια ψηφιακή έξοδο.
- Μια λειτουργία για υπερενίσχυση σημείου ρύθμισης PID.
- Μια λειτουργία τροφοδοσίας εμπρός για τη βελτίωση της απόκρισης σε μεταβολές της διεργασίας.
- Μια επιτήρηση της τιμής διεργασίας.
- Ένας Έλεγχος πολλαπλών αντλιών.
- Ένα μετρητή συντήρησης.
- Λειτουργίες ελέγχου αντλίας: έλεγχος εξαέρωσης αντλίας, έλεγχος αντλίας jockey, αυτόματος καθαρισμός φτερωτής αντλίας, επιτήρηση πίεσης εισόδου αντλίας και λειτουργία προστασίας από παγετό.

e de la concellativa de la concellativa de la concellativa de la concellativa de la concellativa de la concellativa de la concellativa de la concellativa de la concellativa de la concellativa de la concellativa de la conce

a dheegaal isaacaa ka mid ah dheegaal isaacaa ka mid ah dheegaal isaacaa ka mid ah dheegaal isaacaa ka mid ah<br>Mid ah dheegaal isaacaa ka mid ah dheegaal isaacaa ka mid ah dheegaal isaacaa ka mid ah dheegaal isaacaa ka mi

e de la família de la família de la família de la família de la família de la família de la família de la famí<br>En la família de la família de la família de la família de la família de la família de la família de la famíli

# **ΠΕΡΙΕΧΌΜΕΝΑ**

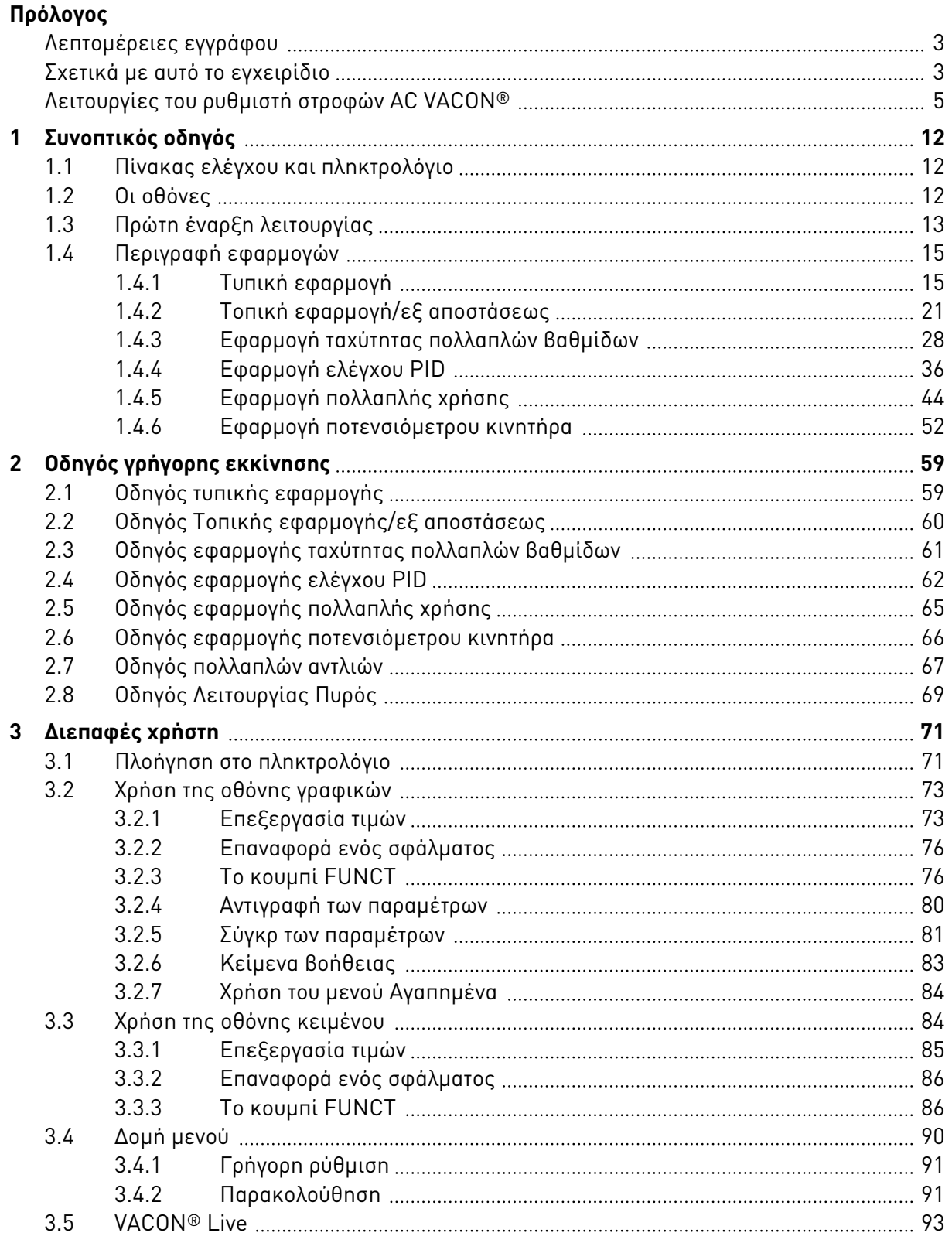

a dhe ann ann an 1970.<br>Bhailtean

a dhe ann an 1970.<br>Chuirtean

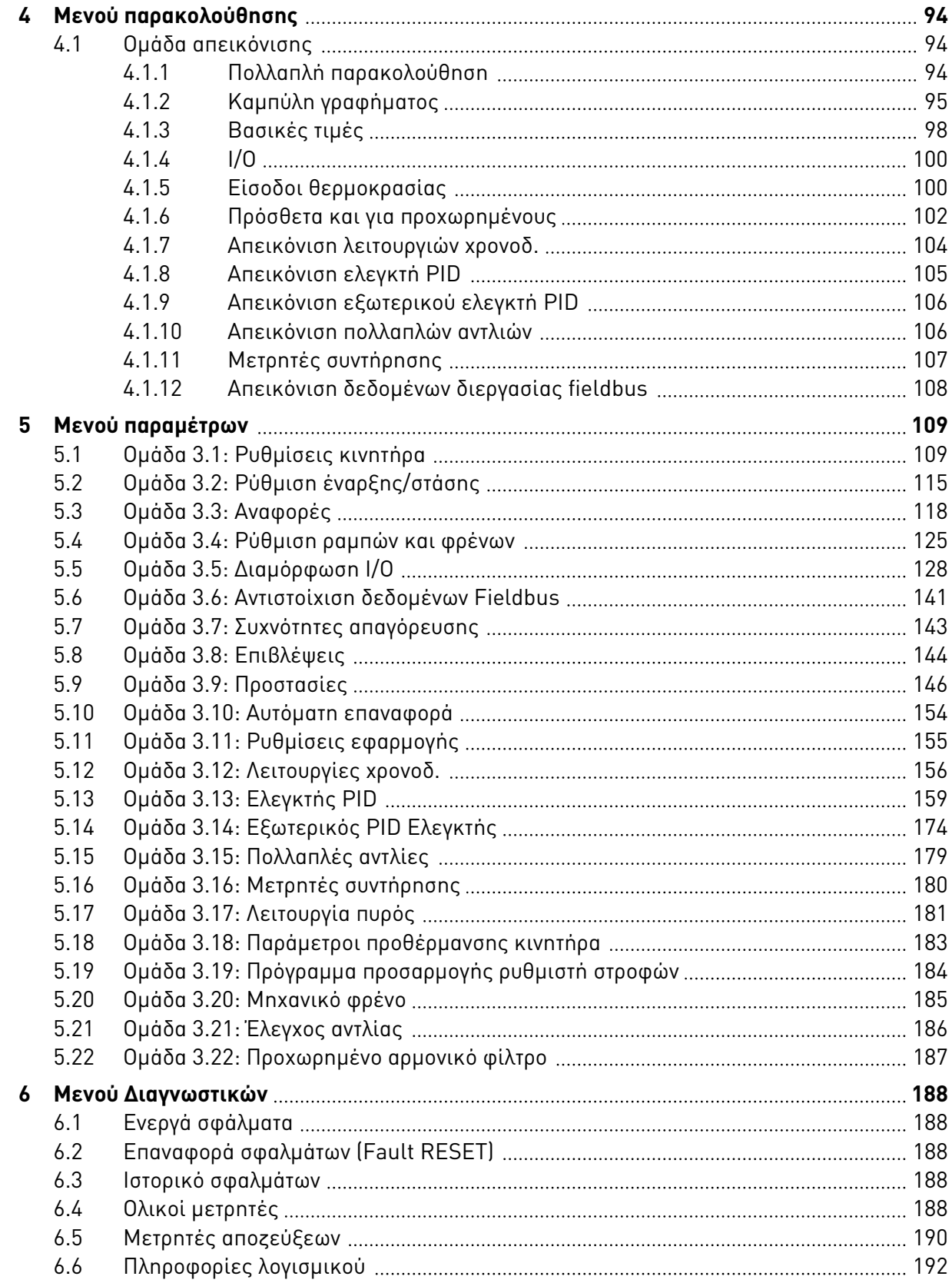

ffill fra

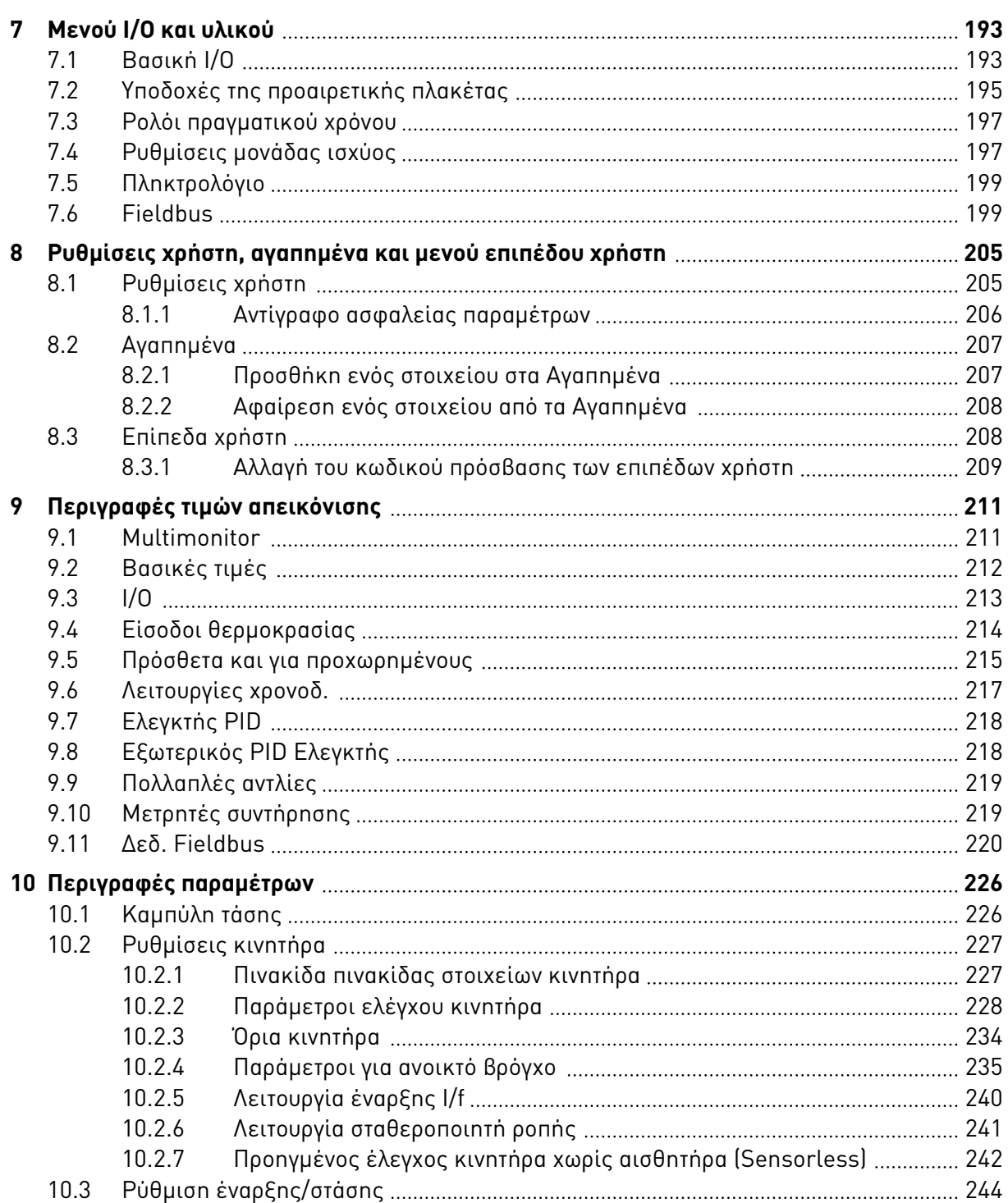

a dhe ann an 1970.<br>Bhailtean

a dhe ann an 1970.<br>Chuirtean

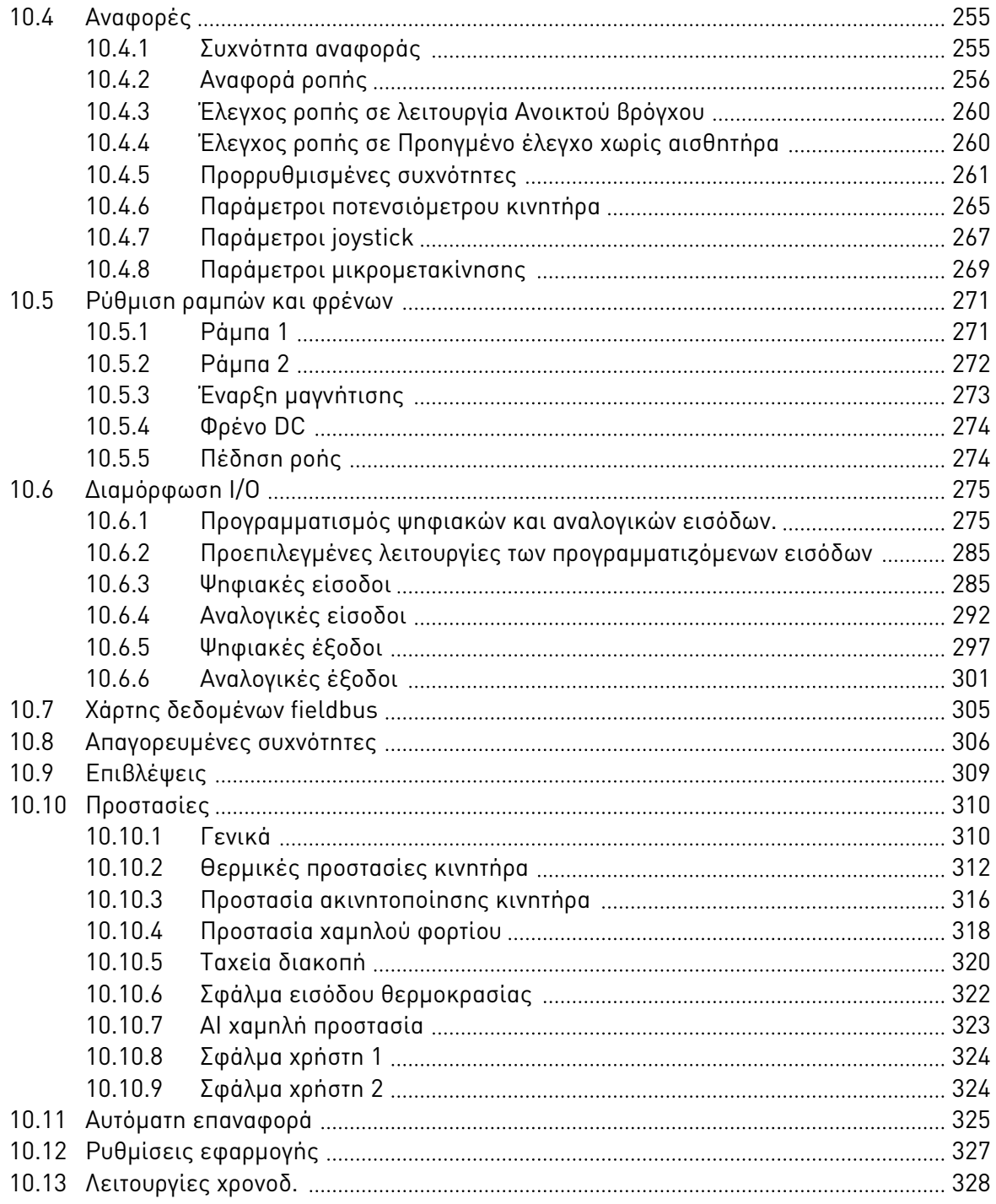

ffill fra

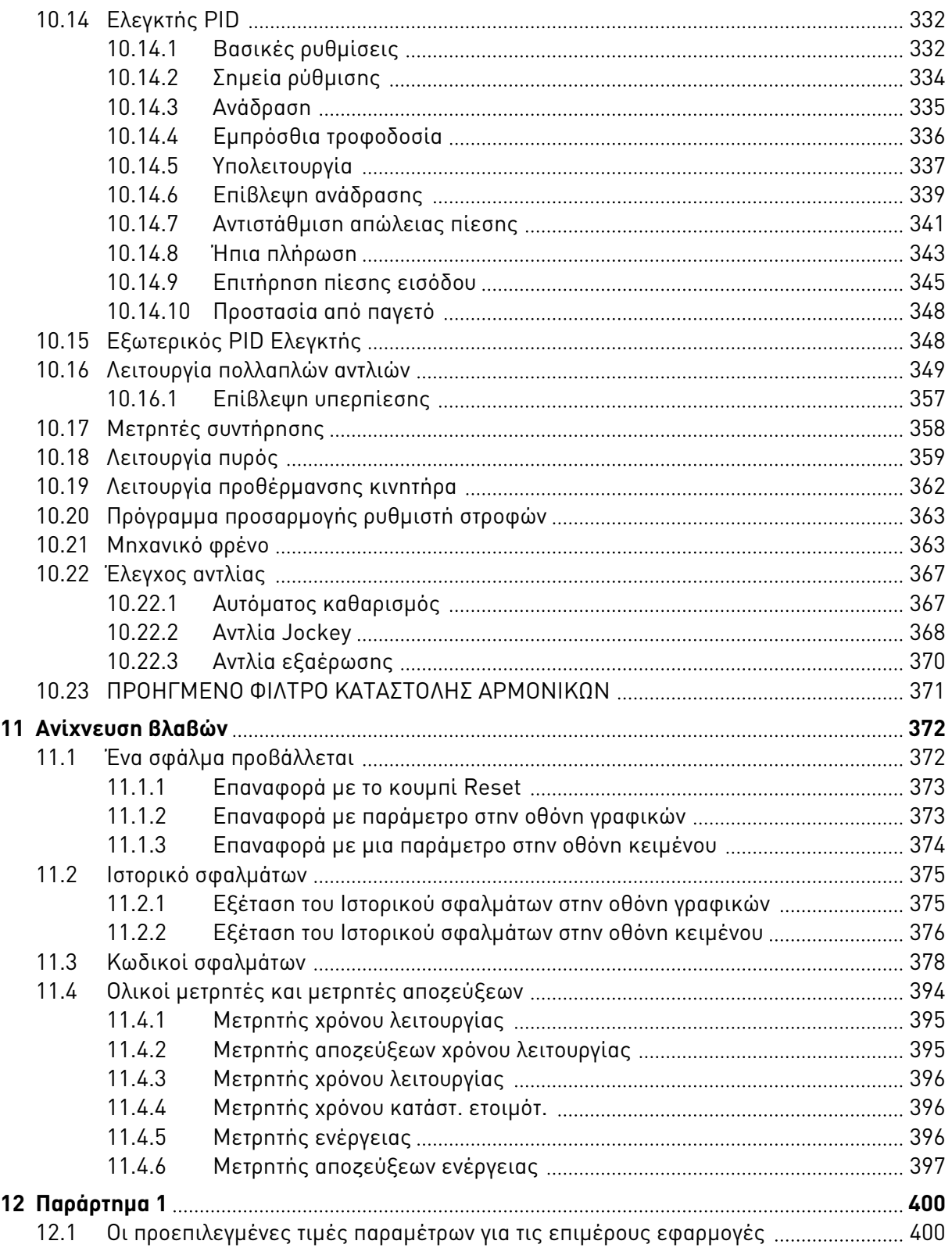

# <span id="page-11-0"></span>**1 ΣΥΝΟΠΤΙΚΌΣ ΟΔΗΓΌΣ**

## **1.1 ΠΊΝΑΚΑΣ ΕΛΈΓΧΟΥ ΚΑΙ ΠΛΗΚΤΡΟΛΌΓΙΟ**

Ο πίνακας ελέγχου είναι η διασύνδεση ανάμεσα στον ρυθμιστή στροφών AC και το χρήστη. Με τον πίνακα ελέγχου, μπορείτε να ελέγχετε την ταχύτητα ενός κινητήρα και να απεικονίζετε την κατάσταση του ρυθμιστή στροφών AC. Επίσης μπορείτε να ρυθμίσετε τις παραμέτρους του ρυθμιστή στροφών AC.

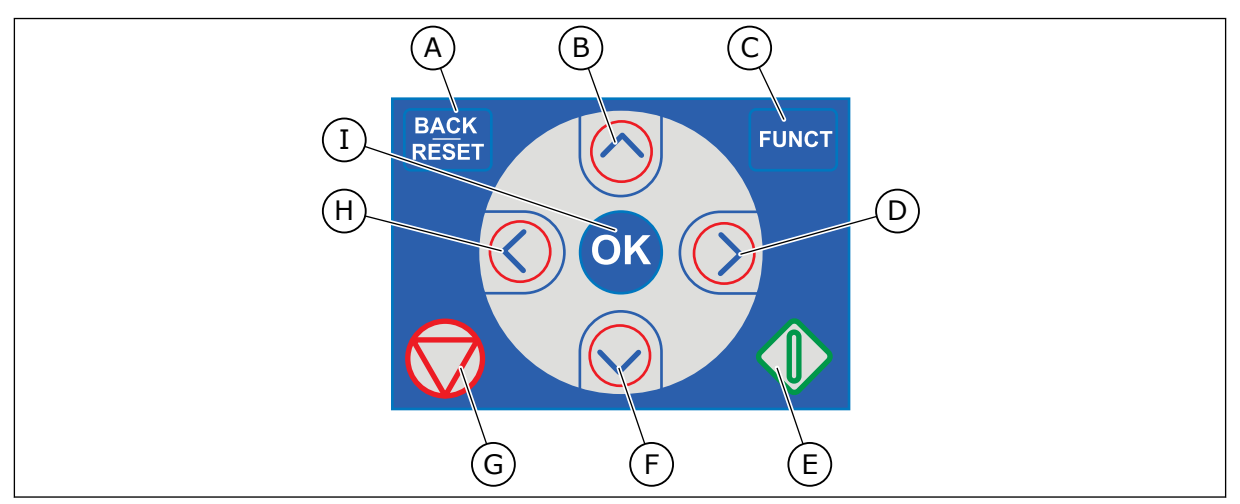

Σχ*. 1:* Τα *π*λήκτρα του *π*ληκτρολογίου

- A. Το κουμπί BACK/RESET. Χρησιμοποιήστε το για να κινηθείτε στο μενού, να βγείτε από τη λειτουργία Επεξεργασίας και για την επαναφορά ενός σφάλματος.
- B. Το πλήκτρο βέλους ΕΠΑΝΩ. Χρησιμοποιήστε το για κίνηση στο μενού προς τα επάνω και για να αυξήσετε μια τιμή.
- C. Το κουμπί FUNCT. Χρησιμοποιήστε το για να αλλάξετε την κατεύθυνση περιστροφής του κινητήρα, για πρόσβαση στη σελίδα ελέγχου και για αλλαγή του σημείου ελέγχου. Δείτε περισσότερα στο *[3](#page-70-0)  Δ*ιε*π*[αφές χρήστη](#page-70-0).
- D. Το πλήκτρο βέλους ΔΕΞΙΑ.
- E. Το κουμπί START.
- F. Το πλήκτρο βέλους ΚΑΤΩ. Χρησιμοποιήστε το για κίνηση στο μενού προς τα κάτω και για να ελαττώσετε μια τιμή.
- G. Το κουμπί STOP.
- H. Το πλήκτρο βέλους ΑΡΙΣΤΕΡΑ. Χρησιμοποιήστε το για να κινήσετε τον κέρσορα αριστερά.
- I. Το κουμπί ΟΚ. Χρησιμοποιήστε το για να μεταβείτε σε ενεργό επίπεδο ή στοιχείο ή για να αποδεχτείτε μια επιλογή.

### **1.2 ΟΙ ΟΘΌΝΕΣ**

Υπάρχουν 2 τύποι οθόνης: Η οθόνη γραφικών και η οθόνη κειμένου. Ο πίνακας ελέγχου έχει πάντα το ίδιο πληκτρολόγιο και κουμπιά.

Η οθόνη εμφανίζει αυτά τα δεδομένα.

- Κατάσταση κινητήρα και ρυθμιστή στροφών.
- Σφάλματα στον κινητήρα και στο ρυθμιστή στροφών.
- Την θέση σας στη δομή μενού.

<span id="page-12-0"></span>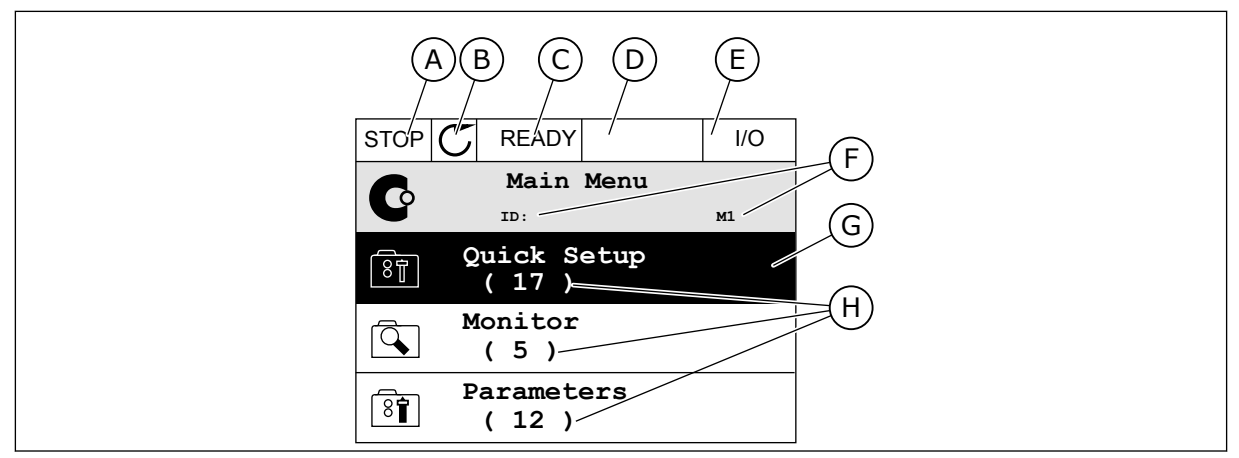

Σχ*. 2:* Η οθόνη γραφικών

- A. Το πρώτο πεδίο κατάστασης: STOP/RUN
- B. Η κατεύθυνση περιστροφής του κινητήρα
- C. Το δεύτερο πεδίο κατάστασης: ΕΤΟΙΜΟ/ΟΧΙ ΕΤΟΙΜΟ/ΣΦΑΛΜΑ
- D. Το πεδίο συναγερμού: ΣΥΝΑΓΕΡΜΟΣ/-
- E. Το πεδίο για το σημείο ελέγχου: PC/IO/ ΠΛΗΚΤΡΟΛΟΓΙΟ/FIELDBUS
- F. Το πεδίο θέσης: ο αριθμός ID της παραμέτρου και η τρέχουσα θέση στο μενού
- G. Μία ενεργοποιημένη ομάδα ή στοιχείο
- H. Ο αριθμός των στοιχείων στην εν λόγω ομάδα

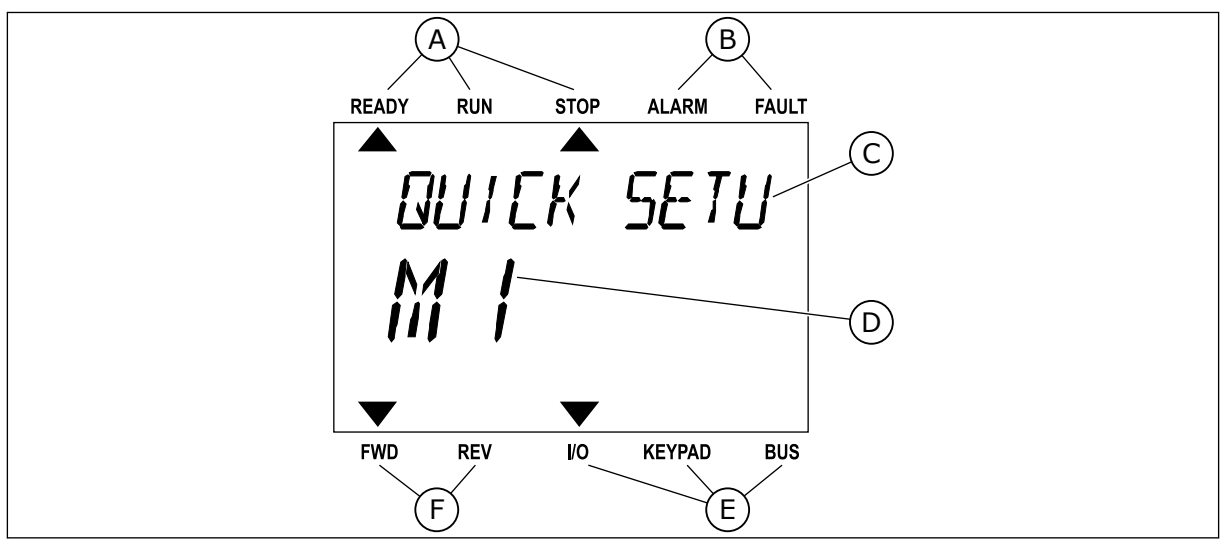

Σχ*. 3:* Η οθόνη κει*μ*ένου*.* Εάν το κεί*μ*ενο είναι τόσο *μ*ακρύ *π*ου δεν φαίνεται*,* το κεί*μ*ενο κυλίεται αυτό*μ*ατα ε*π*άνω στην οθόνη*.*

- A. Οι ενδεικτικές λυχνίες κατάστασης
- B. Οι ενδεικτικές λυχνίες συναγερμού και σφάλματος
- C. Το όνομα της ομάδας ή στοιχείου της τρέχουσας θέσης

## D. Η τρέχουσα θέση στο μενού

- E. Οι ενδεικτικές λυχνίες της θέσης ελέγχου
- F. Οι ενδεικτικές λυχνίες της κατεύθυνσης περιστροφής

### **1.3 ΠΡΏΤΗ ΈΝΑΡΞΗ ΛΕΙΤΟΥΡΓΊΑΣ**

Ο Οδηγός γρήγορης εκκίνησης σας υποδεικνύει να παράσχετε τα απαραίτητα δεδομένα προκειμένου να ελέγχεται η διαδικασία σας από το ρυθμιστή στροφών.

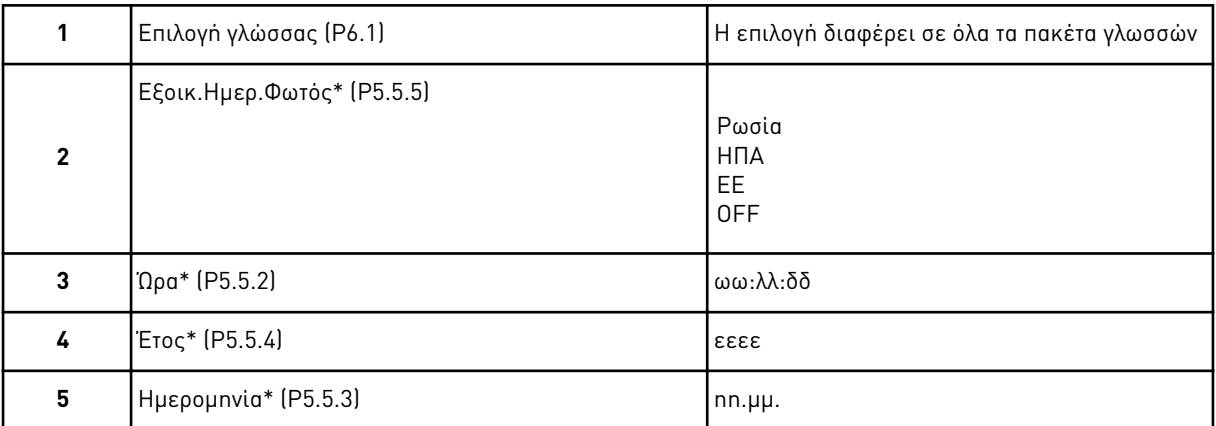

\* Εάν έχει τοποθετηθεί μπαταρία, βλέπετε αυτά τα βήματα.

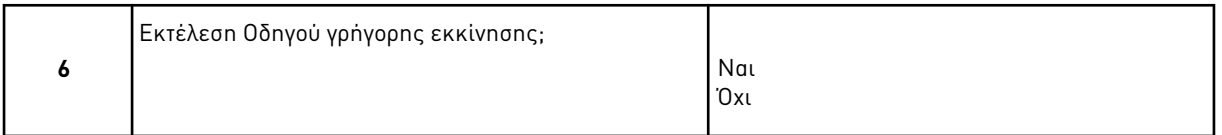

Για να ορίσετε απευθείας τις τιμές παραμέτρων, επιλέξτε Όχι και πατήστε το κουμπί OK.

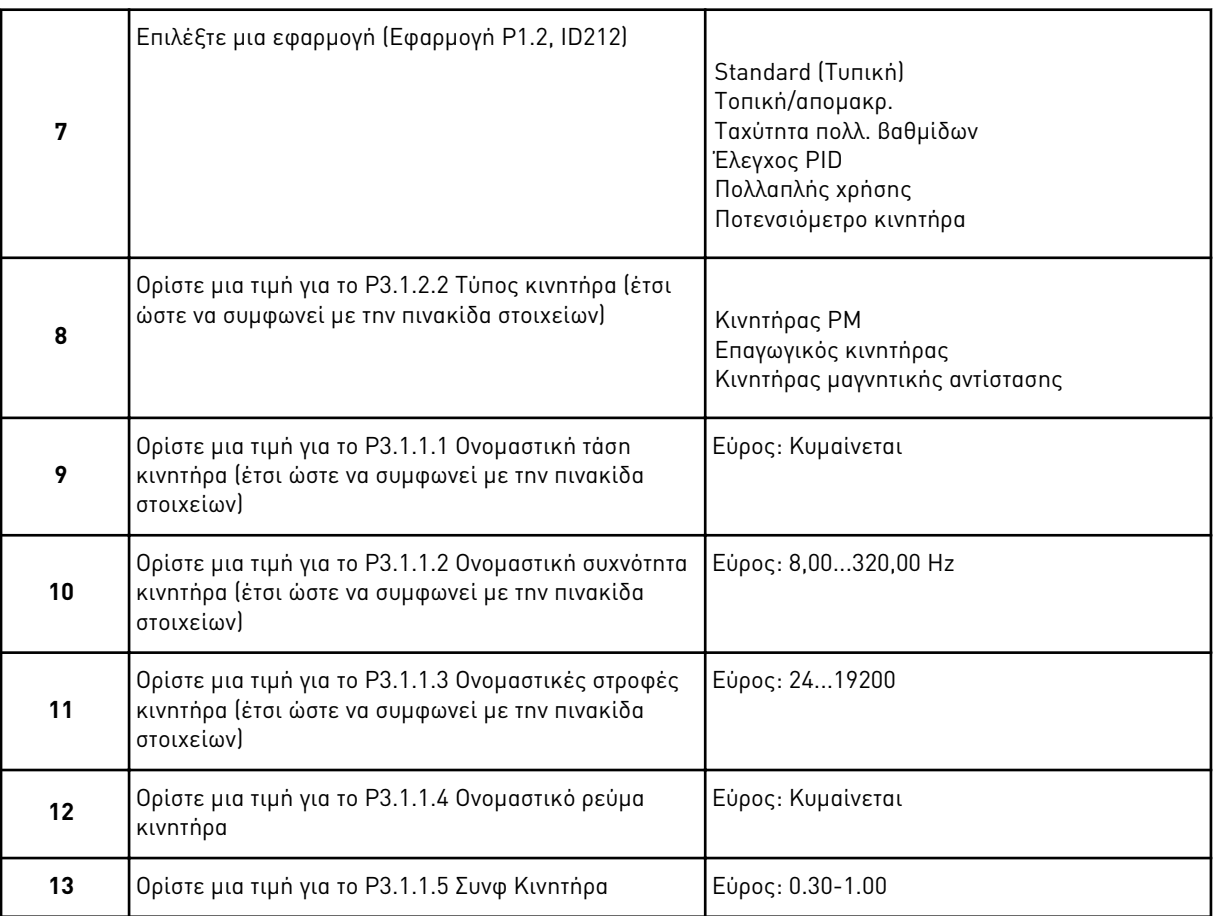

<span id="page-14-0"></span>Εάν ορίσετε τον Τύπο κινητήρα σε Ε*π*αγωγικό κινητήρα, θα δείτε το επόμενο βήμα. Εάν η επιλογή σας είναι Κινητήρας *PM*, η τιμή της παραμέτρου P3.1.1.5 Συνφ κινητήρα ορίζεται σε 1,00 και ο οδηγός μεταβαίνει απευθείας στο βήμα 14.

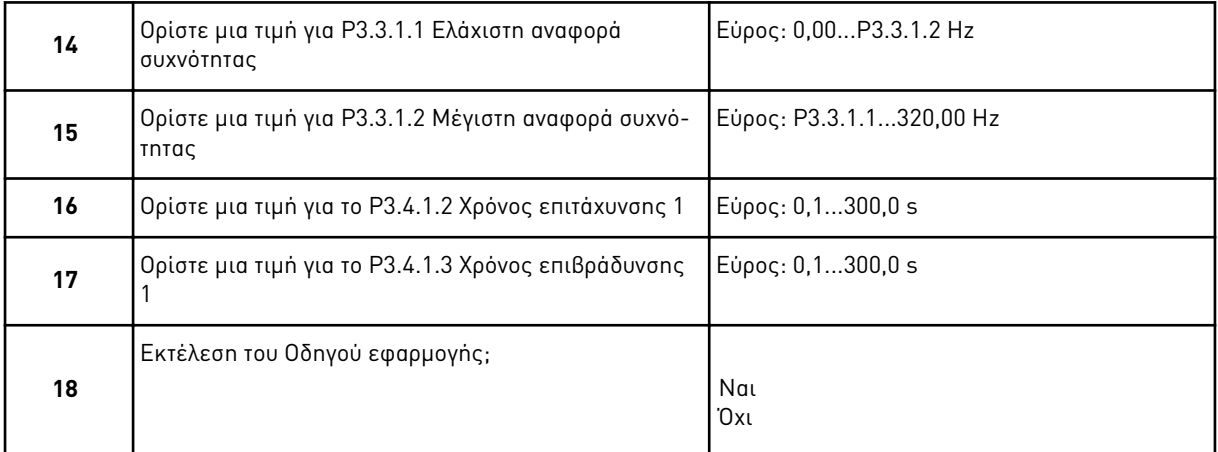

Για να συνεχίσετε τον οδηγό εφαρμογής, επιλέξτε Ναι και πατήστε το κουμπί OK. Βλ. περιγραφή των διαφόρων οδηγών εφαρμογής στο Κεφάλαιο *2* [Οδηγός γρήγορης εκκίνησης](#page-58-0).

Μετά από αυτές τις επιλογές, ο Οδηγός γρήγορης εκκίνησης έχει ολοκληρωθεί. Για να ξεκινήσετε και πάλι τον Οδηγό γρήγορης εκκίνησης, έχετε 2 επιλογές. Μεταβείτε στην παράμετρο P6.5.1 Επαναφορά Εργοστασιακών Προεπιλογών ή στην παράμετρο B1.1.2 Οδηγός γρήγορης εκκίνησης. Κατόπιν ορίστε την τιμή σε Ενεργο*π*οίηση.

## **1.4 ΠΕΡΙΓΡΑΦΉ ΕΦΑΡΜΟΓΏΝ**

Χρησιμοποιήστε την παράμετρο P1.2 (Εφαρμογή) για να επιλέξετε μια εφαρμογή για το ρυθμιστή στροφών. Αμέσως όταν αλλάξει η παράμετρος P1.2, μια ομάδα παραμέτρων λαμβάνει τις προρυθμισμένες τιμές.

#### 1.4.1 ΤΥΠΙΚΉ ΕΦΑΡΜΟΓΉ

Μπορείτε να χρησιμοποιήσετε την εφαρμογή Standard σε διεργασίες ελεγχόμενης ταχύτητας όπου δεν απαιτούνται ειδικές λειτουργίες, για παράδειγμα αντλίες, ανεμιστήρες ή ταινιοδρόμους.

Είναι δυνατός ο έλεγχος του ρυθμιστή στροφών από το πληκτρολόγιο, από Fieldbus ή από τερματικό I/O.

Όταν ελέγχετε το ρυθμιστή στροφών με τον ακροδέκτη I/O, το σήμα αναφοράς συχνότητας συνδέεται στο AI1 (0…10V) ή το AI2 (4…20mA). Η σύνδεση εξαρτάται από τον τύπο του σήματος. Υπάρχουν επίσης διαθέσιμες 3 προκαθορισμένες αναφορές συχνότητας. Μπορείτε να ενεργοποιήσετε τις προκαθορισμένες αναφορές συχνότητας με τα DI4 και DI5. Τα σήματα έναρξης/διακοπής του ρυθμιστή στροφών συνδέονται στο DI1 (εκκίνηση εμπρός) και DI2 (εκκίνηση αντίστροφα).

Είναι δυνατή η διαμόρφωση ελεύθερα όλων των εξόδων του ρυθμιστή στροφών σε όλες τις εφαρμογές. Υπάρχουν 1 αναλογική έξοδος (συχνότητα εξόδου) και 3 έξοδοι ρελέ (λειτουργία, σφάλμα, έτοιμο) διαθέσιμες στη βασική κάρτα I/O.

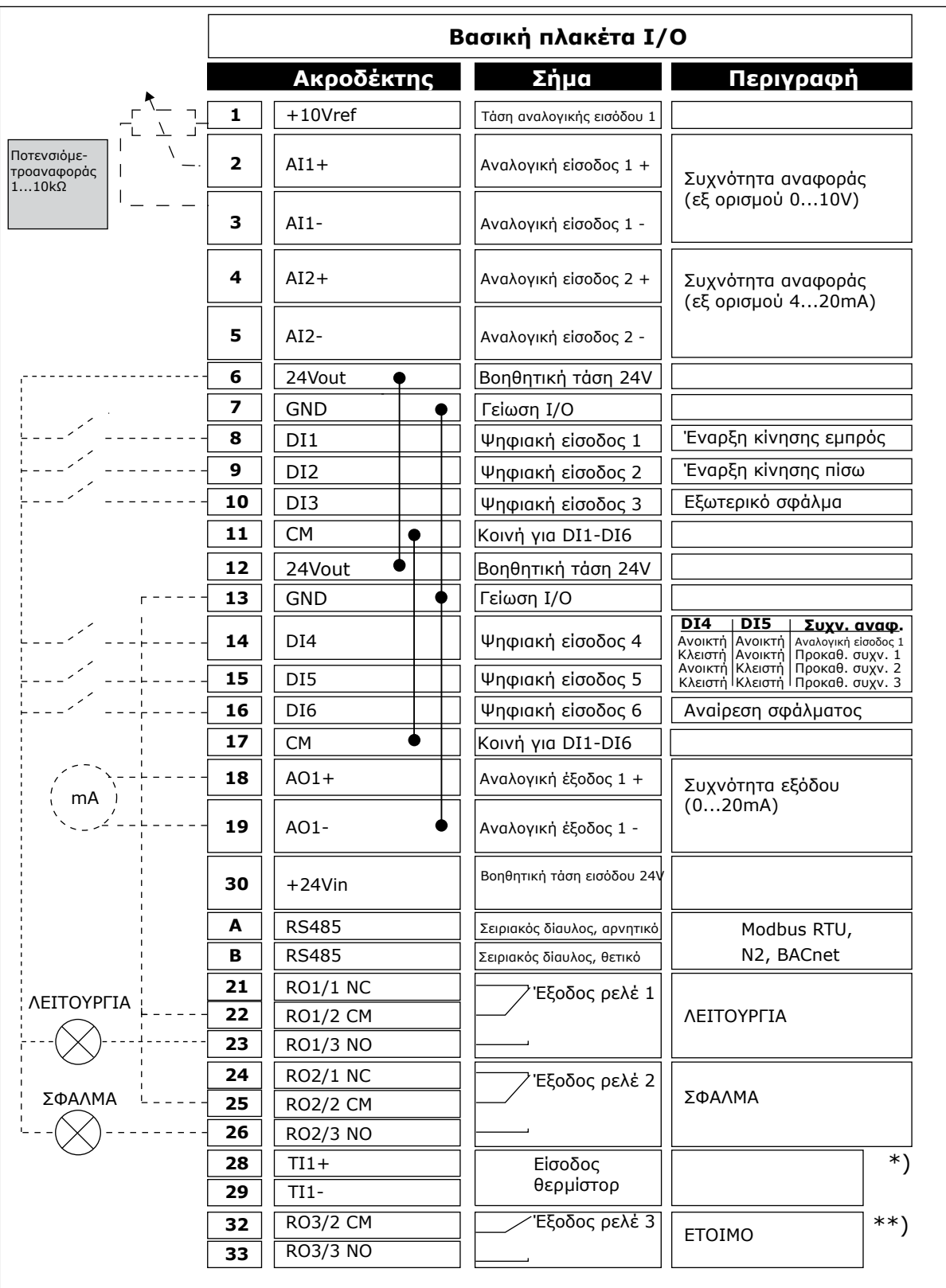

Σχ*. 4:* Οι *π*ροε*π*ιλεγ*μ*ένες συνδέσεις ελέγχου της εφαρ*μ*ογής *Standard*

\* = Διατίθεται μόνο σε VACON® 100 X.

### \*\* = Για τις διαμορφώσεις του διακόπτη DIP στο VACON® 100 X, βλέπε το εγχειρίδιο εγκατάστασης του VACON® 100 X.

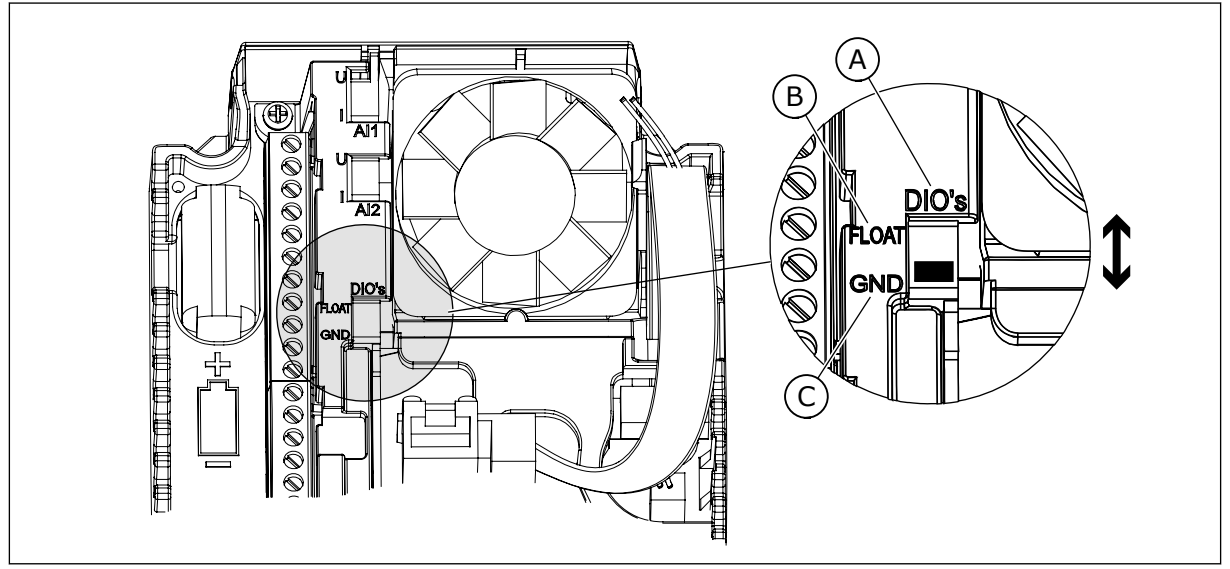

Σχ*. 5:* Ο *μ*ικροδιακό*π*της *DIP*

- A. Μικροδιακόπτης DIP ψηφιακής εισόδου
- B. Αιωρούμενη

C. Συνδεδεμένη στο GND **(Εξ ορισμού)**

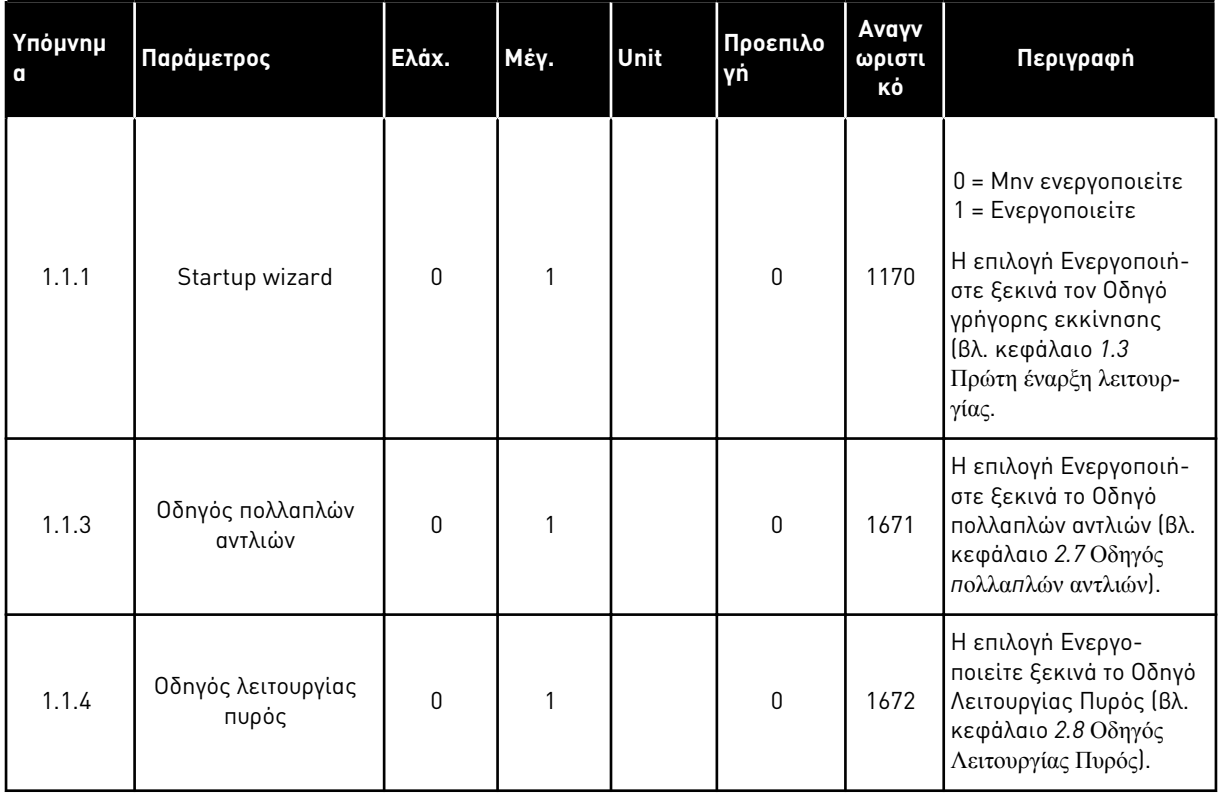

### Πίνακας *2: M1.1* Οδηγοί

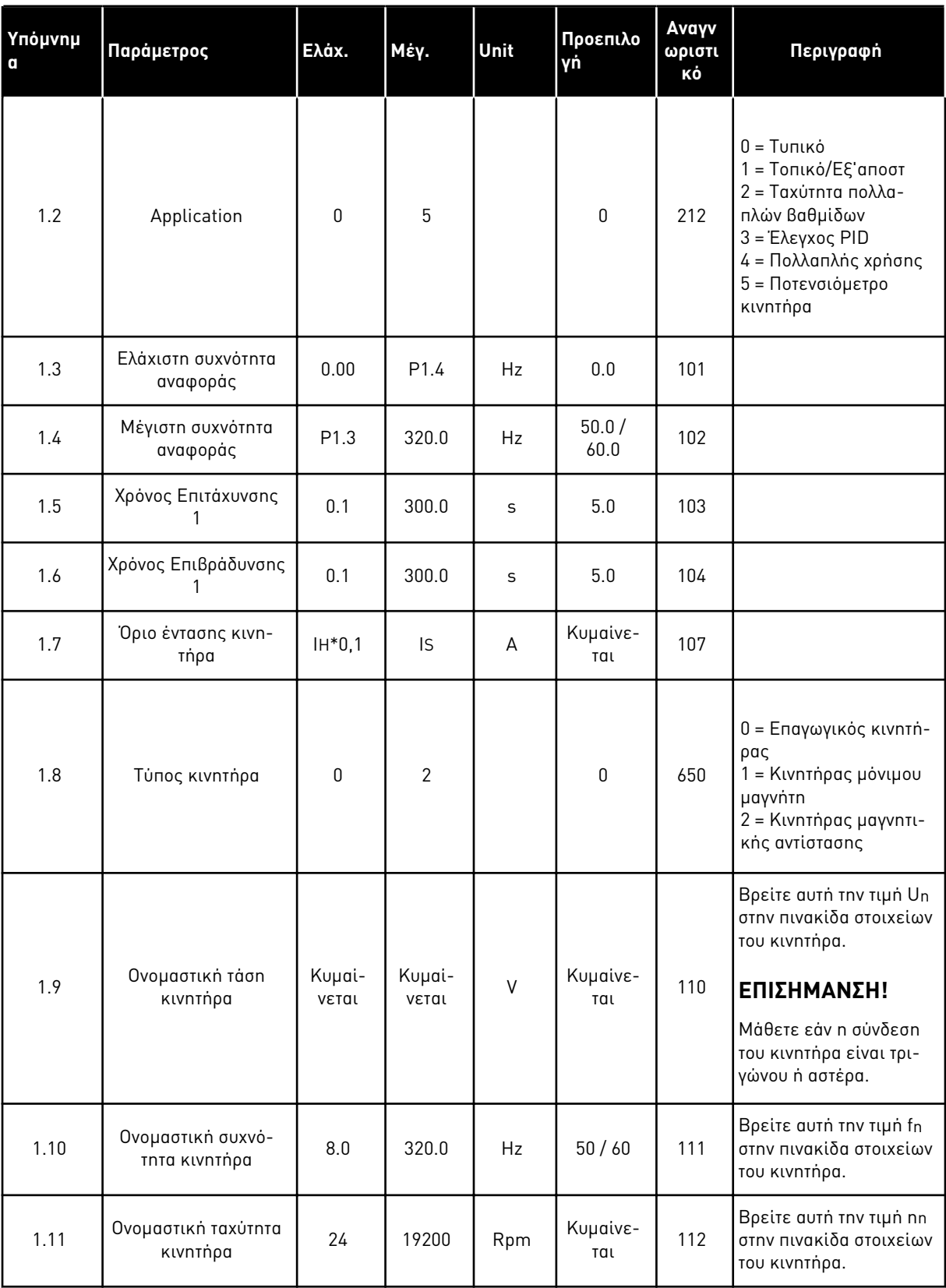

a dhe ann ann an 1970.

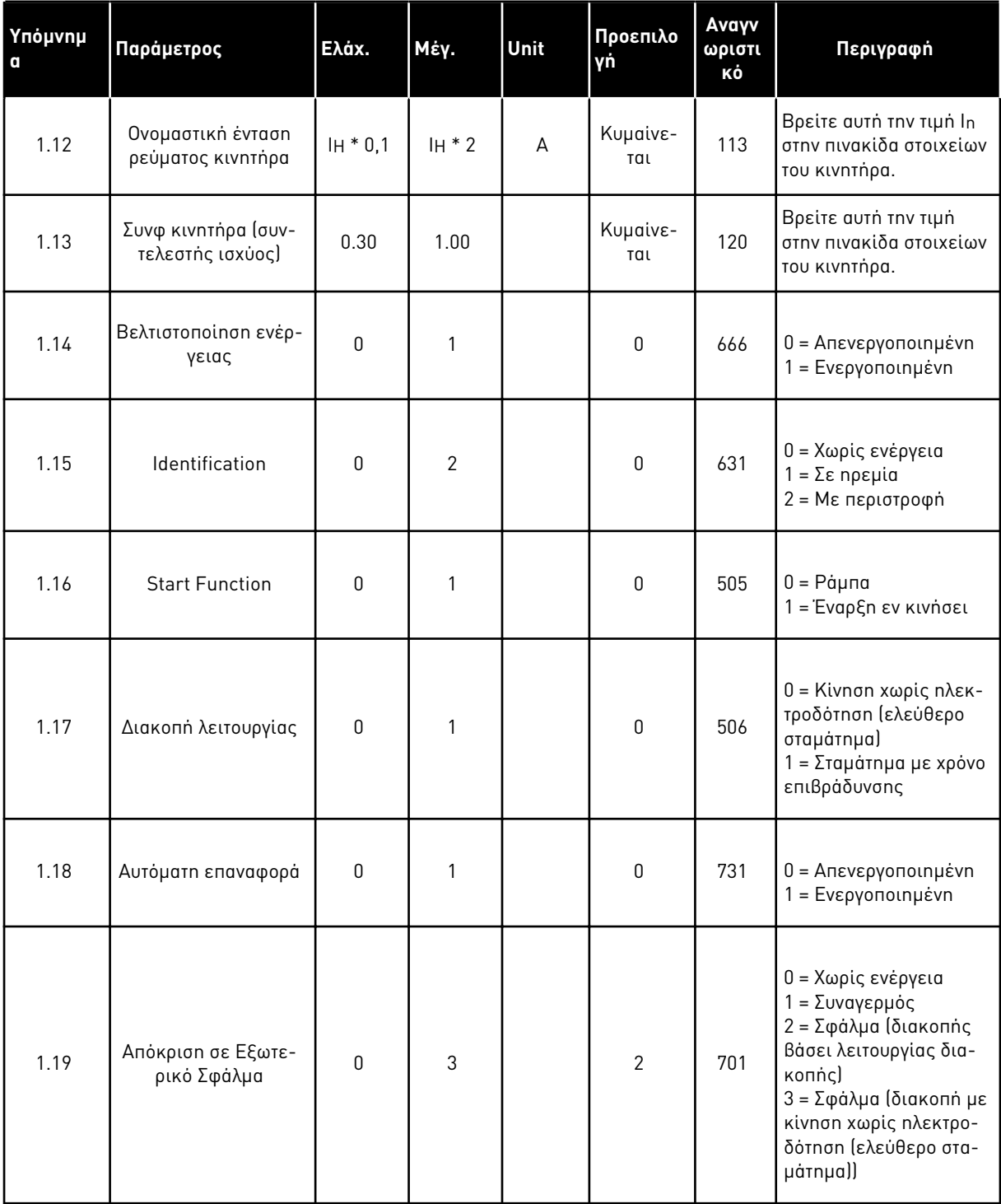

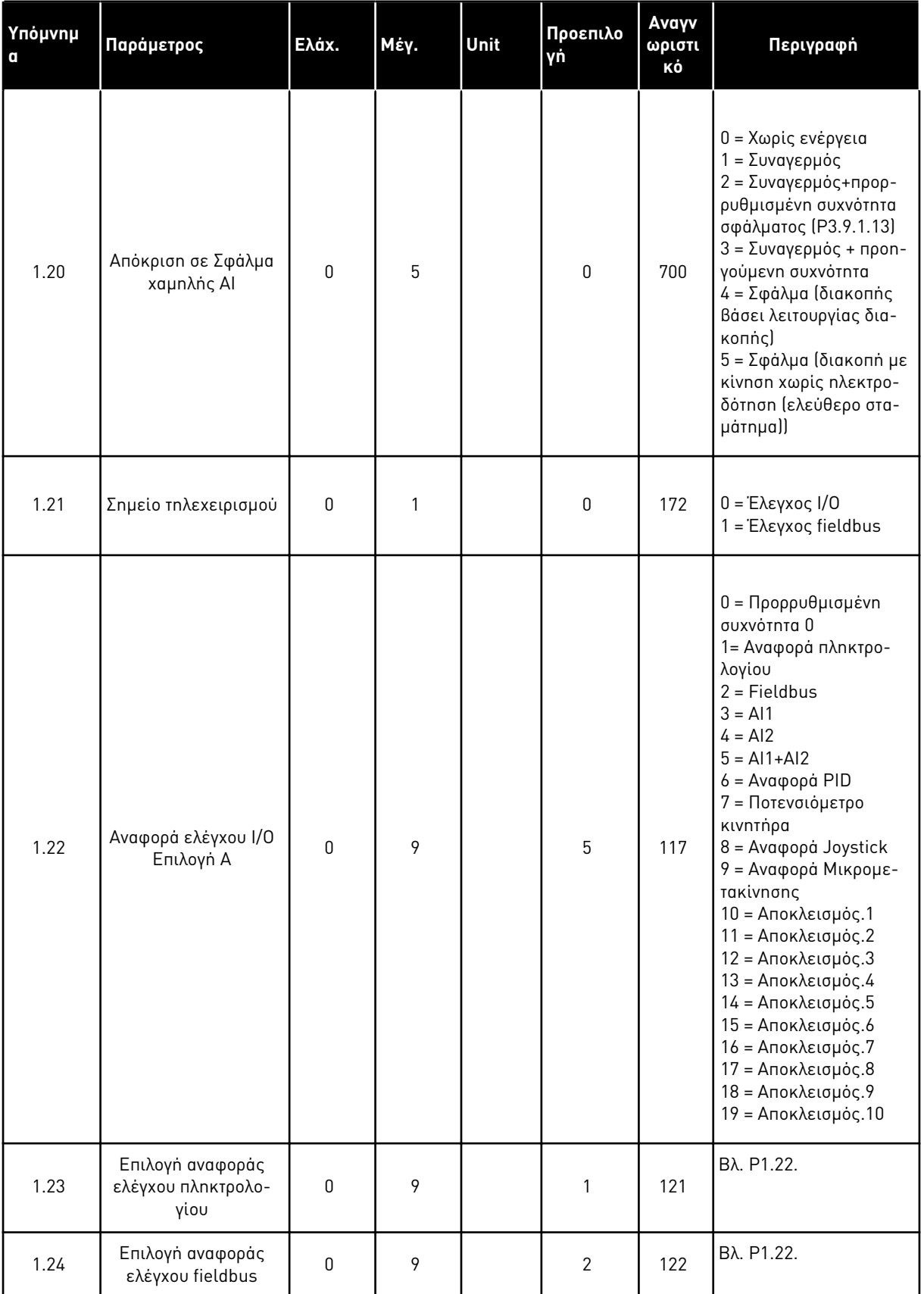

a dhe ann ann an 1970.

<span id="page-20-0"></span>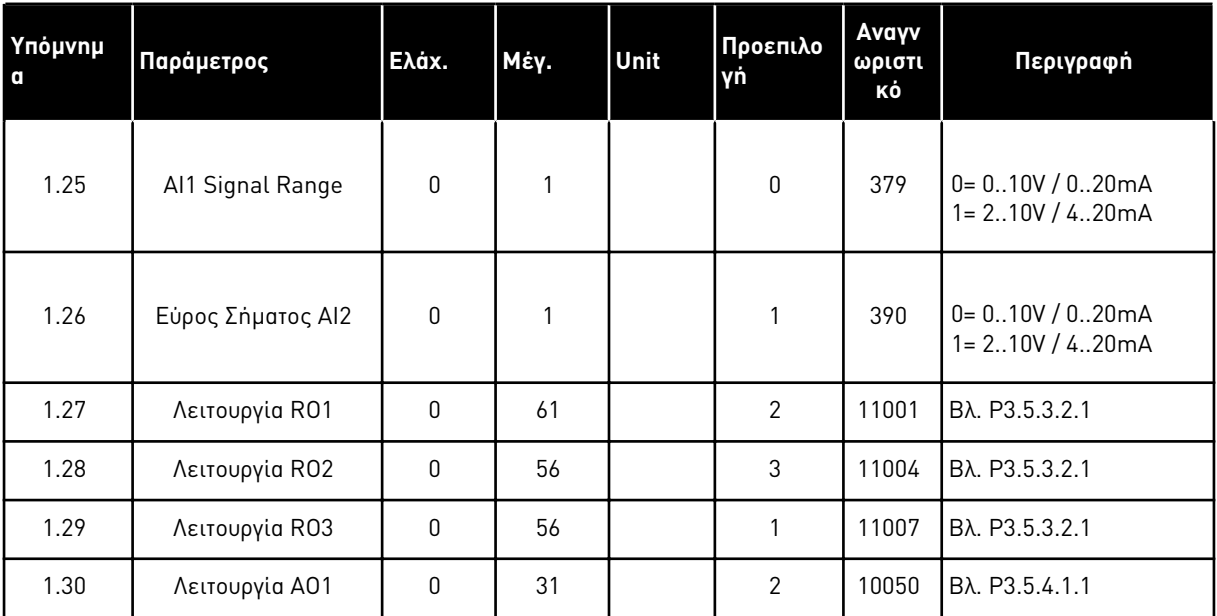

#### Πίνακας *4: M1.31 Standard*

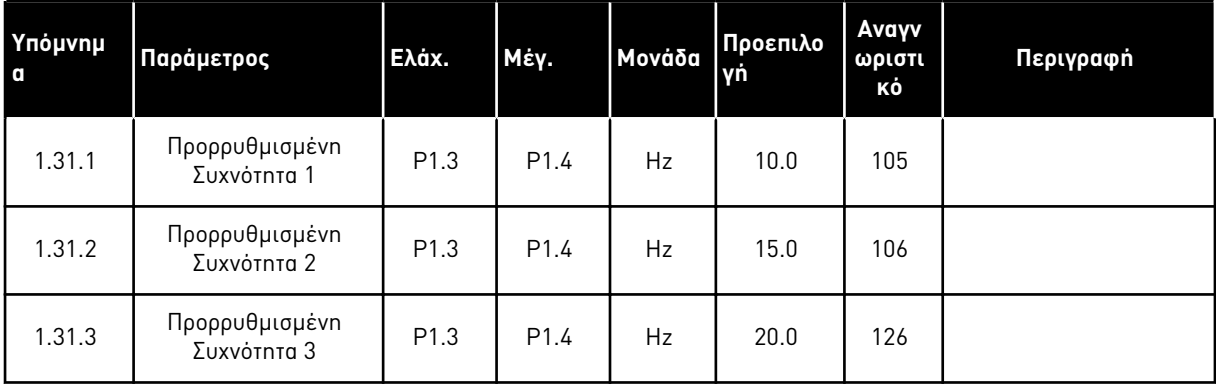

### 1.4.2 ΤΟΠΙΚΉ ΕΦΑΡΜΟΓΉ/ΕΞ ΑΠΟΣΤΆΣΕΩΣ

Χρησιμοποιήστε την Τοπική εφαρμογή/εξ αποστάσεως όταν, για παράδειγμα, είναι απαραίτητη η εναλλαγή ανάμεσα σε 2 διαφορετικά σημεία ελέγχου.

Για εναλλαγή ανάμεσα στα σημεία Τοπικού ελέγχου και ελέγχου Εξ αποστάσεως, χρησιμοποιήστε το DI6. Όταν ο Έλεγχος εξ αποστάσεως είναι ενεργός, μπορείτε να δίνετε τις εντολές έναρξης / διακοπής από το Fieldbus ή από το Τερματικό I/O (DI1 και DI2). Όταν ο Τοπικός έλεγχος είναι ενεργός, μπορείτε να δίνετε τις εντολές έναρξης / διακοπής από το πληκτρολόγιο.

Για κάθε σημείο ελέγχου, μπορείτε να επιλέγετε την αναφορά συχνότητας είτε από το πληκτρολόγιο, το Fieldbus ή το Τερματικό I/O (AI1 ή AI2).

Είναι δυνατή η διαμόρφωση ελεύθερα όλων των εξόδων του ρυθμιστή στροφών σε όλες τις εφαρμογές. Υπάρχουν 1 αναλογική έξοδος (συχνότητα εξόδου) και 3 έξοδοι ρελέ (λειτουργία, σφάλμα, έτοιμο) διαθέσιμες στη βασική κάρτα I/O.

|                                           | Βασική πλακέτα Ι/Ο      |                 |                               |                                          |
|-------------------------------------------|-------------------------|-----------------|-------------------------------|------------------------------------------|
|                                           |                         | Ακροδέκτης      | Σήμα                          | Περιγραφή                                |
|                                           | 1                       | $+10Vref$       | Αναφορά εξόδου                |                                          |
| Ποτενσιόμετρο<br>αναφοράς<br>$110k\Omega$ | $\overline{\mathbf{2}}$ | AI1+            | Αναλογική είσοδος 1           | ΤΟΠΙΚΟ: Συχνότητα<br>αναφοράς            |
|                                           | 3                       | $AI1-$          | Αναλογική είσοδος 1           | (εξ ορισμού: 010V)                       |
| Απομακρυσμένη                             | 4                       | $AI2+$          | Αναλογική είσοδος 2           | ΑΠΟΜΑΚΡΥΣΜΕΝΟ:<br>Συχνότητα αναφοράς     |
| αναφορά (420mA)                           | 5                       | AI2-            | Αναλογική είσοδος 2           | (εξ ορισμού: 420mA)                      |
| Τηλεχειρισμός<br>$(+24V)$                 | 6                       | 24 Vout         | Βοηθητική τάση 24V            |                                          |
|                                           | 7                       | <b>GND</b>      | Γείωση Ι/Ο                    |                                          |
|                                           | 8                       | DI1             | Ψηφιακή είσοδος 1             | ΑΠΟΜΑΚΡΥΣΜΕΝΟ:<br> Έναρξη κίνησης εμπρός |
|                                           | 9                       | DI <sub>2</sub> | Ψηφιακή είσοδος 2             | ΑΠΟΜΑΚΡΥΣΜΕΝΟ:<br>Έναρξη κίνησης πίσω    |
| Γείωση τηλεχειρισμού                      | 10                      | DI3             | Ψηφιακή είσοδος 3             | Εξωτερικό σφάλμα                         |
|                                           | 11                      | <b>CM</b>       | Κοινή για DI1-DI6             |                                          |
|                                           | 12                      | 24 Vout         | Βοηθητική τάση 24V            |                                          |
|                                           | 13                      | <b>GND</b>      | Γείωση Ι/Ο                    |                                          |
|                                           | 14                      | DI4             | Ψηφιακή είσοδος 4             | ΤΟΠΙΚΟ: Έναρξη κίνησης εμπρḋο            |
|                                           | 15                      | DI <sub>5</sub> | Ψηφιακή είσοδος 5             | ΤΟΠΙΚΟ: Έναρξη κίνησης πίσω              |
|                                           | 16                      | DI <sub>6</sub> | Ψηφιακή είσοδος 6             | Επιλογή ΤΟΠΙΚΟ/ΑΠΟΜΑΚΡΥΣΜΕΝΟ             |
|                                           | 17                      | <b>CM</b>       | Κοινή για DI1-DI6             |                                          |
| mA                                        | 18                      | $AO1+$          | Αναλογική έξοδος 1            | Συχνότητα εξόδου<br>(020mA)              |
|                                           | 19                      | AO1-/GND        | Αναλογική έξοδος 1            |                                          |
|                                           | 30                      | $+24$ Vin       | Βοηθητική τάση<br>εισόδου 24V |                                          |
|                                           | A                       | <b>RS485</b>    | Σειριακός δίαυλος, αρνητικό   | Modbus RTU,                              |
|                                           | $\mathbf{B}$            | <b>RS485</b>    | Σειριακός δίαυλος, θετικφ     | N2, BACnet                               |
| ΛΕΙΤΟΥΡΓΙΑ                                | 21                      | <b>RO1/1 NC</b> | Έξοδος ρελέ 1                 |                                          |
|                                           | 22                      | <b>RO1/2 CM</b> |                               | ΛΕΙΤΟΥΡΓΙΑ                               |
|                                           | 23                      | RO1/3 NO        |                               |                                          |
| ΣΦΑΛΜΑ                                    | 24                      | <b>RO2/1 NC</b> | Έξοδος ρελέ 2                 | ΣΦΑΛΜΑ                                   |
|                                           | 25                      | <b>RO2/2 CM</b> |                               |                                          |
|                                           | 26                      | RO2/3 NO        |                               |                                          |
|                                           | 28                      | $TI1+$          | Είσοδος θερμίστορ             | $^{*}$                                   |
|                                           | 29                      | TI1-            |                               | $***$                                    |
|                                           | 32                      | RO3/2 CM        | Έξοδος ρελέ 3                 | <b>ETOIMO</b>                            |
|                                           | 33                      | RO3/3 NO        |                               |                                          |

Σχ*. 6:* Οι *π*ροε*π*ιλεγ*μ*ένες συνδέσεις ελέγχου της Το*π*ικής */*Εξ α*π*οστάσεως εφαρ*μ*ογής

\* = Διατίθεται μόνο σε VACON® 100 X.

### \*\* = Για τις διαμορφώσεις του διακόπτη DIP στο VACON® 100 X, βλέπε το εγχειρίδιο εγκατάστασης του VACON® 100 X.

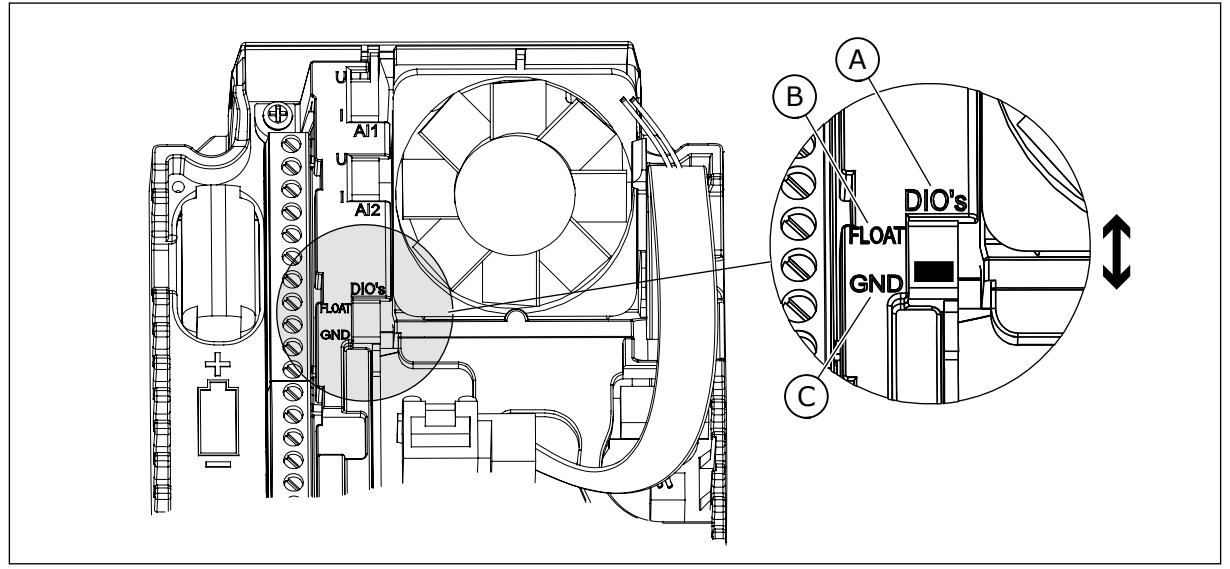

Σχ*. 7:* Ο *μ*ικροδιακό*π*της *DIP*

- A. Μικροδιακόπτης DIP ψηφιακής εισόδου
- B. Αιωρούμενη

C. Συνδεδεμένη στο GND **(Εξ ορισμού)**

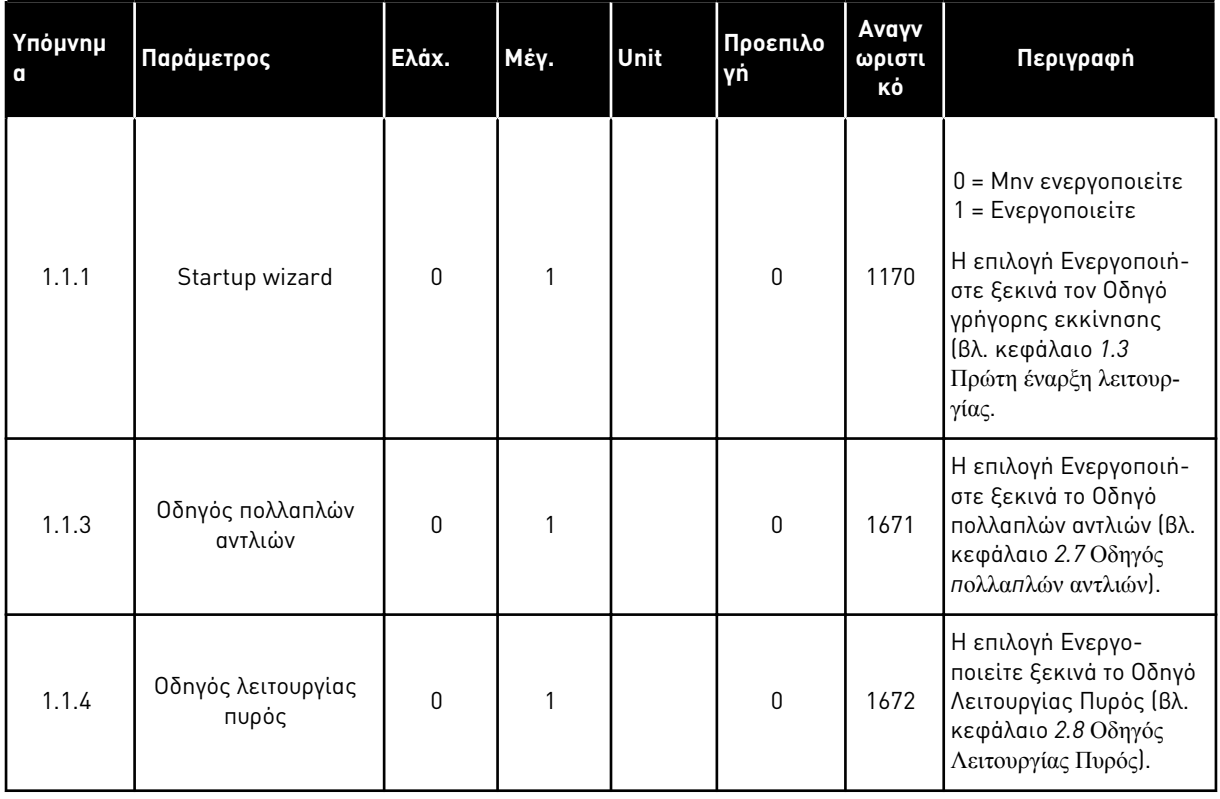

### Πίνακας *5: M1.1* Οδηγοί

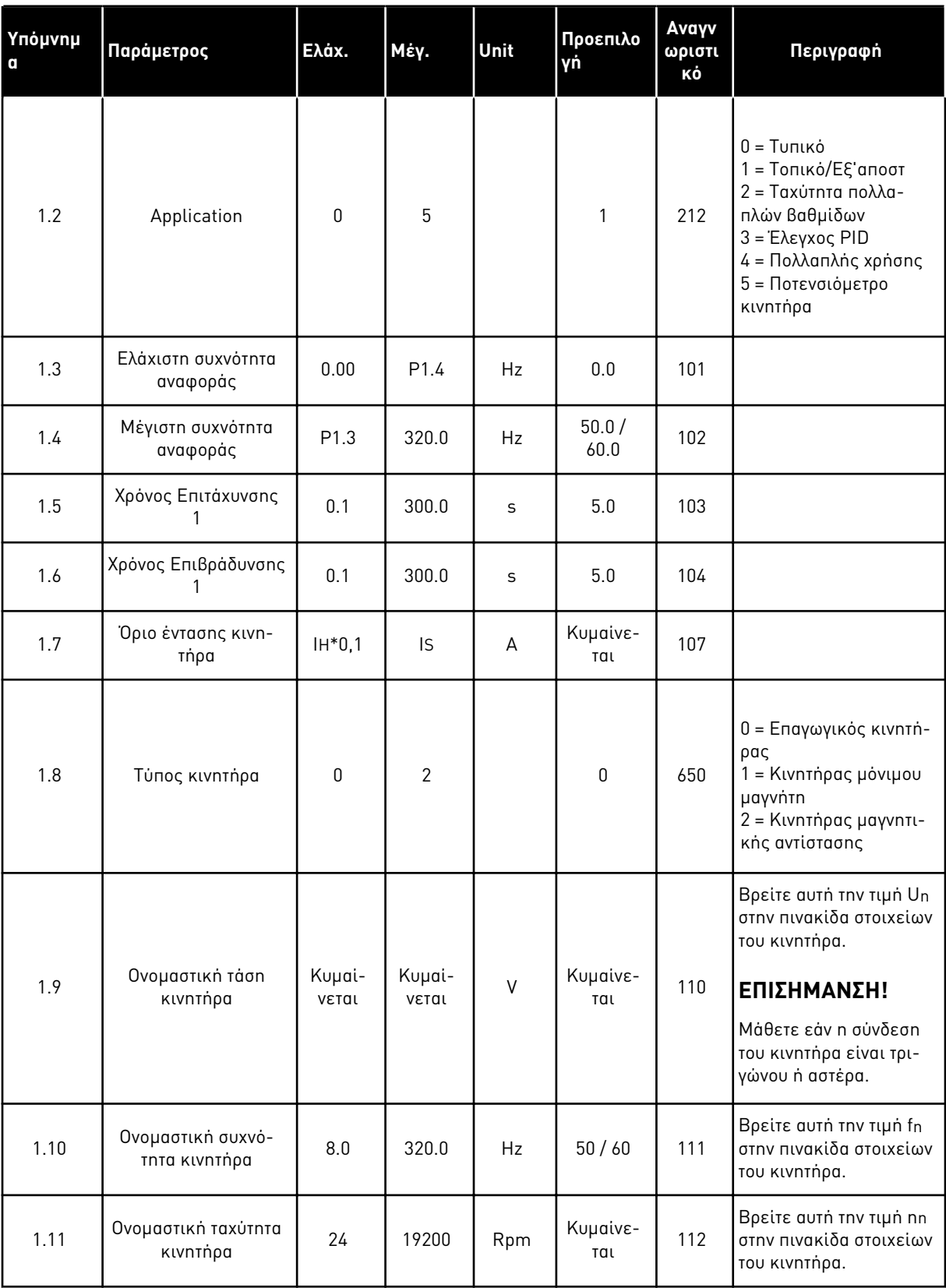

a dhe ann ann an 1970.

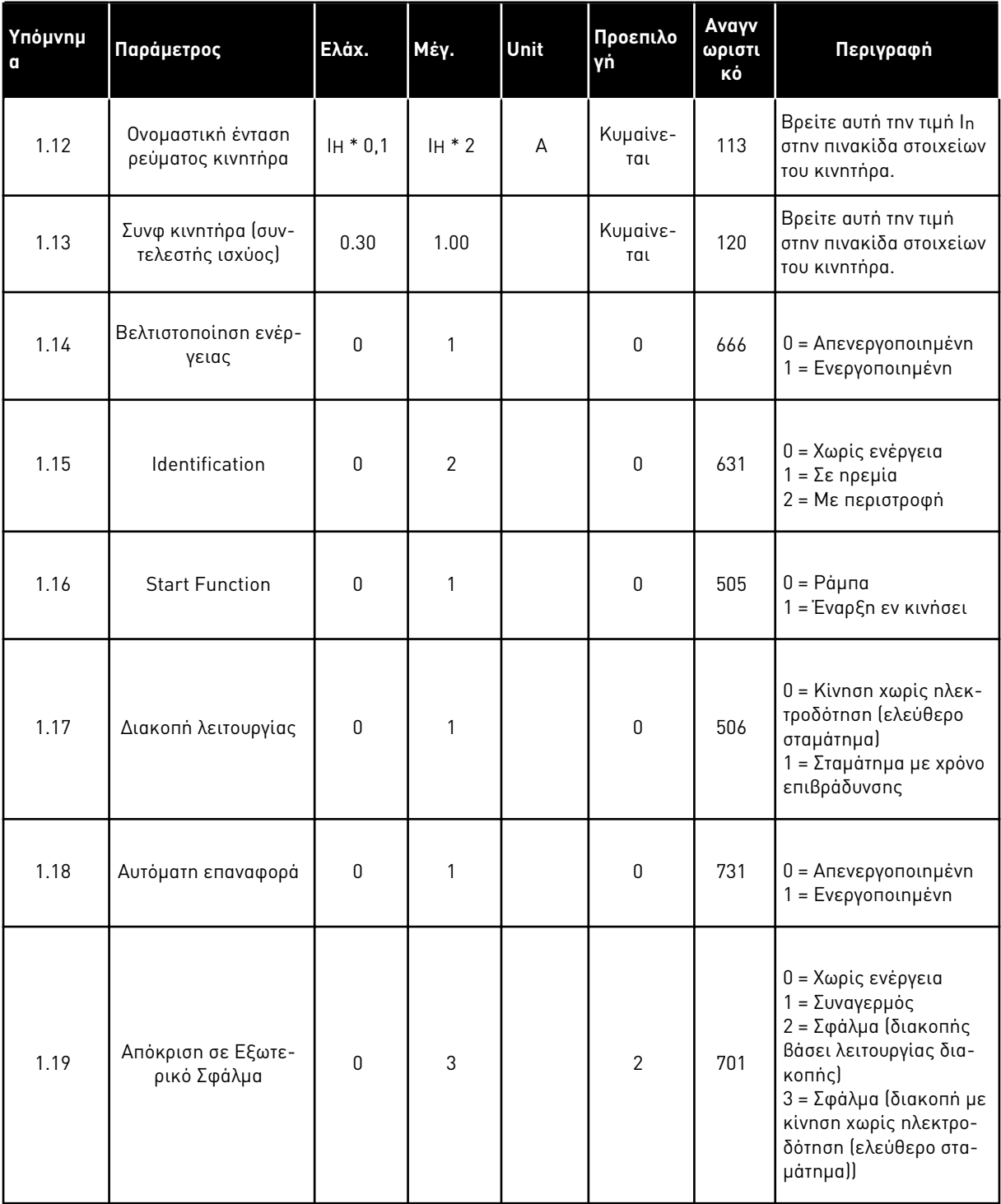

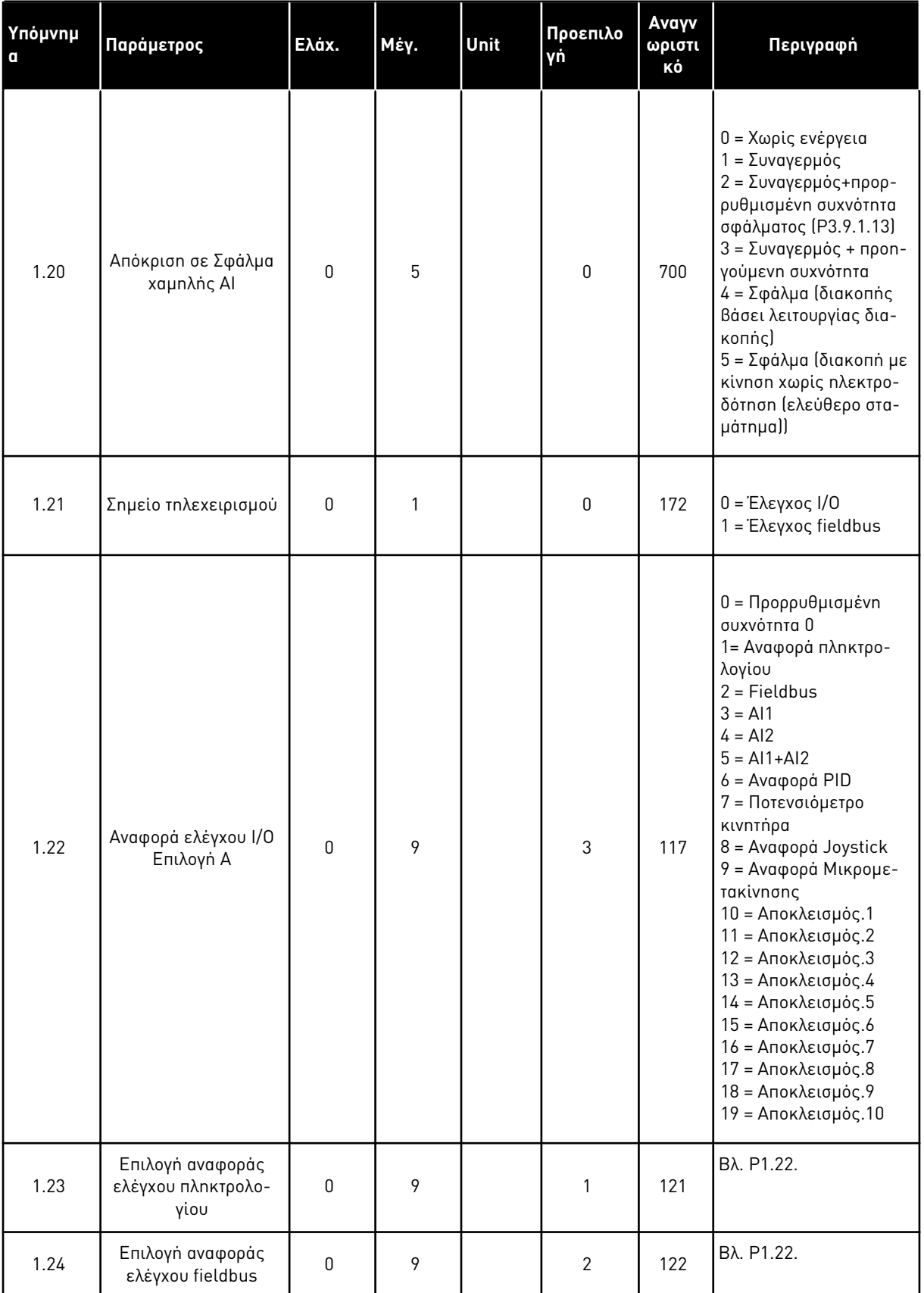

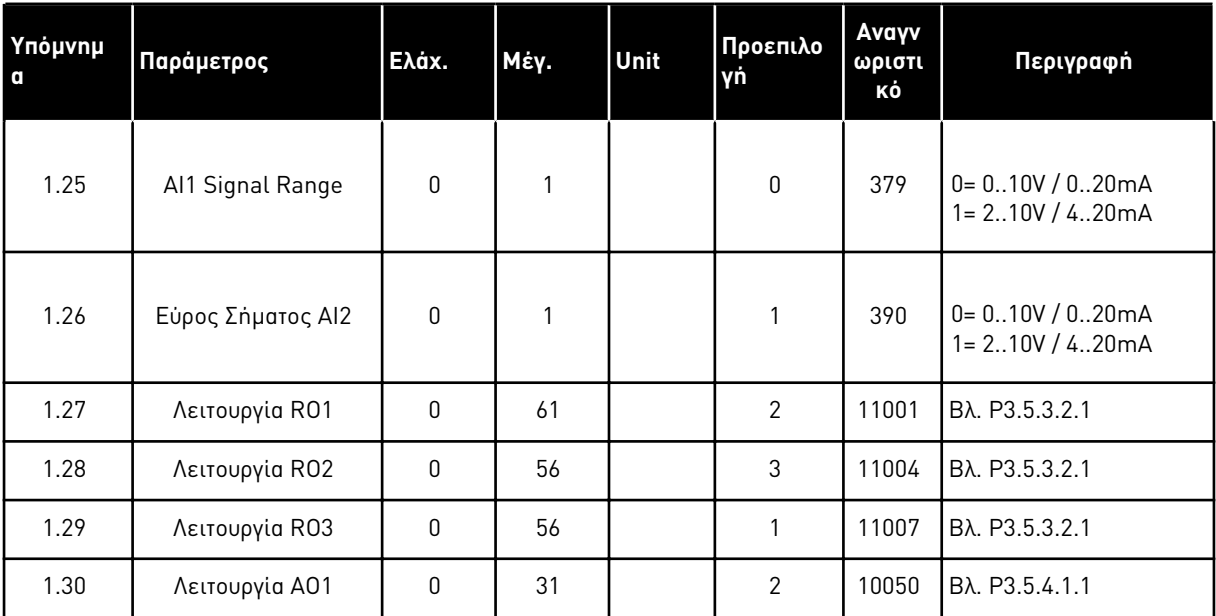

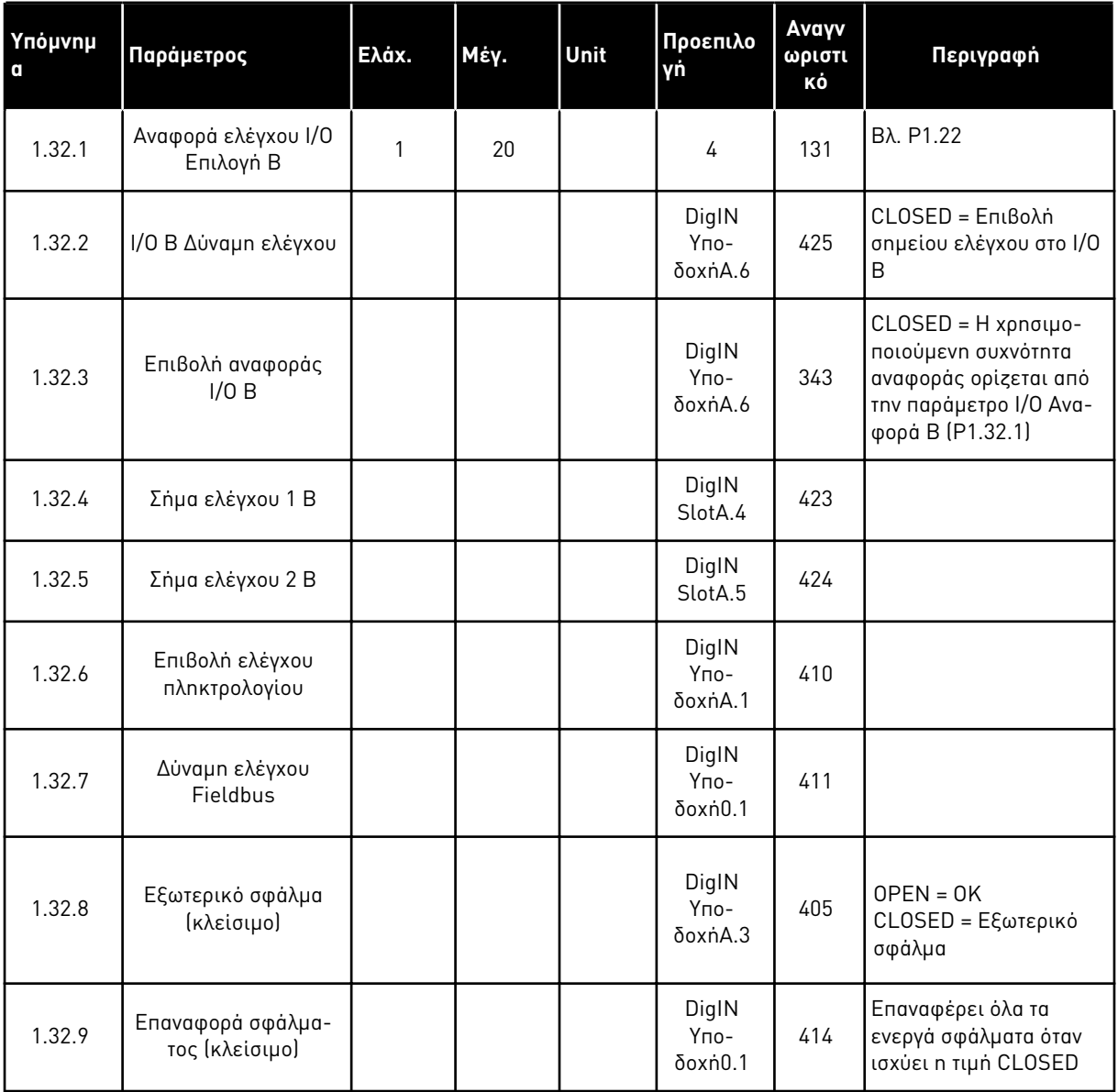

#### <span id="page-27-0"></span>Πίνακας *7: M1.32* Το*π*ικός*/*α*π*ο*μ*ακρυσ*μ*ένος

#### 1.4.3 ΕΦΑΡΜΟΓΉ ΤΑΧΎΤΗΤΑΣ ΠΟΛΛΑΠΛΏΝ ΒΑΘΜΊΔΩΝ

Μπορείτε να χρησιμοποιήσετε την Εφαρμογή ταχύτητας πολλαπλών βαθμίδων με διεργασίες όπου απαιτούνται παραπάνω από 1 σταθερή συχνότητα αναφοράς (για παράδειγμα, πάγκοι δοκιμών).

Είναι δυνατή η χρήση 1 + 7 συχνοτήτων αναφοράς: 1 βασική αναφορά (AI1 ή AI2) και 7 προκαθορισμένες αναφορές.

Επιλέξτε τις προρρυθμισμένες συχνότητες αναφοράς με τα ψηφιακά σήματα DI4, DI5 και DI6. Εάν καμία από αυτές τις εισόδους δεν είναι ενεργή, η συχνότητα αναφοράς αφαιρείται από την αναλογική είσοδο (AI1 ή AI2). Δώστε τις εντολές έναρξης / διακοπής από το τερματικό I/O (DI1 και DI2).

Είναι δυνατή η διαμόρφωση ελεύθερα όλων των εξόδων του ρυθμιστή στροφών σε όλες τις εφαρμογές. Υπάρχουν 1 αναλογική έξοδος (συχνότητα εξόδου) και 3 έξοδοι ρελέ (λειτουργία, σφάλμα, έτοιμο) διαθέσιμες στη βασική κάρτα I/O.

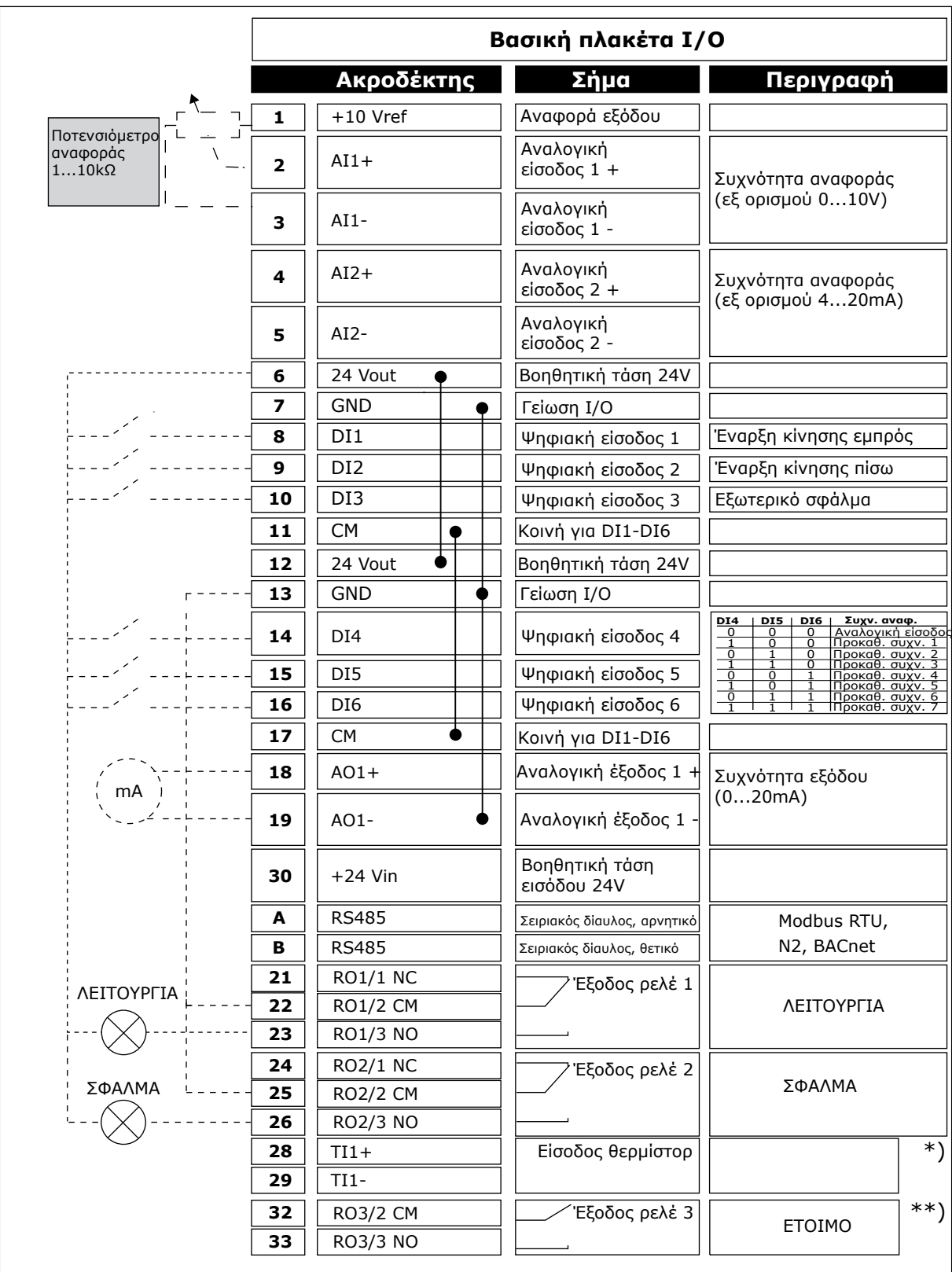

Σχ*. 8:* Οι *π*ροε*π*ιλεγ*μ*ένες συνδέσεις ελέγχου της εφαρ*μ*ογής Ταχύτητας *π*ολλα*π*λών βαθ*μ*ίδων

\* = Διατίθεται μόνο σε VACON® 100 X.

### \*\* = Για τις διαμορφώσεις του διακόπτη DIP στο VACON® 100 X, βλέπε το εγχειρίδιο εγκατάστασης του VACON® 100 X.

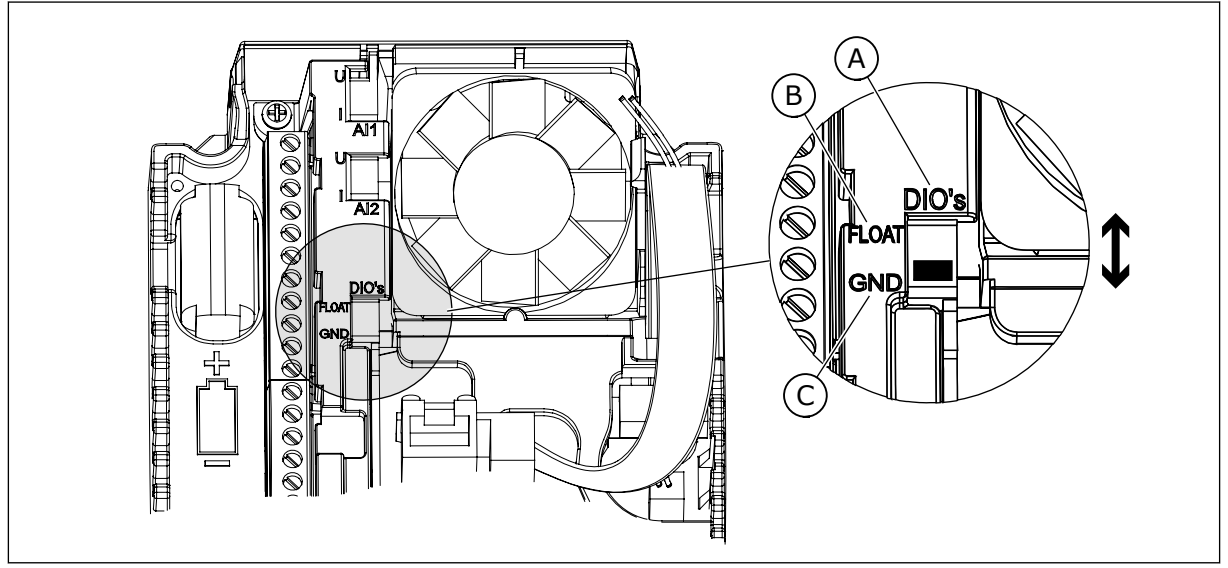

Σχ*. 9:* Ο *μ*ικροδιακό*π*της *DIP*

- A. Μικροδιακόπτης DIP ψηφιακής εισόδου
- B. Αιωρούμενη

C. Συνδεδεμένη στο GND **(Εξ ορισμού)**

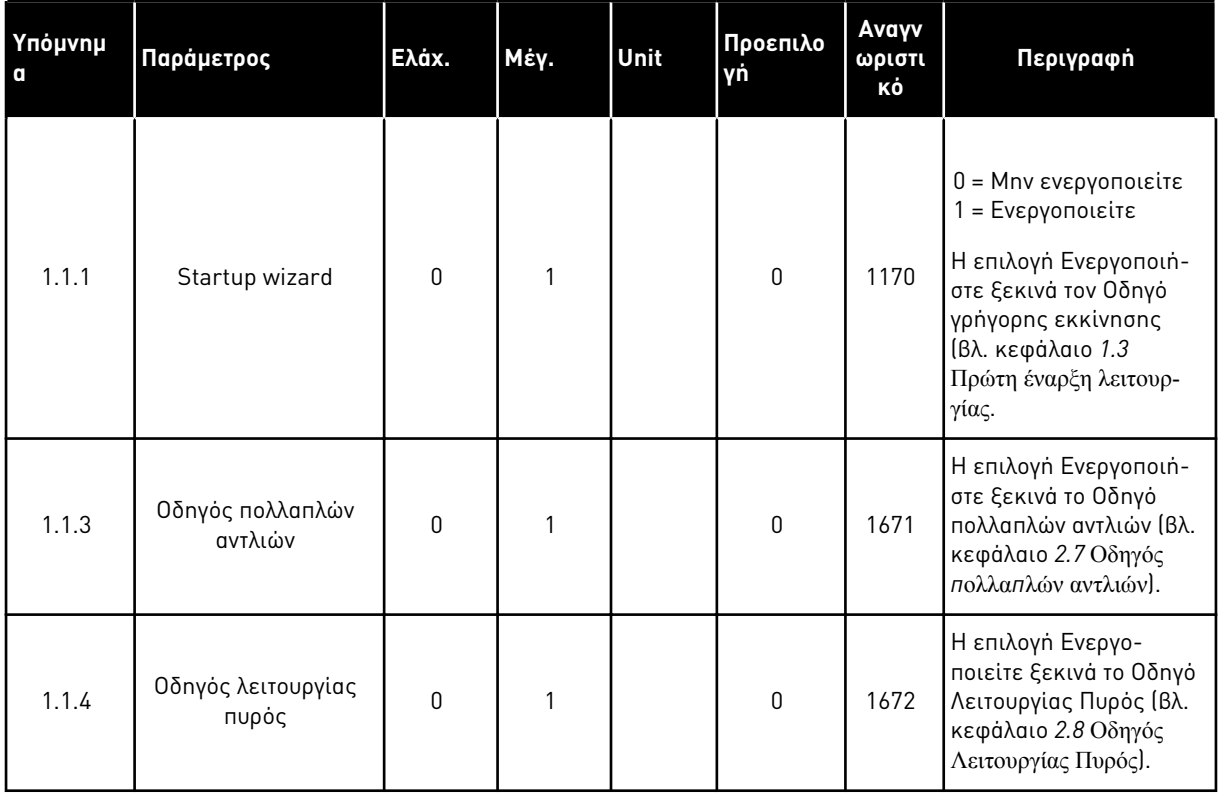

### Πίνακας *8: M1.1* Οδηγοί

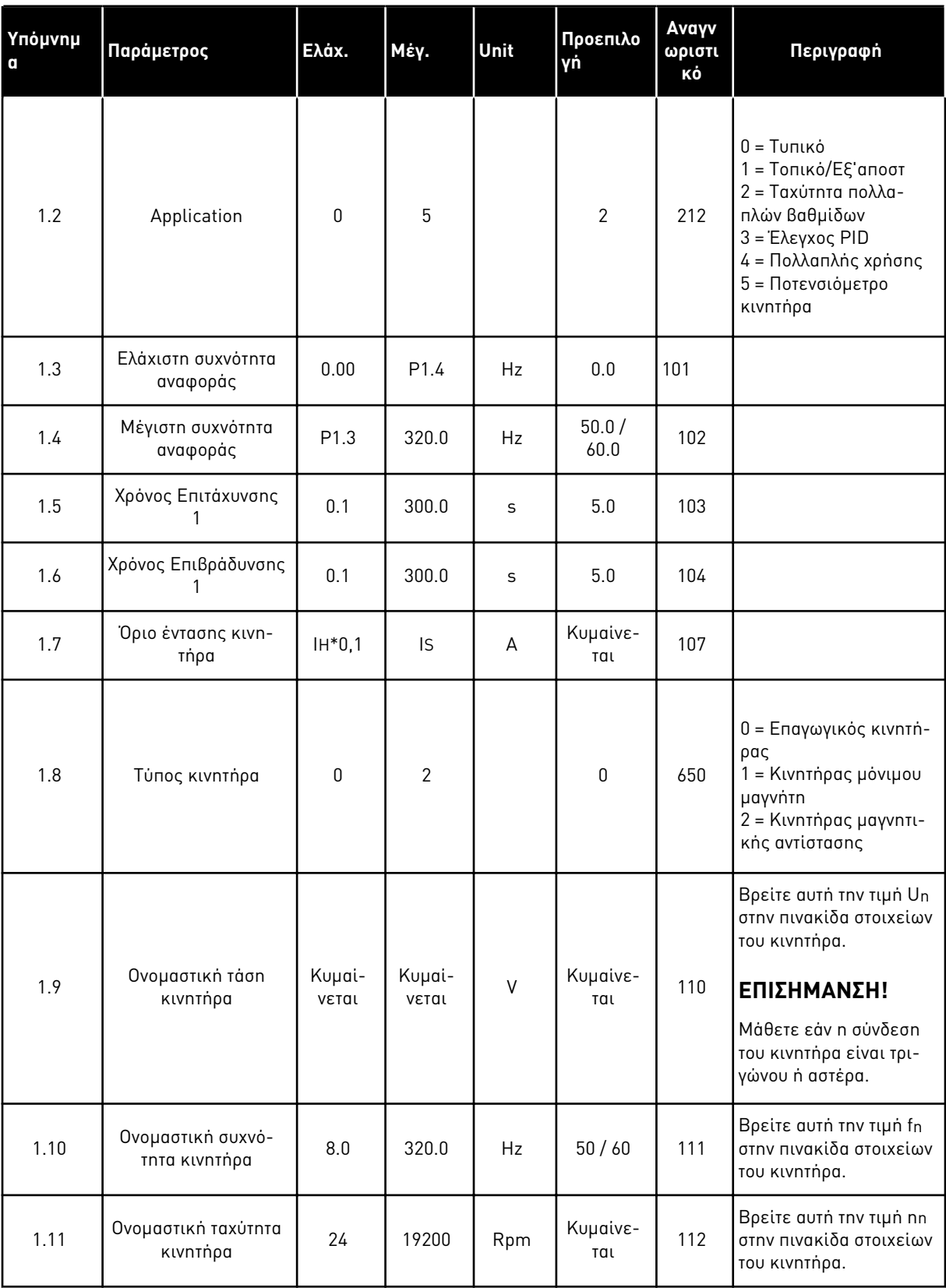

a dhe ann ann an 1970.

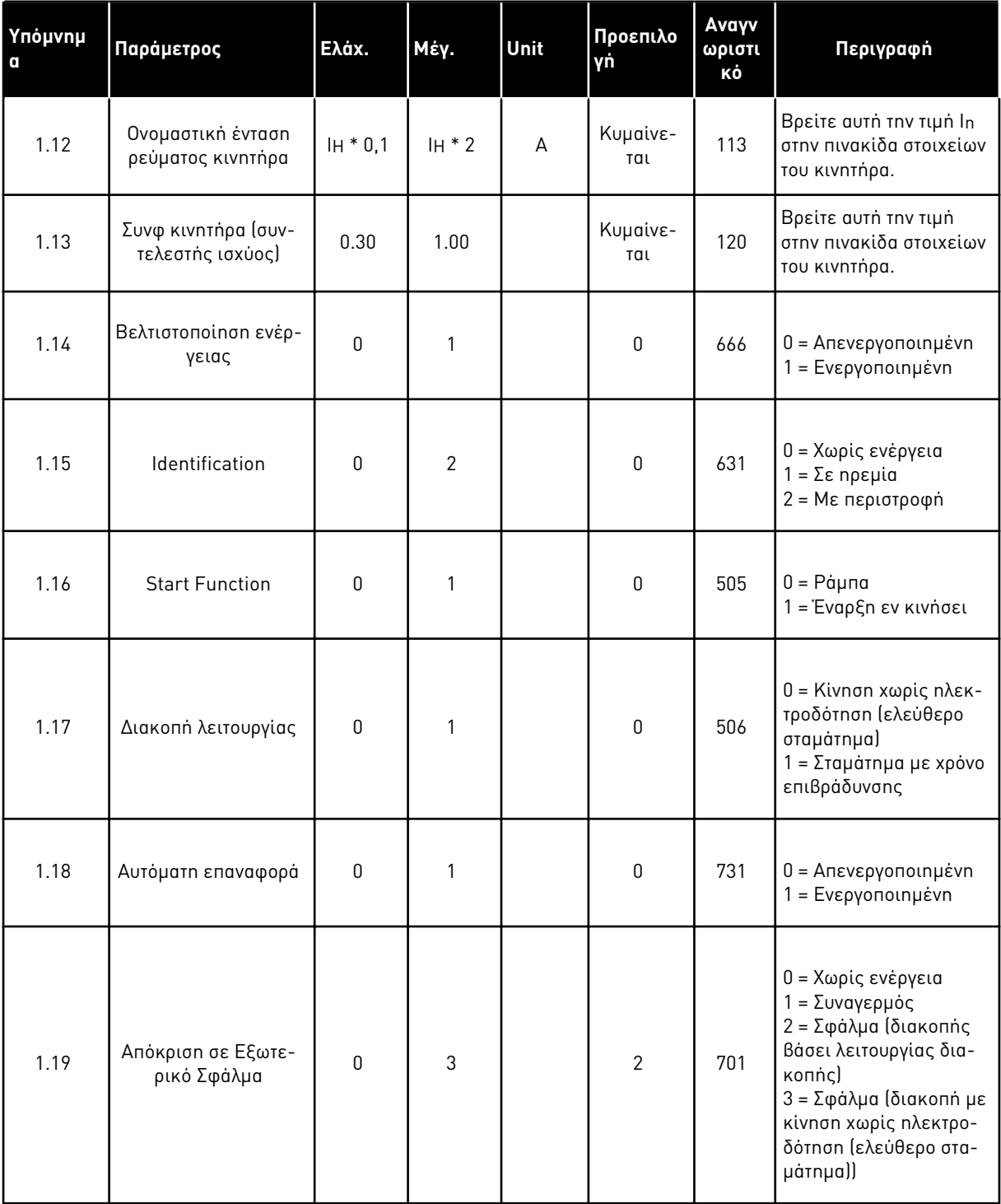

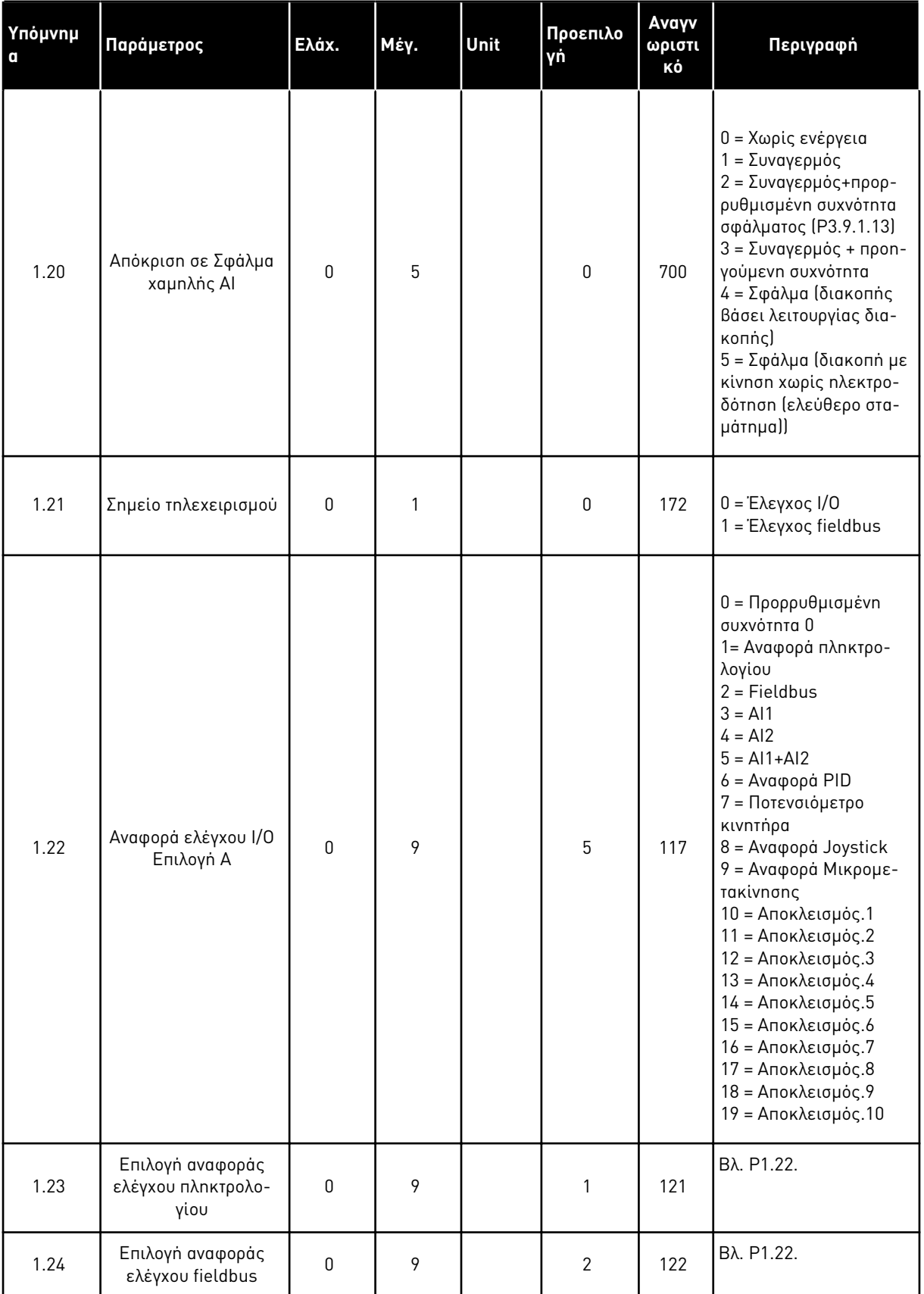

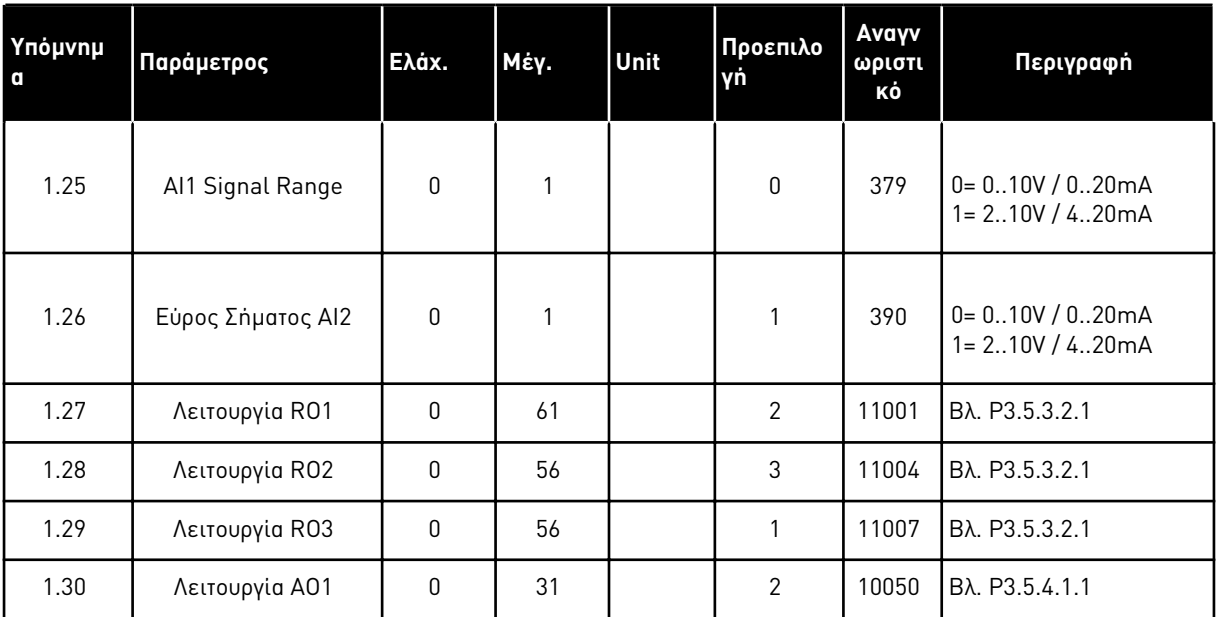

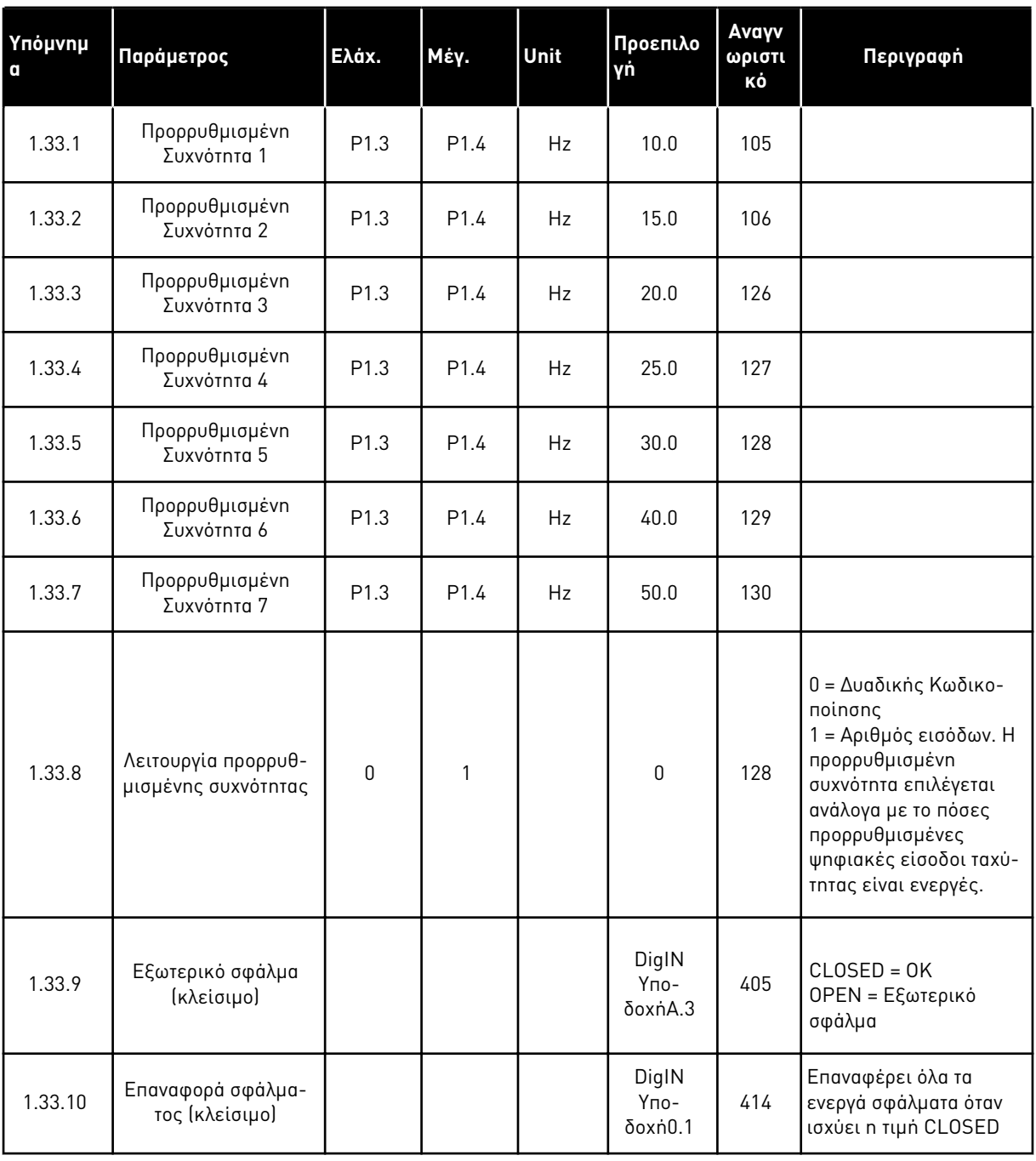

#### <span id="page-35-0"></span>Πίνακας *10: M1.33* Ταχύτητα *π*ολλ*.* βαθ*μ*ίδων

### 1.4.4 ΕΦΑΡΜΟΓΉ ΕΛΈΓΧΟΥ PID

Μπορείτε να χρησιμοποιήσετε την εφαρμογή ελέγχου PID με διεργασίες όπου ελέγχετε την μεταβλητή διεργασίας (για παράδειγμα πίεση) διαμέσου του ελέγχου της ταχύτητας του κινητήρα.

Σε αυτή την εφαρμογή, ο εσωτερικός ελεγκτής PID του ρυθμιστή στροφών έχει διαμορφωθεί για 1 σημείο ρύθμισης και 1 σήμα ανάδρασης.
Είναι δυνατή η χρήση 2 σημείων ελέγχου. Επιλέξτε το σημείο ελέγχου A ή B με DI6. Όταν το σημείο ελέγχου A είναι ενεργό, οι εντολές έναρξης / διακοπής δίνονται από το DI1 και ο ελεγκτής PID δίνει την συχνότητα αναφοράς. Όταν το σημείο ελέγχου Β είναι ενεργό, οι εντολές έναρξης / διακοπής δίνονται από το DI4 και το AI1 δίνει τη συχνότητα αναφοράς.

Είναι δυνατή η διαμόρφωση ελεύθερα όλων των εξόδων του ρυθμιστή στροφών σε όλες τις εφαρμογές. Υπάρχουν 1 αναλογική έξοδος (συχνότητα εξόδου) και 3 έξοδοι ρελέ (λειτουργία, σφάλμα, έτοιμο) διαθέσιμες στη βασική κάρτα I/O.

|                                            |                         |                 | Βασική πλακέτα Ι/Ο                 |                                                                   |  |  |
|--------------------------------------------|-------------------------|-----------------|------------------------------------|-------------------------------------------------------------------|--|--|
|                                            |                         | Ακροδέκτης      | Σήμα                               | Περιγραφή                                                         |  |  |
|                                            | 1                       | $+10Vref$       | Αναφορά εξόδου                     |                                                                   |  |  |
| Ποτενσιόμε-<br>τροαναφοράς<br>$110k\Omega$ | $\overline{\mathbf{2}}$ | $AI1+$          | Αναλογική<br>$\epsilon$ ίσοδος 1 + | Σημείο Α: Σημείο<br>ρύθμισης PID (αναφορά)<br>Σημείο Β: Συχνότητα |  |  |
| Δισύρματος πομπός                          | з                       | $AI1-$          | Αναλογική<br>είσοδος 1 -           | αναφοράς<br>(εξ ορισμού: 010V)                                    |  |  |
| Πραγματική<br>πιμή                         | 4                       | $AI2+$          | Αναλογική<br>$\epsilon$ ίσοδος 2 + | Ανάδραση PID<br>(πραγματική τιμή)                                 |  |  |
| $\,{}^+$                                   | 5                       | $AI2-$          | Αναλογική<br>είσοδος 2 -           | (εξ ορισμού: 420mA)                                               |  |  |
| (0)420mA-                                  | 6                       | 24 Vout         | Βοηθητική τάση 24V                 |                                                                   |  |  |
| $\perp$ $=$ $-$                            | $\overline{\mathbf{z}}$ | <b>GND</b>      | Γείωση Ι/Ο                         |                                                                   |  |  |
|                                            | 8                       | DI1             | Ψηφιακή είσοδος 1                  | Σημείο Α: Έναρξη κίνησης<br>εμπρός (ελεγκτής PID)                 |  |  |
|                                            | 9                       | DI <sub>2</sub> | Ψηφιακή είσοδος 2                  | Εξωτερικό σφάλμα                                                  |  |  |
|                                            | 10                      | DI3             | Ψηφιακή είσοδος 3                  | Αναίρεση σφάλματος                                                |  |  |
|                                            | 11                      | CM.             | Κοινή για DI1-DI6                  |                                                                   |  |  |
|                                            | 12                      | 24 Vout         | Βοηθητική τάση 24V                 |                                                                   |  |  |
|                                            | 13                      | <b>GND</b>      | Γείωση Ι/Ο                         |                                                                   |  |  |
|                                            | 14                      | DI <sub>4</sub> | Ψηφιακή είσοδος 4                  | Σημείο Β: Έναρξη κίνησης<br>εμπρός (Συχν. αναφ. Ρ3.3.1.6)         |  |  |
|                                            | 15                      | DI5             | Ψηφιακή είσοδος 5                  | Προρρυθμισμένη συχνότητα 1                                        |  |  |
|                                            | 16                      | DI <sub>6</sub> | Ψηφιακή είσοδος 6                  | Επιλογή Α/Β θέσης ελέγχου                                         |  |  |
|                                            | 17                      | <b>CM</b>       | Κοινή για DI1-DI6                  |                                                                   |  |  |
| mA l                                       | 18                      | $AO1+$          | Αναλογική ἐξοδος 1 +               | Συχνότητα εξόδου                                                  |  |  |
|                                            | 19                      | AO1-/GND        | Αναλογική έξοδος 1                 | (020mA)                                                           |  |  |
|                                            | 30                      | $+24$ Vin       | Βοηθητική τάση<br>εισόδου 24V      |                                                                   |  |  |
|                                            | A                       | <b>RS485</b>    | Σειριακός δίαυλος, αρνητικό        | Modbus RTU,                                                       |  |  |
|                                            | В                       | <b>RS485</b>    | Σειριακός δίαυλος, θετικό          | N2, BACnet                                                        |  |  |
|                                            | 21                      | <b>RO1/1 NC</b> | Έξοδος ρελέ 1                      |                                                                   |  |  |
| ΛΕΙΤΟΥΡΓΙΑ                                 | 22                      | <b>RO1/2 CM</b> |                                    | ΛΕΙΤΟΥΡΓΙΑ                                                        |  |  |
|                                            | 23                      | RO1/3 NO        |                                    |                                                                   |  |  |
|                                            | 24                      | <b>RO2/1 NC</b> | Έξοδος ρελέ 2                      |                                                                   |  |  |
| ΣΦΑΛΜΑ                                     | 25                      | RO2/2 CM        |                                    | ΣΦΑΛΜΑ                                                            |  |  |
|                                            | 26                      | RO2/3 NO        |                                    |                                                                   |  |  |
|                                            | 28                      | $TI1+$          | Είσοδος θερμίστορ                  | $^*)$                                                             |  |  |
|                                            | 29                      | $TI1-$          |                                    | $***$                                                             |  |  |
|                                            | 32                      | RO3/2 CM        | Έξοδος ρελέ 3                      | <b>ETOIMO</b>                                                     |  |  |
|                                            | 33                      | RO3/3 NO        |                                    |                                                                   |  |  |

Σχ*. 10:* Οι *π*ροε*π*ιλεγ*μ*ένες συνδέσεις ελέγχου της εφαρ*μ*ογής ελέγχου *PID*

\* = Διατίθεται μόνο σε VACON® 100 X.

#### \*\* = Για τις διαμορφώσεις του διακόπτη DIP στο VACON® 100 X, βλέπε το εγχειρίδιο εγκατάστασης του VACON® 100 X.

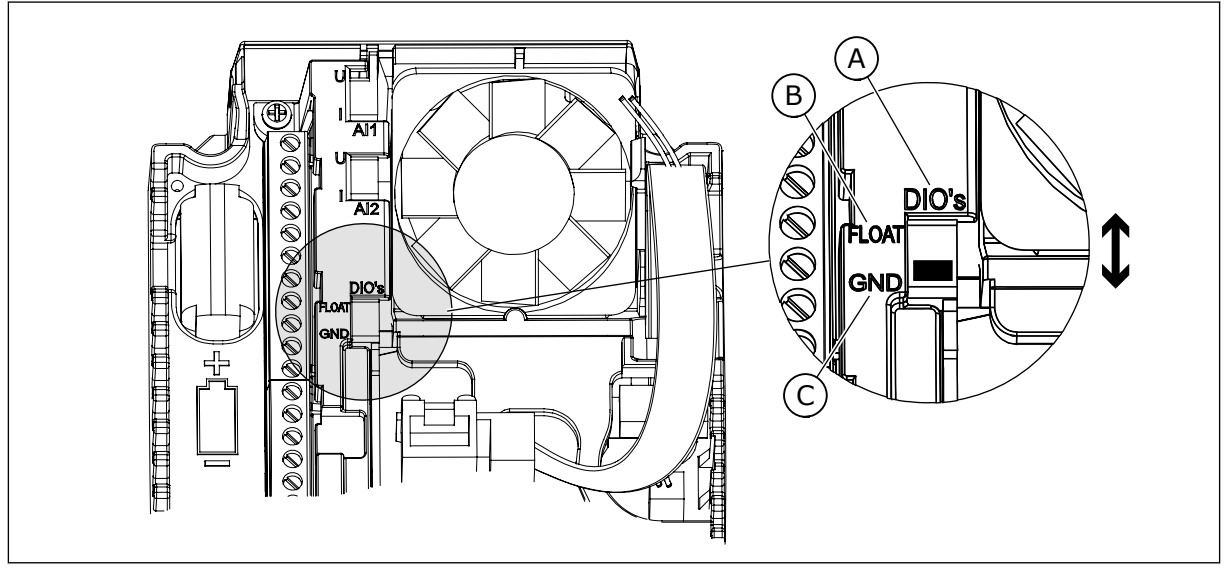

Σχ*. 11:* Ο *μ*ικροδιακό*π*της *DIP*

- A. Μικροδιακόπτης DIP ψηφιακής εισόδου
- B. Αιωρούμενη

C. Συνδεδεμένη στο GND **(Εξ ορισμού)**

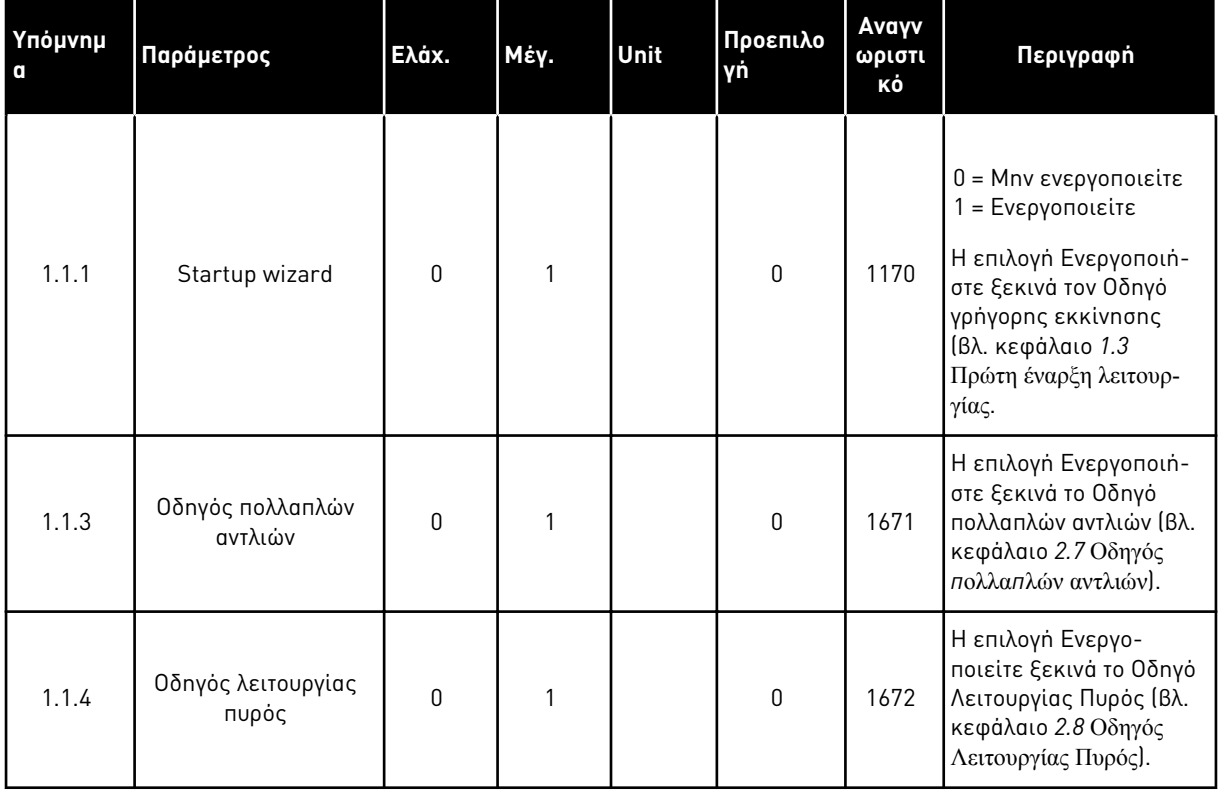

#### Πίνακας *11: M1.1* Οδηγοί

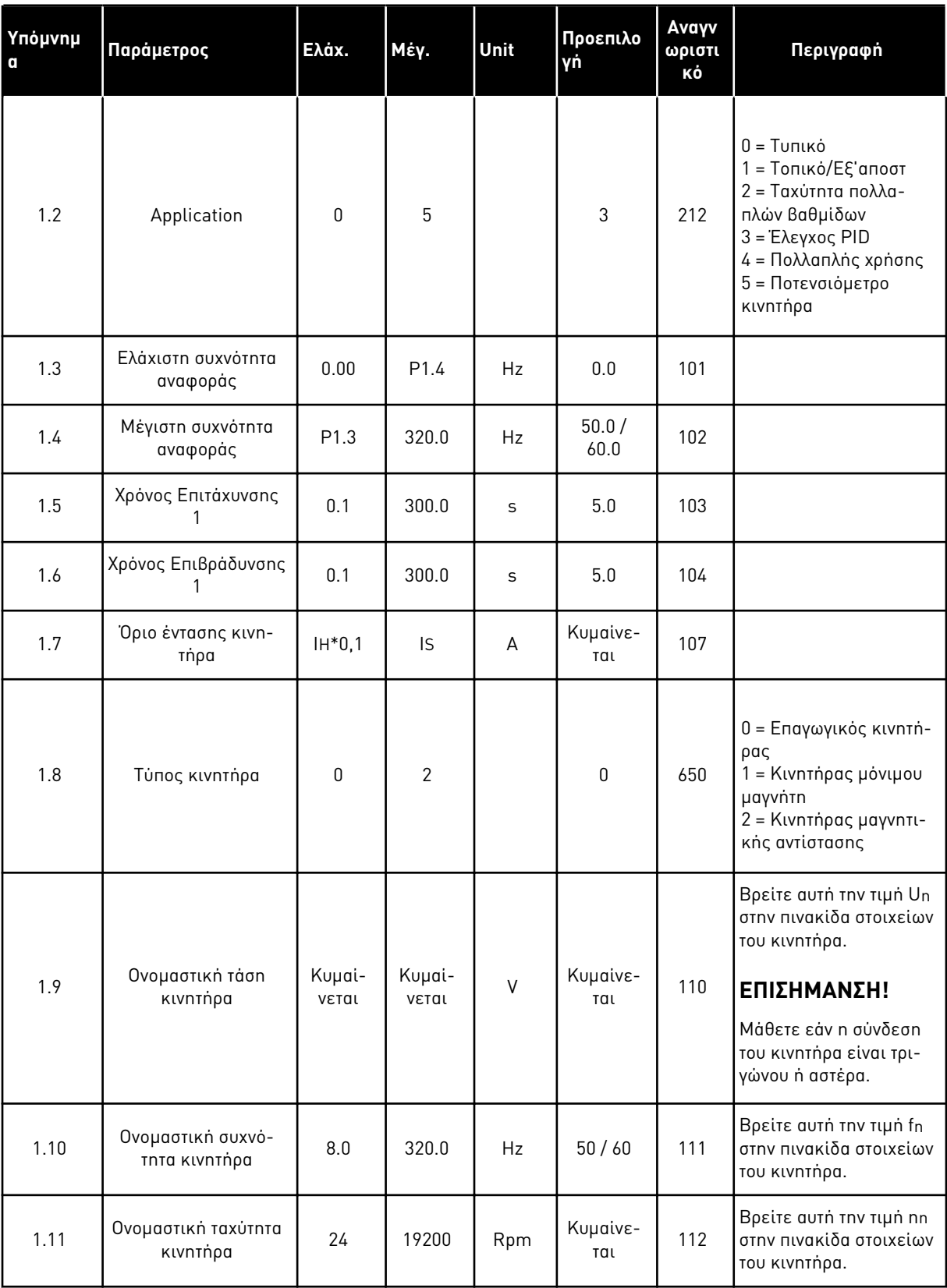

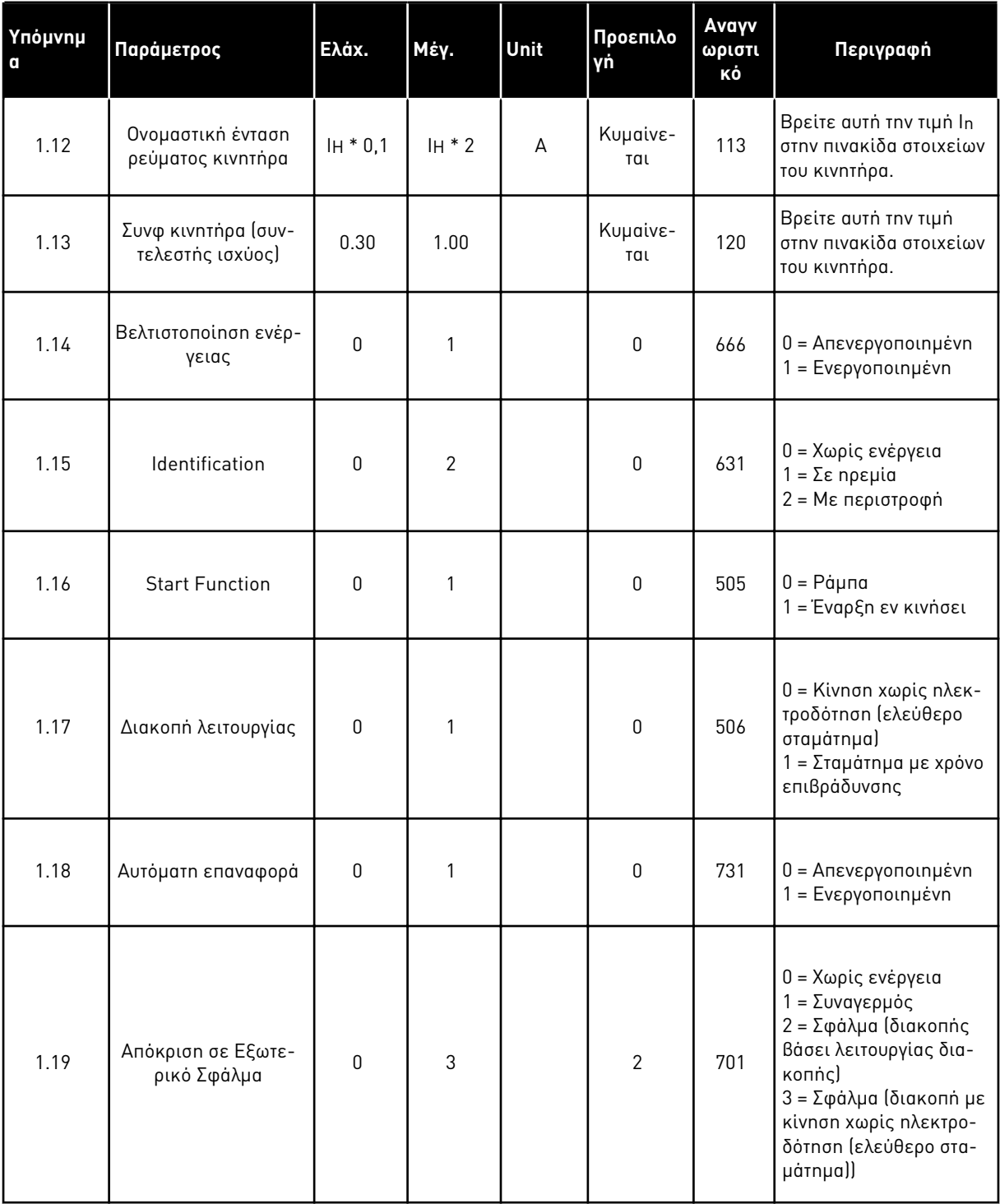

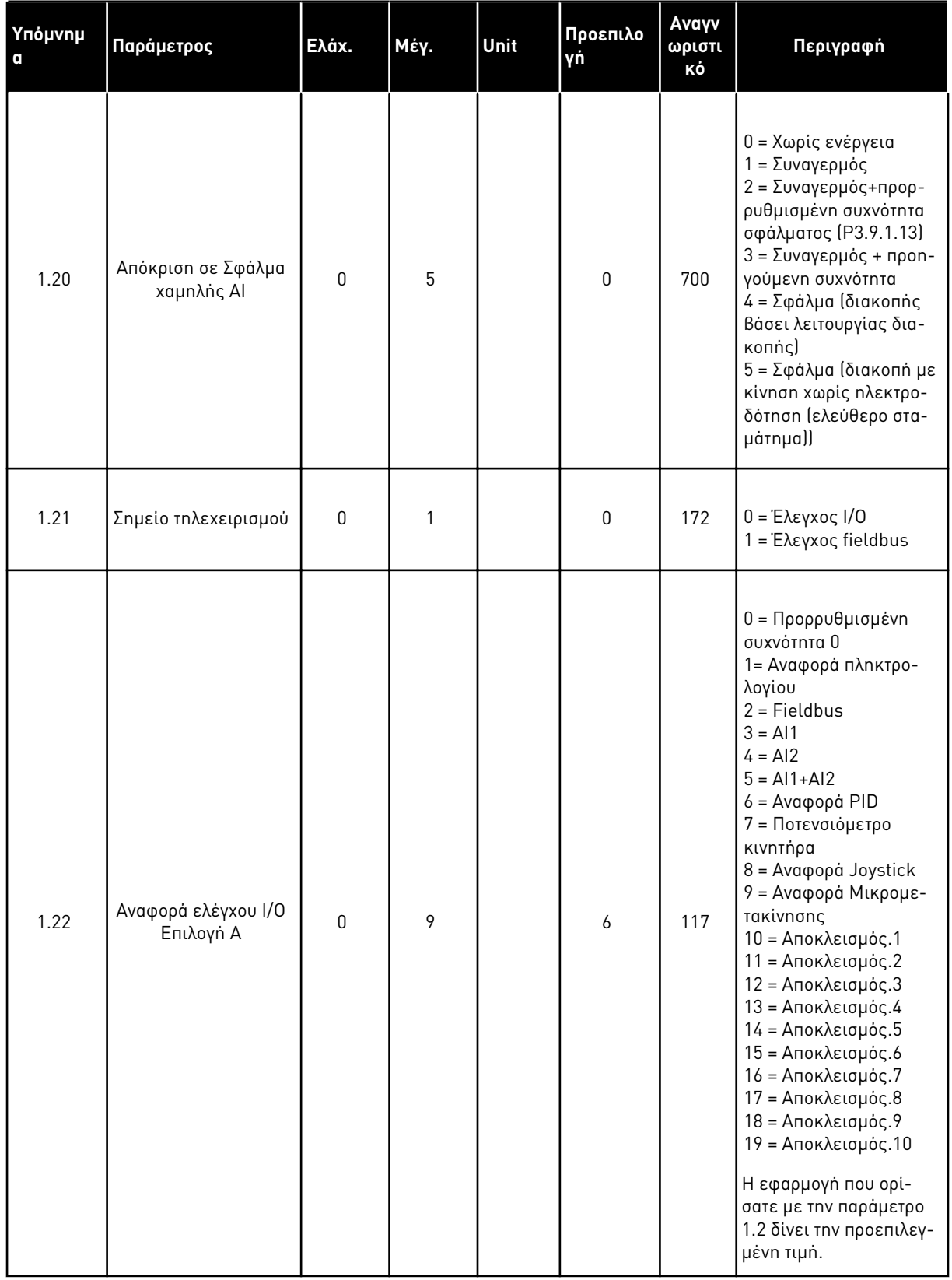

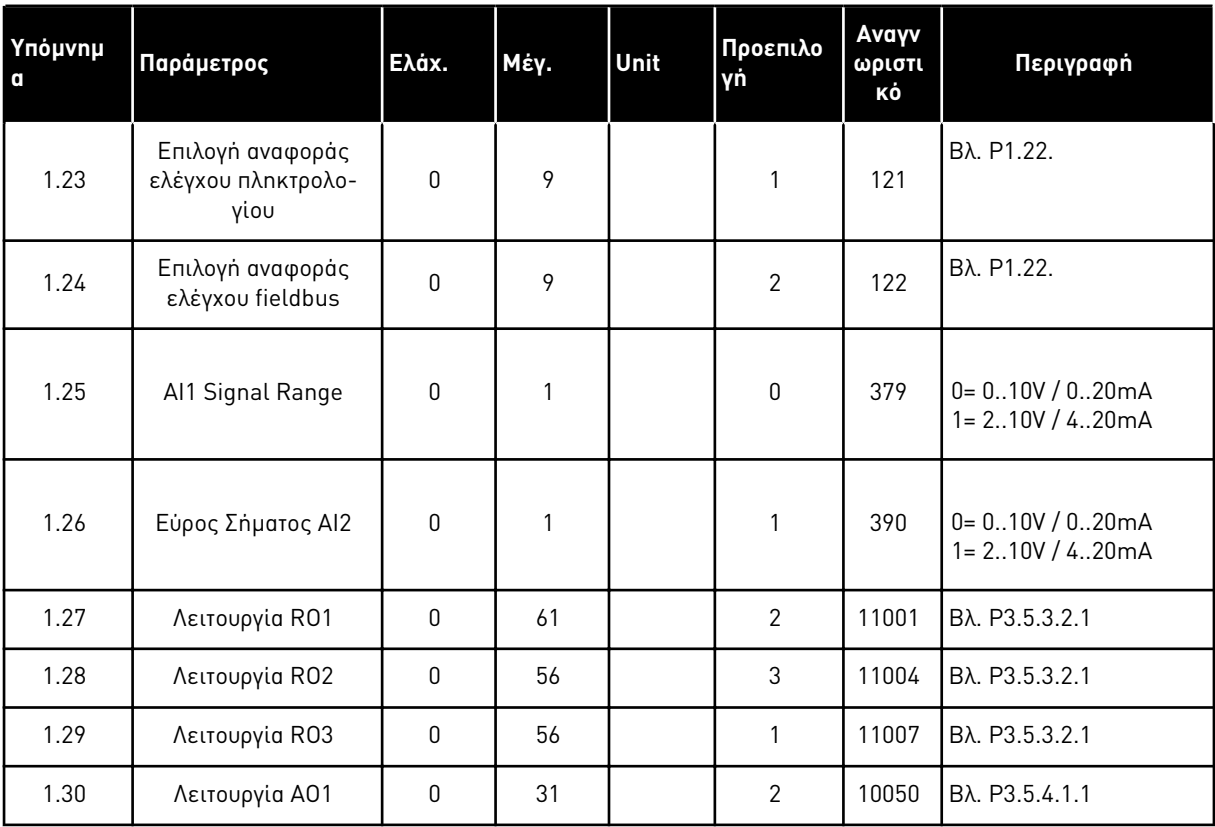

#### Πίνακας *13: M1.34* Έλεγχος *PID*

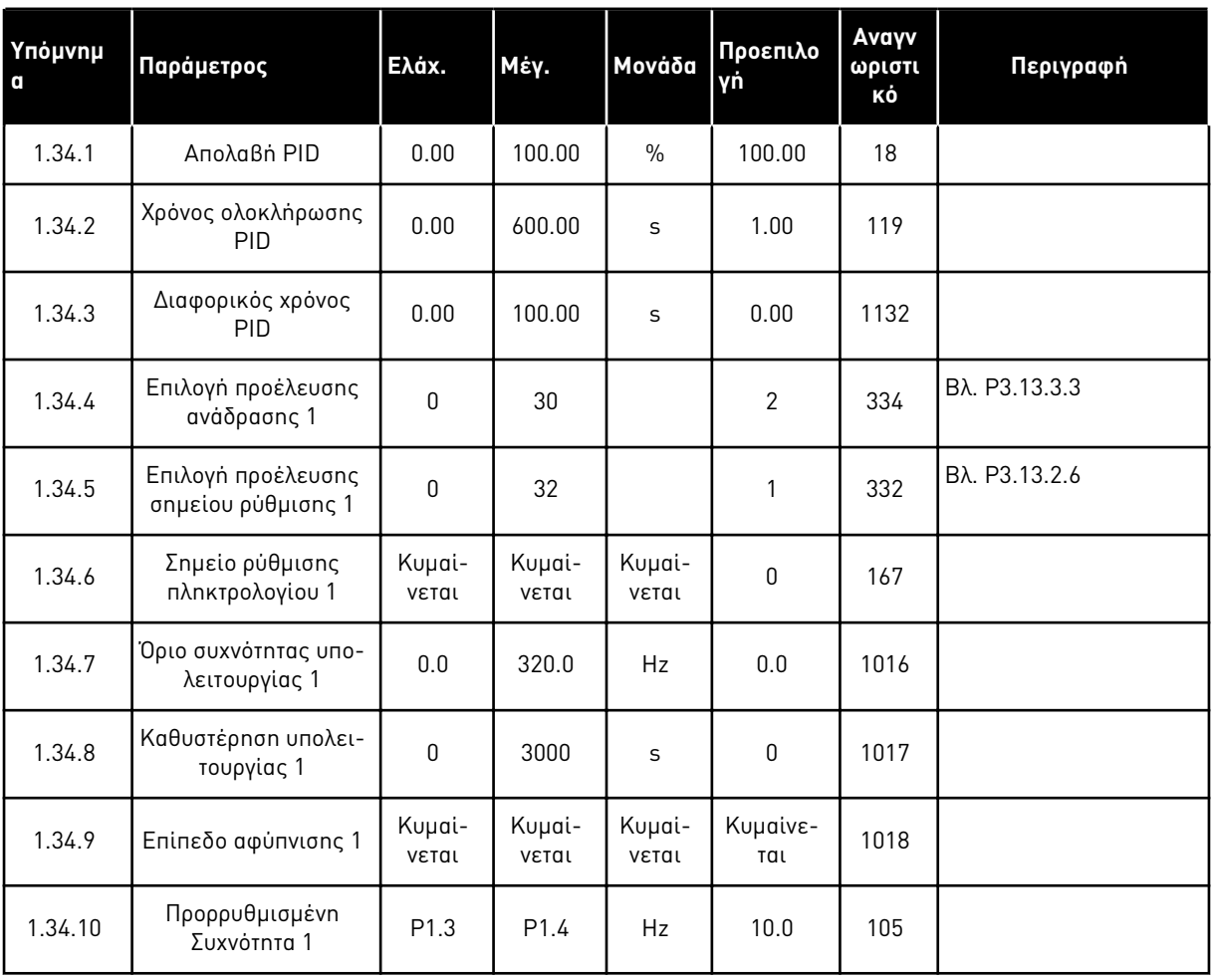

#### 1.4.5 ΕΦΑΡΜΟΓΉ ΠΟΛΛΑΠΛΉΣ ΧΡΉΣΗΣ

Μπορείτε να χρησιμοποιήσετε την Εφαρμογή πολλαπλής χρήσης για διαφορετικές διεργασίες (ταινιόδρομους, για παράδειγμα) όπου απαιτείται μια ευρεία γκάμα λειτουργιών ελέγχου κινητήρα.

Είναι δυνατός ο έλεγχος του ρυθμιστή στροφών από το πληκτρολόγιο, από Fieldbus ή από τερματικό I/O. Όταν χρησιμοποιήστε τον έλεγχο τερματικού I/O, οι εντολές έναρξης / διακοπής δίνονται διαμέσου των DI1 και DI2 και η συχνότητα αναφοράς από το AI1 ή το AI2.

Υπάρχουν διαθέσιμες 2 ράμπες επιτάχυνσης/επιβράδυνσης. Η επιλογή μεταξύ Ramp1 και Ramp2 γίνεται από το DI6.

Είναι δυνατή η διαμόρφωση ελεύθερα όλων των εξόδων του ρυθμιστή στροφών σε όλες τις εφαρμογές. Υπάρχουν 1 αναλογική έξοδος (συχνότητα εξόδου) και 3 έξοδοι ρελέ (λειτουργία, σφάλμα, έτοιμο) διαθέσιμες στη βασική κάρτα I/O.

|            |                         |                                              | Βασική πλακέτα Ι/Ο            |                               |  |
|------------|-------------------------|----------------------------------------------|-------------------------------|-------------------------------|--|
|            |                         | Ακροδέκτης                                   | Σήμα                          | Περιγραφή                     |  |
|            | $\mathbf{1}$            | $+10Vref$                                    | Αναφορά εξόδου                |                               |  |
|            | $\overline{2}$          | $AI1+$                                       | Αναλογική<br>είσοδος 1 +      | Δεν χρησιμοποιείται           |  |
|            | 3                       | $AI1-$                                       | Αναλογική<br>είσοδος 1 -      |                               |  |
|            | 4                       | Αναλογική<br>$AI2+$<br>$\epsilon$ ίσοδος 2 + |                               | Δεν χρησιμοποιείται           |  |
|            | 5                       | $AI2-$                                       | Αναλογική<br>είσοδος 2 -      |                               |  |
| (0)420mA   | 6                       | 24 Vout                                      | Βοηθητική τάση 24V            |                               |  |
|            | $\overline{\mathbf{z}}$ | <b>GND</b>                                   | Γείωση Ι/Ο                    |                               |  |
|            | 8                       | DI1                                          | Ψηφιακή είσοδος 1             | Έναρξη κίνησης εμπρός         |  |
|            | 9                       | DI <sub>2</sub>                              | Ψηφιακή είσοδος 2             | Έναρξη κίνησης πίσω           |  |
|            | 10                      | DI3                                          | Ψηφιακή είσοδος 3             | Εξωτερικό σφάλμα              |  |
|            | 11                      | <b>CM</b>                                    | Κοινή για DI1-DI6             |                               |  |
|            | 12                      | 24 Vout                                      | Βοηθητική τάση 24V            |                               |  |
|            | 13                      | <b>GND</b>                                   | Γείωση Ι/Ο                    |                               |  |
|            | 14                      | DI <sub>4</sub>                              | Ψηφιακή είσοδος 4             | Προρρυθμισμένη<br>συχνότητα 1 |  |
|            | 15                      | DI5                                          | Ψηφιακή είσοδος 5             | Συχνότητα αναφοράς UP         |  |
|            | 16                      | DI <sub>6</sub>                              | Ψηφιακή είσοδος 6             | Συχνότητα αναφοράς DOWN       |  |
|            | 17                      | <b>CM</b>                                    | Κοινή για DI1-DI6             |                               |  |
| mA         | 18                      | $AO1+$                                       | Αναλογική έξοδος 1 +          | Συχνότητα εξόδου              |  |
|            | 19                      | AO1-/GND                                     | Αναλογική έξοδος 1            | (020mA)                       |  |
|            | 30                      | $+24$ Vin                                    | Βοηθητική τάση<br>εισόδου 24V |                               |  |
|            | A                       | <b>RS485</b>                                 | Σειριακός δίαυλος, αρνητικό   | Modbus RTU,                   |  |
|            | В                       | <b>RS485</b>                                 | Σειριακος διαυλος, θετικο     | N2, BACnet                    |  |
| ΛΕΙΤΟΥΡΓΙΑ | 21                      | <b>RO1/1 NC</b>                              | Έξοδος ρελέ 1                 |                               |  |
|            | 22                      | <b>RO1/2 CM</b>                              |                               | ΛΕΙΤΟΥΡΓΙΑ                    |  |
|            | 23                      | RO1/3 NO                                     |                               |                               |  |
|            | 24                      | <b>RO2/1 NC</b>                              | Έξοδος ρελέ 2                 |                               |  |
| ΣΦΑΛΜΑ     | 25                      | <b>RO2/2 CM</b>                              |                               | ΣΦΑΛΜΑ                        |  |
|            | RO2/3 NO<br>26          |                                              |                               |                               |  |
|            | 28                      | $TI1+$                                       | Είσοδος θερμίστορ             | $^*)$                         |  |
|            | 29                      | $TI1-$                                       |                               |                               |  |
|            | 32                      | <b>RO3/2 CM</b>                              | Έξοδος ρελέ 3                 | $***$<br><b>ETOIMO</b>        |  |
|            | 33                      | RO3/3 NO                                     |                               |                               |  |

Σχ*. 12:* Οι *π*ροε*π*ιλεγ*μ*ένες συνδέσεις ελέγχου της Εφαρ*μ*ογής *π*ολλα*π*λής χρήσης

\* = Διατίθεται μόνο σε VACON® 100 X.

#### \*\* = Για τις διαμορφώσεις του διακόπτη DIP στο VACON® 100 X, βλέπε το εγχειρίδιο εγκατάστασης του VACON® 100 X.

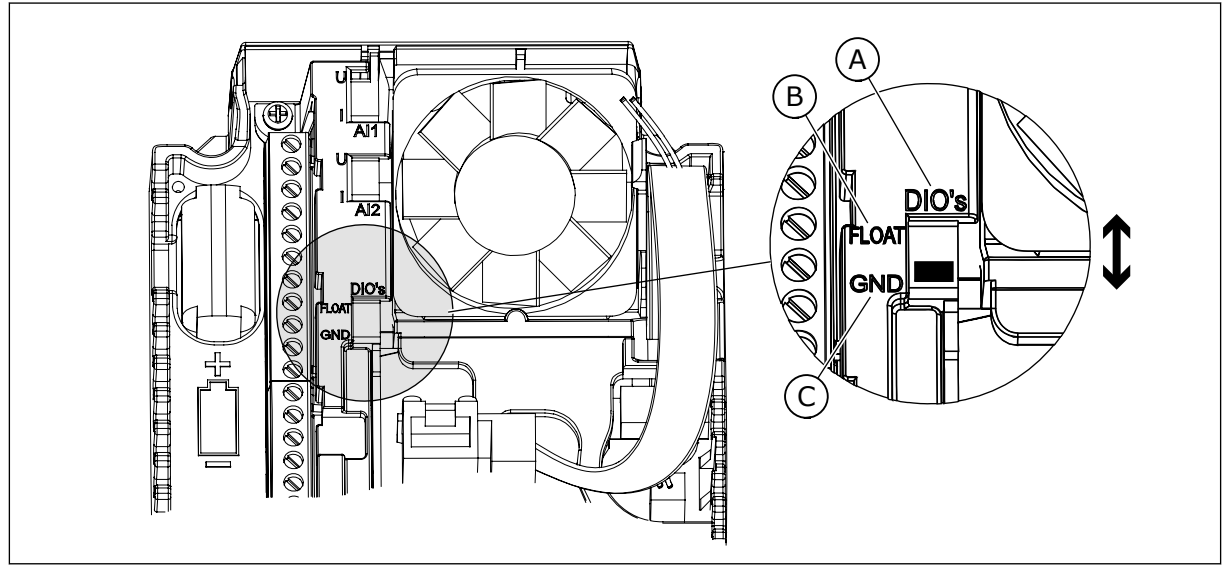

Σχ*. 13:* Ο *μ*ικροδιακό*π*της *DIP*

- A. Μικροδιακόπτης DIP ψηφιακής εισόδου
- B. Αιωρούμενη

C. Συνδεδεμένη στο GND **(Εξ ορισμού)**

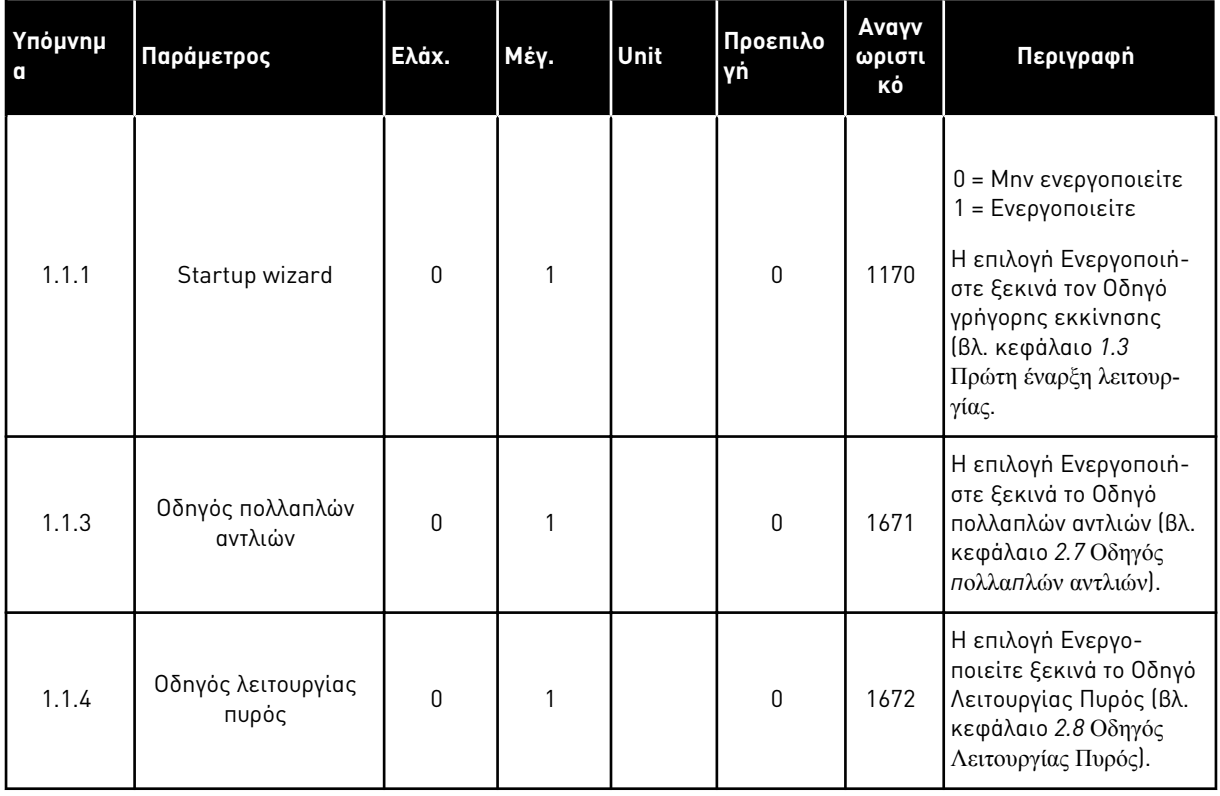

#### Πίνακας *14: M1.1* Οδηγοί

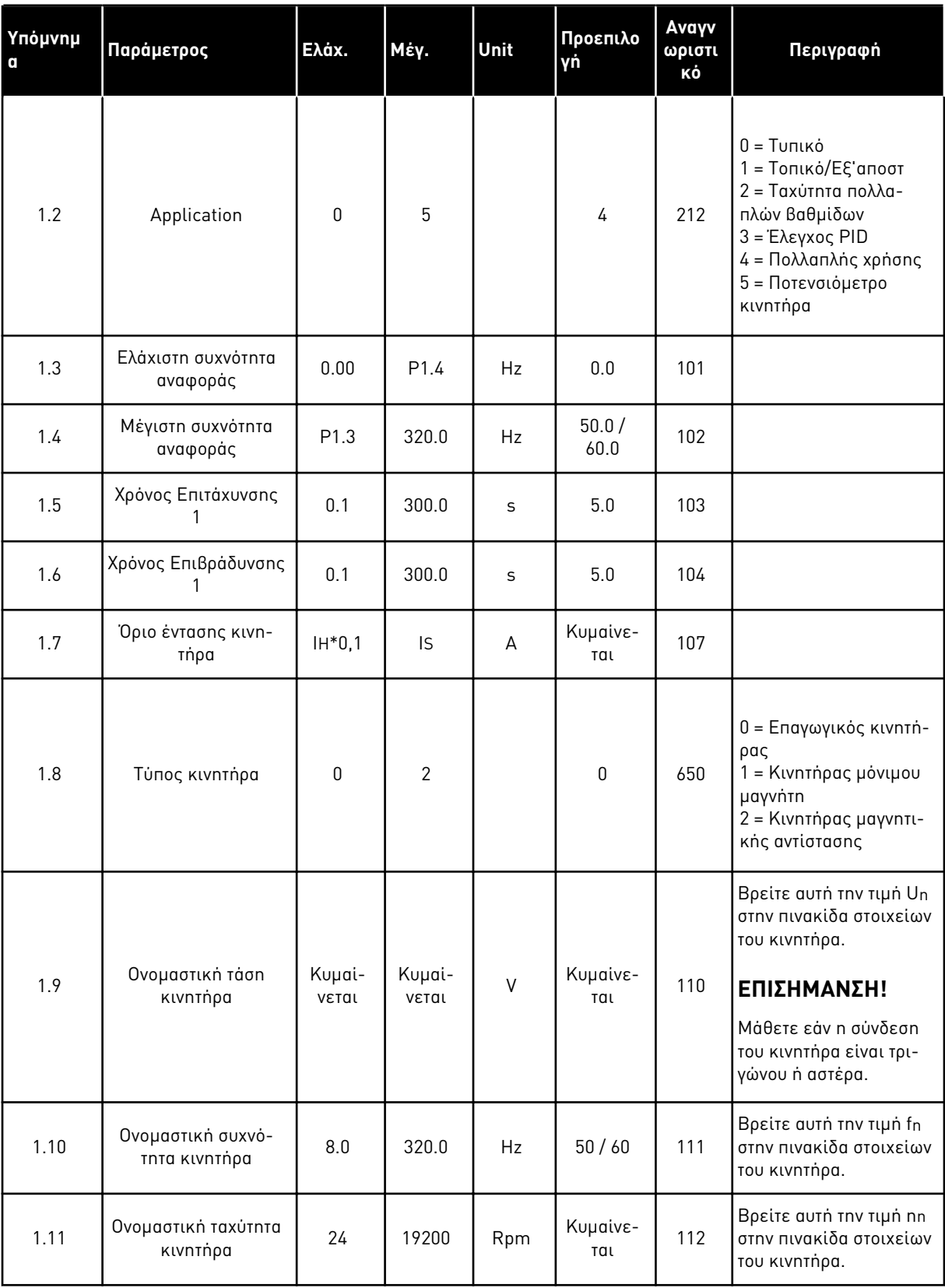

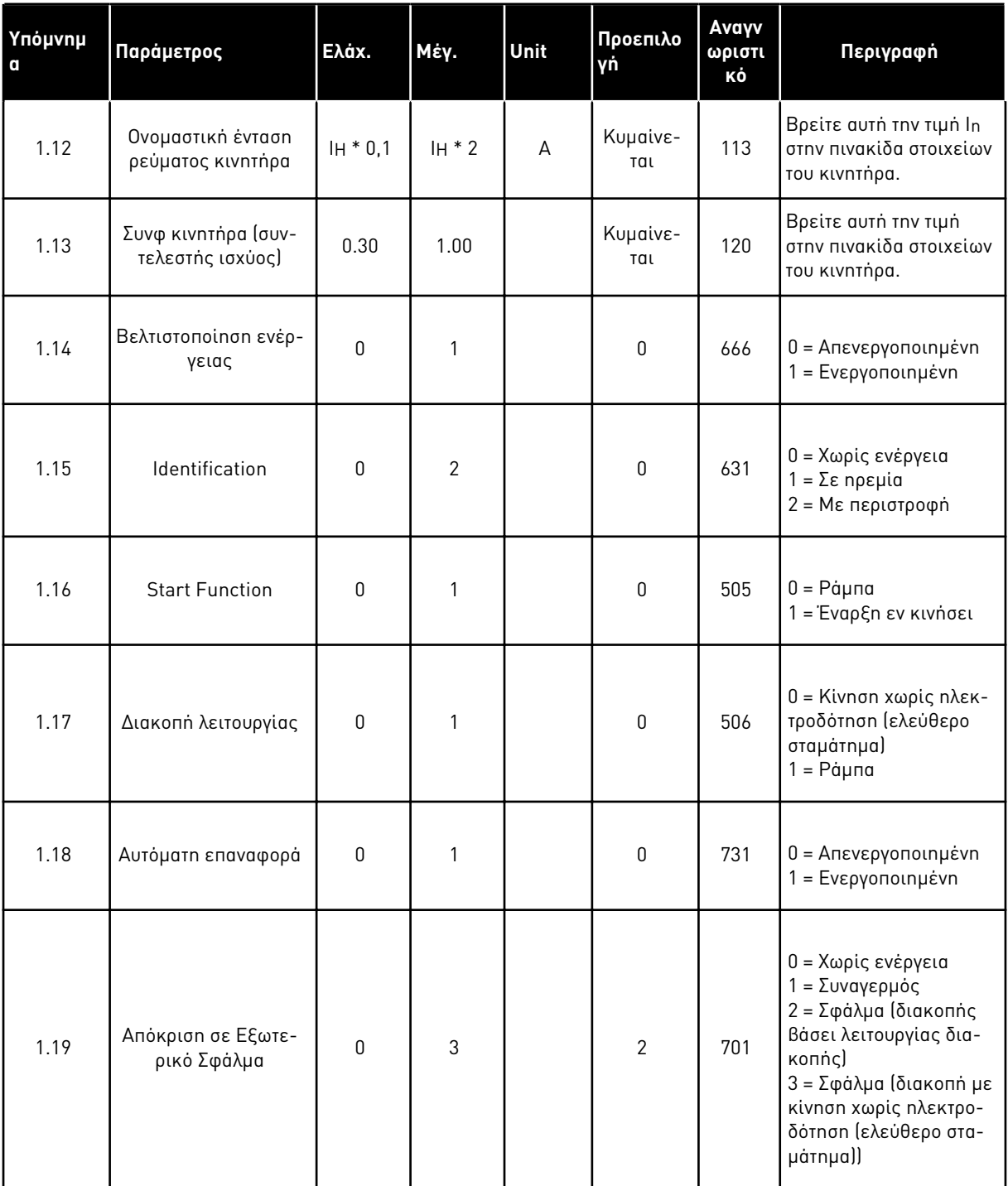

a dhe ann an 1970.

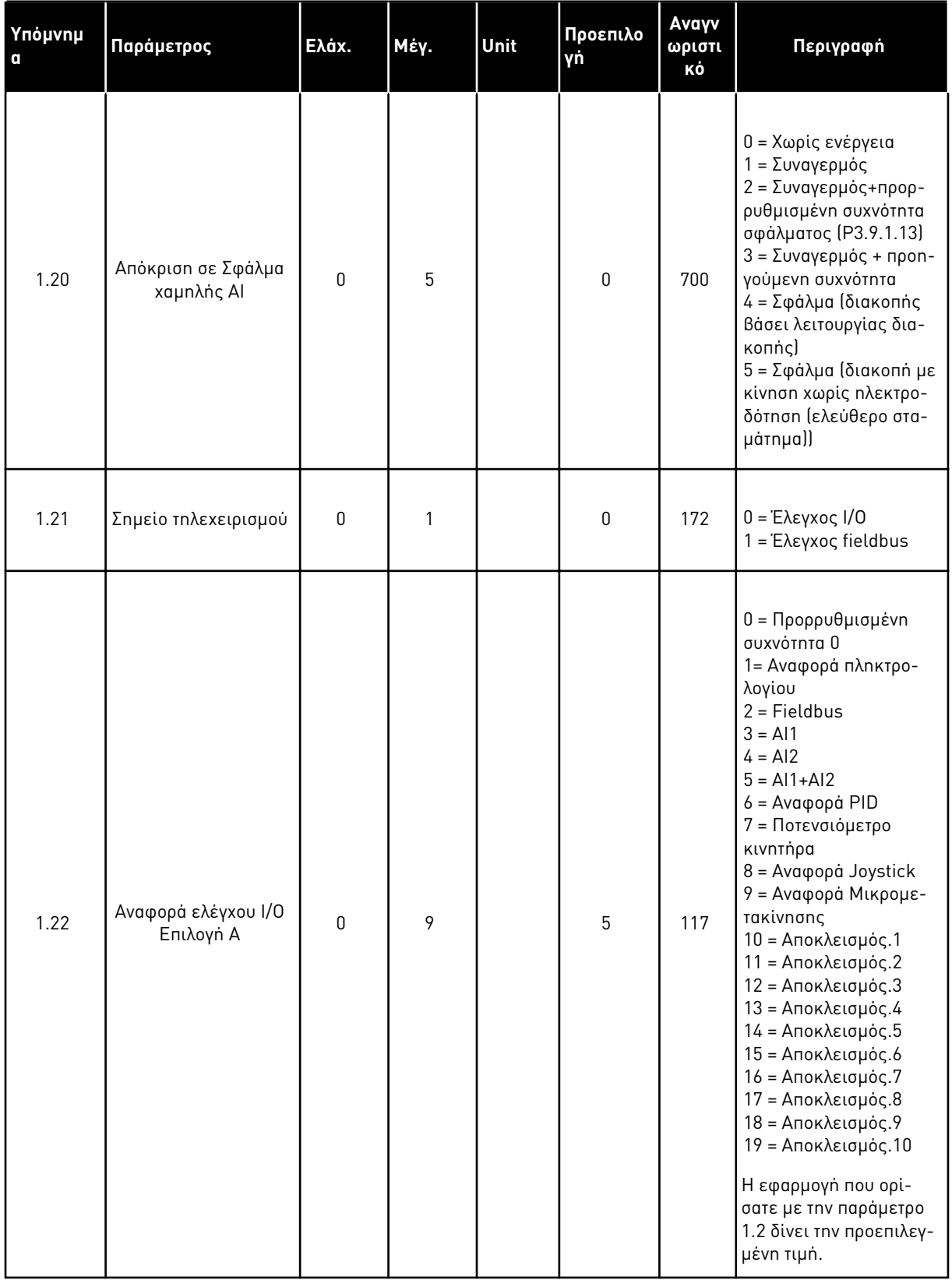

a dhe ann ann an 1970.

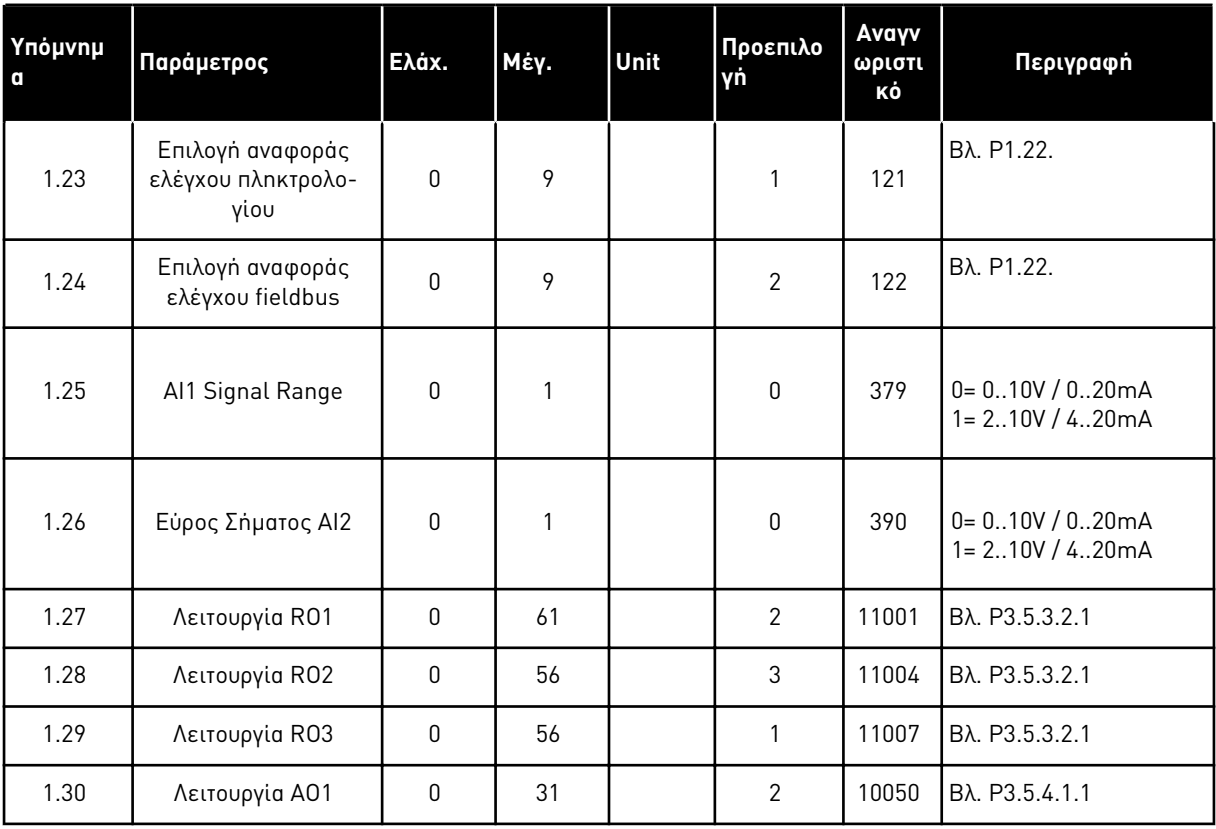

# Πίνακας *16: M1.35* Πολλα*π*λής χρήσης

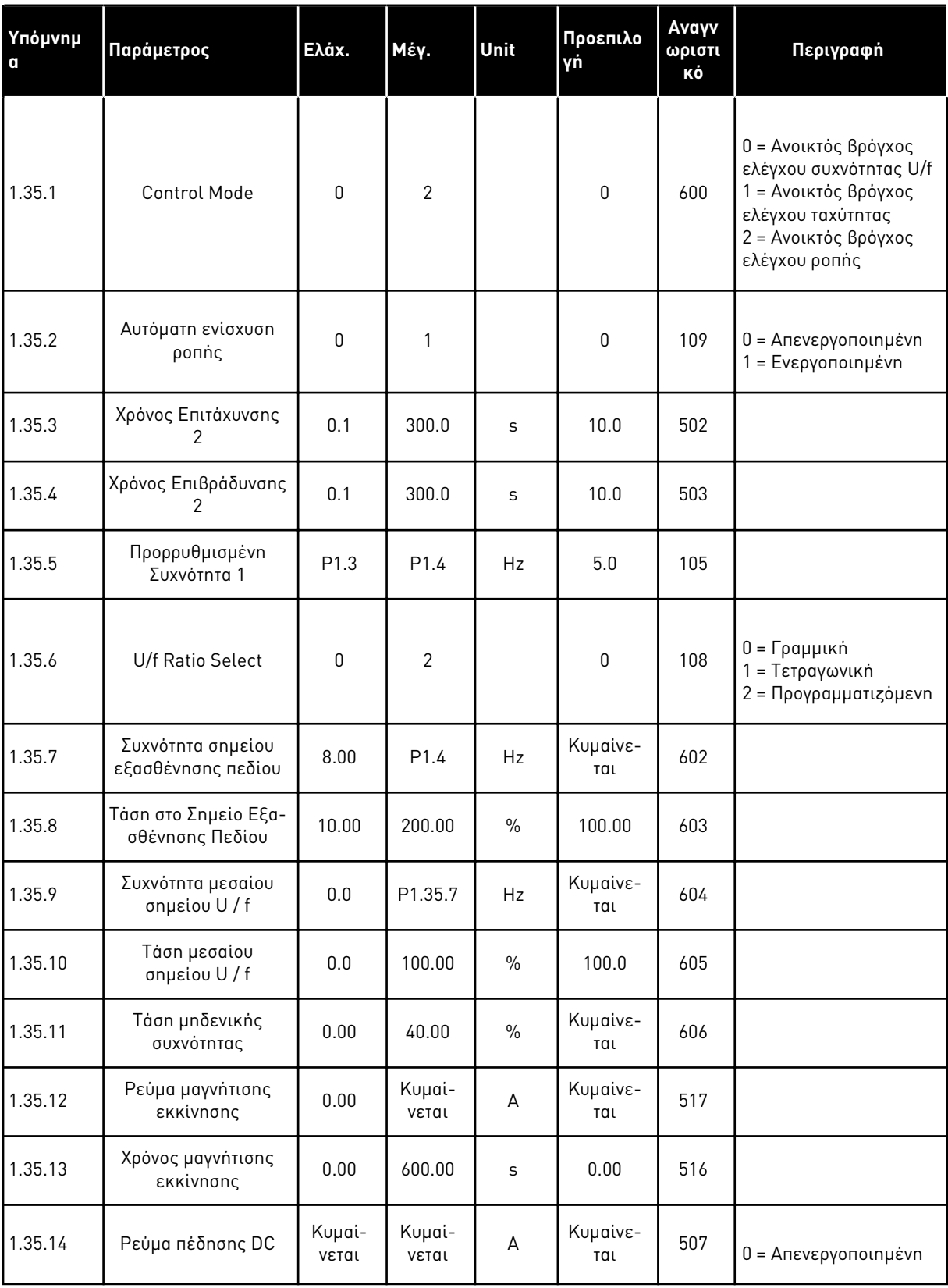

#### Πίνακας *16: M1.35* Πολλα*π*λής χρήσης

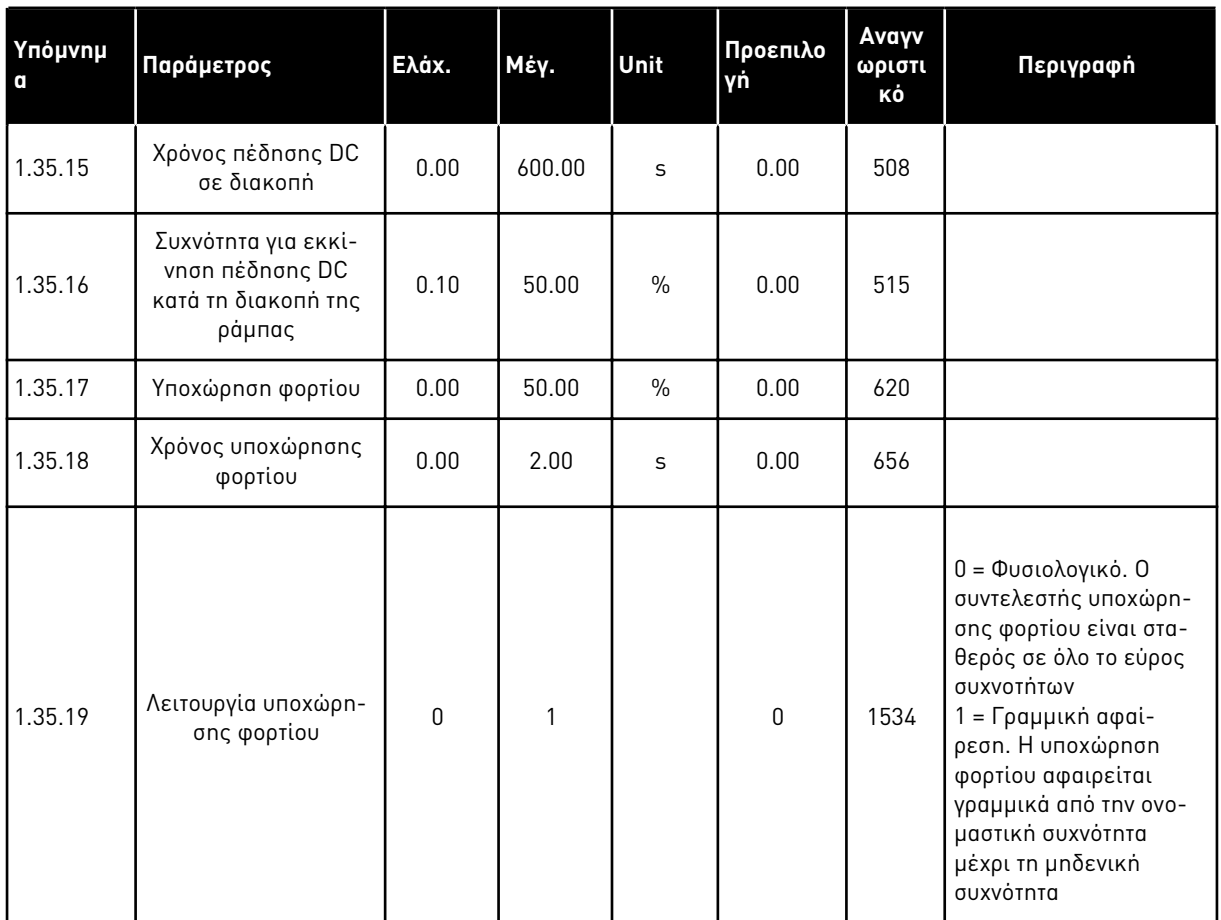

#### 1.4.6 ΕΦΑΡΜΟΓΉ ΠΟΤΕΝΣΙΌΜΕΤΡΟΥ ΚΙΝΗΤΉΡΑ

Χρησιμοποιήστε την Εφαρμογή ποτενσιόμετρου κινητήρα για τις διεργασίες όπου η συχνότητα αναφοράς του κινητήρα ελέγχεται (δηλαδή αυξάνεται και μειώνεται) διαμέσου ψηφιακών εισόδων.

Σε αυτή την εφαρμογή, το τερματικό I/O ορίζεται στο προεπιλεγμένο σημείο ελέγχου. Οι εντολές έναρξης / διακοπής δίνονται από το DI1 και το DI2. Η συχνότητα αναφοράς του κινητήρα αυξάνεται με το DI5 και ελαττώνεται με το DI6.

Είναι δυνατή η διαμόρφωση ελεύθερα όλων των εξόδων του ρυθμιστή στροφών σε όλες τις εφαρμογές. Υπάρχουν 1 αναλογική έξοδος (συχνότητα εξόδου) και 3 έξοδοι ρελέ (λειτουργία, σφάλμα, έτοιμο) διαθέσιμες στη βασική κάρτα I/O.

|            |                         | Βασική πλακέτα Ι/Ο |                               |                             |  |  |
|------------|-------------------------|--------------------|-------------------------------|-----------------------------|--|--|
|            |                         | Ακροδέκτης         | Σήμα                          | Περιγραφή                   |  |  |
|            | 1                       | $+10$ Vref         | Αναφορά εξόδου                |                             |  |  |
|            | $\overline{\mathbf{2}}$ | $AI1+$             | Αναλογική<br>είσοδος 1 +      | Δεν χρησιμοποιείται         |  |  |
|            | 3                       | $AI-$              | Αναλογική<br>είσοδος 1 -      |                             |  |  |
|            | 4                       | $AI2+$             | Αναλογική<br>είσοδος 2 +      | Δεν χρησιμοποιείται         |  |  |
|            | 5                       | $AI2-$             | Αναλογική<br>είσοδος 2 -      |                             |  |  |
|            | 6                       | 24 Vout            | Βοηθητική τάση 24V            |                             |  |  |
|            | $\overline{\mathbf{z}}$ | <b>GND</b>         | Γείωση Ι/Ο                    |                             |  |  |
|            | 8                       | DI1                | Ψηφιακή είσοδος 1             | Έναρξη κίνησης εμπρός       |  |  |
|            | 9                       | DI <sub>2</sub>    | Ψηφιακή είσοδος 2             | Έναρξη κίνησης πίσω         |  |  |
|            | 10                      | DI3                | Ψηφιακή είσοδος 3             | Εξωτερικό σφάλμα            |  |  |
|            | 11                      | <b>CM</b>          | Κοινή για DI1-DI6             |                             |  |  |
|            | 12                      | 24 Vout            | Βοηθητική τάση 24V            |                             |  |  |
|            | 13                      | <b>GND</b>         | Γείωση Ι/Ο                    |                             |  |  |
|            | 14                      | DI <sub>4</sub>    | Ψηφιακή είσοδος 4             | Προρρυθμισμένη συχνότητα 1  |  |  |
|            | 15                      | DI5                | Ψηφιακή είσοδος 5             | Συχνότητα αναφοράς UF       |  |  |
|            | 16                      | DI <sub>6</sub>    | Ψηφιακή είσοδος 6             | Συχνότητα αναφοράς DOWN     |  |  |
|            | 17                      | <b>CM</b>          | Κοινή για DI1-DI6             |                             |  |  |
|            | 18                      | $AO1+$             | Αναλογική έξοδος 1 +          | Συχνότητα εξόδου<br>(020mA) |  |  |
| mA         | 19                      | AO1-/GND           | Αναλογική έξοδος 1            |                             |  |  |
|            | 30                      | $+24$ Vin          | Βοηθητική τάση<br>εισόδου 24V |                             |  |  |
|            | A                       | <b>RS485</b>       | Σειριακός δίαυλος, αρνητικό   | Modbus, RTU,                |  |  |
|            | в                       | RS485              | Σειριακός δίαυλος, θετικό     | BACnet, N2                  |  |  |
| ΛΕΙΤΟΥΡΓΙΑ | 21                      | <b>RO1/1 NC</b>    | Έξοδος ρελέ 1                 |                             |  |  |
|            | 22                      | <b>RO1/2 CM</b>    |                               | ΛΕΙΤΟΥΡΓΙΑ                  |  |  |
|            | 23                      | RO1/3 NO           |                               |                             |  |  |
|            | 24                      | <b>RO2/1 NC</b>    | Έξοδος ρελέ 2                 |                             |  |  |
| ΣΦΑΛΜΑ     | 25                      | <b>RO2/2 CM</b>    |                               | ΣΦΑΛΜΑ                      |  |  |
|            | 26                      | RO2/3 NO           |                               |                             |  |  |
|            | 28                      | $TI1+$             | Είσοδος θερμίστορ             | $^*)$                       |  |  |
|            | 29                      | $TI1-$             |                               |                             |  |  |
|            | 32                      | RO3/2 CM           | Έξοδος ρελέ 3                 | $***)$<br><b>ETOIMO</b>     |  |  |
|            | 33                      | RO3/3 NO           |                               |                             |  |  |

Σχ*. 14:* Οι *π*ροε*π*ιλεγ*μ*ένες συνδέσεις ελέγχου της εφαρ*μ*ογής *π*οτενσιό*μ*ετρου κινητήρα

\* = Διατίθεται μόνο σε VACON® 100 X.

\*\* = Για τις διαμορφώσεις του διακόπτη DIP στο VACON® 100 X, βλέπε το εγχειρίδιο εγκατάστασης του VACON® 100 X.

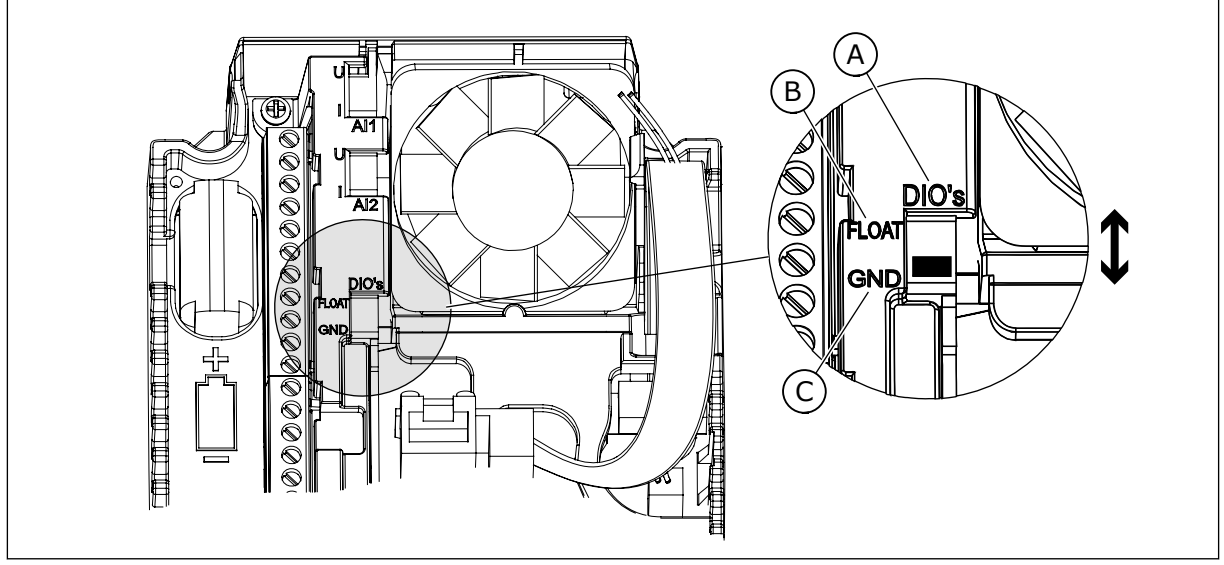

Σχ*. 15:* Ο *μ*ικροδιακό*π*της *DIP*

- A. Μικροδιακόπτης DIP ψηφιακής εισόδου
- B. Αιωρούμενη

C. Συνδεδεμένη στο GND **(Εξ ορισμού)**

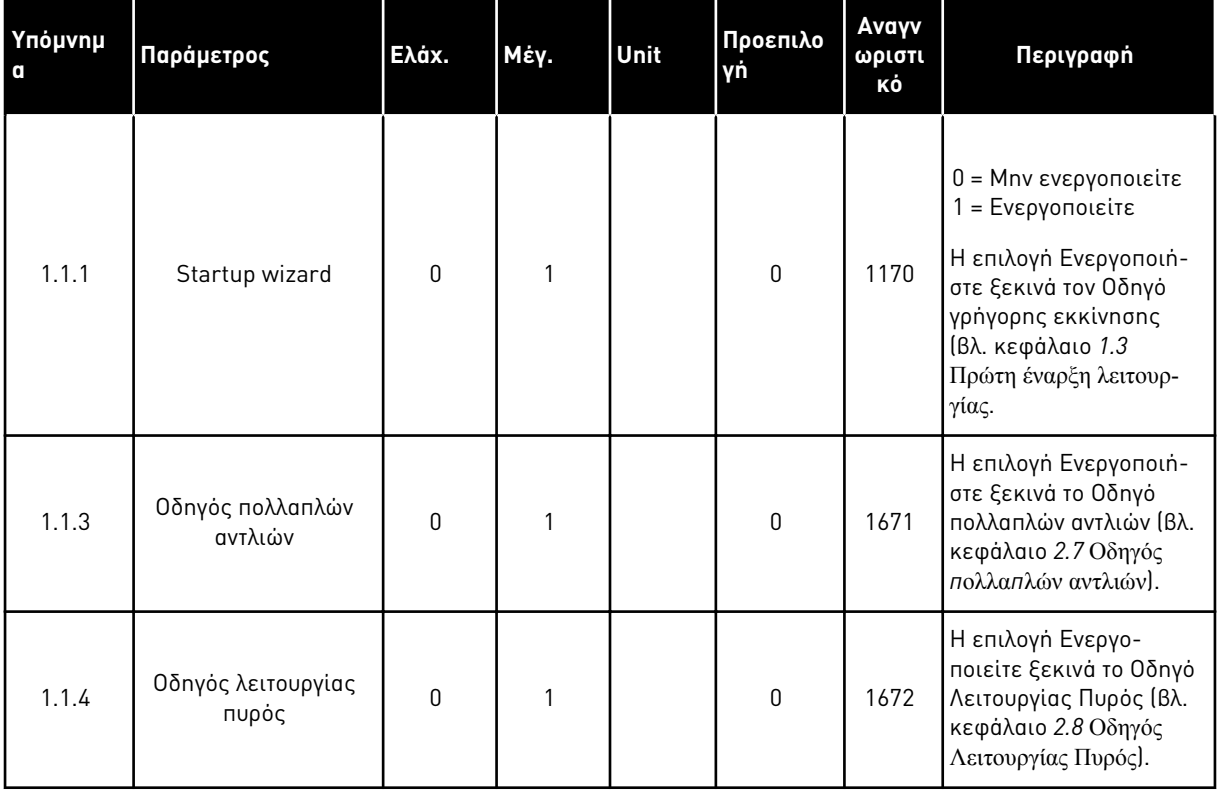

Πίνακας *17: M1.1* Οδηγοί

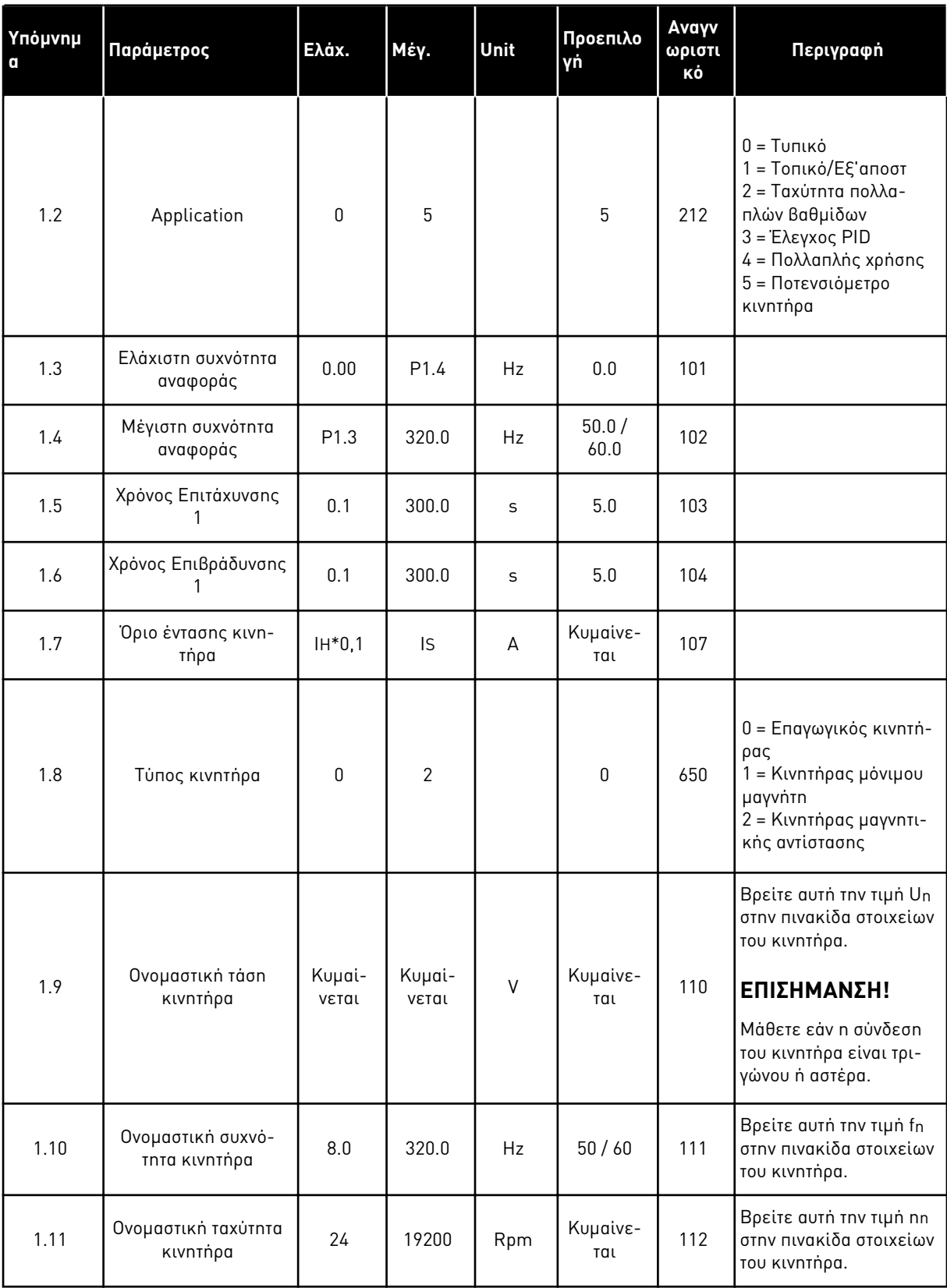

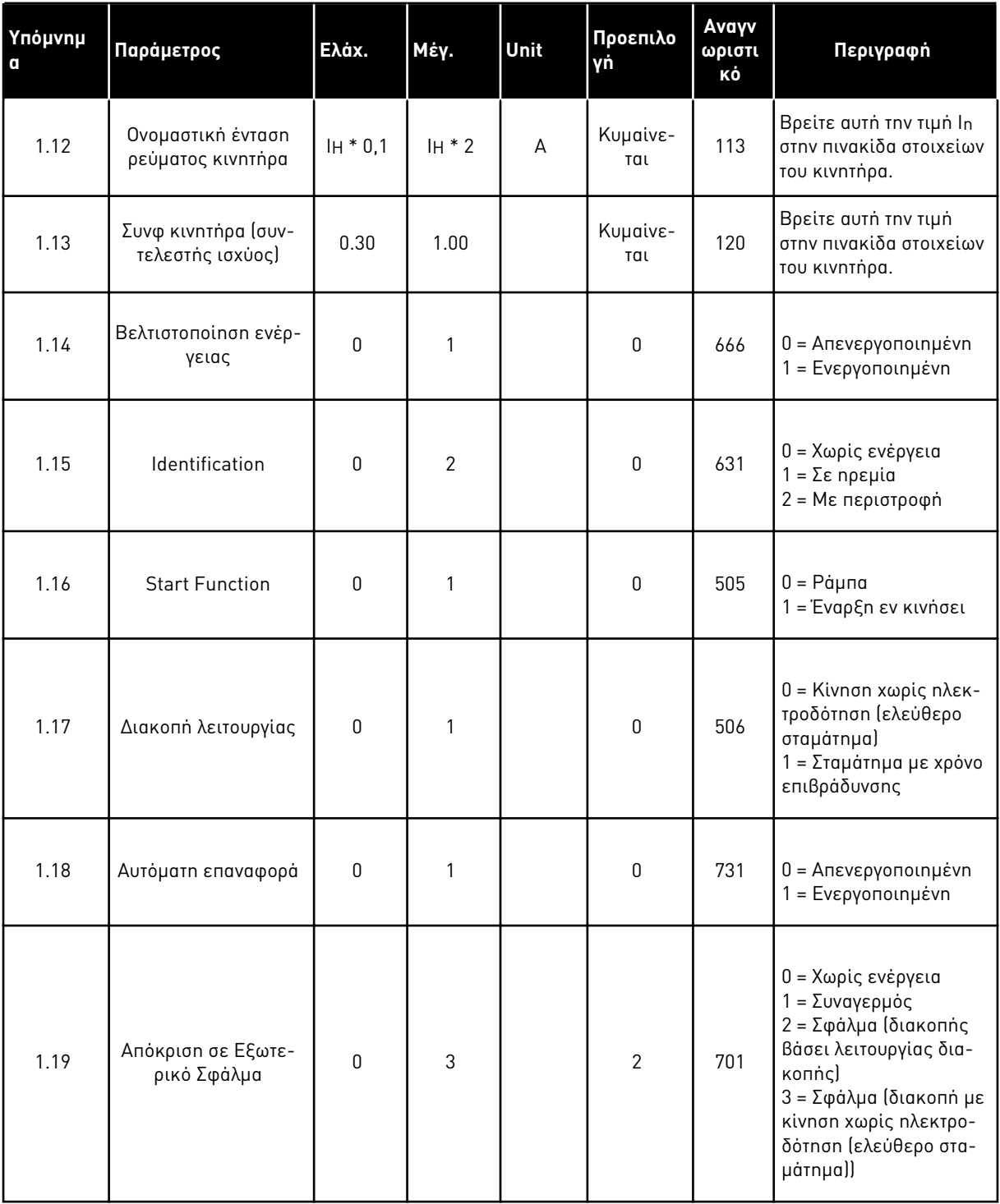

a dhe ann ann an 1970.

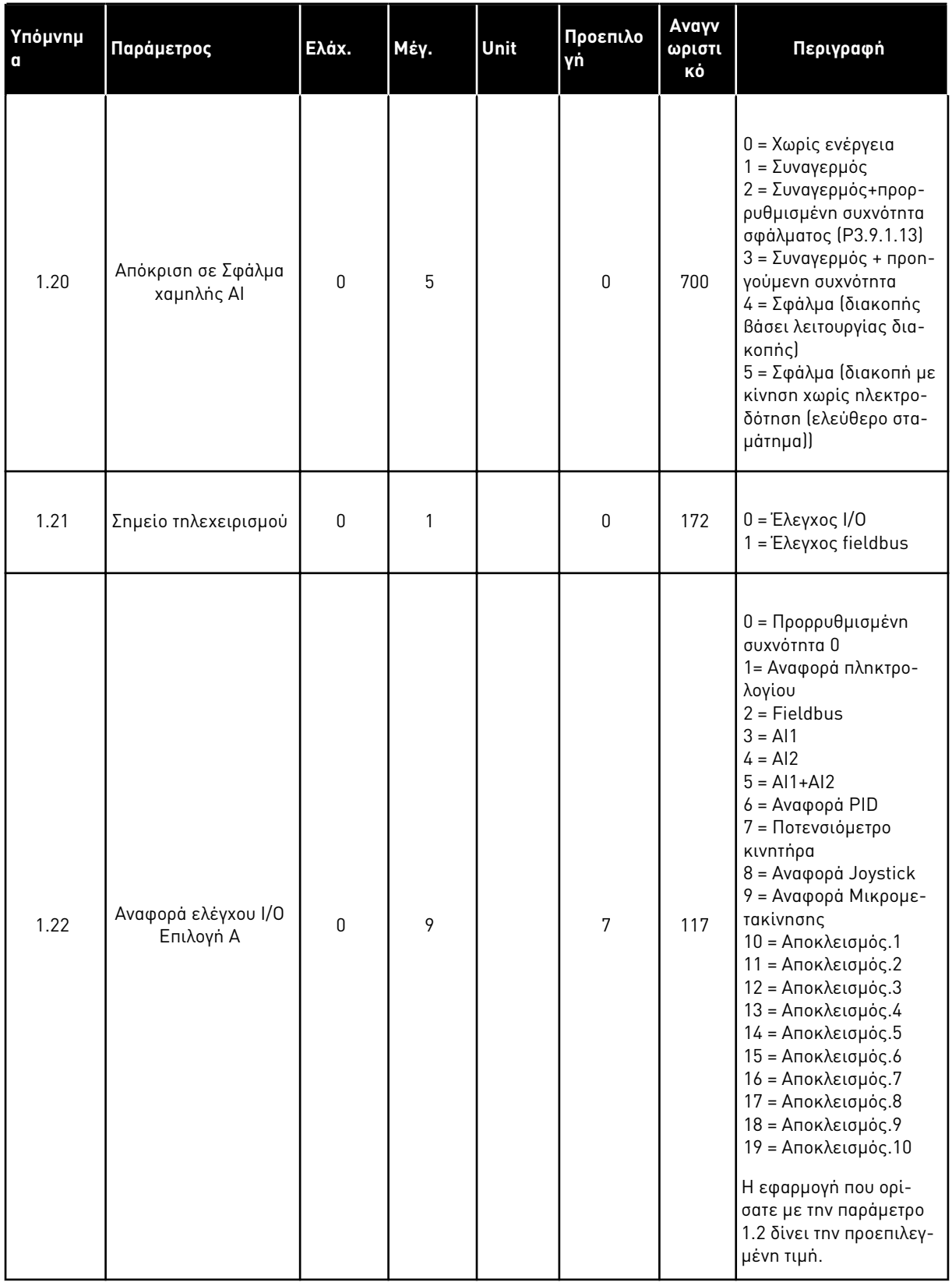

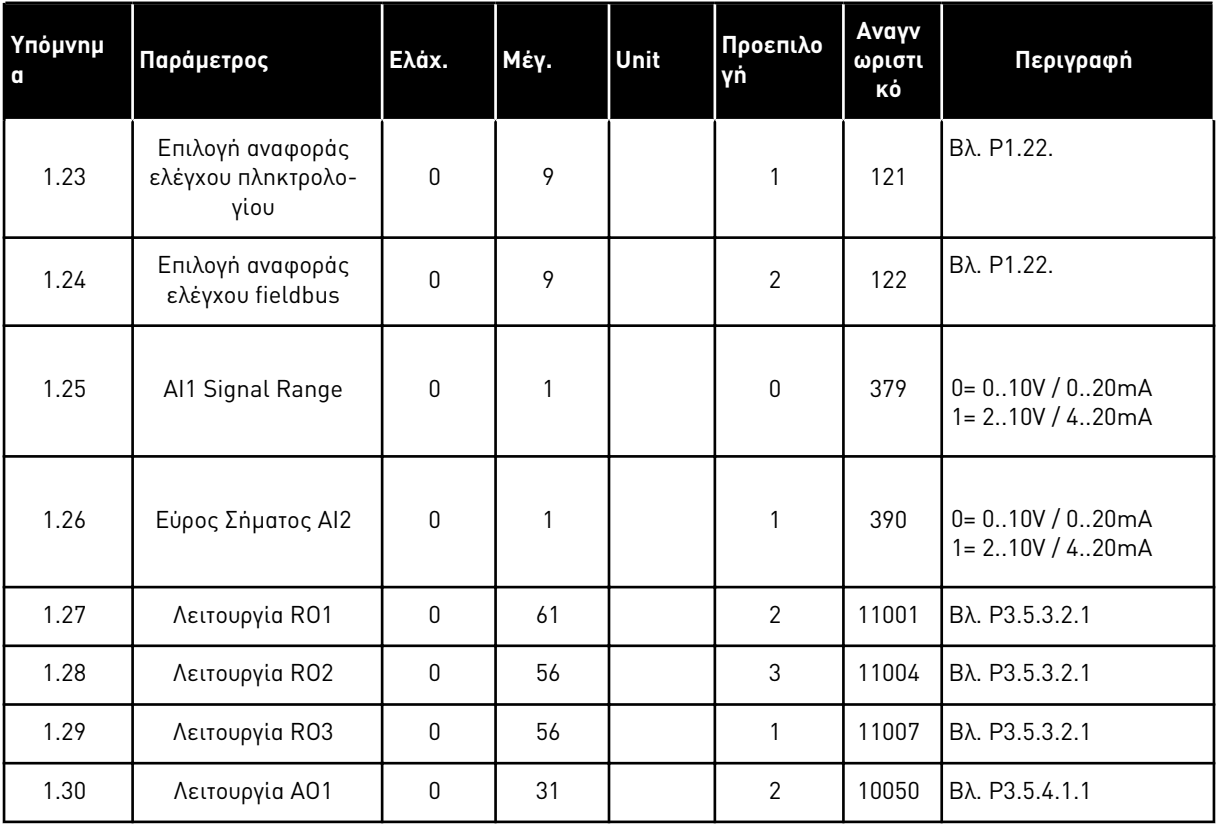

#### Πίνακας *19: M1.36* Ποτενσιό*μ*ετρο κινητήρα

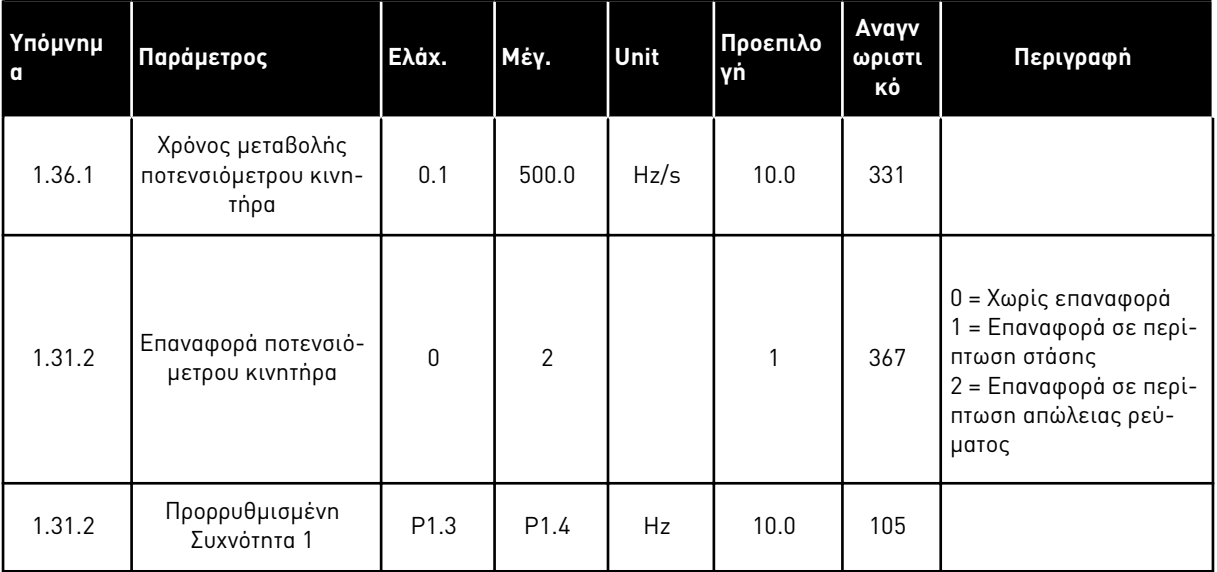

a dhe ann an 1970.<br>Chuirtean

# **2 ΟΔΗΓΌΣ ΓΡΉΓΟΡΗΣ ΕΚΚΊΝΗΣΗΣ**

# **2.1 ΟΔΗΓΌΣ ΤΥΠΙΚΉΣ ΕΦΑΡΜΟΓΉΣ**

Ο οδηγός εφαρμογής σας βοηθά να ορίσετε τις βασικές παραμέτρους που έχουν να κάνουν με την εφαρμογή.

Για να ξεκινήσετε τον Οδηγό τυπικής εφαρμογής, ορίστε την τιμή Τυ*π*ική στην παράμετρο P1.2 Εφαρμογή (ID 212) στο πληκτρολόγιο.

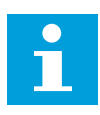

#### **ΕΠΙΣΗΜΑΝΣΗ!**

Εάν ξεκινήσετε τον Οδηγό εφαρμογής από τον Οδηγό γρήγορης εκκίνησης, ο οδηγός μεταβαίνει απευθείας στο βήμα 11.

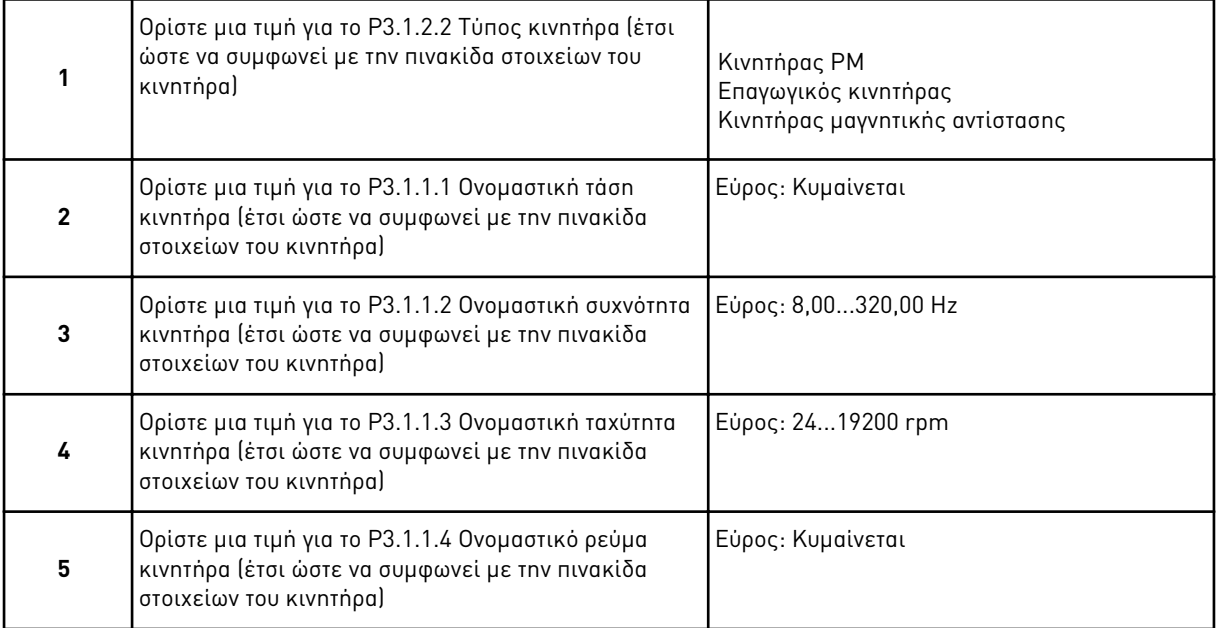

Εάν ορίσετε τον Τύπο κινητήρα σε Ε*π*αγωγικό κινητήρα, θα δείτε το επόμενο βήμα. Εάν η επιλογή σας είναι Κινητήρας *PM*, η τιμή της παραμέτρου P3.1.1.5 Συνφ κινητήρα ορίζεται σε 1,00 και ο οδηγός μεταβαίνει απευθείας στο βήμα 7.

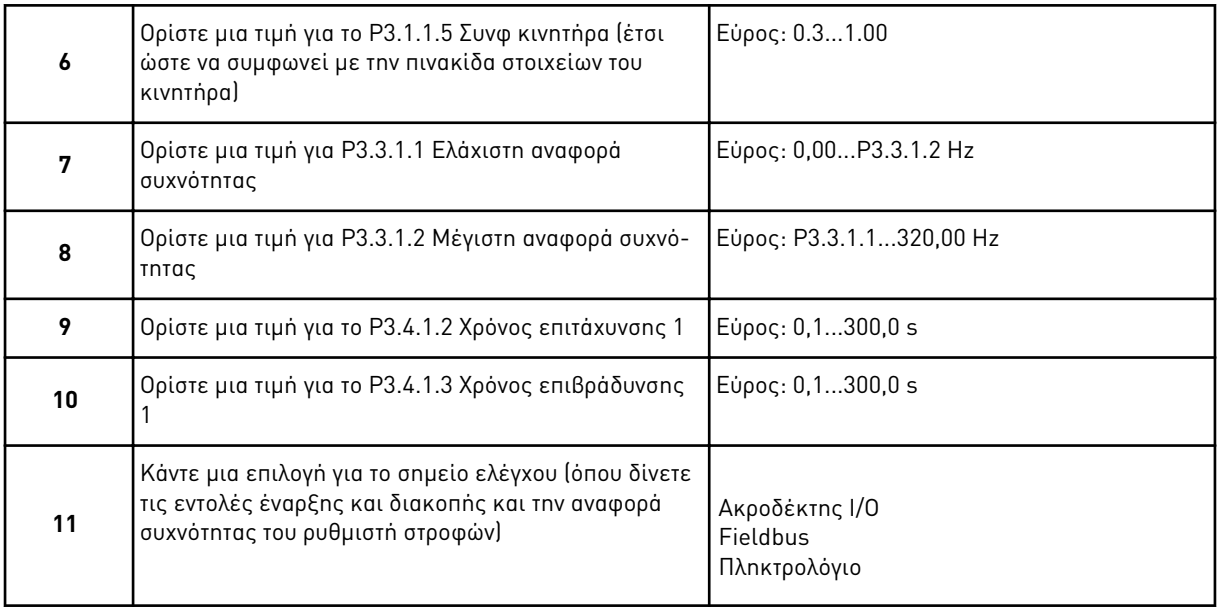

Ο Οδηγός τυπικής εφαρμογής έχει ολοκληρωθεί.

# **2.2 ΟΔΗΓΌΣ ΤΟΠΙΚΉΣ ΕΦΑΡΜΟΓΉΣ/ΕΞ ΑΠΟΣΤΆΣΕΩΣ**

Ο οδηγός εφαρμογής σας βοηθά να ορίσετε τις βασικές παραμέτρους που σχετίζονται με την εφαρμογή.

Για να ξεκινήσετε τον Οδηγό Τοπικής εφαρμογής/Εξ αποστάσεως, ορίστε την τιμή Το*π*ική*/* Εξ*'*α*π*οστ στην παράμετρο P1.2 Εφαρμογή (ID 212) στο πληκτρολόγιο.

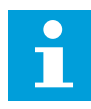

#### **ΕΠΙΣΗΜΑΝΣΗ!**

Εάν ξεκινήσετε τον Οδηγό εφαρμογής από τον Οδηγό γρήγορης εκκίνησης, ο οδηγός μεταβαίνει απευθείας στο βήμα 11.

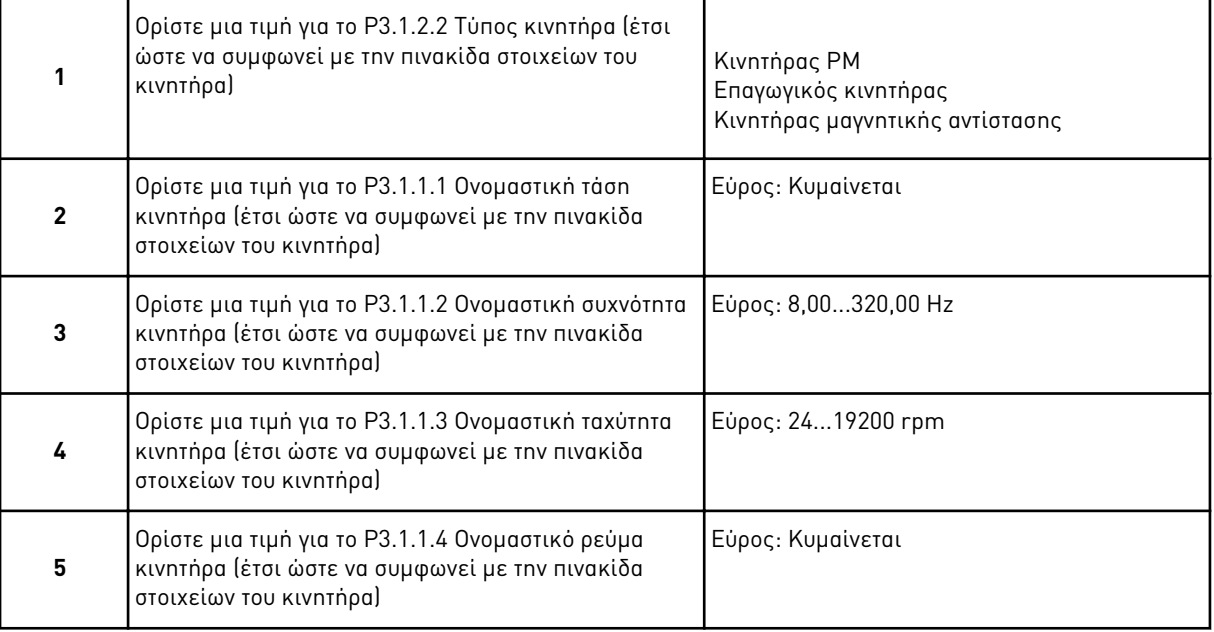

Εάν ορίσετε τον Τύπο κινητήρα σε Ε*π*αγωγικό κινητήρα, θα δείτε το επόμενο βήμα. Εάν η επιλογή σας είναι Κινητήρας *PM*, η τιμή της παραμέτρου P3.1.1.5 Συνφ κινητήρα ορίζεται σε 1,00 και ο οδηγός μεταβαίνει απευθείας στο βήμα 7.

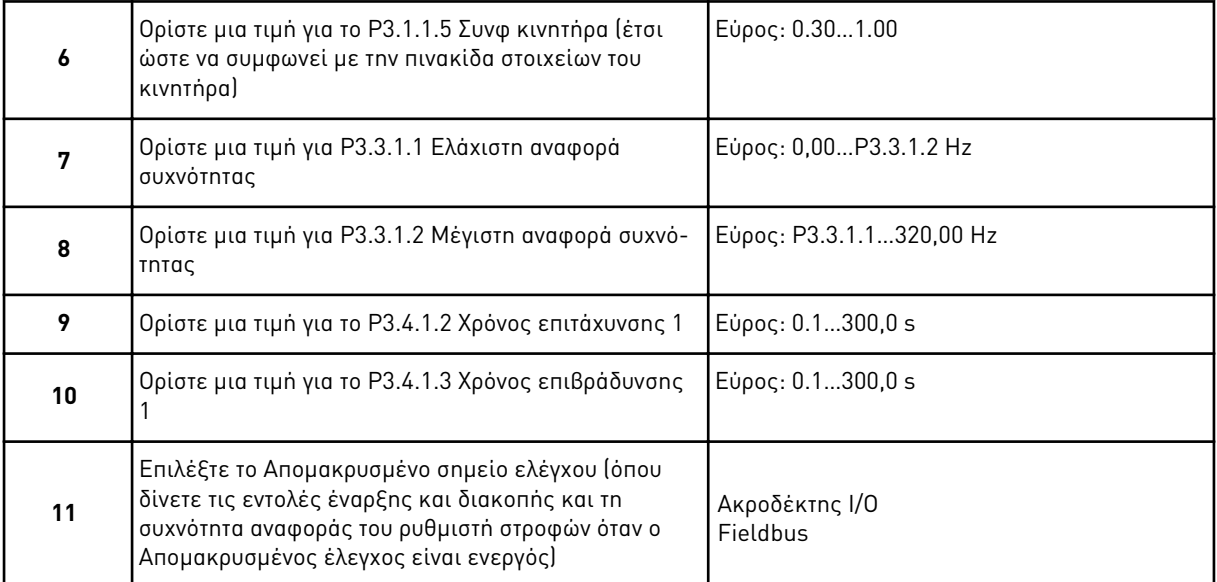

Εάν ορίσετε την τιμή Τερ*μ*ατικό *I/O* για το Απομακρυσμένο σημείο ελέγχου, θα δείτε το επόμενο βήμα. Εάν ορίσετε *Fieldbus*, ο οδηγός περνά απευθείας στο βήμα 14.

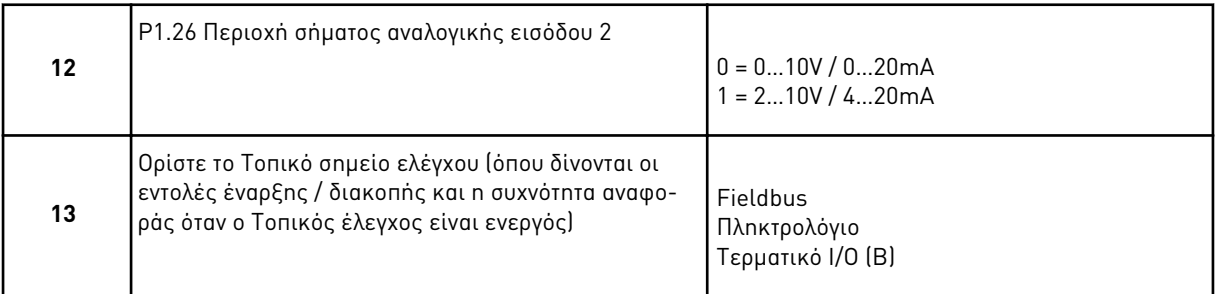

Εάν ορίσετε την τιμή Τερ*μ*ατικό *I/O (*Β*)* για το Τοπικό σημείο ελέγχου, θα δείτε το επόμενο βήμα. Με άλλες επιλογές, ο οδηγός περνά απευθείας στο βήμα 16.

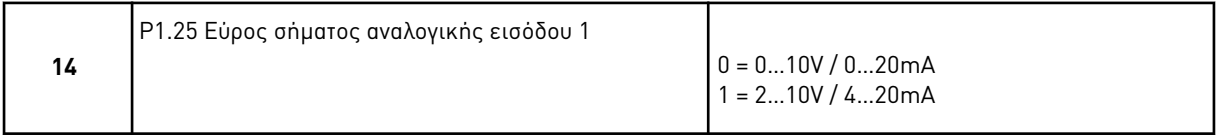

Ο Οδηγός Τοπικής εφαρμογής/εξ αποστάσεως έχει ολοκληρωθεί.

#### **2.3 ΟΔΗΓΌΣ ΕΦΑΡΜΟΓΉΣ ΤΑΧΎΤΗΤΑΣ ΠΟΛΛΑΠΛΏΝ ΒΑΘΜΊΔΩΝ**

Ο οδηγός εφαρμογής σας βοηθά να ορίσετε τις βασικές παραμέτρους που έχουν να κάνουν με την εφαρμογή.

Για να ξεκινήσετε τον Οδηγό εφαρμογής ταχύτητας πολλαπλών βαθμίδων, ορίστε την τιμή Ταχύτητα *π*ολλα*π*λών βαθ*μ*ίδων στην παράμετρο P1.2 Εφαρμογή (ID 212) στο πληκτρολόγιο.

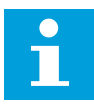

#### **ΕΠΙΣΗΜΑΝΣΗ!**

Εάν ξεκινήσετε τον οδηγό εφαρμογής από τον Οδηγό γρήγορης εκκίνησης, ο οδηγός εμφανίζει μόνο τη διαμόρφωση Ι/Ο.

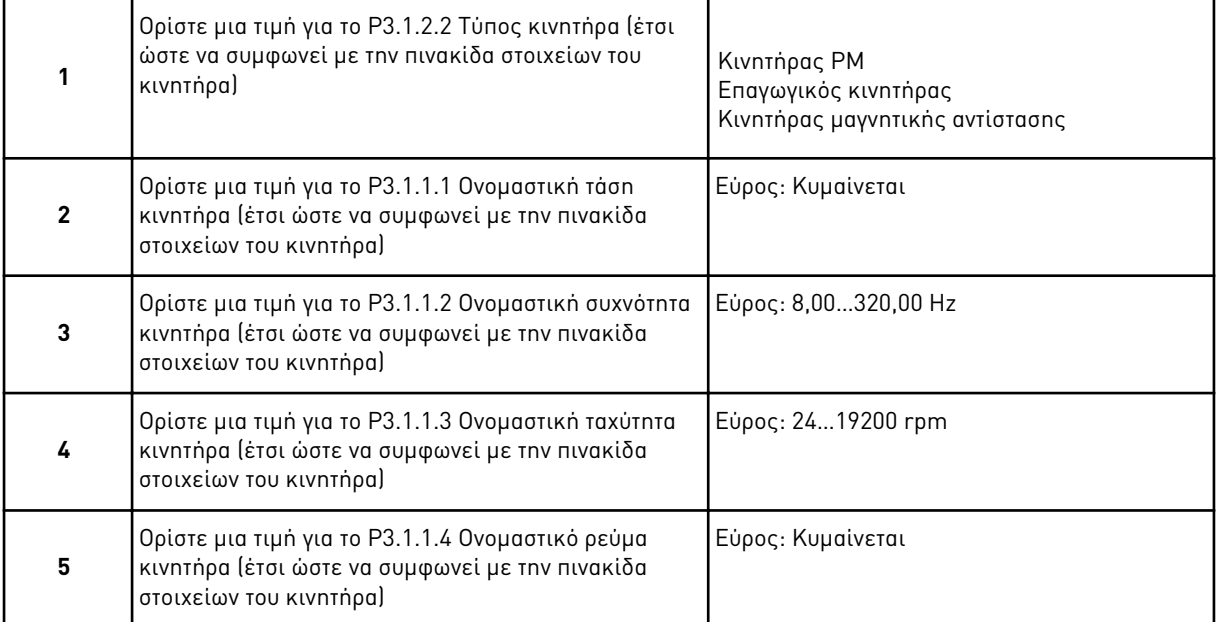

Εάν ορίσετε τον Τύπο κινητήρα σε Ε*π*αγωγικό κινητήρα, θα δείτε το επόμενο βήμα. Εάν η επιλογή σας είναι Κινητήρας *PM*, η τιμή της παραμέτρου P3.1.1.5 Συνφ κινητήρα ορίζεται σε 1,00 και ο οδηγός μεταβαίνει απευθείας στο βήμα 7.

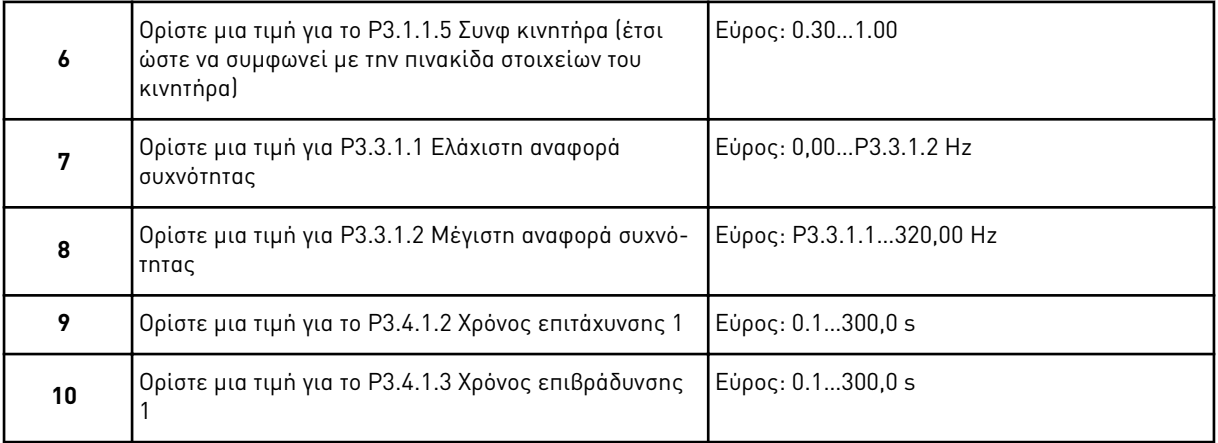

Ο Οδηγός εφαρμογής ταχύτητας πολλαπλών βαθμίδων έχει ολοκληρωθεί.

#### **2.4 ΟΔΗΓΌΣ ΕΦΑΡΜΟΓΉΣ ΕΛΈΓΧΟΥ PID**

Ο οδηγός εφαρμογής σας βοηθά να ορίσετε τις βασικές παραμέτρους που έχουν να κάνουν με την εφαρμογή.

Για να ξεκινήσετε τον Οδηγό εφαρμογής ελέγχου PID, ορίστε την τιμή έλεγχος *PID* στην παράμετρο P1.2 Εφαρμογή (ID 212) στο πληκτρολόγιο.

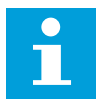

#### **ΕΠΙΣΗΜΑΝΣΗ!**

Εάν ξεκινήσετε τον Οδηγό εφαρμογής από τον Οδηγό γρήγορης εκκίνησης, ο οδηγός μεταβαίνει απευθείας στο βήμα 11.

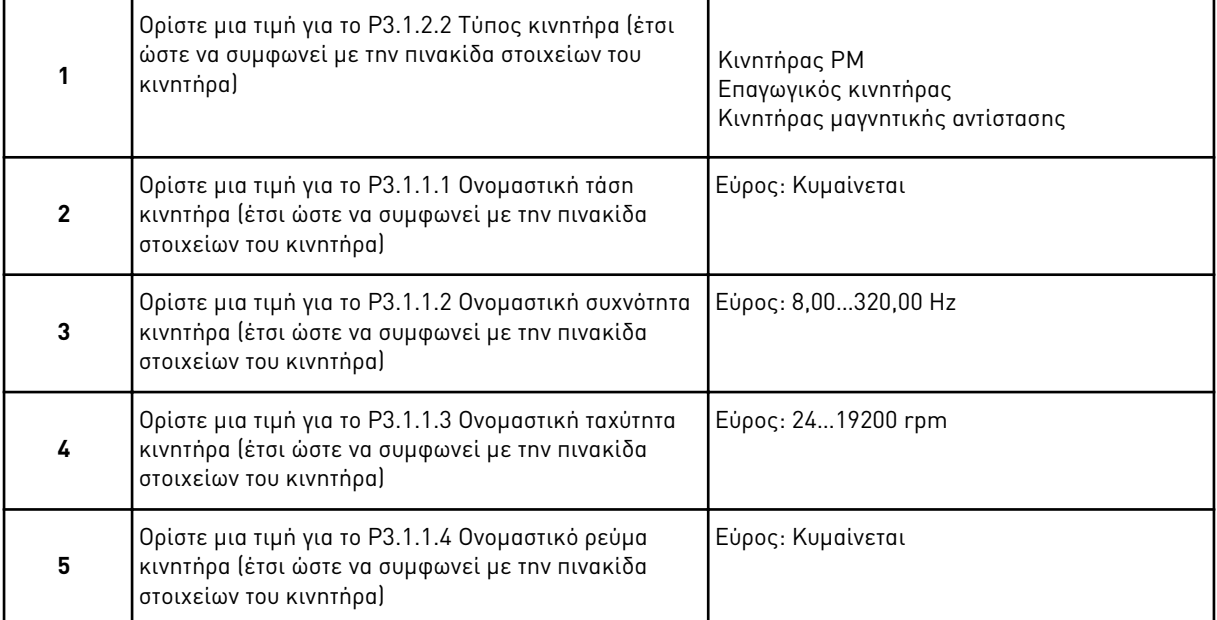

Εάν ορίσετε τον Τύπο κινητήρα σε Ε*π*αγωγικό κινητήρα, θα δείτε το επόμενο βήμα. Εάν η επιλογή σας είναι Κινητήρας *PM*, η τιμή της παραμέτρου P3.1.1.5 Συνφ κινητήρα ορίζεται σε 1,00 και ο οδηγός μεταβαίνει απευθείας στο βήμα 7.

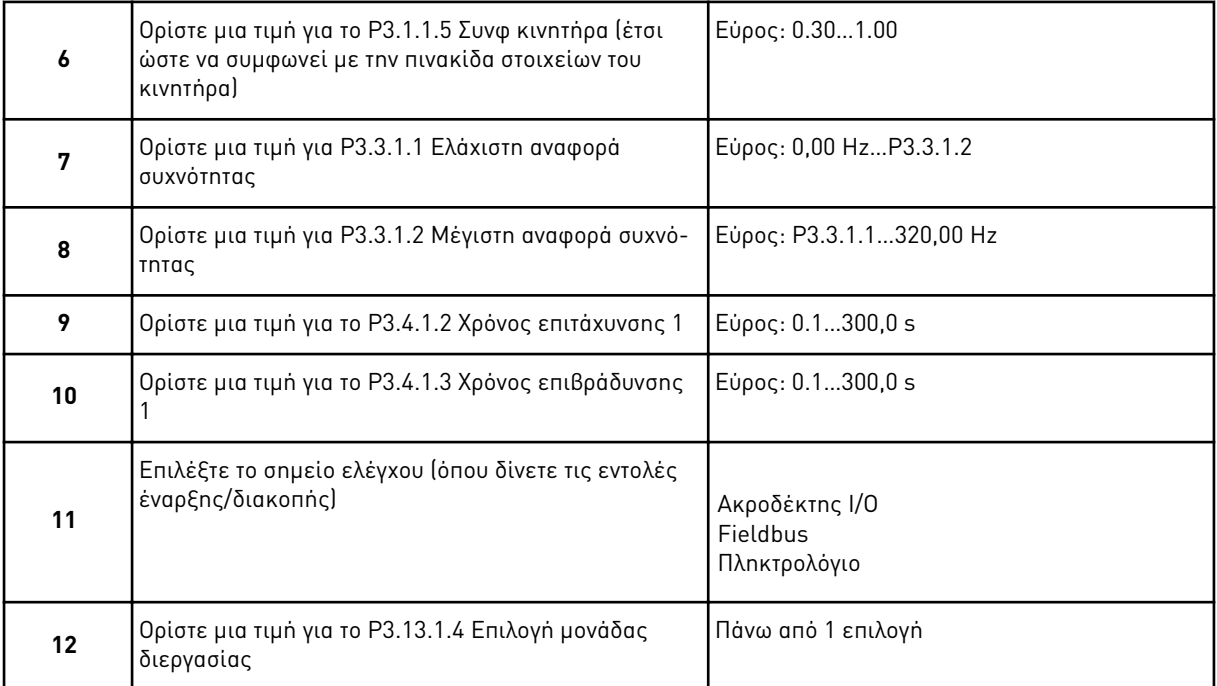

Εάν η επιλογή σας είναι κάτι άλλο από %, θα δείτε τα επόμενα βήματα. Εάν η επιλογή σας είναι %, ο οδηγός περνά απευθείας στο βήμα 17.

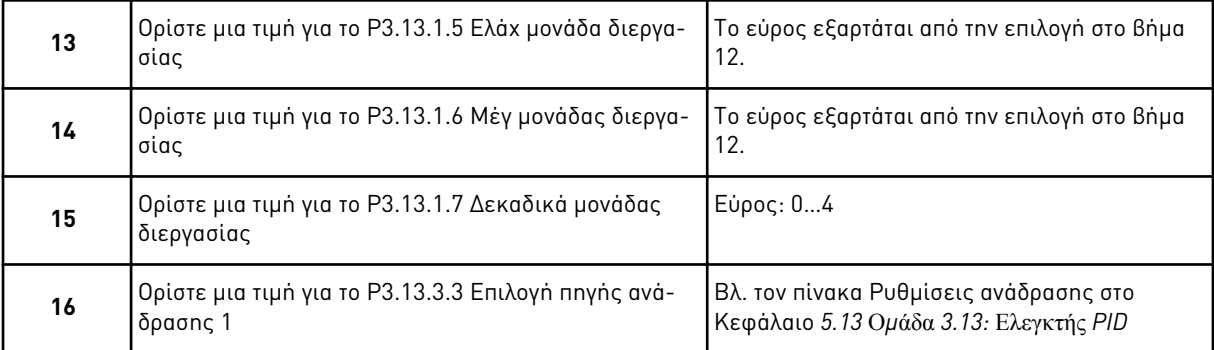

Εάν επιλέξετε ένα σήμα αναλογικής εισόδου, θα δείτε το βήμα 18. Με άλλες επιλογές, ο οδηγός περνά στο βήμα 19.

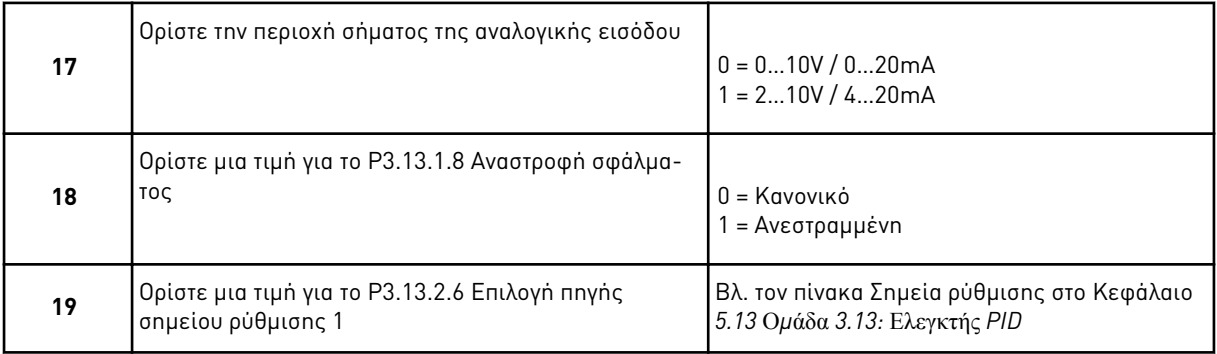

Εάν επιλέξετε ένα σήμα αναλογικής εισόδου, θα δείτε το βήμα 21. Με άλλες επιλογές, ο οδηγός περνά στο βήμα 23.

Εάν ορίσετε Ση*μ*είο ρύθ*μ*ισης *π*ληκτρολογίου *1* ή Ση*μ*είο ρύθ*μ*ισης *π*ληκτρολογίου *2* για την τιμή, ο οδηγός περνά απευθείας στο βήμα 22.

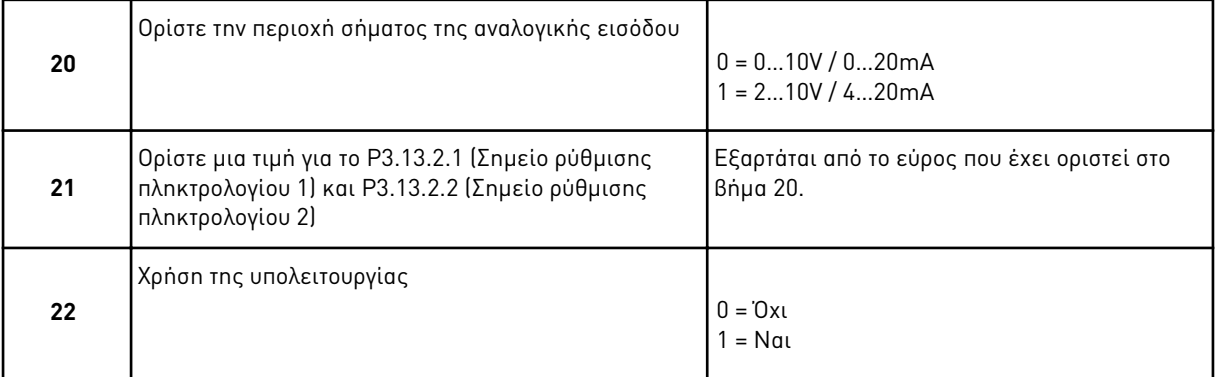

Εάν δώσετε την τιμή Ναι για το βήμα 22, θα δείτε τα επόμενα 3 βήματα. Εάν δώσετε την τιμή Όχι, ο οδηγός έχει ολοκληρωθεί.

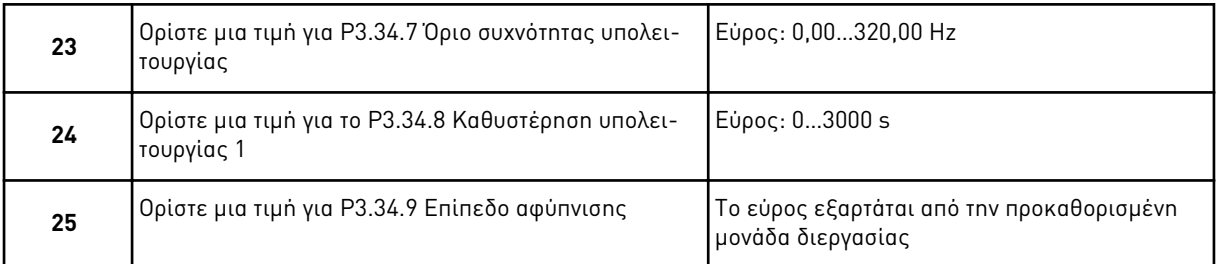

Ο Οδηγός εφαρμογής ελέγχου PID έχει ολοκληρωθεί.

#### **2.5 ΟΔΗΓΌΣ ΕΦΑΡΜΟΓΉΣ ΠΟΛΛΑΠΛΉΣ ΧΡΉΣΗΣ**

Ο οδηγός εφαρμογής σας βοηθά να ορίσετε τις βασικές παραμέτρους που έχουν να κάνουν με την εφαρμογή.

Για να ξεκινήσετε τον Οδηγό εφαρμογής πολλαπλής χρήσης, ορίστε την τιμή Πολλα*π*λή χρήση στην παράμετρο P1.2 Εφαρμογή (ID 212) στο πληκτρολόγιο.

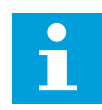

#### **ΕΠΙΣΗΜΑΝΣΗ!**

Εάν ξεκινήσετε τον Οδηγό εφαρμογής από τον Οδηγό γρήγορης εκκίνησης, ο οδηγός μεταβαίνει απευθείας στο βήμα 11.

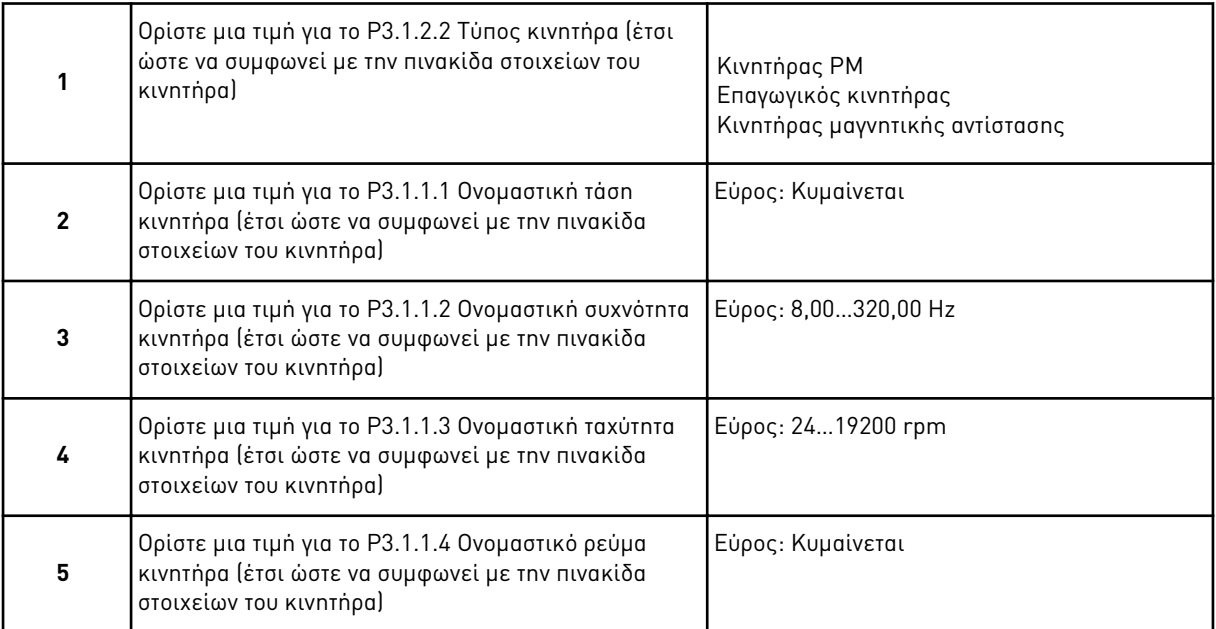

Εάν ορίσετε τον Τύπο κινητήρα σε Ε*π*αγωγικό κινητήρα, θα δείτε το επόμενο βήμα. Εάν η επιλογή σας είναι Κινητήρας *PM*, η τιμή της παραμέτρου P3.1.1.5 Συνφ κινητήρα ορίζεται σε 1,00 και ο οδηγός μεταβαίνει απευθείας στο βήμα 7.

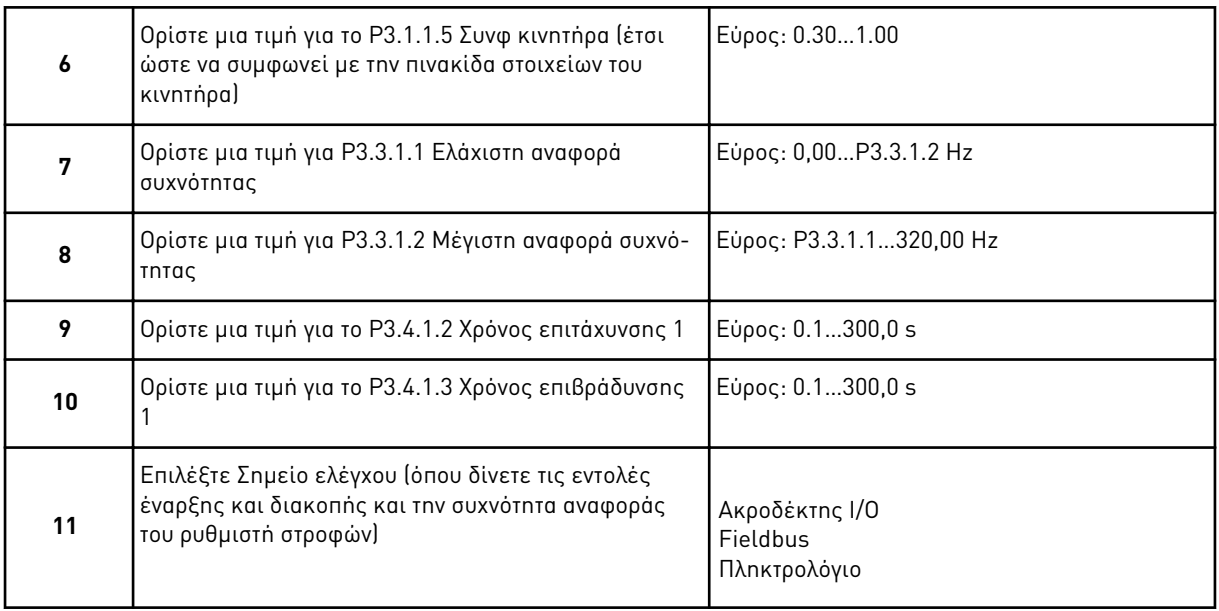

Ο Οδηγός εφαρμογής πολλαπλής χρήσης έχει ολοκληρωθεί.

# **2.6 ΟΔΗΓΌΣ ΕΦΑΡΜΟΓΉΣ ΠΟΤΕΝΣΙΌΜΕΤΡΟΥ ΚΙΝΗΤΉΡΑ**

Ο οδηγός εφαρμογής σας βοηθά να ορίσετε τις βασικές παραμέτρους που σχετίζονται με την εφαρμογή.

Για να ξεκινήσετε τον Οδηγό εφαρμογής ποτενσιόμετρου κινητήρα, ορίστε την τιμή Ποτενσιό*μ*ετρο κινητήρα στην παράμετρο P1.2 Εφαρμογή (ID 212) στο πληκτρολόγιο.

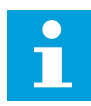

#### **ΕΠΙΣΗΜΑΝΣΗ!**

Εάν ξεκινήσετε τον Οδηγό εφαρμογής από τον Οδηγό γρήγορης εκκίνησης, ο οδηγός μεταβαίνει απευθείας στο βήμα 11.

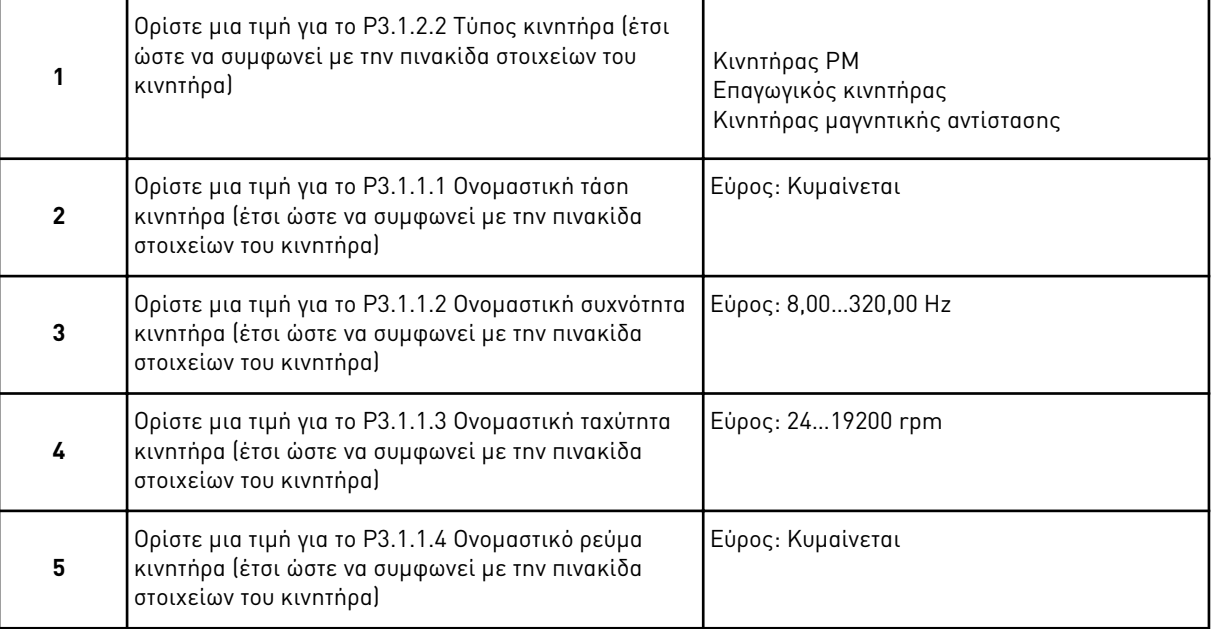

<span id="page-66-0"></span>Εάν ορίσετε τον Τύπο κινητήρα σε Ε*π*αγωγικό κινητήρα, θα δείτε το επόμενο βήμα. Εάν η επιλογή σας είναι Κινητήρας *PM*, η τιμή της παραμέτρου P3.1.1.5 Συνφ κινητήρα ορίζεται σε 1,00 και ο οδηγός μεταβαίνει απευθείας στο βήμα 7.

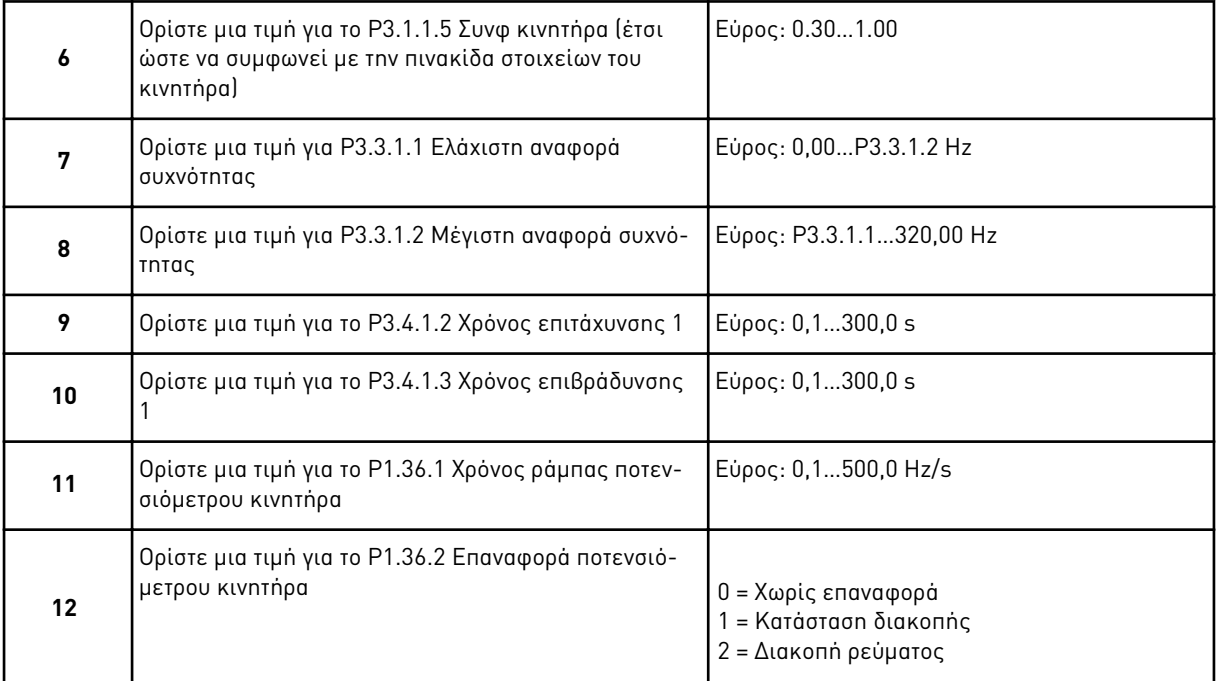

Ο Οδηγός εφαρμογής ποτενσιόμετρου κινητήρα έχει ολοκληρωθεί.

#### **2.7 ΟΔΗΓΌΣ ΠΟΛΛΑΠΛΏΝ ΑΝΤΛΙΏΝ**

Για να ξεκινήσετε τον Οδηγό πολλαπλών αντλιών Ενεργο*π*οίησε για την παράμετρο Β.1.1.3 στο μενού Γρήγορης ρύθμισης. Οι προεπιλεγμένες ρυθμίσεις σας καθοδηγούν να χρησιμοποιήσετε τον ελεγκτή PID στη λειτουργία μίας ανάδρασης / ενός σημείου ρύθμισης. Το προεπιλεγμένο σημείο ελέγχου είναι I/O A και η προεπιλεγμένη μονάδα διεργασίας είναι %.

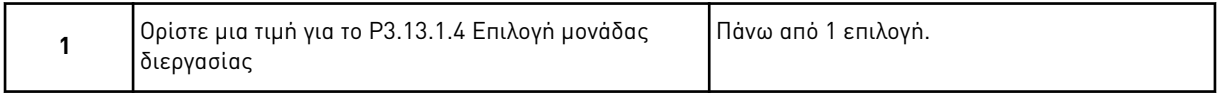

Εάν η επιλογή σας είναι κάτι άλλο από %, θα δείτε τα επόμενα βήματα. Εάν η επιλογή σας είναι %, ο οδηγός περνά απευθείας στο βήμα 5.

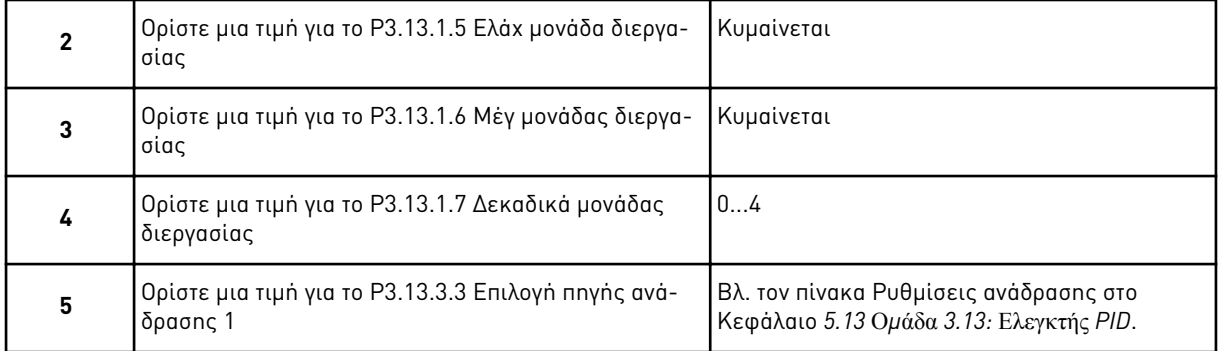

Εάν επιλέξετε ένα σήμα αναλογικής εισόδου, θα δείτε το βήμα 6. Με άλλες επιλογές, ο οδηγός περνά στο βήμα 7.

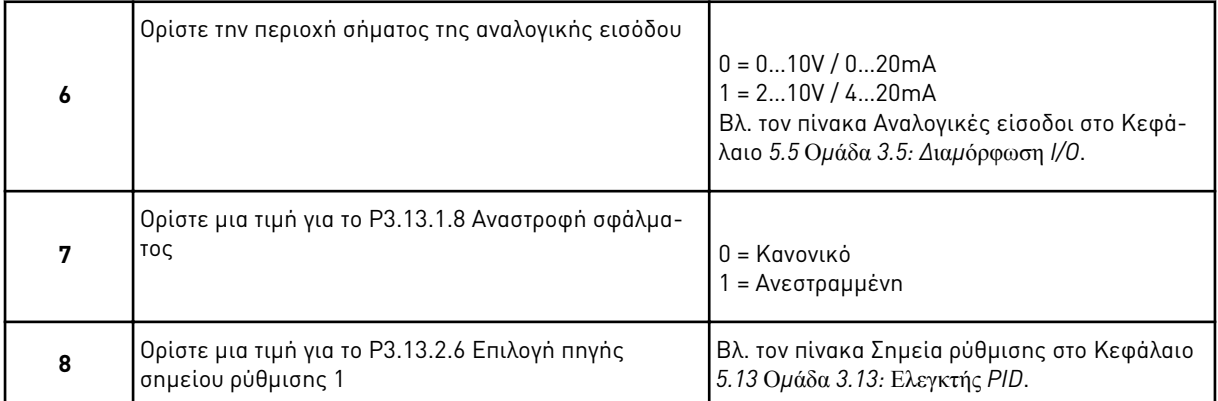

Εάν επιλέξετε ένα σήμα αναλογικής εισόδου, θα δείτε το βήμα 9. Με άλλες επιλογές, ο οδηγός περνά στο βήμα 11.

Εάν ορίσετε Ση*μ*είο ρύθ*μ*ισης *π*ληκτρολογίου *1* ή Ση*μ*είο ρύθ*μ*ισης *π*ληκτρολογίου *2* για την τιμή, θα δείτε το βήμα 10.

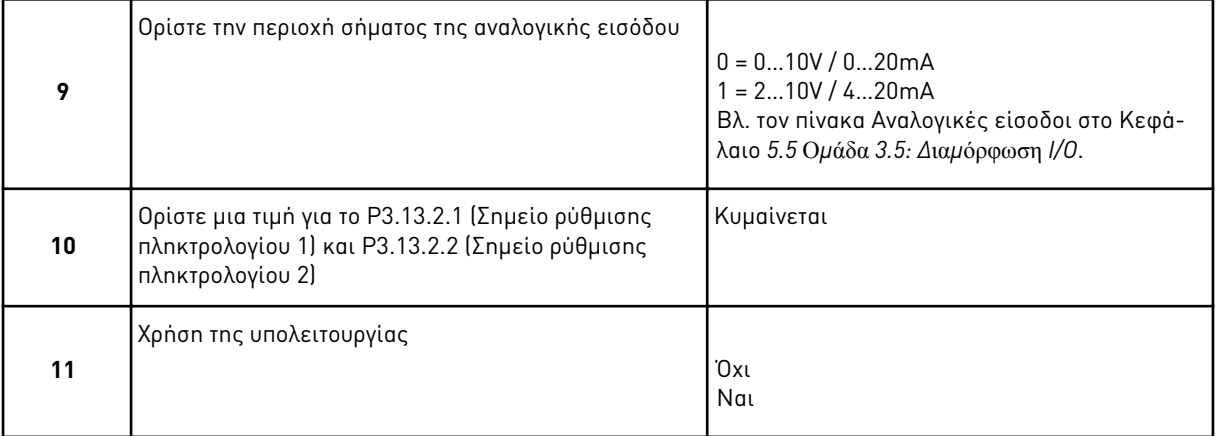

Εάν δώσετε την τιμή Ναι στο βήμα 11, θα δείτε τα επόμενα 3 βήματα.

<span id="page-68-0"></span>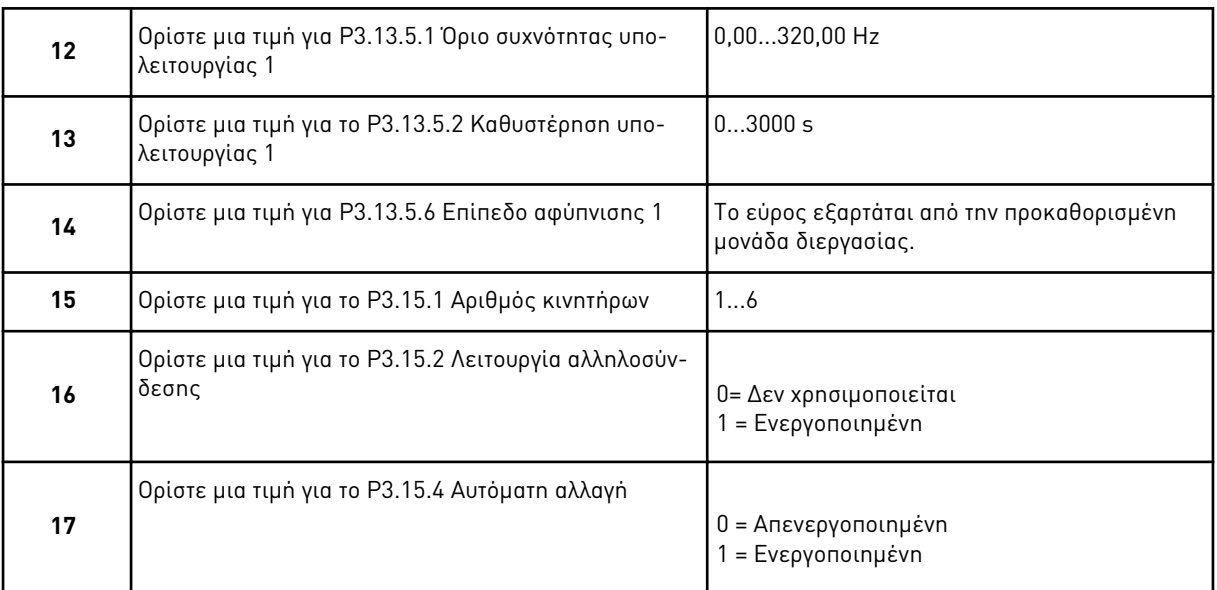

Εάν ενεργοποιήσετε τη λειτουργία Αυτόματης εναλλαγής, θα δείτε τα επόμενα 3 βήματα. εάν δεν χρησιμοποιήσετε τη λειτουργία Αυτόματης εναλλαγής, ο οδηγός περνά απευθείας στο βήμα 21.

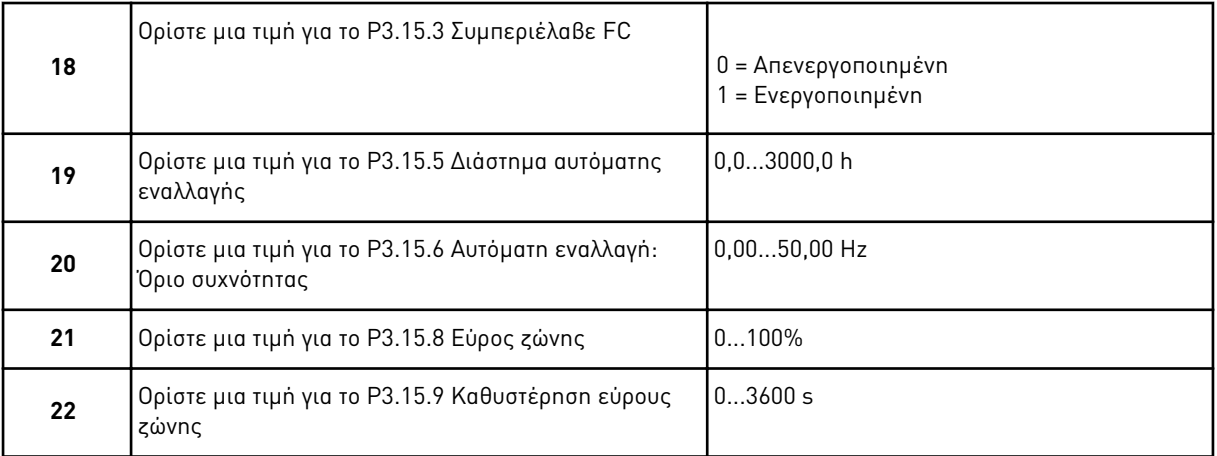

Κατόπιν αυτού, στην οθόνη θα εμφανιστεί η ψηφιακή είσοδος και η διαμόρφωση ρελέ εξόδου, η οποία γίνεται αυτόματα από την εφαρμογή. Καταγράψτε αυτές τις τιμές. Αυτή η λειτουργία δεν είναι διαθέσιμη στην οθόνη κειμένου.

#### **2.8 ΟΔΗΓΌΣ ΛΕΙΤΟΥΡΓΊΑΣ ΠΥΡΌΣ**

Για να ξεκινήσετε τον Οδηγό λειτουργίας πυρός, επιλέξτε Ενεργο*π*οίησε για την παράμετρο B1.1.4 στο μενού Γρήγορης ρύθμισης.

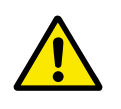

#### **ΠΡΟΣΟΧΗ!**

Προτού συνεχίσετε, διαβάστε σχετικά με τον κωδικό πρόσβασης και την εγγύηση στο Κεφάλαιο *10.18* [Λειτουργία](#page-358-0) *π*υρός.

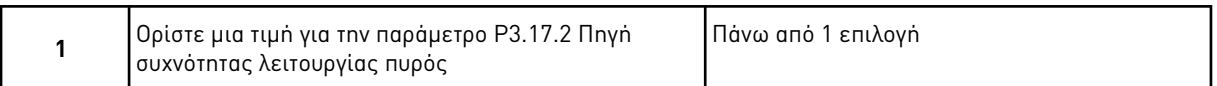

Εάν ορίσετε τιμή άλλη από Συχνότητα λειτουργίας *π*υρός, ο οδηγός περνά απευθείας στο βήμα 3.

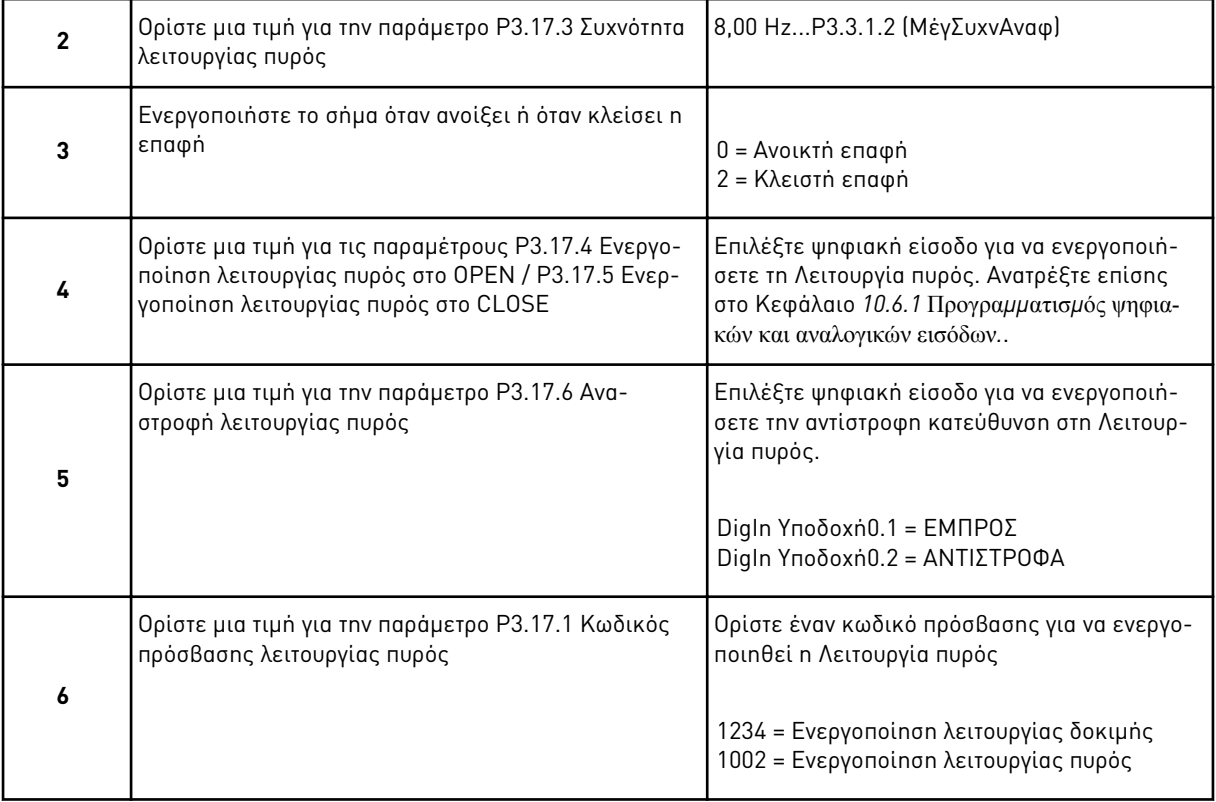

2 LOCAL CONTACTS: HTTP://DRIVES.DANFOSS.COM/DANFOSS-DRIVES/LOCAL-CONTACTS/

# **3 ΔΙΕΠΑΦΈΣ ΧΡΉΣΤΗ**

#### **3.1 ΠΛΟΉΓΗΣΗ ΣΤΟ ΠΛΗΚΤΡΟΛΌΓΙΟ**

Τα δεδομένα του ρυθμιστή στροφών AC είναι σε μενού και σε δευτερεύοντα μενού. Για να μετακινηθείτε μέσα στα μενού χρησιμοποιήστε τα πλήκτρα βέλους επάνω και κάτω στο πληκτρολόγιο. Για να μπείτε σε μια ομάδα ή ένα στοιχείο, πατήστε το κουμπί OK. Για να επιστρέψετε στο επίπεδο που βρισκόσασταν προηγουμένως, πατήστε το κουμπί Πίσω/ επαναφορά.

Στην οθόνη θα δείτε την τρέχουσα θέση στο μενού, για παράδειγμα M3.2.1. Θα δείτε επίσης το όνομα της ομάδας ή του στοιχείου στην τρέχουσα θέση σας.

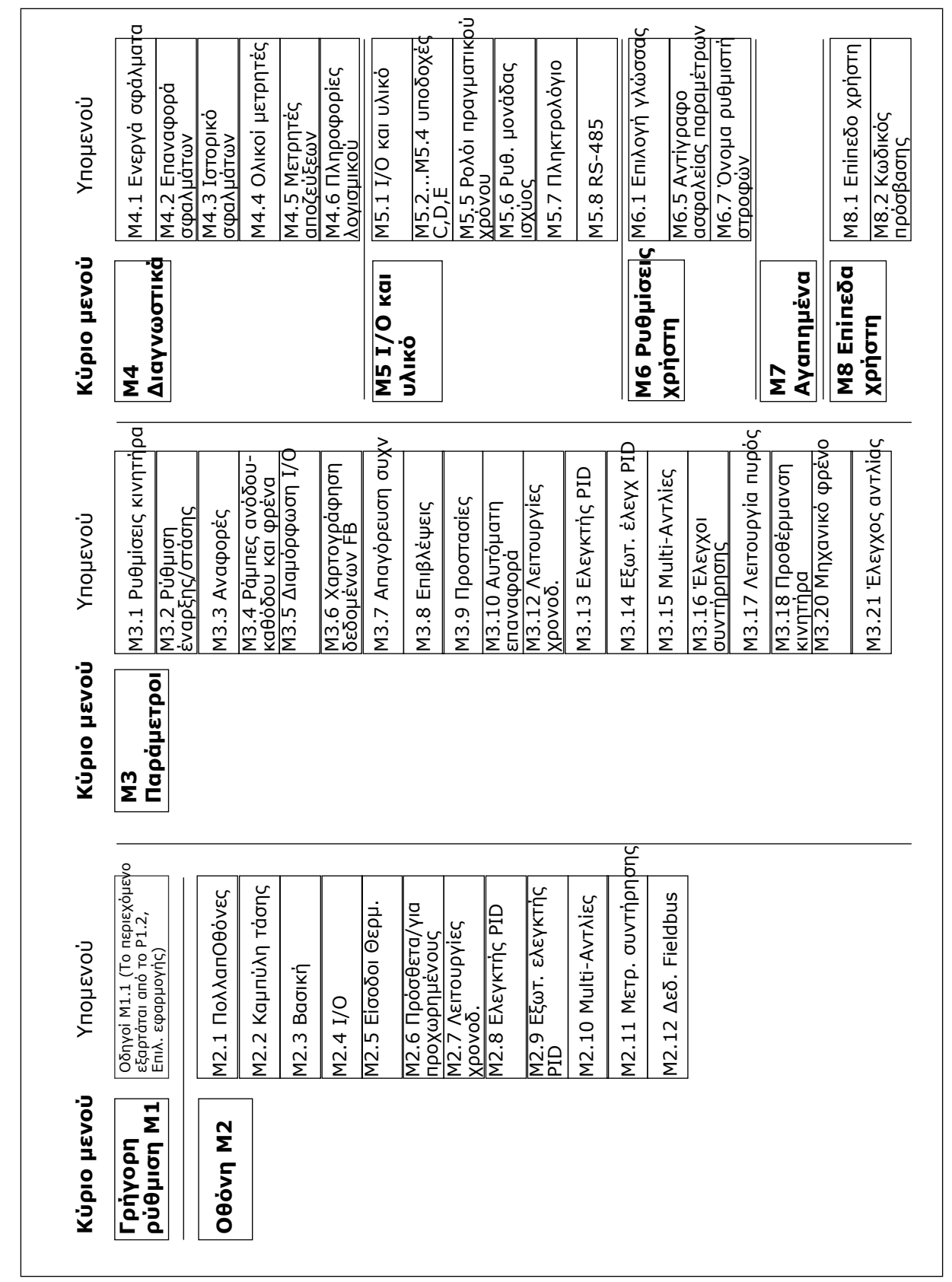

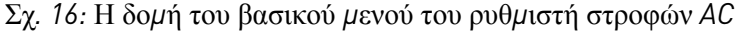
# **3.2 ΧΡΉΣΗ ΤΗΣ ΟΘΌΝΗΣ ΓΡΑΦΙΚΏΝ**

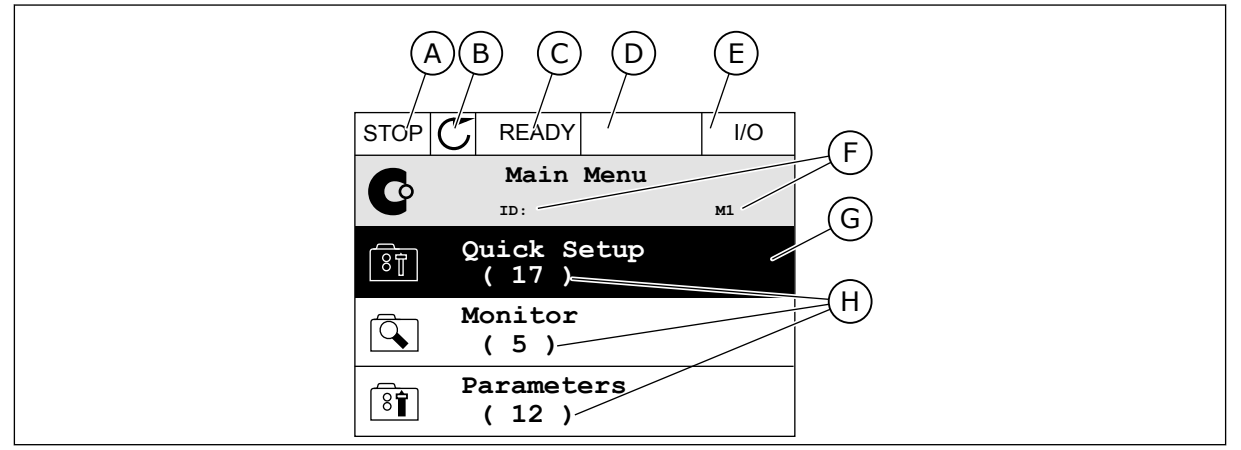

Σχ*. 17:* Το κύριο *μ*ενού της οθόνης γραφικών

- A. Το πρώτο πεδίο κατάστασης: STOP/RUN
- B. Η κατεύθυνση περιστροφής
- C. Το δεύτερο πεδίο κατάστασης: ΕΤΟΙΜΟ/ΟΧΙ ΕΤΟΙΜΟ/ΣΦΑΛΜΑ
- D. Το πεδίο συναγερμού: ΣΥΝΑΓΕΡΜΟΣ/-
- E. Το σημείο ελέγχου: PC/IO/ ΠΛΗΚΤΡΟΛΟΓΙΟ/FIELDBUS
- F. Το πεδίο θέσης: ο αριθμός ID της παραμέτρου και η τρέχουσα θέση στο μενού
- G. Μία ενεργοποιημένη ομάδα ή στοιχείο: πατήστε OK για να εισέλθετε
- H. Ο αριθμός των στοιχείων στην εν λόγω ομάδα

## 3.2.1 ΕΠΕΞΕΡΓΑΣΊΑ ΤΙΜΏΝ

Στην οθόνη γραφικών, υπάρχουν 2 διαφορετικές διαδικασίες για την επεξεργασία της τιμής ενός στοιχείου.

Συνήθως μπορείτε να ορίσετε μόνο 1 τιμή για μία παράμετρο. Επιλέξτε από λίστα τιμών κειμένου ή από μια περιοχή αριθμητικών τιμών.

## ΑΛΛΑΓΉ ΤΗΣ ΤΙΜΉΣ ΚΕΙΜΈΝΟΥ ΜΙΑΣ ΠΑΡΑΜΈΤΡΟΥ

1 Βρείτε την παράμετρο με τα πλήκτρα βέλους.

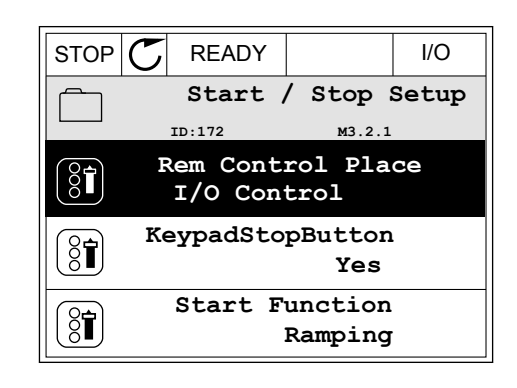

2 Για να μεταβείτε στην Λειτουργία επεξεργασίας, πατήστε 2 φορές το κουμπί OK ή πατήστε το Δεξιό βέλος.

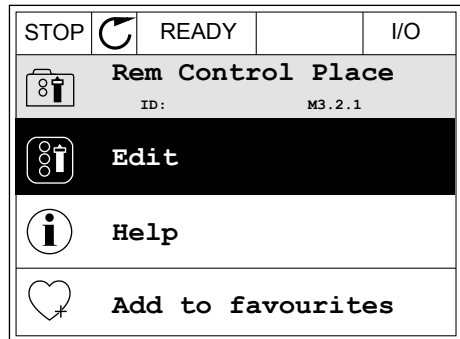

- 3 Για να ορίσετε νέα τιμή, πατήστε το κουμπί επάνω και κάτω βέλους. STOP C READY I/O
- **Rem Control Place** िंगे **ID: M3.2.1 FieldbusCTRL I/O Control**
- 4 Για να αποδεχτείτε τη μεταβολή, πατήστε το κουμπί OK. Για να αγνοήσετε τη μεταβολή, χρησιμοποιήστε το κουμπί πίσω/Reset.

## ΕΠΕΞΕΡΓΑΣΊΑ ΑΡΙΘΜΗΤΙΚΏΝ ΤΙΜΏΝ

1 Βρείτε την παράμετρο με τα πλήκτρα βέλους.

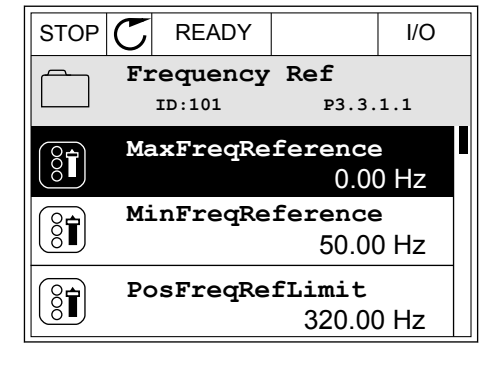

2 Μεταβείτε στη Λειτουργία επεξεργασίας.

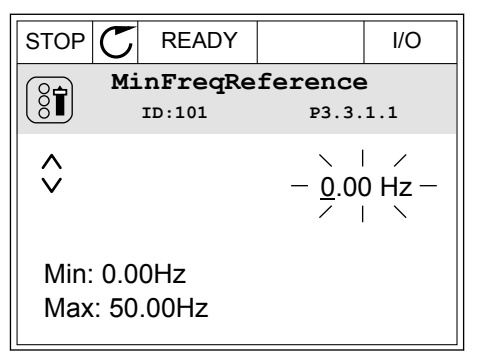

3 Εάν η τιμή είναι αριθμητική, μετακινηθείτε από το ένα ψηφίο στο άλλο με τα πλήκτρα βέλους αριστερά και δεξιά. Αλλάξτε τα ψηφία με τα πλήκτρα βέλους επάνω και κάτω.

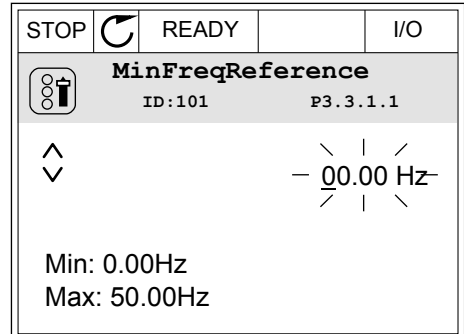

4 Για να αποδεχτείτε τη μεταβολή, πατήστε το κουμπί OK. Για να αγνοήσετε τη μεταβολή, γυρίστε στο επίπεδο που βρισκόσασταν προηγουμένως με το κουμπί Πίσω/Reset.

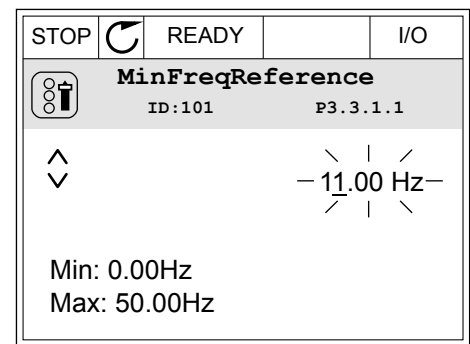

## Η ΕΠΙΛΟΓΉ ΠΕΡΙΣΣΌΤΕΡΩΝ ΤΗΣ 1 ΤΙΜΉΣ

Κάποιες παράμετροι σας επιτρέπουν να επιλέξετε περισσότερες από 1 τιμές. Επιλέξτε ένα πλαίσιο ελέγχου σε κάθε απαραίτητη τιμή.

1 Βρείτε την παράμετρο. Υπάρχει ένα σύμβολο στην οθόνη όταν είναι δυνατή η επιλογή σε πλαίσιο ελέγχου.

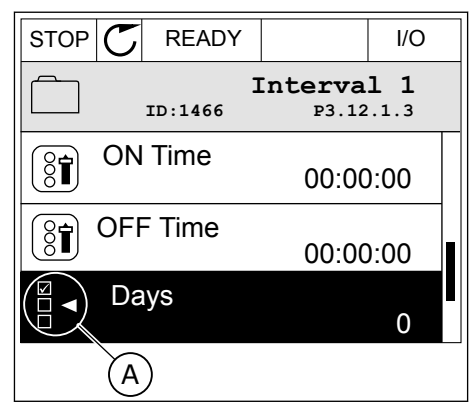

A. Το σύμβολο επιλογής πλαισίου ελέγχου

2 Για να μετακινηθείτε μέσα στη λίστα τιμών χρησιμοποιήστε τα πλήκτρα βέλους επάνω και κάτω.

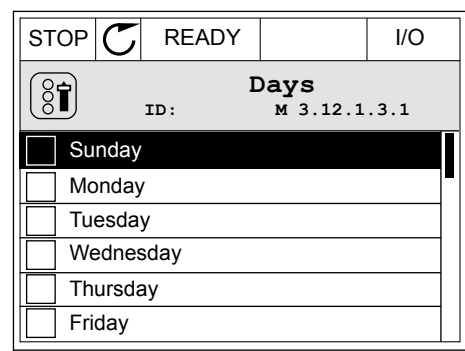

3 Για να προσθέσετε μια τιμή στην επιλογή σας, επιλέξτε το πλαίσιο δίπλα της με το κουμπί του δεξιού βέλους.

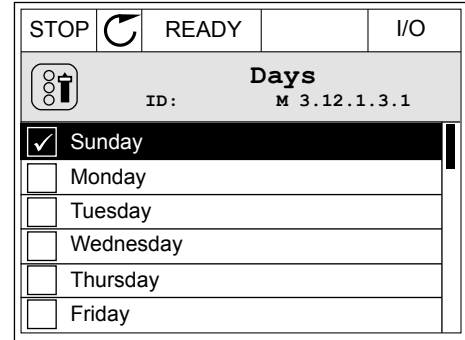

## 3.2.2 ΕΠΑΝΑΦΟΡΆ ΕΝΌΣ ΣΦΆΛΜΑΤΟΣ

Για να επαναφέρετε ένα σφάλμα, μπορείτε να χρησιμοποιήσετε το κουμπί επαναφοράς ή την παράμετρο Επαναφορά Σφαλμάτων. Βλ. τις οδηγίες στο *11.1* Ένα σφάλ*μ*α *π*[ροβάλλεται](#page-371-0).

## 3.2.3 ΤΟ ΚΟΥΜΠΊ FUNCT

μπορείτε να χρησιμοποιήσετε το κουμπί FUNCT για 4 λειτουργίες.

- Για να αποκτήσετε πρόσβαση στη Σελίδα ελέγχου.
- Για εύκολη εναλλαγή ανάμεσα στα σημεία ελέγχου Τοπικό και Απομακρυσμένο.
- Για να αλλάξετε την κατεύθυνση περιστροφής.
- Για τη γρήγορη επεξεργασία μιας τιμής παραμέτρου.

Η επιλογή του σημείου ελέγχου προσδιορίζει από που λαμβάνει την εντολή έναρξης και διακοπής ο ρυθμιστής στροφών AC. Όλα τα σημεία ελέγχου έχουν παράμετρο για την επιλογή της πηγής συχνότητας αναφοράς. Το Τοπικό σημείο ελέγχου είναι πάντα το πληκτρολόγιο. Το Απομακρυσμένο σημείο ελέγχου μπορεί να είναι I/O ή Fieldbus. Μπορείτε να δείτε το τρέχον σημείο ελέγχου στη γραμμή κατάστασης της οθόνης.

Είναι δυνατή η χρήση των I/O A, I/O B και Fieldbus ως απομακρυσμένα σημεία ελέγχου. Τα I/O A και Fieldbus έχουν την κατώτατη προτεραιότητα. Μπορείτε να προβείτε σε επιλογή τους με το P3.2.1 (σημείο απομακρυσμένου ελέγχου). Το I/O B μπορεί να παρακάμψει τα απομακρυσμένα σημεία ελέγχου I/O A και Fieldbus με μια ψηφιακή είσοδο. Μπορείτε να επιλέξετε την ψηφιακή είσοδο με την παράμετρο P3.5.1.7 (Δύναμη ελέγχου I/O B).

Το πληκτρολόγιο χρησιμοποιείται πάντα ως σημείο ελέγχου όταν το ορισμένο σημείο ελέγχου είναι «Τοπικό». Ο τοπικός έλεγχος έχει υψηλότερη προτεραιότητα από τον Απομακρυσμένο έλεγχο. Για παράδειγμα, όταν είστε σε Απομακρυσμένο έλεγχο, εάν η παράμετρος P3.5.1.7 παρακάμψει το σημείο ελέγχου με ψηφιακή είσοδο, και επιλέξετε Τοπικό, τότε το πληκτρολόγιο γίνεται το σημείο ελέγχου. Χρησιμοποιήστε το κουμπί FUNCT ή την P3.2.2 Τοπικό/ απομακρυσμένο για εναλλαγή ανάμεσα στο Τοπικό και τον Απομακρυσμένο έλεγχο.

## ΑΛΛΑΓΉ ΤΟΥ ΣΗΜΕΊΟΥ ΕΛΈΓΧΟΥ

1 Οπουδήποτε στη δομή των μενού, πατήστε το κουμπί FUNCT. Keypad

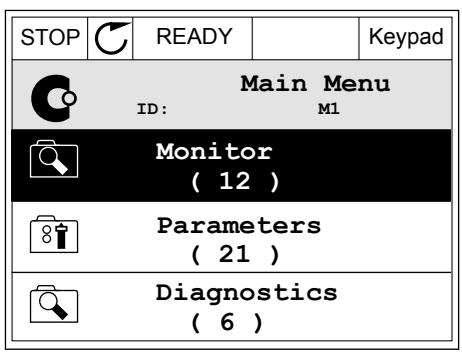

2 Για να επιλέξετε μεταξύ Τοπικού/Απομακρυσμένου χρησιμοποιήστε τα πλήκτρα βέλους επάνω και κάτω. Πατήστε το κουμπί OK.

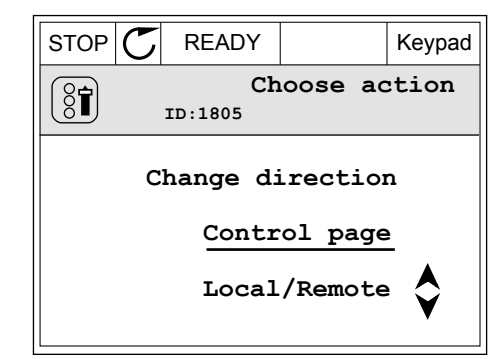

- 3 Για να επιλέξετε μεταξύ Τοπικού ή Απομακρυσμένου χρησιμοποιήστε ξανά τα πλήκτρα βέλους επάνω και κάτω. Για να αποδεχτείτε την επιλογή, πατήστε το κουμπί OK.
- $STOP$  READY Keypad **Local/Remote**  $\boldsymbol{?}$ **ID:211 Local Remote**
- 4 Εάν αλλάξατε το σημείο ελέγχου από Απομακρυσμένο σε Τοπικό, δηλ. το πληκτρολόγιο, δώστε μια αναφορά πληκτρολογίου.

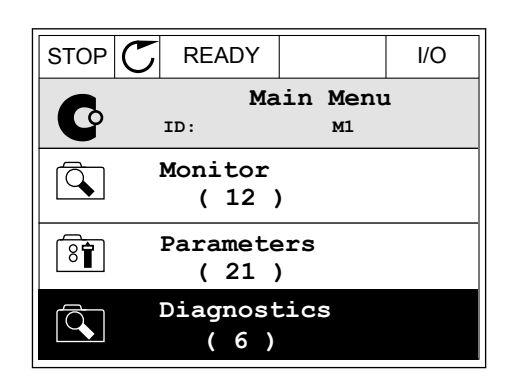

Μετά την επιλογή, η οθόνη επανέρχεται στο σημείο που ήταν όταν πατήσατε το κουμπί FUNCT.

## ΜΕΤΆΒΑΣΗ ΣΤΗ ΣΕΛΊΔΑ ΕΛΈΓΧΟΥ

Η απεικόνιση των σημαντικότερων τιμών στη Σελίδα ελέγχου είναι εύκολη.

1 Οπουδήποτε στη δομή των μενού, πατήστε το κουμπί FUNCT. In the state of the state of the state of  $\mathbb{C}$  READY The state of the state of the state of the state of the state of the state of the state of the state of the state of the state of the state of the state of th

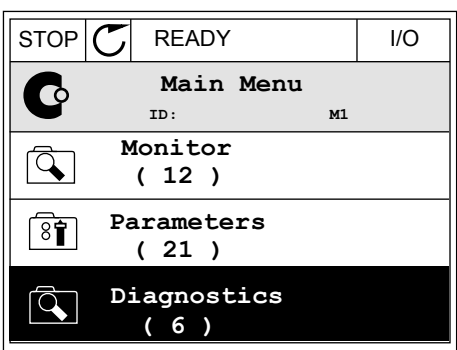

STOP | READY Keypad

**Choose action**

**Control page**

**Local/Remote**

**Change direction**

**ID:1805** 

 $\left( \begin{matrix} 8 \\ 0 \end{matrix} \right)$ 

2 Για να επιλέξετε τη Σελίδα ελέγχου χρησιμοποιήστε τα πλήκτρα βέλους επάνω και κάτω. Εισέλθετε με το κουμπί OK. Ανοίγει η σελίδα ελέγχου.

- 3 Εάν χρησιμοποιείτε το Τοπικό σημείο ελέγχου και την αναφορά πληκτρολογίου, μπορείτε να ορίσετε P3.3.1.8 Αναφορά πληκτρολογίου με το κουμπί OK.
- $STOP$   $\begin{bmatrix} \bullet \\ \bullet \end{bmatrix}$  READY Reypad **Keypad Reference**  $\mathbf{r}$ **ID: 184** A 0.00Hz  $\checkmark$ **Output Frequency Motor Torque** 0.00Hz 0.00% **Motor Current Motor Power** 0.00A 0.00%
- $STOP$  READY Keypad **Keypad Reference**  $\mathbf{R}$ **ID: 168** À 0.00Hz **Output Frequency Motor Torque** 0.00Hz 0.00% **Motor Current Motor Power** 0.00% 0.00A
- 4 Για να αλλάξετε τα ψηφία της τιμής πατήστε τα πλήκτρα βέλους επάνω και κάτω. Αποδεχτείτε τη μεταβολή με το κουμπί OK.

βλ. περισσότερες πληροφορίες σχετικά με την Αναφορά πληκτρολογίου στο *5.3* Ο*μ*[άδα](#page-117-0) *3.3:*  [Αναφορές](#page-117-0). Εάν χρησιμοποιείτε άλλα σημεία ελέγχου ή τιμές αναφοράς, η οθόνη υποδεικνύει την αναφορά συχνότητας, που δεν επιδέχεται επεξεργασίας. Οι άλλες τιμές στη σελίδα είναι τιμές

πολυ-απεικόνισης. Μπορείτε να επιλέξετε από τις τιμές που εμφανίζονται εδώ (βλ. οδηγίες στο *4.1.1* Πολλα*π*λή *π*[αρακολούθηση](#page-93-0)).

## ΑΛΛΑΓΉ ΤΗΣ ΚΑΤΕΎΘΥΝΣΗΣ ΠΕΡΙΣΤΡΟΦΉΣ

Μπορείτε να αλλάξετε την κατεύθυνση περιστροφής του κινητήρα γρήγορα με το κουμπί FUNCT.

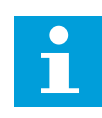

## **ΕΠΙΣΗΜΑΝΣΗ!**

Η εντολή Αλλαγή κατεύθυνσης είναι διαθέσιμη μόνο στο μενού εάν το τρέχον σημείο ελέγχου είναι το Τοπικό.

1 Οπουδήποτε στη δομή των μενού, πατήστε το κουμπί FUNCT. In the state of the state of the state of the state of the state of the state of the state of the state of the state of the state of the state of the state of the state of the state of the state of the state of the

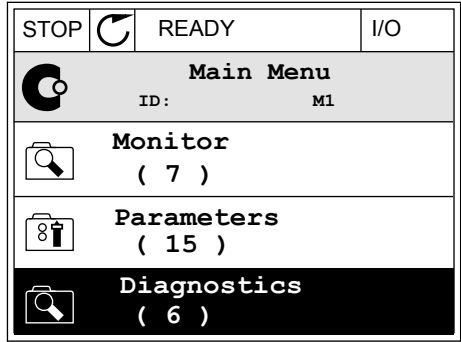

2 Για να επιλέξετε την Αλλαγή κατεύθυνσης, χρησιμοποιήστε τα πλήκτρα βέλους επάνω και κάτω. Πατήστε το κουμπί OK.

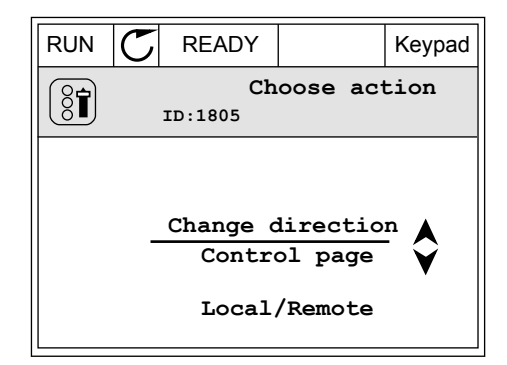

3 Επιλέξτε μια νέα κατεύθυνση περιστροφής. Αναβοσβήνει η τρέχουσα κατεύθυνση περιστροφής. Πατήστε το κουμπί OK.

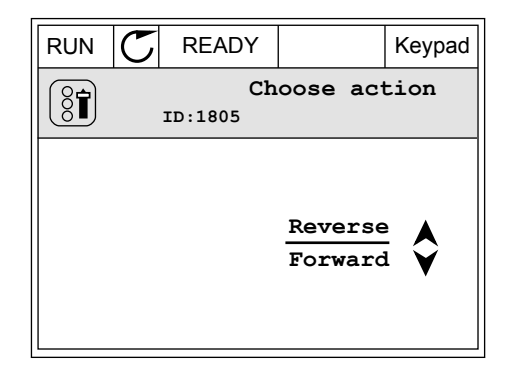

4 Η κατεύθυνση περιστροφής αλλάζει αμέσως. Βλέπετε ότι αλλάζει η ένδειξη βέλους στο πεδίο κατάστασης της οθόνης.

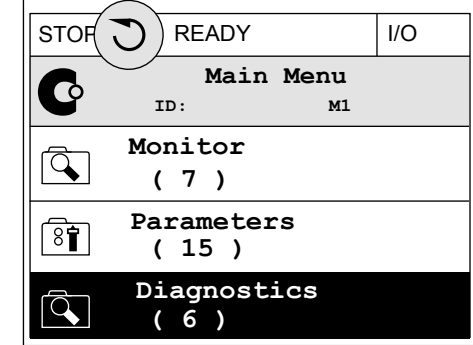

## Η ΛΕΙΤΟΥΡΓΊΑ ΓΡΉΓΟΡΗΣ ΕΠΕΞΕΡΓΑΣΊΑΣ

Με τη λειτουργία Γρήγορης επεξεργασίας, μπορείτε να αποκτήσετε ταχεία πρόσβαση σε μια παράμετρο εισάγοντας στο πληκτρολόγιο τον αριθμό ID της παραμέτρου.

- 1 Οπουδήποτε στη δομή των μενού, πατήστε το κουμπί FUNCT.
- 2 Πατήστε τα κουμπιά βέλους επάνω και κάτω για να επιλέξετε Γρήγορη Επεξεργασία και αποδεχτείτε με το κουμπί OK.
- 3 Γράψτε τον αριθμό ID μιας παραμέτρου ή τιμής απεικόνισης. Πατήστε OK. Στην οθόνη εμφανίζεται η τιμή της παραμέτρου στην λειτουργία επεξεργασίας και η τιμή απεικόνισης στη λειτουργία απεικόνισης.

## 3.2.4 ΑΝΤΙΓΡΑΦΉ ΤΩΝ ΠΑΡΑΜΈΤΡΩΝ

## **ΕΠΙΣΗΜΑΝΣΗ!**

 $\bullet$ H

Αυτή η λειτουργία είναι διαθέσιμη μόνο στην οθόνη γραφικών.

Πριν μπορέσετε να αντιγράψετε παραμέτρους από τον πίνακα ελέγχου στο ρυθμιστή στροφών, πρέπει να σταματήσετε το ρυθμιστή στροφών.

## ΑΝΤΙΓΡΑΦΉ ΤΩΝ ΠΑΡΑΜΈΤΡΩΝ ΕΝΌΣ ΡΥΘΜΙΣΤΉ ΣΤΡΟΦΏΝ AC

Χρησιμοποιήστε αυτή την λειτουργία για την αντιγραφή παραμέτρων μεταξύ ρυθμιστών στροφών.

- 1 Αποθηκεύστε τις παραμέτρους στον πίνακα ελέγχου.
- 2 Αποσπάστε τον πίνακα ελέγχου και συνδέστε τον σε άλλο ρυθμιστή στροφών.
- 3 Κάντε λήψη των παραμέτρων στο νέο ρυθμιστή στροφών με την εντολή Επαναφορά από πληκτρολόγιο.

## ΑΠΟΘΉΚΕΥΣΗ ΤΩΝ ΠΑΡΑΜΈΤΡΩΝ ΣΤΟΝ ΠΊΝΑΚΑ ΕΛΈΓΧΟΥ

1 Μεταβείτε στο μενού Ρυθμίσεις χρήστη.

2 Μεταβείτε στο δευτερεύον μενού Backup παραμέτρων.  $\sqrt{3}$  READY READY Reypad

3 Για να επιλέξετε λειτουργία, χρησιμοποιήστε τα πλήκτρα βέλους επάνω και κάτω. Αποδεχτείτε την επιλογή με το κουμπί OK.

Η εντολή Επαναφορά εργοστασιακών προεπιλογών επαναφέρει τις ρυθμίσεις παραμέτρων που έγιναν στο εργοστάσιο. Με την εντολή Αποθήκευση στο πληκτρολόγιο, μπορείτε να αντιγράψετε όλες τις παραμέτρους στον πίνακα ελέγχου. Με την εντολή Επαναφορά από το πληκτρολόγιο, αντιγράφονται όλες οι παράμετροι από τον πίνακα ελέγχου στο ρυθμιστή στροφών.

## 3.2.5 ΣΎΓΚΡ ΤΩΝ ΠΑΡΑΜΈΤΡΩΝ

Με αυτή τη λειτουργία, μπορείτε να συγκρίνετε το τρέχον σύνολο παραμέτρων με 1 από αυτά τα 4 σύνολα.

- Σύνολο 1 (P6.5.4 Αποθήκευση στο σύνολο 1)
- Σύνολο 2 (P6.5.6 Αποθήκευση στο σύνολο 2)
- Οι προεπιλογές (P6.5.1 Επαναφορά εργοστασιακών προεπιλογών)
- Το σύνολο πληκτρολογίου (P6.5.2 Αποθήκευση στο πληκτρολόγιο)

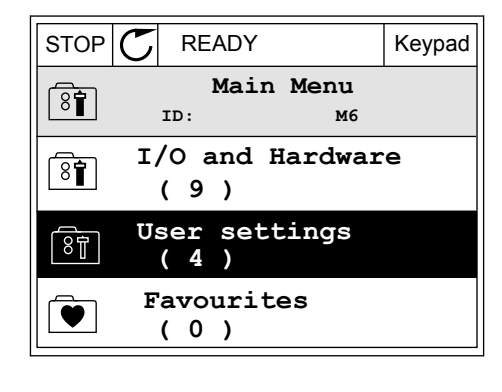

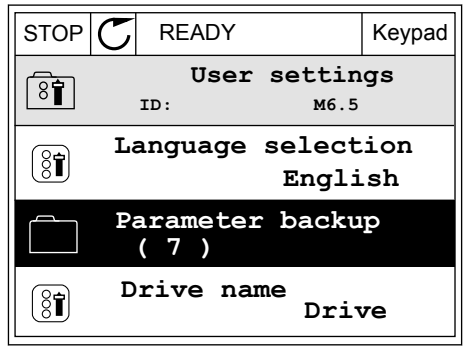

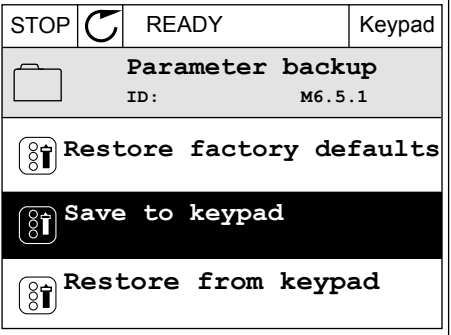

Βλ. περισσότερα για αυτές τις παραμέτρους στο Πίνακας *119* Οι *π*αρά*μ*ετροι *[backup π](#page-205-0)*αρα*μ*έτρων στο *μ*ενού ρυθ*μ*[ίσεων χρήστη](#page-205-0).

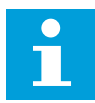

#### **ΕΠΙΣΗΜΑΝΣΗ!**

Εάν δεν έχετε αποθηκεύσει το σύνολο παραμέτρων με το οποίο θέλετε να συγκρίνετε το τρέχον σύνολο, στην οθόνη εμφανίζεται το κείμενο Σύγκριση α*π*έτυχε.

## ΧΡΉΣΗ ΤΗΣ ΛΕΙΤΟΥΡΓΊΑΣ ΣΎΓΚΡΙΣΗ ΠΑΡΑΜΈΤΡΩΝ

1 Μεταβείτε στη Σύγκριση παραμέτρων στο μενού Ρυθμίσεις χρήστη.<br>Pυθμίσεις χρήστη.  $\sqrt{ }$  I/O

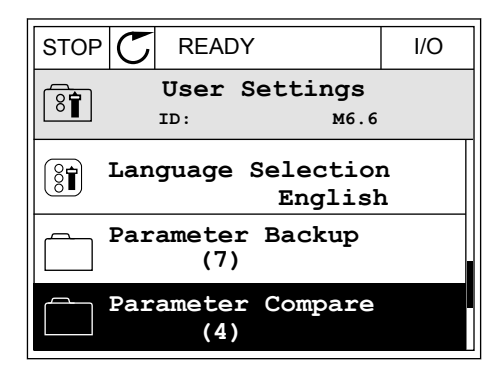

2 Επιλέξτε το ζεύγος συνόλων. Για να αποδεχτείτε την επιλογή, πατήστε το OK.  $\begin{array}{c|c} | \text{STOP} | \textbf{C} | \text{ READV} \end{array}$  I/O

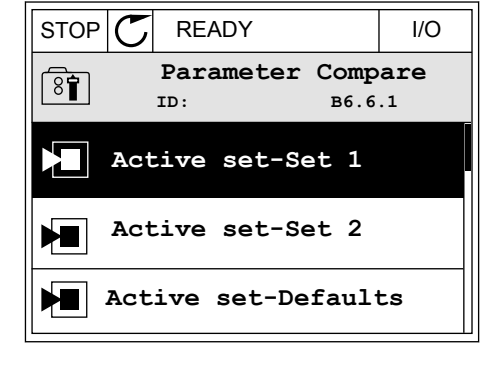

3 Επιλέξτε το Ενεργό και πατήστε ΟΚ.

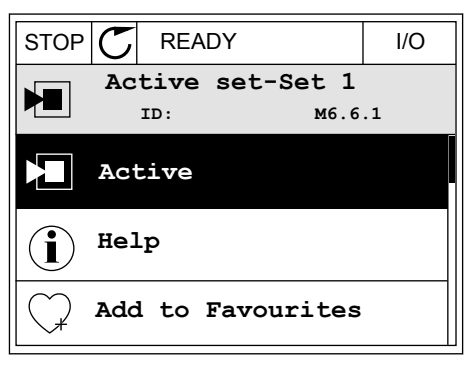

4 Εξετάστε τη σύγκριση ανάμεσα στις τρέχουσες τιμές και τις τιμές του άλλου συνόλου.  $\|\text{STOP}[\mathbb{C}]$  READY | I/O

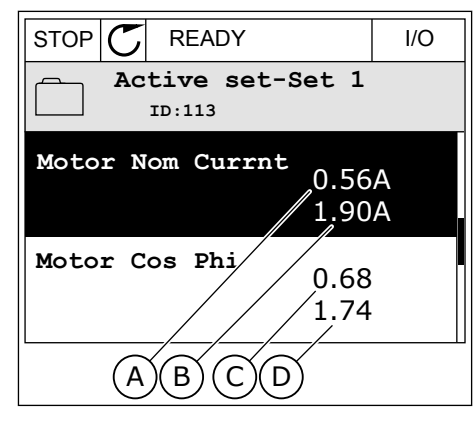

- A. Η τρέχουσα τιμή
- B. Η τιμή του άλλου συνόλου
- C. Η τρέχουσα τιμή
- D. Η τιμή του άλλου συνόλου

## 3.2.6 ΚΕΊΜΕΝΑ ΒΟΉΘΕΙΑΣ

Η οθόνη γραφικών μπορεί να εμφανίζει κείμενα βοήθειας για πολλά θέματα. Όλες οι παράμετροι διαθέτουν κείμενο βοήθειας.

Τα κείμενα βοήθειας είναι διαθέσιμα και για σφάλματα, συναγερμούς και τον Οδηγό γρήγ. εκκίνησης.

## ΑΝΆΓΝΩΣΗ ΕΝΌΣ ΚΕΙΜΈΝΟΥ ΒΟΉΘΕΙΑΣ

1 Βρείτε το στοιχείο για το οποίο θέλετε να διαβάσετε.

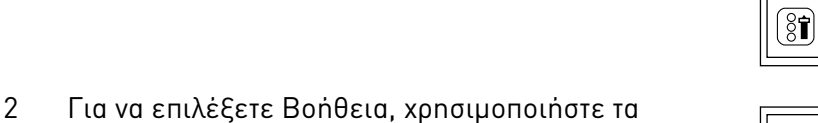

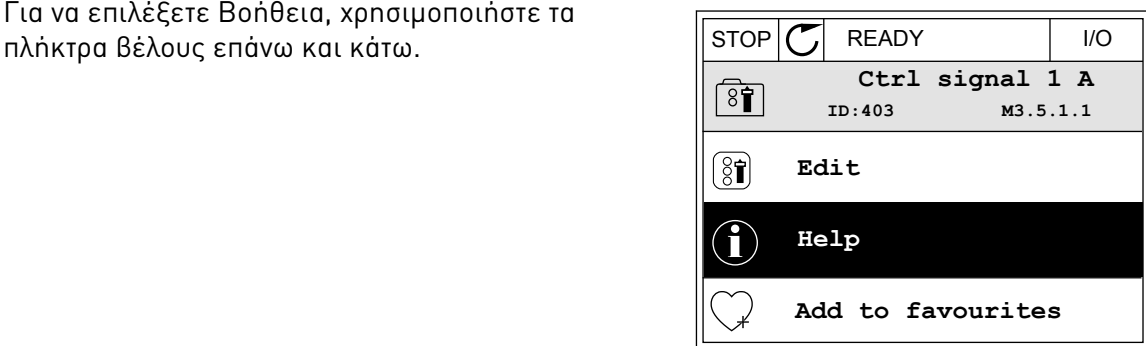

 $STOP$   $\boxed{C}$  READY | I/O

**Ctrl Signal 1 A**

 $\boxed{31}$ 

81

**Ctrl Signal 2 A**

**Ctrl Signal 1 B**

**ID:403 M3.5.1.1 Digital Inputs**

3 Για να ανοίξετε το κείμενο βοήθειας, πατήστε το κουμπί OK.

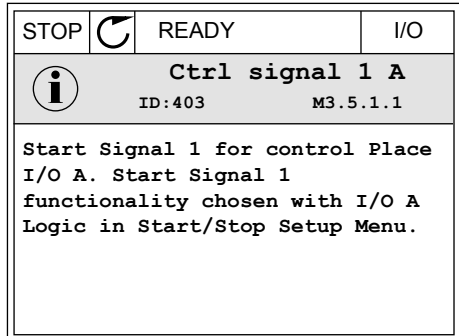

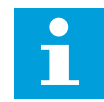

## **ΕΠΙΣΗΜΑΝΣΗ!**

Τα κείμενα βοήθειας είναι πάντα στα Αγγλικά.

#### 3.2.7 ΧΡΉΣΗ ΤΟΥ ΜΕΝΟΎ ΑΓΑΠΗΜΈΝΑ

Εάν χρησιμοποιείτε συχνά τα ίδια στοιχεία, μπορείτε να τα προσθέσετε στα Αγαπημένα. Μπορείτε να συλλέξετε ένα σύνολο παραμέτρων ή σημάτων απεικόνισης από όλα τα μενού του πληκτρολογίου.

Βλ. περισσότερα για τον τρόπο χρήσης των Αγαπημένων στο Κεφάλαιο *8.2* [Αγα](#page-206-0)*π*η*μ*ένα.

## **3.3 ΧΡΉΣΗ ΤΗΣ ΟΘΌΝΗΣ ΚΕΙΜΈΝΟΥ**

Μπορείτε να έχετε και το χειριστήριο ελέγχου με την οθόνη κειμένου για τη διασύνδεση χρήστη σας. Η οθόνη κειμένου και η οθόνη γραφικών έχουν σχεδόν τις ίδιες λειτουργίες. Κάποιες λειτουργίες είναι διαθέσιμες μόνο στην οθόνη γραφικών.

Η οθόνη απεικονίζει την κατάσταση του κινητήρα και του ρυθμιστή στροφών AC. Εμφανίζει επίσης σφάλματα στη λειτουργία του κινητήρα και του ρυθμιστή στροφών. Στην οθόνη θα δείτε την τρέχουσα θέση στο μενού. Θα δείτε επίσης το όνομα της ομάδας ή του στοιχείου στην τρέχουσα θέση σας. Εάν το κείμενο είναι πολύ μακρύ και δεν φαίνεται στην οθόνη, το κείμενο κυλίεται για να εμφανιστεί ολόκληρη η συμβολοσειρά.

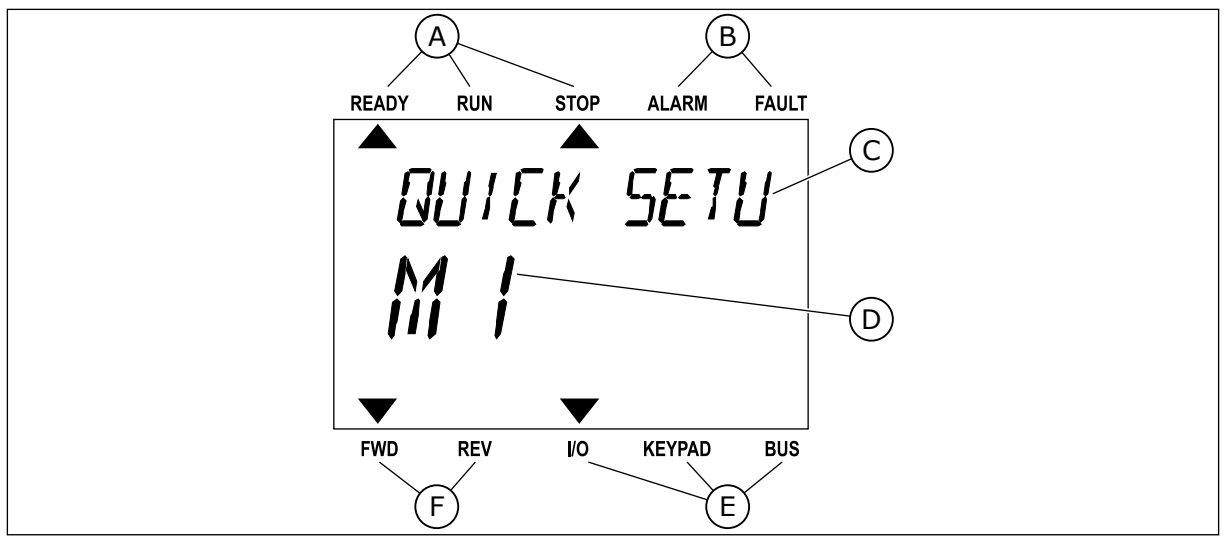

Σχ*. 18:* Το κύριο *μ*ενού της οθόνης κει*μ*ένου

- A. Οι ενδεικτικές λυχνίες κατάστασης
- B. Οι ενδεικτικές λυχνίες συναγερμού και σφάλματος
- C. Το όνομα της ομάδας ή στοιχείου της τρέχουσας θέσης

## 3.3.1 ΕΠΕΞΕΡΓΑΣΊΑ ΤΙΜΏΝ

#### ΑΛΛΑΓΉ ΤΗΣ ΤΙΜΉΣ ΚΕΙΜΈΝΟΥ ΜΙΑΣ ΠΑΡΑΜΈΤΡΟΥ

Ορίστε την τιμή μιας παραμέτρου με αυτή τη διαδικασία.

1 Βρείτε την παράμετρο με τα πλήκτρα βέλους.

- 2 Για να μεταβείτε στη λειτουργία Επεξεργασίας, πατήστε το κουμπί OK.<br>Πατήστε το κουμπί OK.
- READY RUN STOP ALARM FAULT  $\overline{\blacktriangle}$ ▲ **START/STOP** Mac  $\blacktriangledown$  $\blacktriangledown$ FWD REV I/O KEYPAD BUS

D. Η τρέχουσα θέση στο μενού

περιστροφής

E. Οι ενδεικτικές λυχνίες της θέσης ελέγχου F. Οι ενδεικτικές λυχνίες της κατεύθυνσης

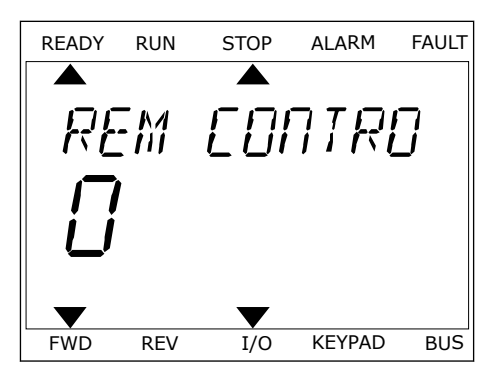

3 Για να ορίσετε νέα τιμή, πατήστε το κουμπί επάνω και κάτω βέλους.

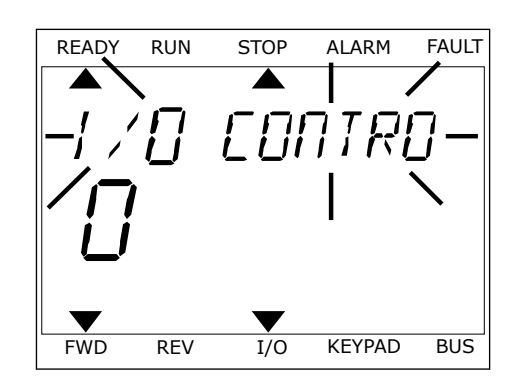

4 Αποδεχτείτε τη μεταβολή με το κουμπί OK. Για να αγνοήσετε τη μεταβολή, γυρίστε στο επίπεδο που βρισκόσασταν προηγουμένως με το κουμπί Πίσω/ Reset.

## ΕΠΕΞΕΡΓΑΣΊΑ ΑΡΙΘΜΗΤΙΚΏΝ ΤΙΜΏΝ

- 1 Βρείτε την παράμετρο με τα πλήκτρα βέλους.
- 2 Μεταβείτε στη Λειτουργία επεξεργασίας.
- 3 Μετακινηθείτε από το ένα ψηφίο στο άλλο με τα πλήκτρα βέλους αριστερά και δεξιά. Αλλάξτε τα ψηφία με τα πλήκτρα βέλους επάνω και κάτω.
- 4 Αποδεχτείτε τη μεταβολή με το κουμπί OK. Για να αγνοήσετε τη μεταβολή, γυρίστε στο επίπεδο που βρισκόσασταν προηγουμένως με το κουμπί Πίσω/ Reset.

## 3.3.2 ΕΠΑΝΑΦΟΡΆ ΕΝΌΣ ΣΦΆΛΜΑΤΟΣ

Για να επαναφέρετε ένα σφάλμα, μπορείτε να χρησιμοποιήσετε το κουμπί επαναφοράς ή την παράμετρο Επαναφορά Σφαλμάτων. Βλ. τις οδηγίες στο *11.1* Ένα σφάλ*μ*α *π*[ροβάλλεται](#page-371-0).

## 3.3.3 ΤΟ ΚΟΥΜΠΊ FUNCT

μπορείτε να χρησιμοποιήσετε το κουμπί FUNCT για 4 λειτουργίες.

- Για να αποκτήσετε πρόσβαση στη Σελίδα ελέγχου.
- Για εύκολη εναλλαγή ανάμεσα στα σημεία ελέγχου Τοπικό και Απομακρυσμένο.
- Για να αλλάξετε την κατεύθυνση περιστροφής.
- Για τη γρήγορη επεξεργασία μιας τιμής παραμέτρου.

Η επιλογή του σημείου ελέγχου προσδιορίζει από που λαμβάνει την εντολή έναρξης και διακοπής ο ρυθμιστής στροφών AC. Όλα τα σημεία ελέγχου έχουν παράμετρο για την επιλογή της πηγής συχνότητας αναφοράς. Το Τοπικό σημείο ελέγχου είναι πάντα το πληκτρολόγιο. Το Απομακρυσμένο σημείο ελέγχου μπορεί να είναι I/O ή Fieldbus. Μπορείτε να δείτε το τρέχον σημείο ελέγχου στη γραμμή κατάστασης της οθόνης.

Είναι δυνατή η χρήση των I/O A, I/O B και Fieldbus ως απομακρυσμένα σημεία ελέγχου. Τα I/O A και Fieldbus έχουν την κατώτατη προτεραιότητα. Μπορείτε να προβείτε σε επιλογή τους με το P3.2.1 (σημείο απομακρυσμένου ελέγχου). Το I/O B μπορεί να παρακάμψει τα απομακρυσμένα σημεία ελέγχου I/O A και Fieldbus με μια ψηφιακή είσοδο. Μπορείτε να επιλέξετε την ψηφιακή είσοδο με την παράμετρο P3.5.1.7 (Δύναμη ελέγχου I/O B).

Το πληκτρολόγιο χρησιμοποιείται πάντα ως σημείο ελέγχου όταν το ορισμένο σημείο ελέγχου είναι «Τοπικό». Ο τοπικός έλεγχος έχει υψηλότερη προτεραιότητα από τον Απομακρυσμένο έλεγχο. Για παράδειγμα, όταν είστε σε Απομακρυσμένο έλεγχο, εάν η παράμετρος P3.5.1.7 παρακάμψει το σημείο ελέγχου με ψηφιακή είσοδο, και επιλέξετε Τοπικό, τότε το πληκτρολόγιο γίνεται το σημείο ελέγχου. Χρησιμοποιήστε το κουμπί FUNCT ή την P3.2.2 Τοπικό/ απομακρυσμένο για εναλλαγή ανάμεσα στο Τοπικό και τον Απομακρυσμένο έλεγχο.

#### ΑΛΛΑΓΉ ΤΟΥ ΣΗΜΕΊΟΥ ΕΛΈΓΧΟΥ

1 Οπουδήποτε στη δομή των μενού, πατήστε το κουμπί FUNCT.

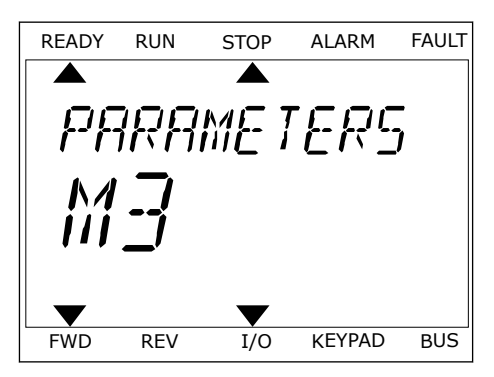

2 Για να επιλέξετε μεταξύ Τοπικού/Απομακρυσμένου χρησιμοποιήστε τα πλήκτρα βέλους επάνω και κάτω. Πατήστε το κουμπί OK.

READY RUN STOP ALARM FAULT FWD REV I/O KEYPAD BUS

3 Για να επιλέξετε μεταξύ Τοπικού **ή** Απομακρυσμένου χρησιμοποιήστε ξανά τα πλήκτρα βέλους επάνω και κάτω. Για να αποδεχτείτε την επιλογή, πατήστε το κουμπί OK.

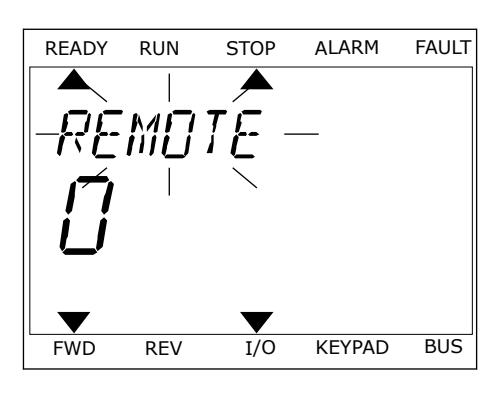

4 Εάν αλλάξατε το σημείο ελέγχου από Απομακρυσμένο σε Τοπικό, δηλ. το πληκτρολόγιο, δώστε μια αναφορά πληκτρολογίου.

Μετά την επιλογή, η οθόνη επανέρχεται στο σημείο που ήταν όταν πατήσατε το κουμπί FUNCT.

## ΜΕΤΆΒΑΣΗ ΣΤΗ ΣΕΛΊΔΑ ΕΛΈΓΧΟΥ

Η απεικόνιση των σημαντικότερων τιμών στη Σελίδα ελέγχου είναι εύκολη.

1 Οπουδήποτε στη δομή των μενού, πατήστε το κουμπί FUNCT.

2 Για να επιλέξετε τη Σελίδα ελέγχου χρησιμοποιήστε τα πλήκτρα βέλους επάνω και κάτω. Εισέλθετε με το κουμπί OK. Ανοίγει η σελίδα ελέγχου.

3 Εάν χρησιμοποιείτε το Τοπικό σημείο ελέγχου και την αναφορά πληκτρολογίου, μπορείτε να ορίσετε P3.3.1.8 Αναφορά πληκτρολογίου με το κουμπί OK.

Βλ. περισσότερες πληροφορίες σχετικά με την Αναφορά πληκτρολογίου στο *5.3* Ο*μ*[άδα](#page-117-0) *3.3:*  [Αναφορές](#page-117-0)). Εάν χρησιμοποιείτε άλλα σημεία ελέγχου ή τιμές αναφοράς, η οθόνη υποδεικνύει την αναφορά συχνότητας, που δεν επιδέχεται επεξεργασίας. Οι άλλες τιμές στη σελίδα είναι τιμές πολυ-απεικόνισης. Μπορείτε να επιλέξετε από τις τιμές που εμφανίζονται εδώ (βλ. οδηγίες στο *4.1.1* Πολλα*π*λή *π*[αρακολούθηση](#page-93-0)).

#### ΑΛΛΑΓΉ ΤΗΣ ΚΑΤΕΎΘΥΝΣΗΣ ΠΕΡΙΣΤΡΟΦΉΣ

Μπορείτε να αλλάξετε την κατεύθυνση περιστροφής του κινητήρα γρήγορα με το κουμπί FUNCT.

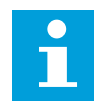

## **ΕΠΙΣΗΜΑΝΣΗ!**

Η εντολή Αλλαγή κατεύθυνσης είναι διαθέσιμη μόνο στο μενού εάν το τρέχον σημείο ελέγχου είναι το Τοπικό.

1 Οπουδήποτε στη δομή των μενού, πατήστε το κουμπί FUNCT.

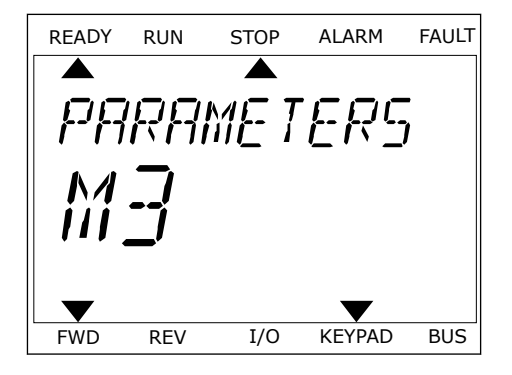

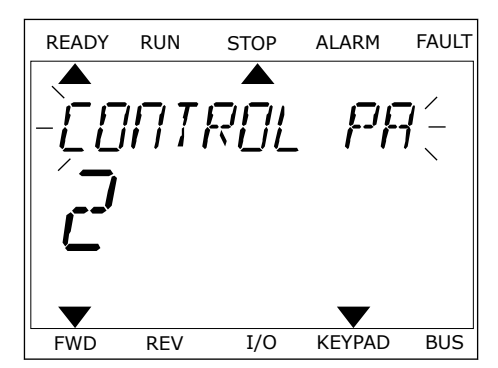

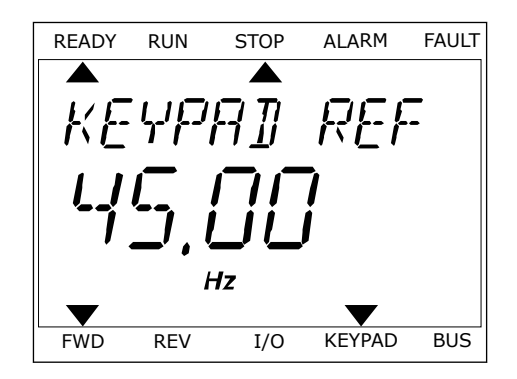

- 2 Για να επιλέξετε την Αλλαγή κατεύθυνσης, χρησιμοποιήστε τα πλήκτρα βέλους επάνω και κάτω. Πατήστε το κουμπί OK.
- 3 Επιλέξτε μια νέα κατεύθυνση περιστροφής. Αναβοσβήνει η τρέχουσα κατεύθυνση περιστροφής. Πατήστε το κουμπί OK. Η κατεύθυνση περιστροφής αλλάζει αμέσως και αλλάζει η ένδειξη του βέλους στο πεδίο κατάστασης της οθόνης.

## Η ΛΕΙΤΟΥΡΓΊΑ ΓΡΉΓΟΡΗΣ ΕΠΕΞΕΡΓΑΣΊΑΣ

Με τη λειτουργία Γρήγορης επεξεργασίας, μπορείτε να αποκτήσετε ταχεία πρόσβαση σε μια παράμετρο εισάγοντας στο πληκτρολόγιο τον αριθμό ID της παραμέτρου.

- 1 Οπουδήποτε στη δομή των μενού, πατήστε το κουμπί FUNCT.
- 2 Πατήστε τα κουμπιά βέλους επάνω και κάτω για να επιλέξετε Γρήγορη Επεξεργασία και αποδεχτείτε με το κουμπί OK.
- 3 Γράψτε τον αριθμό ID μιας παραμέτρου ή τιμής απεικόνισης. Πατήστε OK. Στην οθόνη εμφανίζεται η τιμή της παραμέτρου στην λειτουργία επεξεργασίας και η τιμή απεικόνισης στη λειτουργία απεικόνισης.

# **3.4 ΔΟΜΉ ΜΕΝΟΎ**

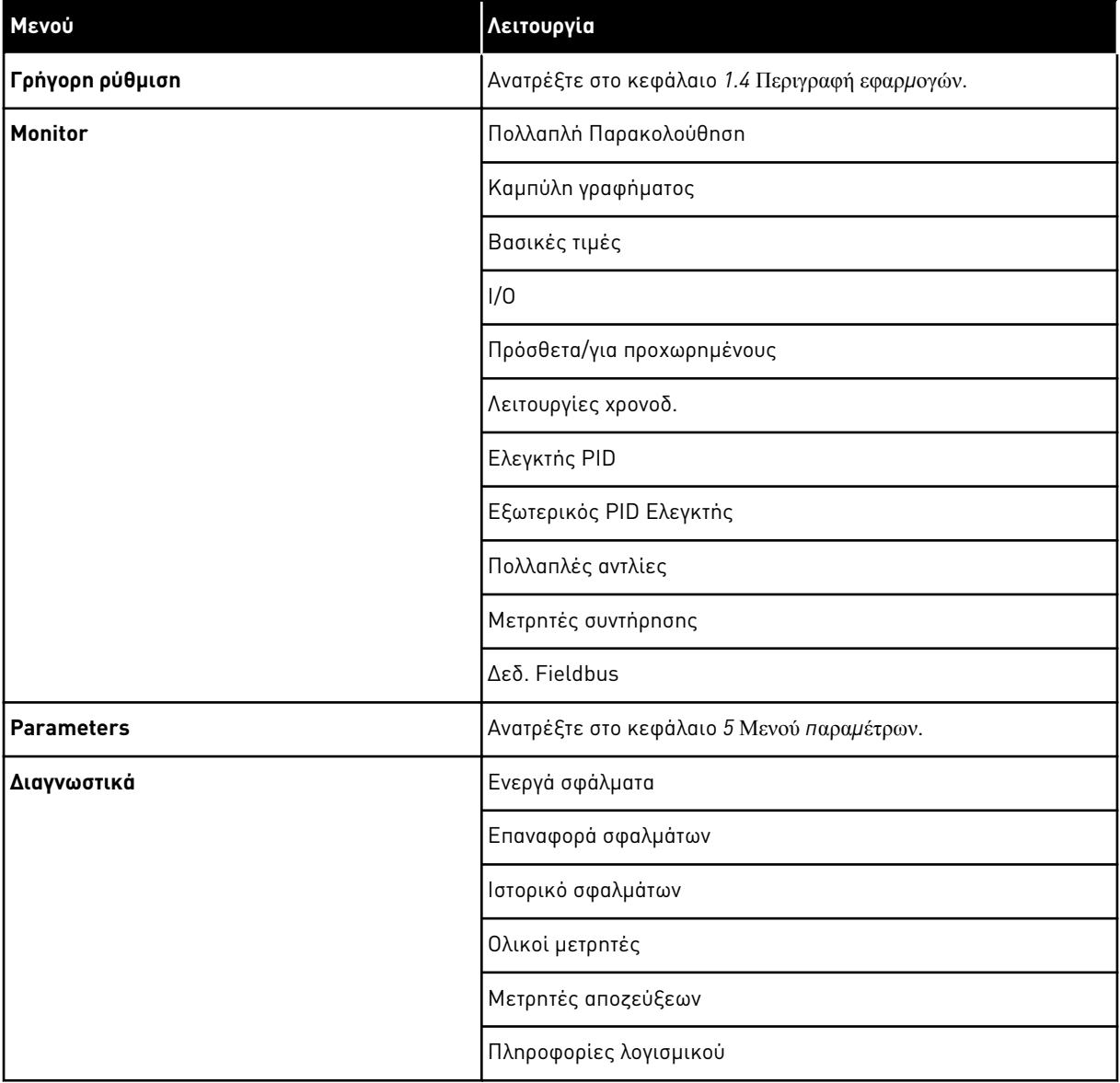

a dhe ann ann an 1970.<br>Tha ann an 1970, ann an 1970, ann an 1970.

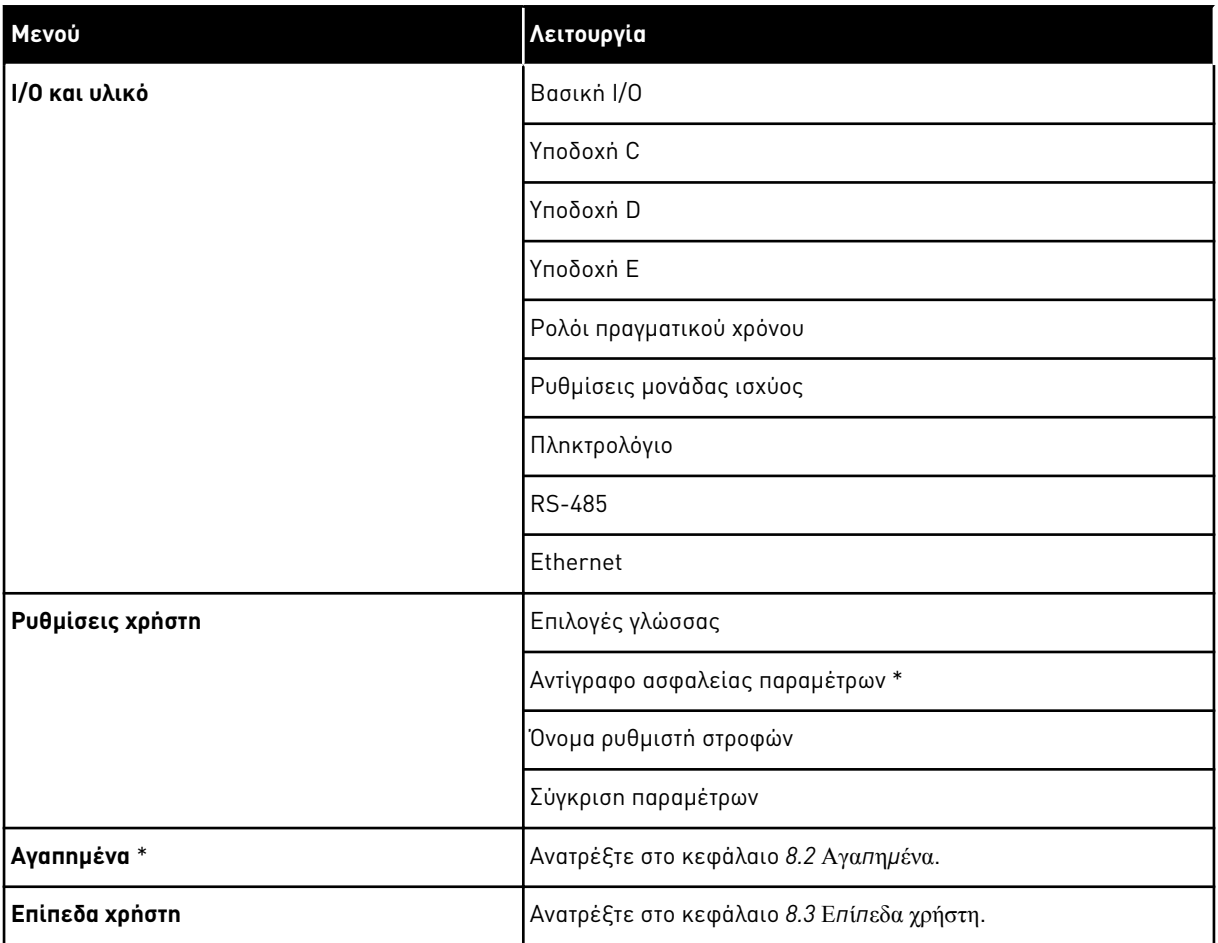

\* = Η λειτουργία δεν είναι διαθέσιμη στον πίνακα ελέγχου με οθόνη κειμένου.

#### 3.4.1 ΓΡΉΓΟΡΗ ΡΎΘΜΙΣΗ

Η ομάδα Γρήγορης ρύθμισης περιλαμβάνει τους επιμέρους οδηγούς και παραμέτρους γρήγορης διαμόρφωσης της εφαρμογής VACON® 100 INDUSTRIAL Λεπτομερέστερες πληροφορίες για τις παραμέτρους αυτής της ομάδας θα βρείτε στο κεφάλαιο *1.3* [Πρώτη έναρξη λειτουργίας](#page-12-0) και *[2](#page-58-0)*  [Οδηγός γρήγορης εκκίνησης](#page-58-0).

## 3.4.2 ΠΑΡΑΚΟΛΟΎΘΗΣΗ

#### ΠΟΛΛΑΠΛΉ ΠΑΡΑΚΟΛΟΎΘΗΣΗ

Με τη λειτουργία Πολλαπλή Παρακολούθηση, μπορείτε να συλλέξετε 4 έως 9 στοιχεία για παρακολούθηση. Βλ. *4.1.1* Πολλα*π*λή *π*[αρακολούθηση](#page-93-0).

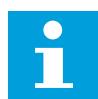

## **ΕΠΙΣΗΜΑΝΣΗ!**

Το μενού Πολλαπλή Παρακολούθηση δεν είναι διαθέσιμο στην οθόνη κειμένου.

#### ΚΑΜΠΎΛΗ ΓΡΑΦΉΜΑΤΟΣ

Η λειτουργία Καμπύλης γραφήματος είναι μια γραφική αναπαράσταση 2 τιμών απεικόνισης ταυτόχρονα. Βλ. *4.1.2* Κα*μπ*[ύλη γραφή](#page-94-0)*μ*ατος.

#### ΒΑΣΙΚΉ

Οι βασικές τιμές απεικόνισης μπορεί να περιλαμβάνουν καταστάσεις και μετρήσεις καθώς και τις πραγματικές τιμές των παραμέτρων και των σημάτων. Βλ. *4.1.3* [Βασικές τι](#page-97-0)*μ*ές.

#### I/O

Είναι δυνατό να απεικονίσετε τις καταστάσεις και τα επίπεδα των τιμών των σημάτων εισόδου και εξόδου. Βλ. *[4.1.4 I/O](#page-99-0)*.

#### ΠΡΌΣΘΕΤΑ/ΓΙΑ ΠΡΟΧΩΡΗΜΈΝΟΥΣ

Μπορείτε να απεικονίζετε διαφορετικές τιμές για προχωρημένους, για παράδειγμα τιμές fieldbus. Βλ. *4.1.6* [Πρόσθετα και για](#page-101-0) *π*ροχωρη*μ*ένους.

#### ΛΕΙΤΟΥΡΓΊΕΣ ΧΡΟΝΟΔ.

Με αυτή τη λειτουργία, μπορείτε να απεικονίζετε τις λειτουργίες χρονόμετρου και το Ρολόι πραγματικού χρόνου. Βλ. *4.1.7* Α*π*[εικόνιση λειτουργιών χρονοδ](#page-103-0)*.*.

#### ΕΛΕΓΚΤΉΣ PID

Με αυτή τη λειτουργία, μπορείτε να απεικονίζετε τις τιμές του ελεγκτή PID. Βλ. *[4.1.8](#page-104-0)*  Α*π*[εικόνιση ελεγκτή](#page-104-0) *PID*.

#### ΕΞΩΤΕΡΙΚΌΣ PID ΕΛΕΓΚΤΉΣ

Απεικονίστε τις τιμές που σχετίζονται με τον εξωτερικό ελεγκτή PID. Βλ. *4.1.9* Α*π*[εικόνιση](#page-105-0)  [εξωτερικού ελεγκτή](#page-105-0) *PID*.

#### ΠΟΛΛΑΠΛΈΣ ΑΝΤΛΊΕΣ

Χρησιμοποιήστε αυτή τη λειτουργία για να απεικονίζετε τις τιμές που σχετίζονται με τη λειτουργία περισσότερων του 1 ρυθμιστών στροφών. Βλ. *4.1.10* Α*π*εικόνιση *π*ολλα*π*[λών αντλιών](#page-105-0).

#### ΜΕΤΡΗΤΈΣ ΣΥΝΤΉΡΗΣΗΣ

Απεικονίστε τις τιμές που σχετίζονται με τους μετρητές συντήρησης. Βλ. *4.1.11* [Μετρητές](#page-106-0)  [συντήρησης](#page-106-0).

#### ΔΕΔ. FIELDBUS

Με αυτή τη λειτουργία, μπορείτε να δείτε τα δεδομένα fieldbus ως τιμές απεικόνισης. Χρησιμοποιήστε αυτή τη λειτουργία, για παράδειγμα, για απεικόνιση κατά τη θέση σε λειτουργία του fieldbus. Βλ. *4.1.12* Α*π*εικόνιση δεδο*μ*[ένων διεργασίας](#page-107-0) *fieldbus*.

## **3.5 VACON**® **LIVE**

Το VACON® Live είναι ένα εργαλείο Η/Υ για τη θέση σε λειτουργία και τη συντήρηση των ρυθμιστών στροφών AC VACON® 10, VACON® 20 και VACON® 100 Family. Η λήψη του VACON® Live μπορεί να γίνει από το http://drives.danfoss.com.

Το εργαλείο Η/Υ VACON® Live PC περιλαμβάνει αυτές τις λειτουργίες.

- Παραμετροποίηση, απεικόνιση, πληροφορίες ρυθμιστή στροφών, καταγραφικό δεδομένων κλπ.
- Το εργαλείο λήψης λογισμικού VACON® Loader
- Υποστήριξη σειριακής επικοινωνίας και Ethernet
- Υποστήριξη Windows XP, Vista 7 και 8
- 17 γλώσσες: Αγγλικά, Γερμανικά, Ισπανικά, Φινλανδικά, Γαλλικά, Ιταλικά, Ρωσικά, Σουηδικά, Κινέζικα, Τσέχικα, Δανικά, Ολλανδικά, Πολωνικά, Πορτογαλικά, Ρουμανικά, Σλοβακικά και Τούρκικα

Μπορείτε να προβείτε στη σύνδεση μεταξύ του ρυθμιστή στροφών AC και του εργαλείου Η/Υ με το καλώδιο σειριακής επικοινωνίας VACON®. Τα προγράμματα οδήγησης σειριακής επικοινωνίας εγκαθίστανται αυτόματα κατά την εγκατάσταση του VACON® Live. Μετά την τοποθέτηση του καλωδίου, το VACON® Live βρίσκει αυτόματα το συνδεδεμένο ρυθμιστή στροφών.

Δείτε περισσότερα για τον τρόπο χρήσης του VACON® Live στο μενού βοήθειας του προγράμματος.

| 令器<br>×                            | File Edit View Drive Tools Help<br><b>OENDED</b>                                         |  |                              |                            |                        |                        | <b>VACON</b>         |          | <b>ITVEN BY DATVES</b> |
|------------------------------------|------------------------------------------------------------------------------------------|--|------------------------------|----------------------------|------------------------|------------------------|----------------------|----------|------------------------|
| <b>Drives</b>                      | Parameter Browser X                                                                      |  |                              |                            |                        |                        |                      |          |                        |
| mш<br><b>Drive</b><br>$\mathbf{x}$ | $\mathbf{A} \leftarrow \mathbf{A} \quad \mathbf{A} \quad \mathbf{A} \quad \mathbf{A}$    |  |                              | EEO SHEORO Search          | Q                      |                        |                      |          |                        |
| Files                              | <b>TE</b> Merit                                                                          |  | Index                        | VariableText               | Value                  | Min                    | Max                  | Unit     | Def: "                 |
|                                    | 4 1. Quick Setup<br>1.31. Standard<br>$4$ $2$ . Monitor                                  |  | $\wedge$ 1. Quick Setup (29) |                            |                        |                        |                      |          |                        |
|                                    |                                                                                          |  | P1.2                         | Application                | Standard               | Standard               | Motor Potentiometer  |          | Standar                |
|                                    | 2.1. Multimonitor                                                                        |  | P <sub>13</sub>              | MinFreqReference           | 0.00                   | 0.00                   | 50.00                | Hz.      | 0.00                   |
|                                    | 2.3. Basic<br>2.4.10                                                                     |  | P 1.4                        | MaxFreqReference           | 50,00                  | 0,00                   | 320,00               | Hz       | 0.00                   |
|                                    | 2.6. Extras/Advanced                                                                     |  | P <sub>15</sub>              | Accel Time 1               | 5.0                    | 0,1                    | 3000.0               | s.       | 5.0                    |
|                                    | 2.7. Timer Functions                                                                     |  | P1.6                         | Decel Time 1               | 5.0                    | 0.1                    | 3000.0               | s.       | 5.0                    |
|                                    | 2.8. PID Controller                                                                      |  | P1.7                         | Current Limit              | 3.70                   | 0.26                   | 5.20                 | A.       | 0.00                   |
|                                    | 2.9. ExtPID Controller<br>2.10, Multi-Pump                                               |  | P1.8                         | Motor Type                 | <b>Induction Motor</b> | <b>Induction Motor</b> | PM Motor             |          | Inductio               |
|                                    | 2.11. Mainten. Counters                                                                  |  | P <sub>1.9</sub>             | Motor Nom Volta            | 230                    | 180                    | 240                  | v        | $\circ$                |
|                                    | 2.12. Fieldbus Data                                                                      |  | P 1.10                       | Motor Nom Freg.            | 50.00                  | 8.00                   | 320.00               | Hz.      | 0.00                   |
|                                    | 2.13. Drive Customizer<br>$\overline{4}$ 3. Parameters                                   |  | P 1.11                       | Motor Nom Speed            | 1370                   | 24                     | 19200                | rpm 0    |                        |
|                                    | 4 3.1. Motor Settings                                                                    |  | P 1.12                       | Motor Nom Currnt           | 1.90                   | 0.26                   | 5.20                 | $\wedge$ | 0.00                   |
|                                    | 3.1.1. Motor Nameplate                                                                   |  | P 1.13                       | Motor Cos Phi              | 0.74                   | 0,30                   | 1,00                 |          | 0.00                   |
|                                    | 4 3.1.2. Motor Control<br>3.1.3. Limits                                                  |  | P 1.14                       | <b>Energy Optimization</b> | <b>Disabled</b>        | Disabled               | Enabled              |          | Disabler               |
|                                    | 4 3.1.4. Open Loop                                                                       |  | P 1.15                       | Identification             | No Action              | No Action              | With Rotation        |          | No Actic               |
|                                    | 3.1.4.12. If Start<br>3.2. Start/Stop Setup<br>4 3.3. References<br>3.3.1. Frequency Ref |  | P 1.16                       | <b>Start Function</b>      | Ramping                | Ramping                | <b>Flying Start</b>  |          | Rampin                 |
|                                    |                                                                                          |  | P 1.17                       | Stop Function              | Coasting               | Coasting               | Ramping              |          | Coastin                |
|                                    |                                                                                          |  | P 1.18                       | <b>Automatic Reset</b>     | Disabled               | Disabled               | Enabled              |          | <b>Disabler</b>        |
|                                    | 4 3.3.2. Torque Ref                                                                      |  | P 1.19                       | <b>External Fault</b>      | Fault                  | No Action              | Fault, Coast         |          | Fault                  |
|                                    | 3.3.2.7. Torque Ctrl Open Loop                                                           |  | P 1.20                       | Al Low Fault               | No Action              | No Action              | Fault, Coast         |          | No Actic               |
|                                    | 3.3.3. Preset Freqs<br>3.3.4. Motor Potentiom.                                           |  | P 1.21                       | Rem. Ctrl. Place           | <b>I/O Control</b>     | I/O Control            | FieldbusCTRL         |          | <b>I/O Con</b>         |
|                                    | 3.3.5. Joystick                                                                          |  | P 1.22                       | <b>I/O A Ref sel</b>       | $Al1 + Al2$            | PresetFreq0            | Block Out. 10        |          | $AI+AI2$               |
|                                    | 3.3.6. Jogging                                                                           |  | P 1.23                       | Keypad Ref Sel             | Keypad Ref             | PresetFreq0            | Block Out. 10        |          | Keypad                 |
|                                    | 3.4. Ramps And Brakes<br>3.4.1. Ramp 1                                                   |  | P 1.24                       | FieldBus Ref Sel           | Fieldbus               | PresetFreq0            | Block Out. 10        |          | Fieldbur               |
|                                    | 3.4.2. Ramp 2                                                                            |  | P 1.25                       | Al1 Signal Range           | 0-10V/0-20mA           | 0-10V/0-20mA           | 2-10V/4-20mA         |          | 0-10V/0                |
|                                    | 3.4.3. Start Magnetizat.                                                                 |  | P 1.26                       | Al2 Signal Range           | 2-10V/4-20mA           | 0-10V/0-20mA           | 2-10V/4-20mA         |          | $2 - 10V/4$            |
|                                    | <sup>3</sup> 3.4.4. DC Brake<br>3.4.5. Flux Braking                                      |  | P 1.27                       | RO1 Function               | Run                    | Not Used               | Motor PreHeat Active |          | Run                    |
|                                    | 4 3.5. I/O Config                                                                        |  |                              |                            | m                      |                        |                      |          |                        |

Σχ*. 19:* Το εργαλείο Η*/*Υ *VACON*® *Live*

# <span id="page-93-0"></span>**4 ΜΕΝΟΎ ΠΑΡΑΚΟΛΟΎΘΗΣΗΣ**

# **4.1 ΟΜΆΔΑ ΑΠΕΙΚΌΝΙΣΗΣ**

Μπορείτε να απεικονίζετε τις πραγματικές τιμές των παραμέτρων και των σημάτων. Επίσης μπορείτε να απεικονίζετε τις καταστάσεις και τις μετρήσεις. Μπορείτε να εξατομικεύσετε κάποιες από τις τιμές που μπορείτε να απεικονίζετε.

## 4.1.1 ΠΟΛΛΑΠΛΉ ΠΑΡΑΚΟΛΟΎΘΗΣΗ

Με τη σελίδα Πολλαπλή Παρακολούθηση, μπορείτε να συλλέξετε 4 έως 9 στοιχεία για απεικόνιση. Επιλέξτε τον αριθμό στοιχείων με την παράμετρο 3.11.4 Προβολή Πολλαπλή Παρακολούθηση. Δείτε περισσότερα στο κεφάλαιο *5.11* Ο*μ*άδα *3.11:* Ρυθ*μ*[ίσεις εφαρ](#page-154-0)*μ*ογής.

## ΑΛΛΑΓΉ ΤΩΝ ΣΤΟΙΧΕΊΩΝ ΠΡΟΣ ΑΠΕΙΚΌΝΙΣΗ

1 Μεταβείτε στο μενού Απεικόνιση με το πλήκτρο OK.

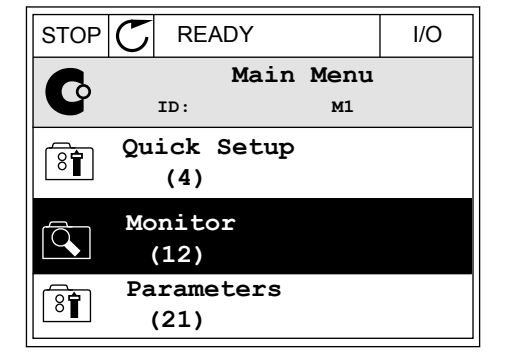

2 Μεταβείτε στο Πολλαπλή Παρακολούθηση

3 Για να αντικαταστήσετε ένα παλιό στοιχείο,

βέλους.

ενεργοποιήστε το. Χρησιμοποιήστε τα πλήκτρα

は **Multimonitor Basic (7) Timer Functions (13)**

 $STOP$   $\boxed{C}$  READY | I/O

 $\mathbb{Q}$ 

**ID: M2.1**

**Monitor**

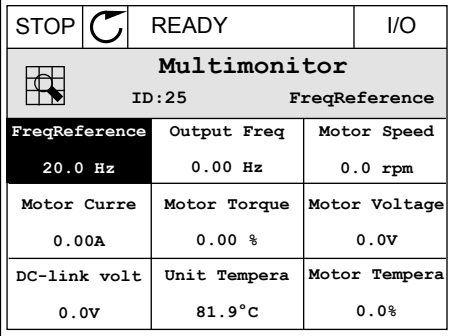

<span id="page-94-0"></span>4 Για να επιλέξετε ένα νέο στοιχείο στη λίστα πατήστε  $OK.$  STOP  $CI$  READY I/O

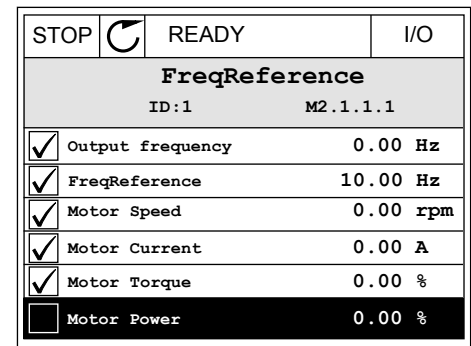

## 4.1.2 ΚΑΜΠΎΛΗ ΓΡΑΦΉΜΑΤΟΣ

Η Καμπύλη γραφήματος είναι μια γραφική αναπαράσταση 2 τιμών απεικόνισης.

Όταν επιλέξετε μια τιμή, ο ρυθμιστής στροφών αρχίζει να καταγράφει τις τιμές. Στο δευτερεύον μενού Καμπύλη γραφήματος, μπορείτε να εξετάσετε την καμπύλη γραφήματος και να κάνετε επιλογές σημάτων. Επίσης μπορείτε να δώσετε τις ελάχιστες και μέγιστες ρυθμίσεις και το διάστημα δειγματοληψίας και να χρησιμοποιήσετε την Αυτόματη κλίμακα.

## ΑΛΛΑΓΉ ΤΙΜΏΝ

Αλλάξτε τις τιμές απεικόνισης, με αυτή τη διαδικασία.

1 Στο μενού Παρακολούθηση, βρείτε το δευτερεύον μενού Καμπύλη γραφήματος και πατήστε OK.  $\sqrt{|\text{STOP}|}$  READY | I/O

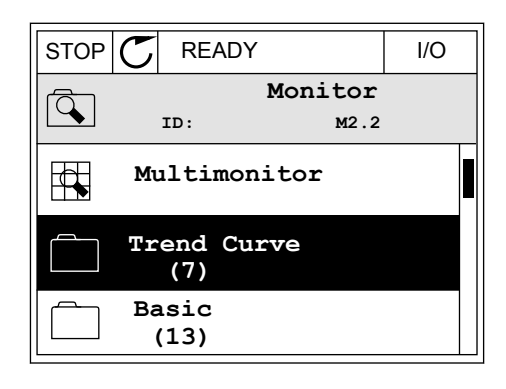

2 Μεταβείτε στο δευτερεύον μενού Προβολή καμπύλης γραφήματος με το OK.  $\parallel$ STOP  $\parallel$  READY  $\parallel$  I/O

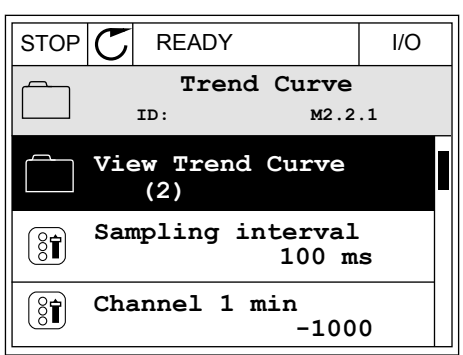

3 Μπορείτε να απεικονίζετε μόνο 2 τιμές ταυτόχρονα, ως καμπύλες γραφήματος. Οι τρέχουσες επιλογές, Αναφ.Συχνότητας και Ταχύτητα κινητήρα, βρίσκονται στο κάτω άκρο της οθόνης. Για να επιλέξετε την τρέχουσα τιμή που θέλετε να αλλάξετε, χρησιμοποιήστε τα πλήκτρα βέλους επάνω και κάτω. Πατήστε OK.

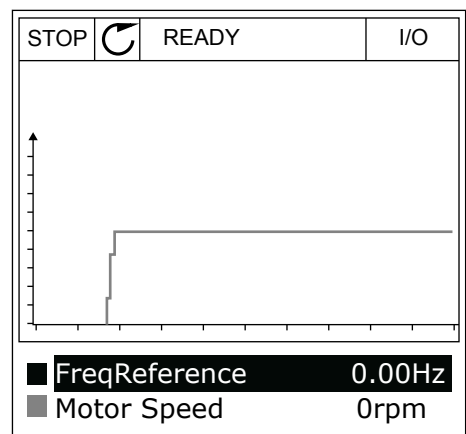

4 Περιηγηθείτε στη λίστα των τιμών απεικόνισης με τα πλήκτρα βέλους.

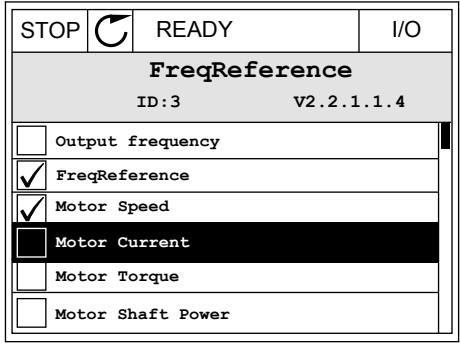

5 Επιλέξτε κάτι και πατήστε ΟΚ.

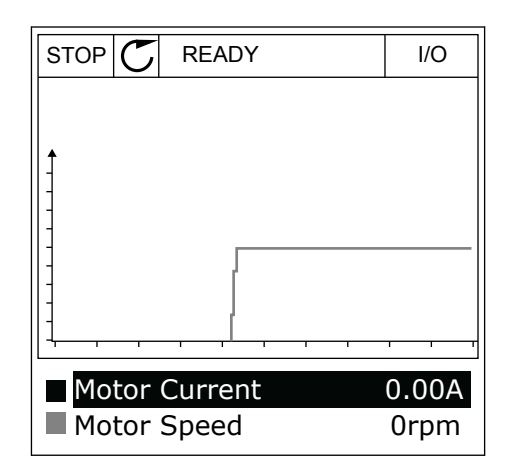

## ΔΙΑΚΟΠΉ ΤΗΣ ΕΞΈΛΙΞΗΣ ΤΗΣ ΚΑΜΠΎΛΗΣ

Η λειτουργία Καμπύλης γραφήματος σας επιτρέπει επίσης να σταματάτε την καμπύλη και να διαβάζετε τις τρέχουσες τιμές. Μετά μπορείτε να αρχίζετε ξανά την εξέλιξη της καμπύλης.

1 Στην προβολή Καμπύλης γραφήματος, κάνετε ενεργό μια καμπύλη με το επάνω κουμπί βέλους. Το πλαίσιο της οθόνης γίνεται έντονο.

2 Πατήστε OK στο επιδιωκόμενο σημείο της καμπύλης.

3 Στην οθόνη προβάλλεται μια κατακόρυφη γραμμή. Οι τιμές στο κάτω άκρο της οθόνης συμφωνούν στη θέση της γραμμής.

- RUN  $\boxed{7}$  READY ALARM I/O Motor Current 0.02A
	- Motor Speed -317rpm
	- RUN **READY** ALARM I/O Motor Current Motor Speed 0.02A -327rpm
	- RUN **D** READY ALARM I/O Motor Current Motor Speed 0.01A -252rpm

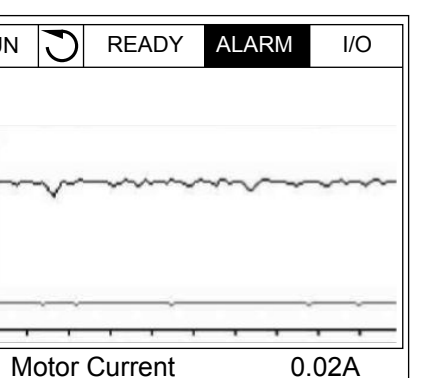

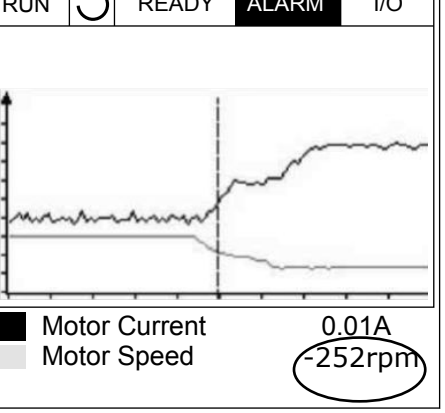

<span id="page-97-0"></span>4 Για να μετακινήσετε τη γραμμή για να δείτε τις τιμές μιας άλλης θέσης, χρησιμοποιήστε τα πλήκτρα βέλους αριστερά και δεξιά.

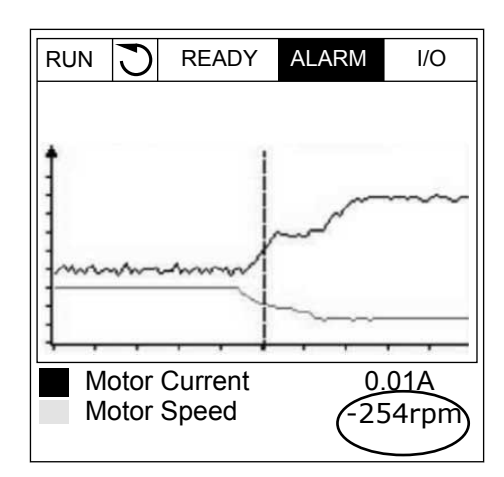

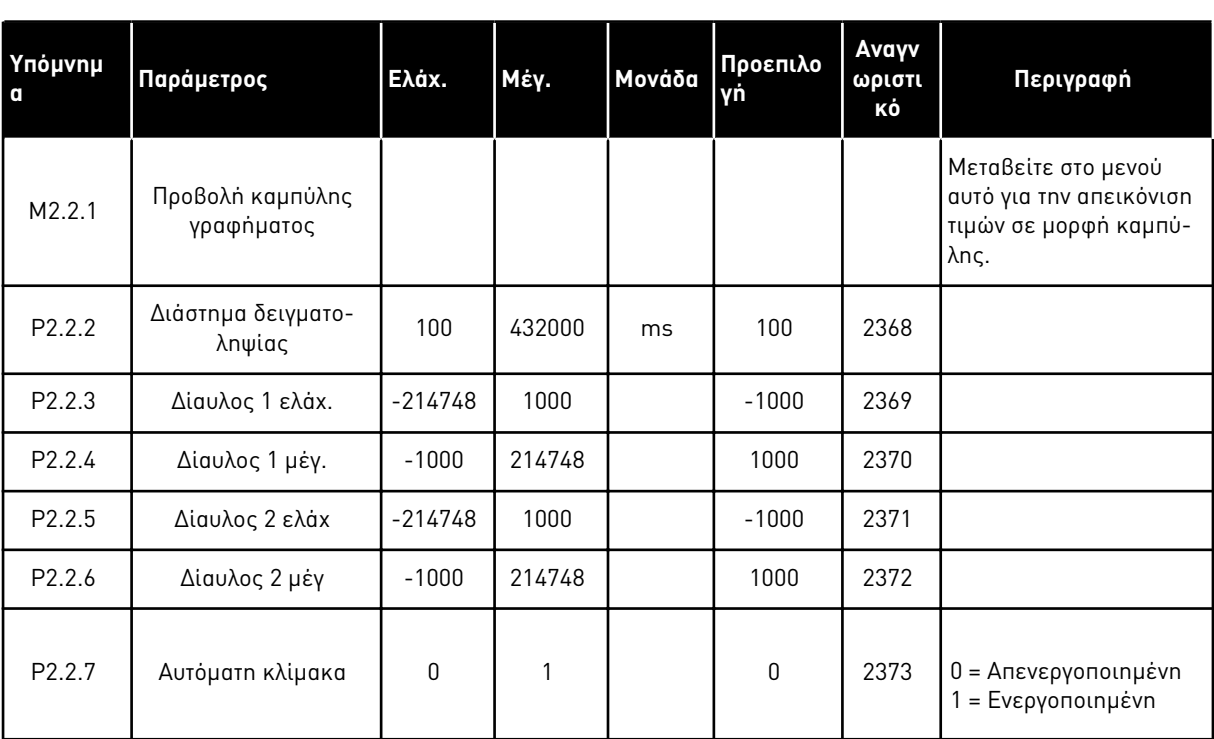

Πίνακας *20:* Οι *π*αρά*μ*ετροι της κα*μπ*ύλης γραφή*μ*ατος

## 4.1.3 ΒΑΣΙΚΈΣ ΤΙΜΈΣ

Μπορείτε να δείτε τις βασικές τιμές απεικόνισης και τα συναφή δεδομένα τους στον επόμενο πίνακα.

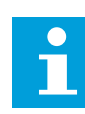

## **ΕΠΙΣΗΜΑΝΣΗ!**

Μόνο οι τυπικές καταστάσεις κάρτας I/O είναι διαθέσιμες στο μενού Παρακολούθησης. Μπορείτε να βρείτε τις καταστάσεις όλων των σημάτων κάρτας I/O ως πρωτογενή δεδομένα στο μενού I/O και Υλικό.

Ελέγξτε τις καταστάσεις της κάρτας επέκτασης I/O μενού I/O και Υλικό. όταν το σύστημα ζητήσει να το κάνετε.

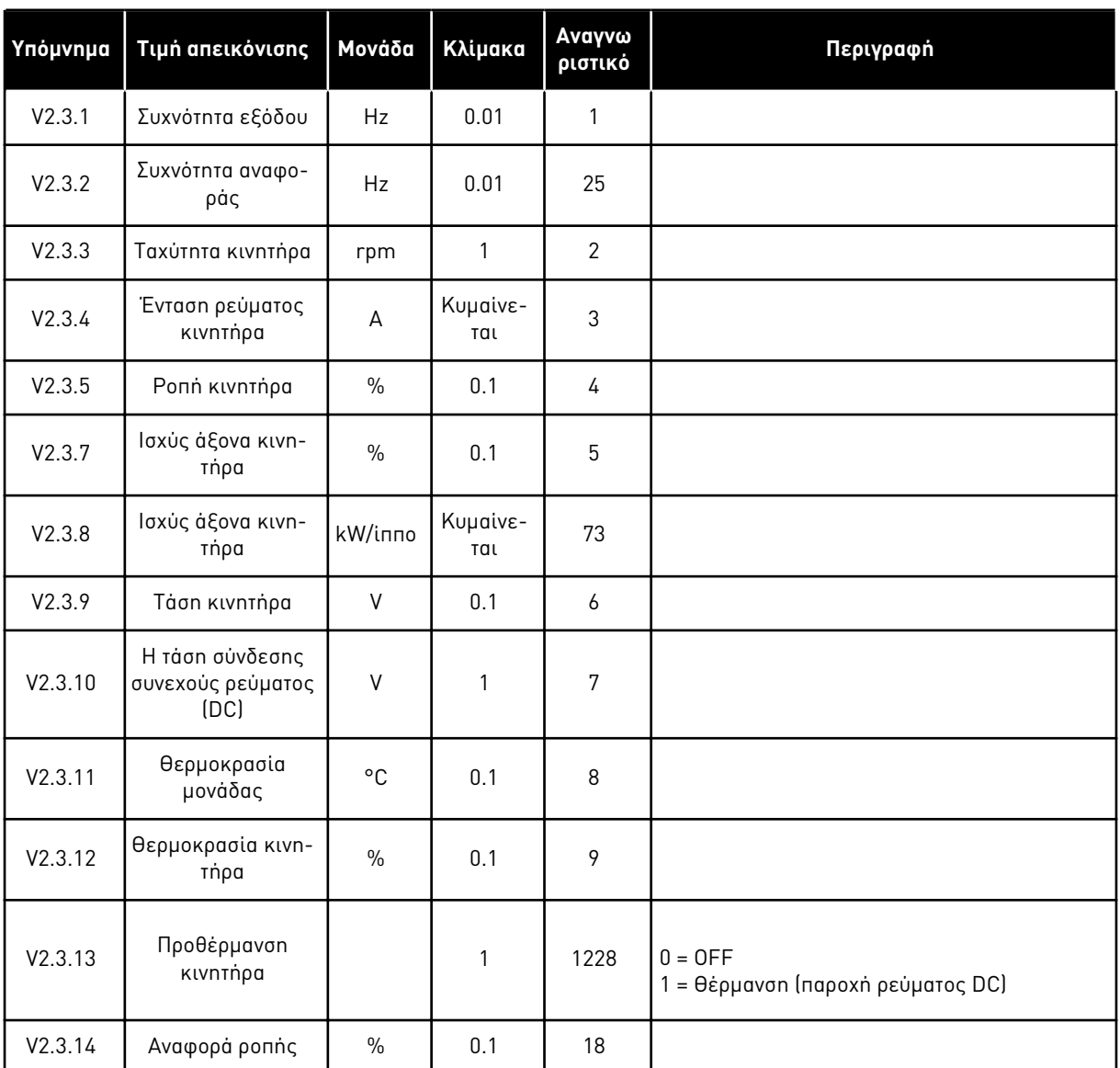

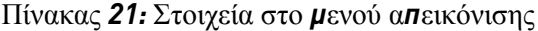

## <span id="page-99-0"></span>4.1.4 I/O

## Πίνακας *22:* Σή*μ*α *π*αρακολούθησης Ι*/*Ο

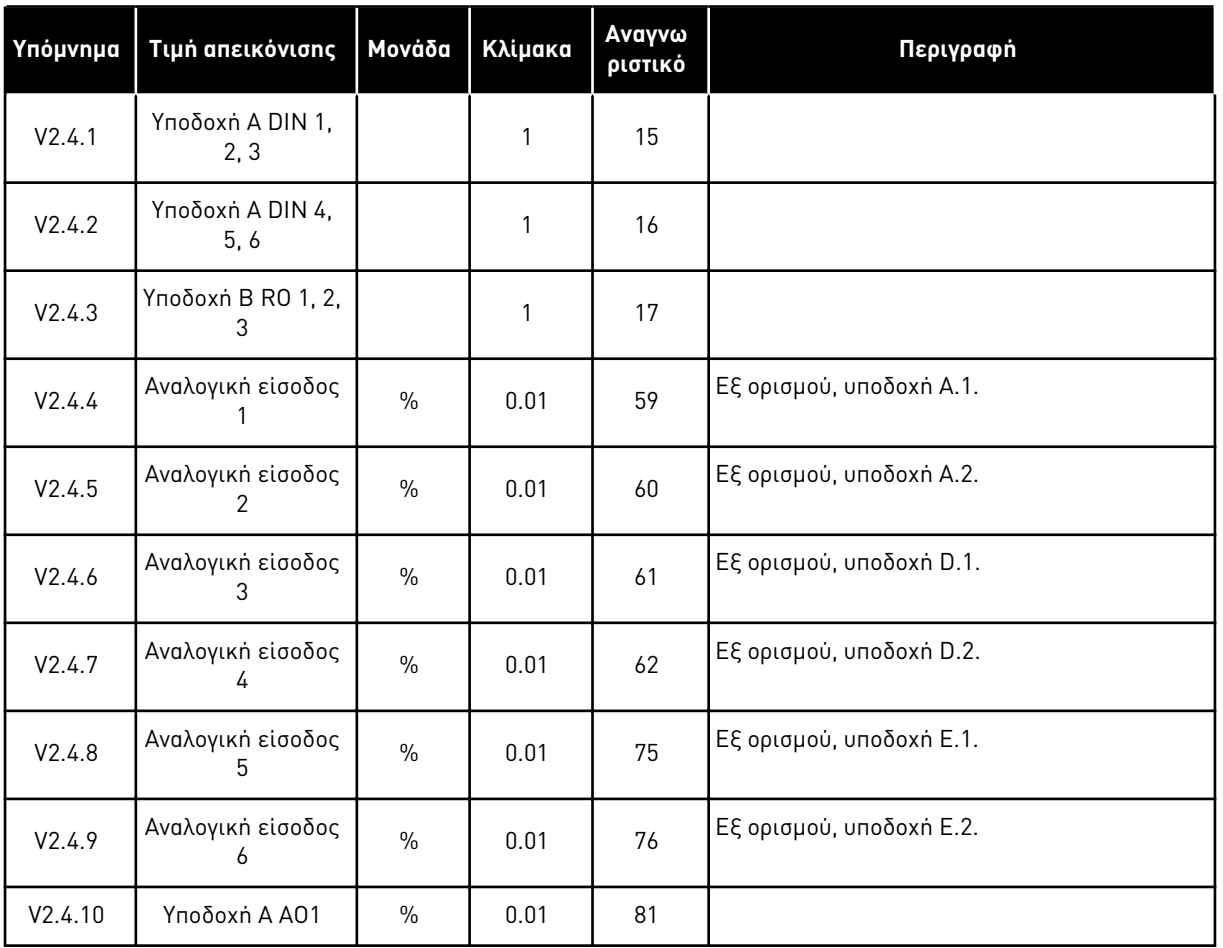

# 4.1.5 ΕΊΣΟΔΟΙ ΘΕΡΜΟΚΡΑΣΊΑΣ

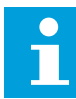

## **ΕΠΙΣΗΜΑΝΣΗ!**

Η ομάδα παραμέτρων είναι ορατή όταν έχετε προαιρετική κάρτα για μέτρηση θερμοκρασίας (OPT-BH).

| Υπόμνημα | Τιμή απεικόνισης           | Mováδα | Κλίμακα | Αναγνω<br>ριστικό | Περιγραφή |
|----------|----------------------------|--------|---------|-------------------|-----------|
| V2.5.1   | θερμοκρασία εισ-<br>όδου 1 | °C     | 0.1     | 50                |           |
| V2.5.2   | θερμοκρασία εισ-<br>όδου 2 | °C     | 0.1     | 51                |           |
| V2.5.3   | θερμοκρασία εισ-<br>όδου 3 | °C     | 0.1     | 52                |           |
| V2.5.4   | θερμοκρασία εισ-<br>όδου 4 | °C     | 0.1     | 69                |           |
| V2.5.5   | θερμοκρασία εισ-<br>όδου 5 | °C     | 0.1     | 70                |           |
| V2.5.6   | θερμοκρασία εισ-<br>όδου 6 | °C     | 0.1     | 71                |           |

Πίνακας *23:* Α*π*εικόνιση των εισόδων θερ*μ*οκρασίας

## <span id="page-101-0"></span>4.1.6 ΠΡΌΣΘΕΤΑ ΚΑΙ ΓΙΑ ΠΡΟΧΩΡΗΜΈΝΟΥΣ

Πίνακας *24:* Α*π*εικόνιση των τι*μ*ών για *π*ροχωρη*μ*ένους

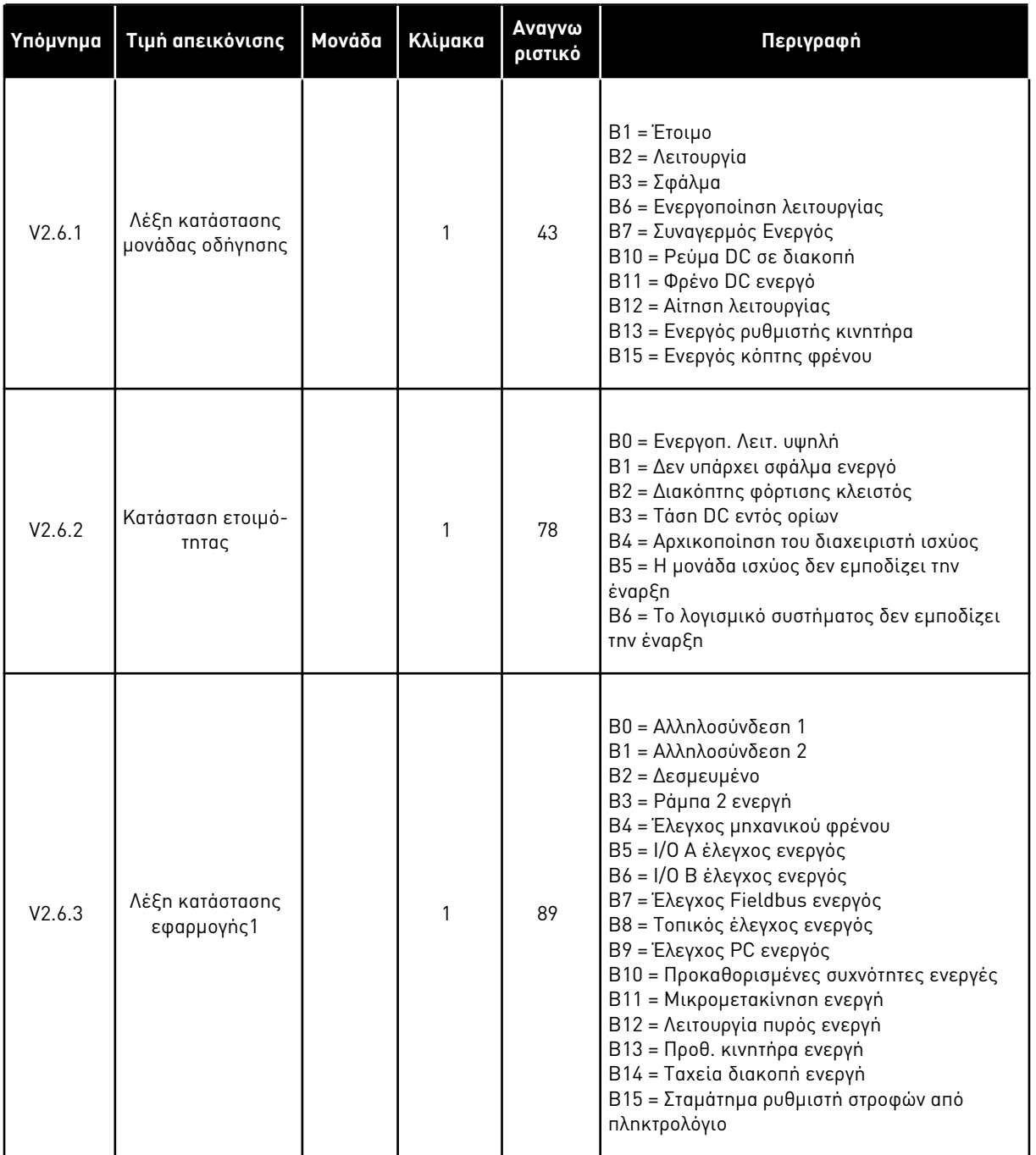

# Πίνακας *24:* Α*π*εικόνιση των τι*μ*ών για *π*ροχωρη*μ*ένους

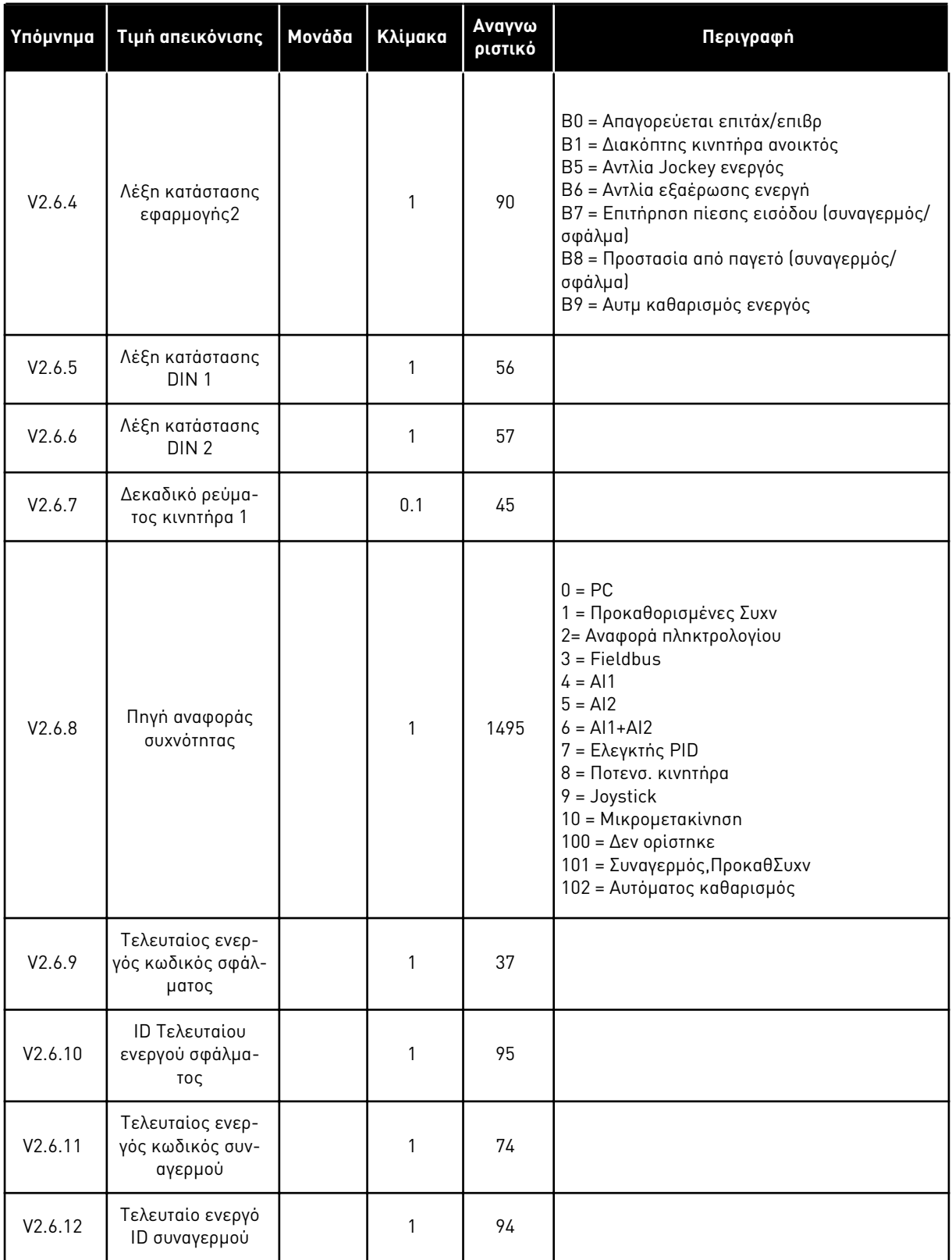

## <span id="page-103-0"></span>Πίνακας *24:* Α*π*εικόνιση των τι*μ*ών για *π*ροχωρη*μ*ένους

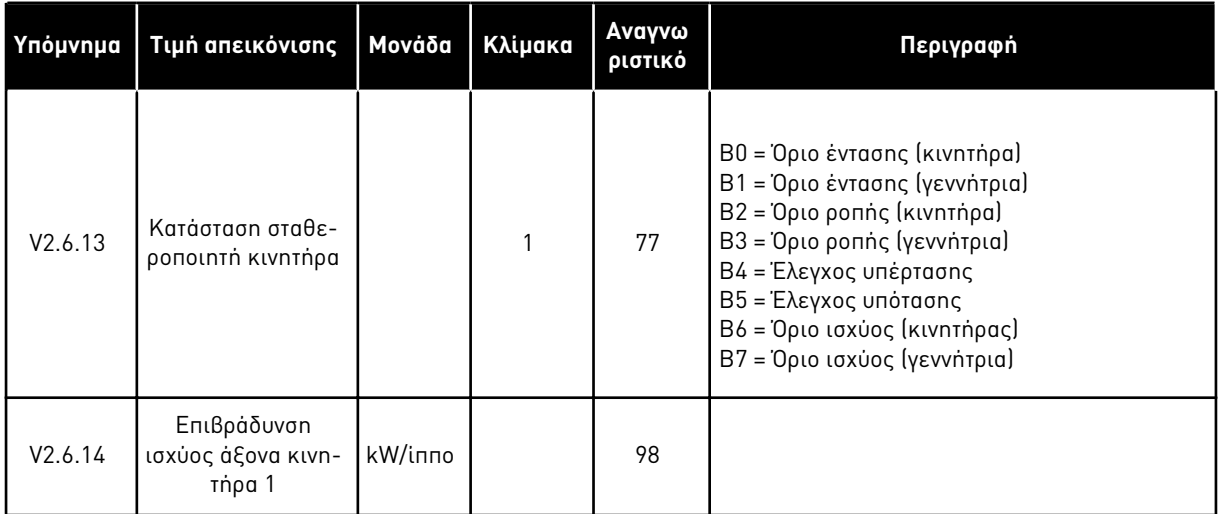

## 4.1.7 ΑΠΕΙΚΌΝΙΣΗ ΛΕΙΤΟΥΡΓΙΏΝ ΧΡΟΝΟΔ.

Απεικόνιση των τιμών για τις λειτουργίες χρονοδιακόπτη και το ρολόι πραγματικού χρόνου.

| Υπόμνημα | Τιμή απεικόνισης            | Μονάδα  | Κλίμακα | Αναγνω<br>ριστικό | Περιγραφή |
|----------|-----------------------------|---------|---------|-------------------|-----------|
| V2.7.1   | TC 1, TC 2, TC 3            |         | 1       | 1441              |           |
| V2.7.2   | Διάστημα 1                  |         | 1       | 1442              |           |
| V2.7.3   | Διάστημα 2                  |         | 1       | 1443              |           |
| V2.7.4   | Διάστημα 3                  |         | 1       | 1444              |           |
| V2.7.5   | Διάστημα 4                  |         | 1       | 1445              |           |
| V2.7.6   | Διάστημα 5                  |         | 1       | 1446              |           |
| V2.7.7   | Χρονοδιακόπτης 1            | $\sf S$ | 1       | 1447              |           |
| V2.7.8   | Χρονοδιακόπτης 2            | $\sf S$ | 1       | 1448              |           |
| V2.7.9   | Χρονοδιακόπτης 3            | $\sf S$ | 1       | 1449              |           |
| V2.7.10  | Ρολόι πραγματικού<br>χρόνου |         |         | 1450              |           |

Πίνακας *25:* Α*π*εικόνιση των λειτουργιών χρονοδιακό*π*τη

## <span id="page-104-0"></span>4.1.8 ΑΠΕΙΚΌΝΙΣΗ ΕΛΕΓΚΤΉ PID

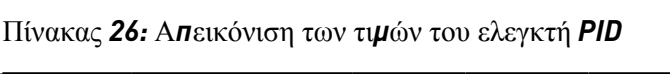

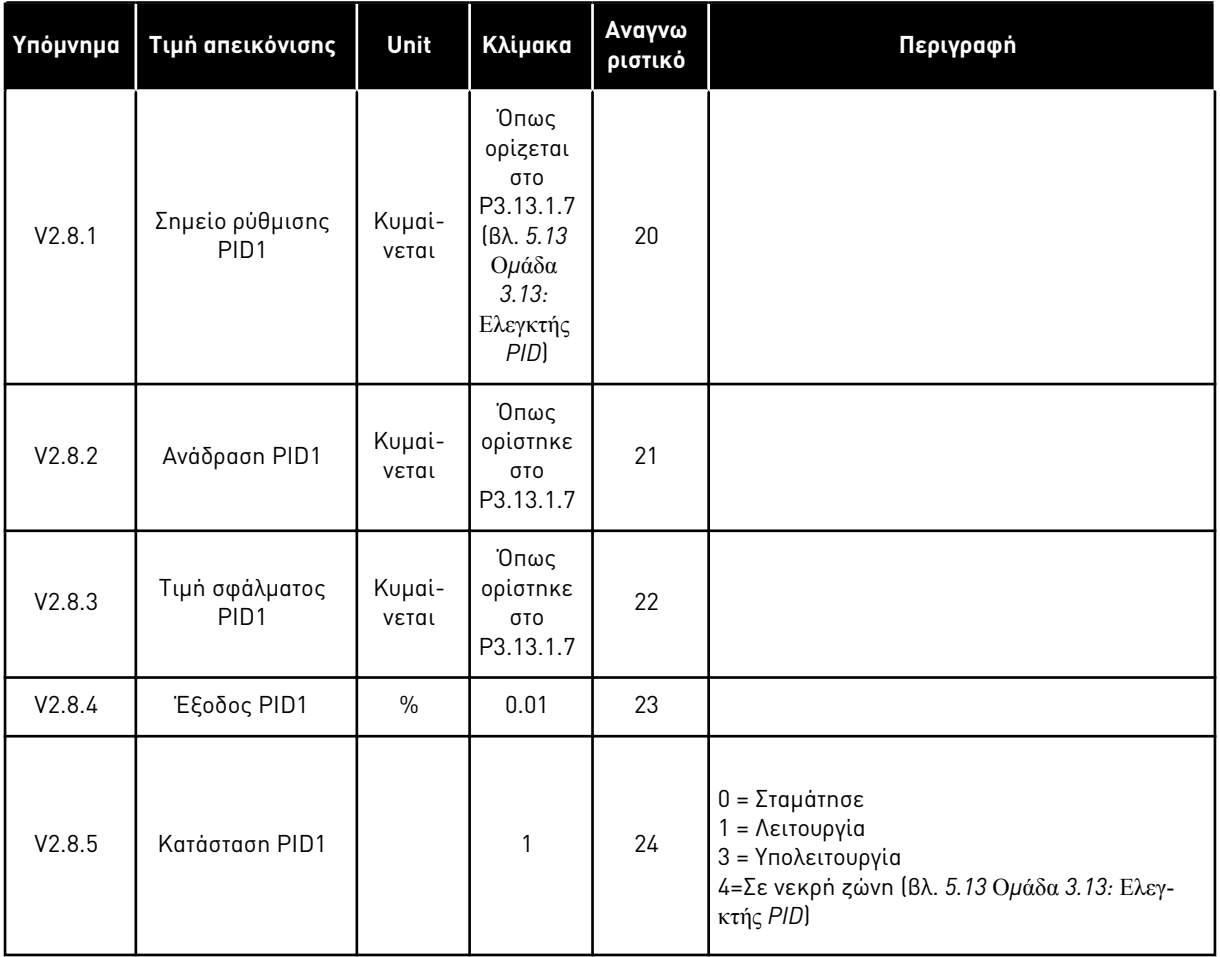

## <span id="page-105-0"></span>4.1.9 ΑΠΕΙΚΌΝΙΣΗ ΕΞΩΤΕΡΙΚΟΎ ΕΛΕΓΚΤΉ PID

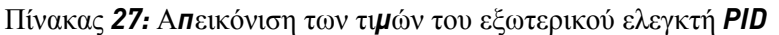

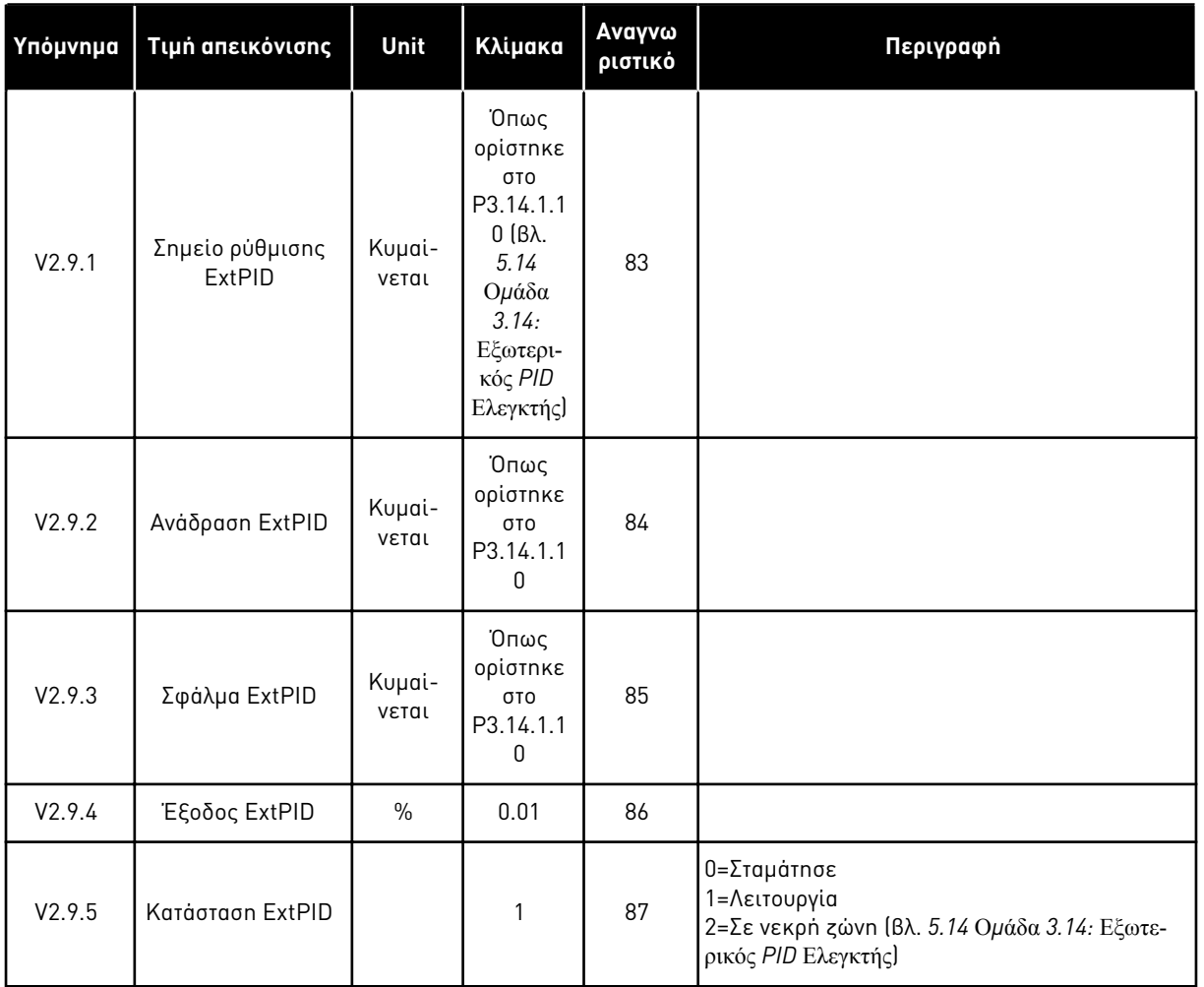

## 4.1.10 ΑΠΕΙΚΌΝΙΣΗ ΠΟΛΛΑΠΛΏΝ ΑΝΤΛΙΏΝ

Πίνακας *28:* Α*π*εικόνιση *π*ολλα*π*λών αντλιών

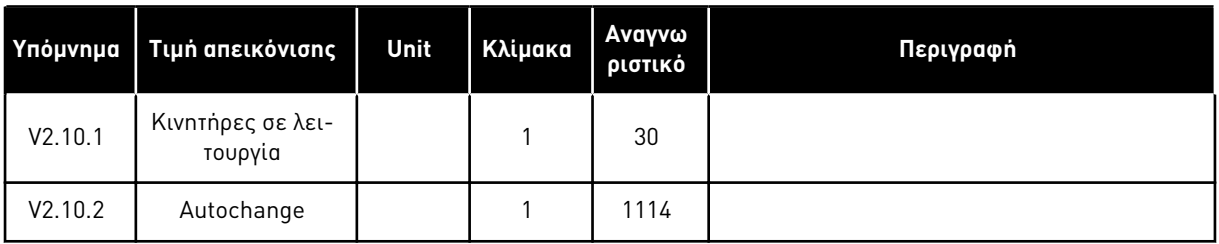

a dhe ann an 1970.<br>Chuirtean

## <span id="page-106-0"></span>4.1.11 ΜΕΤΡΗΤΈΣ ΣΥΝΤΉΡΗΣΗΣ

Πίνακας *29:* Α*π*εικόνιση *μ*ετρητή συντήρησης

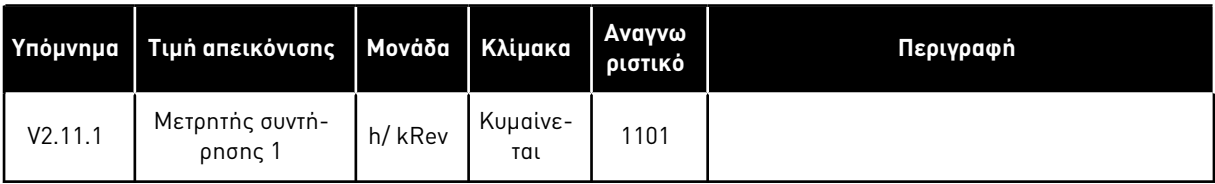

## <span id="page-107-0"></span>4.1.12 ΑΠΕΙΚΌΝΙΣΗ ΔΕΔΟΜΈΝΩΝ ΔΙΕΡΓΑΣΊΑΣ FIELDBUS

#### Πίνακας *30:* Α*π*εικόνιση δεδο*μ*ένων διεργασίας *fieldbus*

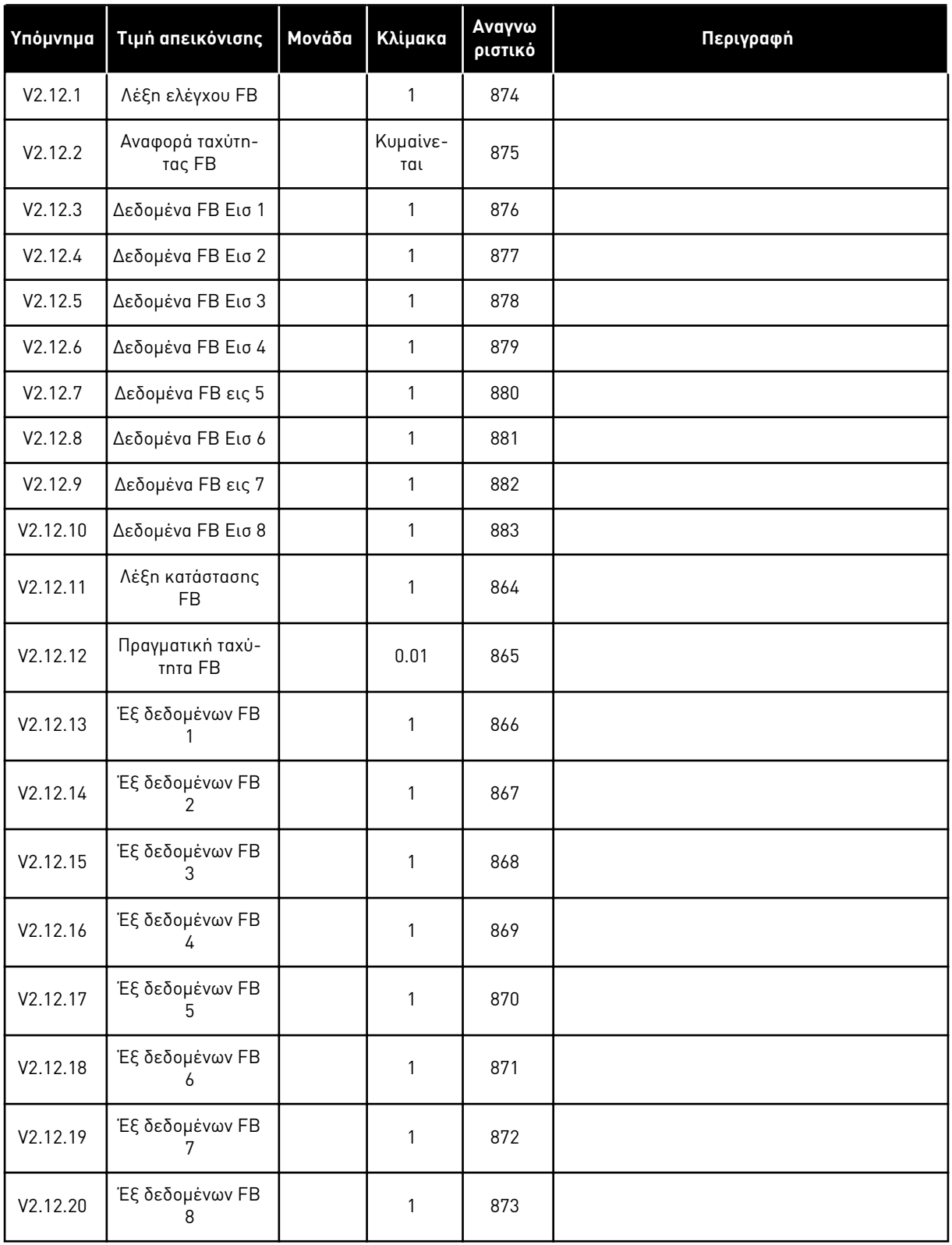
# **5 ΜΕΝΟΎ ΠΑΡΑΜΈΤΡΩΝ**

#### **5.1 ΟΜΆΔΑ 3.1: ΡΥΘΜΊΣΕΙΣ ΚΙΝΗΤΉΡΑ**

Πίνακας *31:* Πινακίδα *π*ινακίδας στοιχείων κινητήρα

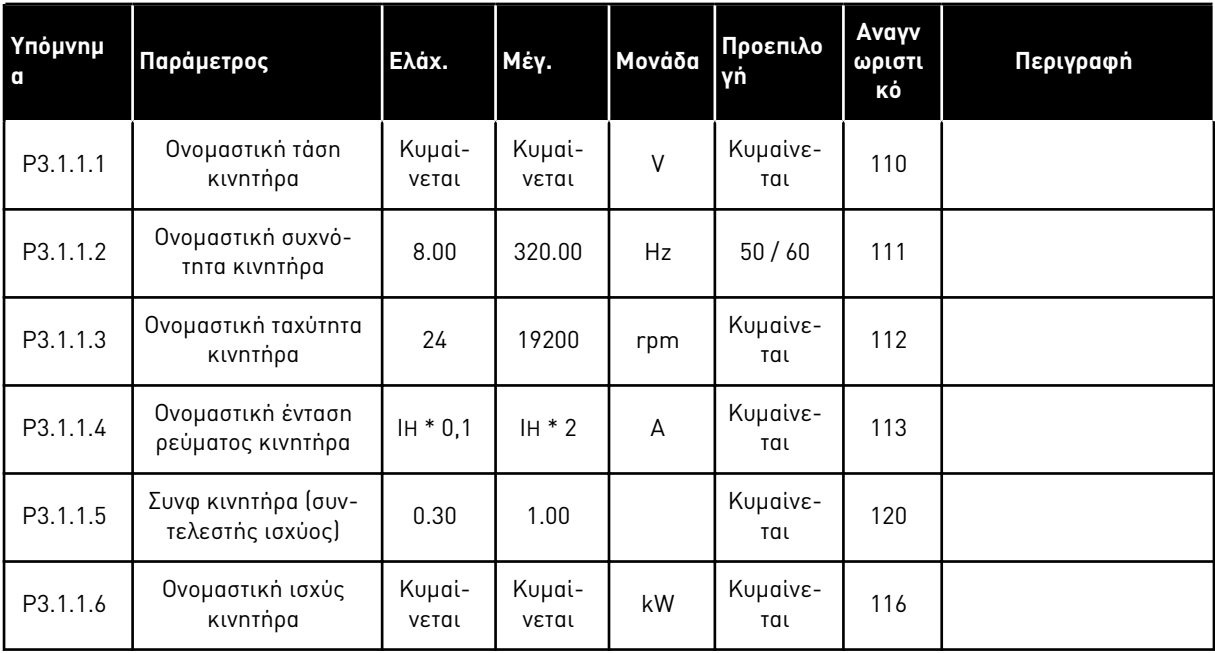

## Πίνακας *32:* Ρυθ*μ*ίσεις ελέγχου κινητήρα

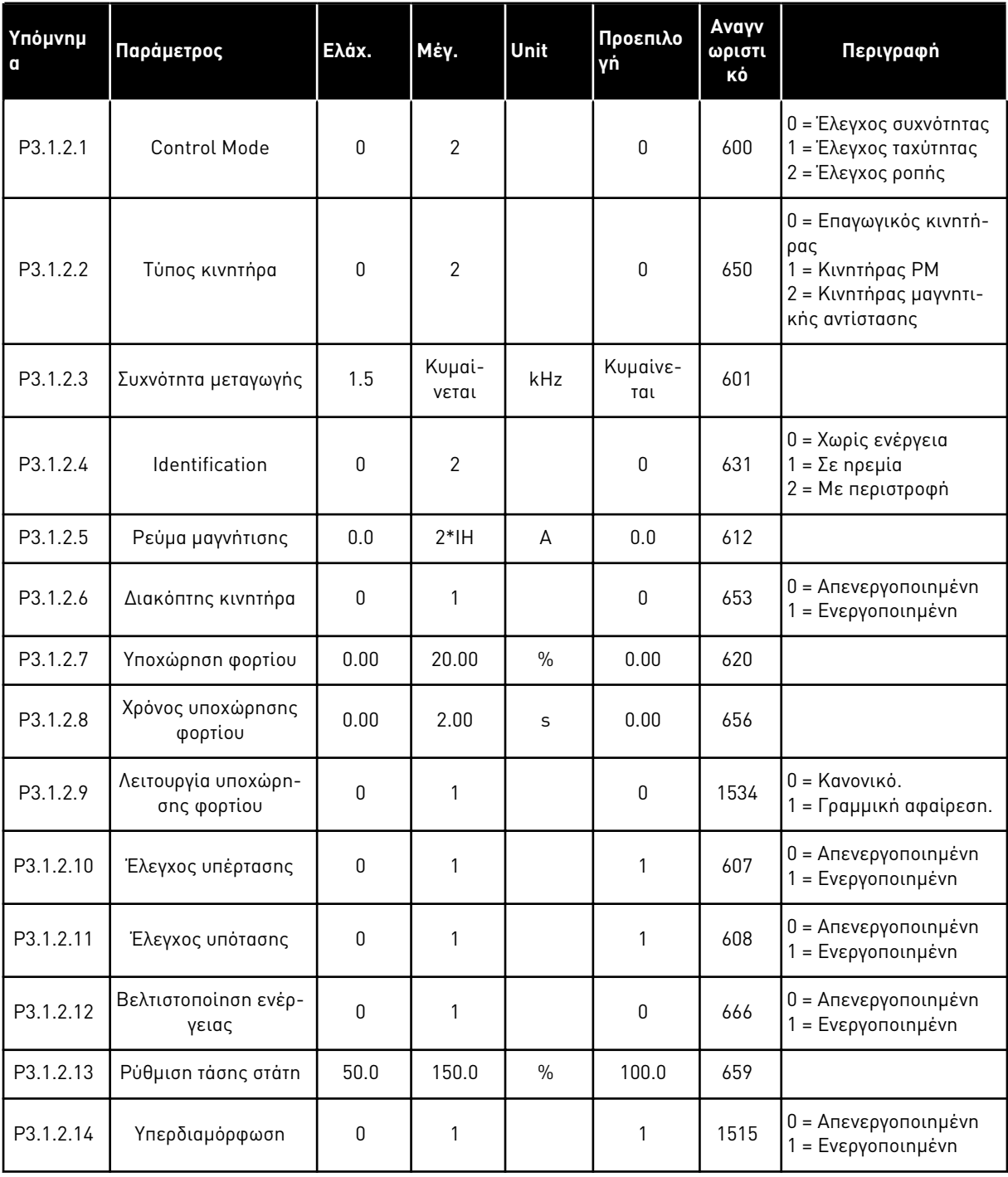

a dhe ann ann an 1970.<br>Tha ann an 1970, ann an 1970, ann an 1970.

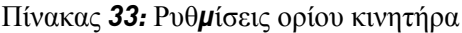

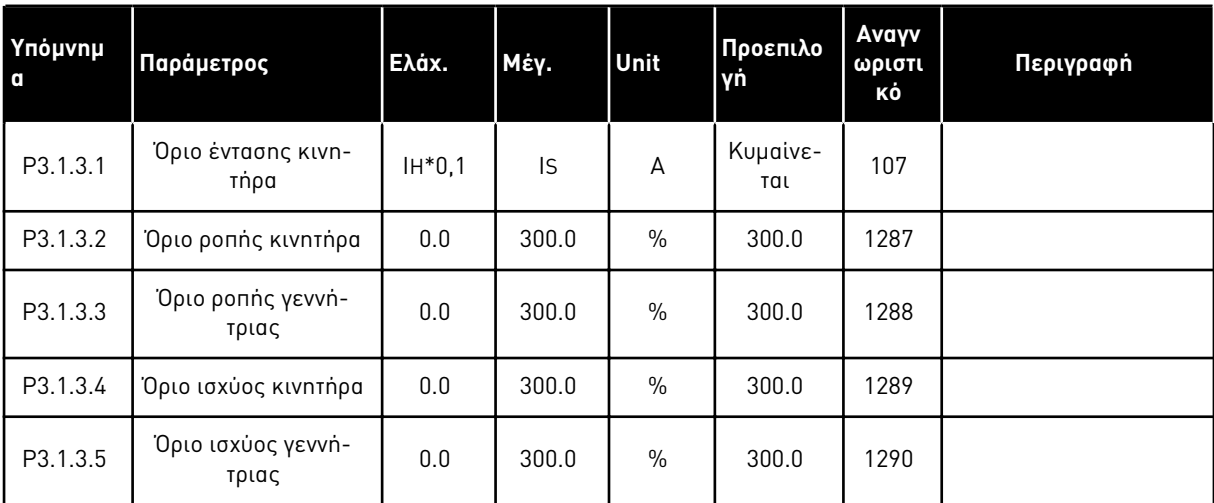

## Πίνακας *34:* Ρυθ*μ*ίσεις για ανοικτό βρόγχο

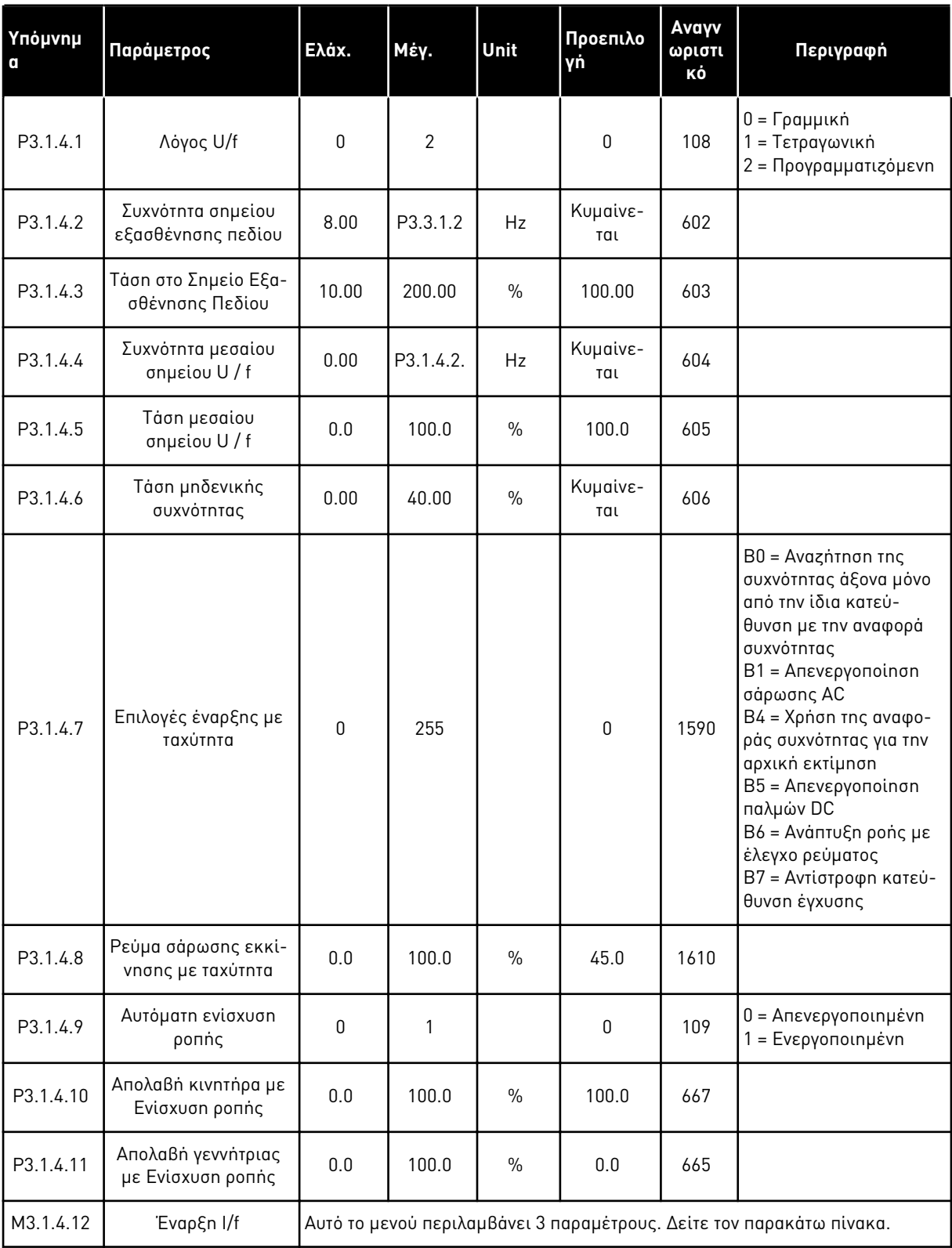

## Πίνακας *35:* Παρά*μ*ετροι έναρξης *I/f*

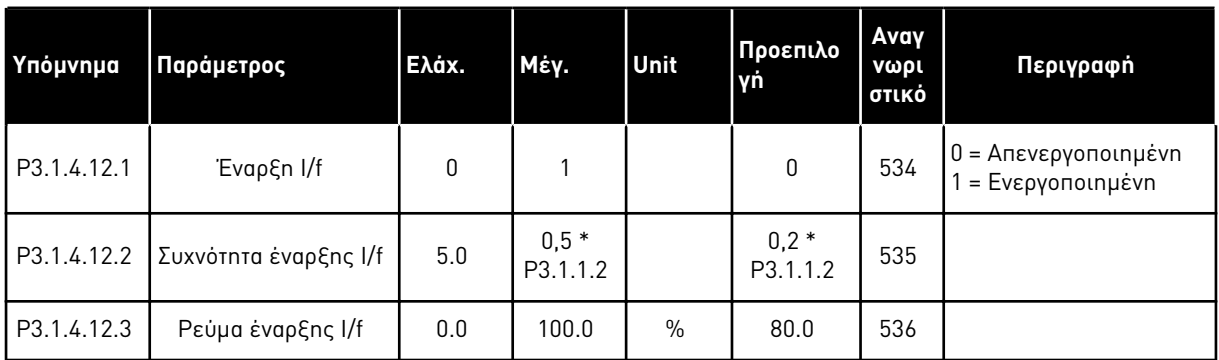

### Πίνακας *36:* Παρά*μ*ετροι σταθερο*π*οιητή ρο*π*ής

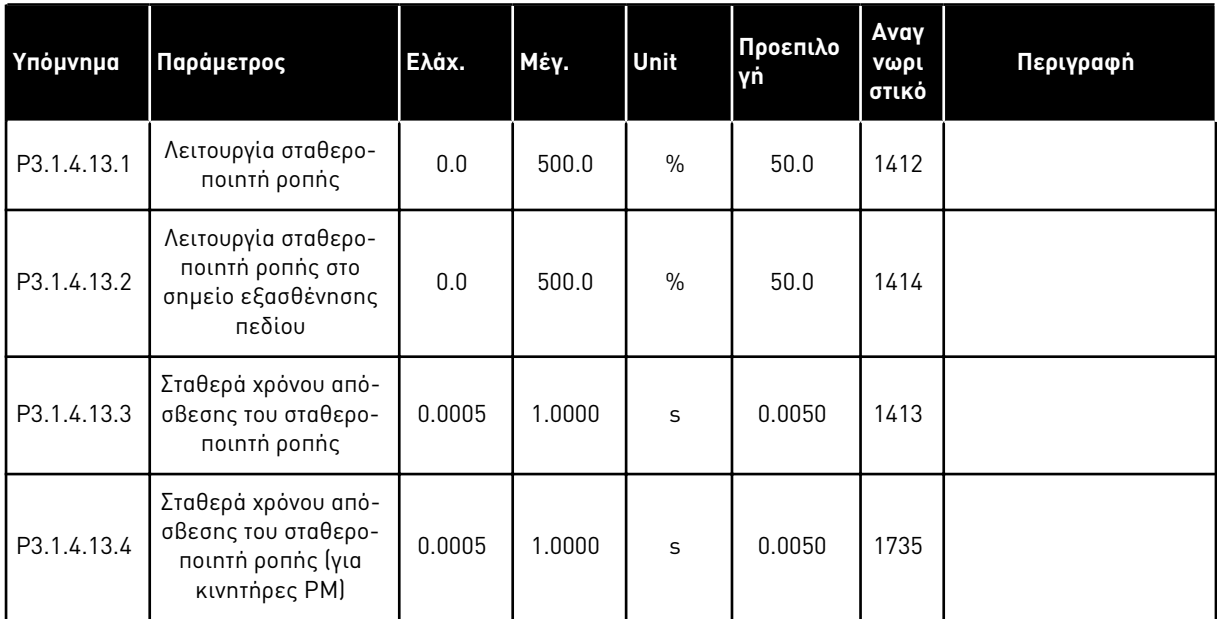

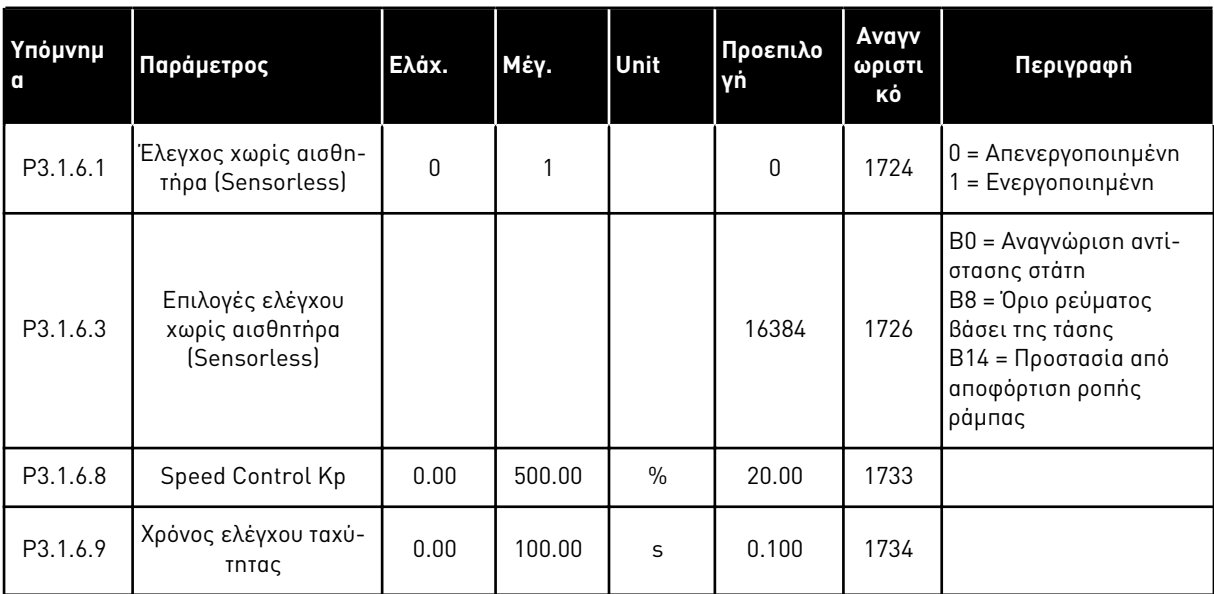

## Πίνακας *37:* Ρυθ*μ*ίσεις ελέγχου κινητήρα χωρίς αισθητήρα *(Sensorless)*

#### **5.2 ΟΜΆΔΑ 3.2: ΡΎΘΜΙΣΗ ΈΝΑΡΞΗΣ/ΣΤΆΣΗΣ**

Πίνακας *38:* Μενού ρύθ*μ*ισης έναρξης*/*στάσης

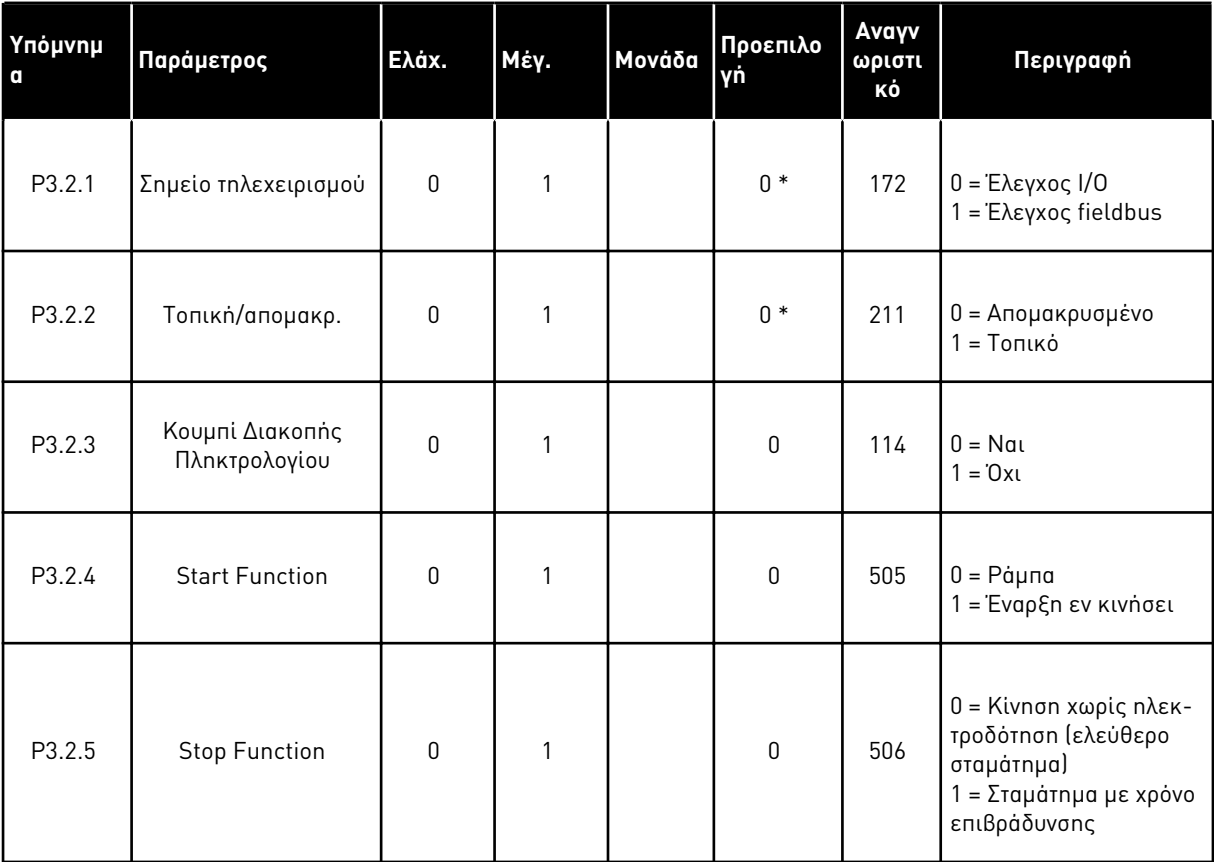

### Πίνακας *38:* Μενού ρύθ*μ*ισης έναρξης*/*στάσης

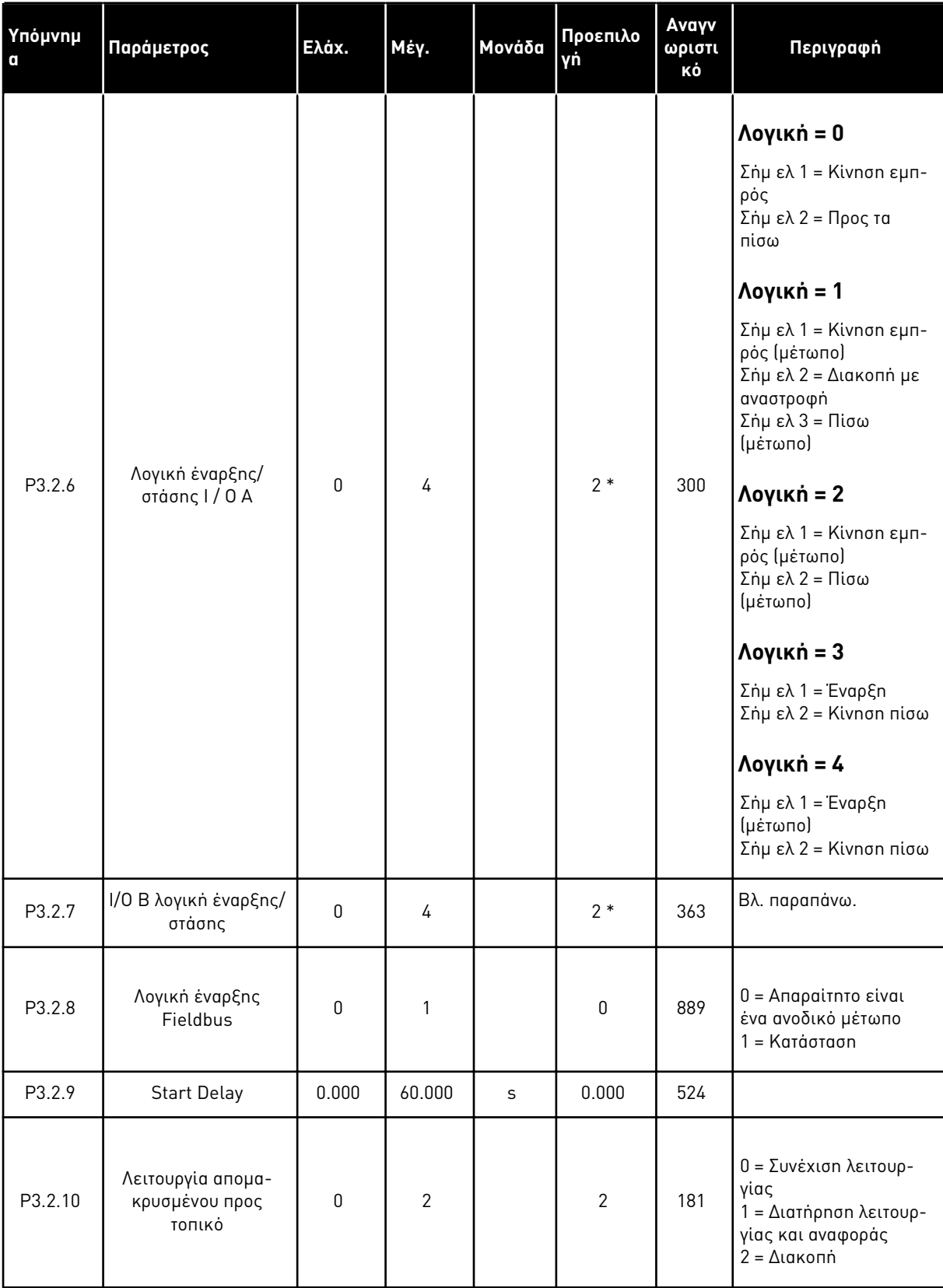

\* = Η επιλογή της εφαρμογής με την παράμετρο P1.2 Εφαρμογή δίνει την προεπιλεγμένη τιμή. Βλ. προεπιλεγμένες τιμές στο Κεφάλαιο *12* [Παράρτη](#page-399-0)*μ*α *1*.

### **5.3 ΟΜΆΔΑ 3.3: ΑΝΑΦΟΡΈΣ**

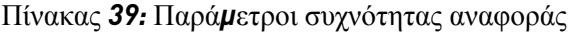

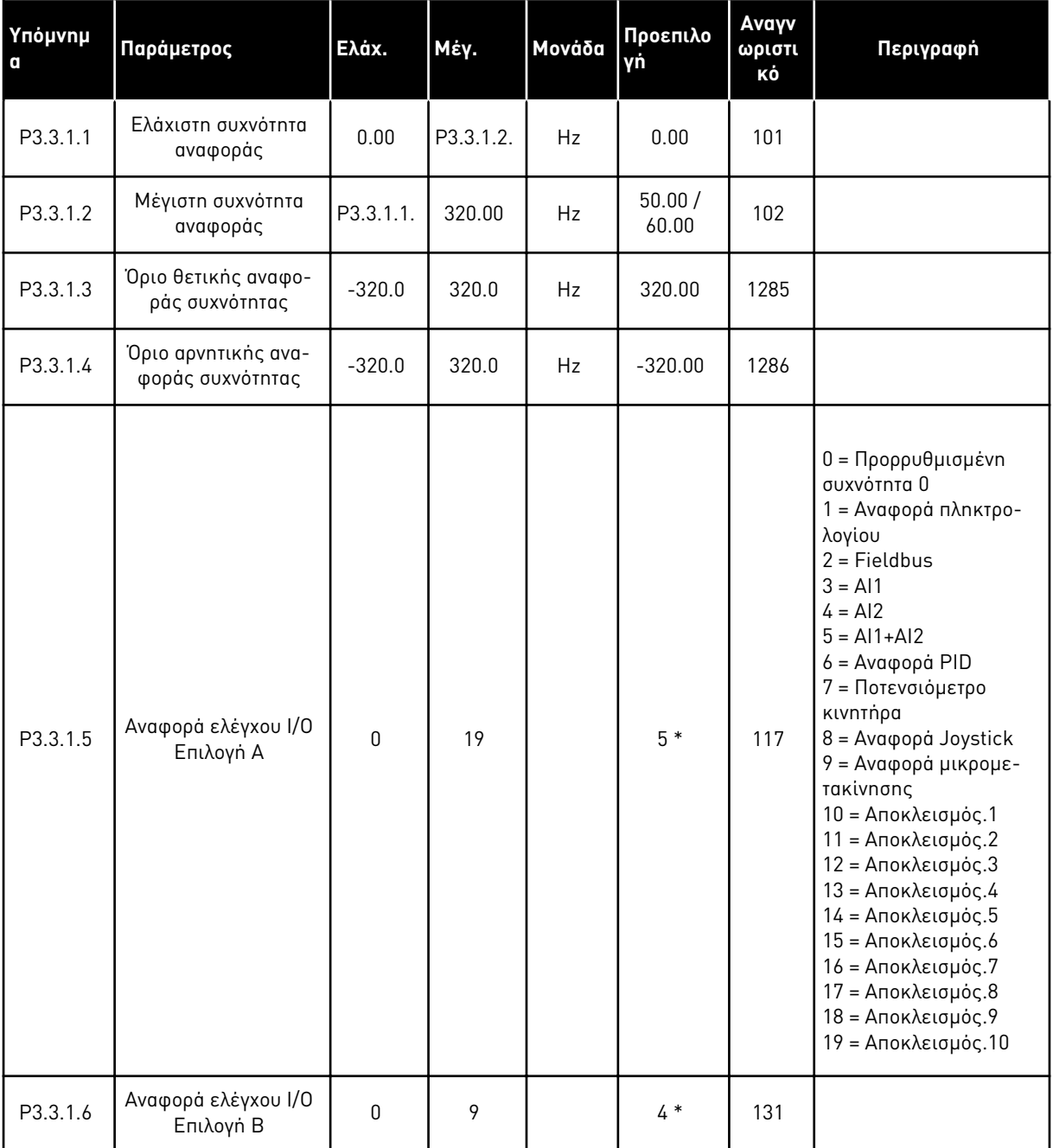

a dhe ann an 1970.<br>Chuir ann an 1970, ann an 1970, ann an 1970.

### Πίνακας *39:* Παρά*μ*ετροι συχνότητας αναφοράς

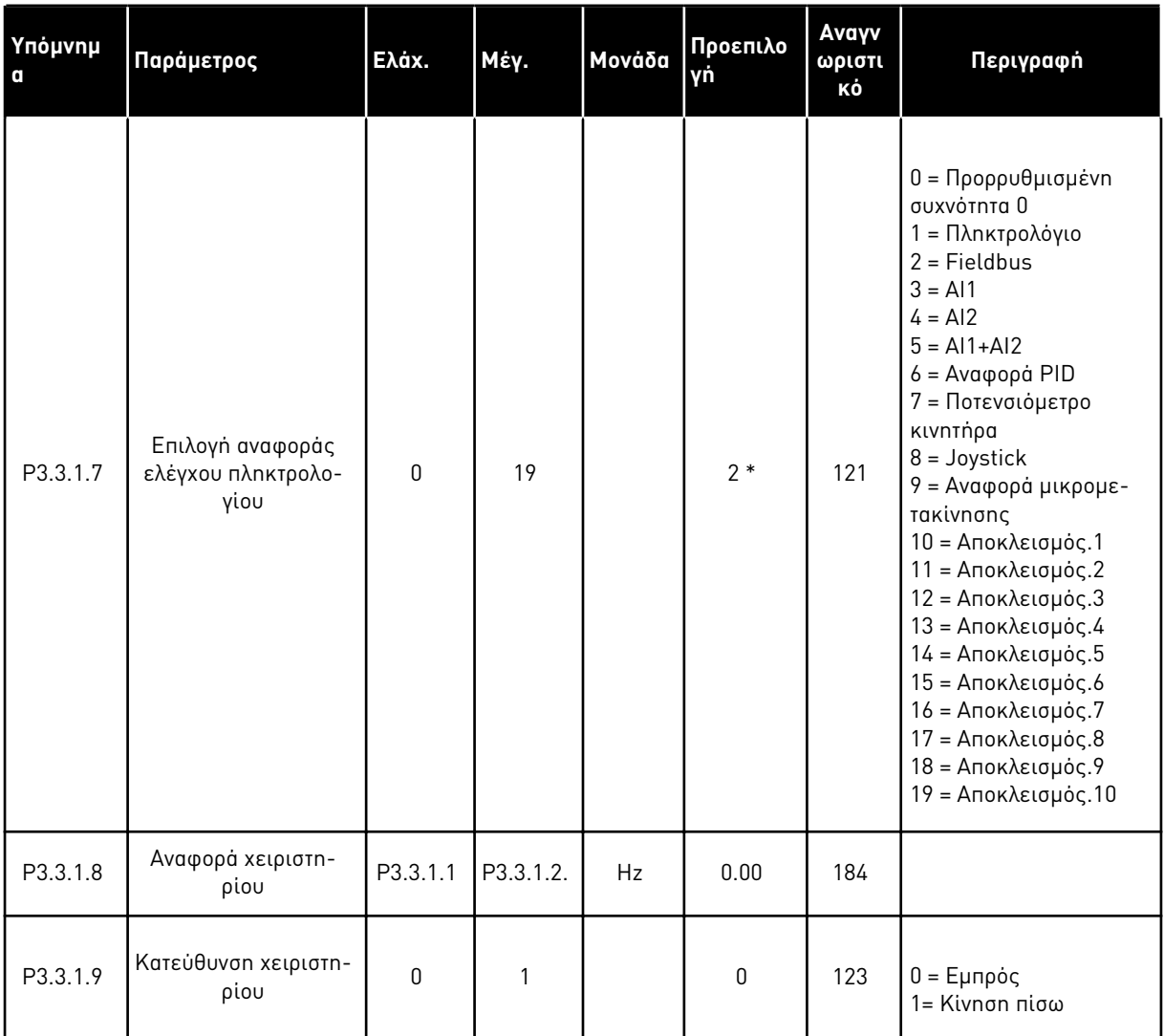

#### Πίνακας *39:* Παρά*μ*ετροι συχνότητας αναφοράς

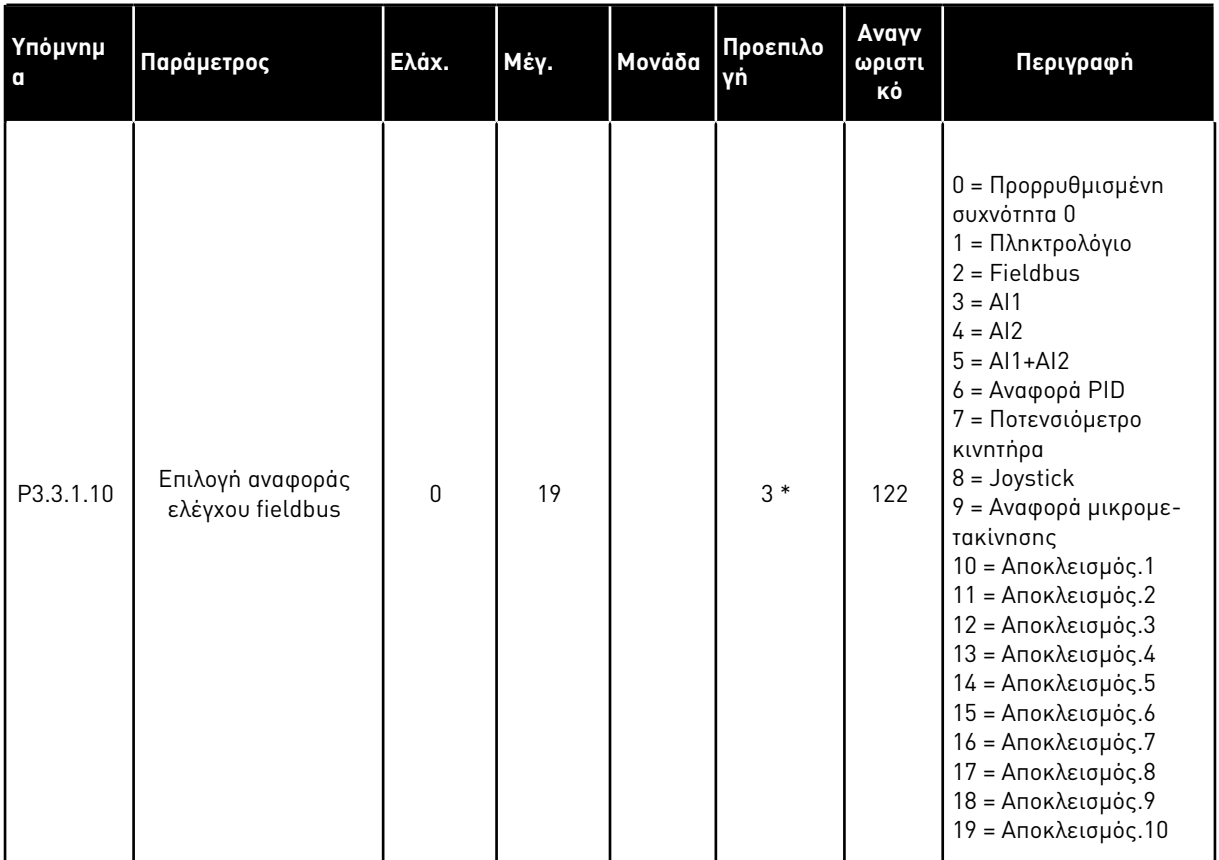

\* = Η επιλογή της εφαρμογής με την παράμετρο P1.2 Εφαρμογή δίνει την προεπιλεγμένη τιμή. Βλ. προεπιλεγμένες τιμές στο Κεφάλαιο *12* [Παράρτη](#page-399-0)*μ*α *1*.

Πίνακας *40:* Παρά*μ*ετροι αναφοράς ρο*π*ής

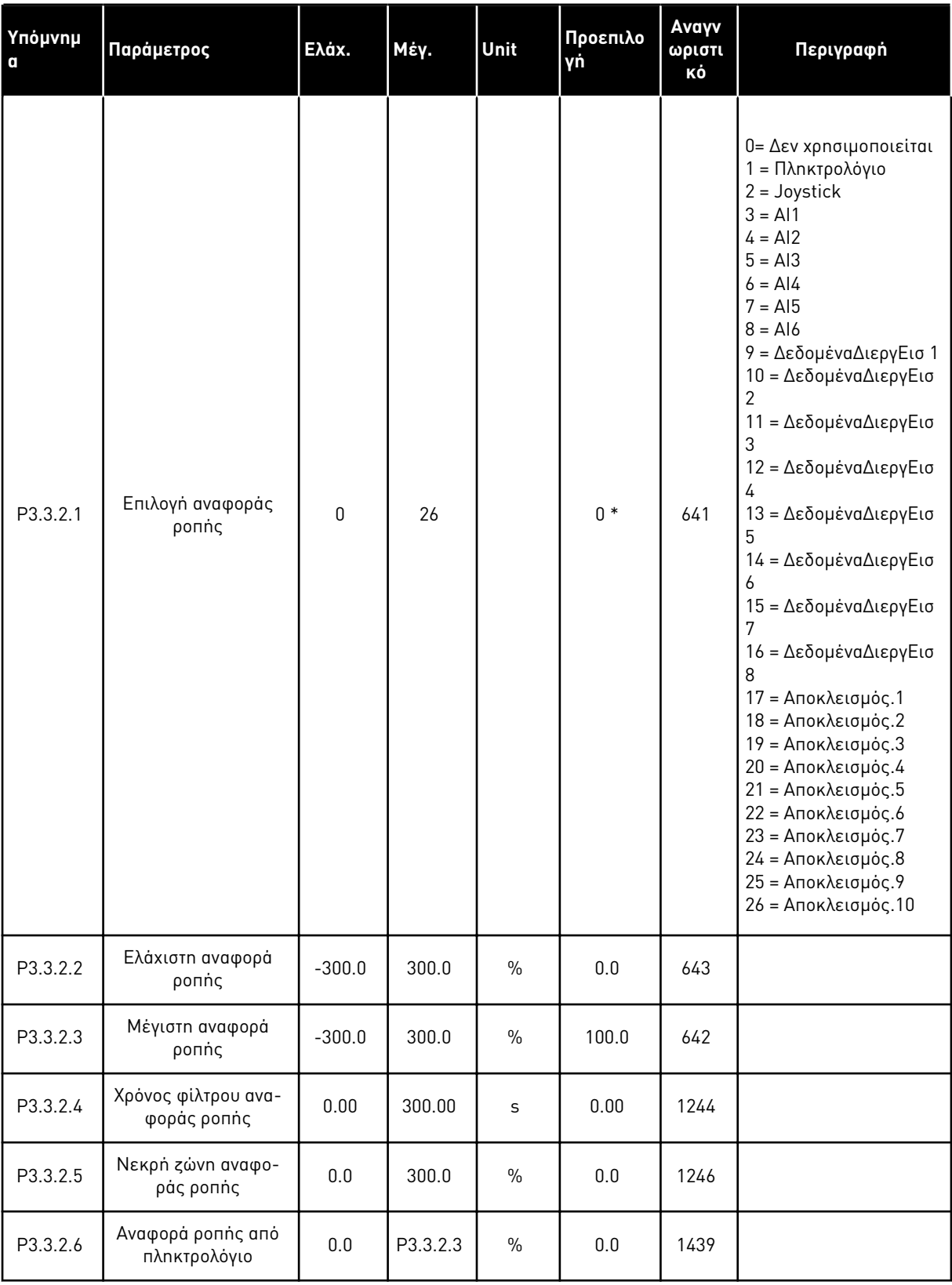

#### Πίνακας *40:* Παρά*μ*ετροι αναφοράς ρο*π*ής

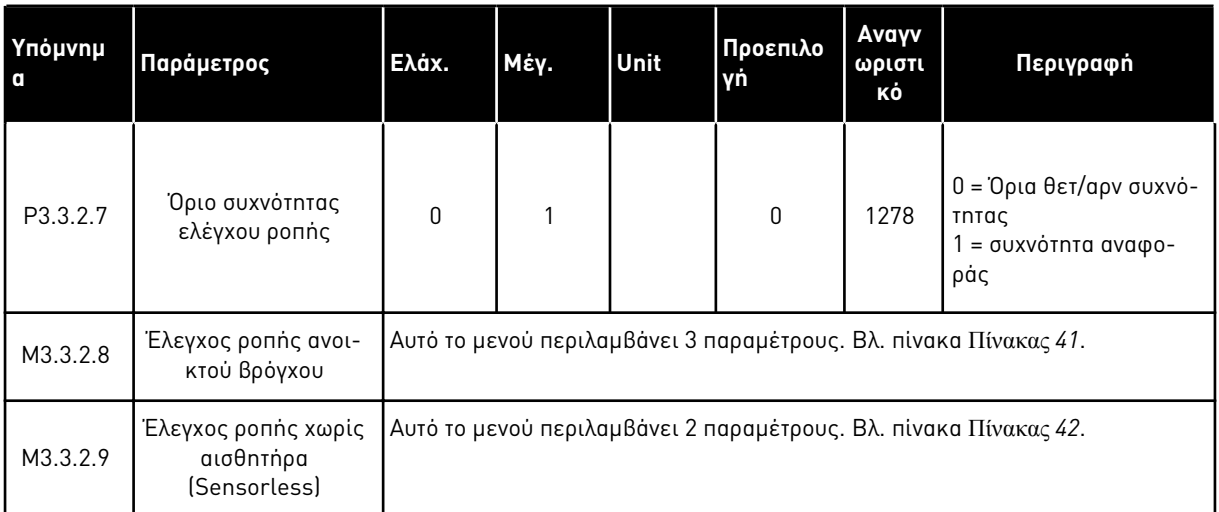

#### Πίνακας *41:* Παρά*μ*ετροι Ελέγχου ρο*π*ής σε λειτουργία Ανοικτού βρόγχου

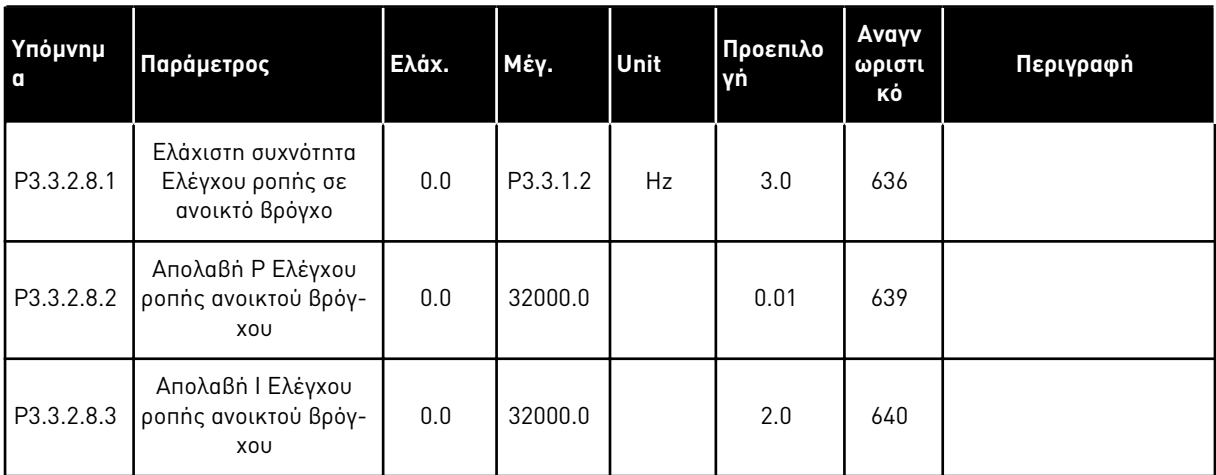

#### Πίνακας *42:* Παρά*μ*ετροι Ελέγχου ρο*π*ής σε Προηγ*μ*ένο έλεγχο χωρίς αισθητήρα

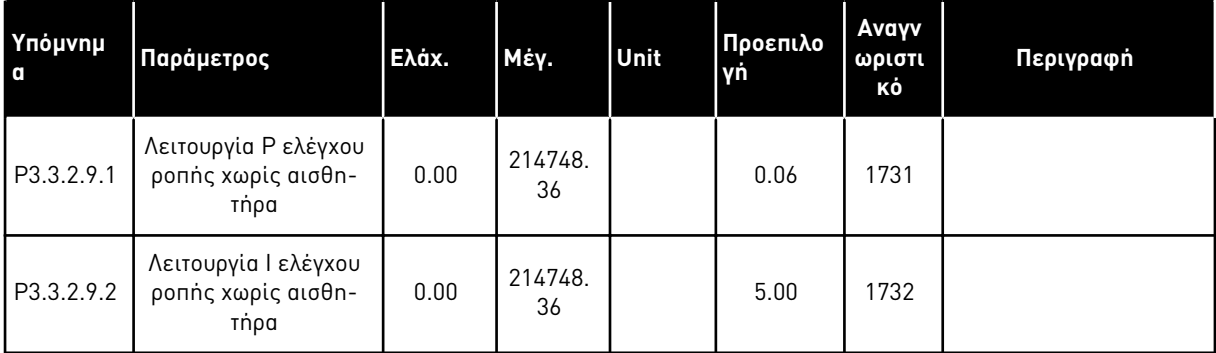

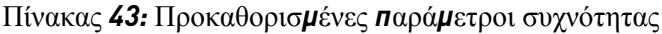

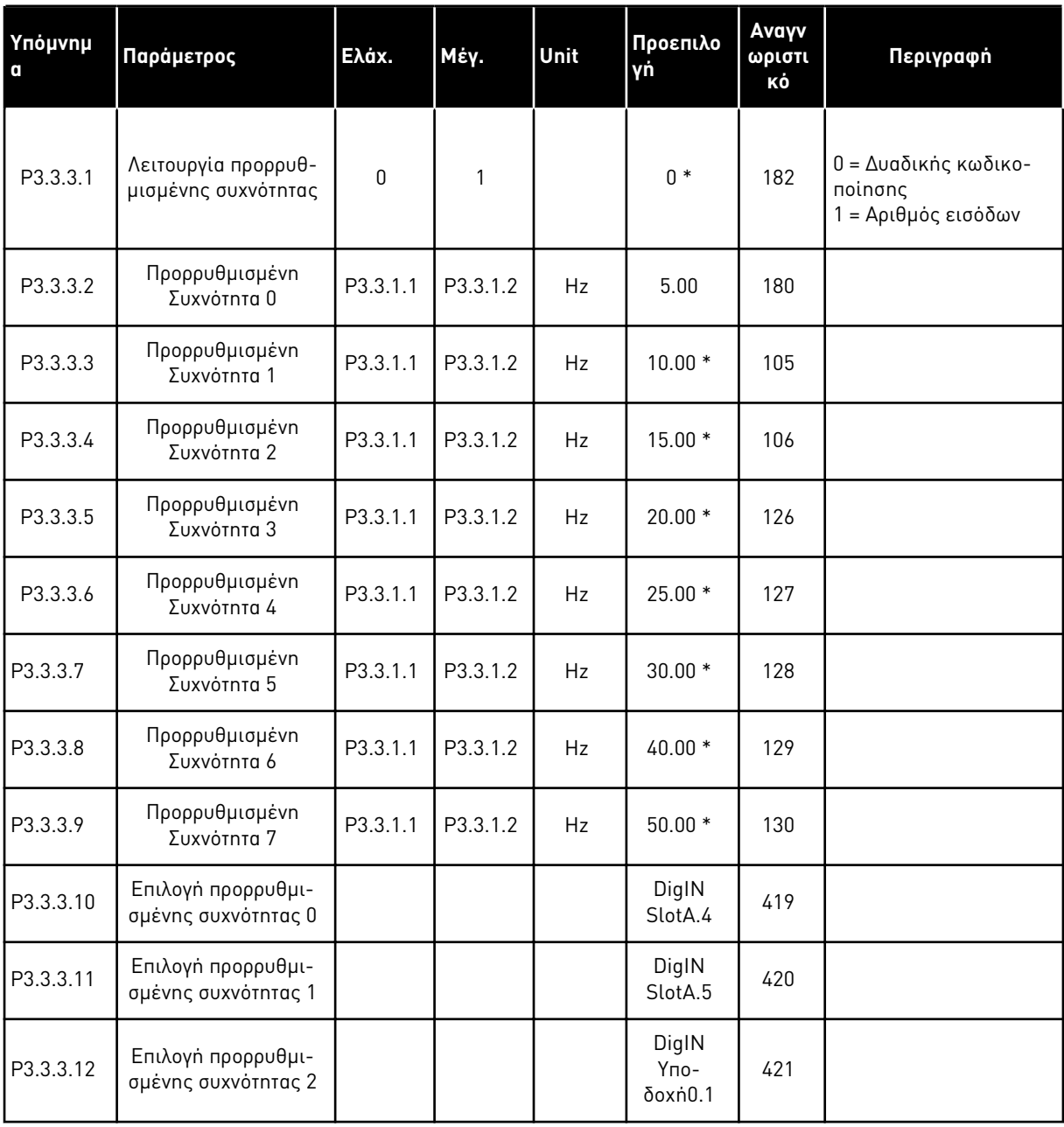

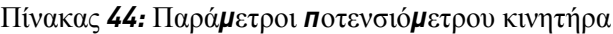

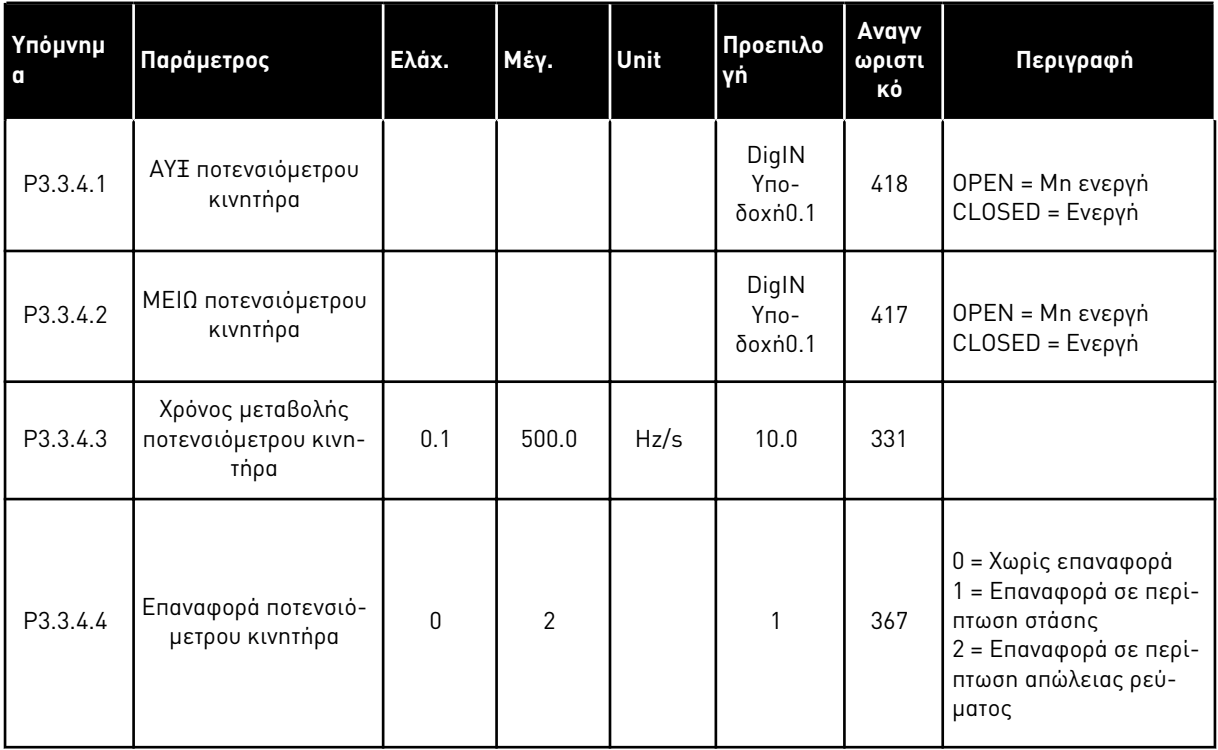

Πίνακας *45:* Παρά*μ*ετροι ελέγχου *joystick*

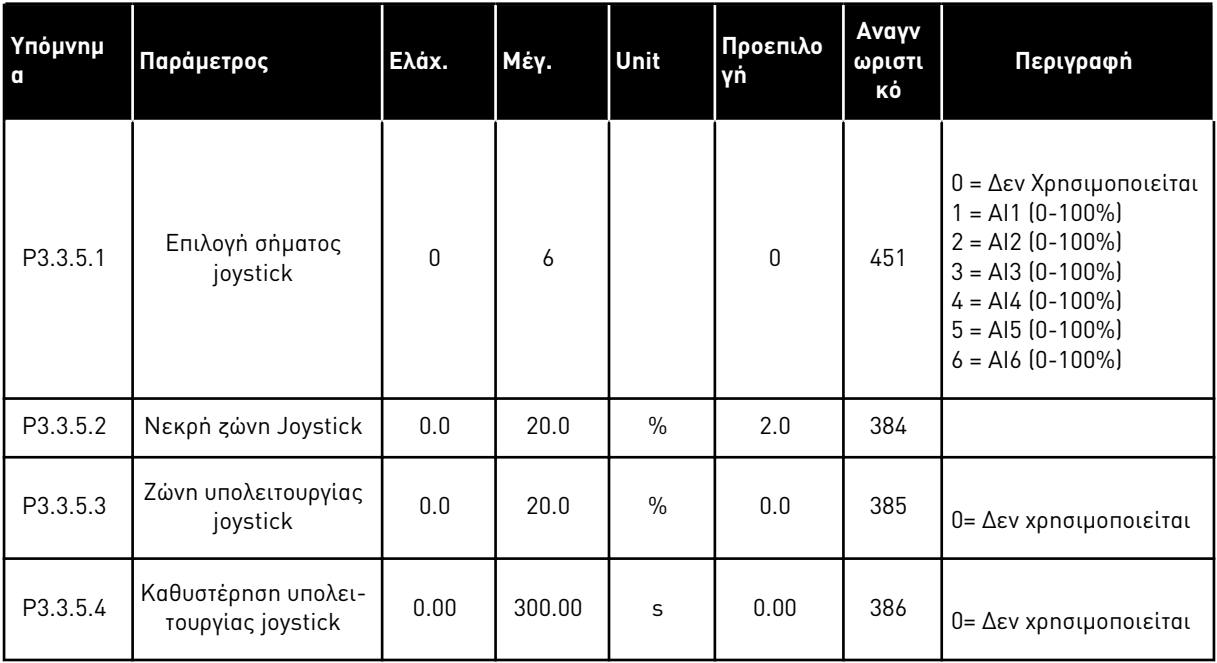

a dhe ann an 1970.<br>Bhuailtean

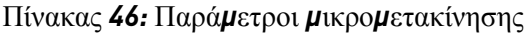

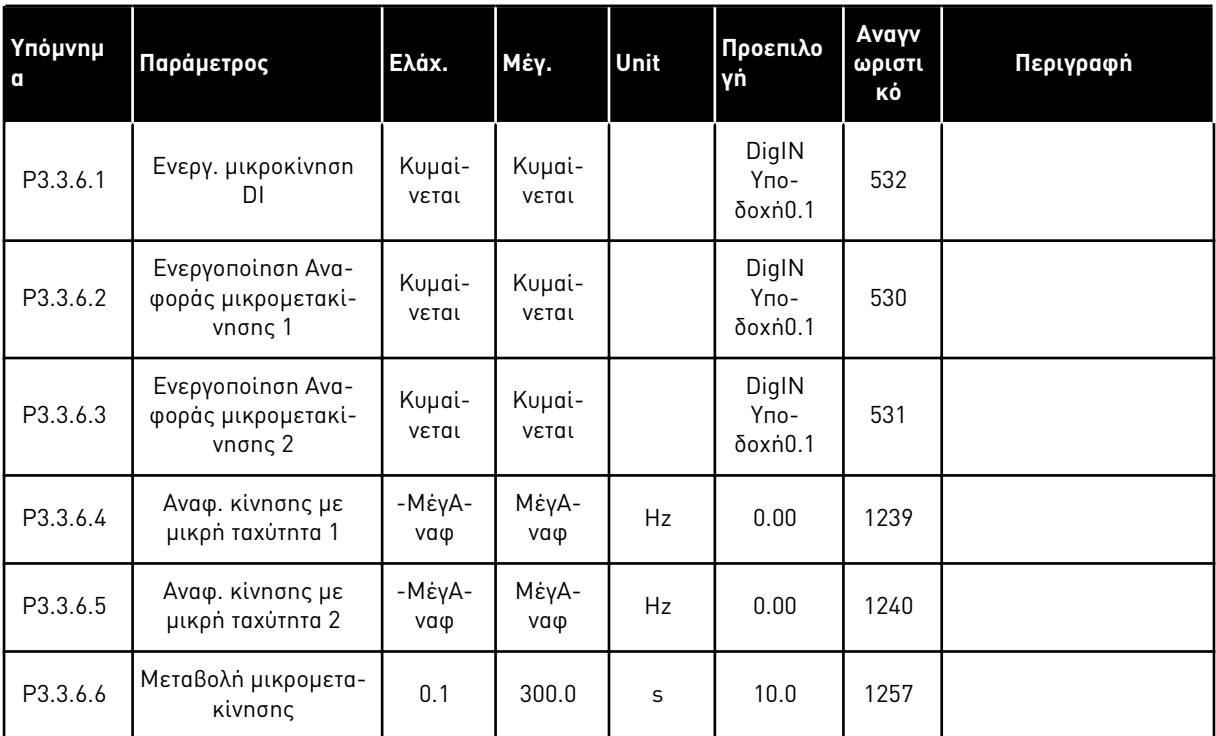

\* = Η επιλογή της εφαρμογής με την παράμετρο P1.2 Εφαρμογή δίνει την προεπιλεγμένη τιμή. Βλ. προεπιλεγμένες τιμές στο Κεφάλαιο *12* [Παράρτη](#page-399-0)*μ*α *1*.

### **5.4 ΟΜΆΔΑ 3.4: ΡΎΘΜΙΣΗ ΡΑΜΠΏΝ ΚΑΙ ΦΡΈΝΩΝ**

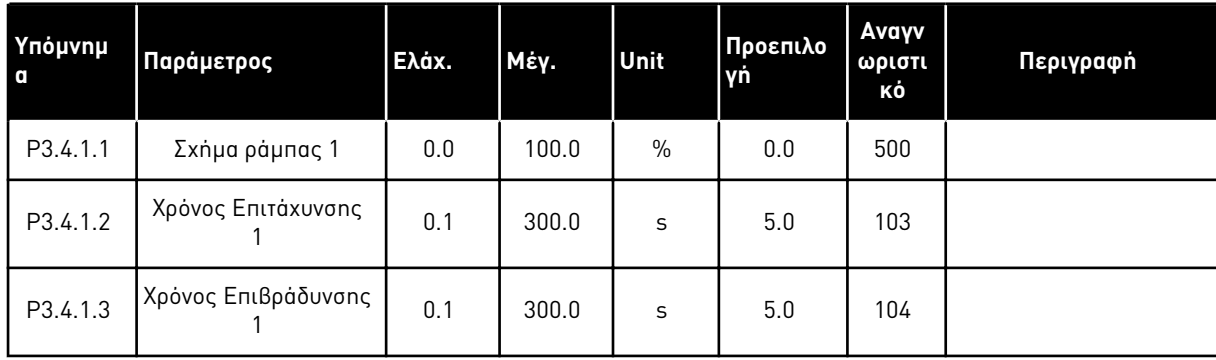

Πίνακας *47: Δ*ια*μ*όρφωση *μ*εταβολής *1*

### Πίνακας *48: Δ*ια*μ*όρφωση *μ*εταβολής *2*

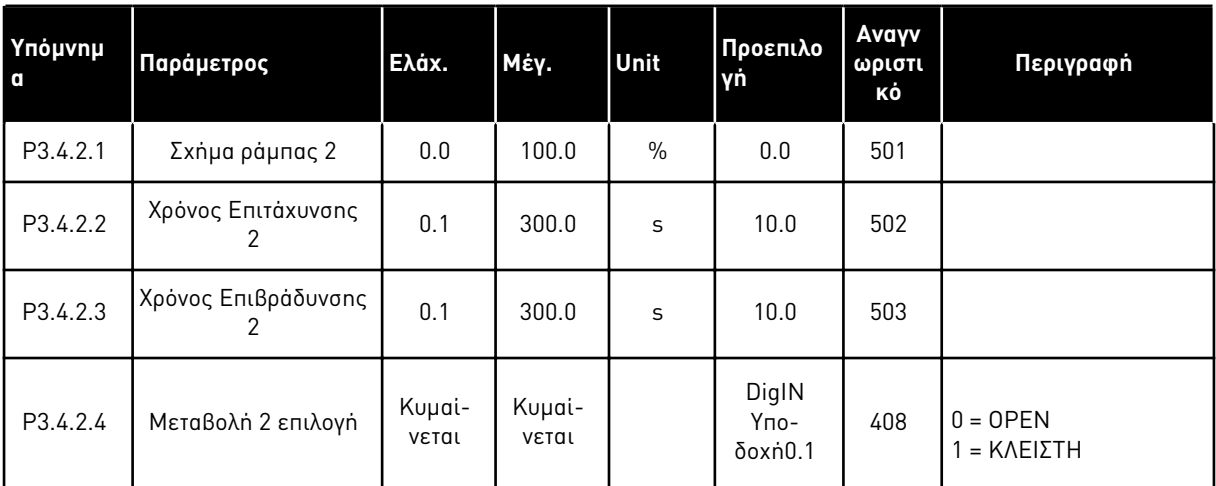

## Πίνακας *49:* Παρά*μ*ετροι έναρξης *μ*αγνήτισης

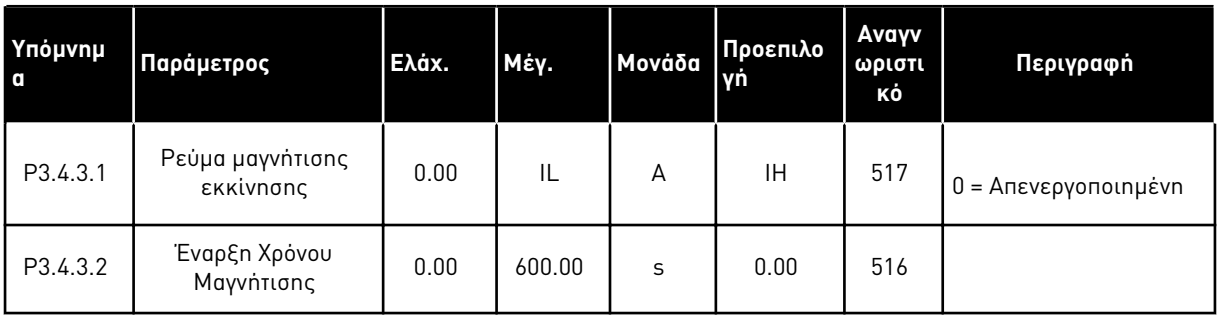

#### Πίνακας *50:* Παρά*μ*ετροι φρένου *DC*

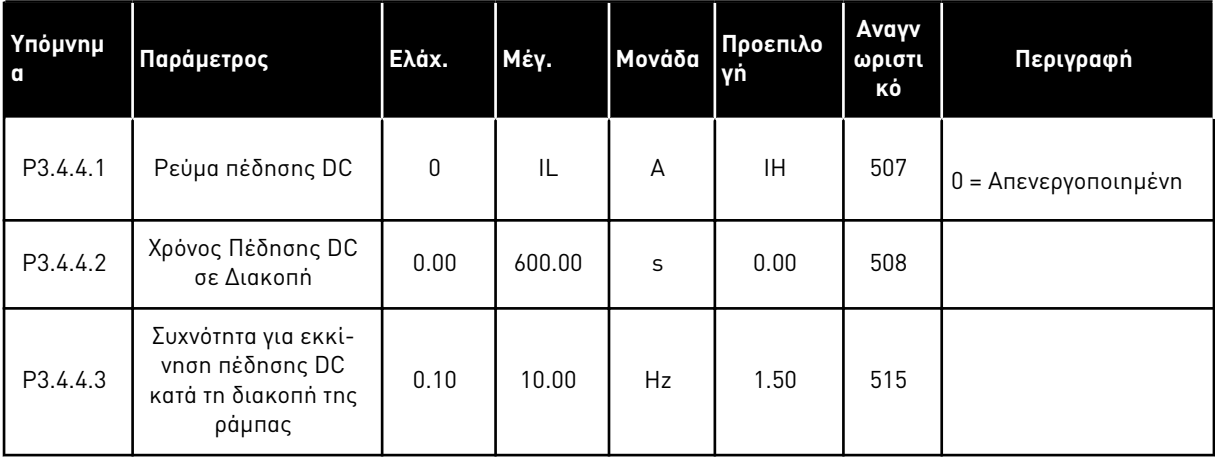

## Πίνακας *51:* Παρά*μ*ετροι *π*έδησης ροής

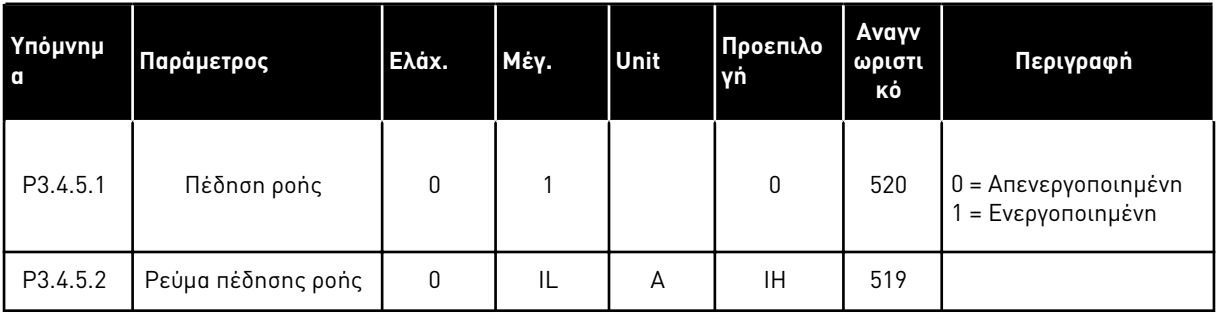

### **5.5 ΟΜΆΔΑ 3.5: ΔΙΑΜΌΡΦΩΣΗ I/O**

Πίνακας *52:* Ρυθ*μ*ίσεις ψηφιακής εισόδου

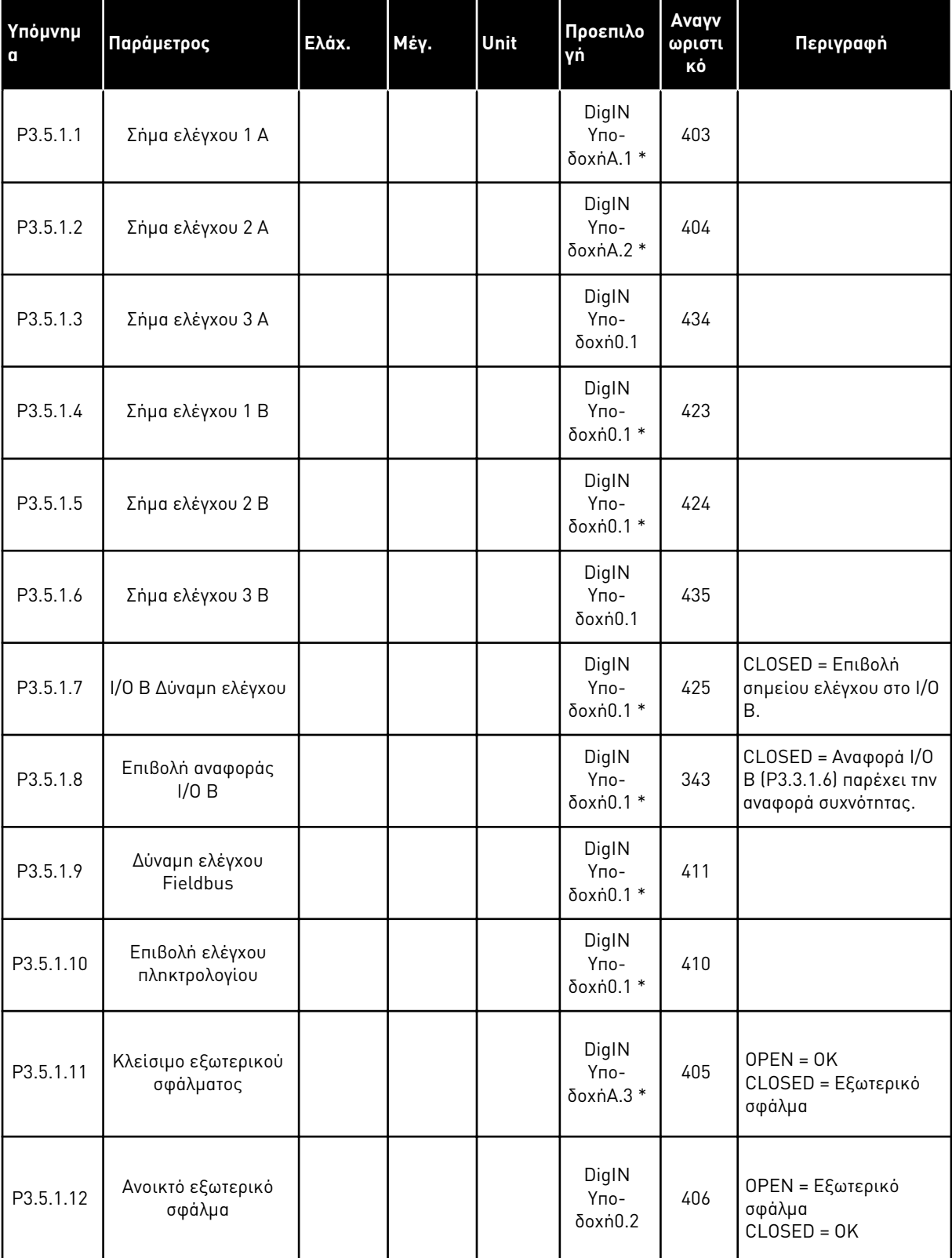

a dhe ann an 1970.

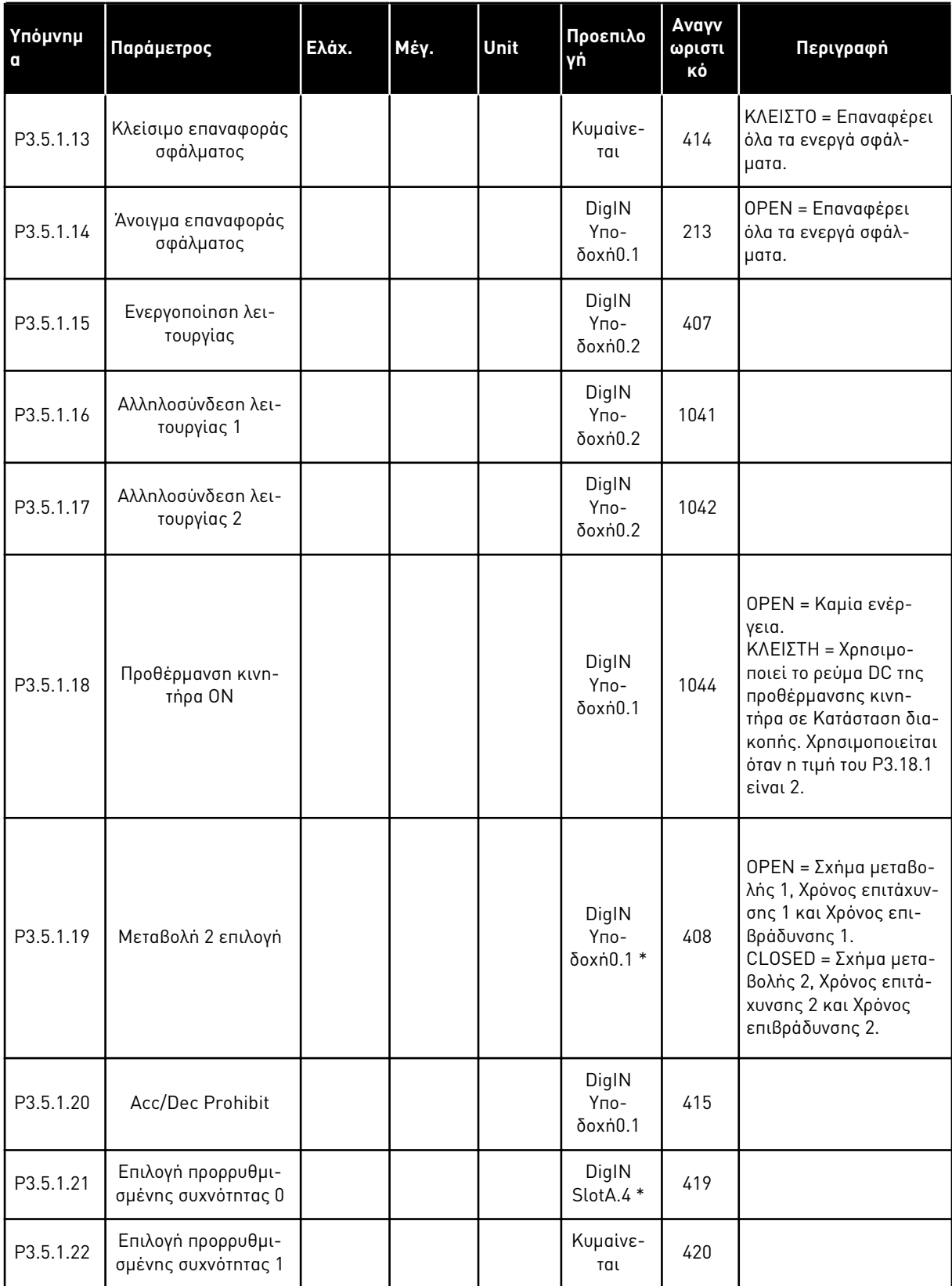

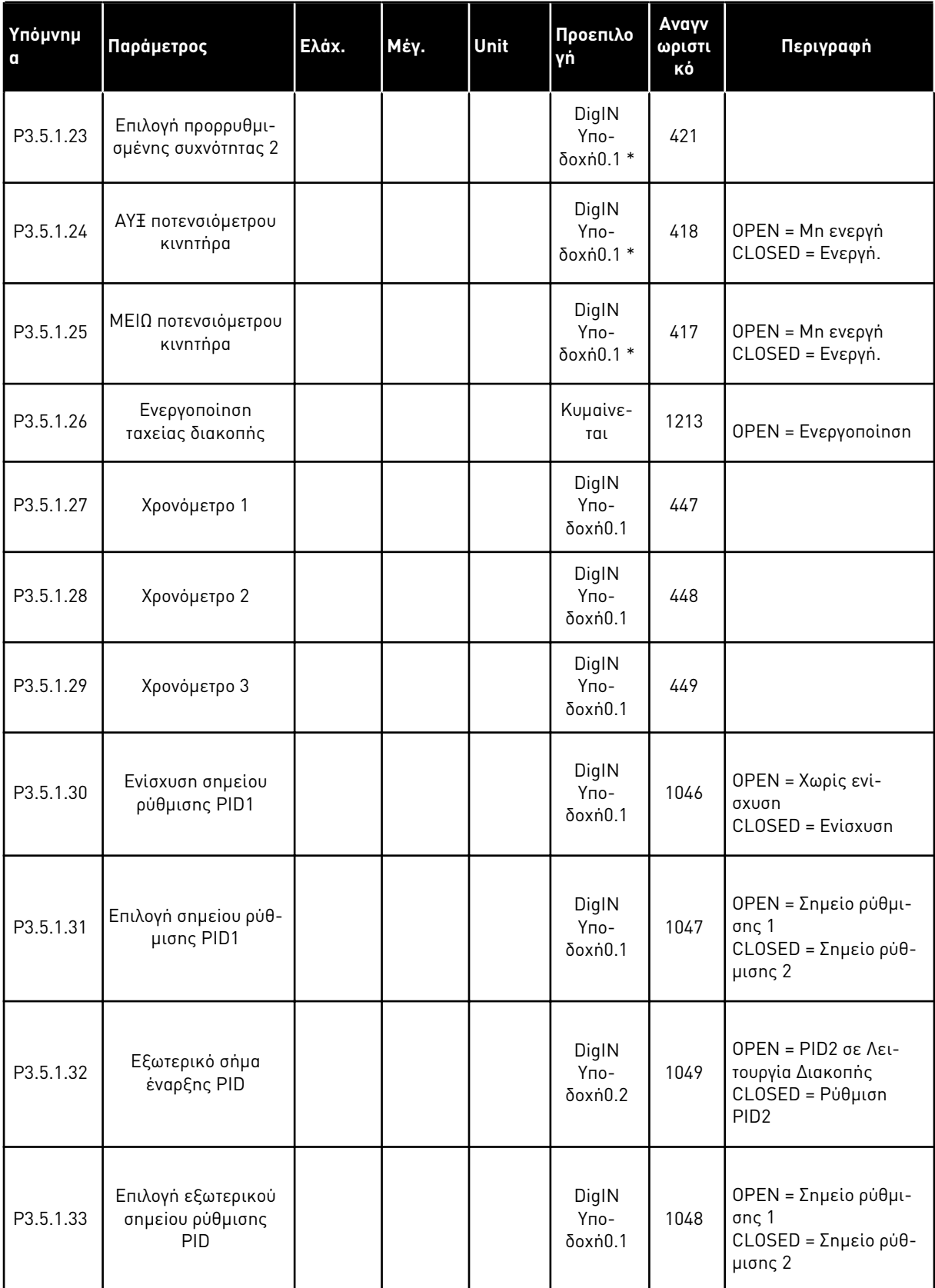

a dhe ann an 1970.<br>Tha ann an 1970, ann an 1970, ann an 1970.

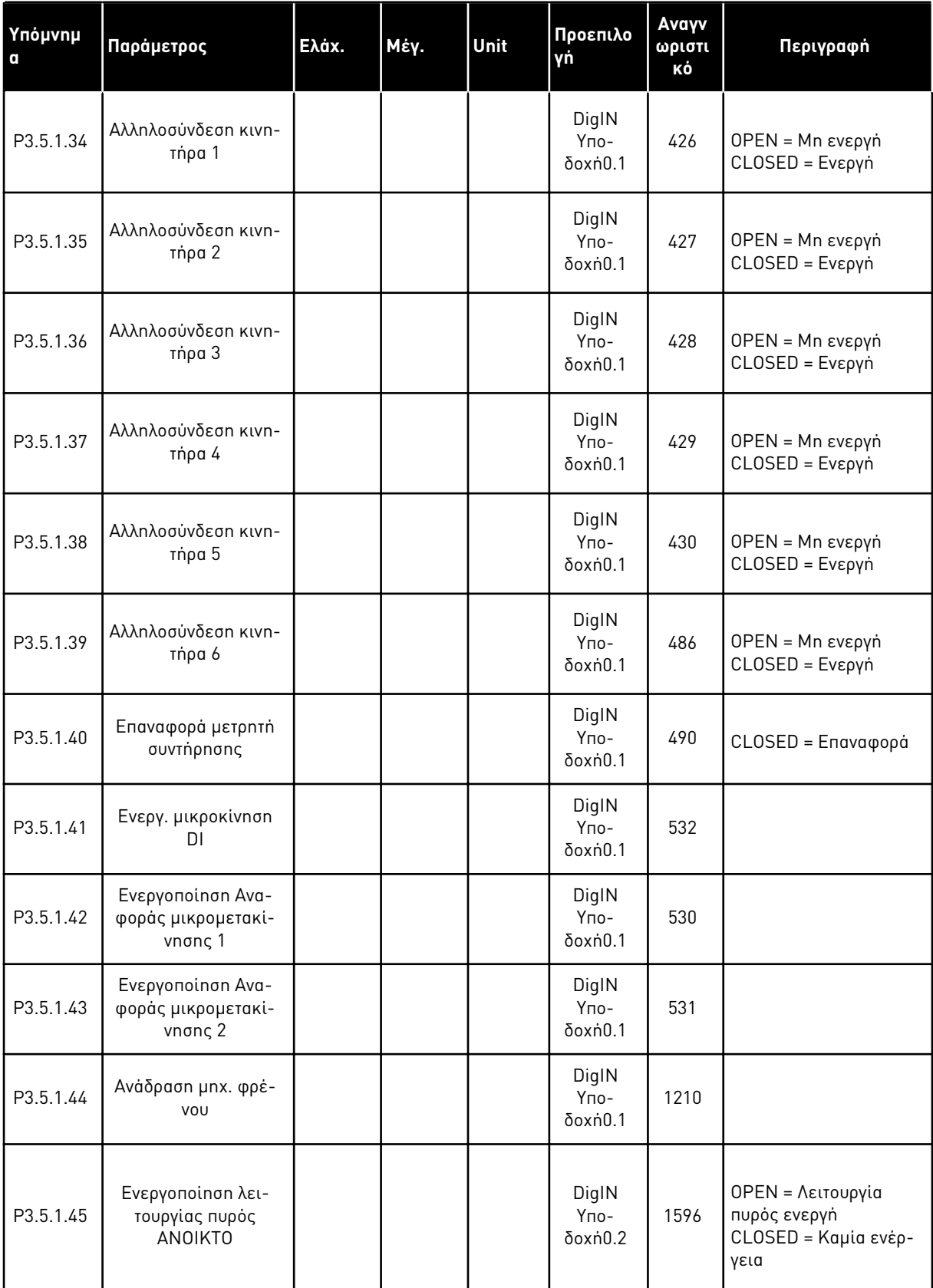

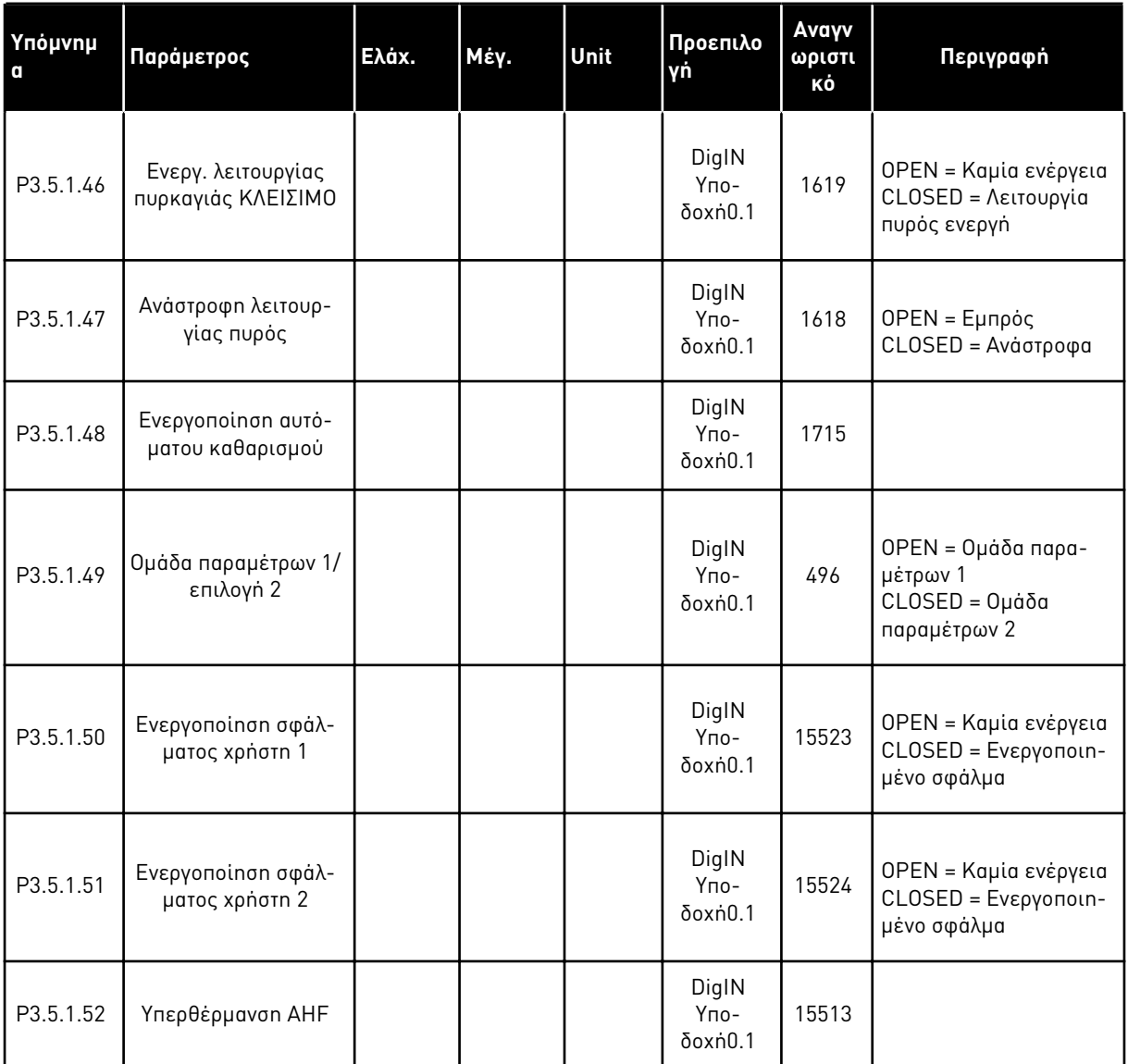

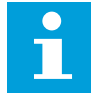

#### **ΕΠΙΣΗΜΑΝΣΗ!**

Η προαιρετική κάρτα σας και η διαμόρφωση της κάρτας δίνουν τον αριθμό διαθέσιμων αναλογικών εισόδων. Η τυπική κάρτα I/O έχει 2 αναλογικές εισόδους.

\* = Η επιλογή της εφαρμογής με την παράμετρο P1.2 Εφαρμογή δίνει την προεπιλεγμένη τιμή. Βλ. προεπιλεγμένες τιμές στο Κεφάλαιο *12* [Παράρτη](#page-399-0)*μ*α *1*.

| Υπόμνημ<br>$\mathbf 0$ | Παράμετρος                    | Ελάχ.        | Μέγ.   | Μονάδα        | Προεπιλο<br>γń            | Avayv<br>ωριστι<br>κό | Περιγραφή                                |
|------------------------|-------------------------------|--------------|--------|---------------|---------------------------|-----------------------|------------------------------------------|
| P3.5.2.1.1             | Επιλογή Σήματος ΑΙ1           |              |        |               | AnIN<br>$Yno-$<br>δοχήΑ.1 | 377                   |                                          |
| P3.5.2.1.2             | Χρόνος Φίλτρου<br>Σήματος ΑΙ1 | 0.00         | 300.00 | S             | $0.1*$                    | 378                   |                                          |
| P3.5.2.1.3             | Al1 Signal Range              | $\mathbf{0}$ | 1      |               | $0*$                      | 379                   | $0 = 010V / 020mA$<br>$1 = 210V / 420mA$ |
| P3.5.2.1.4             | ΑΙ1 Προσαρμος. Ελάχ.          | $-160.00$    | 160.00 | $\frac{0}{0}$ | $0.00*$                   | 380                   |                                          |
| P3.5.2.1.5             | ΑΙ1 Προσαρμος. Μέγ.           | $-160.00$    | 160.00 | $\frac{0}{0}$ | $100.00*$                 | 381                   |                                          |
| P3.5.2.1.6             | Αναστροφή Σήματος<br>AI1      | 0            | 1      |               | $0*$                      | 387                   | $0 =$ Kavoviko<br>1 = Ανεστραμμένο σήμα  |

Πίνακας *53:* Ρυθ*μ*ίσεις για αναλογική είσοδο *1*

### Πίνακας *54:* Ρυθ*μ*ίσεις για αναλογική είσοδο *2*

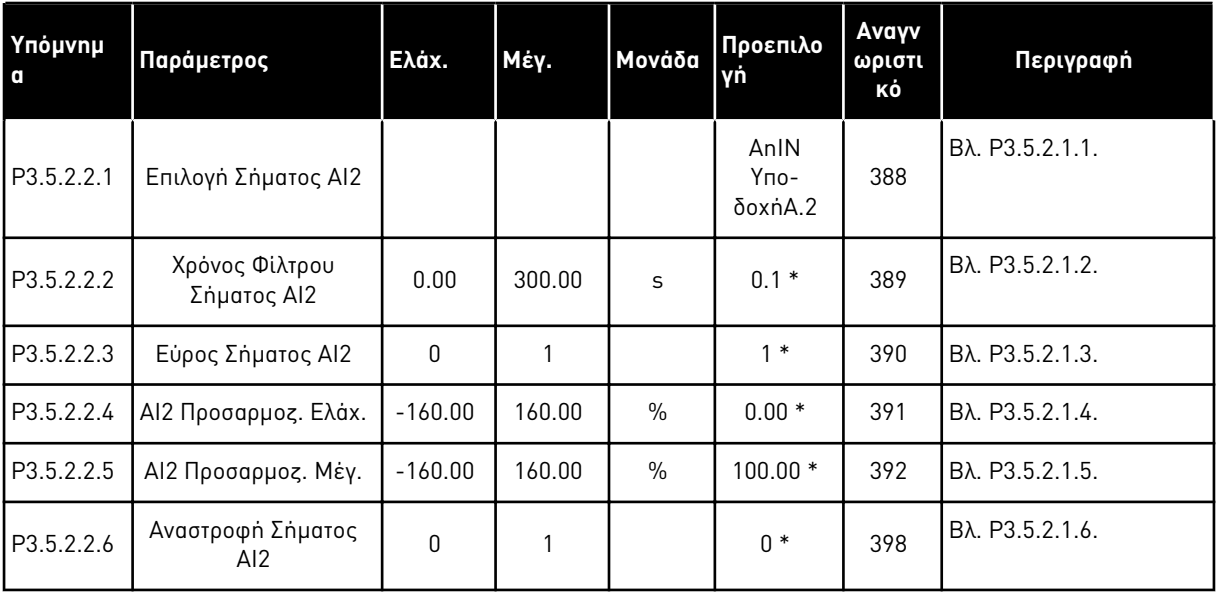

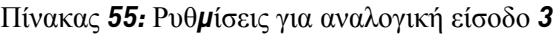

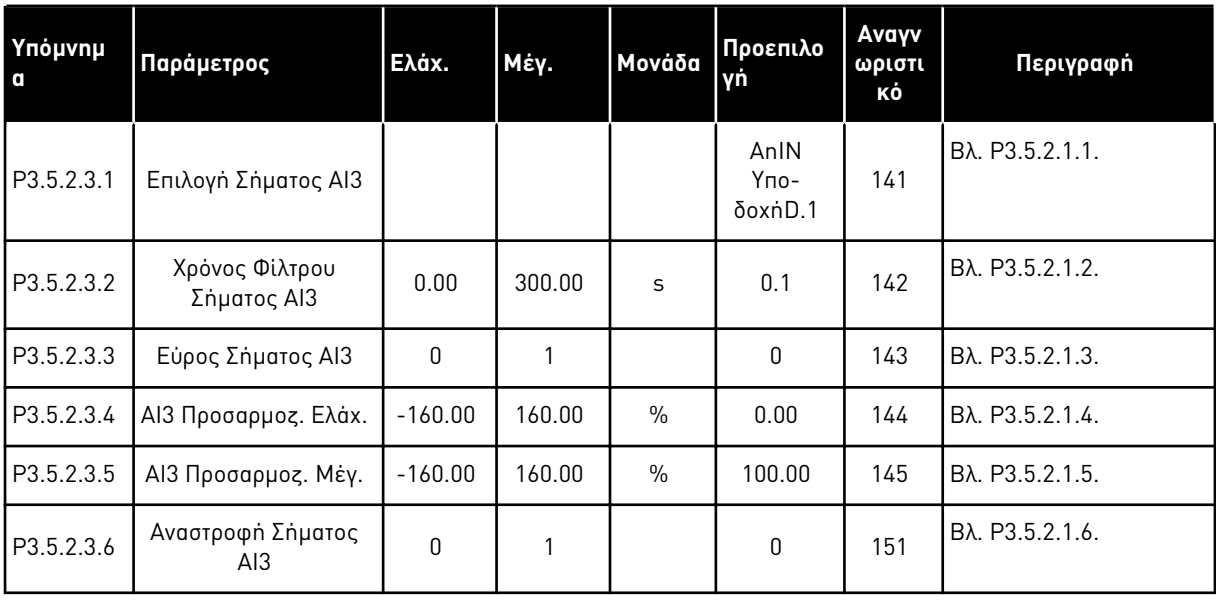

### Πίνακας *56:* Ρυθ*μ*ίσεις για αναλογική είσοδο *4*

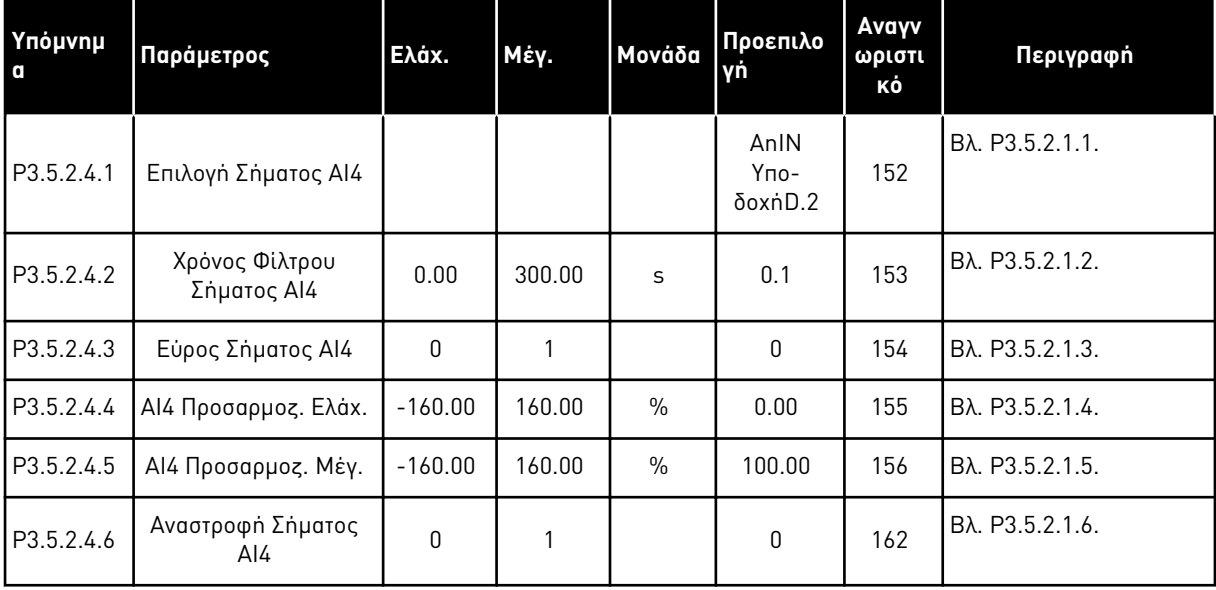

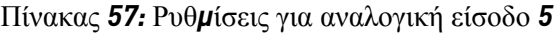

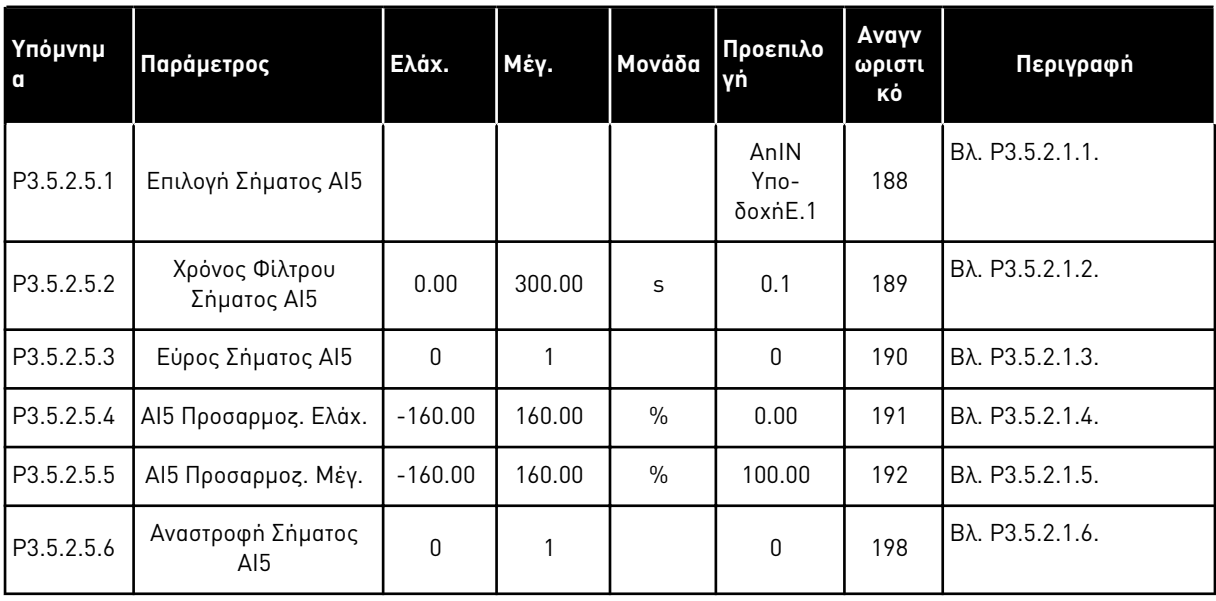

### Πίνακας *58:* Ρυθ*μ*ίσεις για αναλογική είσοδο *6*

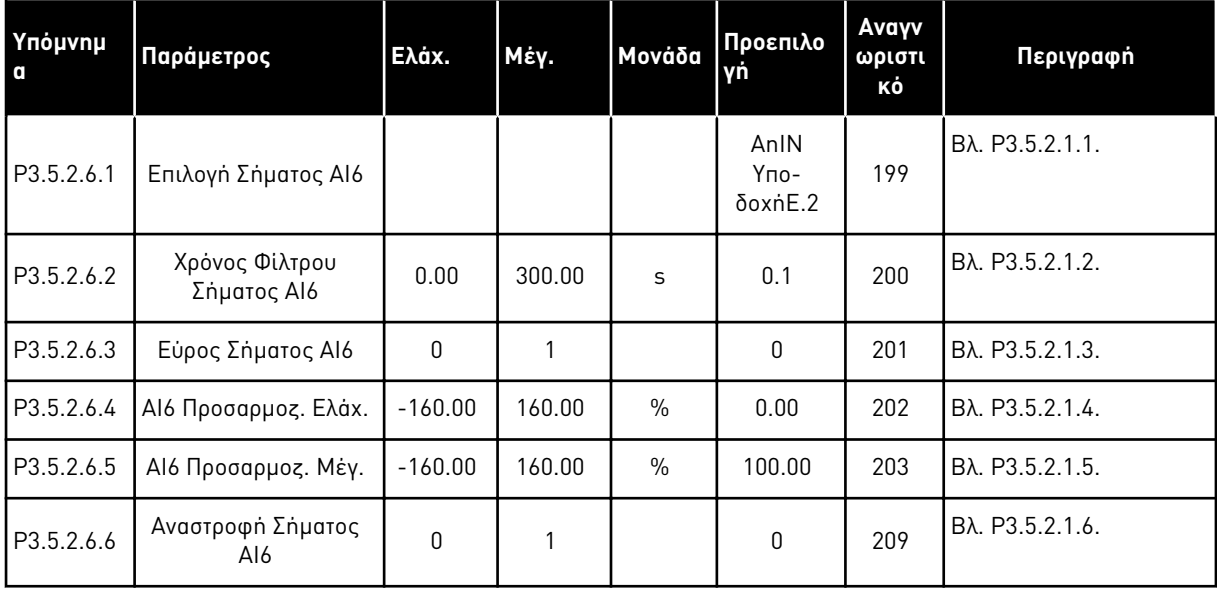

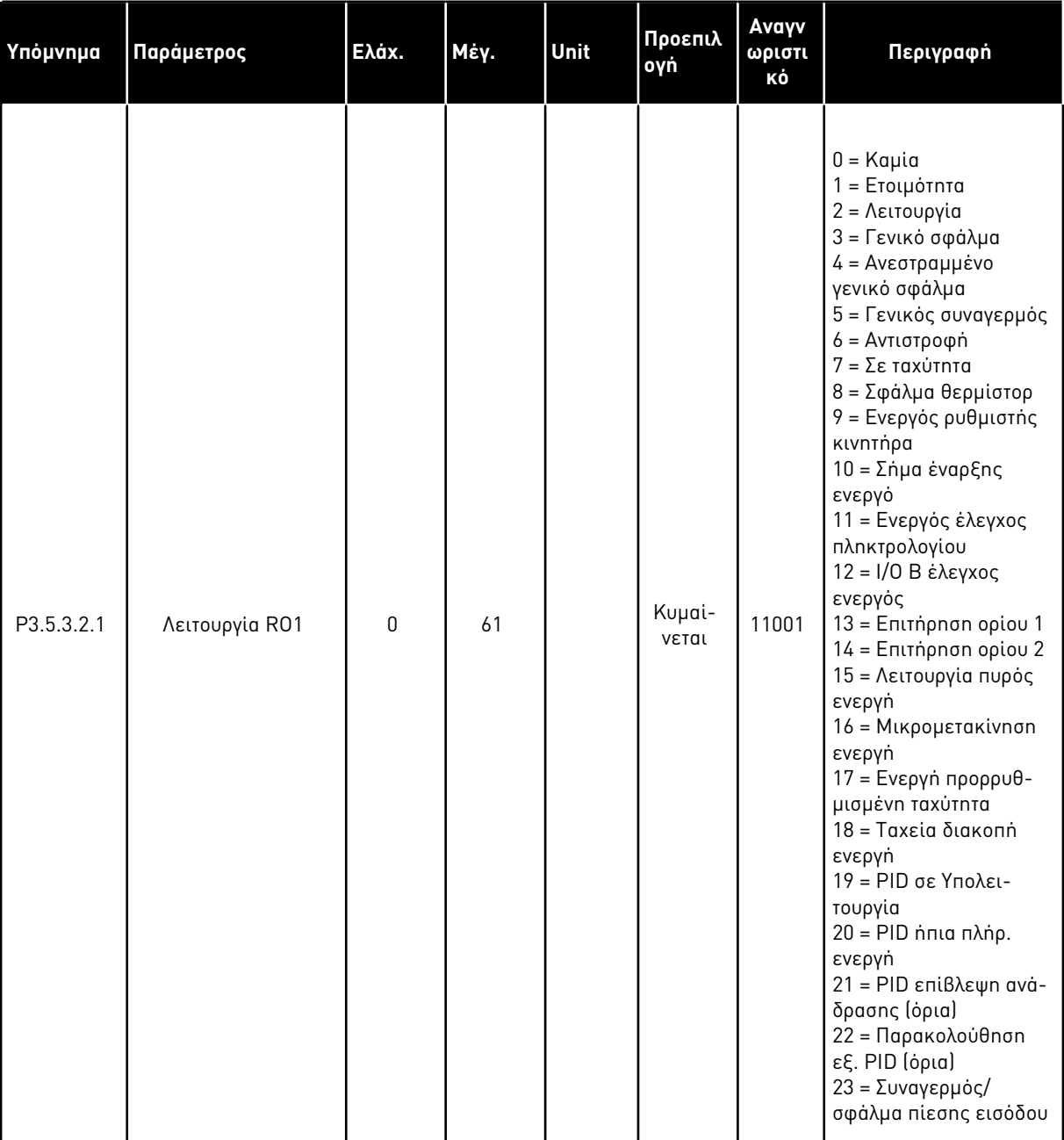

### Πίνακας *59:* Ρυθ*μ*ίσεις ψηφιακής εξόδου σε τυ*π*ική κάρτα *I/O*

a dhe ann ann an 1970.

### Πίνακας *59:* Ρυθ*μ*ίσεις ψηφιακής εξόδου σε τυ*π*ική κάρτα *I/O*

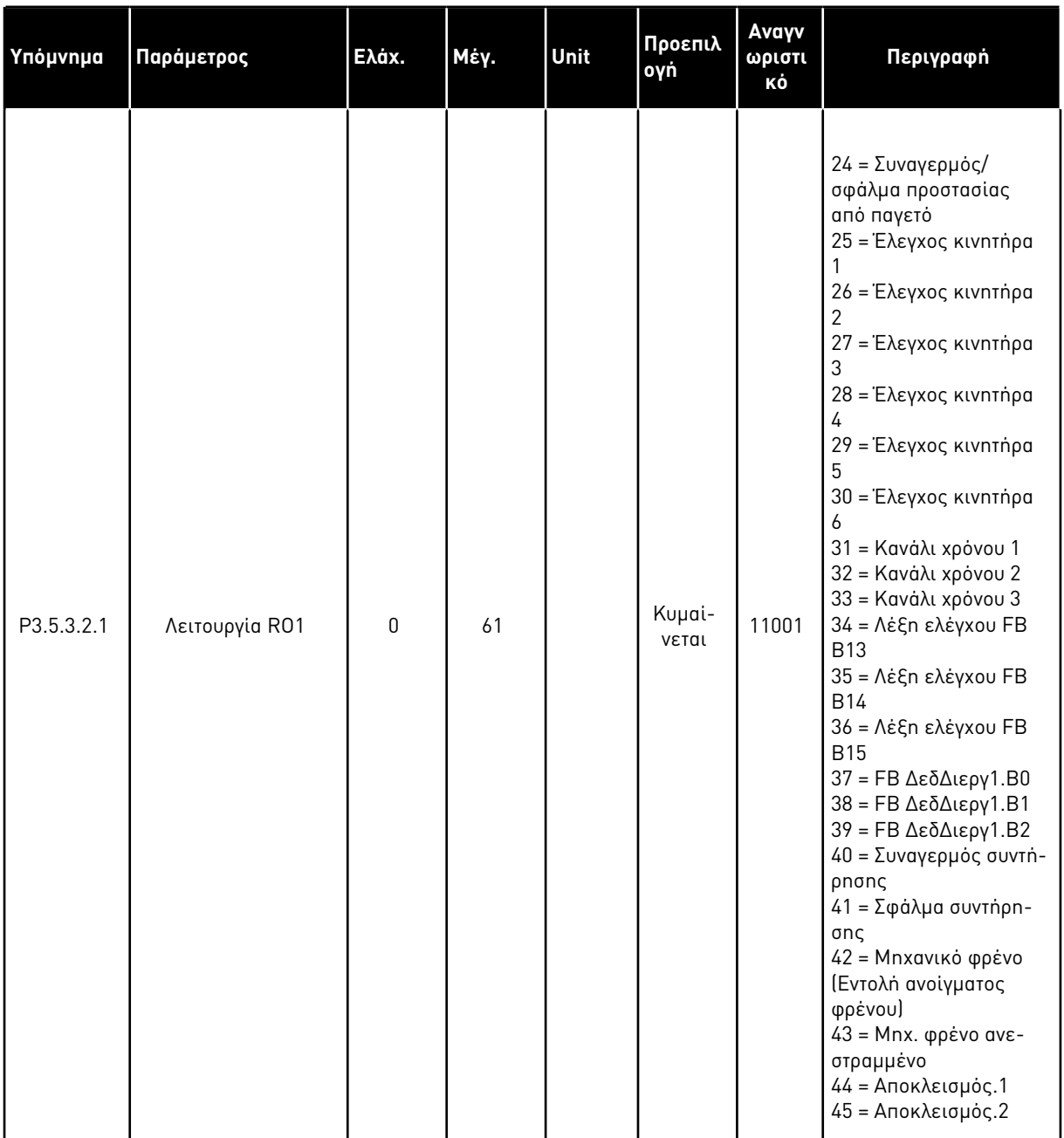

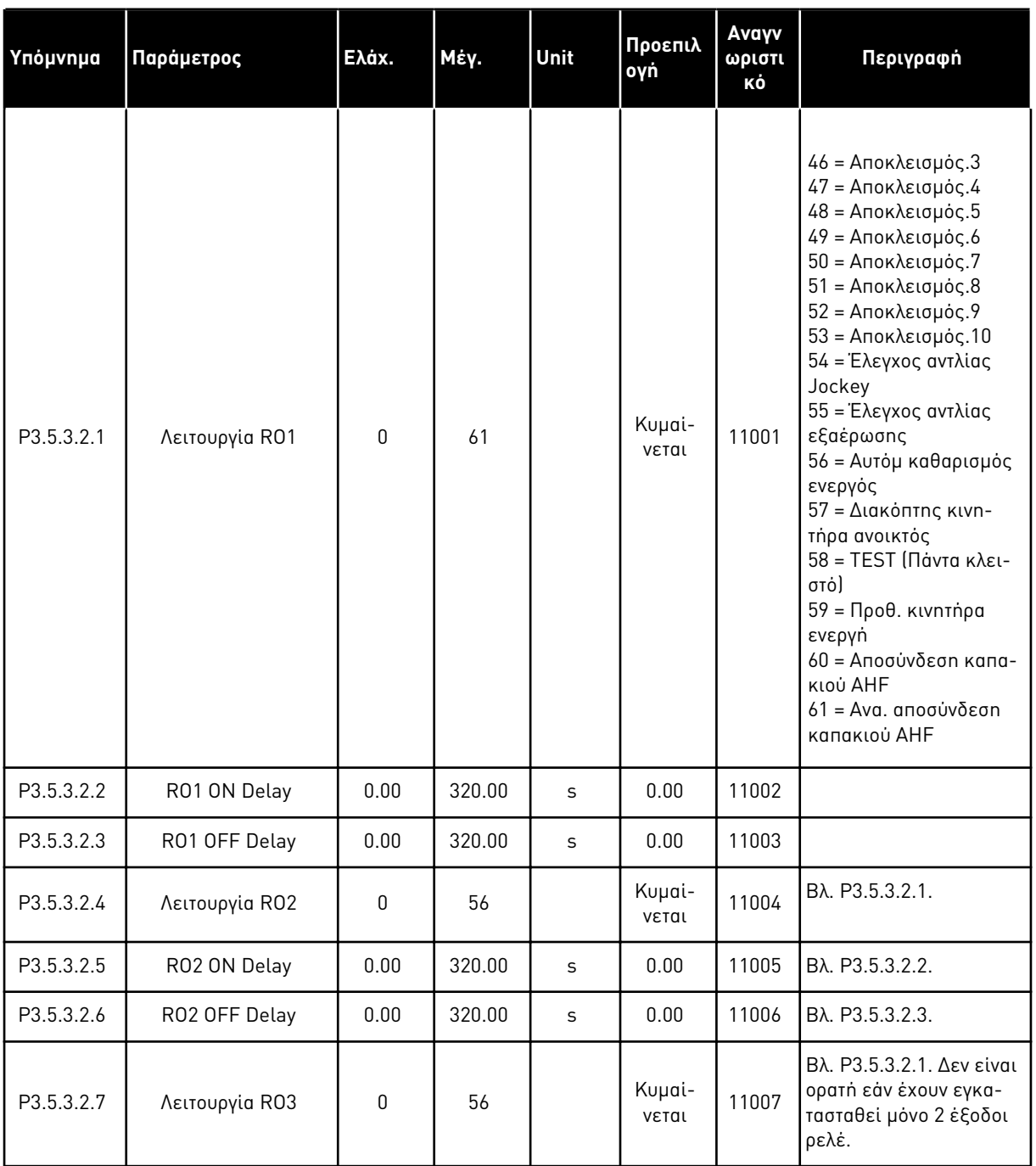

#### Πίνακας *59:* Ρυθ*μ*ίσεις ψηφιακής εξόδου σε τυ*π*ική κάρτα *I/O*

 $*$  = Η επιλογή της εφαρμογής με την παράμετρο P1.2 Εφαρμογή δίνει την προεπιλεγμένη τιμή. Βλ. προεπιλεγμένες τιμές στο Κεφάλαιο *12* [Παράρτη](#page-399-0)*μ*α *1*.

#### ΟΙ ΨΗΦΙΑΚΈΣ ΈΞΟΔΟΙ ΤΩΝ ΘΥΡΏΝ ΕΠΈΚΤΑΣΗΣ C, D ΚΑΙ E

Εμφανίζει μόνο τις παραμέτρους για τις εξόδους σε κάρτες επέκτασης στις υποδοχές C, D και E. Κάντε επιλογές όπως στη Λειτουργία RO1 (P3.5.3.2.1).

Αυτή η ομάδα παραμέτρων δεν είναι ορατή εάν δεν υπάρχουν ψηφιακές έξοδοι στις υποδοχές C,  $D \nmid F$ .

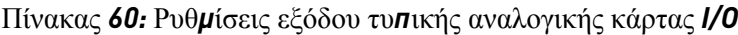

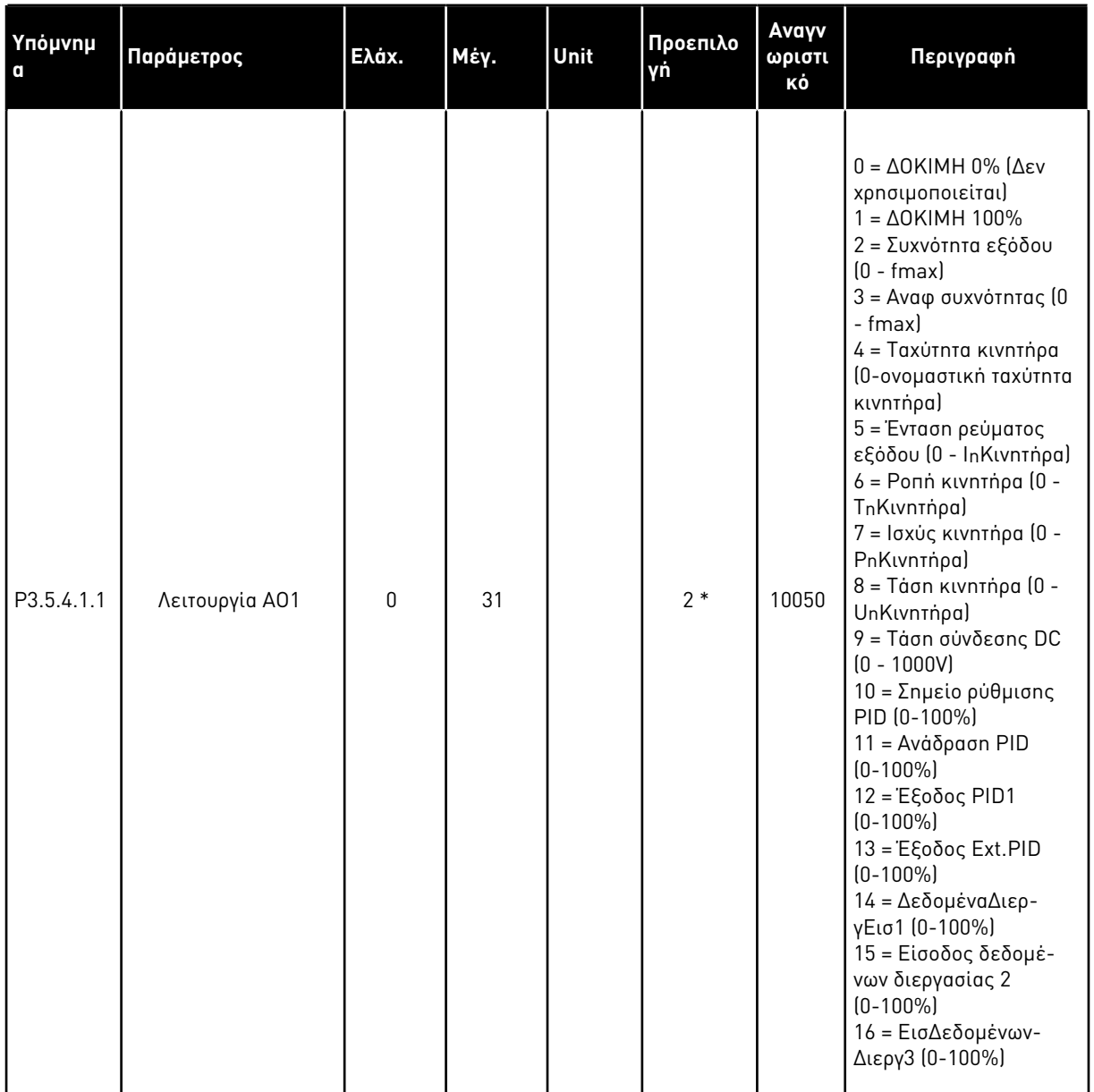

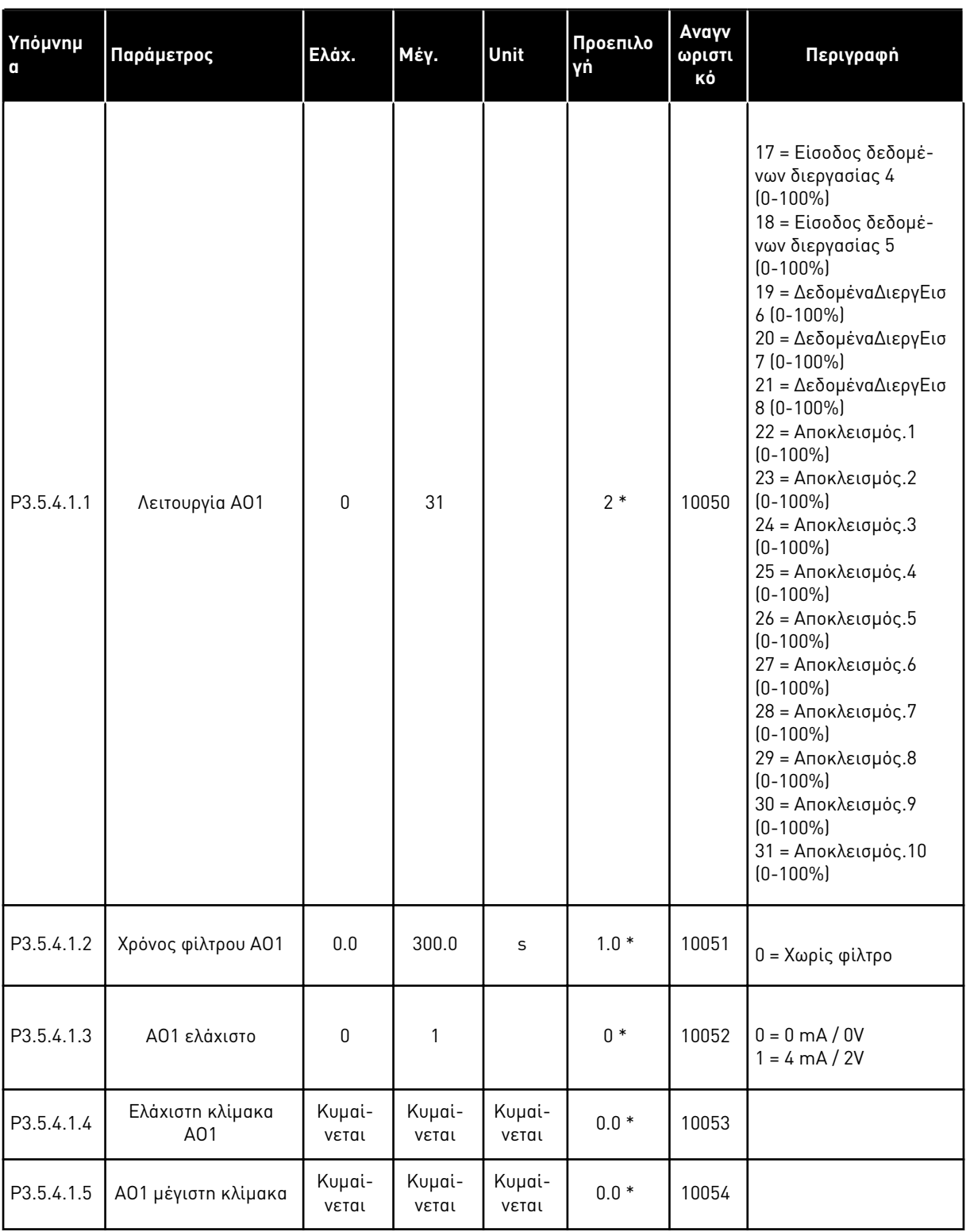

## Πίνακας *60:* Ρυθ*μ*ίσεις εξόδου τυ*π*ικής αναλογικής κάρτας *I/O*

\* = Η επιλογή της εφαρμογής με την παράμετρο P1.2 Εφαρμογή δίνει την προεπιλεγμένη τιμή. Βλ. προεπιλεγμένες τιμές στο Κεφάλαιο *12* [Παράρτη](#page-399-0)*μ*α *1*.

#### ΟΙ ΑΝΑΛΟΓΙΚΈΣ ΈΞΟΔΟΙ ΤΩΝ ΘΥΡΏΝ ΕΠΈΚΤΑΣΗΣ C, D ΚΑΙ E

Εμφανίζει μόνο τις παραμέτρους για τις εξόδους σε κάρτες επέκτασης στις υποδοχές C, D και E. Κάντε επιλογές όπως στη Βασική λειτουργία AO1 (P3.5.4.1.1).

Αυτή η ομάδα παραμέτρων δεν είναι ορατή εάν δεν υπάρχουν ψηφιακές έξοδοι στις υποδοχές C, D ή E.

#### **5.6 ΟΜΆΔΑ 3.6: ΑΝΤΙΣΤΟΊΧΙΣΗ ΔΕΔΟΜΈΝΩΝ FIELDBUS**

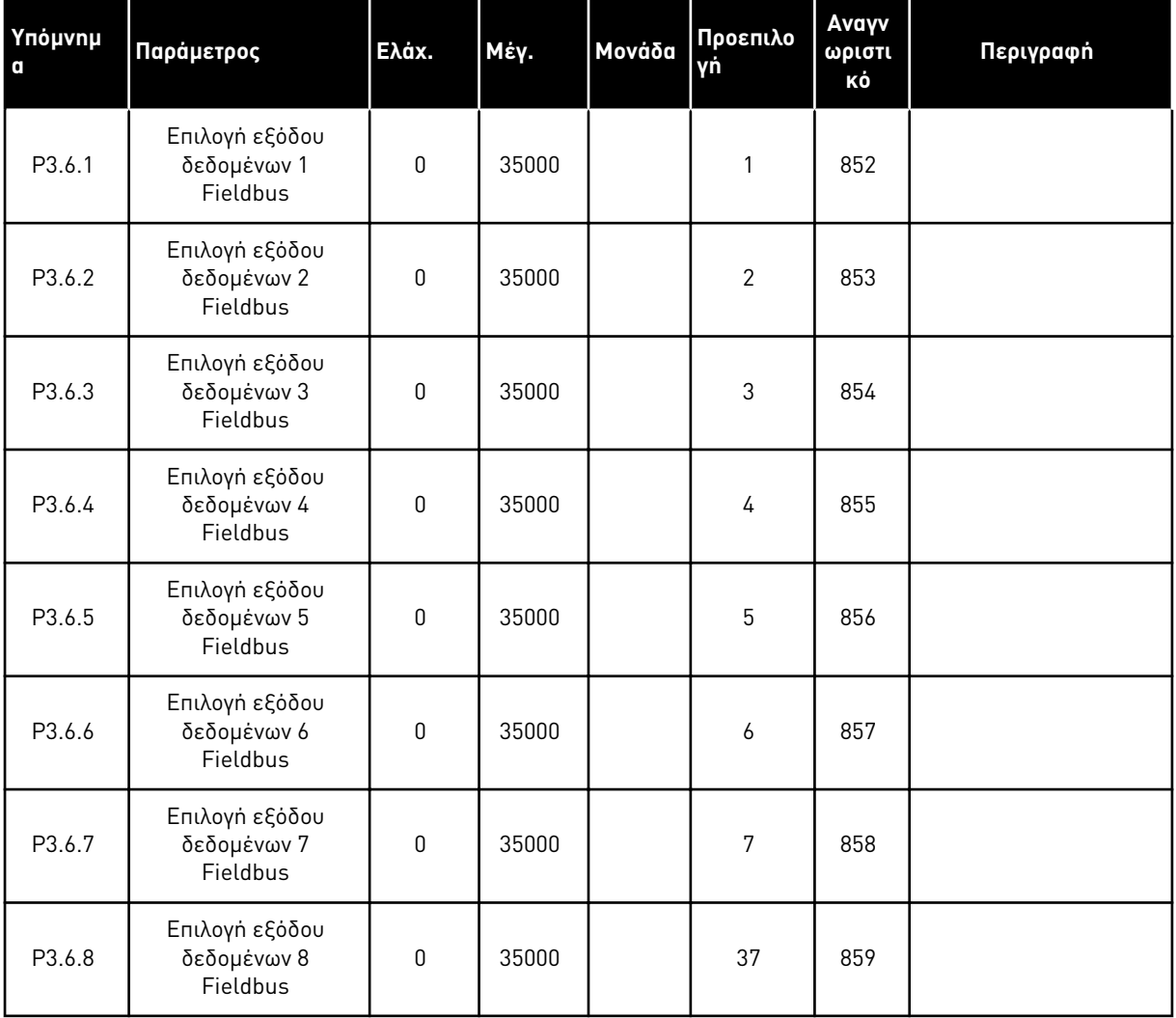

Πίνακας *61:* Αντιστοίχιση δεδο*μ*ένων *Fieldbus*

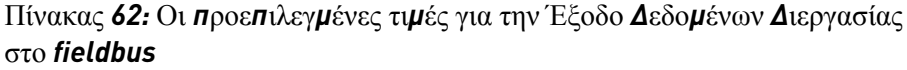

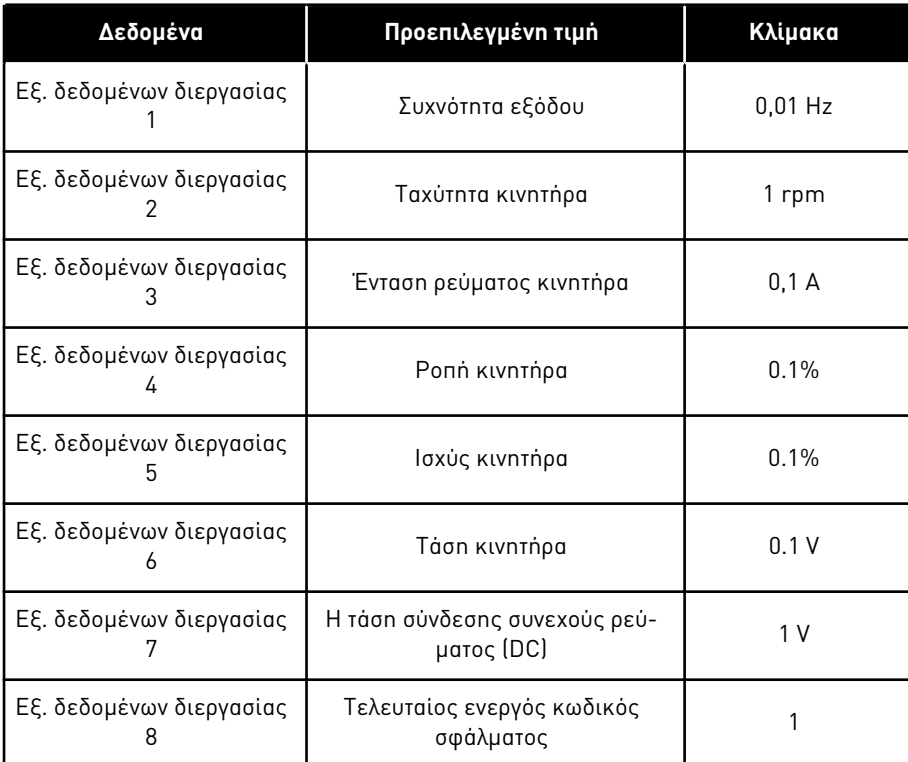

Για παράδειγμα, η τιμή *2500* για συχνότητα εξόδου ισούται με 25,00 Hz, επειδή η κλίμακα είναι 0,01. Όλες οι τιμές απεικόνισης που μπορείτε να βρείτε στο Κεφάλαιο *4.1* Ο*μ*άδα α*π*[εικόνισης](#page-93-0) λαμβάνουν την τιμή κλίμακας.

### **5.7 ΟΜΆΔΑ 3.7: ΣΥΧΝΌΤΗΤΕΣ ΑΠΑΓΌΡΕΥΣΗΣ**

#### Πίνακας *63:* Συχνότητες α*π*αγόρευσης

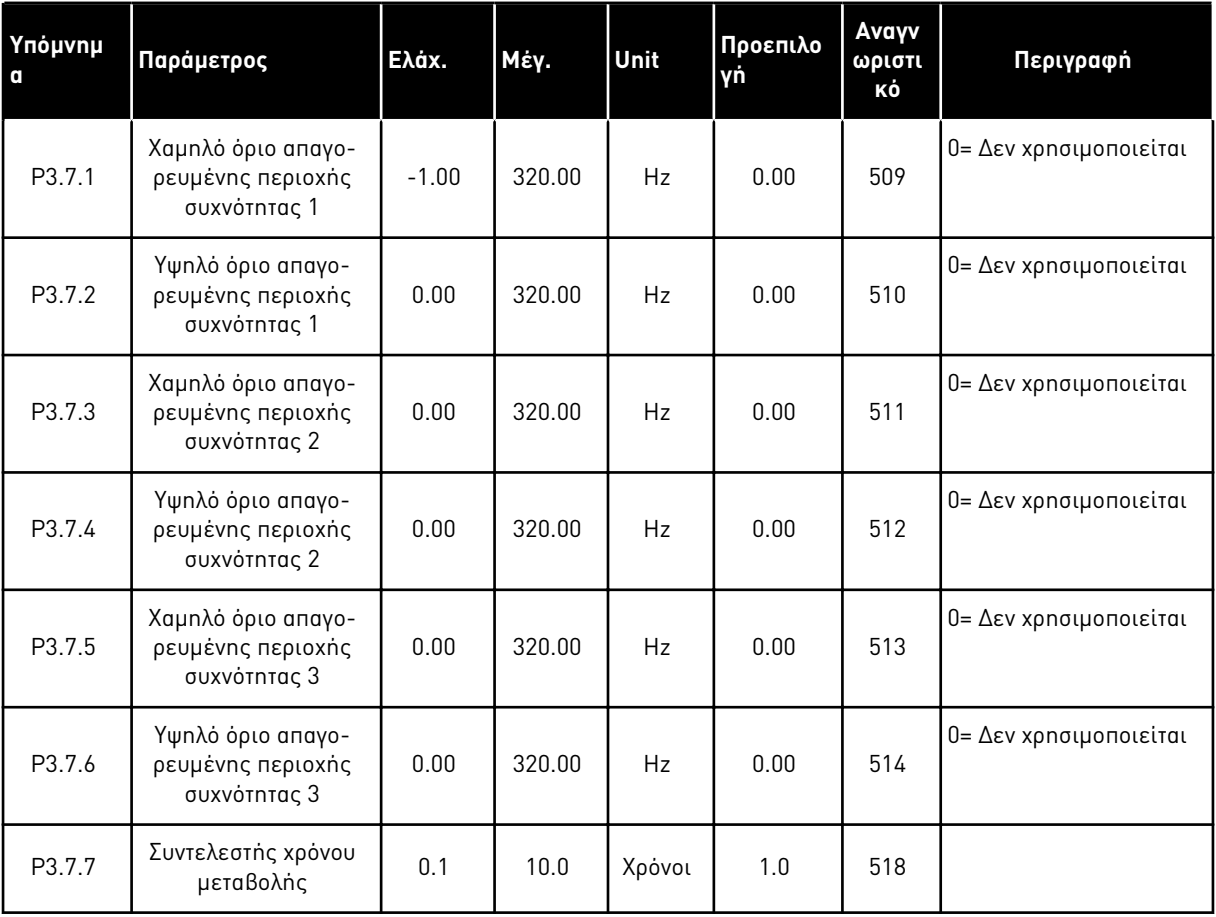

### **5.8 ΟΜΆΔΑ 3.8: ΕΠΙΒΛΈΨΕΙΣ**

Πίνακας *64:* Ρυθ*μ*ίσεις ε*π*ίβλεψης

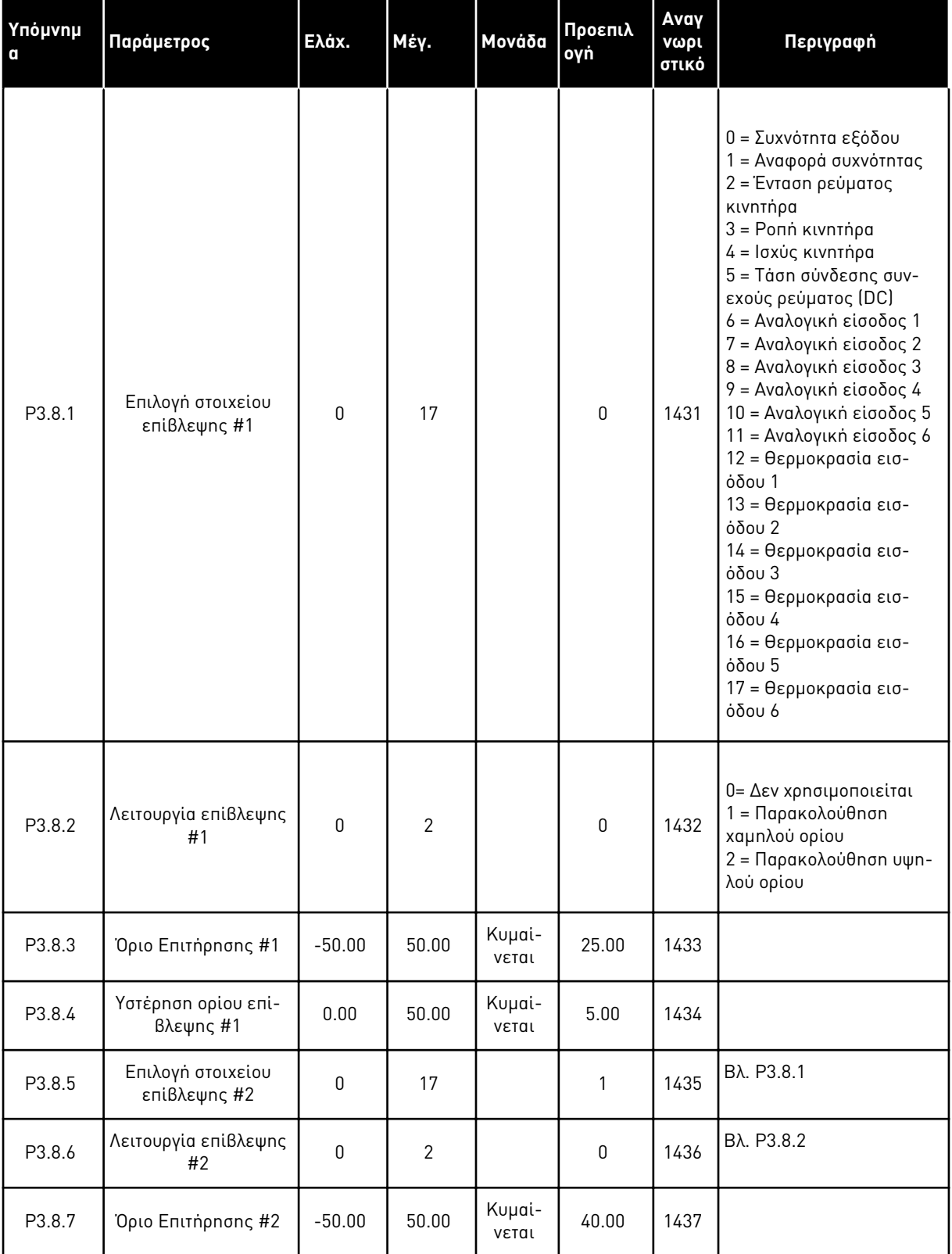

a dhe ann an 1970.<br>Tha ann an 1970, ann an 1970, ann an 1970.
### Πίνακας *64:* Ρυθ*μ*ίσεις ε*π*ίβλεψης

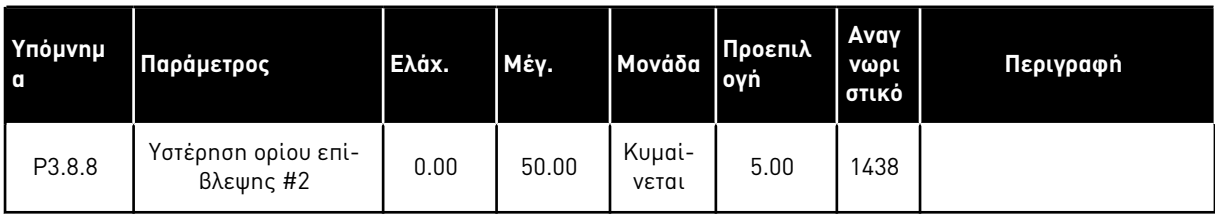

# **5.9 ΟΜΆΔΑ 3.9: ΠΡΟΣΤΑΣΊΕΣ**

Πίνακας *65:* Γενικές ρυθ*μ*ίσεις *π*ροστασίας

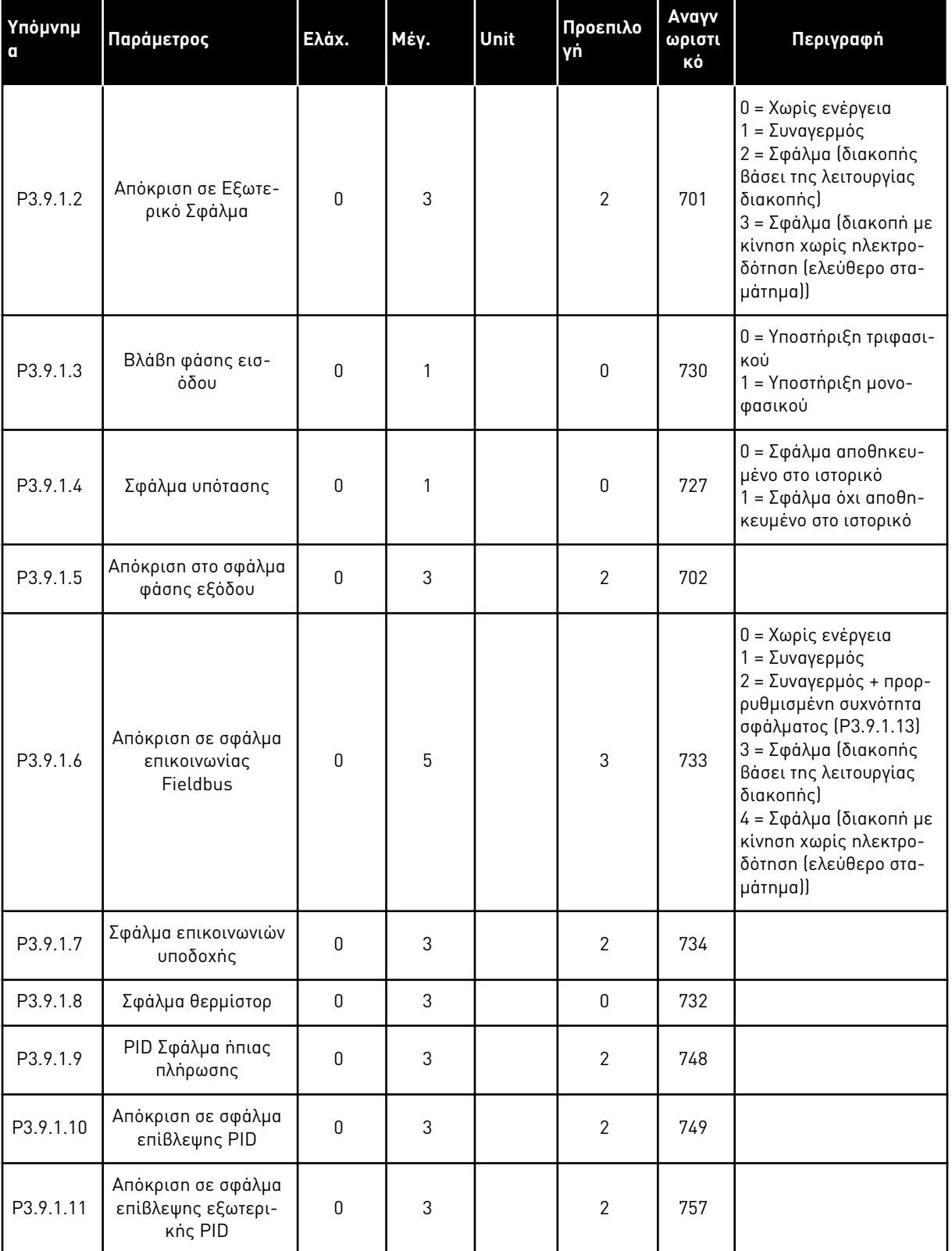

a dhe ann ann an 1970.

Πίνακας *65:* Γενικές ρυθ*μ*ίσεις *π*ροστασίας

| Υπόμνημ<br>a | Παράμετρος                                        | Ελάχ.        | Μέγ.     | Unit | Προεπιλο<br>γń | Avayv<br>ωριστι<br>κό | Περιγραφή                                                                                                    |
|--------------|---------------------------------------------------|--------------|----------|------|----------------|-----------------------|----------------------------------------------------------------------------------------------------|
| P3.9.1.12    | Earth Fault                                       | 0            | 3        |      | 3              | 703                   |                                                                                                    |
| P3.9.1.13    | Προρρυθμισμένη<br>συχνότητα συναγερ-<br>μού       | P3.3.1.1     | P3.3.1.2 | Hz   | 25.00          | 183                   |                                                                                                    |
| P3.9.1.14    | Απόκριση σε σφάλμα<br>ασφαλούς ροπής Off<br>(STO) | $\mathbf{0}$ | 2        |      | 2              | 775                   | 0 = Χωρίς ενέργεια<br>1 = Συναγερμός<br>2 = Σφάλμα (διακοπή με<br>κίνηση χωρίς ηλεκτρο-<br>δότηση (ελεύθερο στα-<br>µátnµa)) |
| P3.9.1.15    | Σφάλμα παρεμπόδι-<br>σης εκκίνησης                | 0            |          |      | 0              | 15593                 | $0 = \Sigma \varphi \dot{\alpha} \lambda \mu \alpha$<br>1 = Χωρίς ενέργεια                                                   |

### Πίνακας *66:* Ρυθ*μ*ίσεις θερ*μ*ικής *π*ροστασίας κινητήρα

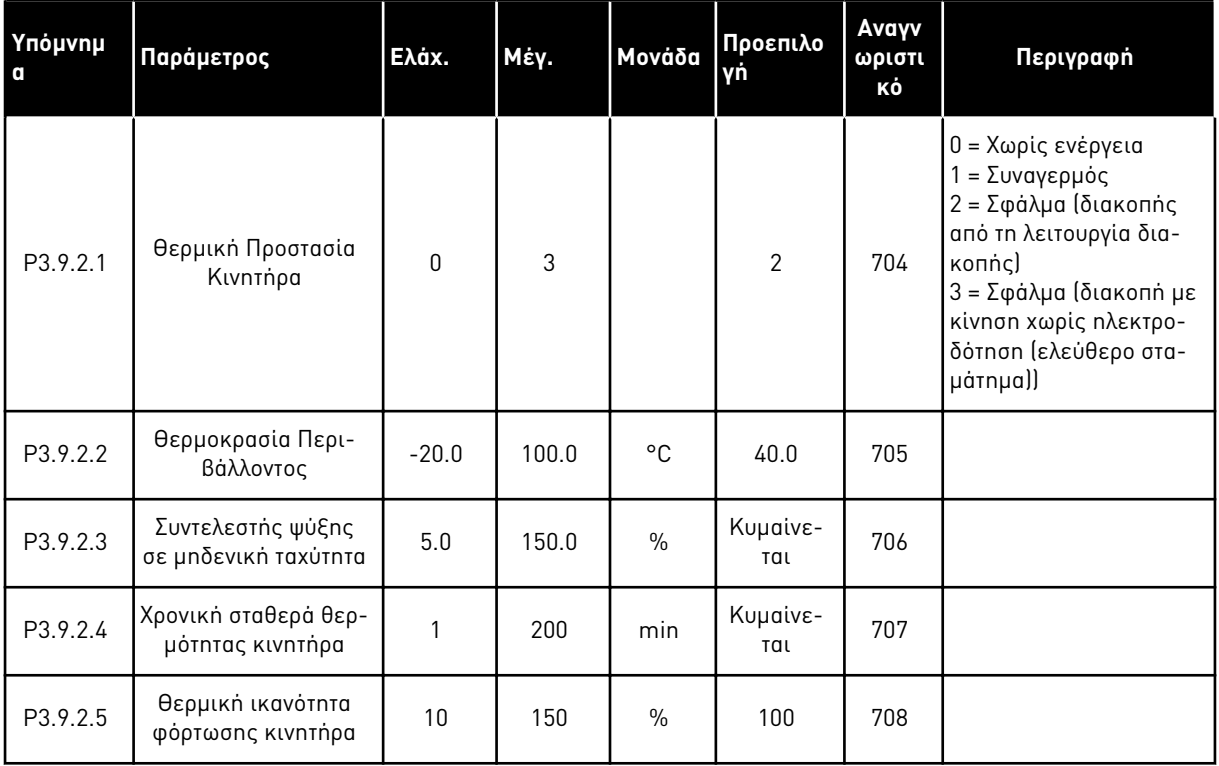

| Υπόμνημ<br>$\mathbf{q}$ | Παράμετρος                          | Ελάχ.    | Μέγ.     | Μονάδα    | Προεπιλο<br>γń | Avayv<br>ωριστι<br>κό | Περιγραφή                                                                                                    |
|-------------------------|-------------------------------------|----------|----------|-----------|----------------|-----------------------|----------------------------------------------------------------------------------------------------|
| P3.9.3.1                | Σφάλμα ακινητοποίη-<br>σης κινητήρα | $\Omega$ | 3        |           | $\mathbf{0}$   | 709                   | 0 = Χωρίς ενέργεια<br>= Συναγερμός<br>2 = Σφάλμα (διακοπής<br>βάσει λειτουργίας δια-<br>κοπής)<br>3 = Σφάλμα (διακοπή με<br>κίνηση χωρίς ηλεκτρο-<br>δότηση (ελεύθερο στα-<br>µá™nµa)) |
| P3.9.3.2                | Ρεύμα ακινητοποίη-<br>σης           | 0.00     | 5.2      | A         | 3.7            | 710                   |                                                                                                    |
| P3.9.3.3                | Όριο Χρόνου Ακινητο-<br>noinonc     | 1.00     | 120.00   | S         | 15.00          | 711                   |                                                                                                    |
| P3.9.3.4                | Όριο Συχνότητας Ακι-<br>νητοποίησης | 1.00     | P3.3.1.2 | <b>Hz</b> | 25.00          | 712                   |                                                                                                    |

Πίνακας *67:* Ρυθ*μ*ίσεις *π*ροστασίας ακινητο*π*οίησης κινητήρα

#### Πίνακας *68:* Ρυθ*μ*ίσεις *π*ροστασίας *μ*ειω*μ*ένου φορτίου κινητήρα

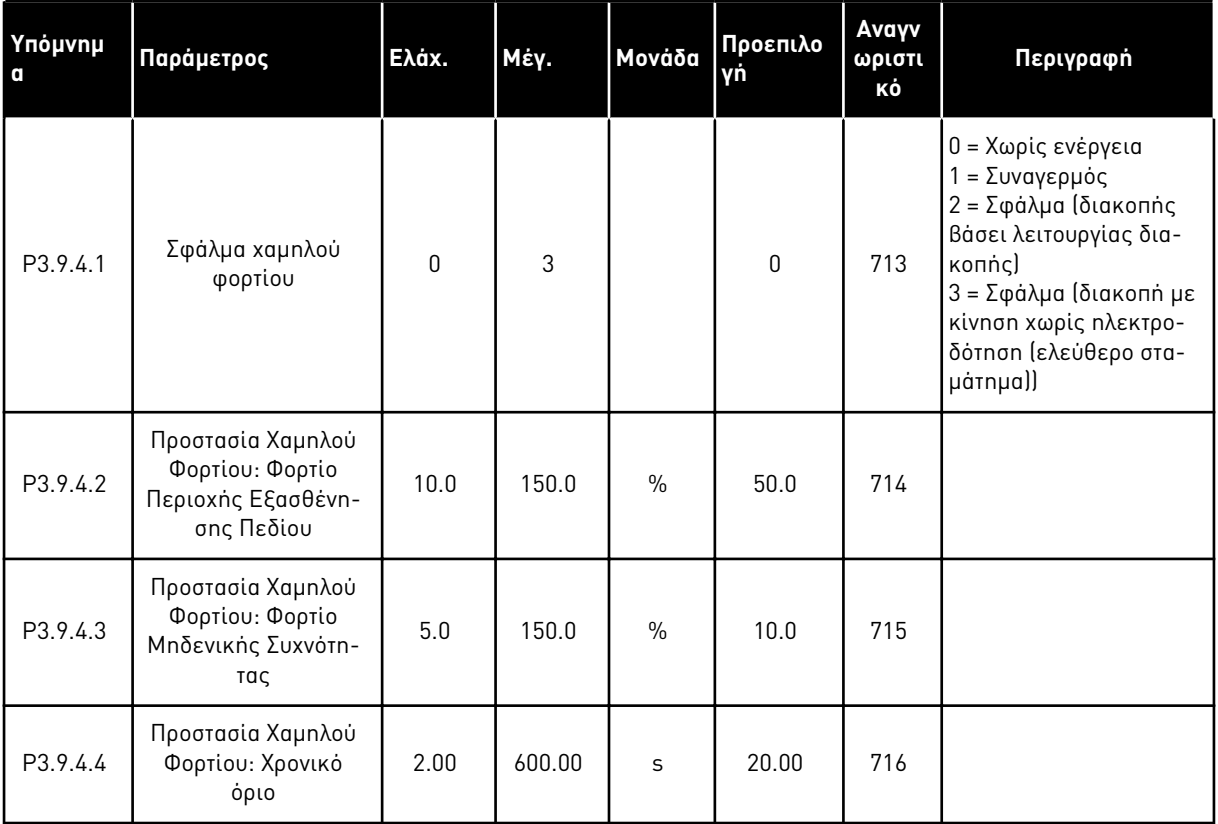

## Πίνακας *69:* Ρυθ*μ*ίσεις ταχείας διακο*π*ής

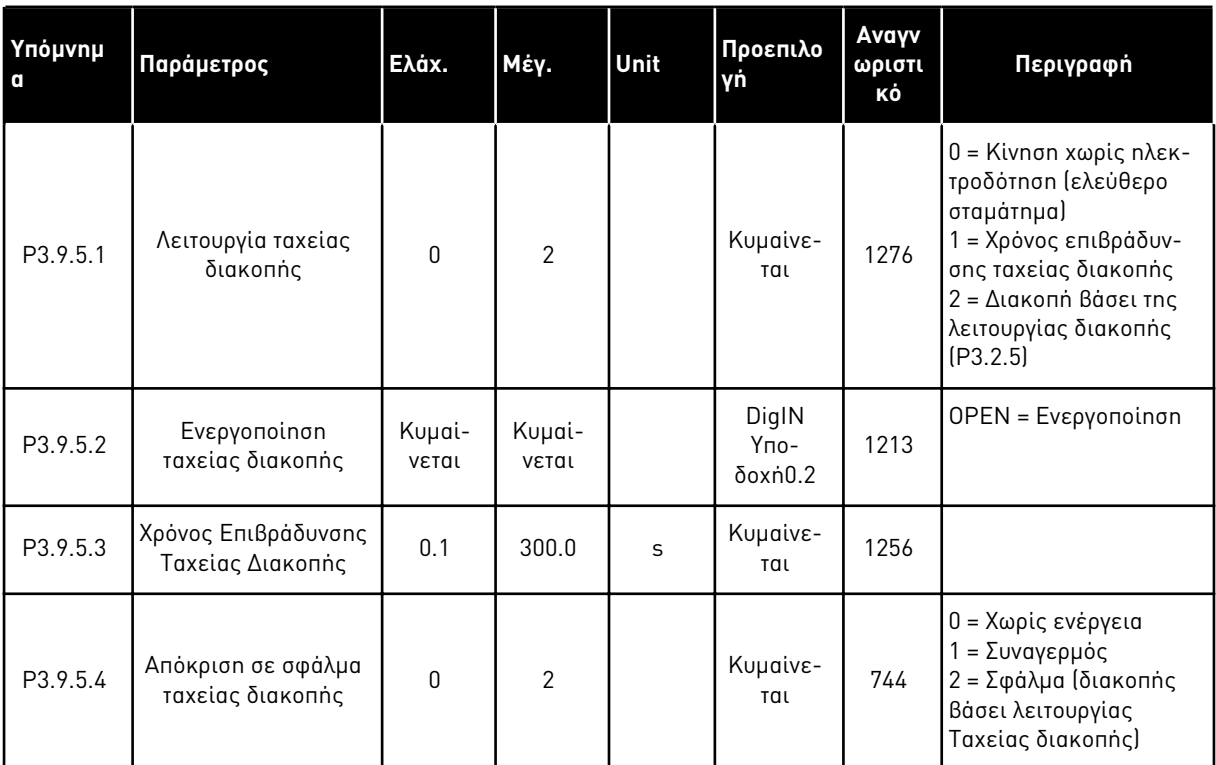

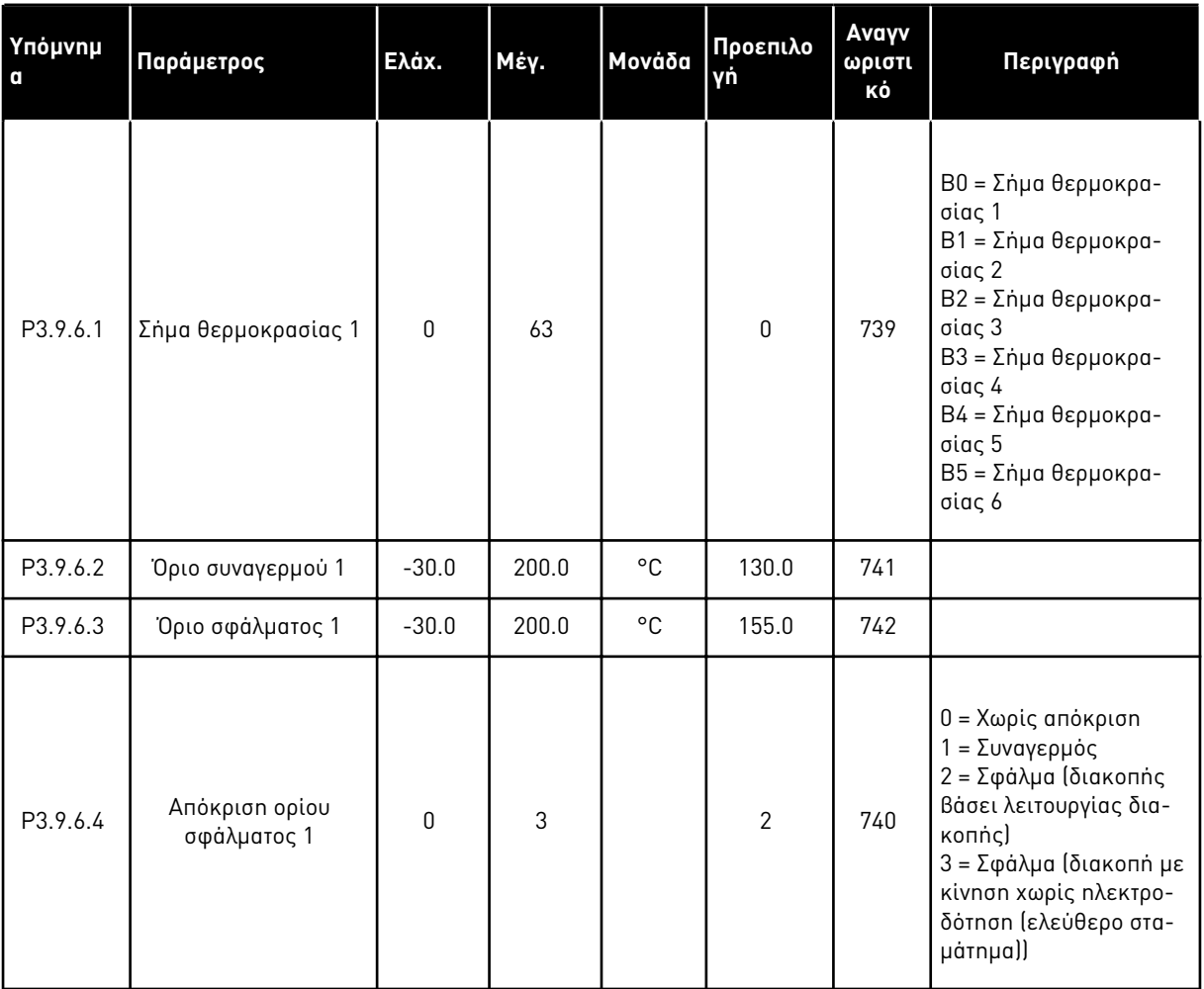

#### Πίνακας *70:* Ρυθ*μ*ίσεις βλάβης εισόδου θερ*μ*οκρασίας *1*

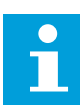

## **ΕΠΙΣΗΜΑΝΣΗ!**

Οι ρυθμίσεις εισόδου θερμοκρασίας είναι διαθέσιμες μόνο εάν έχει εγκατασταθεί η προαιρετική κάρτα B8 ή BH.

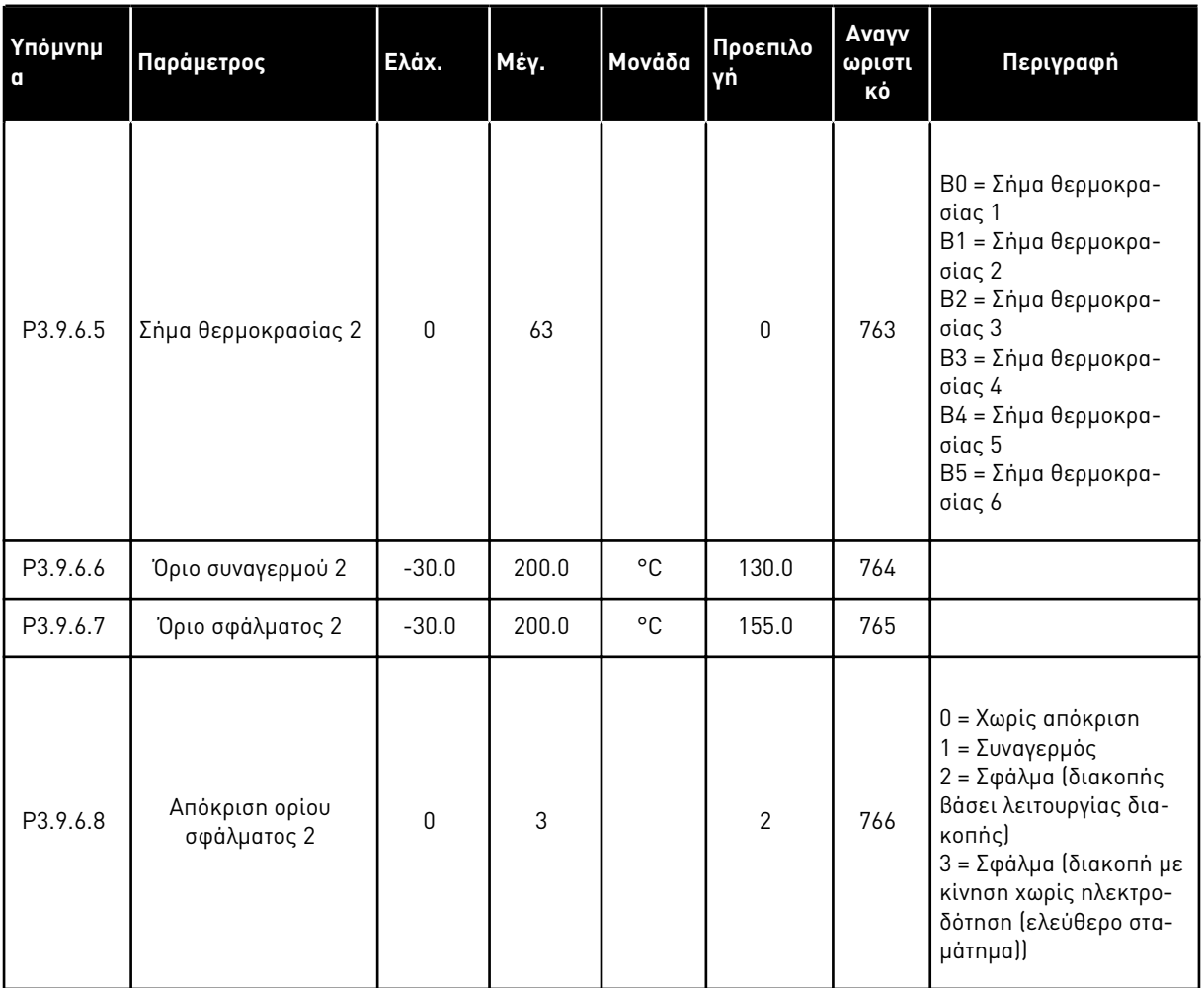

#### Πίνακας *71:* Ρυθ*μ*ίσεις βλάβης εισόδου θερ*μ*οκρασίας *2*

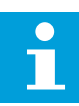

### **ΕΠΙΣΗΜΑΝΣΗ!**

Οι ρυθμίσεις εισόδου θερμοκρασίας είναι διαθέσιμες μόνο εάν έχει εγκατασταθεί η προαιρετική κάρτα B8 ή BH.

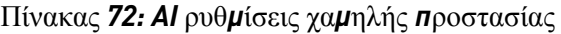

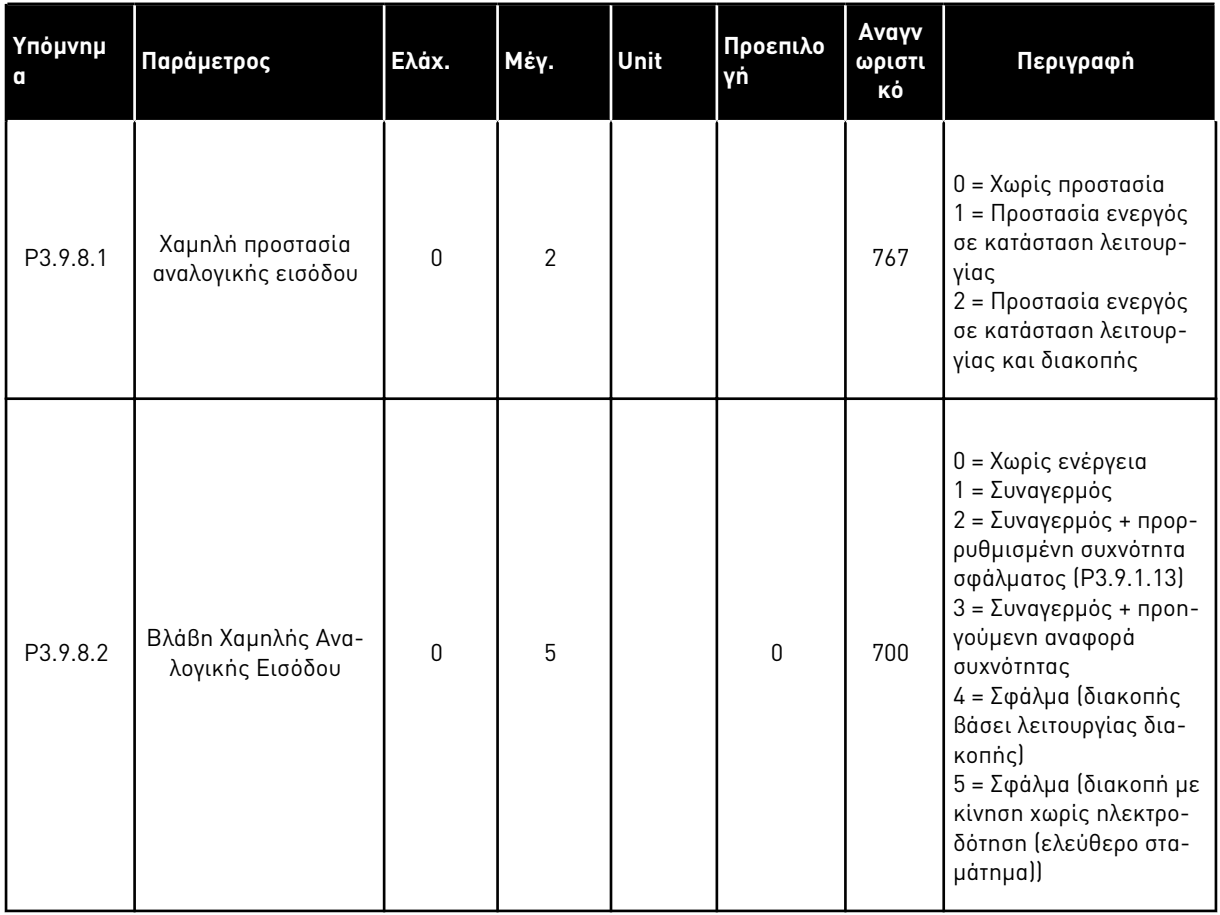

## Πίνακας *73:* Σφάλ*μ*α Χρήστη *1*

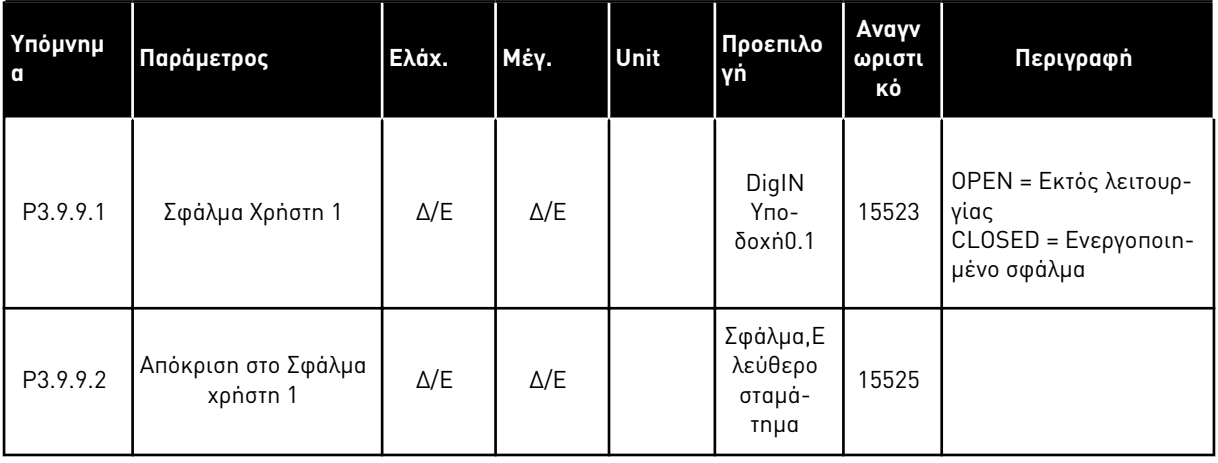

a dhe ann an 1970.<br>Bhuailtean

## Πίνακας *74:* Σφάλ*μ*α Χρήστη *2*

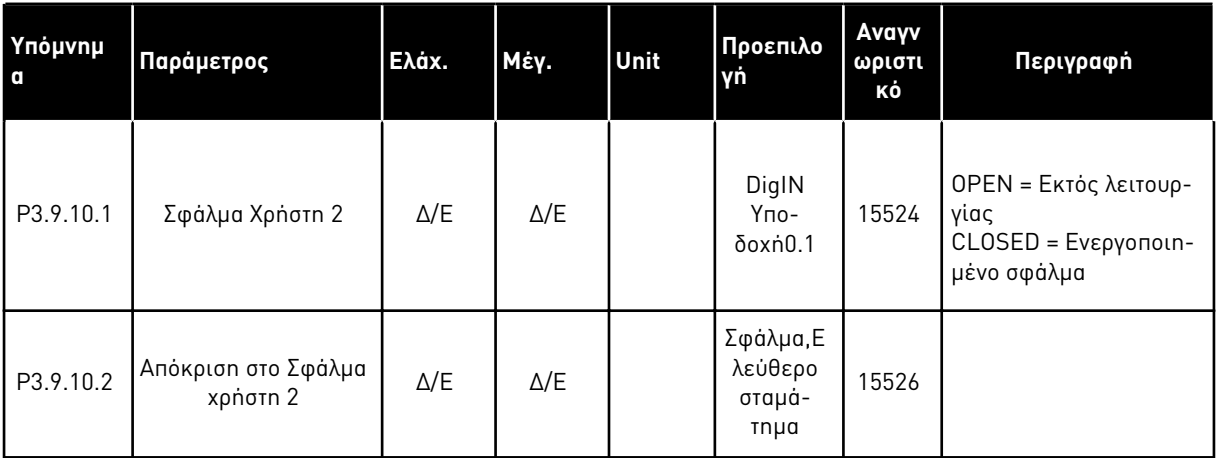

## **5.10 ΟΜΆΔΑ 3.10: ΑΥΤΌΜΑΤΗ ΕΠΑΝΑΦΟΡΆ**

Πίνακας *75:* Ρυθ*μ*ίσεις αυτό*μ*ατης ε*π*αναφοράς

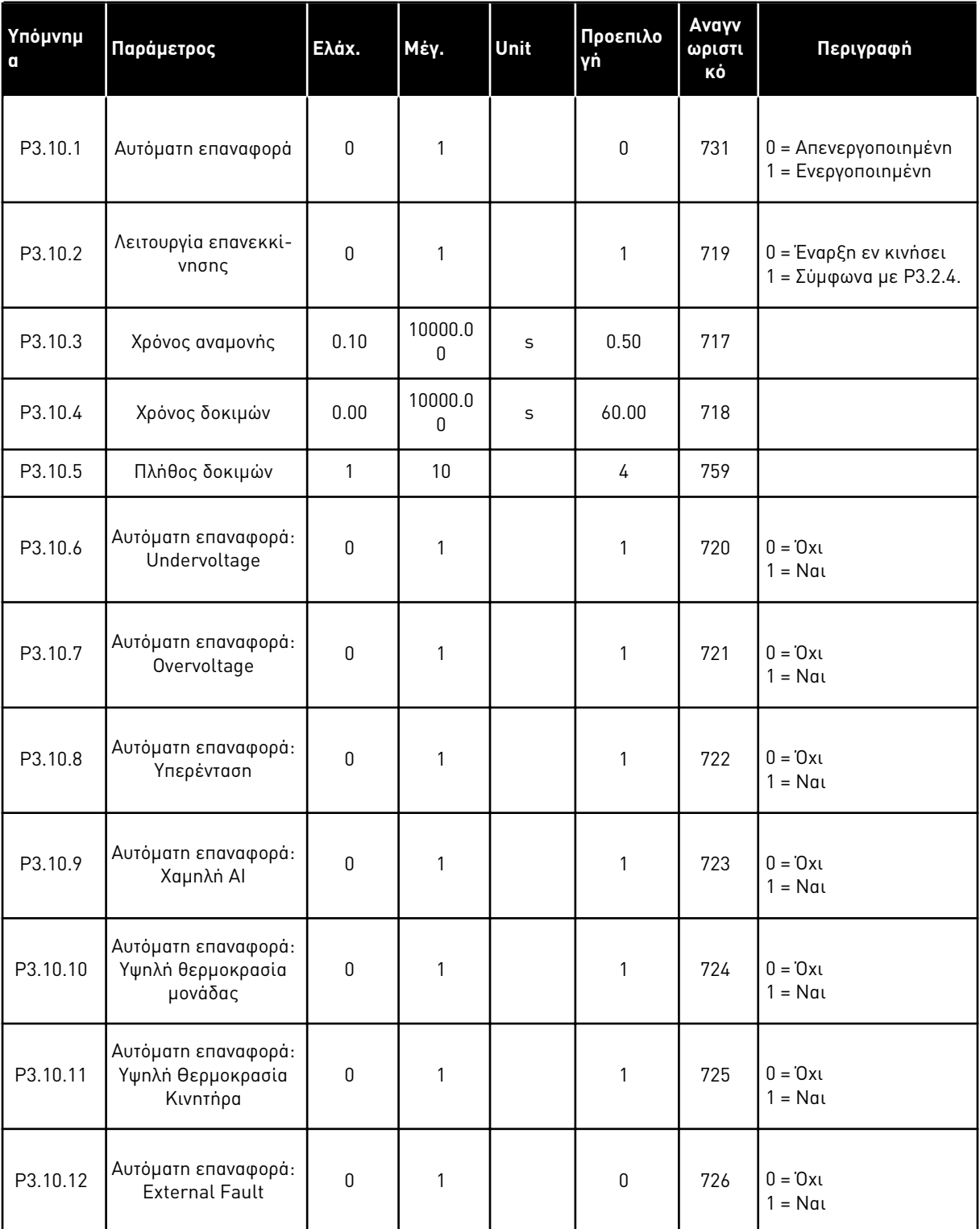

a dhe ann ann an 1970.

#### Πίνακας *75:* Ρυθ*μ*ίσεις αυτό*μ*ατης ε*π*αναφοράς

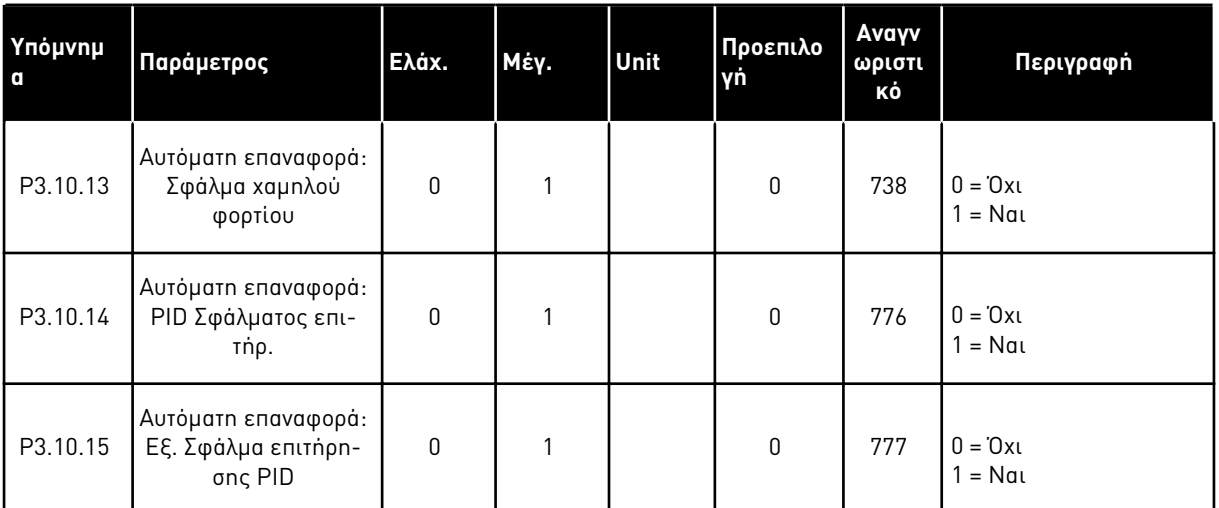

### **5.11 ΟΜΆΔΑ 3.11: ΡΥΘΜΊΣΕΙΣ ΕΦΑΡΜΟΓΉΣ**

Πίνακας *76:* Ρυθ*μ*ίσεις εφαρ*μ*ογής

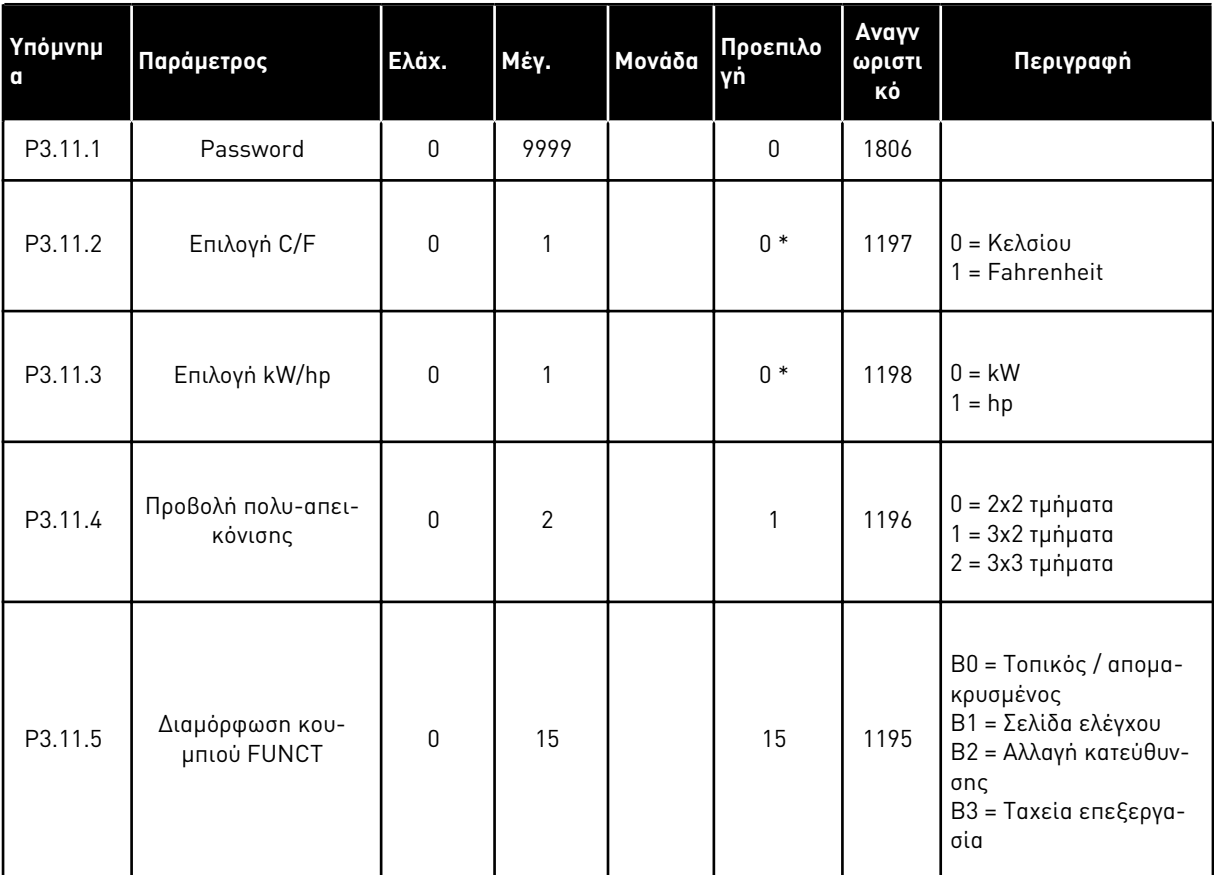

\* = Η προεπιλεγμένη τιμή στις ΗΠΑ είναι 1.

## **5.12 ΟΜΆΔΑ 3.12: ΛΕΙΤΟΥΡΓΊΕΣ ΧΡΟΝΟΔ.**

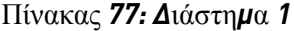

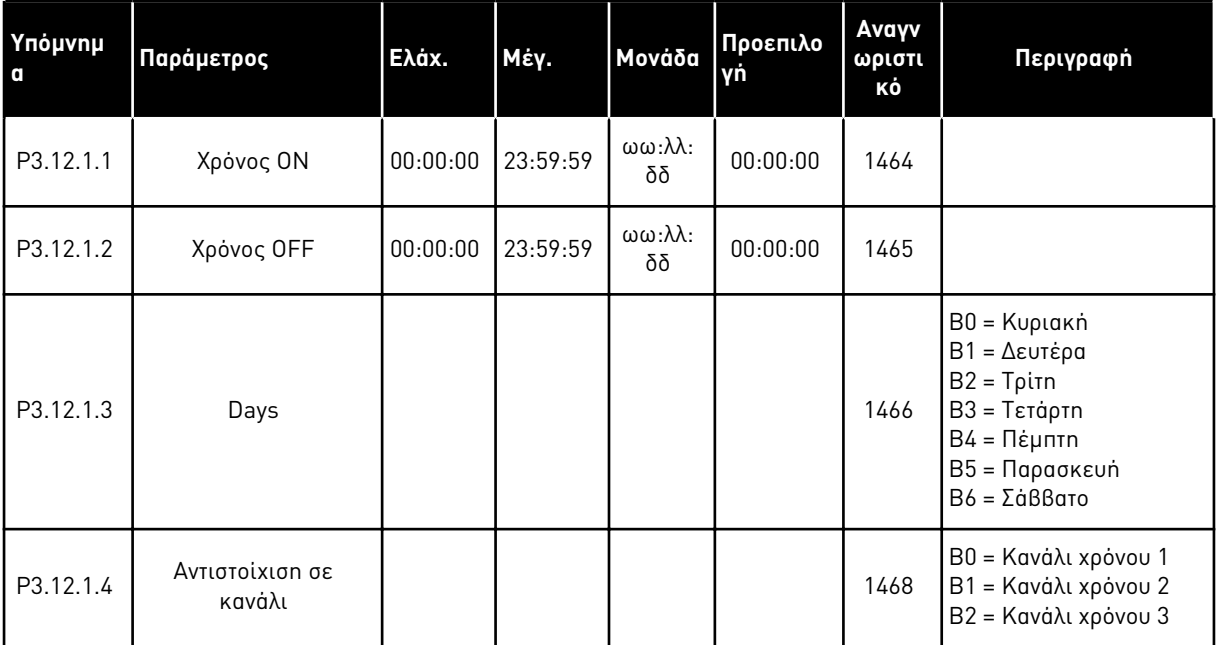

### Πίνακας *78: Δ*ιάστη*μ*α *2*

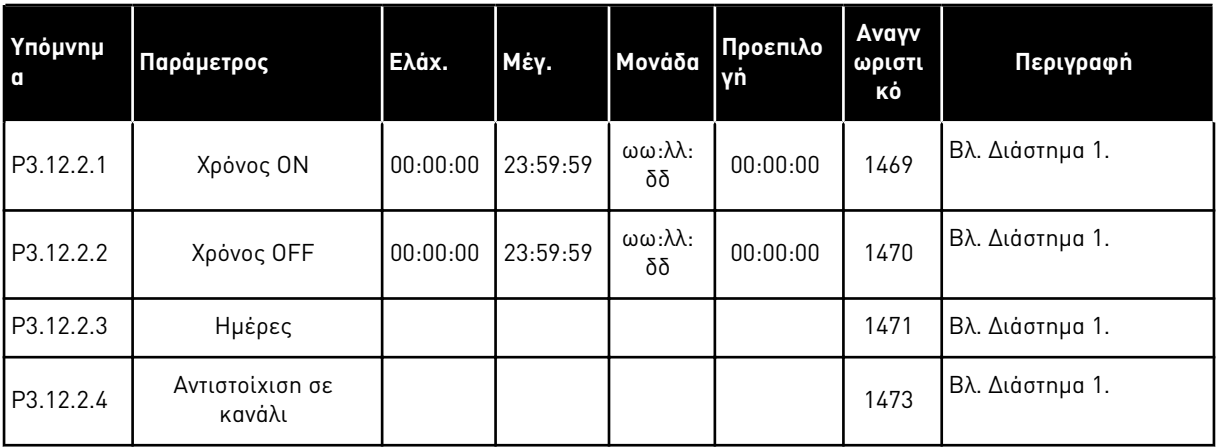

a dhe ann ann an 1970.<br>Tha ann an 1970, ann an 1970, ann an 1970.

## Πίνακας *79: Δ*ιάστη*μ*α *3*

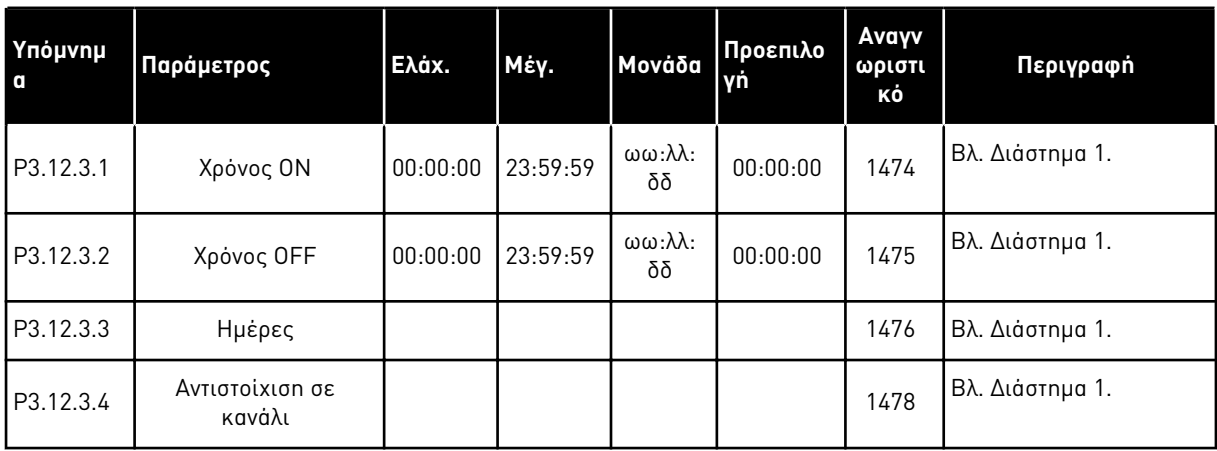

## Πίνακας *80: Δ*ιάστη*μ*α *4*

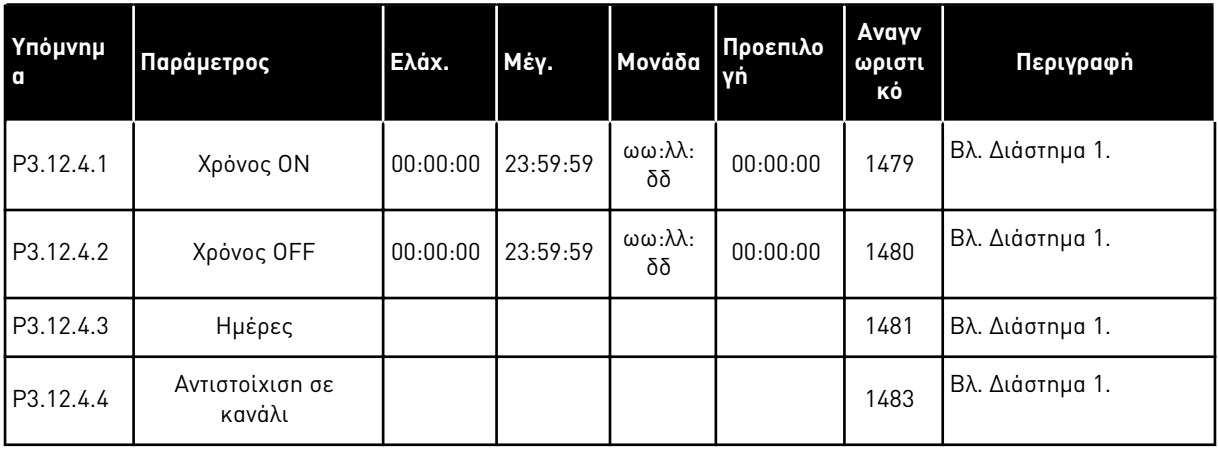

#### Πίνακας *81: Δ*ιάστη*μ*α *5*

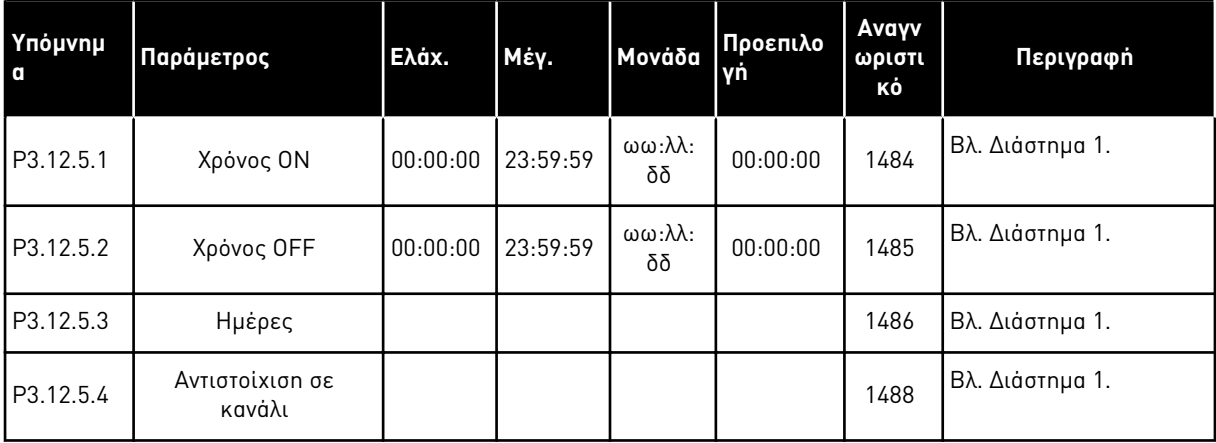

## Πίνακας *82:* Χρονοδιακό*π*της *1*

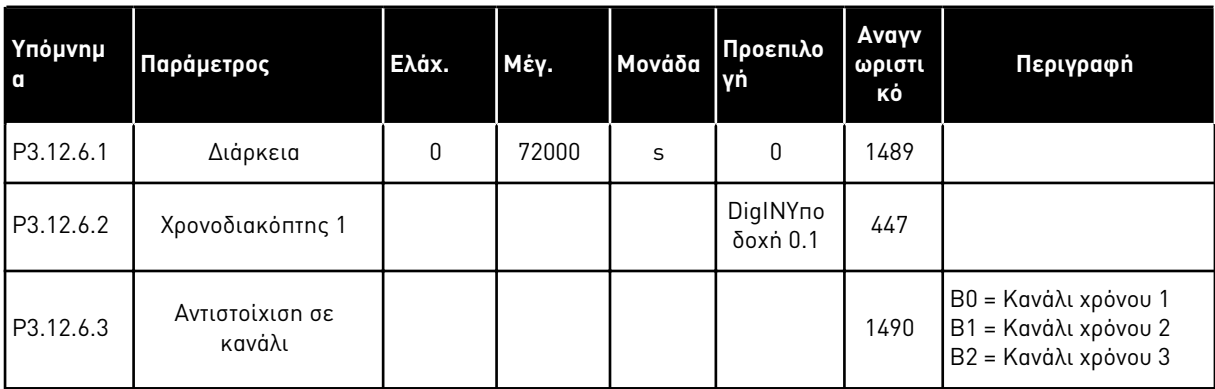

#### Πίνακας *83:* Χρονοδιακό*π*της *2*

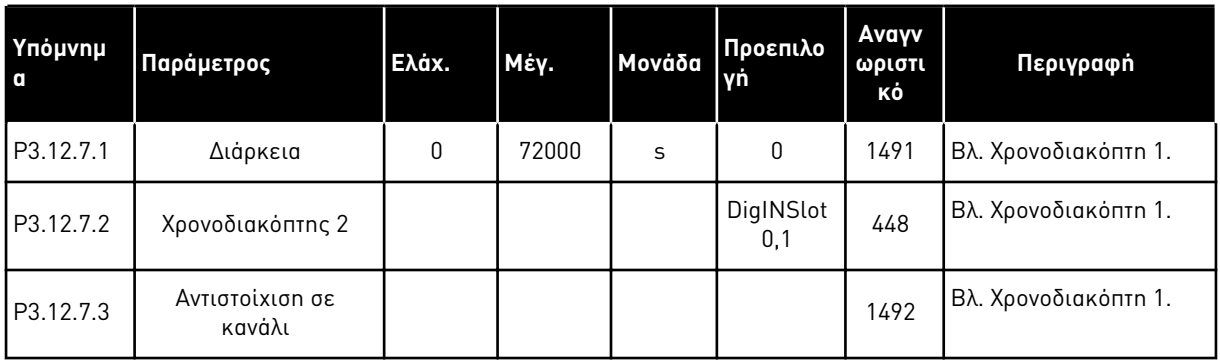

#### Πίνακας *84:* Χρονοδιακό*π*της *3*

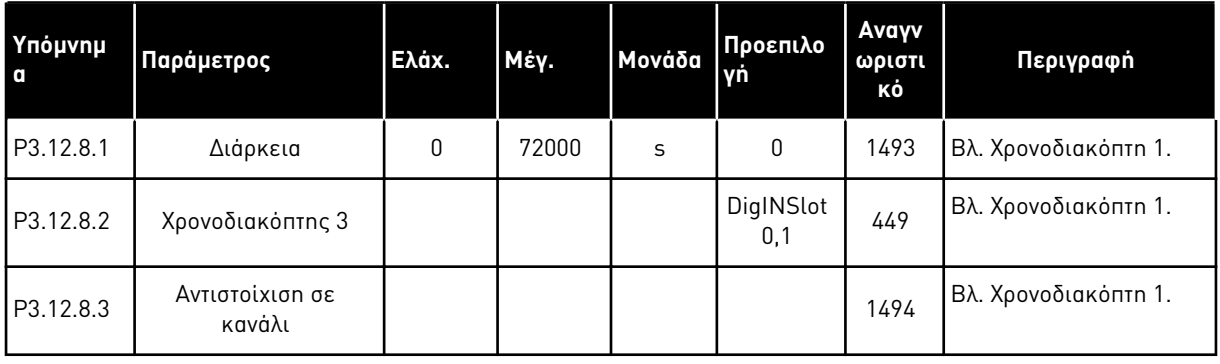

## **5.13 ΟΜΆΔΑ 3.13: ΕΛΕΓΚΤΉΣ PID**

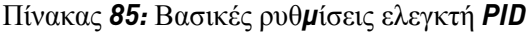

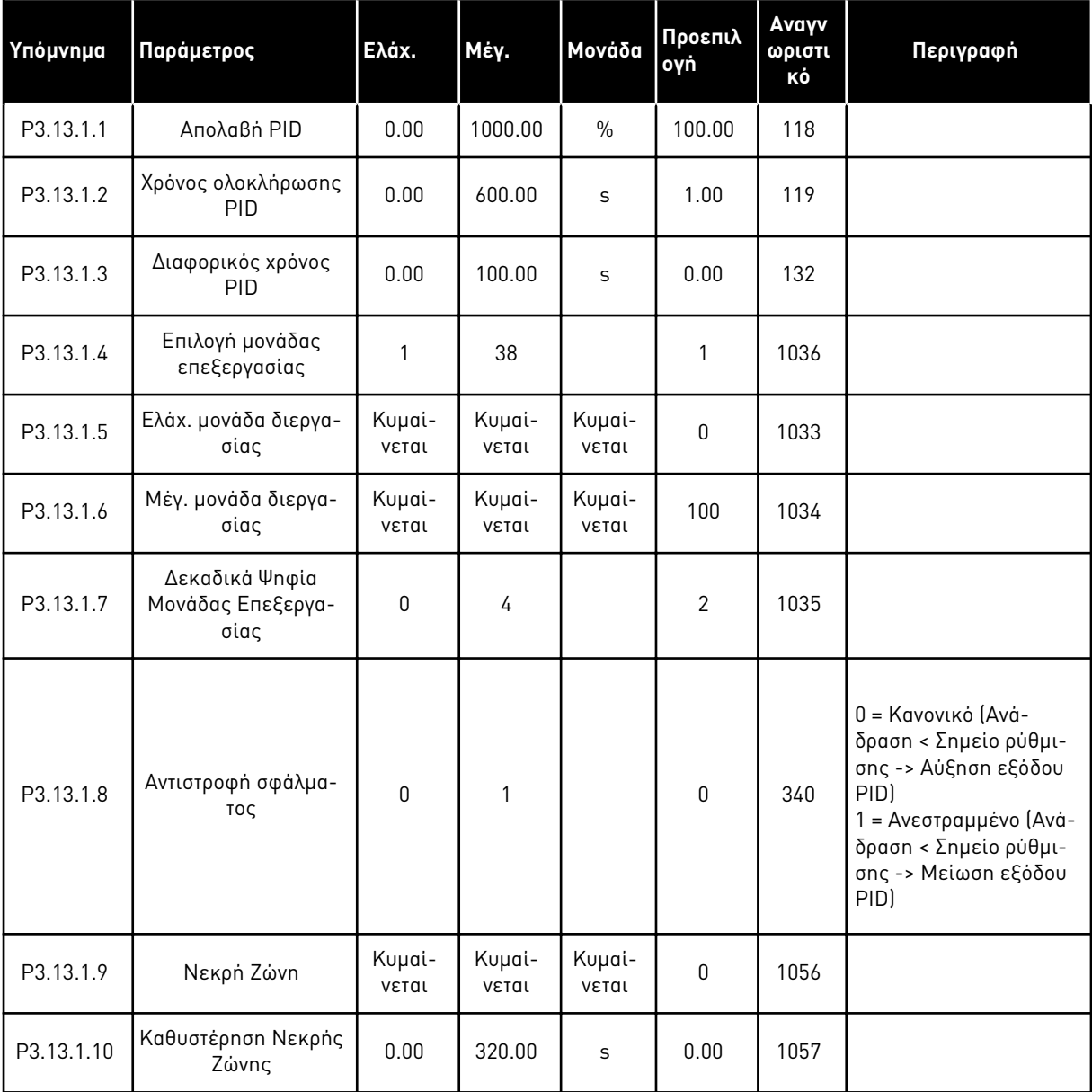

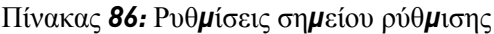

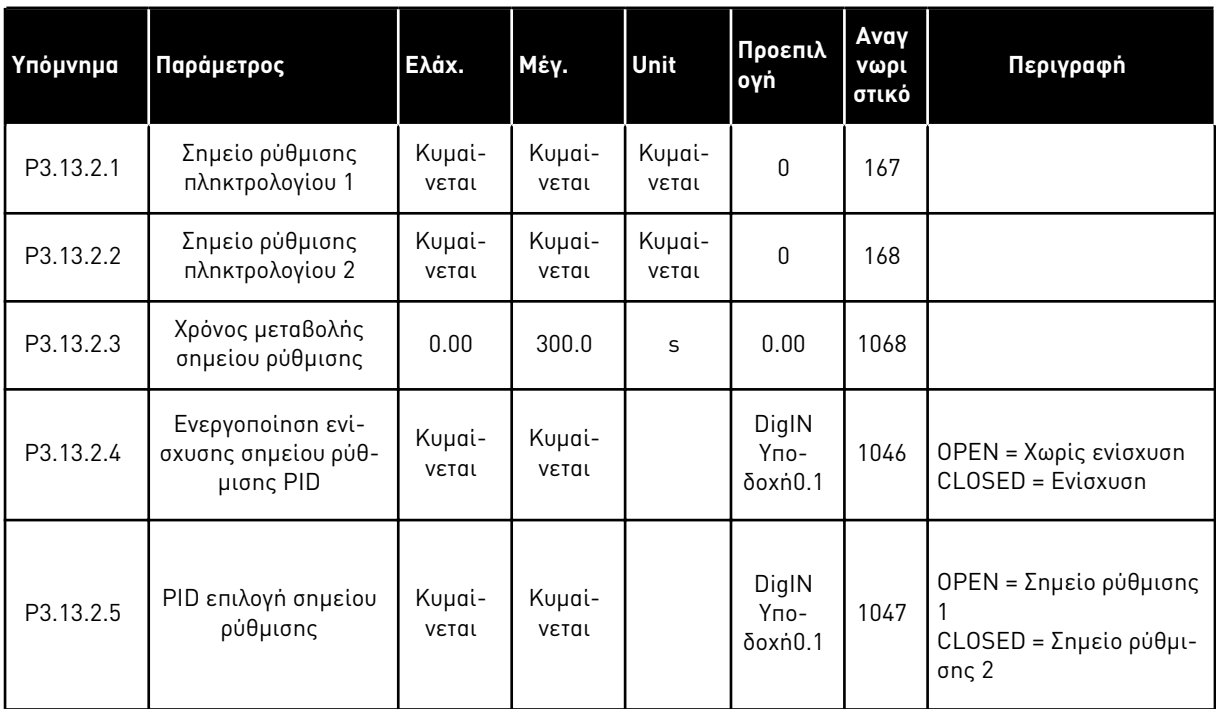

a dhe ann an 1970.

### Πίνακας *86:* Ρυθ*μ*ίσεις ση*μ*είου ρύθ*μ*ισης

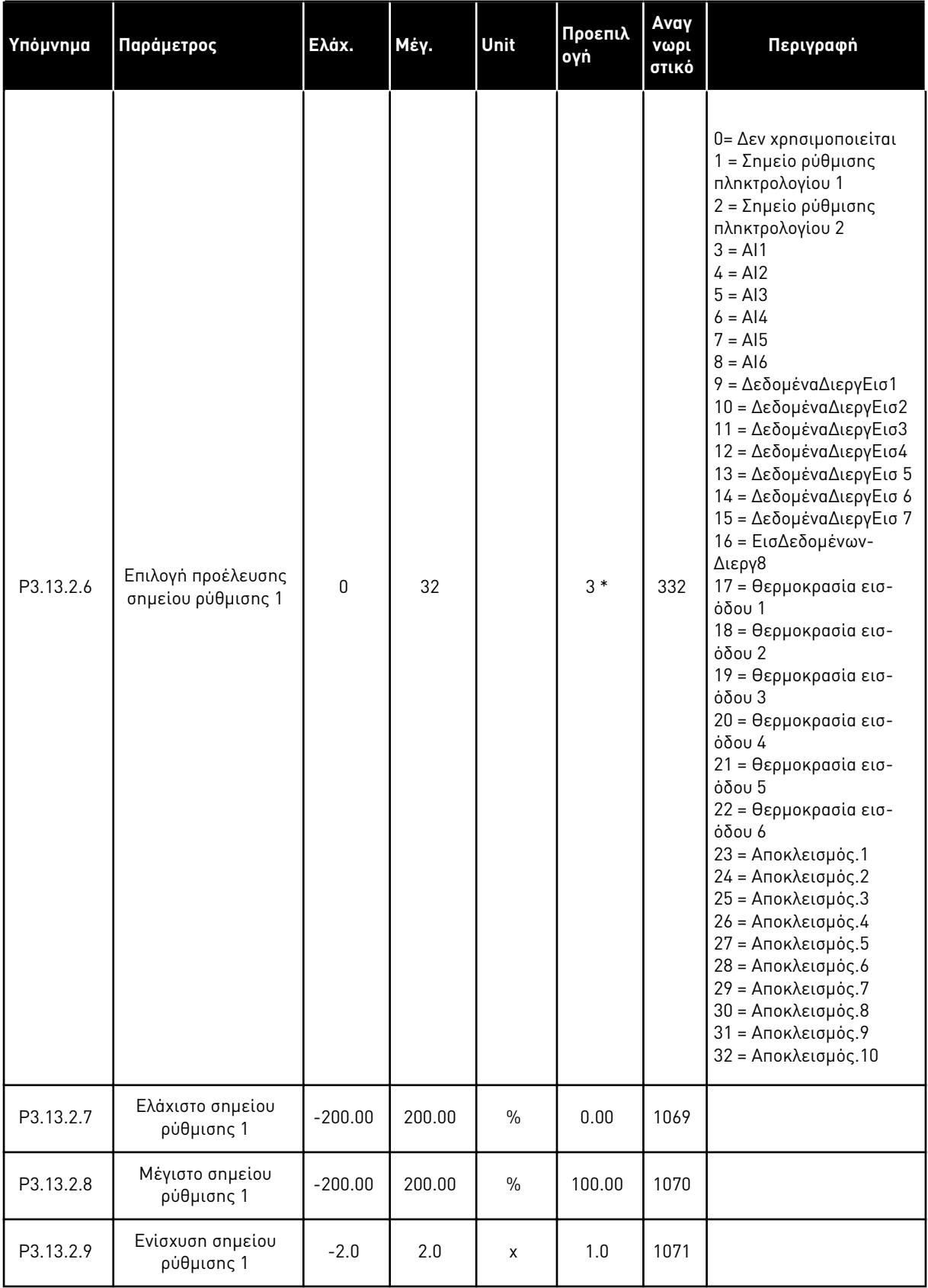

Πίνακας *86:* Ρυθ*μ*ίσεις ση*μ*είου ρύθ*μ*ισης

| Υπόμνημα   | Παράμετρος                               | Ελάχ.        | Μέγ.   | Unit          | Προεπιλ<br>ογή | Avay<br>νωρι<br>στικό | Περιγραφή      |
|------------|------------------------------------------|--------------|--------|---------------|----------------|-----------------------|----------------|
| P3.13.2.10 | Επιλογή προέλευσης<br>σημείου ρύθμισης 2 | $\mathbf{0}$ | 22     |               | 2              | 431                   | Bλ. P3.13.2.6. |
| P3.13.2.11 | Ελάχιστο σημείου<br>ρύθμισης 2           | $-200.00$    | 200.00 | $\frac{0}{0}$ | 0.00           | 1073                  | Bλ. P3.13.2.7. |
| P3.13.2.12 | Μέγιστο σημείου<br>ρύθμισης 2            | $-200.00$    | 200.00 | $\frac{0}{0}$ | 100.00         | 1074                  | Bλ. P3.13.2.8. |
| P3.13.2.13 | Evioxuon onµείου<br>ρύθμισης 2           | $-2.0$       | 2.0    | X             | 1.0            | 1078                  | Bλ. P3.13.2.9. |

\* = Η επιλογή της εφαρμογής με την παράμετρο P1.2 Εφαρμογή δίνει την προεπιλεγμένη τιμή. Βλ. προεπιλεγμένες τιμές στο Κεφάλαιο *12* [Παράρτη](#page-399-0)*μ*α *1*.

## Πίνακας *87:* Ρυθ*μ*ίσεις ανάδρασης

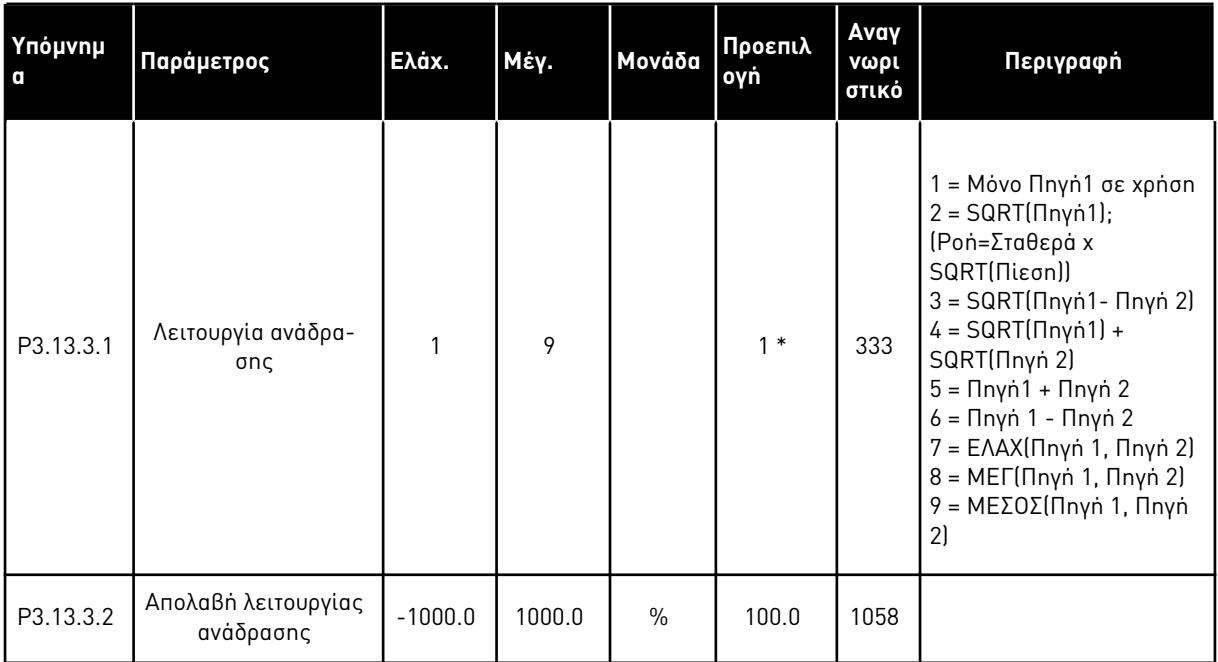

### Πίνακας *87:* Ρυθ*μ*ίσεις ανάδρασης

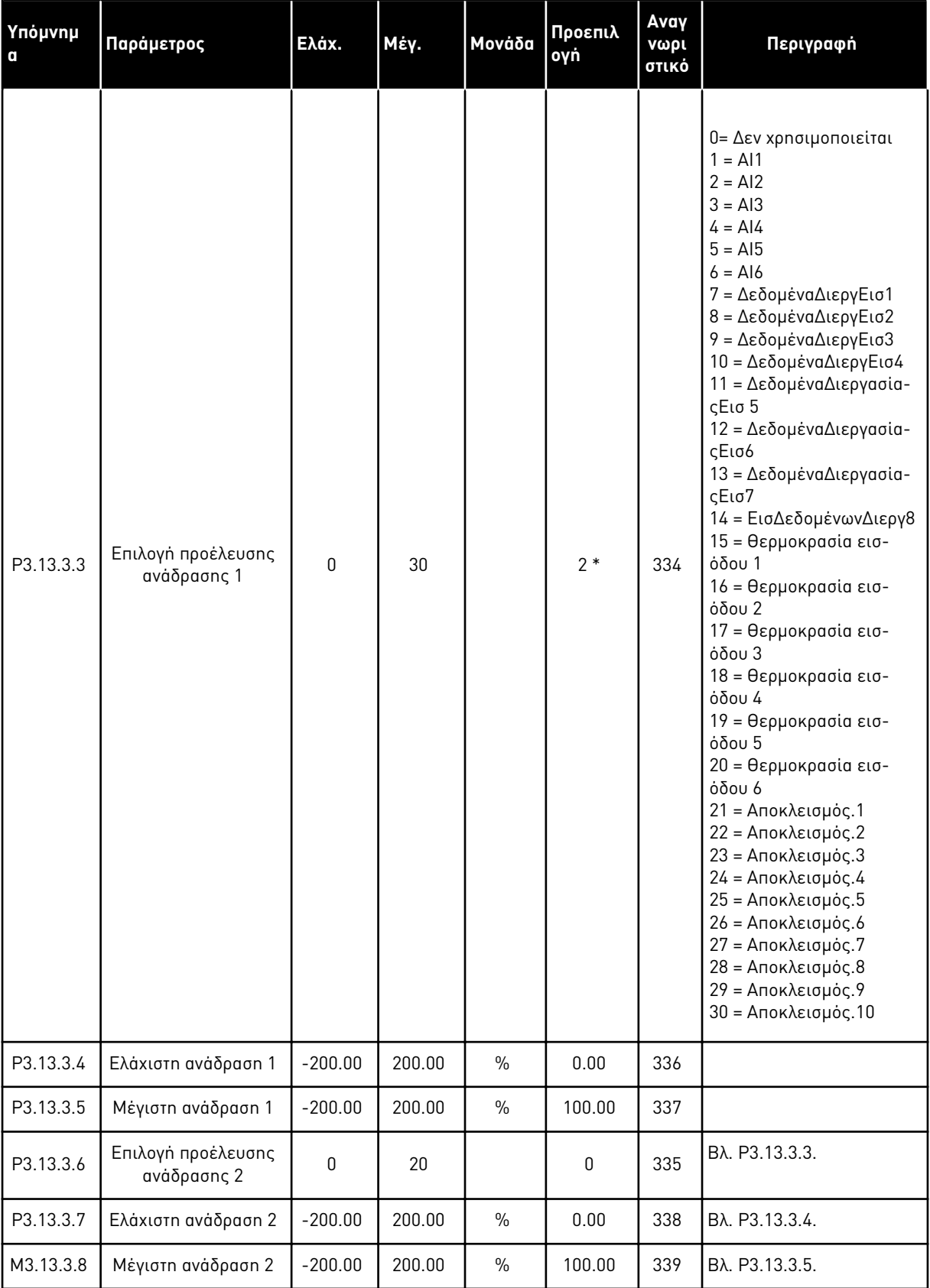

a dhe ann ann an 1970.

\* = Η επιλογή της εφαρμογής με την παράμετρο P1.2 Εφαρμογή δίνει την προεπιλεγμένη τιμή. Βλ. προεπιλεγμένες τιμές στο Κεφάλαιο *12* [Παράρτη](#page-399-0)*μ*α *1*.

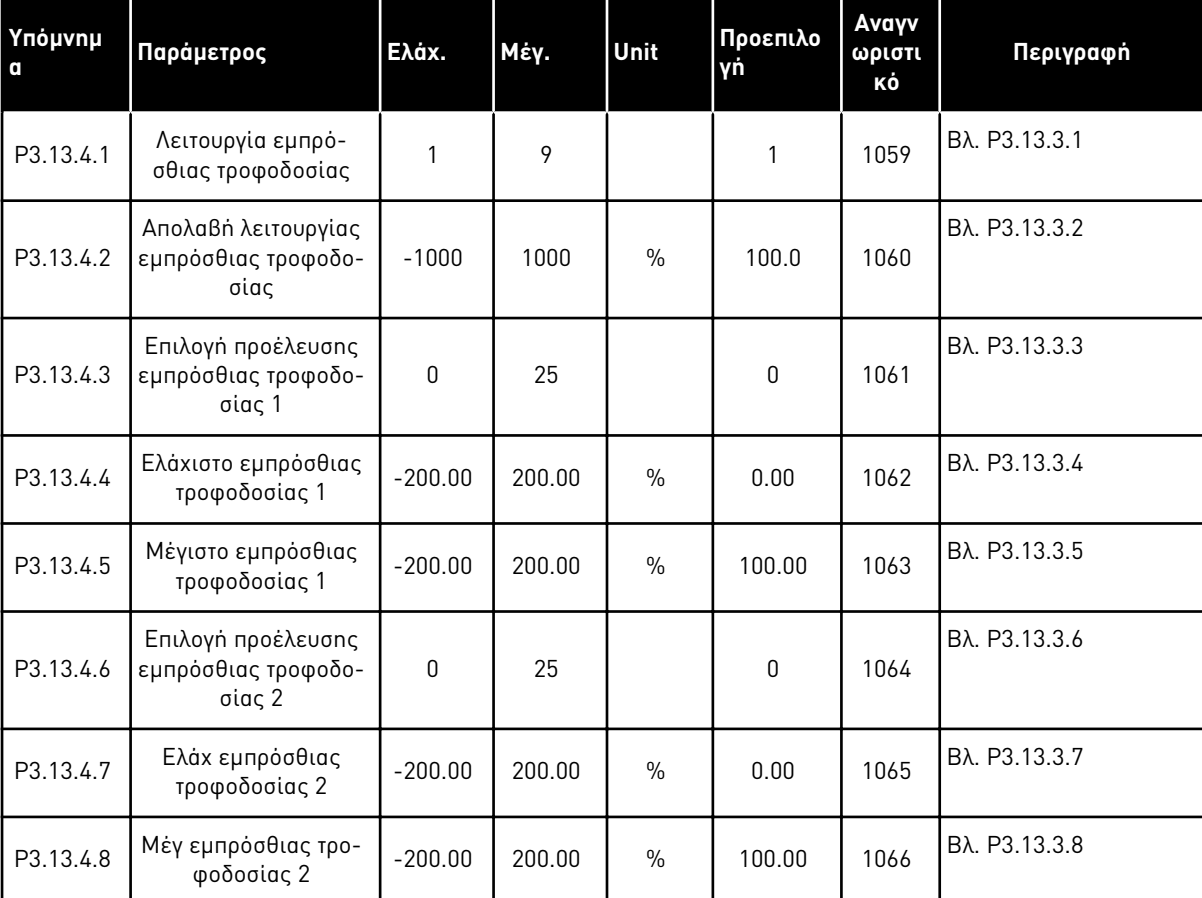

Πίνακας *88:* Ρυθ*μ*ίσεις ε*μπ*ρόσθιας τροφοδοσίας

## Πίνακας *89:* Ρυθ*μ*ίσεις υ*π*ολειτουργίας

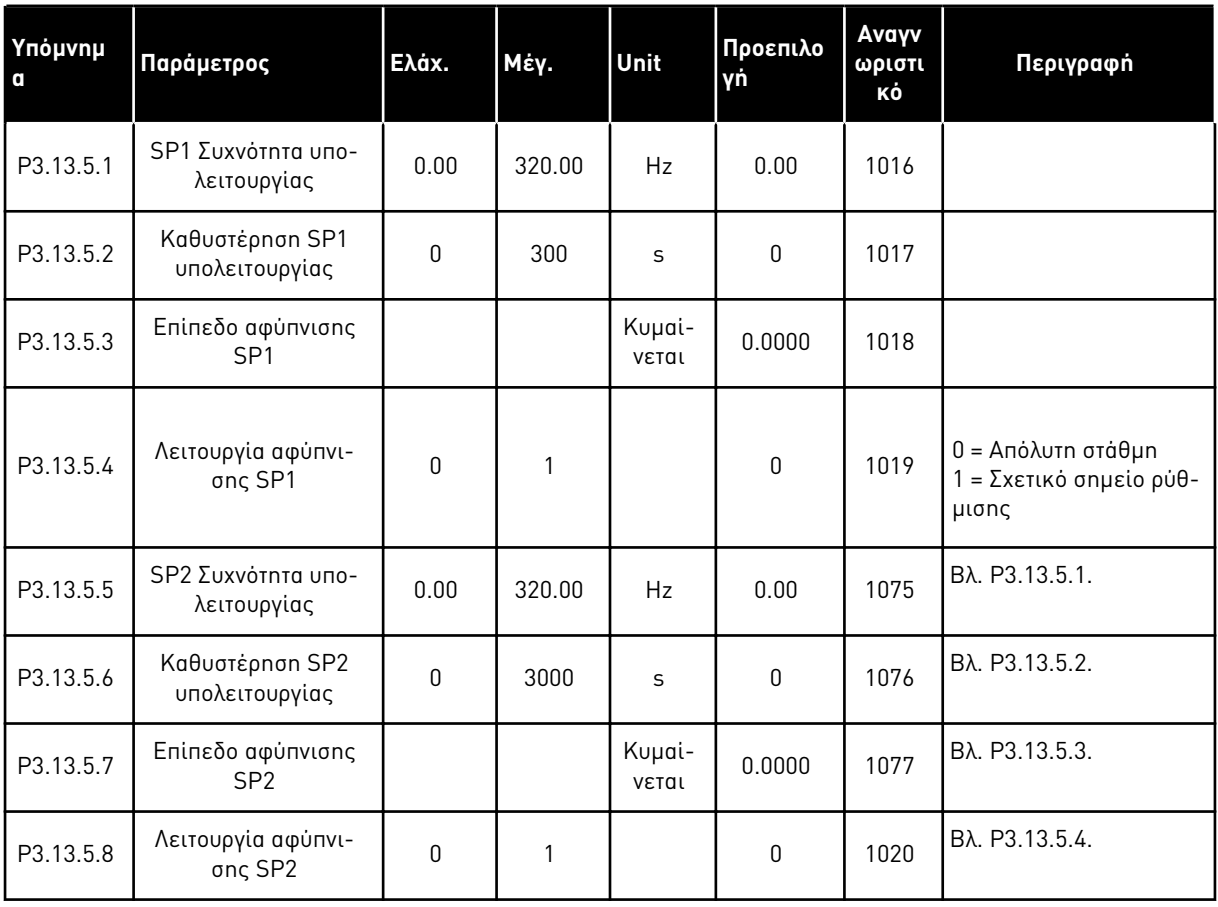

a dhe ann an 1970.

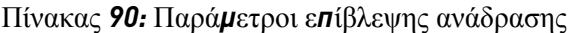

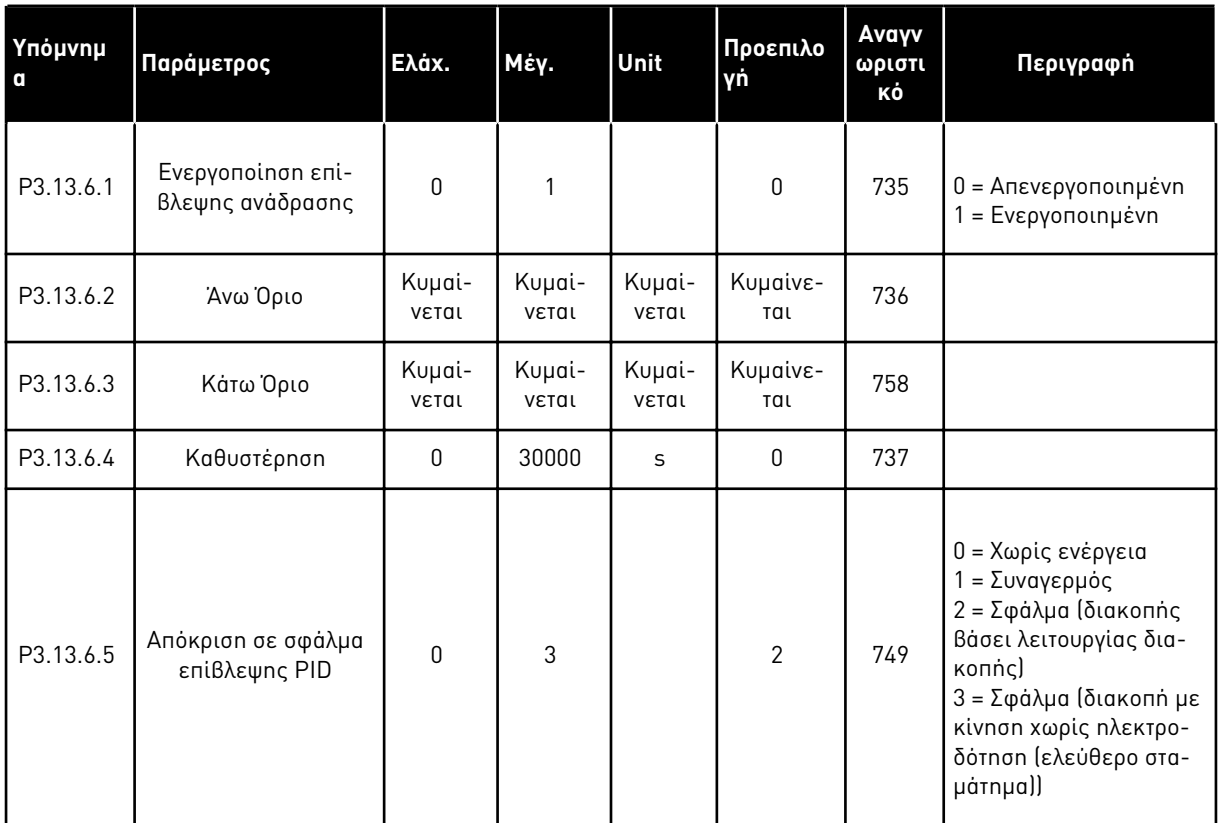

### Πίνακας *91:* Παρά*μ*ετροι αντιστάθ*μ*ισης α*π*ώλειας *π*ίεσης

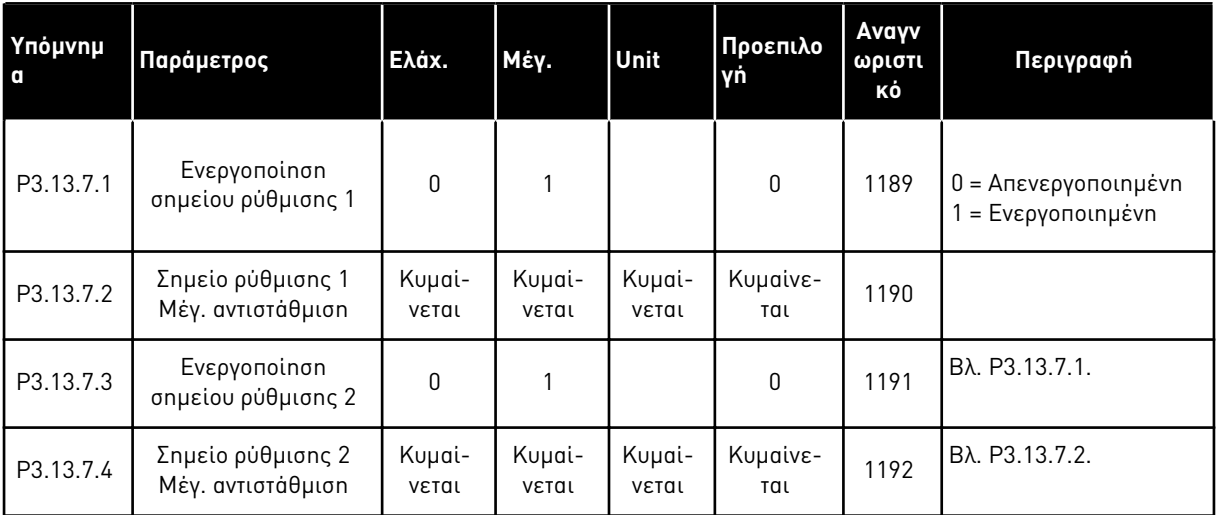

## Πίνακας *92:* Ρυθ*μ*ίσεις ή*π*ιας *π*λήρωσης

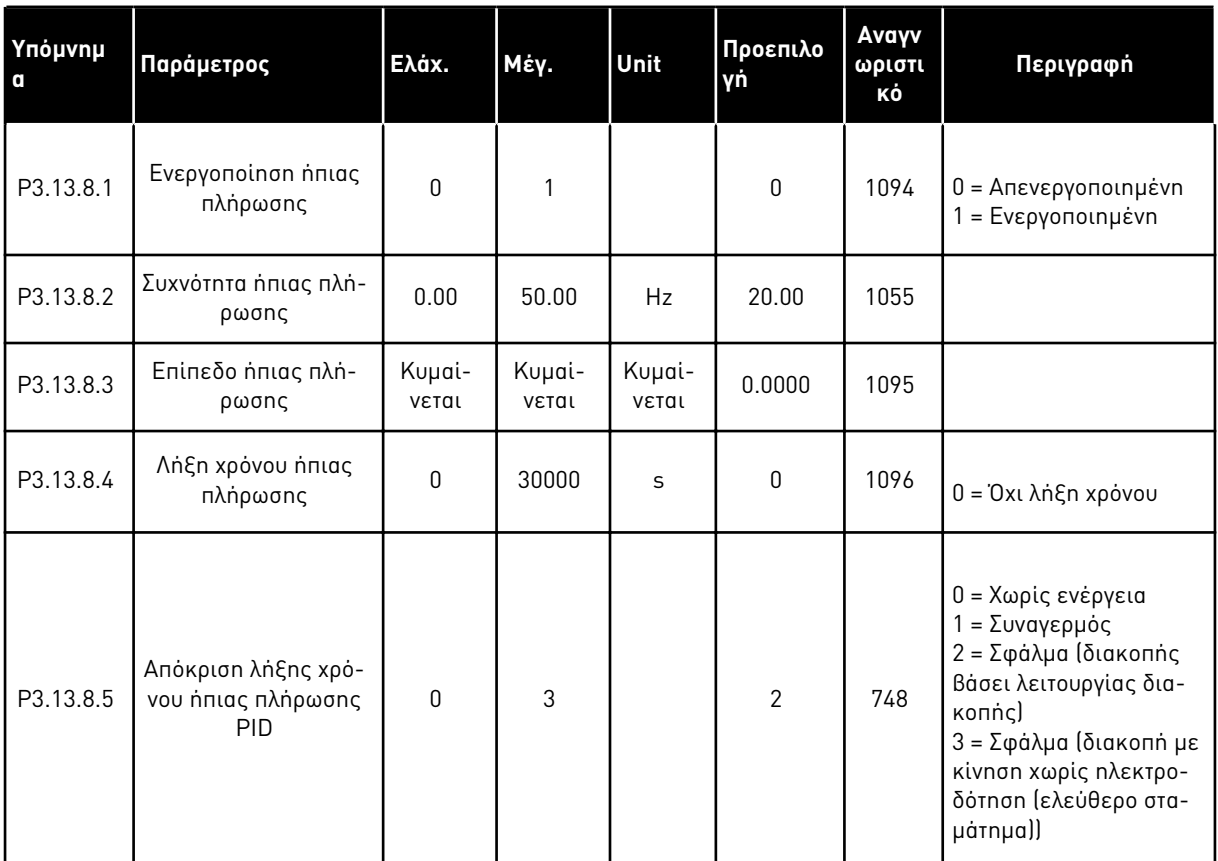

a dhe ann an 1970.<br>Chuirtean

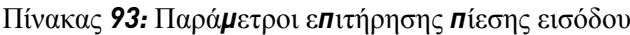

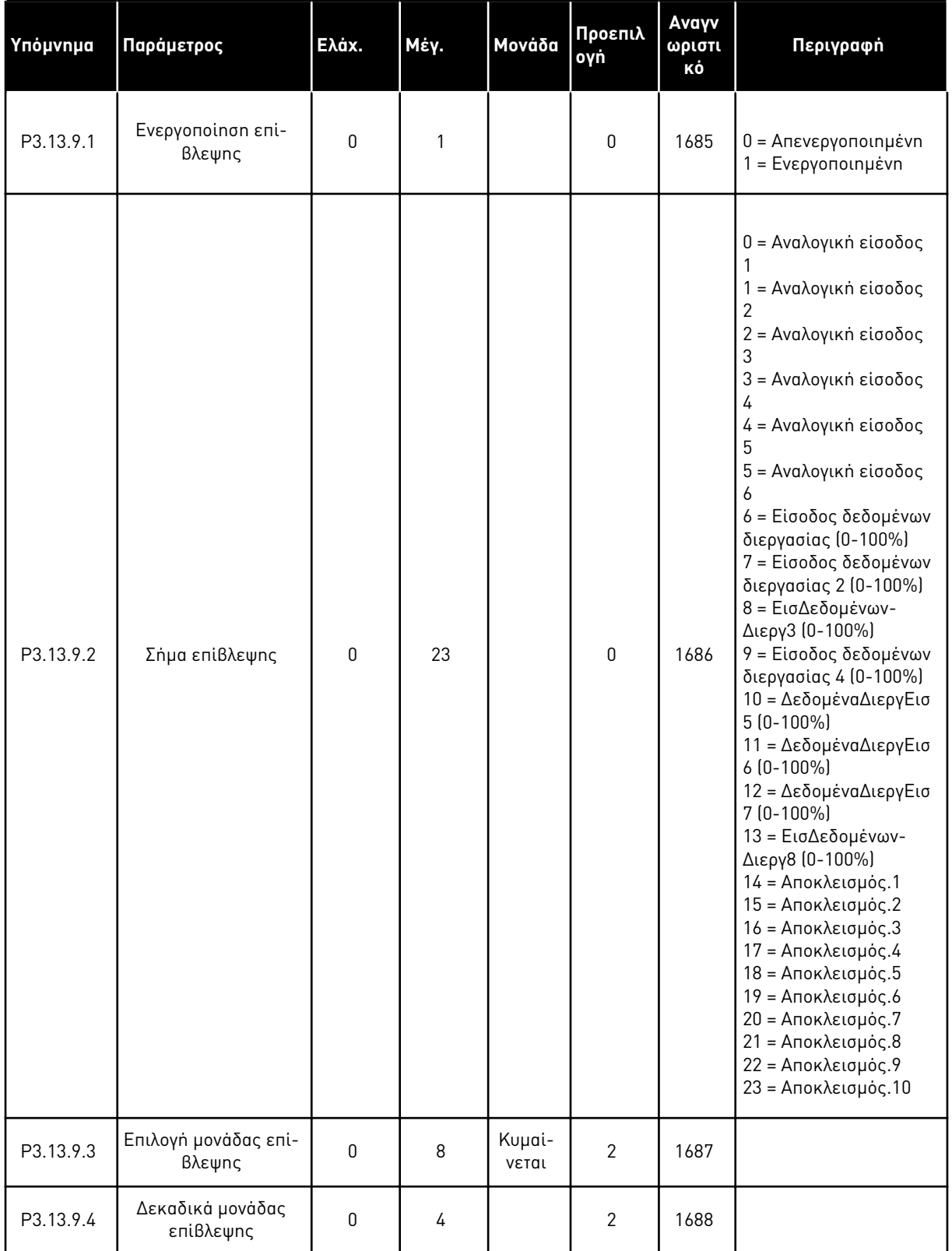

| Υπόμνημα   | Παράμετρος                           | Ελάχ.           | Μέγ.            | Μονάδα                 | Προεπιλ<br>oyń         | Avayv<br>ωριστι<br>κό | Περιγραφή                                                                                             |
|------------|--------------------------------------|-----------------|-----------------|------------------------|------------------------|-----------------------|----------------------------------------------------------------------------------------------------|
| P3.13.9.5  | Ελάχιστη τιμή μονά-<br>δας επίβλεψης | Κυμαί-<br>νεται | Κυμαί-<br>VETAL | Κυμαί-<br>νεται        | Κυμαί-<br>νεται        | 1689                  |                                                                                                    |
| P3.13.9.6  | Μέγιστη τιμή μονάδας<br>επίβλεψης    | Κυμαί-<br>νεται | Κυμαί-<br>VETAL | Κυμαί-<br>VETAL        | Κυμαί-<br>νεται        | 1690                  |                                                                                                    |
| P3.13.9.7  | Επίπεδο Συναγερμού<br>Επίβλεψης      | Kuµai-<br>VETAL | Κυμαί-<br>VETAL | Κυμαί-<br>VETAL        | Κυμαί-<br>νεται        | 1691                  |                                                                                                    |
| P3.13.9.8  | Επίπεδο σφάλμ επί-<br>βλεψης         | Kuµai-<br>VETAL | Κυμαί-<br>VETAL | Κυμαί-<br><b>VETAL</b> | Κυμαί-<br><b>VETAL</b> | 1692                  |                                                                                                    |
| P3.13.9.9  | Καθυστέρηση σφάλ-<br>ματος επίβλ.    | 0.00            | 60.00           | $\mathsf{s}$           | 5.00                   | 1693                  |                                                                                                    |
| P3.13.9.10 | Μείωση σημείου ρύθ-<br>μισης PID     | 0.0             | 100.0           | $\frac{0}{0}$          | 10.0                   | 1694                  |                                                                                                    |
| V3.13.9.11 | Πίεση εισόδου                        | Κυμαί-<br>νεται | Κυμαί-<br>νεται | Κυμαί-<br><b>VETAL</b> | Κυμαί-<br>νεται        | 1695                  | Αυτή η τιμή απεικόνι-<br>σης παρουσιάζει την<br>πραγματική τιμή της<br>πίεσης εισόδου της<br>αντλίας. |

Πίνακας *93:* Παρά*μ*ετροι ε*π*ιτήρησης *π*ίεσης εισόδου

a dhe ann ann an 1970.

## Πίνακας *94:* Παρά*μ*ετροι *π*ροστασίας α*π*ό *π*αγετό

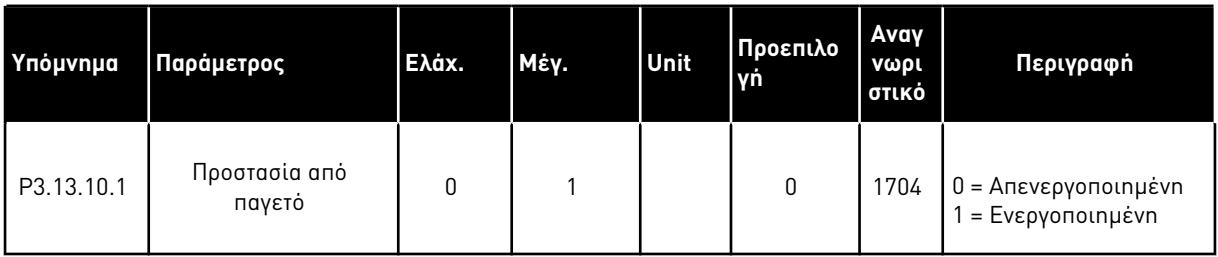

### Πίνακας *94:* Παρά*μ*ετροι *π*ροστασίας α*π*ό *π*αγετό

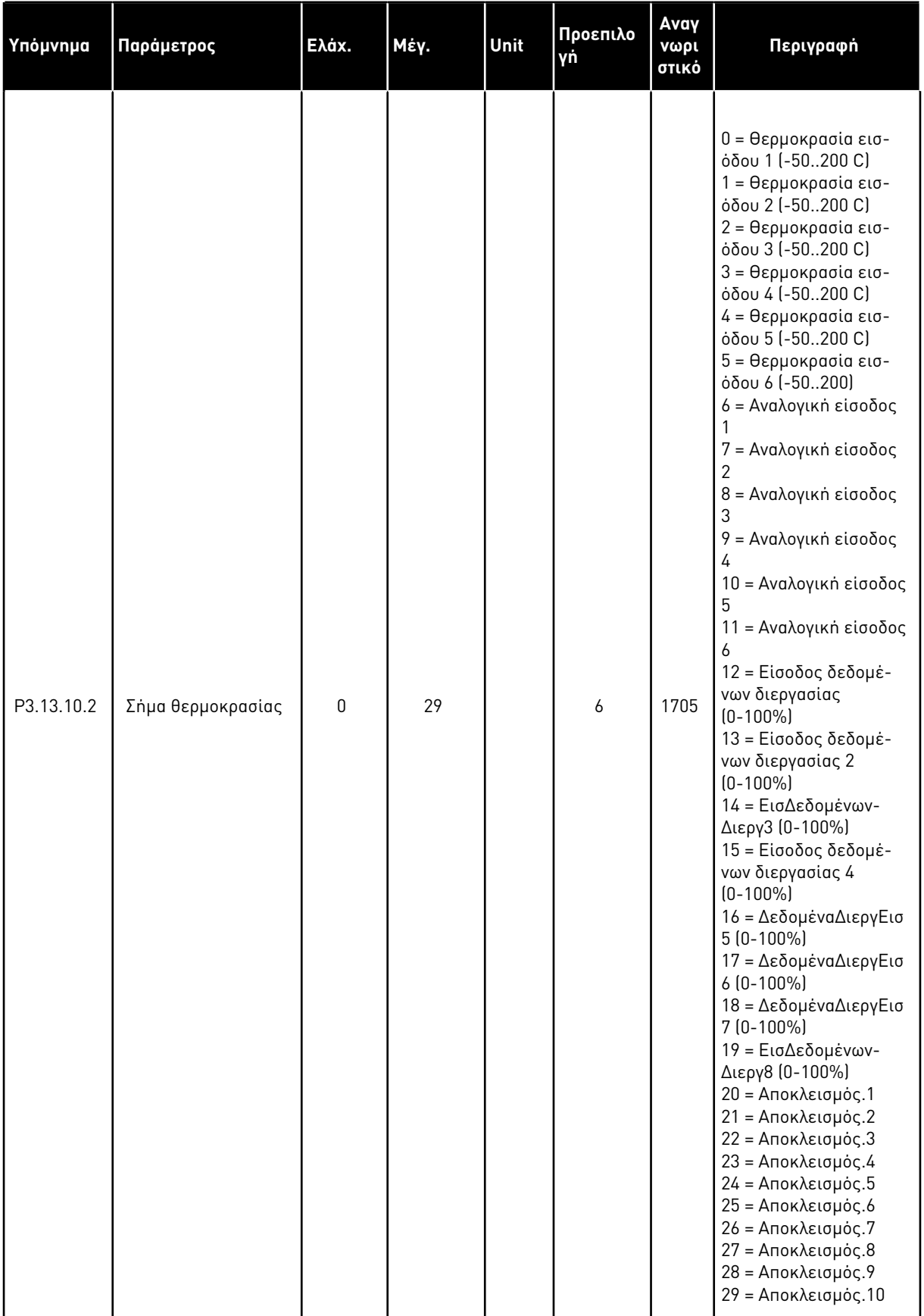

| Υπόμνημα   | Παράμετρος                             | Ελάχ.           | Μέγ.            | Unit                       | Προεπιλο<br>γń | Avay<br>νωρι<br>στικό | Περιγραφή                                                                                                    |
|------------|----------------------------------------|-----------------|-----------------|----------------------------|----------------|-----------------------|----------------------------------------------------------------------------------------------------|
| P3.13.10.3 | Ελάχιστο σήμα θερ-<br>μοκρασίας        | $-100.0$        | P3.13.10.<br>4  | $^{\circ}$ C/ $^{\circ}$ F | $-50,0$ (°C)   | 1706                  |                                                                                                    |
| P3.13.10.4 | Μέγιστο σήμα θερμο-<br>κρασίας         | P3.13.10<br>.3  | 300.0           | $^{\circ}$ C/ $^{\circ}$ F | 200,0 (°C)     | 1707                  |                                                                                                    |
| P3.13.10.5 | θερμοκρασία προστα-<br>σίας από παγετό | P3.13.10<br>.3  | P3.13.10.<br>4  | °C/°F                      | 5.00           | 1708                  |                                                                                                    |
| P3.13.10.6 | Συχνότητα προστα-<br>σίας από παγετό   | 0.0             | Κυμαίνε-<br>ται | <b>Hz</b>                  | 10.0           | 1710                  |                                                                                                    |
| V3.13.10.7 | Απεικόνιση θερμο-<br>κρασίας παγετού   | Kuµai-<br>νεται | Κυμαίνε-<br>ται | °C/°F                      |                | 1711                  | Η τιμή απεικόνισης για<br>το σήμα μετρούμενης<br>θερμοκρασίας στη λει-<br>τουργία προστασίας από<br>παγετό. Τιμή κλιμάκω-<br>$one: 0.1$ . |

Πίνακας *94:* Παρά*μ*ετροι *π*ροστασίας α*π*ό *π*αγετό

## **5.14 ΟΜΆΔΑ 3.14: ΕΞΩΤΕΡΙΚΌΣ PID ΕΛΕΓΚΤΉΣ**

Πίνακας *95:* Βασικές ρυθ*μ*ίσεις για τον εξωτερικό ελεγκτή *PID*

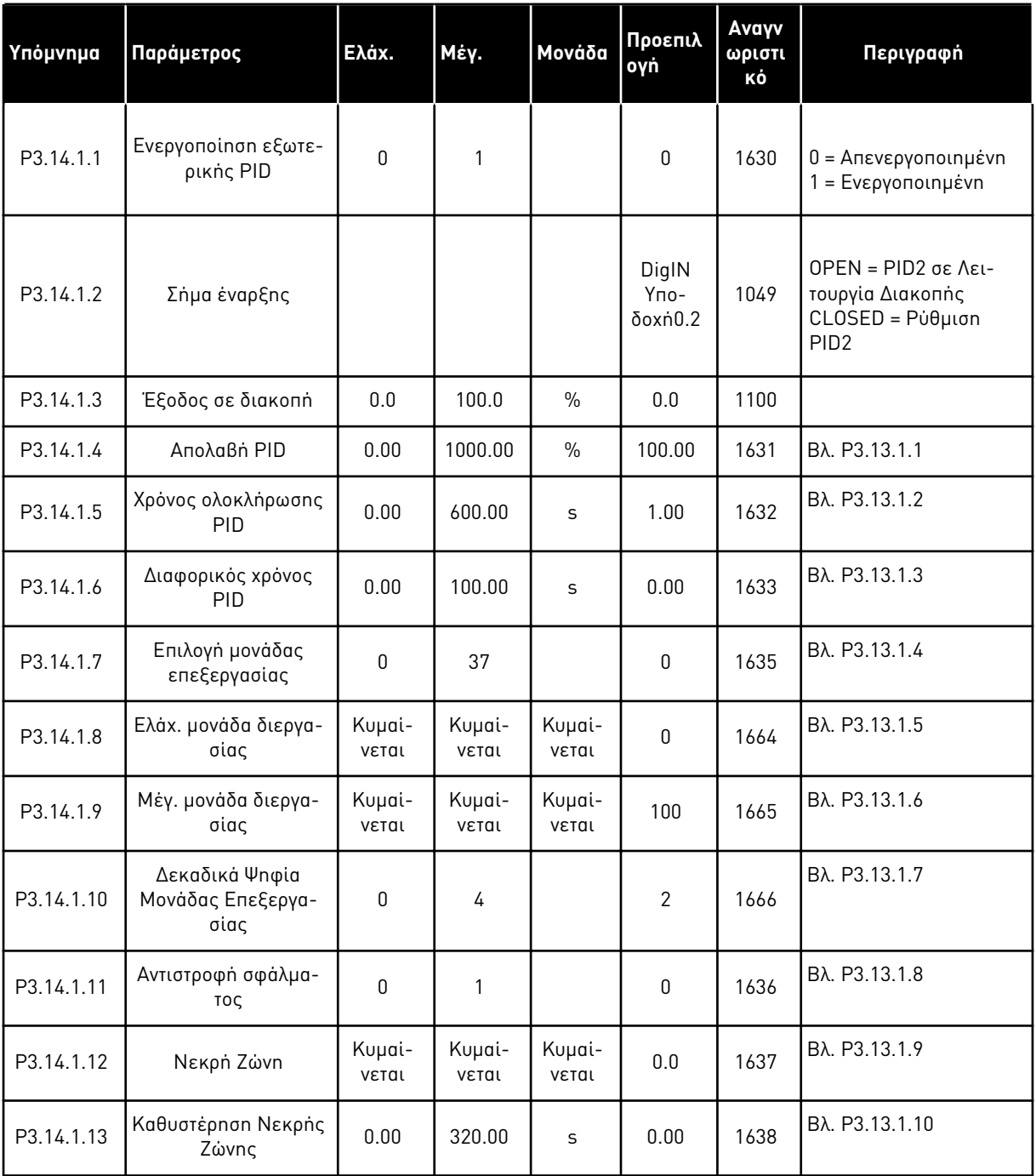

a dhe ann an 1970.<br>Tha ann an 1970, ann an 1970, ann an 1970.

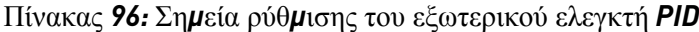

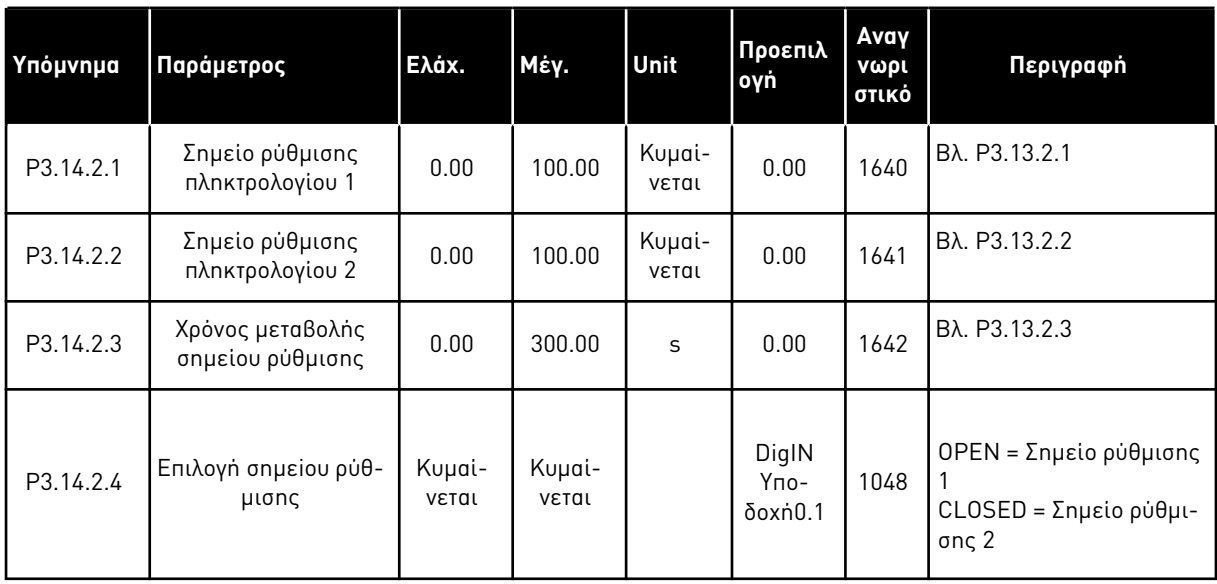

### Πίνακας *96:* Ση*μ*εία ρύθ*μ*ισης του εξωτερικού ελεγκτή *PID*

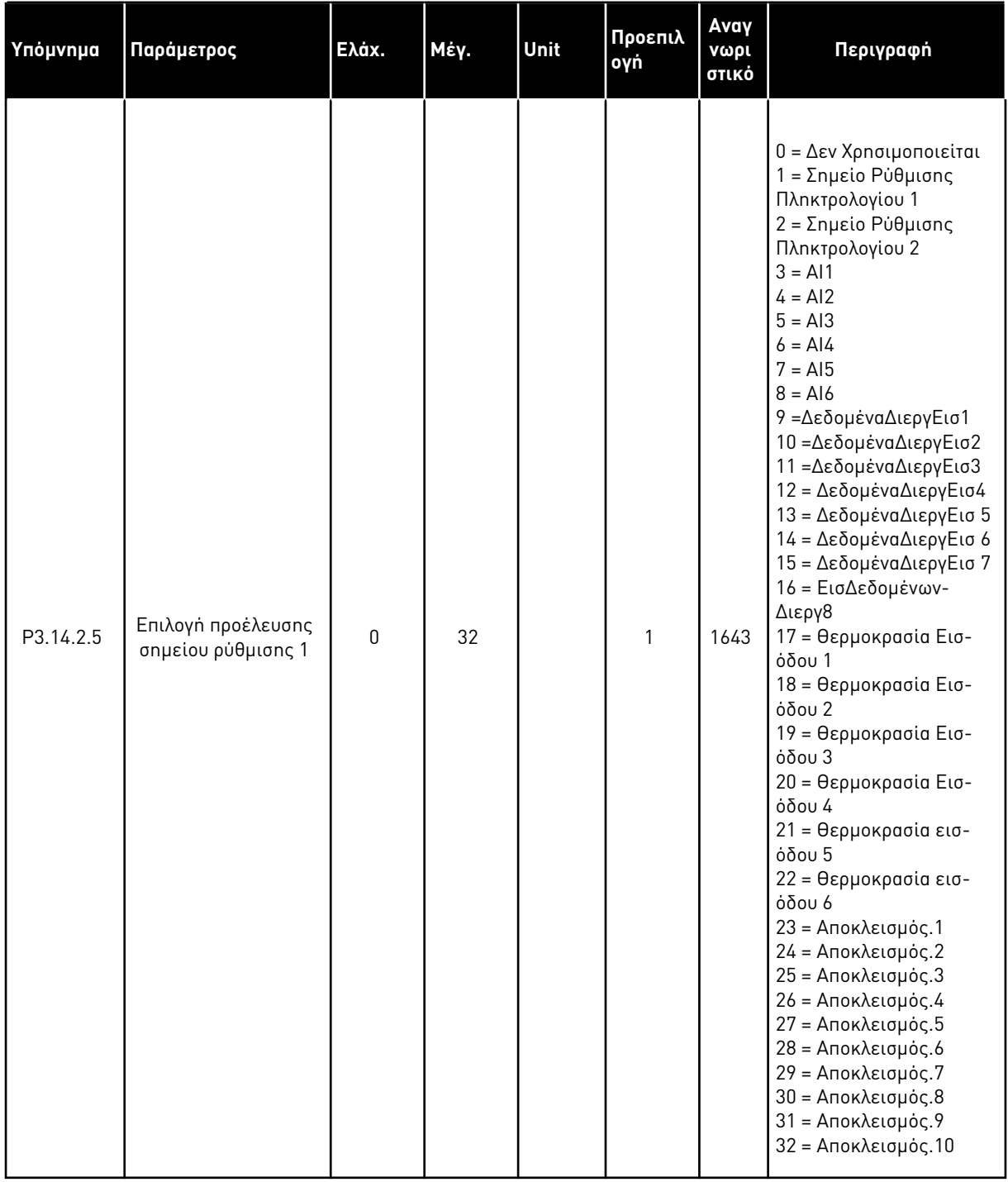

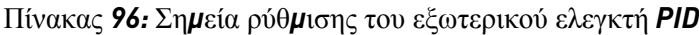

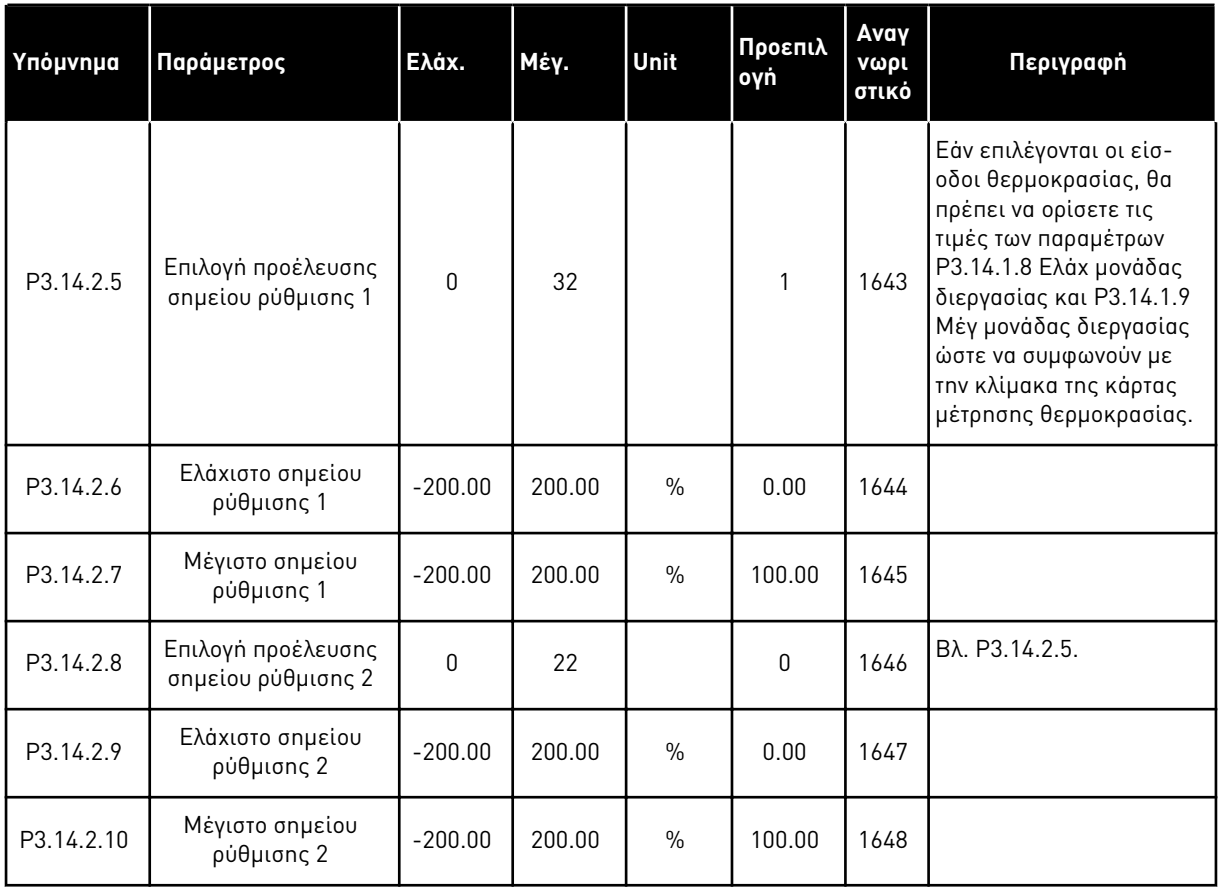

## Πίνακας *97:* Ανάδραση του εξωτερικού ελεγκτή *PID*

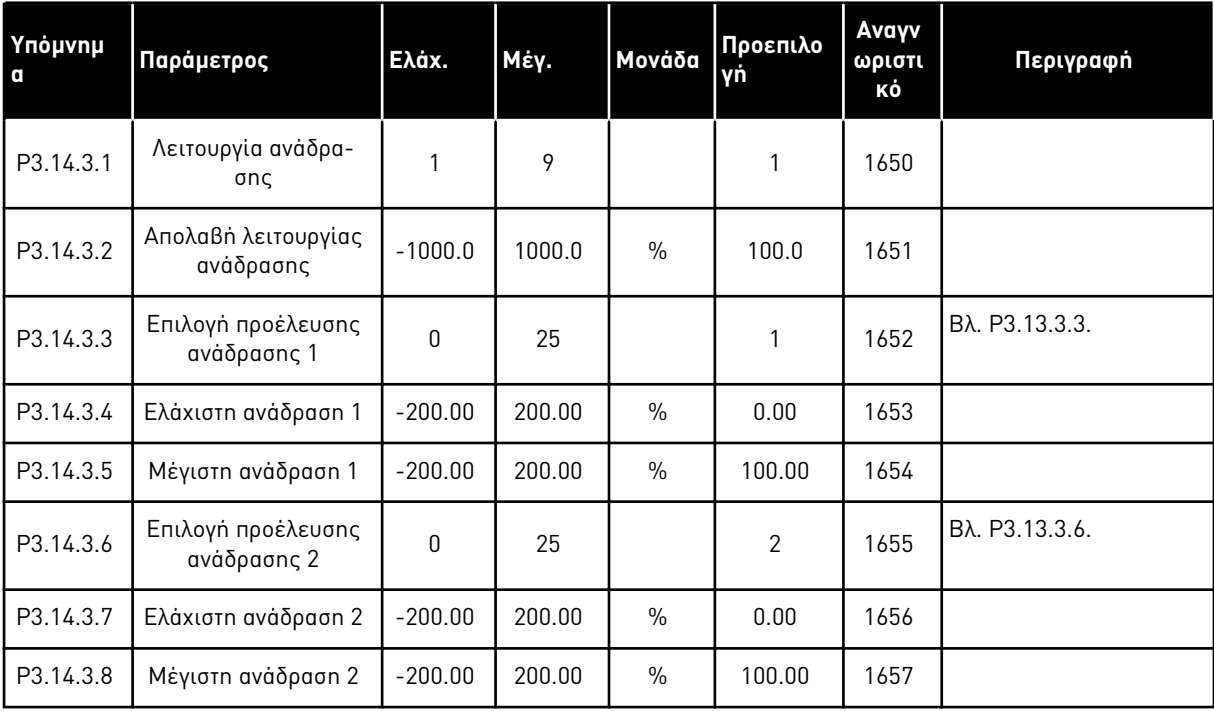

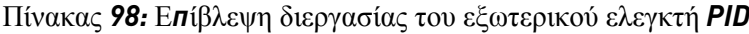

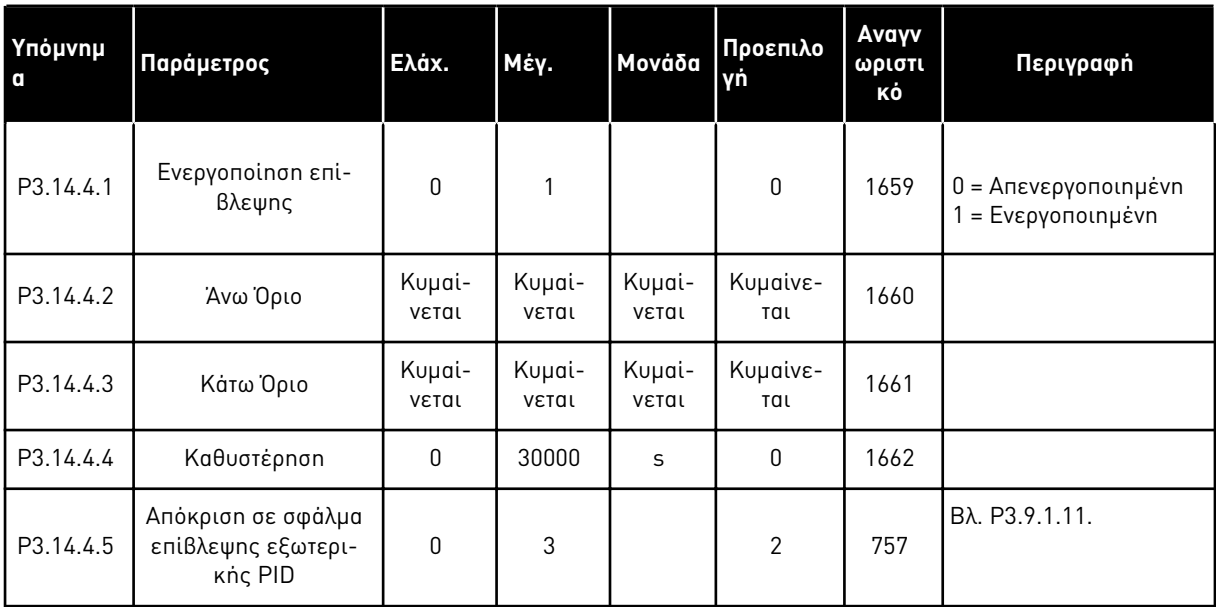

a dhe ann ann an 1970.<br>Tha ann an 1970, ann an 1970, ann an 1970.

#### **5.15 ΟΜΆΔΑ 3.15: ΠΟΛΛΑΠΛΈΣ ΑΝΤΛΊΕΣ**

Πίνακας *99:* Παρά*μ*ετροι *π*ολλα*π*λών αντλιών

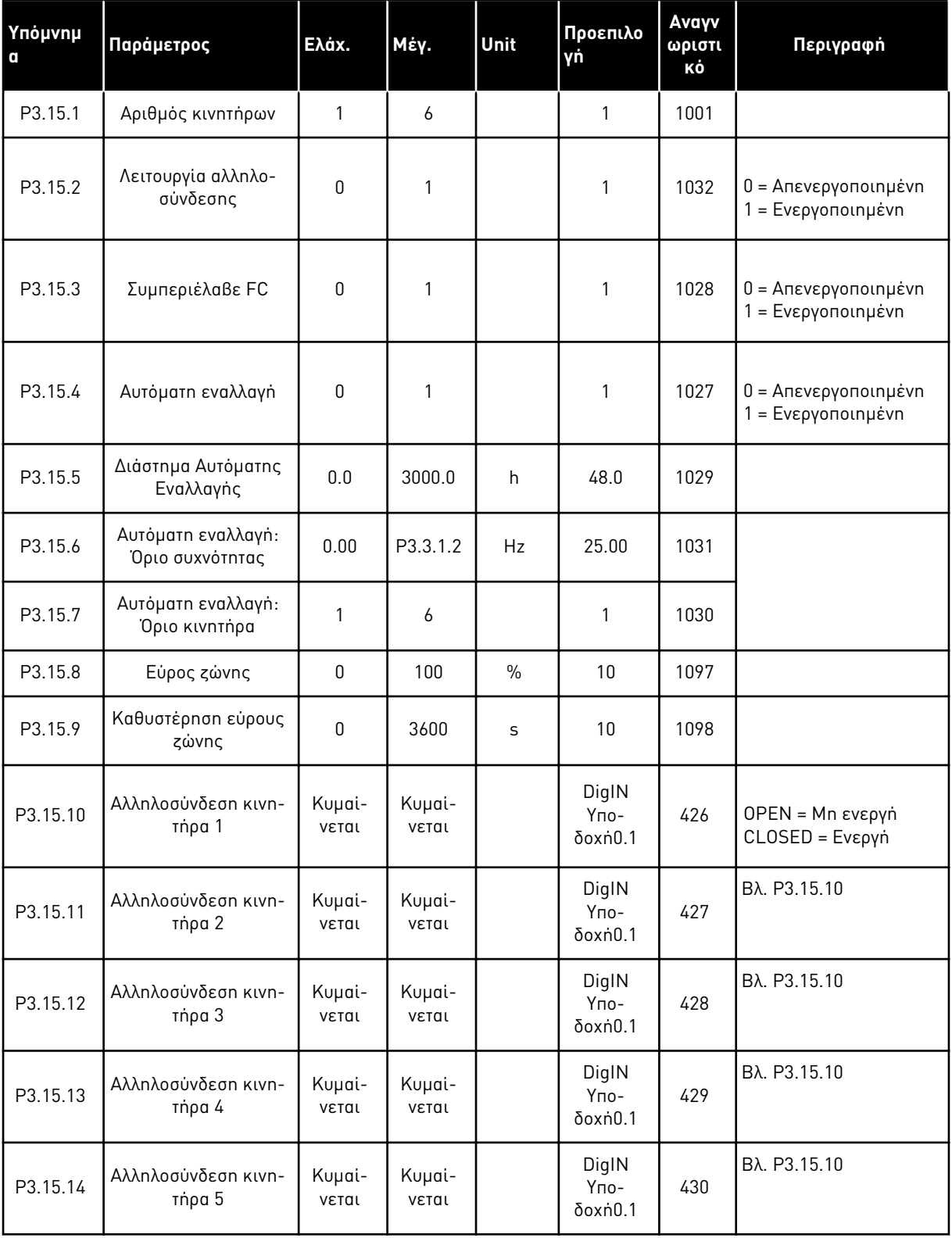

#### Πίνακας *99:* Παρά*μ*ετροι *π*ολλα*π*λών αντλιών

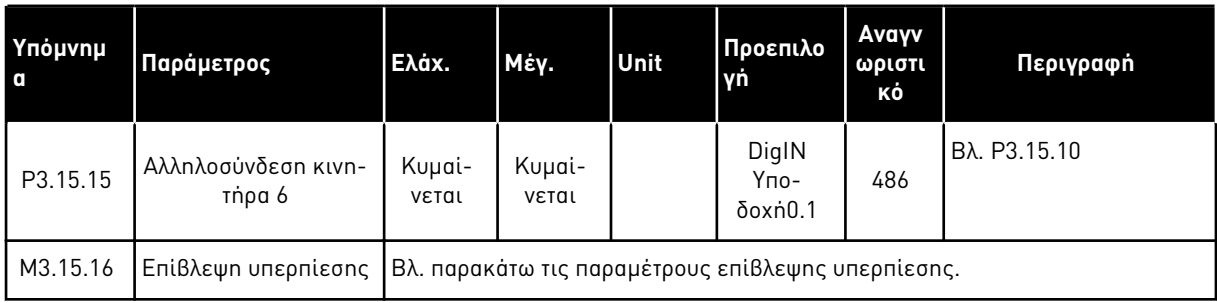

### Πίνακας *100:* Παρά*μ*ετροι ε*π*ιτήρησης υ*π*ερ*π*ίεσης

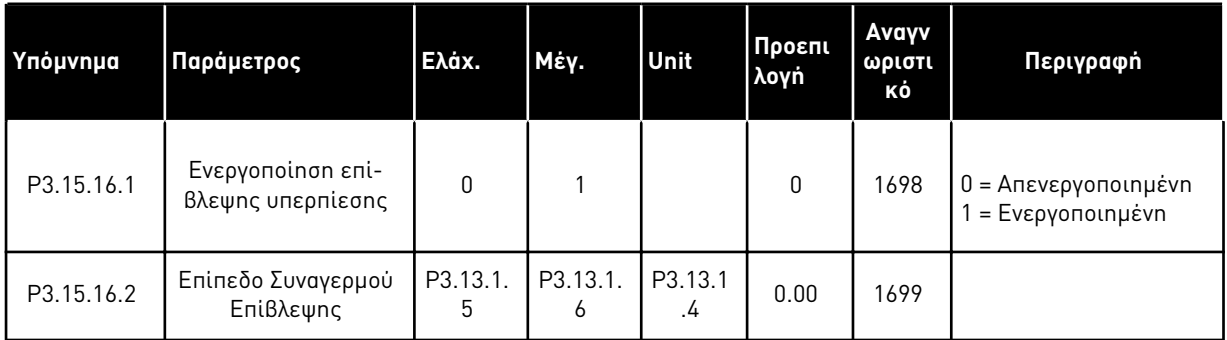

## **5.16 ΟΜΆΔΑ 3.16: ΜΕΤΡΗΤΈΣ ΣΥΝΤΉΡΗΣΗΣ**

Πίνακας *101:* Μετρητές συντήρησης

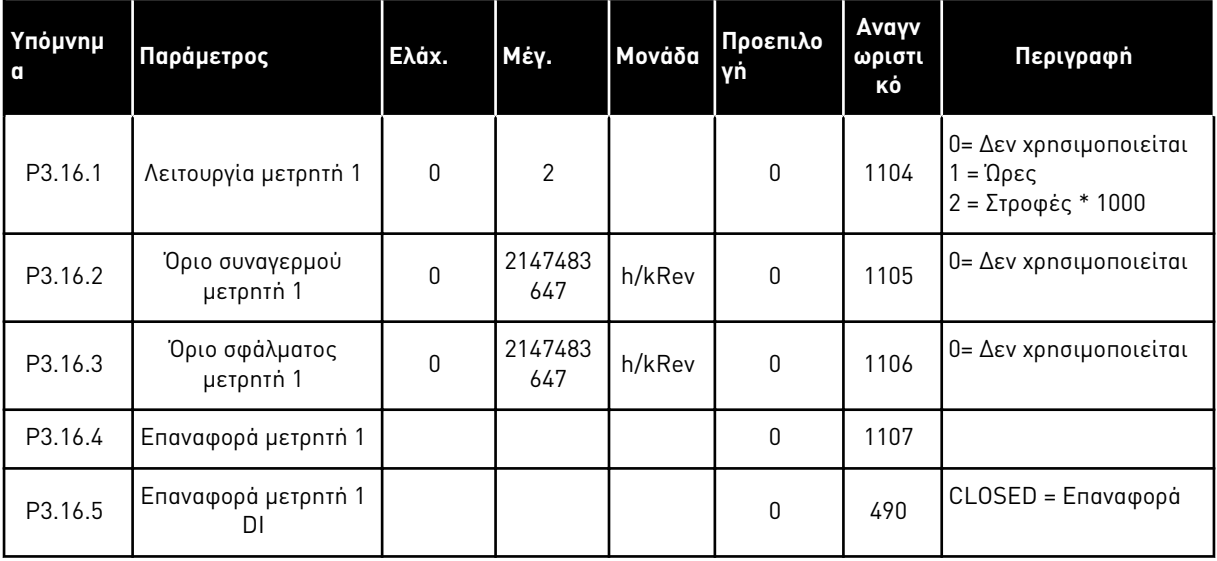
# **5.17 ΟΜΆΔΑ 3.17: ΛΕΙΤΟΥΡΓΊΑ ΠΥΡΌΣ**

Πίνακας *102:* Παρά*μ*ετροι λειτουργίας *π*υρός

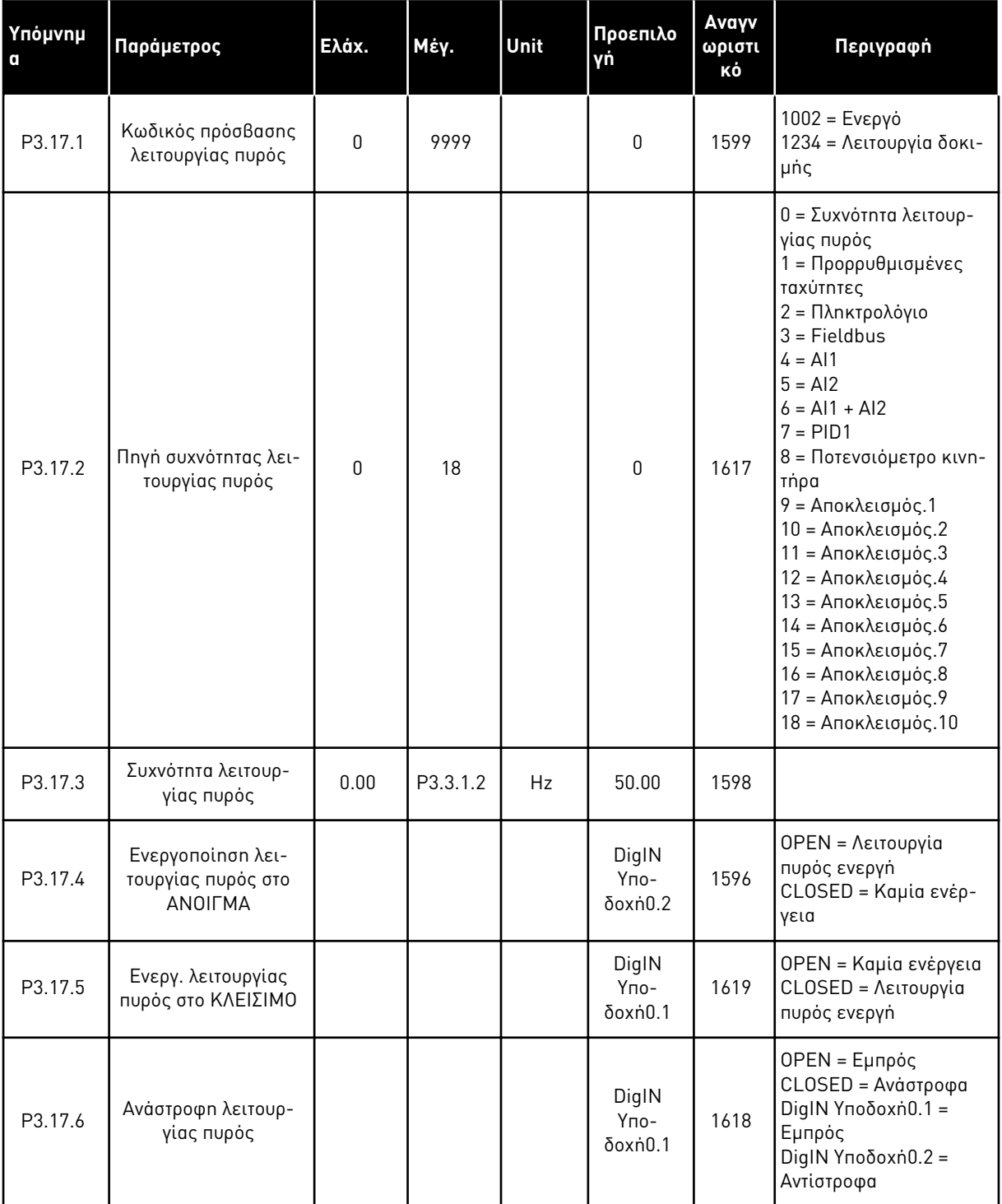

# Πίνακας *102:* Παρά*μ*ετροι λειτουργίας *π*υρός

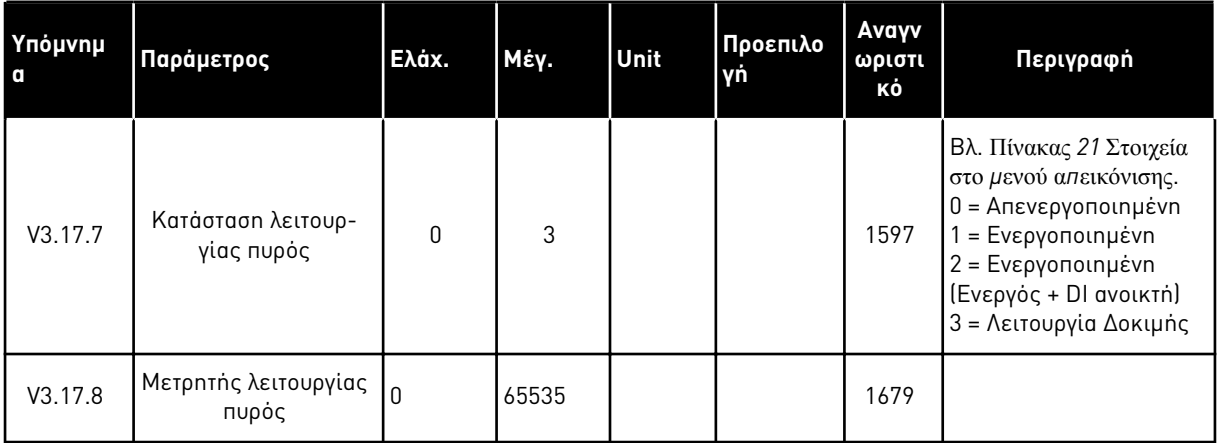

a dhe ann ann an 1970.<br>Tha ann an 1970, ann an 1970, ann an 1970.

# **5.18 ΟΜΆΔΑ 3.18: ΠΑΡΆΜΕΤΡΟΙ ΠΡΟΘΈΡΜΑΝΣΗΣ ΚΙΝΗΤΉΡΑ**

Πίνακας *103:* Παρά*μ*ετροι *π*ροθέρ*μ*ανσης κινητήρα

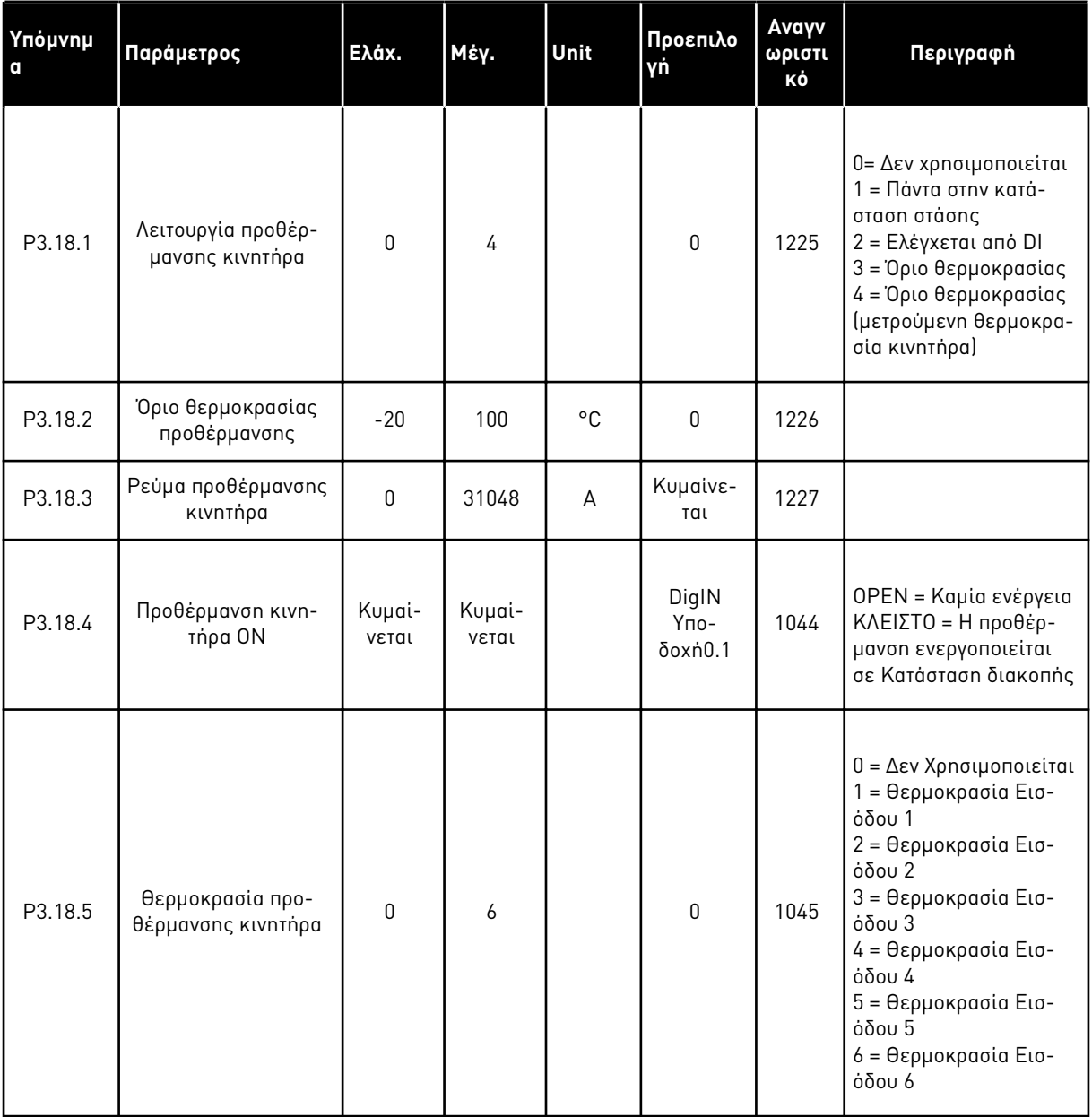

## **5.19 ΟΜΆΔΑ 3.19: ΠΡΌΓΡΑΜΜΑ ΠΡΟΣΑΡΜΟΓΉΣ ΡΥΘΜΙΣΤΉ ΣΤΡΟΦΏΝ**

Πίνακας *104:* Παρά*μ*ετροι *π*ρογρά*μμ*ατος *π*ροσαρ*μ*ογής ρυθ*μ*ιστή στροφών

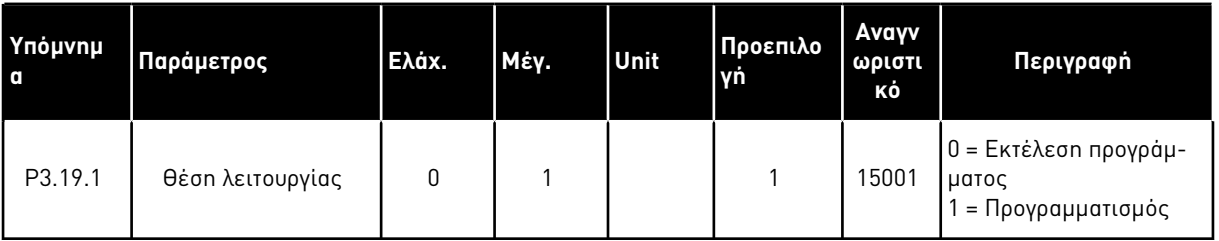

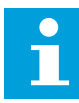

## **ΕΠΙΣΗΜΑΝΣΗ!**

Όταν χρησιμοποιείτε το Πρόγραμμα προσαρμογής ρυθμιστή στροφών, χρησιμοποιήστε το γραφικό εργαλείο προσαρμογής ρυθμιστή στροφών στο VACON® Live.

## **5.20 ΟΜΆΔΑ 3.20: ΜΗΧΑΝΙΚΌ ΦΡΈΝΟ**

Πίνακας *105:* Παρά*μ*ετροι *μ*ηχανικού φρένου

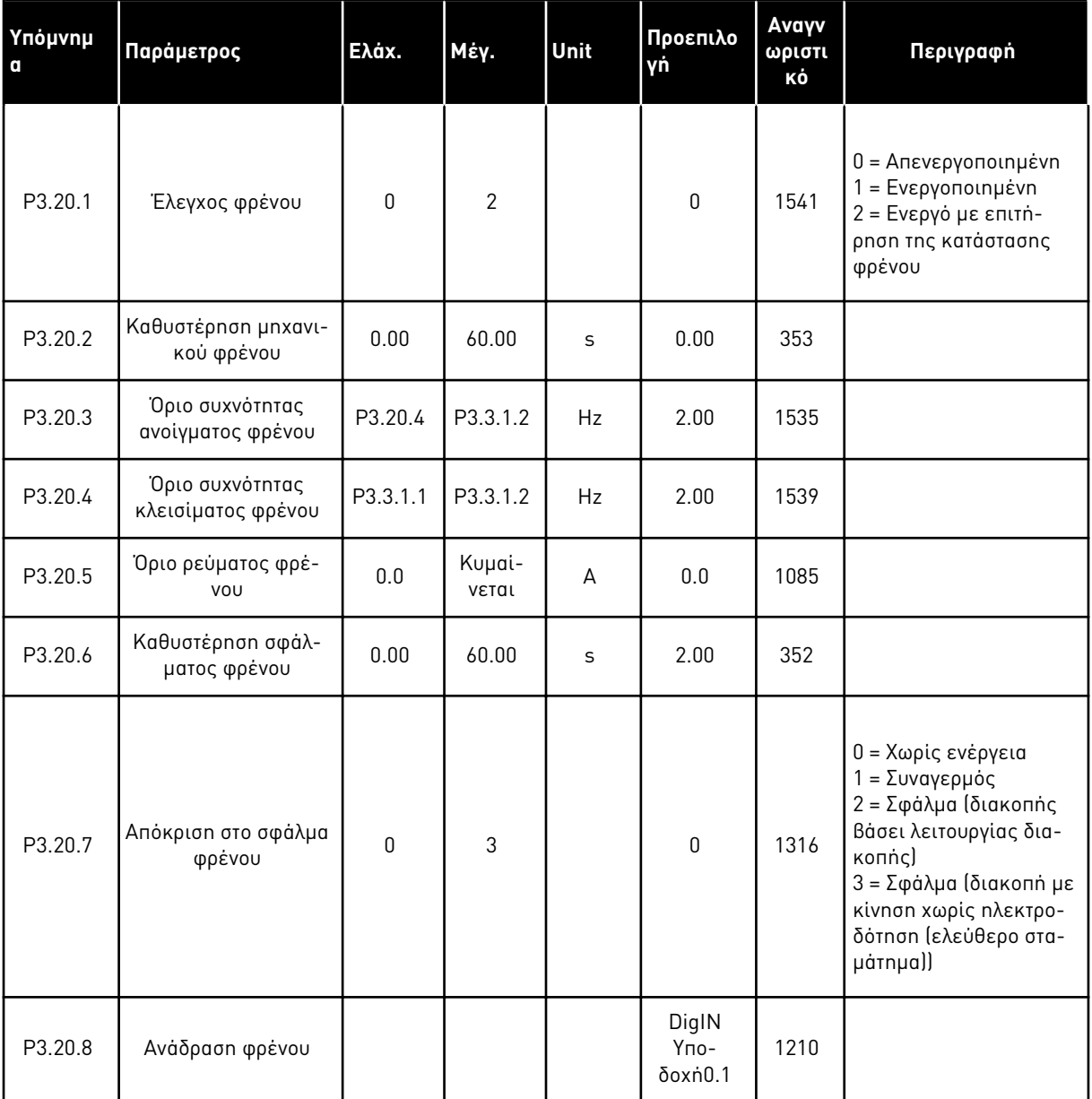

# **5.21 ΟΜΆΔΑ 3.21: ΈΛΕΓΧΟΣ ΑΝΤΛΊΑΣ**

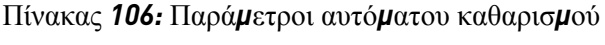

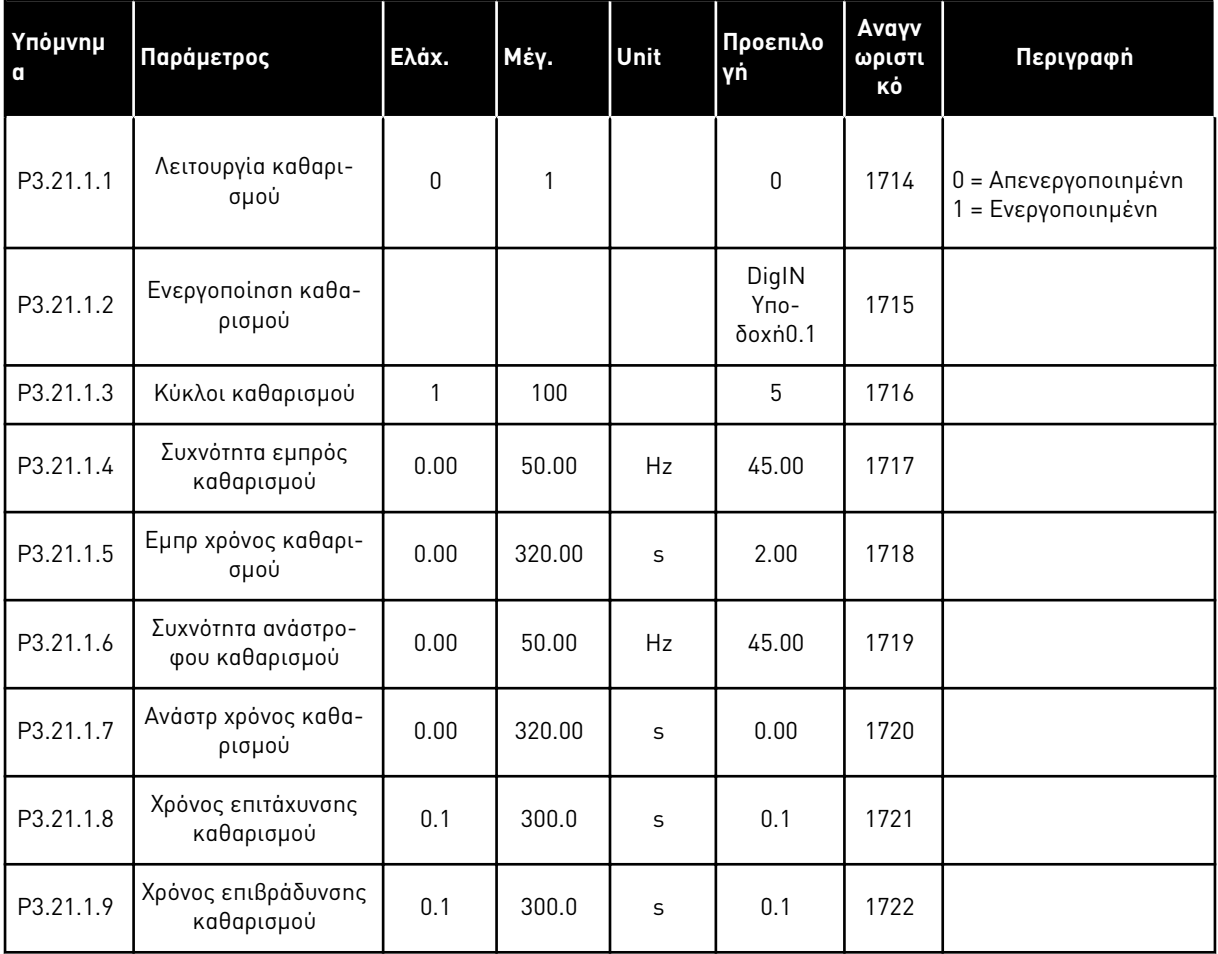

## Πίνακας *107:* Παρά*μ*ετροι αντλίας *Jockey*

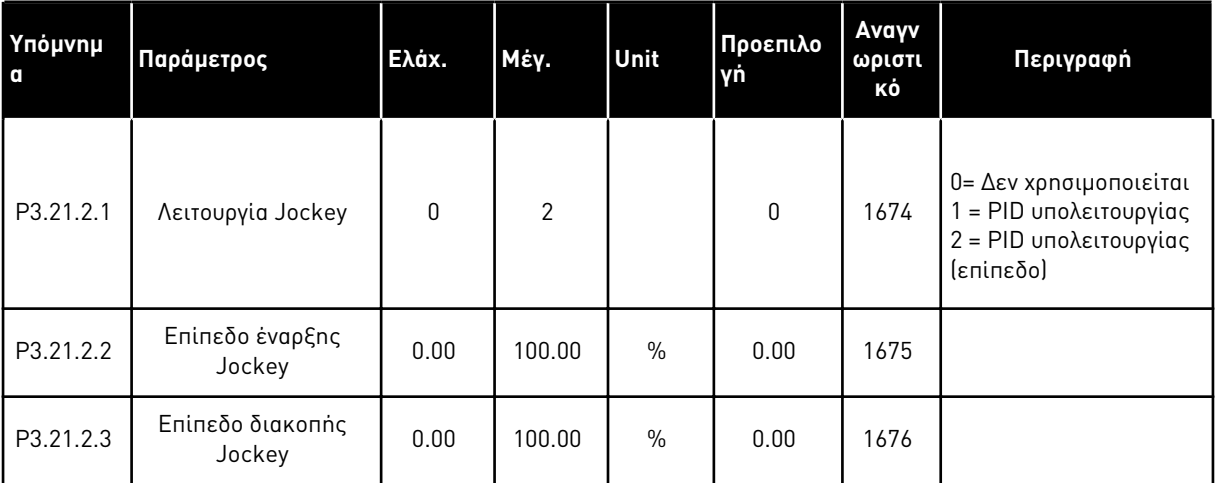

a dhe ann an 1970.

# Πίνακας *108:* Παρά*μ*ετροι αντλίας εξαέρωσης

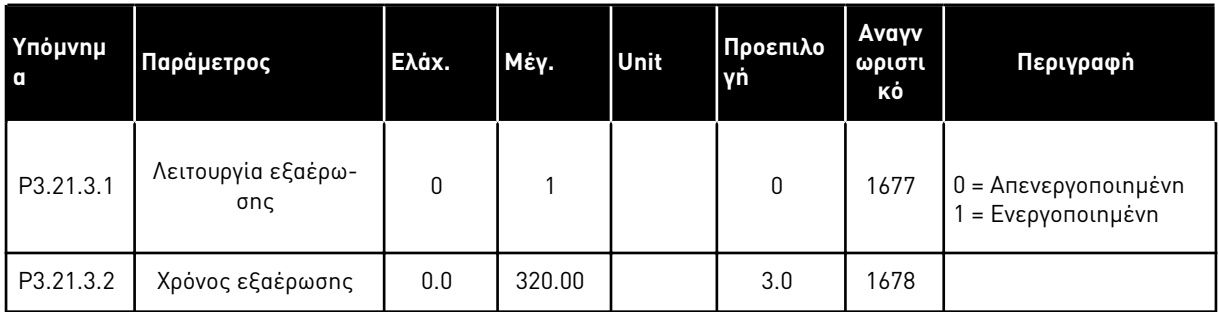

# **5.22 ΟΜΆΔΑ 3.22: ΠΡΟΧΩΡΗΜΈΝΟ ΑΡΜΟΝΙΚΌ ΦΊΛΤΡΟ**

Πίνακας *109:* Παρά*μ*ετροι *π*ροχωρη*μ*ένου αρ*μ*ονικού φίλτρου

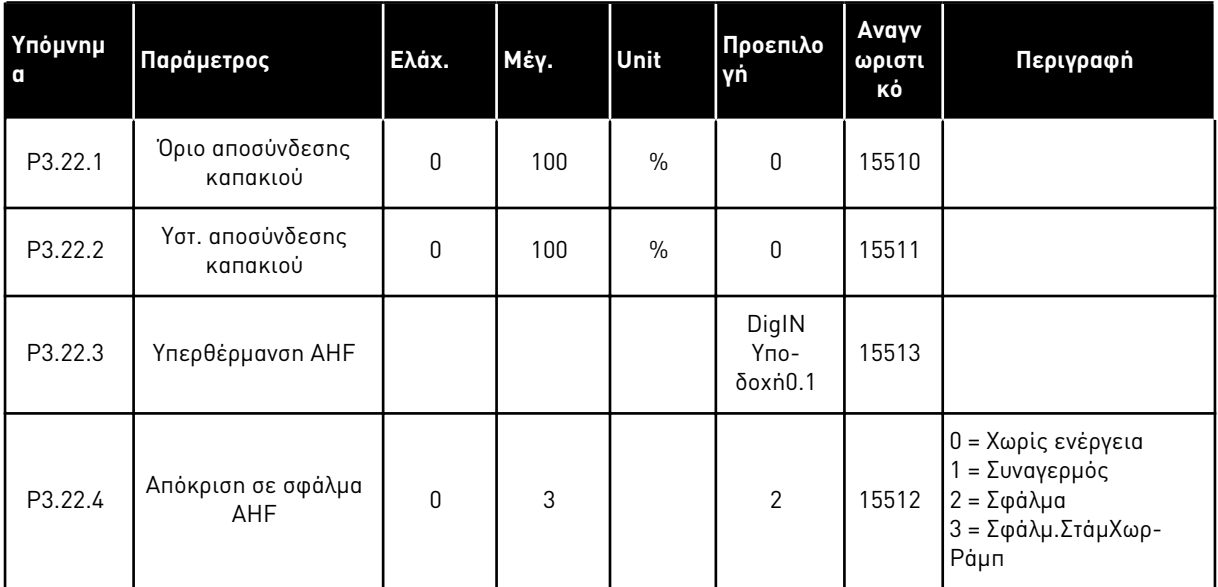

# **6 ΜΕΝΟΎ ΔΙΑΓΝΩΣΤΙΚΏΝ**

# **6.1 ΕΝΕΡΓΆ ΣΦΆΛΜΑΤΑ**

Όταν υπάρχει ένα ή πολλά σφάλματα, η οθόνη παρουσιάζει το όνομα του σφάλματος και αναβοσβήνει. Πατήστε OK για επιστροφή στο Μενού διαγνωστικών. Το δευτερεύον μενού Ενεργά σφάλματα παρουσιάζει τον αριθμό των σφαλμάτων. Για να δείτε τα δεδομένα χρόνου σφαλμάτων, επιλέξτε ένα σφάλμα και πατήστε OK.

Το σφάλμα παραμένει ενεργό μέχρι να το επαναφέρετε. Υπάρχουν 5 τρόποι να γίνει επαναφορά ενός σφάλματος.

- Πατήστε το κουμπί επαναφοράς για 2 δευτ.
- Μεταβείτε στο δευτερεύον μενού Επαναφορά σφαλμάτων και χρησιμοποιήστε την παράμετρο Επαναφορά σφαλμάτων.
- Δώστε σήμα επαναφοράς στον ακροδέκτη I/O.
- Δώστε σήμα επαναφοράς με το fieldbus.
- Δώστε σήμα επαναφοράς στο VACON® Live.

Το δευτερεύον μενού Ενεργά σφάλματα μπορεί να αποθηκεύσει το μέγιστο 10 σφάλματα. Το δευτερεύον μενού απεικονίζει τα σφάλματα με τη σειρά που σημειώθηκαν.

# **6.2 ΕΠΑΝΑΦΟΡΆ ΣΦΑΛΜΆΤΩΝ (FAULT RESET)**

Στο μενού αυτό, μπορείτε να επαναφέρετε σφάλματα. Βλ. τις οδηγίες στο Κεφάλαιο *[11.1](#page-371-0)* Ένα σφάλ*μ*α *π*[ροβάλλεται](#page-371-0).

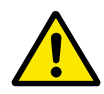

# **ΠΡΟΣΟΧΗ!**

Πριν από την επαναφορά του σφάλματος, αφαιρέστε το εξωτερικό Σήμα ελέγχου για να εμποδιστεί η τυχαία επανεκκίνηση του ρυθμιστή στροφών.

# **6.3 ΙΣΤΟΡΙΚΌ ΣΦΑΛΜΆΤΩΝ**

Μπορείτε να δείτε 40 σφάλματα στο Ιστορικό σφαλμάτων.

Για να δείτε τις λεπτομέρειες ενός σφάλματος, μεταβείτε στο Ιστορικό σφαλμάτων, βρείτε το σφάλμα και πατήστε OK.

# **6.4 ΟΛΙΚΟΊ ΜΕΤΡΗΤΈΣ**

Εάν διαβάστε μια τιμή μετρητή από το fieldbus, βλ. Κεφάλαιο *11.4* Ολικοί *μ*[ετρητές και](#page-393-0) *μ*ετρητές α*π*[οζεύξεων](#page-393-0).

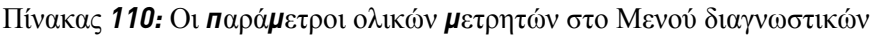

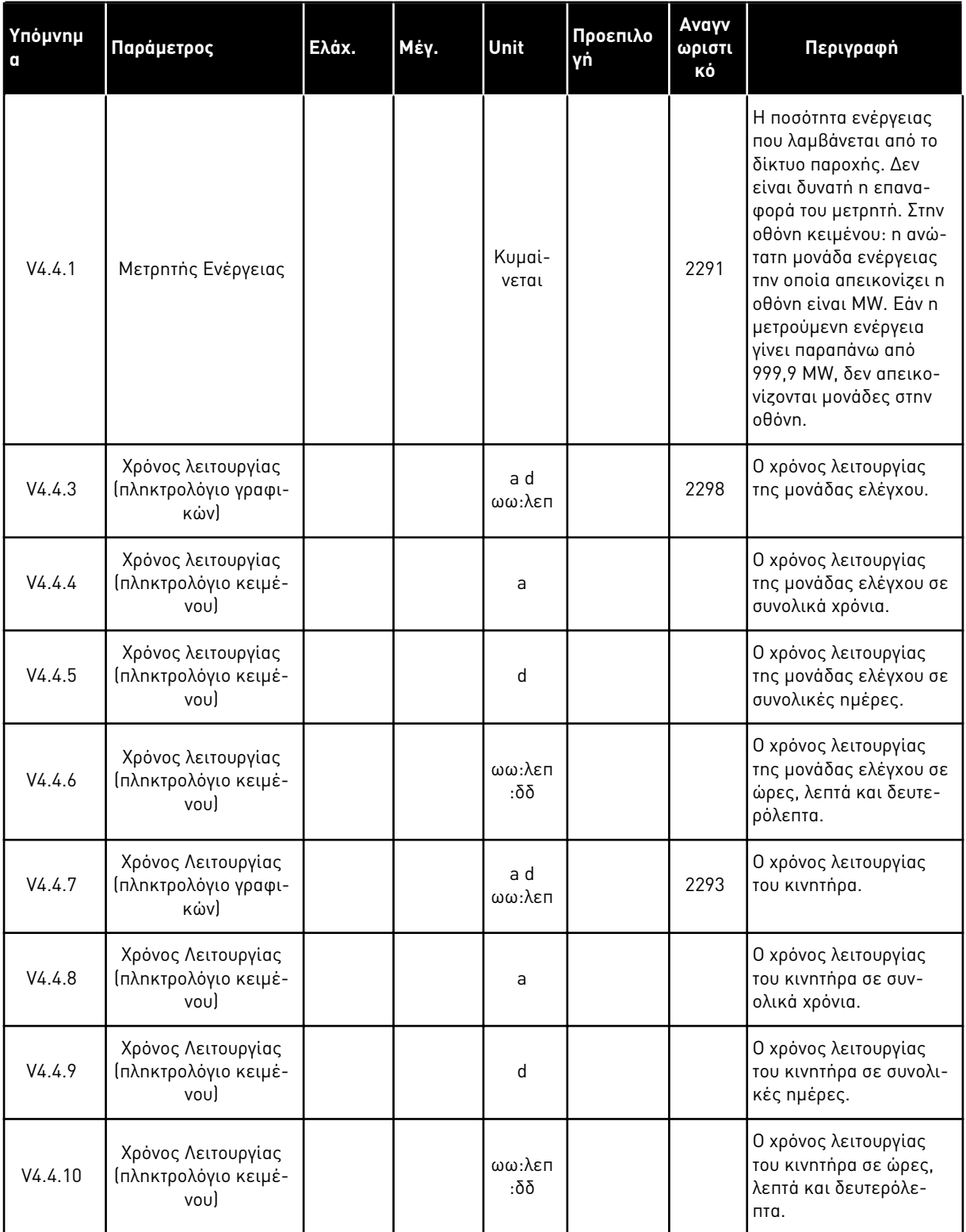

# Πίνακας *110:* Οι *π*αρά*μ*ετροι ολικών *μ*ετρητών στο Μενού διαγνωστικών

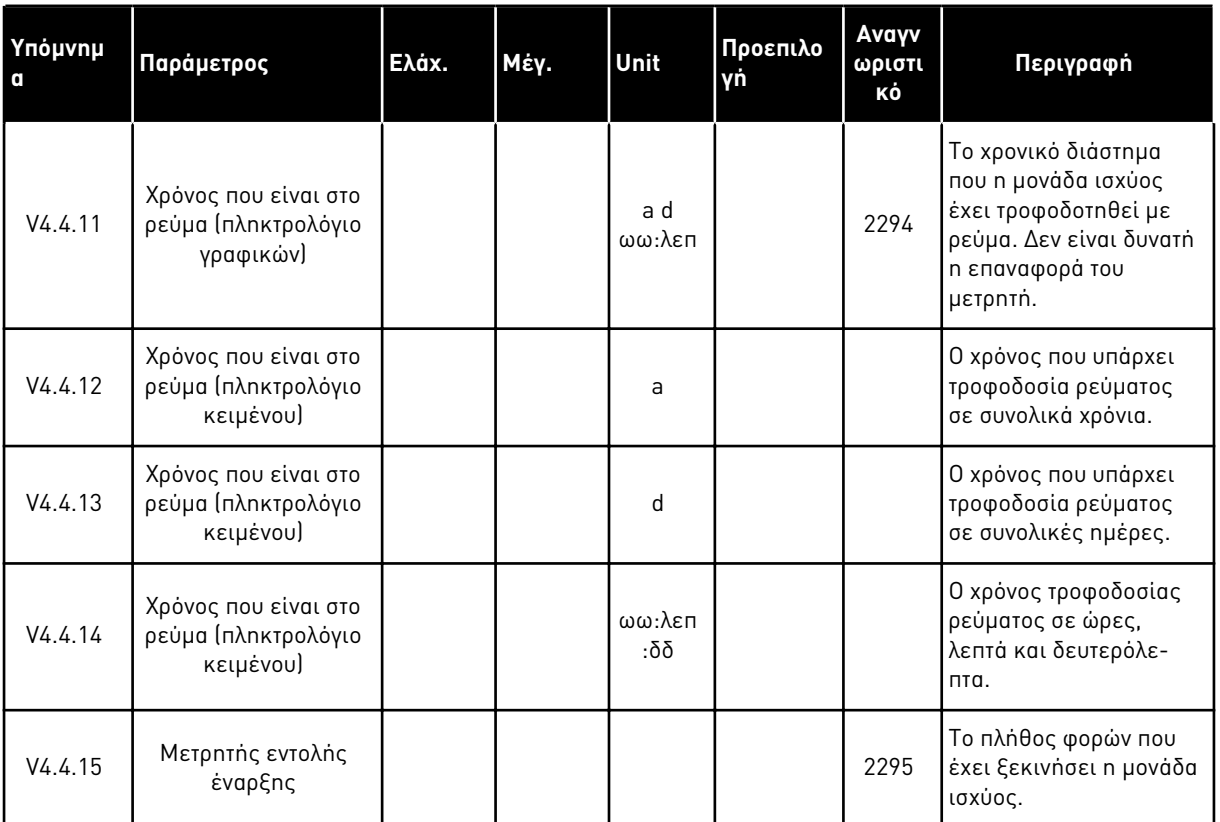

# **6.5 ΜΕΤΡΗΤΈΣ ΑΠΟΖΕΎΞΕΩΝ**

Εάν διαβάστε μια τιμή μετρητή από το fieldbus, βλ. Κεφάλαιο *11.4* Ολικοί *μ*[ετρητές και](#page-393-0) *μ*ετρητές α*π*[οζεύξεων](#page-393-0).

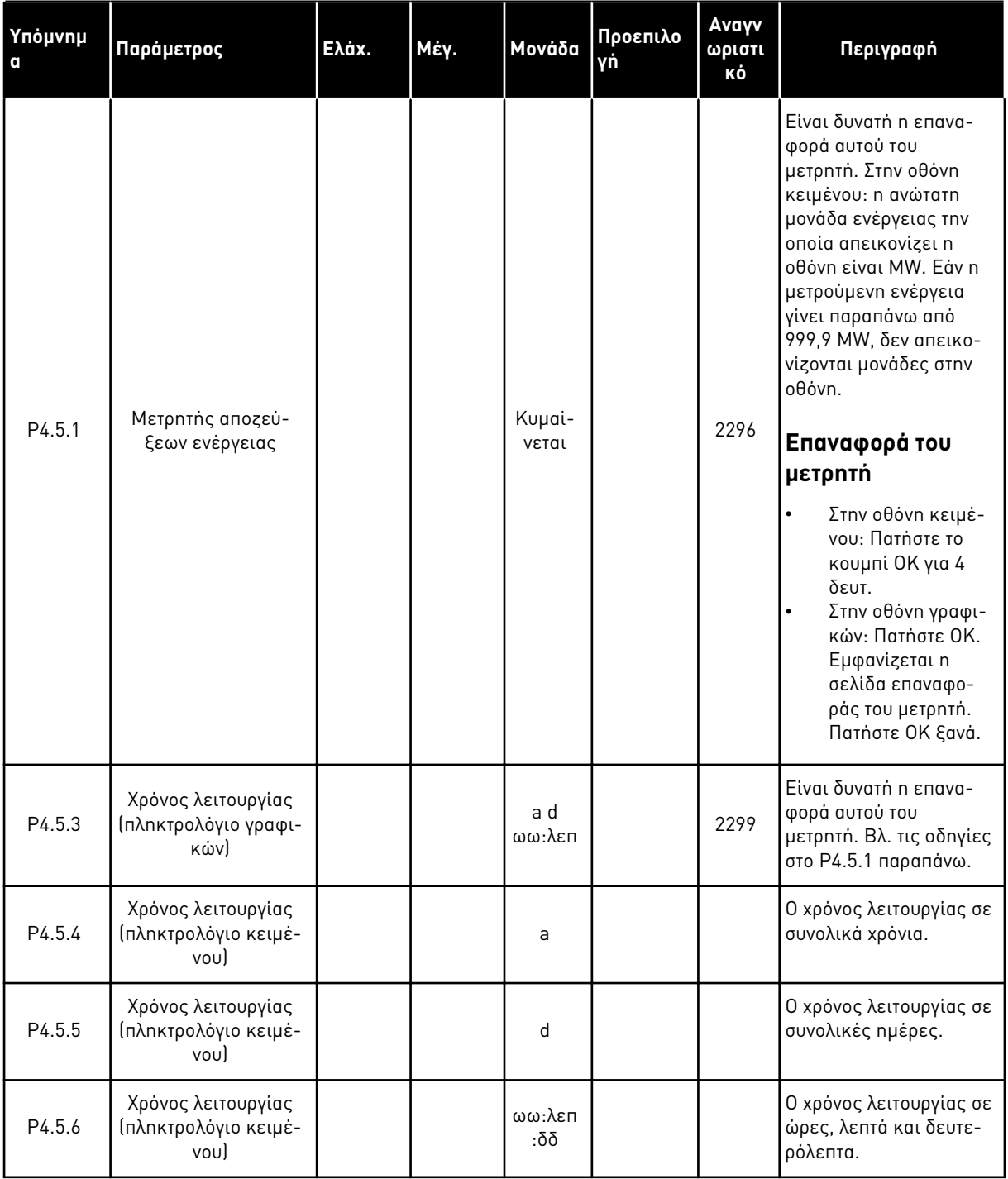

# Πίνακας *111:* Οι *π*αρά*μ*ετροι ολικών *μ*ετρητών α*π*όζευξης στο Μενού διαγνωστικών

# **6.6 ΠΛΗΡΟΦΟΡΊΕΣ ΛΟΓΙΣΜΙΚΟΎ**

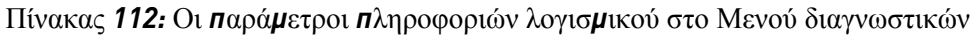

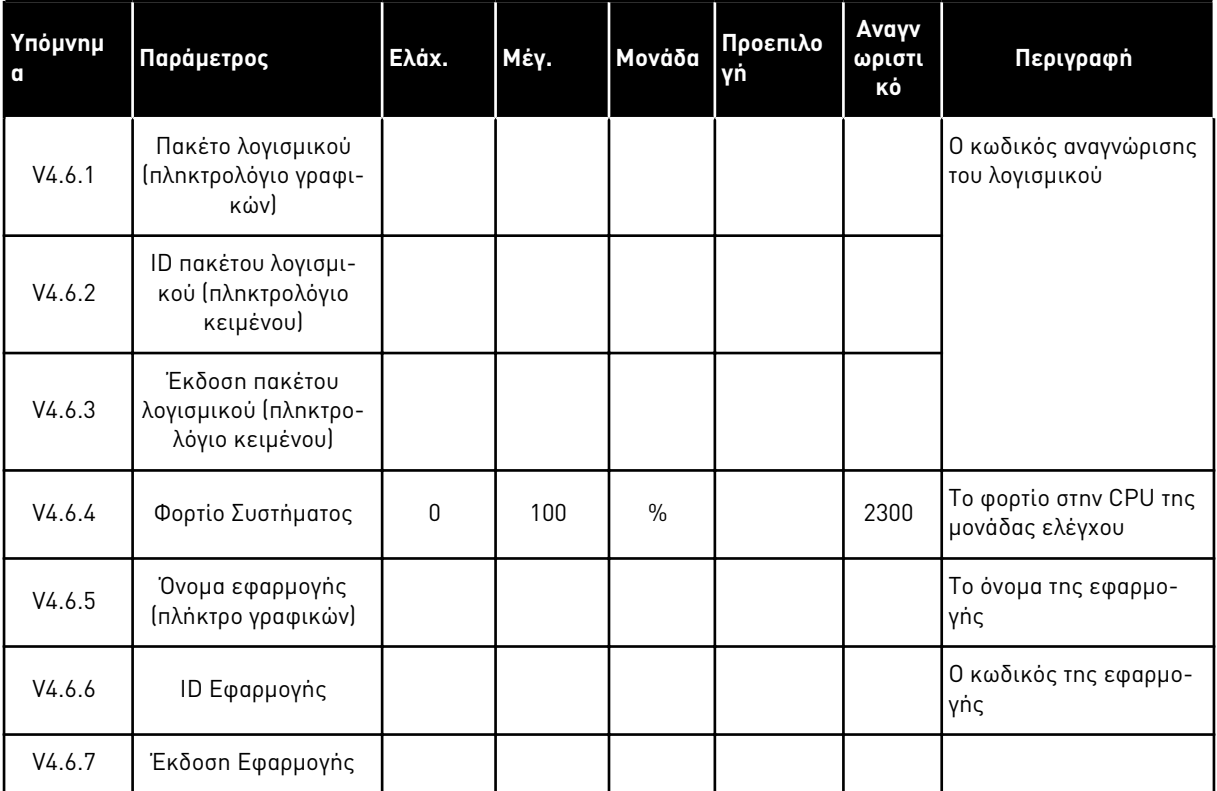

6 LOCAL CONTACTS: HTTP://DRIVES.DANFOSS.COM/DANFOSS-DRIVES/LOCAL-CONTACTS/

a dhe ann an 1970.<br>Chuir ann an 1970, ann an 1970, ann an 1970.

# **7 ΜΕΝΟΎ I/O ΚΑΙ ΥΛΙΚΟΎ**

Στο μενού I/O και Υλικού, υπάρχουν διάφορες ρυθμίσεις που σχετίζονται με τις επιλογές. Οι τιμές σε αυτό το μενού είναι πρωτογενείς τιμές, δηλαδή δεν γίνεται αναγωγή τους από την εφαρμογή.

# **7.1 ΒΑΣΙΚΉ Ι/Ο**

Στο Βασικό μενού I/O, είναι δυνατή η απεικόνιση των καταστάσεων των εισόδων και εξόδων.

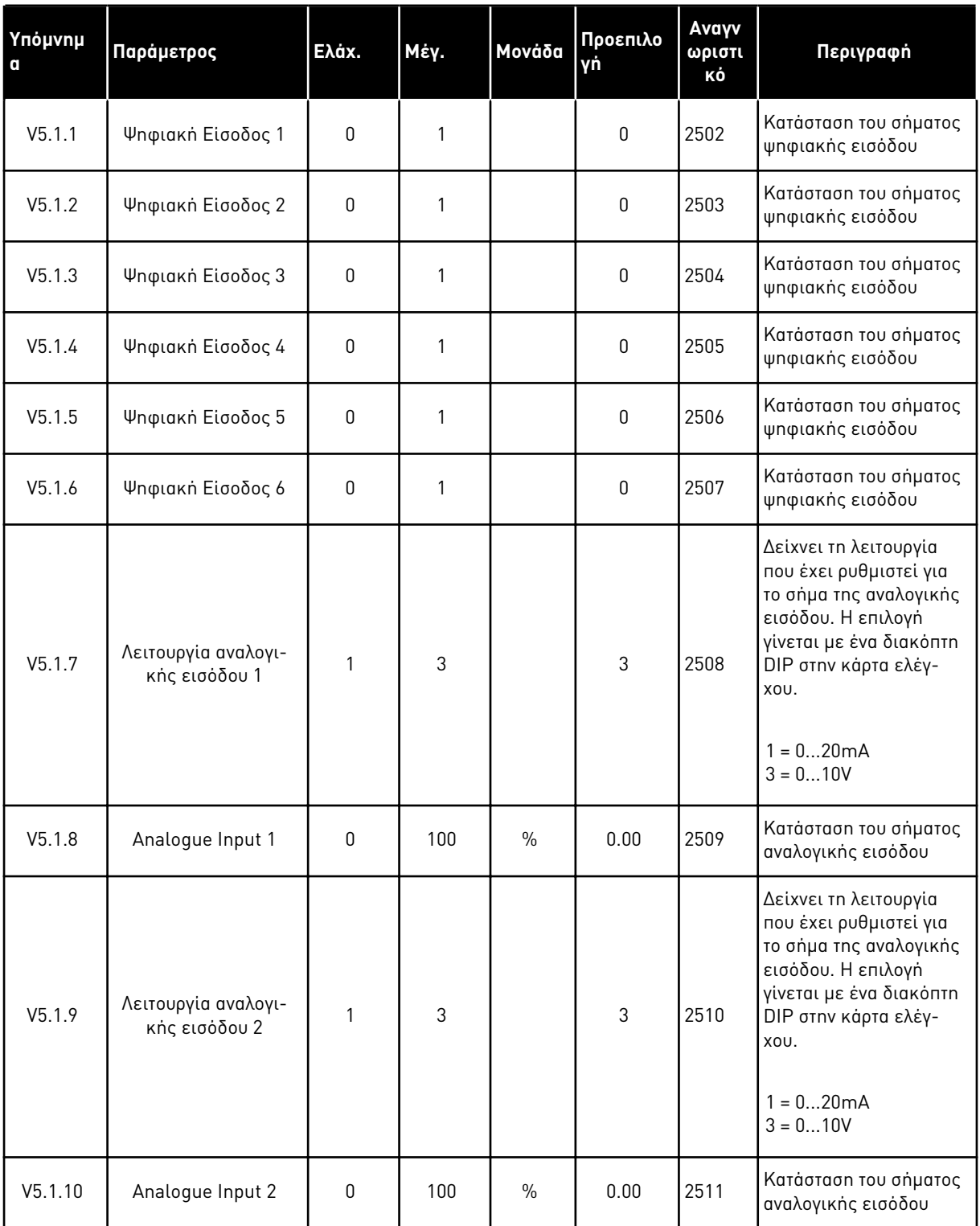

# Πίνακας *113:* Οι βασικές *π*αρά*μ*ετροι *I/O* στο *μ*ενού *I/O* και υλικού

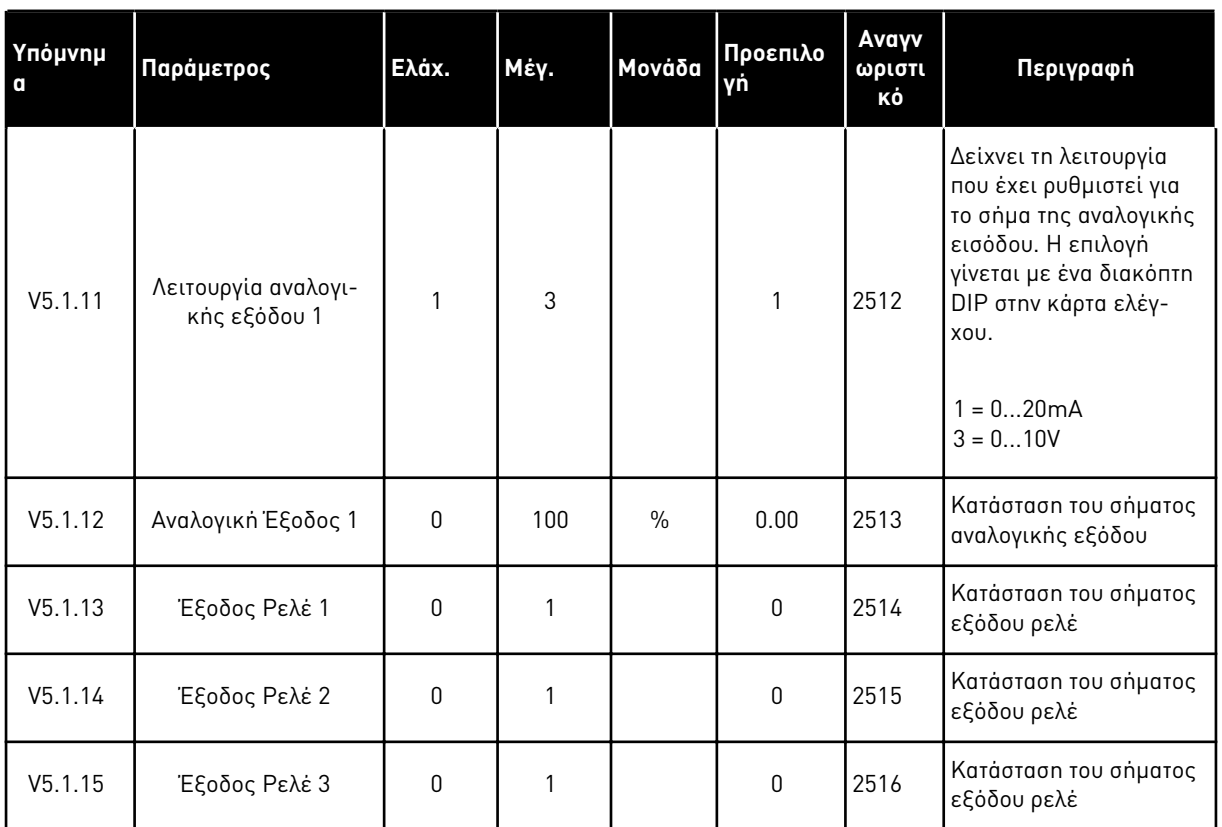

## Πίνακας *113:* Οι βασικές *π*αρά*μ*ετροι *I/O* στο *μ*ενού *I/O* και υλικού

# **7.2 ΥΠΟΔΟΧΈΣ ΤΗΣ ΠΡΟΑΙΡΕΤΙΚΉΣ ΠΛΑΚΈΤΑΣ**

Οι παράμετροι σε αυτό το μενού διαφέρουν για όλες τις προαιρετικές κάρτες. Θα δείτε τις παραμέτρους της προαιρετικής κάρτας που εγκαταστήσατε. Εάν δεν υπάρχει προαιρετική κάρτα στις υποδοχές C, D ή E, δεν βλέπετε παραμέτρους. Βλ. περισσότερα σχετικά με τη θέση των υποδοχών στο Κεφάλαιο *10.6.1* Προγρα*μμ*ατισ*μ*[ός ψηφιακών και αναλογικών εισόδων](#page-274-0)*.*.

Όταν αφαιρείτε μια προαιρετική κάρτα, ο κωδικός σφάλματος 39 και το όνομα σφάλματος Η συσκευή αφαιρέθηκε εμφανίζονται στην οθόνη. Ανατρέξτε στο κεφάλαιο *11.3* [Κωδικοί σφαλ](#page-377-0)*μ*άτων.

# Πίνακας *114:* Παρά*μ*ετροι σχετικοί *μ*ε την *π*ροαιρετική κάρτα

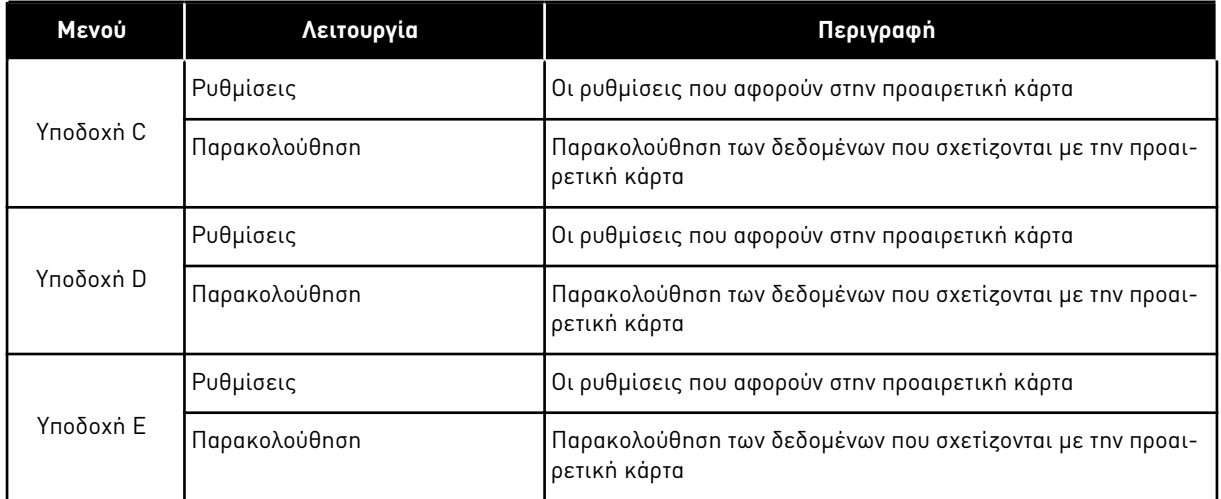

a dhe ann an 1999.

# **7.3 ΡΟΛΌΙ ΠΡΑΓΜΑΤΙΚΟΎ ΧΡΌΝΟΥ**

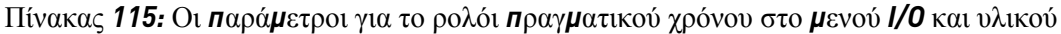

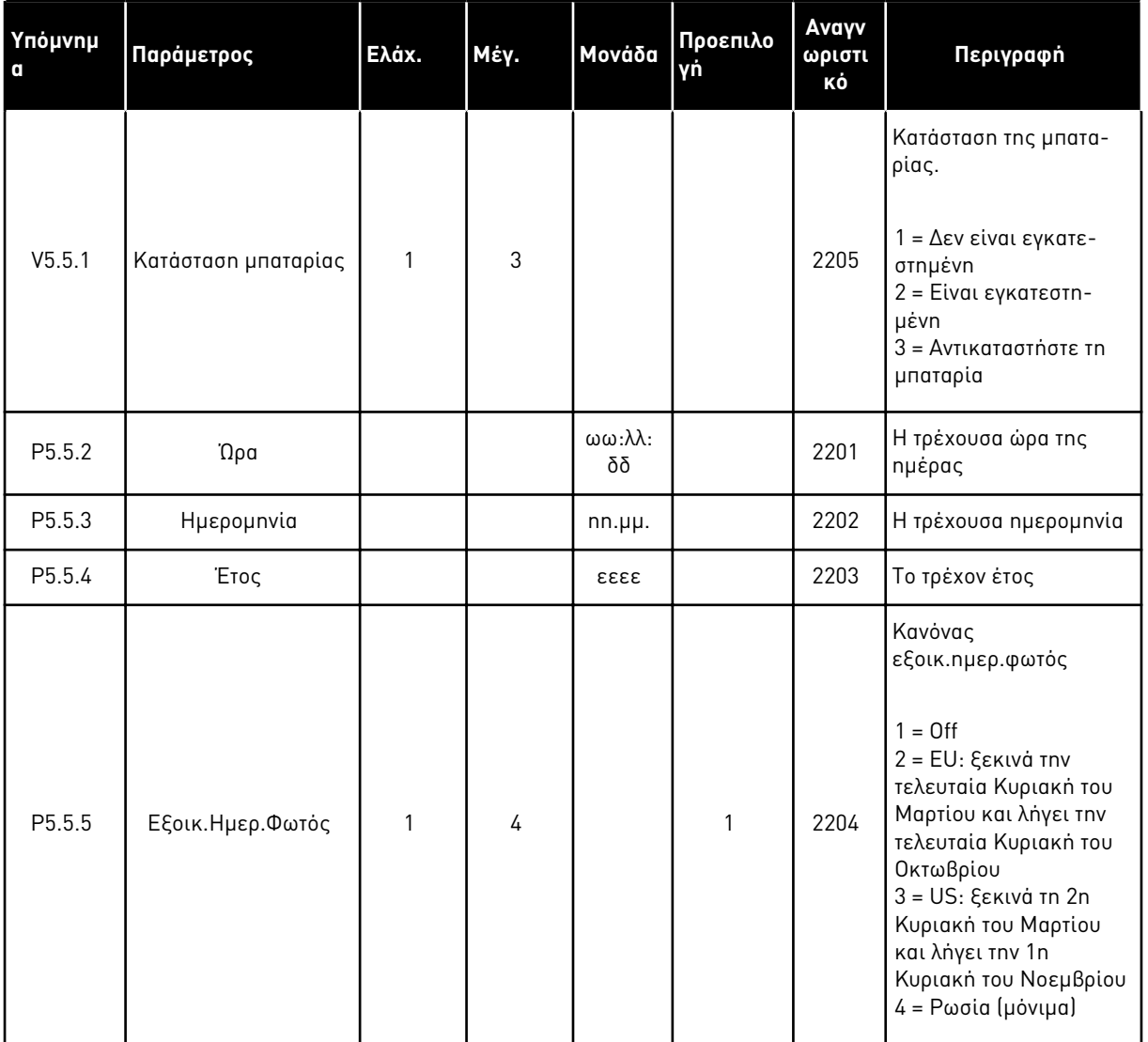

## **7.4 ΡΥΘΜΊΣΕΙΣ ΜΟΝΆΔΑΣ ΙΣΧΎΟΣ**

Σε αυτό το μενού, μπορείτε να αλλάξετε τις ρυθμίσεις του ανεμιστήρα, του τρανζίστορ πέδησης, του ημιτονικού φίλτρου και του αρμονικού φίλτρου.

Ο ανεμιστήρας λειτουργεί σε βελτιστοποιημένη λειτουργία ή σε λειτουργία πάντα «on». Στη βελτιστοποιημένη λειτουργία, η εσωτερική λογική του ρυθμιστή στροφών δέχεται δεδομένα σχετικά με τη θερμοκρασία και ελέγχει την ταχύτητα του ανεμιστήρα. Μετά τη μετάβαση του ρυθμιστή στροφών σε Κατάσταση ετοιμότητας, ο ανεμιστήρας σταματά σε 5 λεπτά. Σε λειτουργία πάντα «on», ο ανεμιστήρας λειτουργεί στη μέγιστη ταχύτητα και δεν σταματά.

Το Ημιτονικό φίλτρο διατηρεί το βάθος υπερδιαμόρφωσης στο όριο και δεν επιτρέπει στις λειτουργίες θερμικής διαχείρισης να ελαττώσουν τη συχνότητα μεταγωγής.

Το φίλτρο καταστολής αρμονικών μπορεί να ενεργοποιηθεί για να αποφευχθούν πιθανοί συντονισμοί στο ενδιάμεσο κύκλωμα DC του ρυθμιστή στροφών AC.

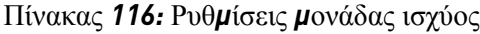

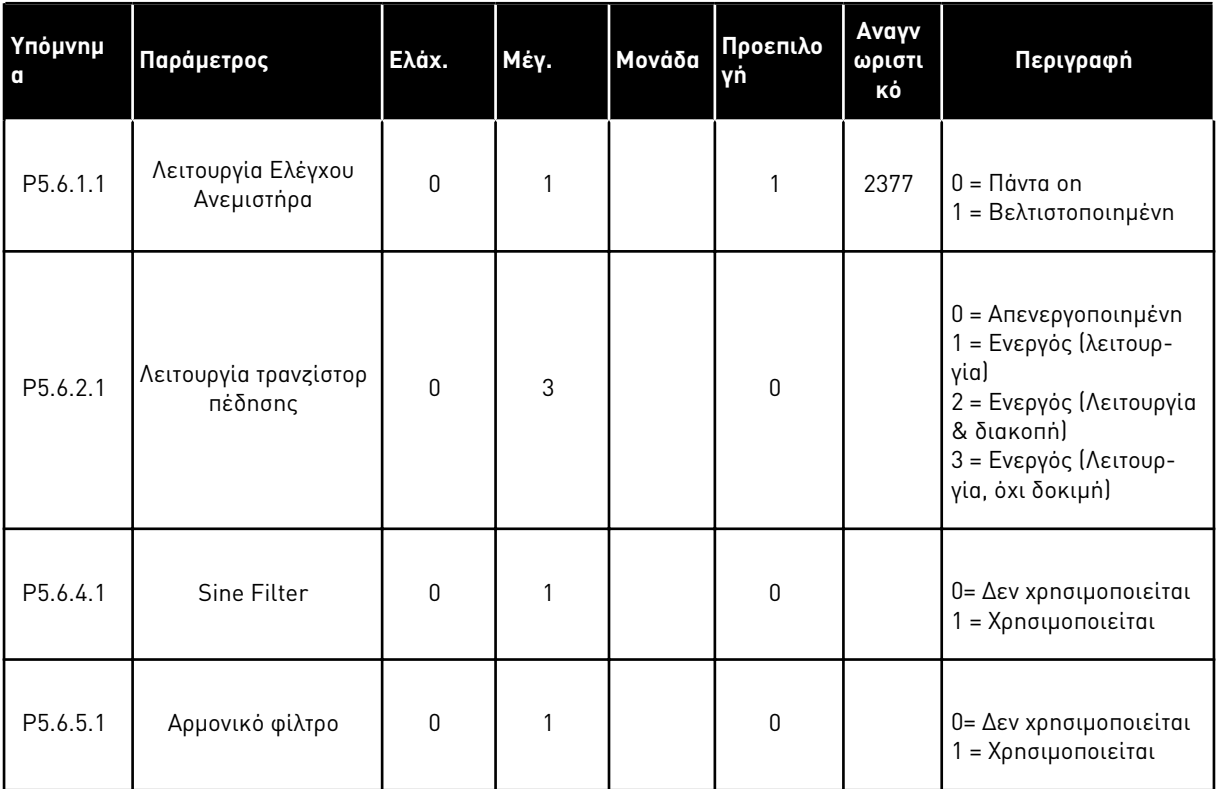

a dhe ann ann an 1970.

# **7.5 ΠΛΗΚΤΡΟΛΌΓΙΟ**

| Υπόμνημ<br>a       | Παράμετρος                    | Ελάχ.        | Μέγ. | Unit | Προεπιλο<br>γń | Avayv<br>ωριστι<br>κό | Περιγραφή                                                                                                    |
|--------------------|-------------------------------|--------------|------|------|----------------|-----------------------|----------------------------------------------------------------------------------------------------|
| P5.7.1             | Χρόνος λήξης διαστή-<br>ματος | $\Omega$     | 60   | min  | $\mathbf{0}$   |                       | Ο χρόνος μετά από τον<br>οποίο η οθόνη επιστρέ-<br>φει στη σελίδα που έχει<br>οριστεί με την παράμε-<br>тро Р5.7.2.                                                                                                    |
|                    |                               |              |      |      |                |                       | 0= Δεν χρησιμοποιείται                                                                                                    |
| P <sub>5.7.2</sub> | Προεπιλεγμένη<br>σελίδα       | $\mathbf{0}$ | 4    |      | $\mathbf{0}$   |                       | Η σελίδα που εμφανίζει<br>η οθόνη κατά την ενερ-<br>γοποίηση του ρυθμιστή<br>στροφών ή όταν λήξει ο<br>χρόνος που έχει οριστεί<br>με την παράμετρο<br>P5.7.1. Εάν η τιμή ορι-<br>στεί σε 0, η οθόνη δεί-<br>χνει την τελευταία<br>σελίδα που είχε εμφανι-<br>στεί.<br>$0 =$ Kapia<br>1 = Δείκτης μενού Α<br>2 = Κύριο μενού<br>3 = Σελίδα ελέγχου<br>4 = Πολλαπλές οθόνες |
| P <sub>5.7.3</sub> | Δείκτης μενού                 |              |      |      |                |                       | Ορίστε μια σελίδα να<br>γίνεται ο δείκτης μενού.<br>(Η επιλογή 1 στην<br>P5.7.2.)                                                                                                    |
| P5.7.4             | Avriθεση *                    | 30           | 70   | $\%$ | 50             |                       | Ορίστε την αντίθεση της<br>οθόνης.                                                                                                    |
| P <sub>5.7.5</sub> | Χρόνος Φωτισμού               | $\mathbf{0}$ | 60   | min  | 5              |                       | Ορίστε το χρόνο μετά<br>τον οποίο σβήνει ο<br>φωτισμός της οθόνης.<br>Εάν η τιμή οριστεί σε 0,<br>η οθόνη είναι πάντα<br>αναμμένη.                                                                                                    |

Πίνακας *117:* Οι *π*αρά*μ*ετροι του *π*ληκτρολογίου στο *μ*ενού *I/O* και υλικού

\* Μόνο διαθέσιμη με το πληκτρολόγιο γραφικών.

# **7.6 FIELDBUS**

Στο μενού I/O και Υλικού, υπάρχουν οι παράμετροι που σχετίζονται με τις κάρτες fieldbus. Μπορείτε να βρείτε τις οδηγίες χρήση αυτών των παραμέτρων στο σχετικό εγχειρίδιο του fieldbus.

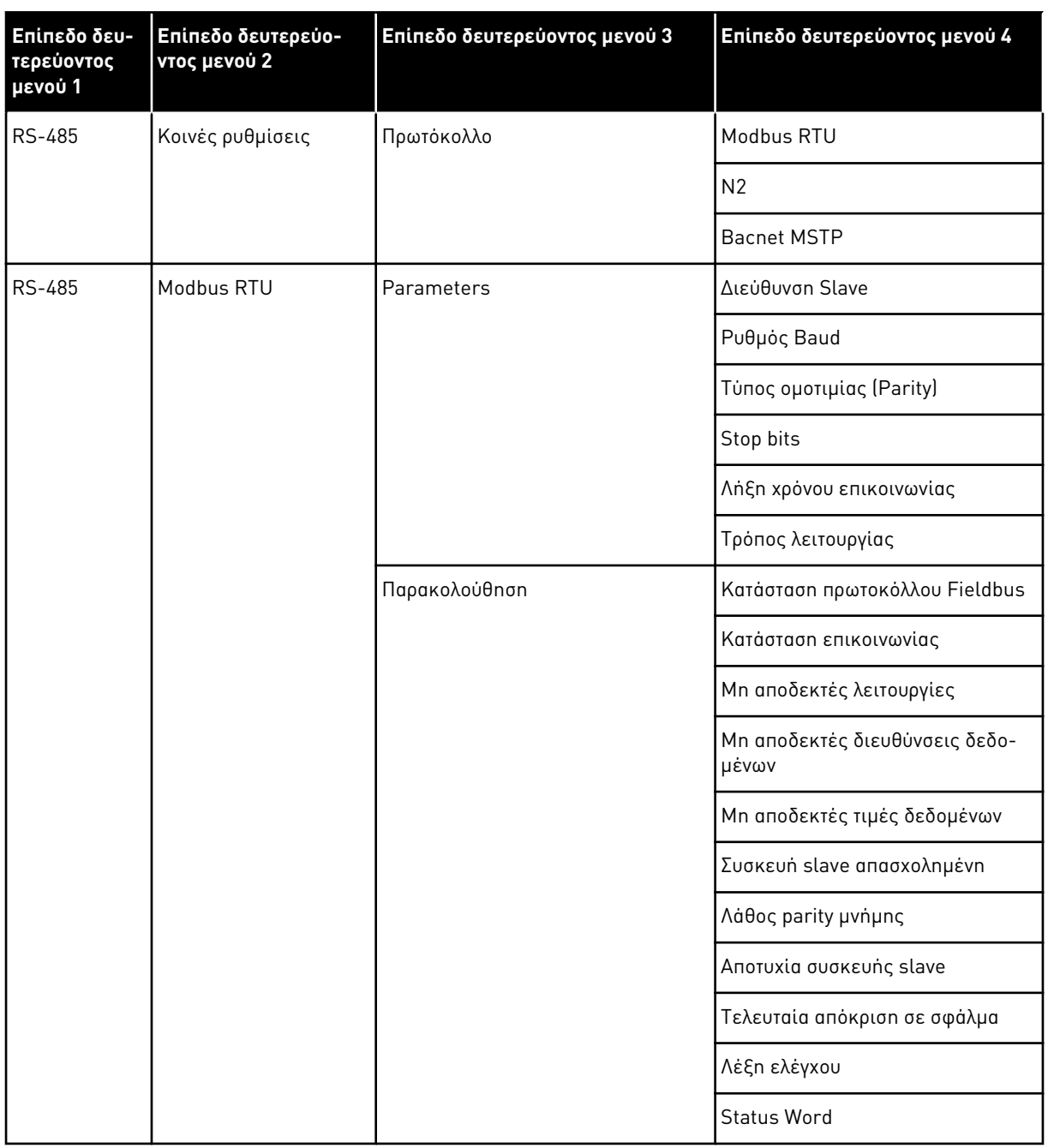

a dhe ann ann an 1970.

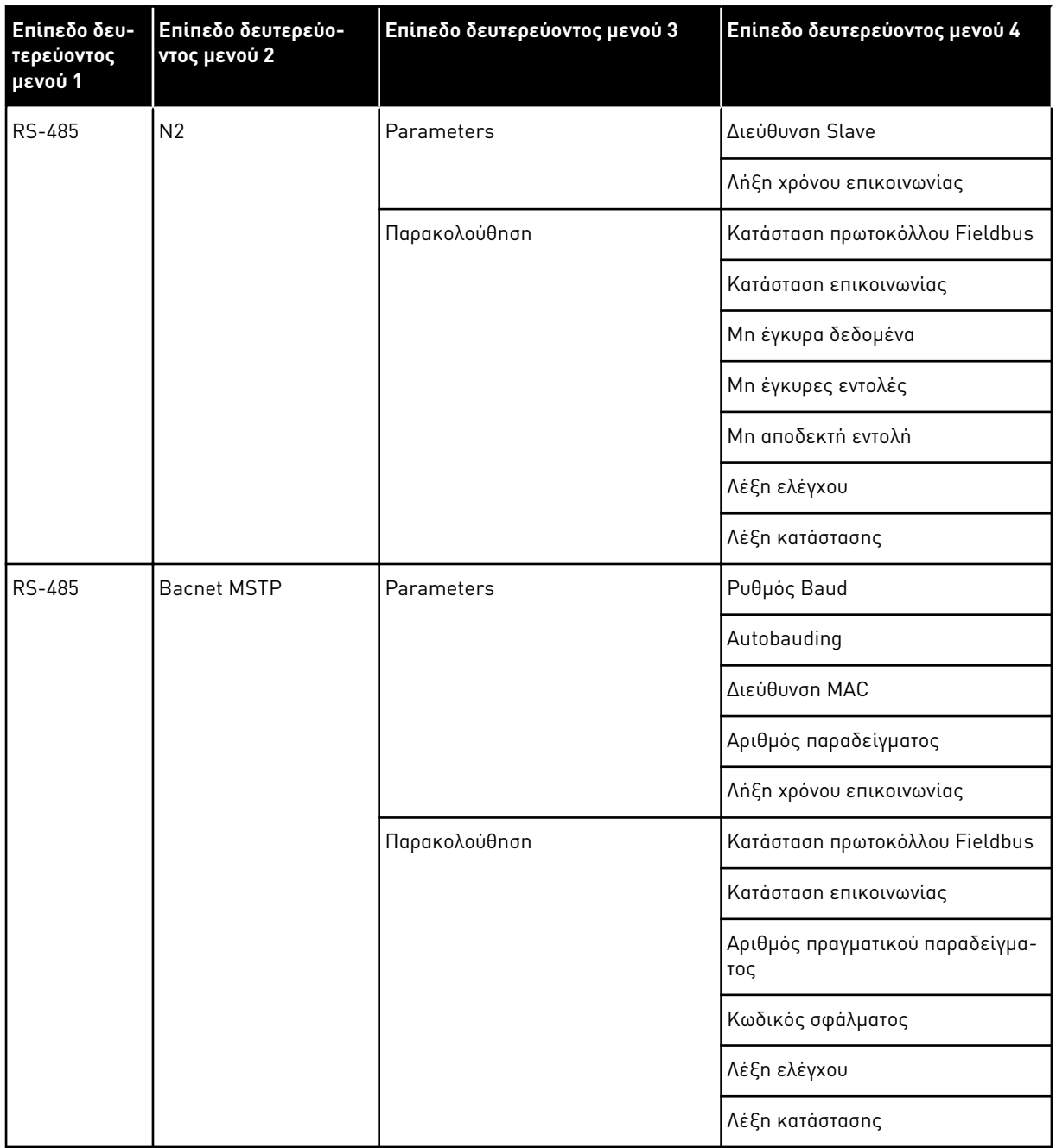

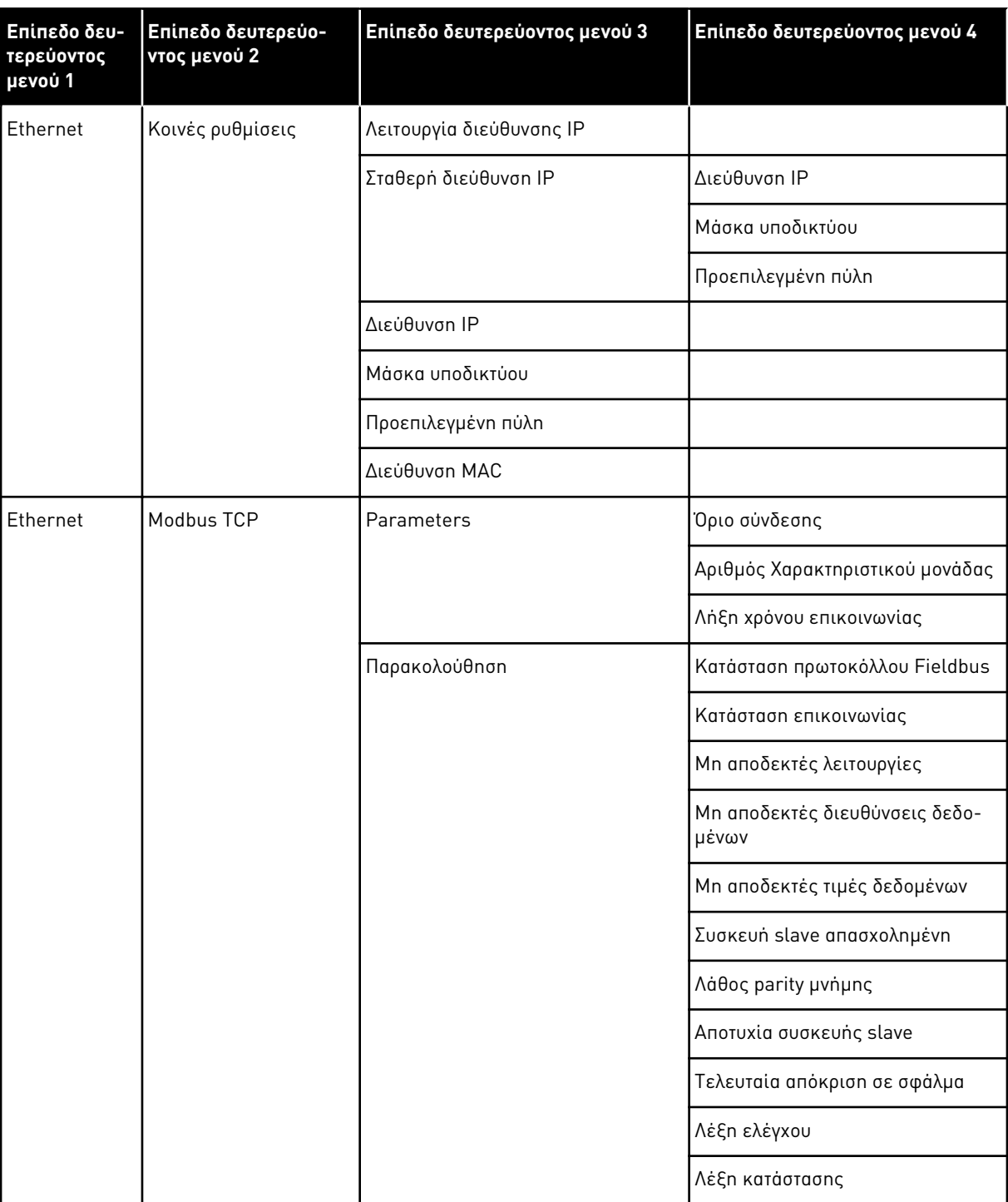

a dhe ann ann an 1970.<br>Tha ann an 1970, ann an 1970, ann an 1970.

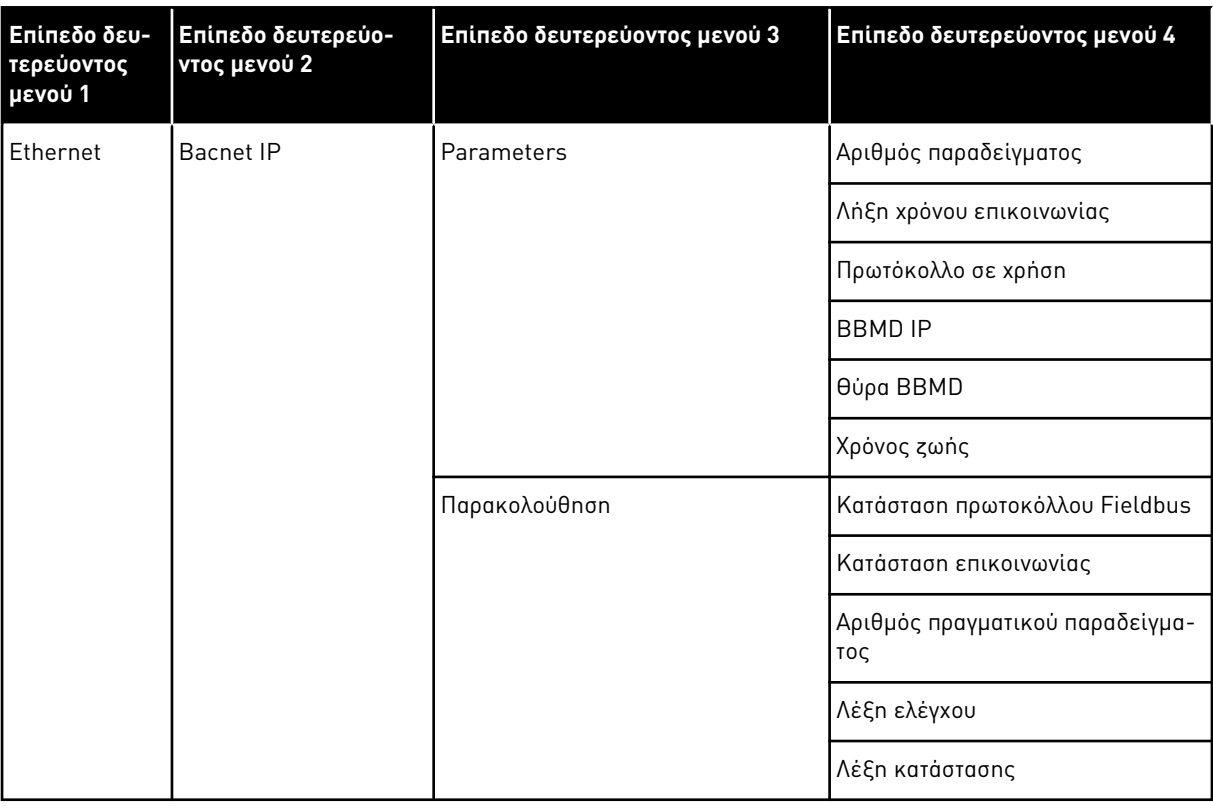

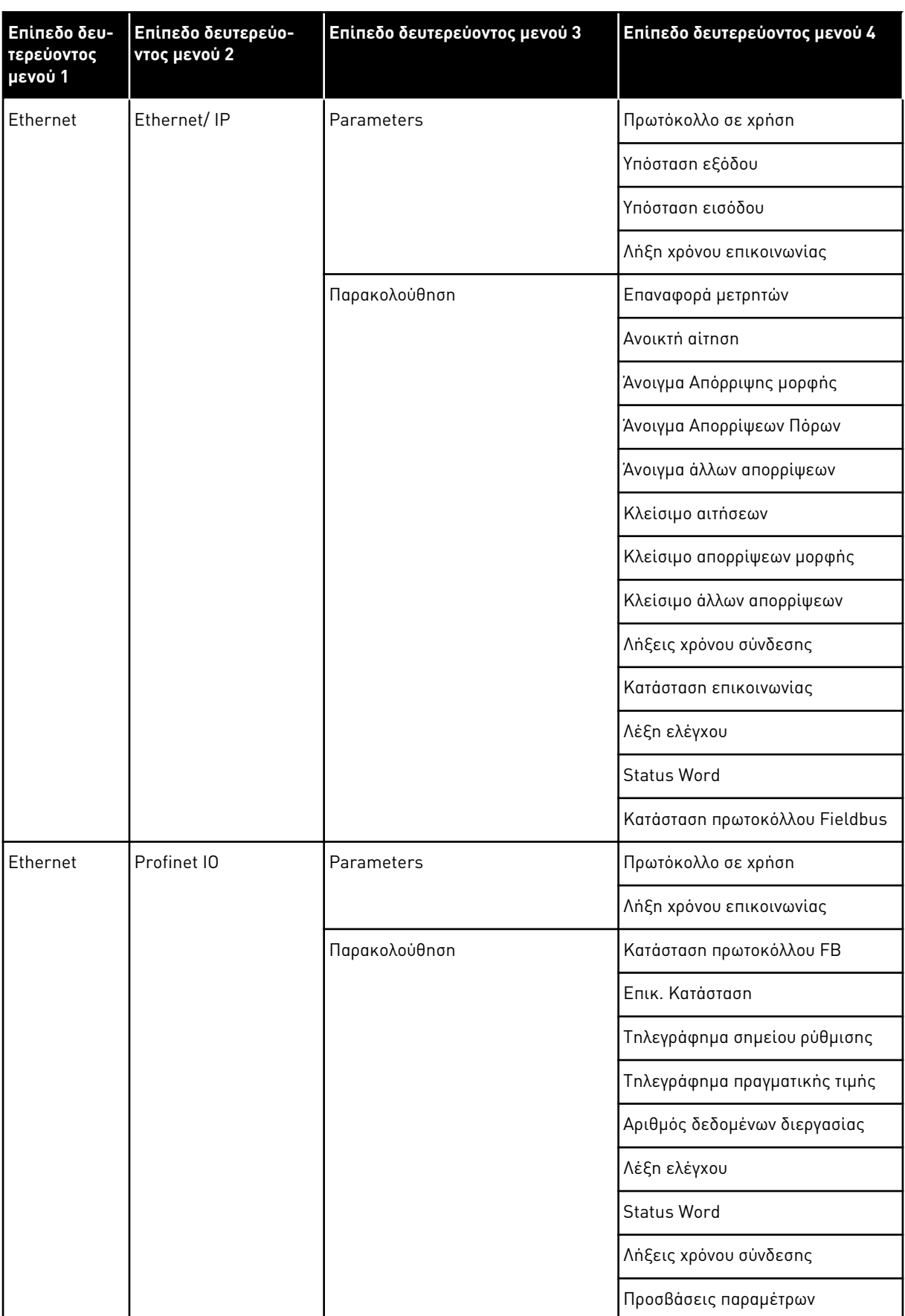

a dhe ann an 1990.<br>Tha ann an 1990

# **8 ΡΥΘΜΊΣΕΙΣ ΧΡΉΣΤΗ, ΑΓΑΠΗΜΈΝΑ ΚΑΙ ΜΕΝΟΎ ΕΠΙΠΈΔΟΥ ΧΡΉΣΤΗ**

# **8.1 ΡΥΘΜΊΣΕΙΣ ΧΡΉΣΤΗ**

Πίνακας *118:* Γενικές ρυθ*μ*ίσεις στο *μ*ενού ρυθ*μ*ίσεων χρήστη

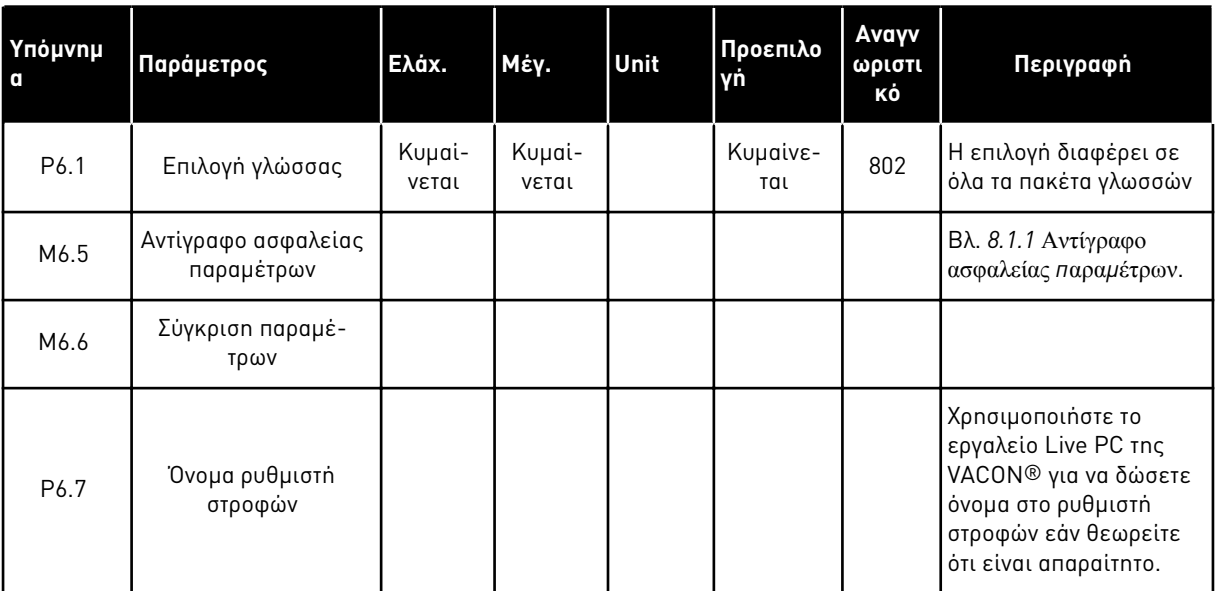

## <span id="page-205-0"></span>8.1.1 ΑΝΤΊΓΡΑΦΟ ΑΣΦΑΛΕΊΑΣ ΠΑΡΑΜΈΤΡΩΝ

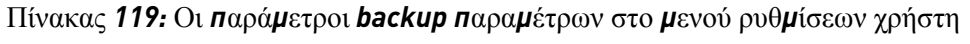

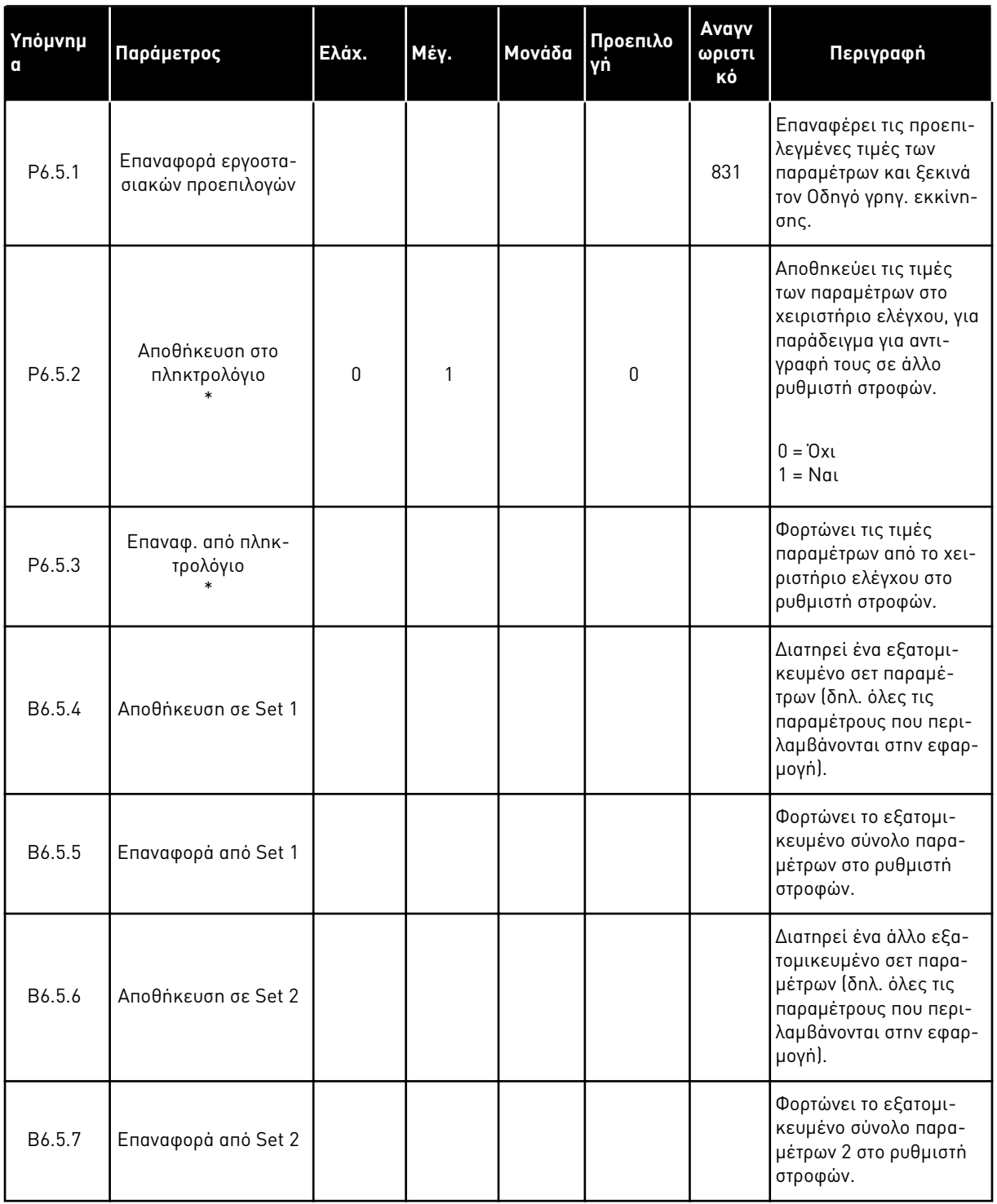

\* Μόνο διαθέσιμη με την οθόνη γραφικών.

a dhe ann an 1970.<br>Chuirtean

# **8.2 ΑΓΑΠΗΜΈΝΑ**

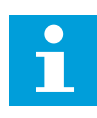

## **ΕΠΙΣΗΜΑΝΣΗ!**

Αυτό το μενού είναι διαθέσιμο στον πίνακα ελέγχου με την οθόνη γραφικών, αλλά όχι στον πίνακα ελέγχου με την οθόνη κειμένου.

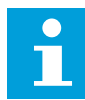

# **ΕΠΙΣΗΜΑΝΣΗ!**

Αυτό το μενού δεν είναι διαθέσιμο στο εργαλείο VACON® Live.

Εάν χρησιμοποιείτε συχνά τα ίδια στοιχεία, μπορείτε να τα προσθέσετε στα Αγαπημένα. Μπορείτε να συλλέξετε ένα σύνολο παραμέτρων ή σημάτων απεικόνισης από όλα τα μενού του πληκτρολογίου. Δεν είναι απαραίτητο να τις βρείτε μια προς μια στη διάρθρωση μενού. Εναλλακτικά, προσθέστε τις στο φάκελο Αγαπημένα όπου η εύρεση τους είναι εύκολη.

## ΠΡΟΣΘΉΚΗ ΕΝΌΣ ΣΤΟΙΧΕΊΟΥ ΣΤΑ ΑΓΑΠΗΜΈΝΑ

1 Βρείτε το στοιχείο που θέλετε να προσθέσετε στα  $\alpha$ γαπημένα. Πατήστε το κουμπί OK.  $\|\text{STOP}[\mathcal{C}]$  READY | I/O

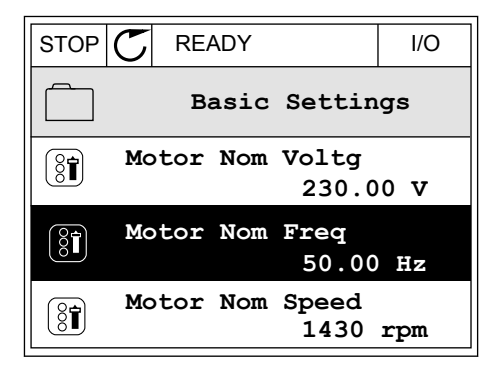

2 Επιλέξτε το Προσθήκη στα Αγα*π*η*μ*ένα και πατήστε το κουμπί OK.

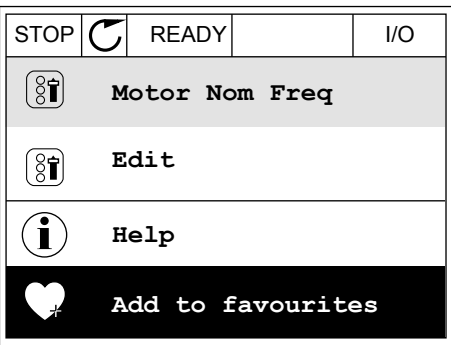

3 Τα βήματα έχουν πλέον ολοκληρωθεί. Για να συνεχίσετε, διαβάστε τις οδηγίες στην οθόνη.

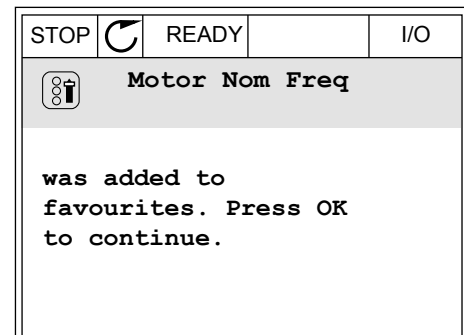

## ΑΦΑΊΡΕΣΗ ΕΝΌΣ ΣΤΟΙΧΕΊΟΥ ΑΠΌ ΤΑ ΑΓΑΠΗΜΈΝΑ

- 1 Μεταβείτε στα Αγαπημένα.
- 2 Βρείτε το στοιχείο που θέλετε να αφαιρέσετε.  $\frac{1}{\sqrt{2}}$  READY III OK. STOP  $\frac{1}{\sqrt{2}}$  READY III

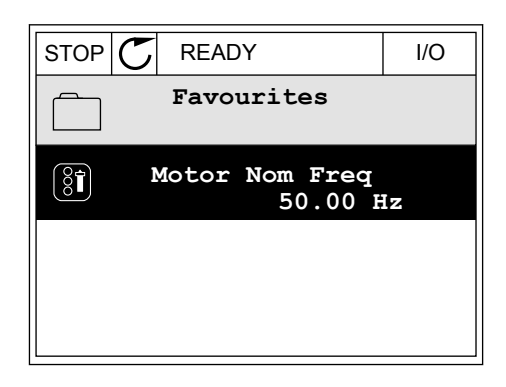

3 Επιλέξτε το Αφ*.* α*π*ό τα Αγα*π*η*μ*ένα.

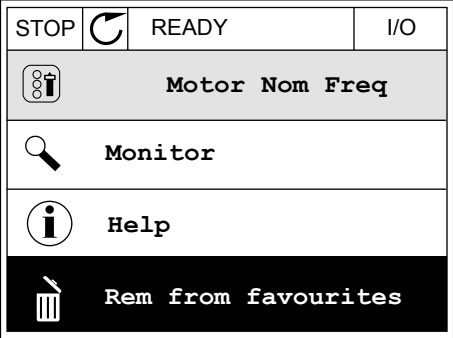

4 Για να αφαιρέσετε το στοιχείο, πατήστε το κουμπί OK ξανά.

# **8.3 ΕΠΊΠΕΔΑ ΧΡΉΣΤΗ**

Χρησιμοποιήστε τις παραμέτρους Επιπέδου χρήστη για να αποτρέψετε την εκτέλεση αλλαγών των παραμέτρων από μη εξουσιοδοτημένο προσωπικό. Ακόμα, μπορείτε να εμποδίσετε κατά λάθος αλλαγές των παραμέτρων.

Όταν επιλέξετε ένα επίπεδο χρήστη, ο χρήστης δεν μπορεί να δει όλες τις παραμέτρους στην οθόνη του πίνακα ελέγχου.

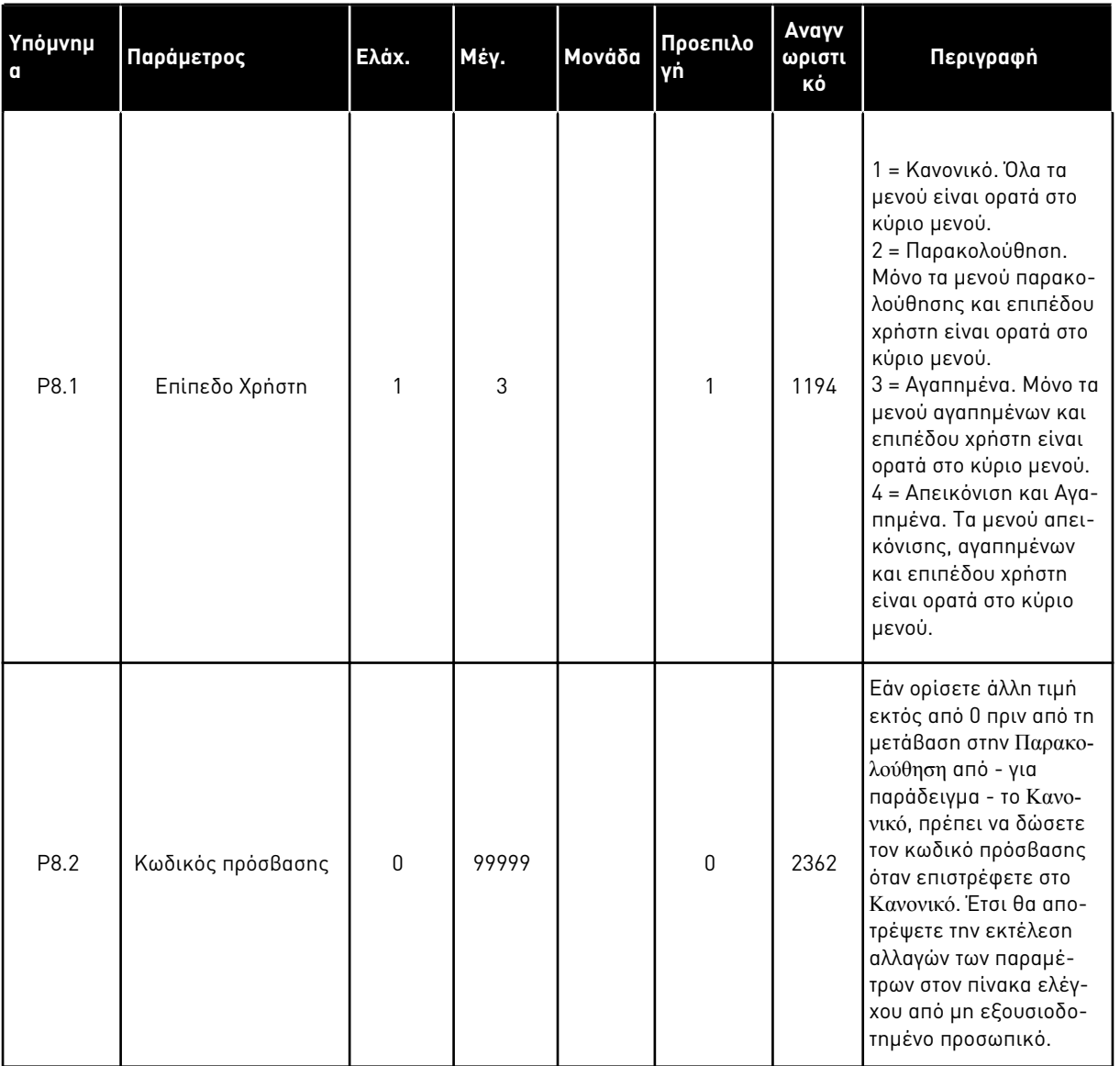

### Πίνακας *120:* Οι *π*αρά*μ*ετροι ε*π*ι*π*έδων χρήστη

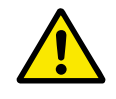

# **ΠΡΟΣΟΧΗ!**

Μην χάνετε τον κωδικό πρόσβασης. Εάν χάσετε τον κωδικό πρόσβασης, επικοινωνήστε με το πλησιέστερο κέντρο εξυπηρέτησης ή συνεργάτη της εταιρείας.

## ΑΛΛΑΓΉ ΤΟΥ ΚΩΔΙΚΟΎ ΠΡΌΣΒΑΣΗΣ ΤΩΝ ΕΠΙΠΈΔΩΝ ΧΡΉΣΤΗ

1 Μεταβείτε στα Επίπεδα χρήστη.

2 Μεταβείτε στο στοιχείο Κωδικός πρόσβασης και πατήστε το κουμπί με το δεξιό βέλος.

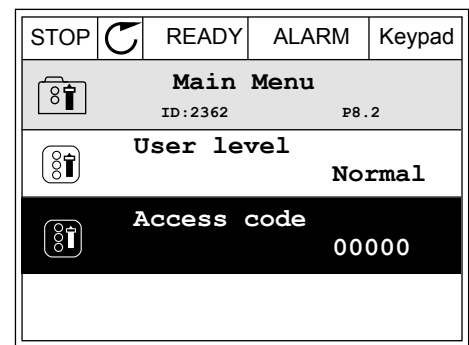

3 Για να αλλάξετε τα ψηφία του κωδικού πρόσβασης, χρησιμοποιήστε όλα τα πλήκτρα βέλους.

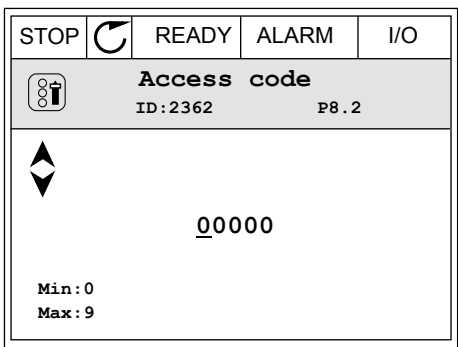

4 Αποδεχτείτε τη μεταβολή με το κουμπί OK.

# **9 ΠΕΡΙΓΡΑΦΈΣ ΤΙΜΏΝ ΑΠΕΙΚΌΝΙΣΗΣ**

Αυτό το κεφάλαιο σας παρέχει τις βασικές περιγραφές όλων των τιμών απεικόνισης.

# **9.1 MULTIMONITOR**

#### *V2.1.1* ΑΝΑΦΟΡΆ ΣΥΧΝΌΤΗΤΑΣ *(ID 25)*

Αυτή η τιμή απεικόνισης παρουσιάζει στην πραγματική αναφορά συχνότητας προς τον έλεγχο κινητήρα.

Η τιμή ενημερώνεται ανά διαστήματα των 10 ms.

#### *V2.1.2* ΣΥΧΝΌΤΗΤΑ ΕΞΌ*Δ*ΟΥ *(ID 1)*

Αυτή η τιμή απεικόνισης παρουσιάζει στην πραγματική συχνότητα εξόδου προς τον κινητήρα.

#### *V2.1.3* ΈΝΤΑΣΗ ΡΕΎΜΑΤΟΣ ΚΙΝΗΤΉΡΑ *(ID 3)*

Αυτή η τιμή απεικόνισης παρουσιάζει το μετρούμενο ρεύμα του κινητήρα. Η κλιμάκωση της τιμής διαφέρει για τα επιμέρους μεγέθη των ρυθμιστών στροφών.

## *V2.1.4* ΤΑΧΎΤΗΤΑ ΚΙΝΗΤΉΡΑ *(ID 2)*

Αυτή η τιμή απεικόνισης παρουσιάζει την πραγματική ταχύτητα περιστροφής του κινητήρα σε σ.α.λ. (τιμή υπολογισμού).

#### *V2.1.5* ΡΟΠΉ ΚΙΝΗΤΉΡΑ *(ID 4)*

Αυτή η τιμή απεικόνισης παρουσιάζει την πραγματική ροπή του κινητήρα (τιμή από υπολογισμό).

#### *V2.1.6* ΙΣΧΎΣ ΚΙΝΗΤΉΡΑ *(ID 5)*

Αυτή η τιμή απεικόνισης παρουσιάζει την πραγματική ισχύ άξονα του κινητήρα (τιμή από υπολογισμό) ως ποσοστό της ονομαστικής ισχύος του κινητήρα.

#### *V2.1.7* ΤΆΣΗ ΚΙΝΗΤΉΡΑ *(ID 6)*

Αυτή η τιμή απεικόνισης παρουσιάζει στην πραγματική τάση εξόδου προς τον κινητήρα.

#### *V2.1.8* ΤΆΣΗ *DC* ΖΥΓΟΎ *(ID 7)*

Αυτή η τιμή απεικόνισης παρουσιάζει τη μετρούμενη τάση στη σύνδεση DC του ρυθμιστή στροφών.

#### *V2.1.9* ΘΕΡΜΟΚΡΑΣΊΑ ΜΟΝΆ*Δ*ΑΣ *(ID 8)*

Αυτή η τιμή απεικόνισης παρουσιάζει τη μετρούμενη θερμοκρασία ψήκτρας του ρυθμιστή στροφών.

Η μονάδα μέτρησης είναι βαθμοί Κελσίου ή Fahrenheit, ανάλογα με την τιμή της παραμέτρου «Επιλογή C/F».

## **9.2 ΒΑΣΙΚΈΣ ΤΙΜΈΣ**

#### *V2.3.1* ΣΥΧΝΌΤΗΤΑ ΕΞΌ*Δ*ΟΥ *(ID 1)*

Αυτή η τιμή απεικόνισης παρουσιάζει στην πραγματική συχνότητα εξόδου προς τον κινητήρα.

#### *V2.3.2* ΑΝΑΦΟΡΆ ΣΥΧΝΌΤΗΤΑΣ *(ID 25)*

Αυτή η τιμή απεικόνισης παρουσιάζει στην πραγματική αναφορά συχνότητας προς τον έλεγχο κινητήρα.

Η τιμή ενημερώνεται ανά διαστήματα των 10 ms.

#### *V2.3.3* ΤΑΧΎΤΗΤΑ ΚΙΝΗΤΉΡΑ *(ID 2)*

Αυτή η τιμή απεικόνισης παρουσιάζει την πραγματική ταχύτητα περιστροφής του κινητήρα σε σ.α.λ. (τιμή υπολογισμού).

#### *V2.3.4* ΈΝΤΑΣΗ ΡΕΎΜΑΤΟΣ ΚΙΝΗΤΉΡΑ *(ID 3)*

Αυτή η τιμή απεικόνισης παρουσιάζει το μετρούμενο ρεύμα του κινητήρα. Η κλιμάκωση της τιμής διαφέρει για τα επιμέρους μεγέθη των ρυθμιστών στροφών.

#### *V2.3.5* ΡΟΠΉ ΚΙΝΗΤΉΡΑ *(ID 4)*

Αυτή η τιμή απεικόνισης παρουσιάζει την πραγματική ροπή του κινητήρα (τιμή από υπολογισμό).

#### *V2.3.7* ΙΣΧΎΣ ΆΞΟΝΑ ΚΙΝΗΤΉΡΑ *(ID 5)*

Αυτή η τιμή απεικόνισης παρουσιάζει την πραγματική ισχύ άξονα του κινητήρα (τιμή από υπολογισμό) ως ποσοστό της ονομαστικής ισχύος του κινητήρα.

#### *V2.3.8* ΙΣΧΎΣ ΆΞΟΝΑ ΚΙΝΗΤΉΡΑ *(ID 73)*

Αυτή η τιμή απεικόνισης παρουσιάζει την πραγματική ισχύ άξονα του κινητήρα (τιμή από υπολογισμό).

Η μονάδα μέτρησης είναι kW ή ίπποι, ανάλογα με την τιμή της παραμέτρου «Επιλογή kW/hp».

Ο αριθμός των δεκαδικών στην τιμή αυτής της τιμής απεικόνισης ποικίλει ανάλογα με το μέγεθος του ρυθμιστή στροφών AC. Στο αναγνωριστικό ελέγχου fieldbus το 15592 μπορεί να χαρτογραφηθεί ως Έξοδος Δεδομένων Διεργασίας για να καθοριστεί πόσα δεκαδικά χρησιμοποιούνται. Το τελευταίο σημαντικό ψηφίο αποτυπώνει τον αριθμό των δεκαδικών.

#### *V2.3.9* ΤΆΣΗ ΚΙΝΗΤΉΡΑ *(ID 6)*

Αυτή η τιμή απεικόνισης παρουσιάζει στην πραγματική τάση εξόδου προς τον κινητήρα.

#### *V2.3.10* ΤΆΣΗ *DC* ΖΥΓΟΎ *(ID 7)*

Αυτή η τιμή απεικόνισης παρουσιάζει τη μετρούμενη τάση στη σύνδεση DC του ρυθμιστή στροφών.

## *V2.3.11* ΘΕΡΜΟΚΡΑΣΊΑ ΜΟΝΆ*Δ*ΑΣ *(ID 8)*

Αυτή η τιμή απεικόνισης παρουσιάζει τη μετρούμενη θερμοκρασία ψήκτρας του ρυθμιστή στροφών.

Η μονάδα της τιμής απεικόνισης είναι βαθμοί Κελσίου ή Fahrenheit, ανάλογα με την τιμή της παραμέτρου «Επιλογή C/F».

## *V2.3.12* ΘΕΡΜΟΚΡΑΣΊΑ ΚΙΝΗΤΉΡΑ *(ID 9)*

Αυτή η τιμή απεικόνισης απεικονίζει την υπολογισμένη θερμοκρασία κινητήρα ως ποσοστό της ονομαστικής θερμοκρασίας λειτουργίας.

Όταν η τιμή ξεπεράσει το 105%, εκδηλώνεται σφάλμα θερμικής προστασίας κινητήρα.

## *V2.3.13* ΠΡΟΘΈΡΜΑΝΣΗ ΚΙΝΗΤΉΡΑ *(ID 1228)*

Αυτή η τιμή απεικόνισης παρουσιάζει την κατάσταση της συνάρτησης προθέρμανσης κινητήρα.

#### *V2.3.14* ΑΝΑΦΟΡΆ ΡΟΠΉΣ *(ID 18)*

Αυτή η τιμή απεικόνισης παρουσιάζει στην τελική αναφορά ροπής για τον έλεγχο κινητήρα.

## **9.3 I/O**

## *V2.4.1* ΥΠΟ*Δ*ΟΧΉ*A DIN 1,2,3 (ID 15)*

Αυτή η τιμή απεικόνισης δείχνει την κατάσταση των ψηφιακών εισόδων 1-3 στην υποδοχή A (τυπική I/O).

### *V2.4.2* ΥΠΟ*Δ*ΟΧΉ*A DIN 4,5,6 (ID 16)*

Αυτή η τιμή απεικόνισης δείχνει την κατάσταση των ψηφιακών εισόδων 4-6 στην υποδοχή A (τυπική I/O).

## *V2.4.3* ΥΠΟ*Δ*ΟΧΉ*B RO 1,2,3 (ID 17)*

Αυτή η τιμή απεικόνισης δείχνει την κατάσταση των εξόδων ρελέ 1-3 στην υποδοχή Β.

## *V2.4.4* ΑΝΑΛΟΓΙΚΉ ΕΊΣΟ*Δ*ΟΣ *1 (ID 59)*

Αυτή η τιμή απεικόνισης παρουσιάζει την τιμή του σήματος αναλογικής εισόδου ως ποσοστό του εύρους που χρησιμοποιείται.

#### *V2.4.5* ΑΝΑΛΟΓΙΚΉ ΕΊΣΟ*Δ*ΟΣ *2 (ID 60)*

Αυτή η τιμή απεικόνισης παρουσιάζει την τιμή του σήματος αναλογικής εισόδου ως ποσοστό του εύρους που χρησιμοποιείται.

## *V2.4.6* ΑΝΑΛΟΓΙΚΉ ΕΊΣΟ*Δ*ΟΣ *3 (ID 61)*

Αυτή η τιμή απεικόνισης παρουσιάζει την τιμή του σήματος αναλογικής εισόδου ως ποσοστό του εύρους που χρησιμοποιείται.

## *V2.4.7* ΑΝΑΛΟΓΙΚΉ ΕΊΣΟ*Δ*ΟΣ *4 (ID 62)*

Αυτή η τιμή απεικόνισης παρουσιάζει την τιμή του σήματος αναλογικής εισόδου ως ποσοστό του εύρους που χρησιμοποιείται.

#### *V2.4.8* ΑΝΑΛΟΓΙΚΉ ΕΊΣΟ*Δ*ΟΣ *5 (ID 75)*

Αυτή η τιμή απεικόνισης παρουσιάζει την τιμή του σήματος αναλογικής εισόδου ως ποσοστό του εύρους που χρησιμοποιείται.

### *V2.4.9* ΑΝΑΛΟΓΙΚΉ ΕΊΣΟ*Δ*ΟΣ *6 (ID 76)*

Αυτή η τιμή απεικόνισης παρουσιάζει την τιμή του σήματος αναλογικής εισόδου ως ποσοστό του εύρους που χρησιμοποιείται.

## *V2.4.10* ΥΠΟ*Δ*ΟΧΉ*A AO 1 (ID 81)*

Αυτή η τιμή απεικόνισης παρουσιάζει την τιμή της αναλογικής εξόδου ως ποσοστό του εύρους που χρησιμοποιείται.

## **9.4 ΕΊΣΟΔΟΙ ΘΕΡΜΟΚΡΑΣΊΑΣ**

Οι τιμές απεικόνισης που σχετίζονται με τις ρυθμίσεις εισόδου θερμοκρασίας είναι διαθέσιμες μόνο εάν έχει εγκατασταθεί η προαιρετική κάρτα B8 ή BH.

#### *V2.5.1* ΘΕΡΜΟΚΡΑΣΊΑ ΕΙΣΌ*Δ*ΟΥ *1 (ID 50)*

Αυτή η τιμή απεικόνισης παρουσιάζει τη μετρούμενη τιμή θερμοκρασίας. Η μονάδα της τιμής απεικόνισης είναι βαθμοί Κελσίου ή Fahrenheit, ανάλογα με την τιμή της παραμέτρου «Επιλογή C/F».

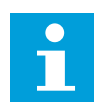

# **ΕΠΙΣΗΜΑΝΣΗ!**

Η λίστα εισόδων θερμοκρασίας περιλαμβάνει τις πρώτες 6 διαθέσιμες εισόδους θερμοκρασίας. Η λίστα ξεκινά από την υποδοχή A και καταλήγει στην υποδοχή E. Εάν κάποια είσοδος είναι διαθέσιμη αλλά δεν συνδέεται αισθητήρας, η λίστα δείχνει τη μέγιστη τιμή επειδή η μετρούμενη αντίσταση είναι άπειρη. Για να κάνετε την τιμή να λάβει την ελάχιστη τιμή, συνδέστε μέσω καλωδίου την είσοδο.

#### *V2.5.2* ΘΕΡΜΟΚΡΑΣΊΑ ΕΙΣΌ*Δ*ΟΥ *2 (ID 51)*

Αυτή η τιμή απεικόνισης παρουσιάζει τη μετρούμενη τιμή θερμοκρασίας. Η μονάδα της τιμής απεικόνισης είναι βαθμοί Κελσίου ή Fahrenheit, ανάλογα με την τιμή της παραμέτρου «Επιλογή C/F».

#### *V2.5.3* ΘΕΡΜΟΚΡΑΣΊΑ ΕΙΣΌ*Δ*ΟΥ *3 (ID 52)*

Αυτή η τιμή απεικόνισης παρουσιάζει τη μετρούμενη τιμή θερμοκρασίας. Η μονάδα της τιμής απεικόνισης είναι βαθμοί Κελσίου ή Fahrenheit, ανάλογα με την τιμή της παραμέτρου «Επιλογή C/F».

## *V2.5.4* ΘΕΡΜΟΚΡΑΣΊΑ ΕΙΣΌ*Δ*ΟΥ *4 (ID 69)*

Αυτή η τιμή απεικόνισης παρουσιάζει τη μετρούμενη τιμή θερμοκρασίας. Η μονάδα της τιμής απεικόνισης είναι βαθμοί Κελσίου ή Fahrenheit, ανάλογα με την τιμή της παραμέτρου «Επιλογή C/F».

## *V2.5.5* ΘΕΡΜΟΚΡΑΣΊΑ ΕΙΣΌ*Δ*ΟΥ *5 (ID 70)*

Αυτή η τιμή απεικόνισης παρουσιάζει τη μετρούμενη τιμή θερμοκρασίας. Η μονάδα της τιμής απεικόνισης είναι βαθμοί Κελσίου ή Fahrenheit, ανάλογα με την τιμή της παραμέτρου «Επιλογή C/F».

#### *V2.5.6* ΘΕΡΜΟΚΡΑΣΊΑ ΕΙΣΌ*Δ*ΟΥ *6 (ID 71)*

Αυτή η τιμή απεικόνισης παρουσιάζει τη μετρούμενη τιμή θερμοκρασίας. Η μονάδα της τιμής απεικόνισης είναι βαθμοί Κελσίου ή Fahrenheit, ανάλογα με την τιμή της παραμέτρου «Επιλογή C/F».

# **9.5 ΠΡΌΣΘΕΤΑ ΚΑΙ ΓΙΑ ΠΡΟΧΩΡΗΜΈΝΟΥΣ**

## *V2.6.1* ΛΈΞΗ ΚΑΤΆΣΤΑΣΗΣ ΡΥΘΜΙΣΤΉ ΣΤΡΟΦΏΝ *(ID 43)*

Αυτή η τιμή απεικόνισης παρουσιάζει την κατάσταση με κωδικοποίηση bit του ρυθμιστή στροφών.

#### *V2.6.2* ΚΑΤΆΣΤΑΣΗ ΕΤΟΙΜΌΤΗΤΑΣ *(ID 78)*

Αυτή η τιμή απεικόνισης παρουσιάζει τα δεδομένα με κωδικοποίηση bit σχετικά με τα κριτήρια ετοιμότητας του ρυθμιστή στροφών.

Αυτά τα δεδομένα είναι χρήσιμα για απεικόνιση όταν ο ρυθμιστής στροφών δεν είναι σε Κατάσταση ετοιμότητας.

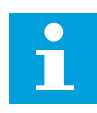

## **ΕΠΙΣΗΜΑΝΣΗ!**

Οι τιμές είναι ορατές ως πλαίσια ελέγχου στην οθόνη γραφικών. Εάν ένα πλαίσιο είναι επιλεγμένο, η τιμή είναι ενεργός.

## *V2.6.3* ΕΦΑΡΜΟΓΉ ΛΈΞΗΣ ΚΑΤΆΣΤΑΣΗΣ *1 (ID 89)*

Αυτή η τιμή απεικόνισης παρουσιάζει τις καταστάσεις με κωδικοποίηση bit, της εφαρμογής.

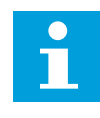

#### **ΕΠΙΣΗΜΑΝΣΗ!**

Οι τιμές είναι ορατές ως πλαίσια ελέγχου στην οθόνη γραφικών. Εάν ένα πλαίσιο είναι επιλεγμένο, η τιμή είναι ενεργός.

## *V2.6.4* ΕΦΑΡΜΟΓΉ ΛΈΞΗΣ ΚΑΤΆΣΤΑΣΗΣ *2 (ID 90)*

Αυτή η τιμή απεικόνισης παρουσιάζει τις καταστάσεις με κωδικοποίηση bit, της εφαρμογής.

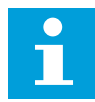

## **ΕΠΙΣΗΜΑΝΣΗ!**

Οι τιμές είναι ορατές ως πλαίσια ελέγχου στην οθόνη γραφικών. Εάν ένα πλαίσιο είναι επιλεγμένο, η τιμή είναι ενεργός.

### *V2.6.5* ΛΈΞΗ ΚΑΤΆΣΤΑΣΗΣ *DIN 1 (ID 56)*

Αυτή η τιμή απεικόνισης παρουσιάζει την κατάσταση με κωδικοποίηση bit των σημάτων ψηφιακών εισόδων.

Η τιμή απεικόνισης είναι μια λέξη 16-bit, όπου κάθε bit δείχνει την κατάσταση 1 ψηφιακής εισόδου. Για κάθε υποδοχή, διαβάζονται 6 ψηφιακές είσοδοι. Η λέξη 1 ξεκινά από την είσοδο 1 στην υποδοχή A (bit0) και καταλήγει με την είσοδο 4 στην υποδοχή C (bit15).

#### *V2.6.6* ΛΈΞΗ ΚΑΤΆΣΤΑΣΗΣ *DIN 2 (ID 57)*

Αυτή η τιμή απεικόνισης παρουσιάζει την κατάσταση με κωδικοποίηση bit των σημάτων ψηφιακών εισόδων.

Η τιμή απεικόνισης είναι μια λέξη 16-bit, όπου κάθε bit δείχνει την κατάσταση 1 ψηφιακής εισόδου. Για κάθε υποδοχή, διαβάζονται 6 ψηφιακές είσοδοι. Η λέξη 2 ξεκινά από την είσοδο 5 στην υποδοχή C (bit0) και καταλήγει με την είσοδο 6 στην υποδοχή Ε (bit13).

#### *V2.6.7 Δ*ΕΚΑ*Δ.* ΡΕΎΜΑΤΟΣ ΚΙΝΗΤΉΡΑ *1 (ID 45)*

Η τιμή απεικόνισης δείχνει το μετρούμενο ρεύμα του κινητήρα με τον σταθερό αριθμό δεκαδικών και ο οποίος φιλτράρεται λιγότερο.

Αυτή η τιμή απεικόνισης μπορεί να χρησιμοποιείται, για παράδειγμα, με το fieldbus για τη λήψη της σωστής τιμής έτσι ώστε το μέγεθος του περιβλήματος να μην έχει αποτέλεσμα ή για επιτήρηση όταν απαιτείται λιγότερος χρόνος φιλτραρίσματος για το ρεύμα του κινητήρα.

#### *V2.6.8* ΠΗΓΉ ΑΝΑΦΟΡΆΣ ΣΥΧΝΌΤΗΤΑΣ *(ID 1495)*

Αυτή η τιμή απεικόνισης παρουσιάζει την στιγμιαία πηγή αναφοράς συχνότητας.

#### *V2.6.9* ΤΕΛΕΥΤΑΊΟΣ ΕΝΕΡΓΌΣ Κ*ΩΔ*ΙΚΌΣ ΣΦΆΛΜΑΤΟΣ *(ID 37)*

Αυτή η τιμή παρακολούθησης δείχνει τον κωδικό σφάλματος του τελευταίου ενεργοποιημένου σφάλματος που δεν έχει γίνει reset.

#### *V2.6.10 ID* ΤΕΛΕΥΤΑΊΟΥ ΕΝΕΡΓΟΎ ΣΦΆΛΜΑΤΟΣ *(ID 95)*

Αυτή η τιμή παρακολούθησης δείχνει το αναγνωριστικό σφάλματος του τελευταίου ενεργοποιημένου σφάλματος που δεν έχει γίνει reset.

#### *V2.6.11* ΤΕΛΕΥΤΑΊΟΣ ΕΝΕΡΓΌΣ Κ*ΩΔ*ΙΚΌΣ ΣΥΝΑΓΕΡΜΟΎ *(ID 74)*

Αυτή η τιμή παρακολούθησης δείχνει τον κωδικό συναγερμού του τελευταίου ενεργοποιημένου συναγερμού που δεν έχει γίνει reset.

#### *V2.6.12* ΤΕΛΕΥΤΑΊΟ ΕΝΕΡΓΌ *ID* ΣΥΝΑΓΕΡΜΟΎ *(ID 94)*

Αυτή η τιμή παρακολούθησης δείχνει το αναγνωριστικό συναγερμού του τελευταίου ενεργοποιημένου συναγερμού που δεν έχει γίνει reset.
## *V2.6.13* ΚΑΤΆΣΤΑΣΗ ΣΤΑΘ*.* ΚΙΝΗΤΉΡΑ *(ID 77)*

Αυτή η τιμή απεικόνισης παρουσιάζει την κατάσταση με κωδικοποίηση bit των ελεγκτών ορίου κινητήρα.

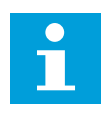

## **ΕΠΙΣΗΜΑΝΣΗ!**

Οι τιμές είναι ορατές ως πλαίσια ελέγχου στην οθόνη γραφικών. Εάν ένα πλαίσιο είναι επιλεγμένο, ο ελεγκτής ορίου είναι ενεργός.

#### *V2.6.14* ΙΣΧΎΣ ΆΞΟΝΑ ΚΙΝΗΤΉΡΑ *1 Δ*ΕΚΑ*Δ*ΙΚΌ *(ID 98)*

Αυτή η τιμή απεικόνισης παρουσιάζει την πραγματική ισχύ άξονα του κινητήρα (υπολογισμένη τιμή με ένα δεκαδικό). Η μονάδα μέτρησης είναι kW ή ίπποι, ανάλογα με την τιμή της παραμέτρου «Επιλογή kW/hp».

## **9.6 ΛΕΙΤΟΥΡΓΊΕΣ ΧΡΟΝΟΔ.**

## *V2.7.1 TC 1, TC 2, TC 3 (ID 1441)*

Αυτή η τιμή απεικόνισης παρουσιάζει την κατάσταση των καναλιών χρόνου 1, 2 και 3.

## *V2.7.2 Δ*ΙΆΣΤΗΜΑ *1 (ID 1442)*

Αυτή η τιμή απεικόνισης παρουσιάζει την κατάσταση της συνάρτησης διαστήματος.

#### *V2.7.3 Δ*ΙΆΣΤΗΜΑ *2 (ID 1443)*

Αυτή η τιμή απεικόνισης παρουσιάζει την κατάσταση της συνάρτησης διαστήματος.

## *V2.7.4 Δ*ΙΆΣΤΗΜΑ *3 (ID 1444)*

Αυτή η τιμή απεικόνισης παρουσιάζει την κατάσταση της συνάρτησης διαστήματος.

#### *V2.7.5 Δ*ΙΆΣΤΗΜΑ *4 (ID 1445)*

Αυτή η τιμή απεικόνισης παρουσιάζει την κατάσταση της συνάρτησης διαστήματος.

#### *V2.7.6 Δ*ΙΆΣΤΗΜΑ *5 (ID 1446)*

Αυτή η τιμή απεικόνισης παρουσιάζει την κατάσταση της συνάρτησης διαστήματος.

#### *V2.7.7* ΧΡΟΝΙΚΌ *1 (ID 1447)*

Η τιμή απεικόνισης παρουσιάζει το χρόνο που απομένει στο χρονικό, εάν το χρονικό είναι ενεργό.

#### *V2.7.8* ΧΡΟΝΙΚΌ *2 (ID 1448)*

Η τιμή απεικόνισης παρουσιάζει το χρόνο που απομένει στο χρονικό, εάν το χρονικό είναι ενεργό.

## *V2.7.9* ΧΡΟΝΙΚΌ *3 (ID 1449)*

Η τιμή απεικόνισης παρουσιάζει το χρόνο που απομένει στο χρονικό, εάν το χρονικό είναι ενεργό.

#### *V2.7.10* ΡΟΛΌΙ ΠΡΑΓΜΑΤΙΚΟΎ ΧΡΌΝΟΥ *(ID 1450)*

Αυτή η τιμή απεικόνισης δείχνει τον πραγματικό χρόνο στο ρολόι πραγματικού χρόνο, σε μορφή ωω:λλ:δδ.

# **9.7 ΕΛΕΓΚΤΉΣ PID**

#### *V2.8.1* ΣΗΜΕΊΟ ΡΎΘΜΙΣΗΣ *PID (ID 20)*

Αυτή η τιμή απεικόνισης παρουσιάζει την τιμή σήματος επιθυμητής τιμής PID 1 σε μονάδες διεργασίας.

Μπορείτε να χρησιμοποιήσετε την παράμετρο P3.13.1.7 για να κάνετε την επιλογή της μονάδας διεργασίας (βλ. *10.14.1* [Βασικές ρυθ](#page-331-0)*μ*ίσεις).

## *V2.8.2 PID* ΑΝΆ*Δ*ΡΑΣΗ *(ID 21)*

Αυτή η τιμή απεικόνισης παρουσιάζει την τιμή σήματος ανάδρασης PID 1 σε μονάδες διεργασίας.

Μπορείτε να χρησιμοποιήσετε την παράμετρο P3.13.1.7 για να κάνετε την επιλογή της μονάδας διεργασίας (βλ. *10.14.1* [Βασικές ρυθ](#page-331-0)*μ*ίσεις).

#### *V2.8.3* ΣΦΆΛΜΑ *PID (ID 22)*

Αυτή η τιμή απεικόνισης παρουσιάζει την τιμή σφάλματος του ελεγκτή PID.

Η τιμή σφάλματος είναι η απόκλιση της ανάδρασης PID από το σημείο ρύθμισης PID σε μονάδα διεργασίας.

Μπορείτε να χρησιμοποιήσετε την παράμετρο P3.13.1.7 για να κάνετε την επιλογή της μονάδας διεργασίας (βλ. *10.14.1* [Βασικές ρυθ](#page-331-0)*μ*ίσεις).

## *V2.8.4* ΈΞΟ*Δ*ΟΣ *PID (ID 23)*

Αυτή η τιμή απεικόνισης παρουσιάζει την έξοδο του ελεγκτή PID ως ποσοστό (0-100%). Μπορείτε να δώσετε αυτή την τιμή στον έλεγχο κινητήρα (αναφορά συχνότητας) ή σε αναλογική έξοδο.

## *V2.8.5* ΚΑΤΆΣΤΑΣΗ *PID (ID 24)*

Αυτή η τιμή απεικόνισης παρουσιάζει την κατάσταση του ελεγκτή PID.

# **9.8 ΕΞΩΤΕΡΙΚΌΣ PID ΕΛΕΓΚΤΉΣ**

## *V2.9.1* ΣΗΜΕΊΟ ΡΎΘΜΙΣΗΣ *EXTPID (ID 83)*

Αυτή η τιμή απεικόνισης παρουσιάζει την τιμή σήματος επιθυμητής τιμής PID 1 σε μονάδες διεργασίας.

Μπορείτε να χρησιμοποιήσετε την παράμετρο P3.14.1.10 για να κάνετε την επιλογή της μονάδας διεργασίας (βλ. *10.14.1* [Βασικές ρυθ](#page-331-0)*μ*ίσεις).

## *V2.9.2* ΑΝΆ*Δ*ΡΑΣΗ *EXTPID (ID 84)*

Αυτή η τιμή απεικόνισης παρουσιάζει την τιμή σήματος ανάδρασης PID 1 σε μονάδες διεργασίας.

Μπορείτε να χρησιμοποιήσετε την παράμετρο P3.14.1.10 για να κάνετε την επιλογή της μονάδας διεργασίας (βλ. *10.14.1* [Βασικές ρυθ](#page-331-0)*μ*ίσεις).

## *V2.9.3* ΣΦΆΛΜΑ *EXTPID (ID 85)*

Αυτή η τιμή απεικόνισης παρουσιάζει την τιμή σφάλματος του ελεγκτή PID. Η τιμή σφάλματος είναι η απόκλιση της ανάδρασης PID από το σημείο ρύθμισης PID σε μονάδα

διεργασίας.

Μπορείτε να χρησιμοποιήσετε την παράμετρο P3.14.1.10 για να κάνετε την επιλογή της μονάδας διεργασίας (βλ. *10.14.1* [Βασικές ρυθ](#page-331-0)*μ*ίσεις).

#### *V2.9.4* ΈΞΟ*Δ*ΟΣ *EXTPID (ID 86)*

Αυτή η τιμή απεικόνισης παρουσιάζει την έξοδο του ελεγκτή PID ως ποσοστό (0-100%). Μπορείτε να δώσετε αυτή την τιμή, για παράδειγμα, στην αναλογική έξοδο.

## *V2.9.5* ΚΑΤΆΣΤΑΣΗ *EXTPID (ID 87)*

Αυτή η τιμή απεικόνισης παρουσιάζει την κατάσταση του ελεγκτή PID.

## **9.9 ΠΟΛΛΑΠΛΈΣ ΑΝΤΛΊΕΣ**

## *V2.10.1* ΚΙΝΗΤΉΡΕΣ ΣΕ ΛΕΙΤΟΥΡΓΊΑ *(ID 30)*

Αυτή η τιμή απεικόνισης παρουσιάζει τον πραγματικό αριθμό κινητήρων που λειτουργούν στο σύστημα πολλαπλών αντλιών.

## *V2.10.2* ΑΥΤΌΜΑΤΗ ΑΛΛΑΓΉ *(ID 1114)*

Αυτή η τιμή απεικόνισης παρουσιάζει την κατάσταση της ζητούμενης αυτόματης αλλαγής.

## **9.10 ΜΕΤΡΗΤΈΣ ΣΥΝΤΉΡΗΣΗΣ**

## *V2.11.1* ΜΕΤΡΗΤΉΣ ΣΥΝΤΉΡΗΣΗΣ *1 (ID 1101)*

Αυτή η τιμή απεικόνισης παρουσιάζει την κατάσταση του μετρητή συντήρησης. Η κατάσταση του μετρητή συντήρησης απεικονίζεται σε στροφές πολλαπλασιασμένες επί 1000 ή σε ώρες. Για τη διαμόρφωση και την ενεργοποίηση αυτού του μετρητή, βλ. *10.17* [Μετρητές](#page-357-0)  [συντήρησης](#page-357-0).

# **9.11 ΔΕΔ. FIELDBUS**

#### *V2.12.1* ΛΈΞΗ ΕΛΈΓΧΟΥ *FB (ID 874)*

Αυτή η τιμή απεικόνισης παρουσιάζει την κατάσταση της λέξης ελέγχου fieldbus που χρησιμοποιεί η εφαρμογή σε λειτουργία παράκαμψης.

Ανάλογα με τον τύπο ή προφίλ του fieldbus, υπάρχει η δυνατότητα τροποποίησης των δεδομένων που λαμβάνονται από το fieldbus πριν από την αποστολή τους στην εφαρμογή.

# Πίνακας *121:* Λέξη ελέγχου *Fieldbus*

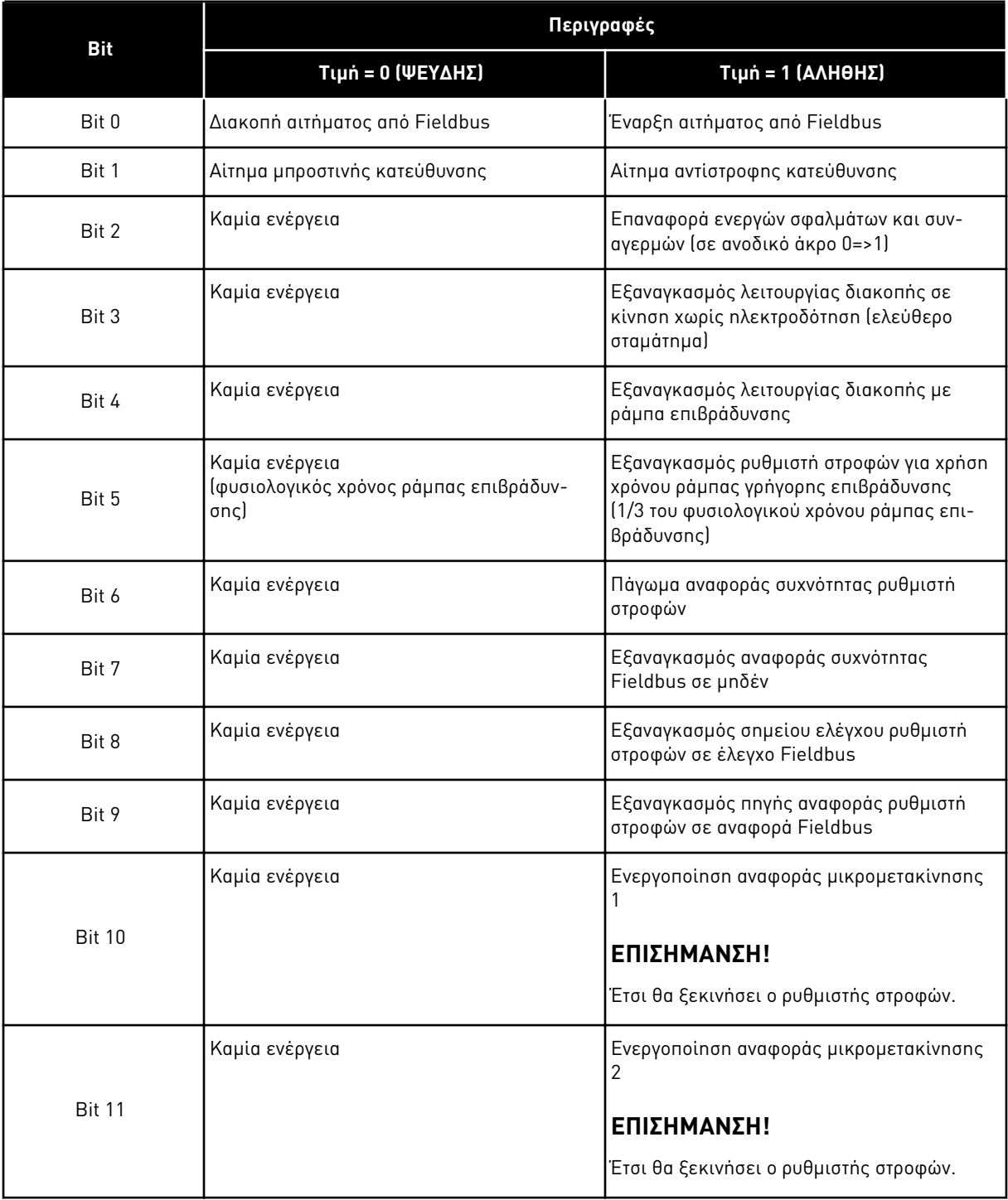

#### Πίνακας *121:* Λέξη ελέγχου *Fieldbus*

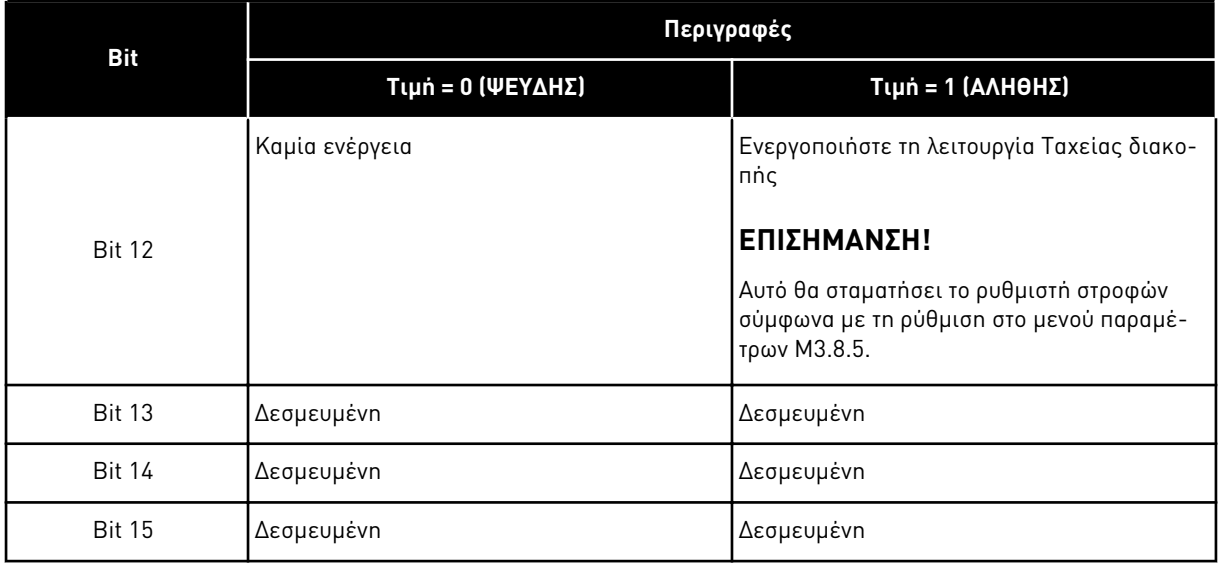

#### *V2.12.2* ΑΝΑΦΟΡΆ ΤΑΧΎΤΗΤΑΣ *FB (ID 875)*

Αυτή η τιμή απεικόνισης παρουσιάζει την αναφορά συχνότητας fieldbus ως ποσοστό της ελάχιστης συχνότητας προς τη μέγιστη συχνότητα.

Οι πληροφορίες αναφοράς ταχύτητας είναι ανηγμένες μεταξύ της ελάχιστης και της μέγιστης συχνότητας κατά τη στιγμή που την έλαβε η εφαρμογή. Μπορείτε να αλλάξετε την ελάχιστη και τη μέγιστη συχνότητα αφότου η εφαρμογή λάβει την αναφορά χωρίς επίδραση στην αναφορά.

#### *V2.12.3 Δ*Ε*Δ*ΟΜΈΝΑ *FB* ΕΙΣ *1 (ID 876)*

Αυτή η τιμή απεικόνισης παρουσιάζει την πρωτογενή τιμή των δεδομένων διεργασίας σε μορφή 32-bit με πρόσημο.

#### *V2.12.4 Δ*Ε*Δ*ΟΜΈΝΑ *FB* ΕΙΣ *2 (ID 877)*

Αυτή η τιμή απεικόνισης παρουσιάζει την πρωτογενή τιμή των δεδομένων διεργασίας σε μορφή 32-bit με πρόσημο.

#### *V2.12.5 Δ*Ε*Δ*ΟΜΈΝΑ *FB* ΕΙΣ *3 (ID 878)*

Αυτή η τιμή απεικόνισης παρουσιάζει την πρωτογενή τιμή των δεδομένων διεργασίας σε μορφή 32-bit με πρόσημο.

#### *V2.12.6 Δ*Ε*Δ*ΟΜΈΝΑ *FB* ΕΙΣ *4 (ID 879)*

Αυτή η τιμή απεικόνισης παρουσιάζει την πρωτογενή τιμή των δεδομένων διεργασίας σε μορφή 32-bit με πρόσημο.

#### *V2.12.7 Δ*Ε*Δ*ΟΜΈΝΑ *FB* ΕΙΣ *5 (ID 880)*

Αυτή η τιμή απεικόνισης παρουσιάζει την πρωτογενή τιμή των δεδομένων διεργασίας σε μορφή 32-bit με πρόσημο.

## *V2.12.8 Δ*Ε*Δ*ΟΜΈΝΑ *FB* ΕΙΣ *6 (ID 881)*

Αυτή η τιμή απεικόνισης παρουσιάζει την πρωτογενή τιμή των δεδομένων διεργασίας σε μορφή 32-bit με πρόσημο.

#### *V2.12.9 Δ*Ε*Δ*ΟΜΈΝΑ *FB* ΕΙΣ *7 (ID 882)*

Αυτή η τιμή απεικόνισης παρουσιάζει την πρωτογενή τιμή των δεδομένων διεργασίας σε μορφή 32-bit με πρόσημο.

#### *V2.12.10 Δ*Ε*Δ*ΟΜΈΝΑ *FB* ΕΙΣ *8 (ID 883)*

Αυτή η τιμή απεικόνισης παρουσιάζει την πρωτογενή τιμή των δεδομένων διεργασίας σε μορφή 32-bit με πρόσημο.

#### *V2.12.11* ΛΈΞΗ ΚΑΤΆΣΤΑΣΗΣ *FB (ID 864)*

Αυτή η τιμή απεικόνισης παρουσιάζει την κατάσταση της λέξης κατάστασης fieldbus που χρησιμοποιεί η εφαρμογή σε λειτουργία παράκαμψης. Ανάλογα με τον τύπο ή προφίλ του fieldbus, υπάρχει η δυνατότητα τροποποίησης των δεδομένων πριν από την αποστολή τους στο Fieldbus.

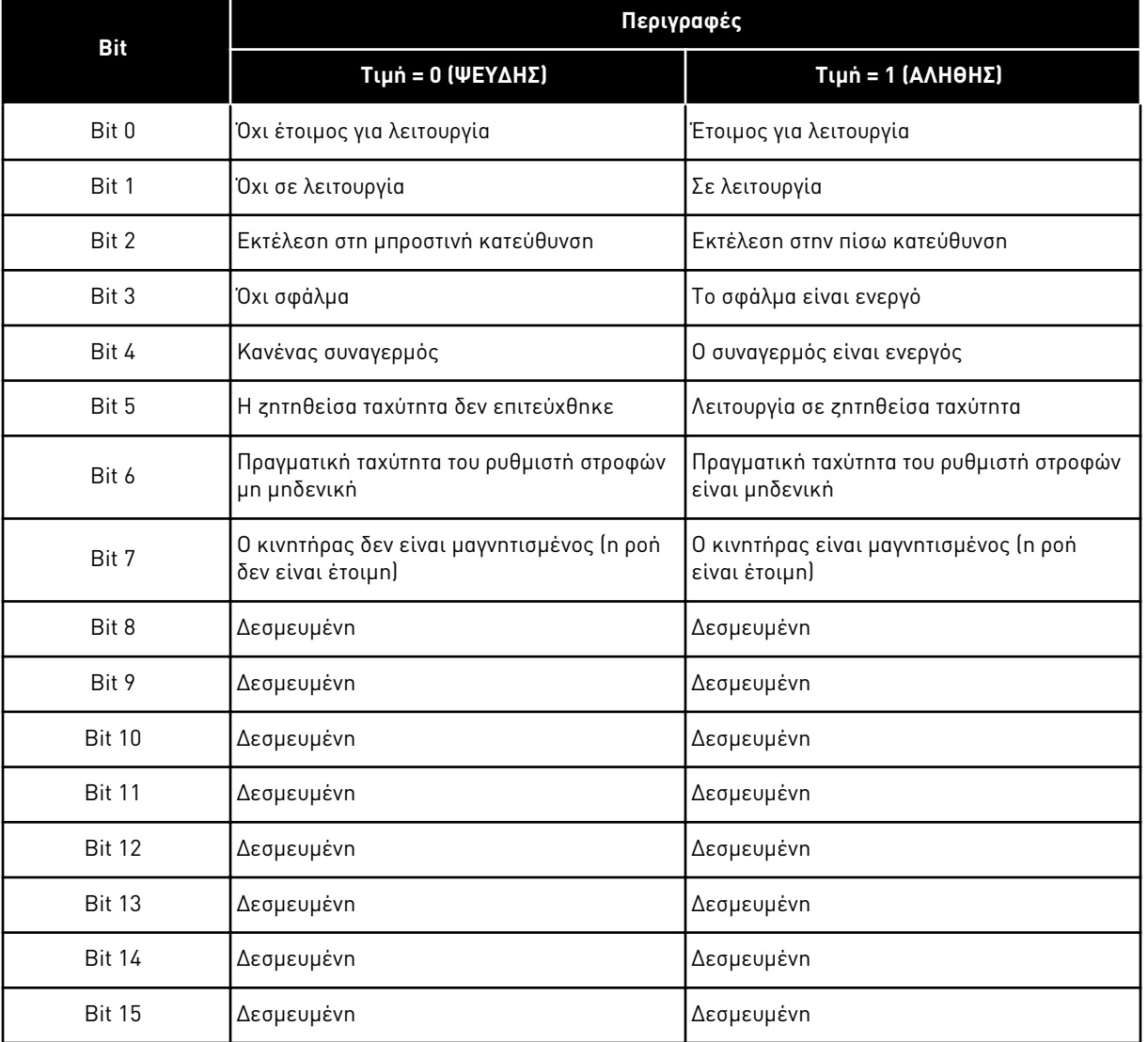

## Πίνακας *122: Fieldbus* λέξη κατάστασης

## *V2.12.12* ΠΡΑΓΜΑΤΙΚΉ ΤΑΧΎΤΗΤΑ *FB (ID 865)*

Αυτή η τιμή απεικόνισης παρουσιάζει την πραγματική ταχύτητα του ρυθμιστή στροφών ως ποσοστό της ελάχιστης συχνότητας και της μέγιστης συχνότητας.

Η τιμή 0% υποδεικνύει την ελάχιστη συχνότητα και η τιμή 100% υποδεικνύει τη μέγιστη συχνότητα. Αυτή η τιμή απεικόνισης ενημερώνεται συνεχώς ανάλογα με τη στιγμιαίο ελάχ. και μέγ. συχνότητα και τη συχνότητα εξόδου.

## *V2.12.13 Δ*Ε*Δ*ΟΜΈΝΑ *FB* ΕΞ *1 (ID 866)*

Αυτή η τιμή απεικόνισης παρουσιάζει την πρωτογενή τιμή των δεδομένων διεργασίας σε μορφή 32-bit με πρόσημο.

## *V2.12.14 Δ*Ε*Δ*ΟΜΈΝΑ *FB* ΕΞ *2 (ID 867)*

Αυτή η τιμή απεικόνισης παρουσιάζει την πρωτογενή τιμή των δεδομένων διεργασίας σε μορφή 32-bit με πρόσημο.

#### *V2.12.15 Δ*Ε*Δ*ΟΜΈΝΑ *FB* ΕΞ *3 (ID 868)*

Αυτή η τιμή απεικόνισης παρουσιάζει την πρωτογενή τιμή των δεδομένων διεργασίας σε μορφή 32-bit με πρόσημο.

#### *V2.12.16 Δ*Ε*Δ*ΟΜΈΝΑ *FB* ΕΞ *4 (ID 869)*

Αυτή η τιμή απεικόνισης παρουσιάζει την πρωτογενή τιμή των δεδομένων διεργασίας σε μορφή 32-bit με πρόσημο.

#### *V2.12.17 Δ*Ε*Δ*ΟΜΈΝΑ *FB* ΕΞ *5 (ID 870)*

Αυτή η τιμή απεικόνισης παρουσιάζει την πρωτογενή τιμή των δεδομένων διεργασίας σε μορφή 32-bit με πρόσημο.

#### *V2.12.18 Δ*Ε*Δ*ΟΜΈΝΑ *FB* ΕΞ *6 (ID 871)*

Αυτή η τιμή απεικόνισης παρουσιάζει την πρωτογενή τιμή των δεδομένων διεργασίας σε μορφή 32-bit με πρόσημο.

#### *V2.12.19 Δ*Ε*Δ*ΟΜΈΝΑ *FB* ΕΞ *7 (ID 872)*

Αυτή η τιμή απεικόνισης παρουσιάζει την πρωτογενή τιμή των δεδομένων διεργασίας σε μορφή 32-bit με πρόσημο.

## *V2.12.20 Δ*Ε*Δ*ΟΜΈΝΑ *FB* ΕΞ *8 (ID 873)*

Αυτή η τιμή απεικόνισης παρουσιάζει την πρωτογενή τιμή των δεδομένων διεργασίας σε μορφή 32-bit με πρόσημο.

# **10 ΠΕΡΙΓΡΑΦΈΣ ΠΑΡΑΜΈΤΡΩΝ**

Σε αυτό το κεφάλαιο, μπορείτε να βρείτε πληροφορίες για όλες τις παραμέτρους της εφαρμογής VACON® 100. Εάν απαιτούνται άλλες πληροφορίες, βλέπε το κεφάλαιο *5* [Μενού](#page-108-0) *π*αρα*μ*έτρων ή επικοινωνήστε με τον πλησιέστερο διανομέα σας.

# *P1.2* ΕΦΑΡΜΟΓΉ *(ID212)*

Χρησιμοποιήστε αυτή την παράμετρο για να επιλέξετε τη διαμόρφωση εφαρμογής για το ρυθμιστή στροφών.

Οι εφαρμογές περιλαμβάνουν προκαθορισμένες διαμορφώσεις εφαρμογών, δηλ. σύνολα προκαθορισμένων παραμέτρων. Η επιλογή της εφαρμογής διευκολύνει τη θέση σε λειτουργία του ρυθμιστή στροφών και μειώνει τη χειροκίνητη εργασία με τις παραμέτρους.

Όταν αλλάξει η τιμή αυτής της παραμέτρου, μια ομάδα παραμέτρων λαμβάνει τις προρρυθμισμένες τιμές. Μπορείτε να αλλάξετε την τιμή αυτής της παραμέτρου όταν γίνεται εκκίνηση ή θέση σε λειτουργία του ρυθμιστή στροφών.

εάν χρησιμοποιείτε τον πίνακα ελέγχου για να αλλάξετε αυτή την παράμετρο, ξεκινά ένας οδηγός εφαρμογής και σας βοηθά να ορίσετε τις βασικές παραμέτρους που έχουν να κάνουν με την εφαρμογή. Ο οδηγός δεν ξεκινά εάν χρησιμοποιείτε το εργαλείο PC για να αλλάξετε αυτή την παράμετρο. Μπορείτε να βρείτε δεδομένα για τους Οδηγούς εφαρμογής στο Κεφάλαιο *[2](#page-58-0)*  [Οδηγός γρήγορης εκκίνησης](#page-58-0).

Είναι διαθέσιμες αυτές οι εφαρμογές:

0 = Τυπικό

- 1 = Τοπικό/Εξ'αποστ
- 2 = Ταχύτητα πολλαπλών βαθμίδων
- 3 = Έλεγχος PID
- 4 = Πολλαπλής χρήσης
- 5 = Ποτενσιόμετρο κινητήρα

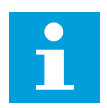

## **ΕΠΙΣΗΜΑΝΣΗ!**

Όταν αλλάζετε την εφαρμογή, τα περιεχόμενα του μενού Γρήγορο Setup αλλάζουν.

# **10.1 ΚΑΜΠΎΛΗ ΤΆΣΗΣ**

## *P2.2.2 Δ*ΙΆΣΤΗΜΑ *Δ*ΕΙΓΜΑΤΟΛΗΨΊΑΣ *(ID 2368)*

Χρησιμοποιήστε αυτή την παράμετρο για να ορίσετε το διάστημα δειγματοληψίας.

## *P2.2.3 Δ*ΊΑΥΛΟΣ *1* ΕΛΆΧ*. (ID 2369)*

Αυτή η παράμετρος χρησιμοποιείται εξ ορισμού στην κλιμάκωση. Ενδέχεται να απαιτούνται ρυθμίσεις.

## *P2.2.4 Δ*ΊΑΥΛΟΣ *1* ΜΈΓ*. (ID 2370)*

Αυτή η παράμετρος χρησιμοποιείται εξ ορισμού στην κλιμάκωση.

Ενδέχεται να απαιτούνται ρυθμίσεις.

#### *P2.2.5 Δ*ΊΑΥΛΟΣ *2* ΕΛΆΧ*. (ID 2371)*

Αυτή η παράμετρος χρησιμοποιείται εξ ορισμού στην κλιμάκωση. Ενδέχεται να απαιτούνται ρυθμίσεις.

#### *P2.2.6 Δ*ΊΑΥΛΟΣ *2* ΜΈΓ*. (ID 2372)*

Αυτή η παράμετρος χρησιμοποιείται εξ ορισμού στην κλιμάκωση. Ενδέχεται να απαιτούνται ρυθμίσεις.

#### *P2.2.7* ΑΥΤΌΜΑΤΗ ΚΛΊΜΑΚΑ *(ID 2373)*

Χρησιμοποιήστε αυτή την παράμετρο για να ενεργοποιήσετε ή απενεργοποιήσετε την αυτόματη κλίμακα.

Εάν έχει ενεργοποιηθεί η αυτόματη κλίμακα, το σήμα κλιμακώνεται αυτόματα μεταξύ της ελάχιστης και της μέγιστης τιμής.

## **10.2 ΡΥΘΜΊΣΕΙΣ ΚΙΝΗΤΉΡΑ**

## 10.2.1 ΠΙΝΑΚΊΔΑ ΠΙΝΑΚΊΔΑΣ ΣΤΟΙΧΕΊΩΝ ΚΙΝΗΤΉΡΑ

#### *P3.1.1.1* ΟΝΟΜΑΣΤΙΚΉ ΤΆΣΗ ΚΙΝΗΤΉΡΑ *(ID 110)*

Βρείτε την τιμή Un στην πινακίδα στοιχείων του κινητήρα. Μάθετε κατά πόσον η σύνδεση του κινητήρα είναι τριγώνου ή αστέρα.

## *P3.1.1.2* ΟΝΟΜΑΣΤΙΚΉ ΣΥΧΝΌΤΗΤΑ ΚΙΝΗΤΉΡΑ *(ID 111)*

Βρείτε την τιμή fn στην πινακίδα στοιχείων του κινητήρα. Όταν αλλάζει αυτή η παράμετρος, οι παράμετροι P3.1.4.2 Συχνότητα σημείου εξασθένησης πεδίου και P3.1.4.3 Τάση στο σημείο εξασθένησης πεδίου ξεκινούν αυτόματα. Οι 2 παράμετροι έχουν διαφορετικές τιμές ανά τύπο κινητήρα. Βλ. πίνακες στο *P3.1.2.2* Τύ*π*ος κινητήρα *(ID 650)*.

## *P3.1.1.3* ΟΝΟΜΑΣΤΙΚΉ ΤΑΧΎΤΗΤΑ ΚΙΝΗΤΉΡΑ *(ID 112)*

Bρείτε την τιμή  $n_n$  στην πινακίδα στοιχείων του κινητήρα.

#### *P3.1.1.4* ΟΝΟΜΑΣΤΙΚΉ ΈΝΤΑΣΗ ΡΕΎΜΑΤΟΣ ΚΙΝΗΤΉΡΑ *(ID 113)*

Βρείτε την τιμή In στην πινακίδα στοιχείων του κινητήρα.

#### *P3.1.1.5* ΣΥΝΦ ΚΙΝΗΤΉΡΑ *(ID 120)*

Βρείτε την τιμή στην πινακίδα στοιχείων του κινητήρα.

## *P3.1.1.6* ΟΝΟΜΑΣΤΙΚΉ ΙΣΧΎΣ ΚΙΝΗΤΉΡΑ *(ID 116)*

Βρείτε την τιμή Pn στην πινακίδα στοιχείων του κινητήρα.

# 10.2.2 ΠΑΡΆΜΕΤΡΟΙ ΕΛΈΓΧΟΥ ΚΙΝΗΤΉΡΑ

# *P3.1.2.1* ΛΕΙΤΟΥΡΓΊΑ ΕΛΈΓΧΟΥ *(ID 600)*

Χρησιμοποιήστε αυτή την παράμετρο για να ορίσετε τη λειτουργία ελέγχου του ρυθμιστή στροφών AC.

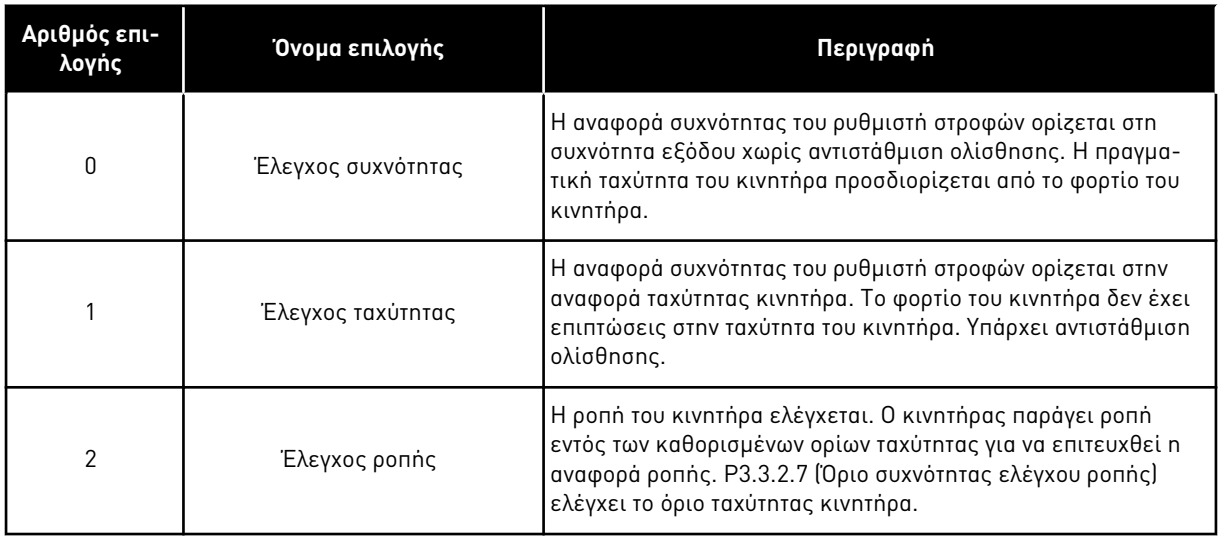

# *P3.1.2.2* ΤΎΠΟΣ ΚΙΝΗΤΉΡΑ *(ID 650)*

Χρησιμοποιήστε αυτή την παράμετρο για να ορίσετε τον τύπο του κινητήρα στη διεργασία σας.

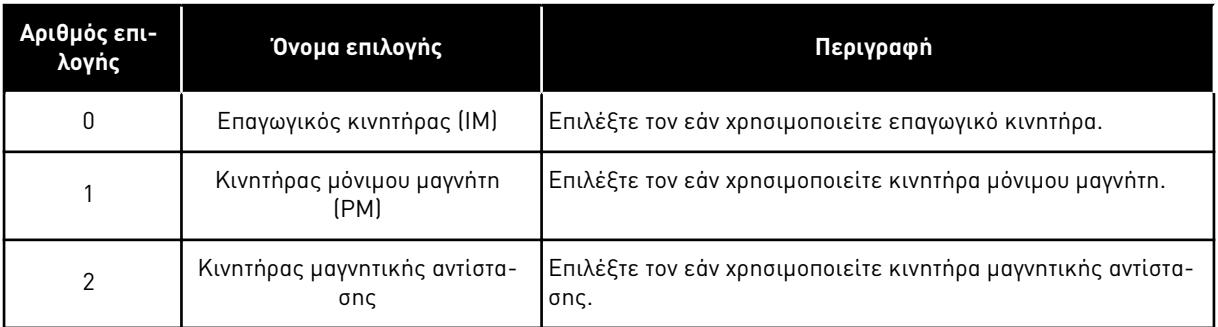

Όταν αλλάζετε την τιμή της παραμέτρου P3.1.2.2 τύπος κινητήρα, οι τιμές των παραμέτρων P3.1.4.2 Συχνότητα σημείου εξασθένησης πεδίου και P3.1.4.3 Τάση στο σημείο εξασθένησης πεδίου αλλάζουν αυτόματα, όπως δείχνει ο παρακάτω πίνακας. Οι 2 παράμετροι έχουν διαφορετικές τιμές ανά τύπο κινητήρα.

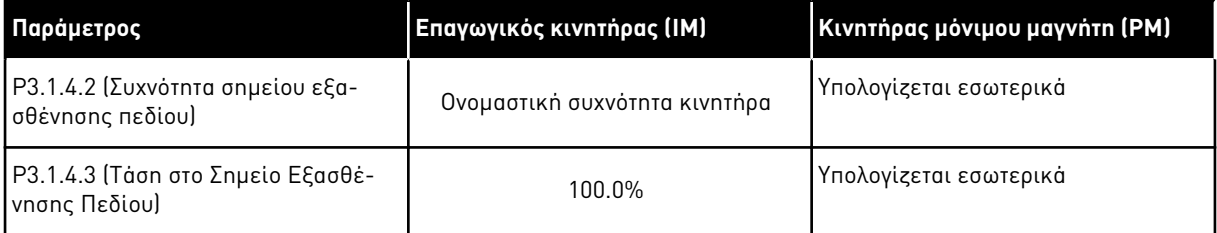

# *P3.1.2.3* ΣΥΧΝΌΤΗΤΑ ΜΕΤΑΓ*Ω*ΓΉΣ *(ID 601)*

Χρησιμοποιήστε αυτή την παράμετρο για να ορίσετε τη συχνότητα μεταγωγής του ρυθμιστή στροφών AC.

Εάν αυξήσετε τη συχνότητα μεταγωγής, θα μειωθεί η δυναμικότητα του ρυθμιστή στροφών AC. Για να μειωθούν τα χωρητικά ρεύματα στο καλώδιο του κινητήρα, όταν το καλώδιο είναι μακρύ, συνιστούμε να χρησιμοποιείτε χαμηλή συχνότητα μεταγωγής. Για να μειωθεί ο θόρυβος του κινητήρα, χρησιμοποιήστε υψηλή συχνότητα μεταγωγής.

## *P3.1.2.4* ΑΝΑΓΝΏΡΙΣΗ *(ID 631)*

Χρησιμοποιήστε αυτή την παράμετρο για την εύρεση των βέλτιστων τιμών παραμέτρων για τη λειτουργία του ρυθμιστή στροφών.

Η λειτουργία αναγνώρισης υπολογίζει ή μετρά τις παραμέτρους του κινητήρα που απαιτούνται για τον καλό έλεγχο του κινητήρα και της ταχύτητας.

Η λειτουργία αναγνώρισης σας βοηθά να ρυθμίσετε τις παραμέτρους που αφορούν το συγκεκριμένο κινητήρα και το συγκεκριμένο ρυθμιστή στροφών. Πρόκειται για εργαλείο για την θέση σε λειτουργία και τη συντήρηση του ρυθμιστή στροφών.

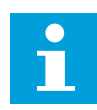

## **ΕΠΙΣΗΜΑΝΣΗ!**

Πριν κάνετε τη λειτουργία αναγνώρισης, πρέπει να ρυθμίσετε τις παραμέτρους της πινακίδας στοιχείων του κινητήρα.

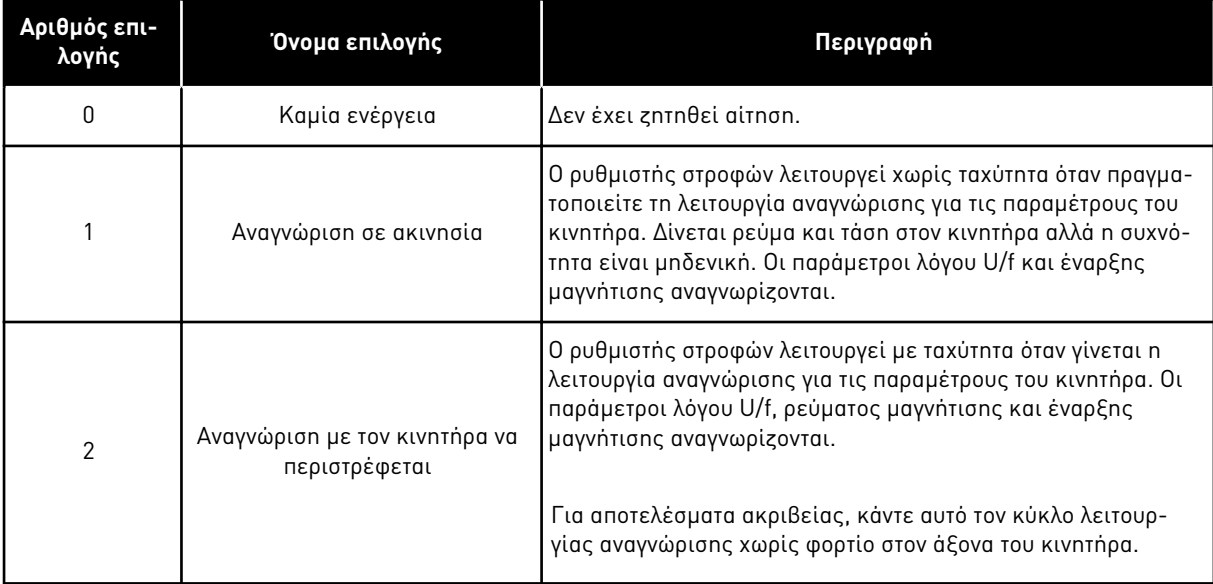

Για να ενεργοποιήσετε τη λειτουργία Αναγνώρισης, ορίστε την παράμετρο P3.1.2.4 και δώστε εντολή εκκίνησης. Θα πρέπει να δώσετε την εντολή εκκίνησης σε 20 δευτ. Εάν μέσα σε αυτό το διάστημα δεν υπάρχει εντολή εκκίνησης, η λειτουργία αναγνώρισης δεν ξεκινά. Η παράμετρος P3.1.2.4 επανέρχεται στην προεπιλεγμένη τιμή και εμφανίζεται συναγερμός αναγνώρισης.

Για να σταματήσετε τον κύκλο αναγνώρισης πριν την ολοκλήρωση του, δώστε εντολή διακοπής. Έτσι η παράμετρος επανέρχεται στην προεπιλεγμένη τιμή. Εάν ο κύκλος αναγνώρισης δεν ολοκληρωθεί, εμφανίζεται συναγερμός αναγνώρισης.

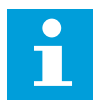

## **ΕΠΙΣΗΜΑΝΣΗ!**

Για να ξεκινήσετε τον ρυθμιστή στροφών μετά την αναγνώριση, πρέπει να δοθεί νέα εντολή εκκίνησης.

## *P3.1.2.5* ΡΕΎΜΑ ΜΑΓΝΉΤΙΣΗΣ *(ID 612)*

Χρησιμοποιήστε αυτή την παράμετρο για να ορίσετε το ρεύμα μαγνήτισης του κινητήρα. Το ρεύμα μαγνήτισης (ρεύμα χωρίς φορτίο) του κινητήρα αναγνωρίζει τις τιμές των παραμέτρων U/f, εάν δίνονται πριν από τον κύκλο αναγνώρισης. Εάν η τιμή οριστεί σε 0, το ρεύμα μαγνήτισης υπολογίζεται εσωτερικά.

## *P3.1.2.6 Δ*ΙΑΚΌΠΤΗΣ ΚΙΝΗΤΉΡΑ *(ID 653)*

Χρησιμοποιήστε αυτή την παράμετρο για να ενεργοποιήσετε τη Λειτουργία Μεταγωγής Κινητήρα.

Μπορείτε να χρησιμοποιήσετε τη λειτουργία διακόπτη κινητήρα, εάν το καλώδιο που συνδέει τον κινητήρα και το ρυθμιστή στροφών διαθέτει διακόπτη κινητήρα. Η λειτουργία του διακόπτη κινητήρα φροντίζει για την απομόνωση του κινητήρα από την πηγή τάσης και δεν ξεκινά κατά τη συντήρηση.

για να ενεργοποιήσετε τη λειτουργία, ορίστε την παράμετρο P3.1.2.6 στην τιμή Ενεργο*π*οιη*μ*ένη. Ο ρυθμιστής στροφών σταματά αυτόματα όταν ανοίξει ο διακόπτης κινητήρα και ο ρυθμιστής στροφών ξεκινά αυτόματα όταν κλείσει ο διακόπτης κινητήρα. Ο ρυθμιστής στροφών δεν παρουσιάζει απόζευξη όταν χρησιμοποιείτε τη λειτουργία Διακόπτη κινητήρα.

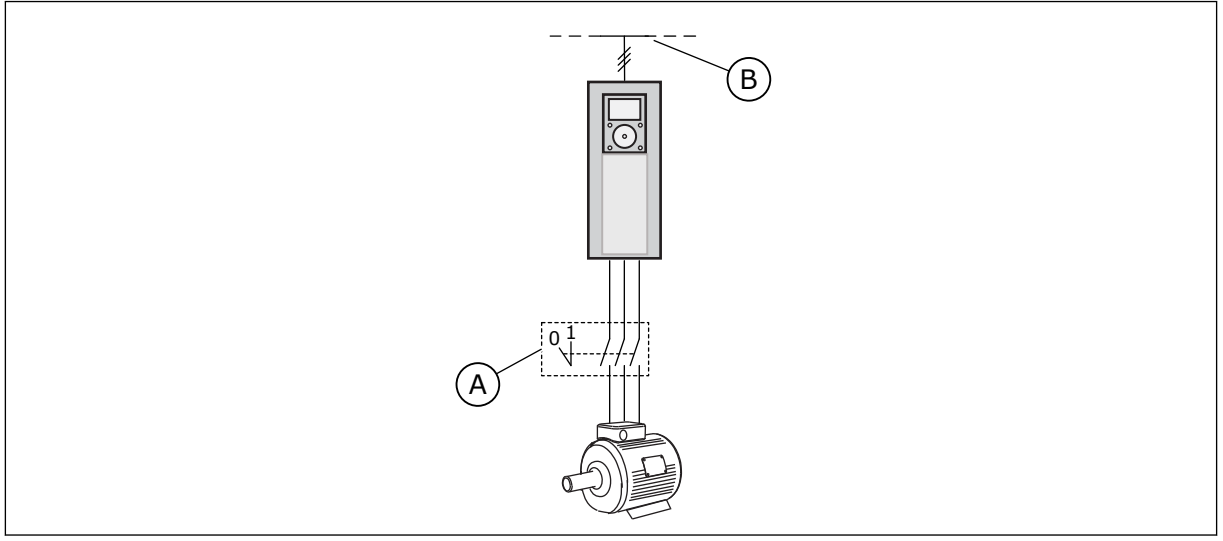

Σχ*. 20: Δ*ιακό*π*της κινητήρα *μ*εταξύ του ρυθ*μ*ιστή στροφών και του κινητήρα

A. Ο διακόπτης κινητήρα B. Παροχή ρεύματος

## *P3.1.2.7* ΥΠΟΧΏΡΗΣΗ ΦΟΡΤΊΟΥ *(ID 620)*

Χρησιμοποιήστε αυτή την παράμετρο για να ενεργοποιήσετε τη Λειτουργία Υποχώρησης φορτίου.

Η λειτουργία υποχώρησης επιτρέπει μια πτώση της ταχύτητας ως συνάρτηση του φορτίου. μπορείτε να χρησιμοποιήσετε αυτή τη λειτουργία όταν απαιτείται ισορροπημένο φορτίο για μηχανικά συνδεδεμένους κινητήρες. Αυτό καλείται στατική υποχώρηση. Μπορείτε επίσης να χρησιμοποιήσετε τη λειτουργία όταν απαιτείται δυναμική υποχώρηση λόγω μεταβολών του φορτίου. Στη στατική υποχώρηση, ο Χρόνος υποχώρησης φορτίου ορίζεται σε 0, έτσι ώστε η υποχώρηση να μην μπορεί να απομειωθεί. Στη δυναμική υποχώρηση, ορίζεται ο Χρόνος υποχώρησης φορτίου. Το φορτίο υποχωρεί στιγμιαία με ενέργεια από την αδράνεια του συστήματος. Έτσι μειώνονται οι αιχμές ροπής ρεύματος όταν αλλάξει αιφνίδια το φορτίο.

Εάν ο κινητήρας έχει ονομαστική συχνότητα 50 Hz, ο κινητήρας φέρει το ονομαστικό φορτίο (100% της ροπής), και η Υποχώρηση φορτίου ορίζεται σε 10%, η συχνότητα εξόδου αφήνεται να μειωθεί κατά 5 Hz από την αναφορά συχνότητας.

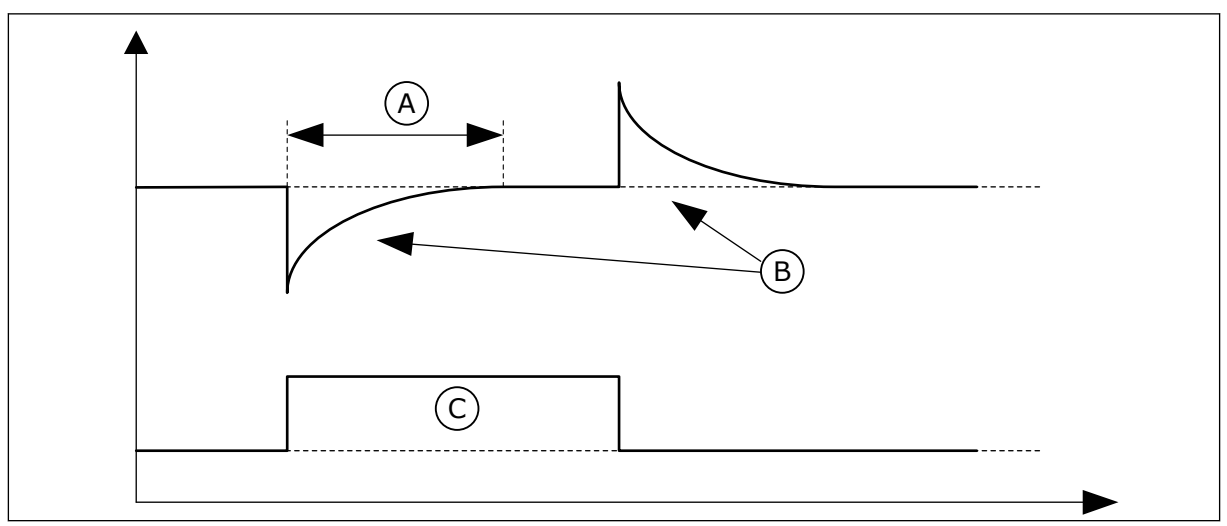

Σχ*. 21:* Η λειτουργία υ*π*οχώρησης φορτίου

- A. Χρόνος υποχώρησης φορτίου (ID 656) C. Ροπή
- B. Συχνότητα εξόδου

## *P3.1.2.8* ΧΡΌΝΟΣ ΥΠΟΧΏΡΗΣΗΣ ΦΟΡΤΊΟΥ *(ID 656)*

Χρησιμοποιήστε αυτή την παράμετρο για να ορίσετε το χρόνο υποχώρησης του κινητήρα. Χρησιμοποιήστε την υποχώρηση φορτίου για να επιτευχθεί δυναμική υποχώρηση ταχύτητας όταν αλλάζει το φορτίο. Αυτή η παράμετρος παρέχει το χρόνο κατά τον οποίο η ταχύτητα επανέρχεται στο 63% της μεταβολής.

## *P3.1.2.9* ΛΕΙΤΟΥΡΓΊΑ ΥΠΟΧΏΡΗΣΗΣ ΦΟΡΤΊΟΥ *(ID 1534)*

Χρησιμοποιήστε αυτή την παράμετρο για να ορίσετε τη λειτουργία υποχώρησης φορτίου.

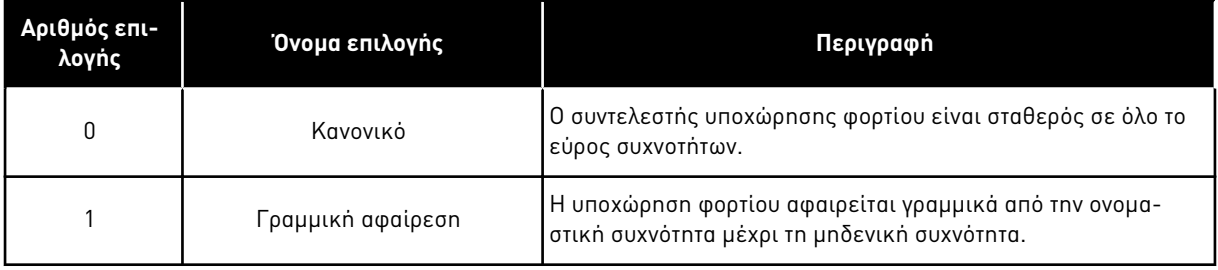

# *P3.1.2.10* ΈΛΕΓΧΟΣ ΥΠΈΡΤΑΣΗΣ *(ID 607)*

Χρησιμοποιήστε αυτή την παράμετρο για να ορίσετε την υπέρταση που τίθεται ο ελεγκτής εκτός λειτουργίας.

Η λειτουργία είναι απαραίτητη όταν

- αλλάζει η τάση παροχής, για παράδειγμα, μεταξύ -15% και +10%, και
- η ελεγχόμενη διεργασία δεν έχει την ανοχή για τις αλλαγές που κάνουν ο ελεγκτής υπότασης και ο ελεγκτής υπέρτασης στη συχνότητα εξόδου του ρυθμιστή στροφών.

Ο ελεγκτής υπέρτασης αυξάνει τη συχνότητα εξόδου του ρυθμιστή στροφών

- για να διατηρηθεί η τάση ζεύξης DC στα επιτρεπόμενα όρια και
- για να εξασφαλιστεί η μη απόζευξη του ρυθμιστή στροφών επειδή υπάρχει σφάλμα υπέρτασης.

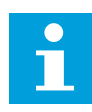

## **ΕΠΙΣΗΜΑΝΣΗ!**

Ο ρυθμιστής στροφών μπορεί να παρουσιάσει απόζευξη όταν απενεργοποιούνται οι ελεγκτές υπέρτασης και υπότασης.

## *P3.1.2.11* ΈΛΕΓΧΟΣ ΥΠΈΡΤΑΣΗΣ *(ID 608)*

Χρησιμοποιήστε αυτή την παράμετρο για να ορίσετε την έλλειψη τάσης που τίθεται ο ελεγκτής εκτός λειτουργίας.

Η λειτουργία είναι απαραίτητη όταν

- αλλάζει η τάση παροχής, για παράδειγμα, μεταξύ -15% και +10%, και
- η ελεγχόμενη διεργασία δεν έχει την ανοχή για τις αλλαγές που κάνουν ο ελεγκτής υπότασης και ο ελεγκτής υπέρτασης στη συχνότητα εξόδου του ρυθμιστή στροφών.

Ο ελεγκτής υπότασης μειώνει τη συχνότητα εξόδου του ρυθμιστή στροφών

- για να ληφθεί ενέργεια από τον κινητήρα ώστε η τάση ζεύξης DC να είναι σε ελάχιστη στάθμη όταν η τάση πλησιάζει το κατώτατο επιτρεπόμενο όριο και
- για να εξασφαλιστεί η μη απόζευξη του ρυθμιστή στροφών επειδή υπάρχει σφάλμα υπότασης.

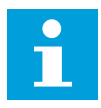

## **ΕΠΙΣΗΜΑΝΣΗ!**

Ο ρυθμιστής στροφών μπορεί να παρουσιάσει απόζευξη όταν απενεργοποιούνται οι ελεγκτές υπέρτασης και υπότασης.

## *P3.1.2.12* ΒΕΛΤΙΣΤΟΠΟΊΗΣΗ ΕΝΈΡΓΕΙΑΣ *(ID 666)*

Χρησιμοποιήστε αυτή την παράμετρο για να ενεργοποιήσετε τη Λειτουργία Βελτιστοποίησης Ενέργειας.

Για εξοικονόμηση ενέργειας και για περιορισμό του θορύβου του κινητήρα, ο ρυθμιστής στροφών αναζητά το ελάχιστο ρεύμα κινητήρα. Μπορείτε να χρησιμοποιήσετε αυτή τη λειτουργία, για παράδειγμα, σε διεργασίες ανεμιστήρων και αντλιών. Μην χρησιμοποιείτε τη λειτουργία σε ταχείες διεργασίες με έλεγχο PID.

## *P3.1.2.13* ΡΎΘΜΙΣΗ ΤΆΣΗΣ ΣΤΆΤΗ *(ID 659)*

Χρησιμοποιήστε αυτή την παράμετρο για να ρυθμίσετε την τάση στάτη σε κινητήρες μόνιμου μαγνήτη.

#### **ΕΠΙΣΗΜΑΝΣΗ!**  $\bullet$

Ο κύκλος αναγνώρισης ορίζει μια τιμή αυτόματα για αυτή την παράμετρο. Συνιστούμε να κάνετε τον κύκλο αναγνώρισης, εάν είναι δυνατόν. Μπορείτε να κάνετε τον κύκλο αναγνώρισης με την παράμετρο P3.1.2.4.

Είναι δυνατή η χρήση αυτής της παραμέτρου μόνο όταν η παράμετρος P3.1.2.2 Τύπος κινητήρα έχει την τιμή Κινητήρας *PM*. Εάν θέσετε ε*π*αγωγικό κινητήρα ως τύπο κινητήρα, η τιμή τίθεται αυτόματα σε 100% και δεν μπορείτε να αλλάξετε την τιμή.

Όταν αλλάζετε την τιμή της παραμέτρου P3.1.2.2 (Τύπος κινητήρα) σε Κινητήρας *PM*, οι τιμές των παραμέτρων P3.1.4.2 (Συχνότητα σημείου εξασθένησης πεδίου) και P3.1.4.3 (Τάση στο σημείο εξασθένησης πεδίου) θα αυξηθούν αυτόματα για να εξισωθούν με την Τάση Εξόδου του ρυθμιστή στροφών. Ο προκαθορισμένος λόγος U/f δεν αλλάζει. Αυτό γίνεται για την αποφυγή της λειτουργίας του κινητήρα PM στην περιοχή εξασθένησης πεδίου. Η ονομαστική τάση του κινητήρα PM είναι πολύ χαμηλότερη από τη μέγιστη τάση εξόδου του ρυθμιστή στροφών.

Η ονομαστική τάση του κινητήρα PM συμφωνεί με την τάση ανάδρομου EMF του κινητήρα στην ονομαστική συχνότητα. Αλλά σε άλλο κατασκευαστή κινητήρα, ενδέχεται να ισούται - για παράδειγμα - με την τάση στάτη σε ονομαστικό φορτίο.

Η Ρύθμιση Τάσης Στάτη σας βοηθά να ρυθμίσετε την καμπύλη U/f του ρυθμιστή στροφών να προσεγγίζει την καμπύλη ανάδρομου EMF. Δεν είναι απαραίτητη η αλλαγή των τιμών πολλών παραμέτρων της καμπύλης U/f.

Η παράμετρος P3.1.2.13 δίνει την τάση εξόδου του ρυθμιστή στροφών ως ποσοστό της ονομαστικής τάσης του κινητήρα στην ονομαστική συχνότητα του κινητήρα. Ρυθμίστε την καμπύλη U/f του ρυθμιστή στροφών επάνω από την καμπύλη ανάδρομου EMF του κινητήρα. Το ρεύμα κινητήρα αυξάνει, όσο περισσότερο διαφέρει η καμπύλη U/f από την καμπύλη ανάδρομου EMF.

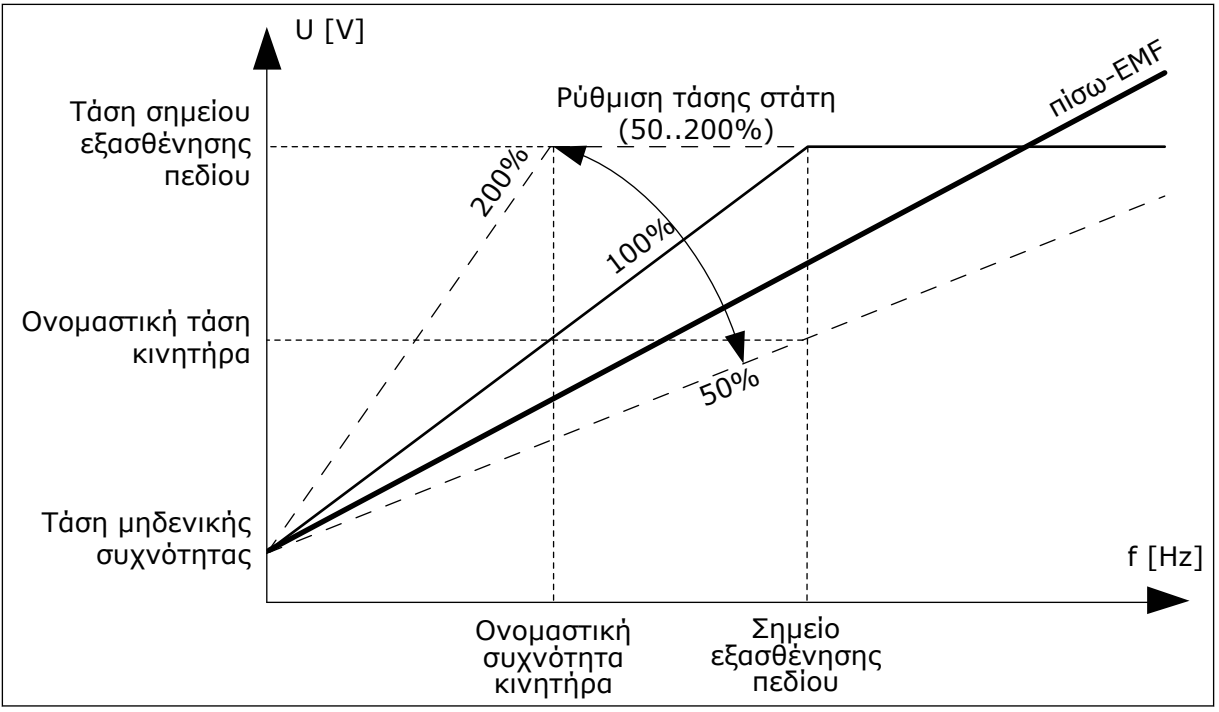

Σχ*. 22:* Ρύθ*μ*ιση τάσης στάτη

# *P3.1.2.14* ΥΠΕΡ*Δ*ΙΑΜΌΡΦ*Ω*ΣΗ *(ID 1515)*

Χρησιμοποιήστε αυτή την παράμετρο για να απενεργοποιήσετε την υπερ-διαμόρφωση του ρυθμιστή στροφών AC.

Με την υπερδιαμόρφωση, μεγιστοποιείται η τάση εξόδου του ρυθμιστή στροφών αλλά αυξάνονται οι αρμονικές ρεύματος του κινητήρα.

## 10.2.3 ΌΡΙΑ ΚΙΝΗΤΉΡΑ

## *P3.1.3.1* ΌΡΙΟ ΈΝΤΑΣΗΣ ΚΙΝΗΤΉΡΑ *(ID 107)*

Χρησιμοποιήστε αυτή την παράμετρο για να ορίσετε το μέγιστο ρεύμα κινητήρα από το ρυθμιστή στροφών AC.

Το εύρος τιμών για την παράμετρο διαφέρει για κάθε μέγεθος περιβλήματος του ρυθμιστή στροφών.

Όταν το όριο ρεύματος είναι ενεργό, ελαττώνεται η συχνότητα εξόδου του ρυθμιστή στροφών.

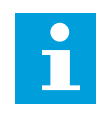

## **ΕΠΙΣΗΜΑΝΣΗ!**

Το Όριο ρεύματος κινητήρα δεν είναι όριο απόζευξης υπερέντασης.

## *P3.1.3.2* ΌΡΙΟ ΡΟΠΉΣ ΚΙΝΗΤΉΡΑ *(ID 1287)*

Χρησιμοποιήστε αυτή την παράμετρο για να ορίσετε το μέγιστο όριο ροπής της πλευράς κίνησης. Το εύρος τιμών για την παράμετρο διαφέρει για κάθε μέγεθος περιβλήματος του ρυθμιστή στροφών.

## *P3.1.3.3* ΌΡΙΟ ΡΟΠΉΣ ΓΕΝΝΉΤΡΙΑΣ *(ID 1288)*

Χρησιμοποιήστε αυτή την παράμετρο για να ορίσετε το μέγιστο όριο ροπής της πλευράς παραγωγής.

Το εύρος τιμών για την παράμετρο διαφέρει για κάθε μέγεθος περιβλήματος του ρυθμιστή στροφών.

## *P3.1.3.4* ΌΡΙΟ ΙΣΧΎΟΣ ΚΙΝΗΤΉΡΑ *(ID 1289)*

Χρησιμοποιήστε αυτή την παράμετρο για να ορίσετε το όριο μέγιστης ισχύος της πλευράς κίνησης.

Το εύρος τιμών για την παράμετρο διαφέρει για κάθε μέγεθος περιβλήματος του ρυθμιστή στροφών.

## *P3.1.3.5* ΌΡΙΟ ΙΣΧΎΟΣ ΓΕΝΝΉΤΡΙΑΣ *(ID 1290)*

Χρησιμοποιήστε αυτή την παράμετρο για να ορίσετε το όριο μέγιστης ισχύος της πλευράς παραγωγής.

Το εύρος τιμών για την παράμετρο διαφέρει για κάθε μέγεθος περιβλήματος του ρυθμιστή στροφών.

## 10.2.4 ΠΑΡΆΜΕΤΡΟΙ ΓΙΑ ΑΝΟΙΚΤΌ ΒΡΌΓΧΟ

## *P3.1.4.1* ΛΌΓΟΣ *U/F (ID 108)*

Χρησιμοποιήστε αυτή την παράμετρο για να ορίσετε τον τύπο καμπύλης U/f μεταξύ μηδενικής συχνότητας και σημείου εξασθένησης πεδίου.

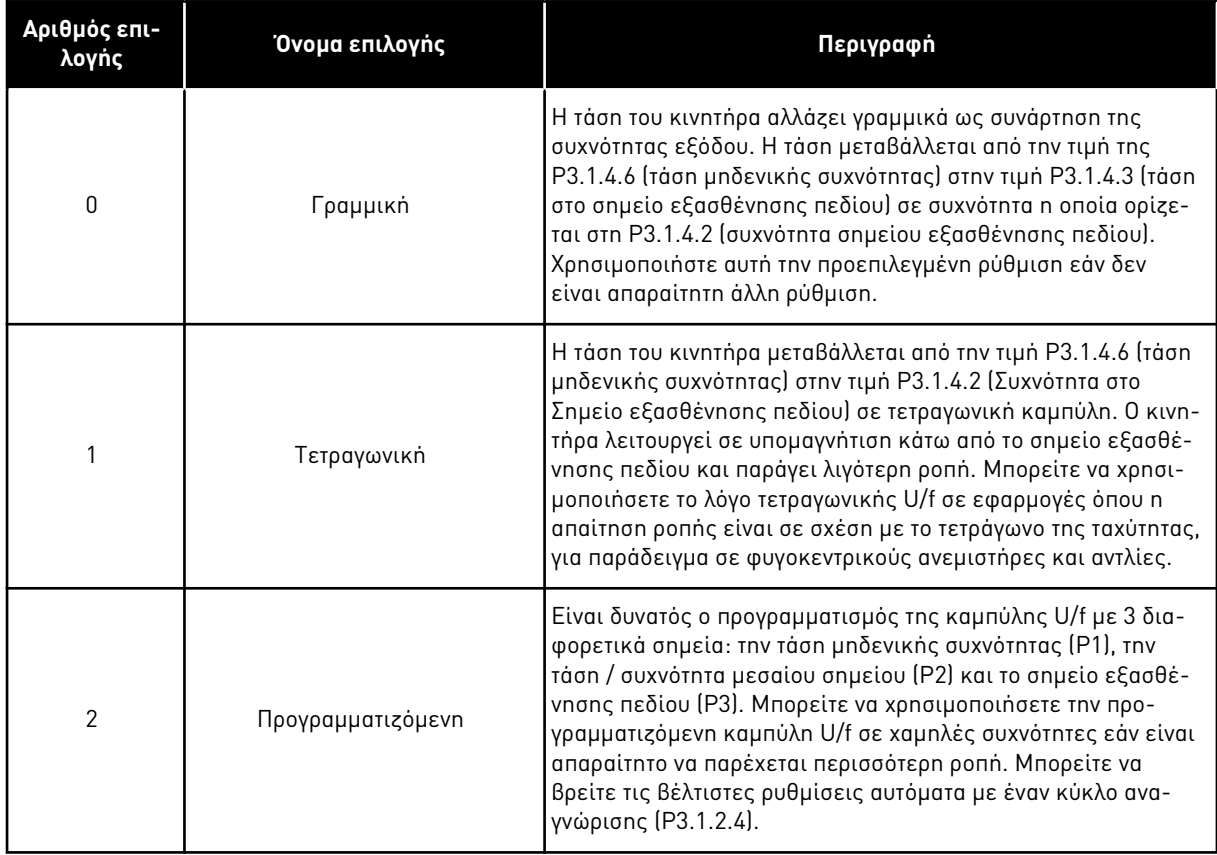

a dhe ann ann an 1970.<br>Tha ann an 1970, ann an 1970, ann an 1970.

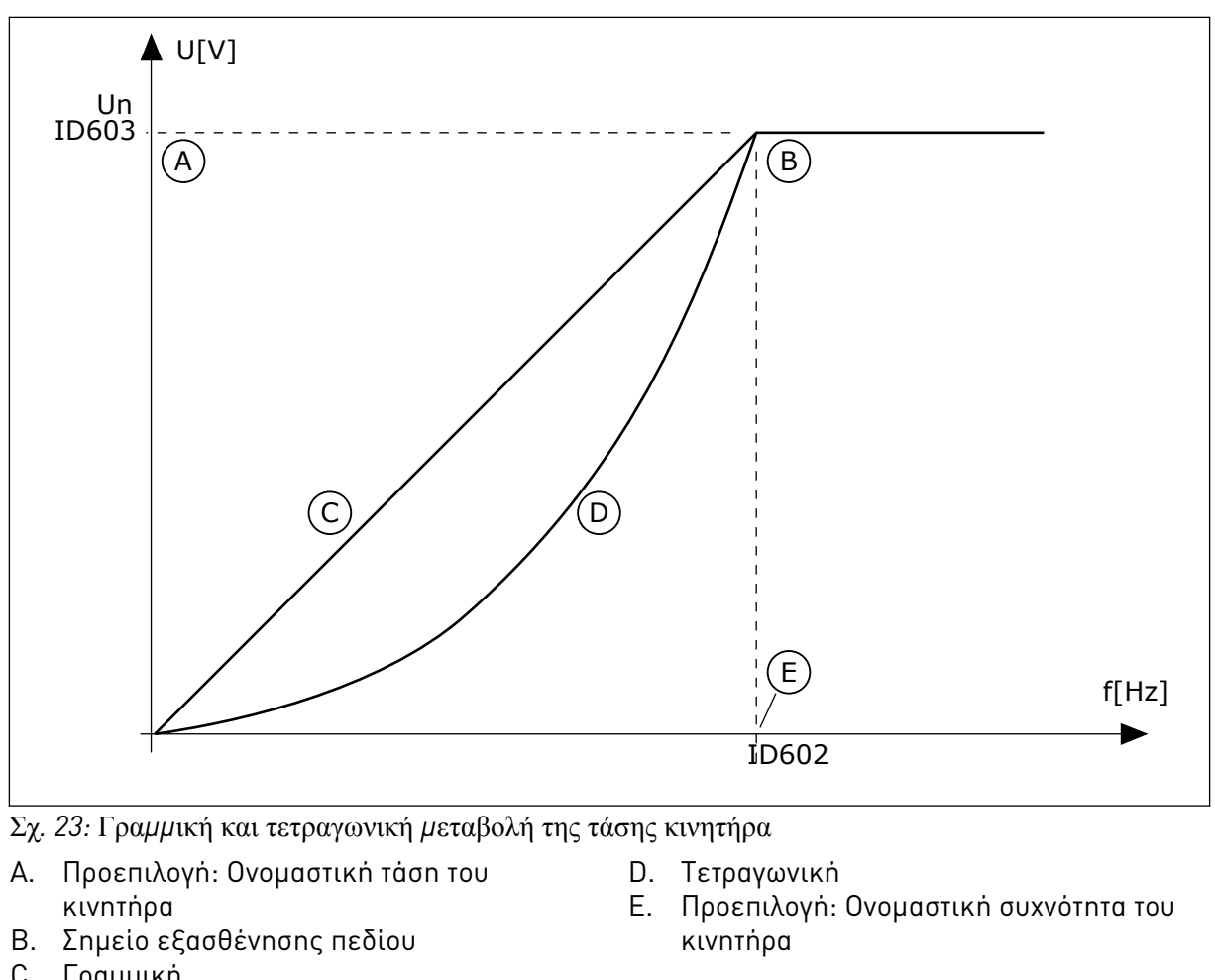

C. Γραμμική

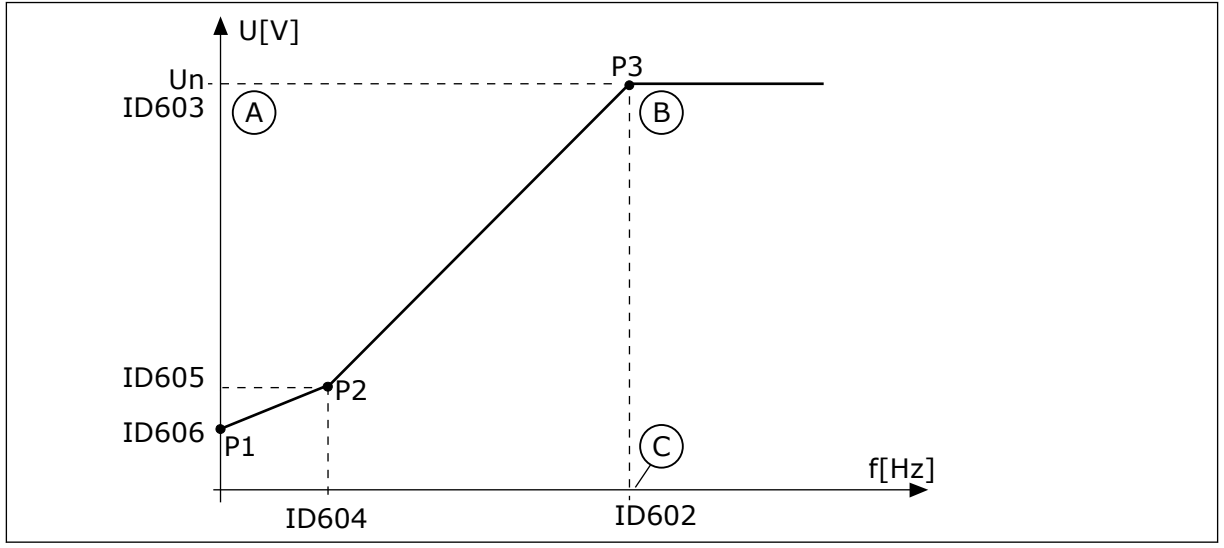

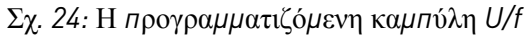

- A. Προεπιλογή: Ονομαστική τάση του κινητήρα
- B. Σημείο εξασθένησης πεδίου
- C. Προεπιλογή: Ονομαστική συχνότητα του κινητήρα

Όταν η παράμετρος τύπος κινητήρα έχει την τιμή Κινητήρας *PM (*Κινητήρας *μ*όνι*μ*ου *μ*αγνήτη*)*, αυτή η παράμετρος ρυθμίζεται αυτόματα στην τιμή Γρα*μμ*ική.

Όταν η παράμετρος Τύπος κινητήρα έχει την τιμή Ε*π*αγωγικός Κινητήρας, και όταν αυτή η παράμετρος αλλάξει, αυτές οι παράμετροι ρυθμίζονται αυτόματα στις προεπιλεγμένες τιμές τους.

- P3.1.4.2 Συχνότητα σημείου εξασθένησης πεδίου
- P3.1.4.3 Τάση στο Σημείο Εξασθένησης Πεδίου
- P3.1.4.4 Συχνότητα μεσαίου σημείου U/f
- P3.1.4.5 Τάση μεσαίου σημείου U/f
- P3.1.4.6 Τάση μηδενικής συχνότητας

## *P3.1.4.2* ΣΥΧΝΌΤΗΤΑ ΣΗΜΕΊΟΥ ΕΞΑΣΘΈΝΗΣΗΣ ΠΕ*Δ*ΊΟΥ *(ID 602)*

Χρησιμοποιήστε αυτή την παράμετρο για να ορίσετε την συχνότητα εξόδου στην οποία η τάση εξόδου φτάνει την τάση σημείου εξασθένησης πεδίου.

## *P3.1.4.3* ΤΆΣΗ ΣΤΟ ΣΗΜΕΊΟ ΕΞΑΣΘΈΝΗΣΗΣ ΠΕ*Δ*ΊΟΥ *(ID 603)*

Χρησιμοποιήστε αυτή την παράμετρο για να ορίσετε την τάση στο σημείο εξασθένησης πεδίου ως ποσοστό της ονομαστικής τάσης.

Επάνω από τη συχνότητα στο σημείο εξασθένησης πεδίου, η τάση εξόδου παραμένει στην προκαθορισμένη μέγιστη τιμή. Κάτω από τη συχνότητα στο σημείο εξασθένησης πεδίου, η τάση εξόδου ελέγχεται από τις παραμέτρους της καμπύλης U/f. Ανατρέξτε στις παραμέτρους U/f P3.1.4.1, P3.1.4.4 και P3.1.4.5.

Όταν ορίζετε τις παραμέτρους P3.1.1.1 και P3.1.1.2 (Ονομαστική τάση κινητήρα) και P3.1.1.2 (ονομαστική συχνότητα κινητήρα) οι παράμετροι P3.1.4.2 και P3.1.4.3 αυτόματα λαμβάνουν τις σχετικές τιμές. Για να ισχύουν διαφορετικές τιμές για τα P3.1.4.2 και P3.1.4.3, αλλάξτε αυτές τις παραμέτρους μόνο μετά τον ορισμό των παραμέτρων P3.1.1.1 και P3.1.1.2.

## *P3.1.4.4* ΣΥΧΝΌΤΗΤΑ ΜΕΣΑΊΟΥ ΣΗΜΕΊΟΥ *U/F (ID 604)*

Χρησιμοποιήστε αυτή την παράμετρο για να ορίσετε τη συχνότητα μεσαίου σημείου της καμπύλης U/f.

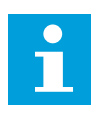

## **ΕΠΙΣΗΜΑΝΣΗ!**

Αυτή η παράμετρος δίνει τη συχνότητα μέσου σημείου της καμπύλης εάν η τιμή του P3.1.4.1 είναι *π*ρογρα*μμ*ατιζό*μ*ενη.

## *P3.1.4.5* ΤΆΣΗ ΜΕΣΑΊΟΥ ΣΗΜΕΊΟΥ *U/F (ID 605)*

Χρησιμοποιήστε αυτή την παράμετρο για να ορίσετε την τάση μεσαίου σημείου της καμπύλης U/f.

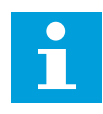

## **ΕΠΙΣΗΜΑΝΣΗ!**

Αυτή η παράμετρος δίνει την τάση μέσου σημείου της καμπύλης εάν η τιμή του P3.1.4.1 είναι *π*ρογρα*μμ*ατιζό*μ*ενη.

## *P3.1.4.6* ΤΆΣΗ ΜΗ*Δ*ΕΝΙΚΉΣ ΣΥΧΝΌΤΗΤΑΣ *(ID 606)*

Χρησιμοποιήστε αυτή την παράμετρο για να ορίσετε την τάση μηδενικής συχνότητας της καμπύλης U/f.

Η προεπιλεγμένη τιμή για την παράμετρο διαφέρει για κάθε μέγεθος μονάδας.

## *P3.1.4.7* ΕΠΙΛΟΓΈΣ ΈΝΑΡΞΗΣ ΜΕ ΤΑΧΎΤΗΤΑ *(ID 1590)*

Χρησιμοποιήστε αυτή την παράμετρο για να ορίσετε τις επιλογές έναρξης με ταχύτητα. Η παράμετρος Επιλογές έναρξης με ταχύτητα διαθέτει πλαίσιο ελέγχου για την επιλογή τιμών.

Τα bit μπορούν να λάβουν αυτές τις τιμές.

- Αναζήτηση της συχνότητας άξονα μόνο από την ίδια κατεύθυνση με την αναφορά συχνότητας
- Απενεργοποίηση της σάρωσης AC
- Χρήση της αναφοράς συχνότητας για αρχική εκτίμηση
- Απενεργοποίηση των παλμών DC
- Ανάπτυξη ροής με έλεγχο ρεύματος

Το bit B0 ελέγχει την κατεύθυνση αναζήτησης. Όταν ορίζετε το bit σε 0, η συχνότητα του άξονα αναζητείται προς 2 κατευθύνσεις, θετική και αρνητική. Όταν ορίζετε το bit σε 1, η συχνότητα του άξονα αναζητείται μόνο προς την κατεύθυνση της αναφοράς συχνότητας. Αυτό εμποδίζει τις κινήσεις του άξονα προς την άλλη κατεύθυνση.

Το bit B1 ελέγχει την σάρωση AC με την οποία προμαγνητίζεται ο κινητήρας. Στη σάρωση AC, το σύστημα σαρώνει τη συχνότητα από τη μέγιστη προς τη μηδενική συχνότητα. Η σάρωση AC σταματά μόλις γίνει προσαρμογή στη συχνότητα του άξονα. Για την απενεργοποίηση της σάρωσης AC, ορίστε το bit B1 σε 1. Εάν η τιμή για τον τύπο κινητήρα είναι κινητήρας μόνιμου μαγνήτη, η σάρωση AC απενεργοποιείται αυτόματα.

Με το bit B5 μπορείτε να απενεργοποιήσετε τους παλμούς DC. Η κύρια λειτουργία των παλμών DC είναι για την προμαγνήτιση του κινητήρα και την εξέταση της περιστροφής του κινητήρα. Εάν έχουν ενεργοποιηθεί οι παλμοί DC και η σάρωση AC, η συχνότητα ολίσθησης μας λέει ποια διαδικασία εφαρμόζεται. Εάν η συχνότητα ολίσθησης είναι λιγότερο από 2 Hz, ή ο τύπος κινητήρα είναι κινητήρας PM, οι παλμοί DC απενεργοποιούνται αυτόματα.

Το bit B7 ελέγχει την κατεύθυνση περιστροφής του εκπεμπόμενου σήματος υψηλής συχνότητας, το οποίο χρησιμοποιείται στο flying start σύγχρονων μηχανών μαγνητικής αντίστασης. Η εκπομπή σήματος χρησιμοποιείται για να ανιχνεύσει τη συχνότητα του κινητήρα. Εάν ο κινητήρας είναι σε τυφλή γωνία όταν το σήμα εκπέμπεται, η συχνότητα του ρότορα δεν ανιχνεύεται. Η αναστροφή της κατεύθυνσης της περιστροφής του σήματος εκπομπής λύνει αυτό το πρόβλημα.

## *P3.1.4.8* ΡΕΎΜΑ ΣΆΡ*Ω*ΣΗΣ ΕΚΚΊΝΗΣΗΣ ΜΕ ΤΑΧΎΤΗΤΑ *(ID 1610)*

Χρησιμοποιήστε αυτή την παράμετρο για να ορίσετε το ρεύμα σάρωσης εκκίνησης με ταχύτητα ως ποσοστό του ονομαστικού ρεύματος του κινητήρα.

## *P3.1.4.9* ΑΥΤΌΜΑΤΗ ΕΝΊΣΧΥΣΗ ΡΟΠΉΣ *(ID 109)*

Χρησιμοποιήστε αυτή την παράμετρο με διεργασία η οποία διαθέτει υψηλή ροπή εκκίνησης λόγω τριβής.

Η τάση προς τον κινητήρα αλλάζει σε σχέση με την απαραίτητη ροπή. Έτσι ο κινητήρας παρέχει περισσότερη ροπή κατά την εκκίνηση και όταν ο κινητήρας λειτουργεί σε χαμηλή συχνότητα.

Η ενίσχυση ροπής έχει επίδραση σε μορφή γραμμικού διαγράμματος U/f. Το καλύτερο αποτέλεσμα επιτυγχάνεται όταν έχει πραγματοποιηθεί κύκλος αναγνώρισης και έχει ενεργοποιηθεί η προγραμματιζόμενη καμπύλη U/f.

## *P3.1.4.10* ΑΠΟΛΑΒΉ ΚΙΝΗΤΉΡΑ ΜΕ ΕΝΊΣΧΥΣΗ ΡΟΠΉΣ *(ID 667)*

Χρησιμοποιήστε αυτή την παράμετρο για να ορίσετε το συντελεστή κλιμάκωσης για την πλευρά παραγωγής κίνησης IR-αντιστάθμιση όταν χρησιμοποιείται η ενίσχυση ροπής.

# *P3.1.4.11* ΑΠΟΛΑΒΉ ΓΕΝΝΉΤΡΙΑΣ ΜΕ ΕΝΊΣΧΥΣΗ ΡΟΠΉΣ *(ID 665)*

Χρησιμοποιήστε αυτή την παράμετρο για να ορίσετε το συντελεστή κλιμάκωσης για την αντιστάθμιση IR της πλευράς παραγωγής όταν χρησιμοποιείται η ενίσχυση ροπής.

# 10.2.5 ΛΕΙΤΟΥΡΓΊΑ ΈΝΑΡΞΗΣ I/F

Όταν έχετε κινητήρα PM, χρησιμοποιήστε τη λειτουργία έναρξης I/f για να ξεκινήσετε τον κινητήρα με σταθερό έλεγχο ρεύματος. Το καλύτερο αποτέλεσμα επιτυγχάνεται με κινητήρα υψηλής ισχύος. Σε κινητήρα υψηλής ισχύος, η αντίσταση είναι χαμηλή και δεν αλλάζει εύκολα η καμπύλη U/f.

Η λειτουργία έναρξης I/f επίσης μπορεί να δώσει επαρκή ροπή στον κινητήρα για την εκκίνηση του.

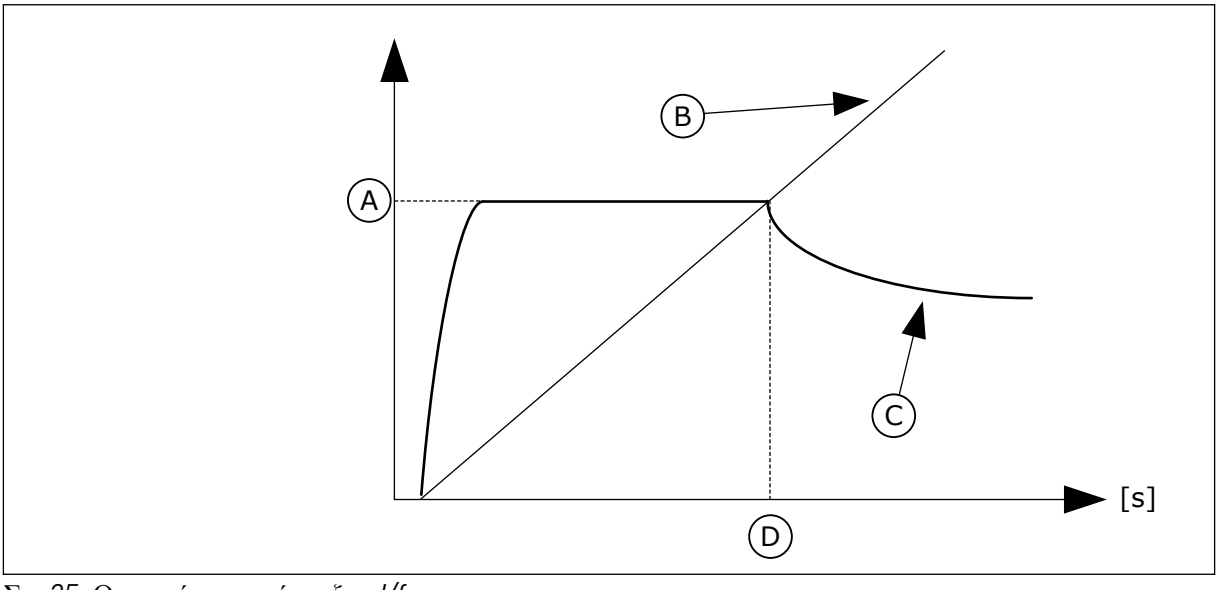

Σχ*. 25:* Οι *π*αρά*μ*ετροι έναρξης *I/f*

- A. Ρεύμα έναρξης I/f
- B. Συχνότητα εξόδου
- C. Ρεύμα κινητήρα
- D. Συχνότητα έναρξης I/f

# *P3.1.4.12.1* ΈΝΑΡΞΗ *I/F (ID 534)*

Χρησιμοποιήστε αυτή την παράμετρο για να ενεργοποιήσετε τη Εκκίνησης I/f. Όταν ενεργοποιείτε τη λειτουργία έναρξης I/f, ο ρυθμιστής στροφών αρχίζει να λειτουργεί σε λειτουργία ελέγχου ρεύματος. Παρέχεται σταθερό ρεύμα στον κινητήρα μέχρι η συχνότητα

εξόδου να αυξηθεί επάνω από τη στάθμη που ορίζεται στην P3.1.4.12.2. Όταν η συχνότητα εξόδου αυξηθεί επάνω από τη στάθμη Συχνότητας έναρξης I/f, η θέση λειτουργίας ξαναγίνεται κανονική λειτουργία ελέγχου U/f.

## *P3.1.4.12.2* ΣΥΧΝΌΤΗΤΑ ΈΝΑΡΞΗΣ *I/F (ID 535)*

Χρησιμοποιήστε αυτή την παράμετρο για να ορίσετε το όριο συχνότητας εξόδου κάτω από το οποίο τροφοδοτείται το προκαθορισμένο ρεύμα έναρξης I/f προς τον κινητήρα. Όταν η συχνότητα εξόδου του ρυθμιστή στροφών είναι κάτω από το όριο αυτής της παραμέτρου, ενεργοποιείται η Λειτουργία έναρξης I/f. Όταν η συχνότητα εξόδου αυξηθεί επάνω από το όριο, η θέση λειτουργίας του ρυθμιστή στροφών ξαναγίνεται κανονική λειτουργία ελέγχου U/f.

## *P3.1.4.12.3* ΡΕΎΜΑ ΈΝΑΡΞΗΣ *I/F (ID 536)*

Χρησιμοποιήστε αυτή την παράμετρο για να ορίσετε το ρεύμα που χρησιμοποιείται όταν η Λειτουργία έναρξης I/f είναι ενεργή.

## 10.2.6 ΛΕΙΤΟΥΡΓΊΑ ΣΤΑΘΕΡΟΠΟΙΗΤΉ ΡΟΠΉΣ

## *P3.1.4.13.1* ΑΠΟΛΑΒΉ ΣΤΑΘΕΡΟΠΟΙΗΤΉ ΡΟΠΉΣ *(ID 1412)*

Χρησιμοποιήστε αυτή την παράμετρο για να ορίσετε την απολαβή του σταθεροποιητή ροπής σε λειτουργία ελέγχου με ανοικτό βρόχο.

## *P3.1.4.13.2* ΑΠΟΛΑΒΉ ΣΤΑΘΕΡΟΠΟΙΗΤΉ ΡΟΠΉΣ ΣΤΟ ΣΗΜΕΊΟ ΕΞΑΣΘΈΝΗΣΗΣ ΠΕ*Δ*ΊΟΥ *(ID 1414)*

Χρησιμοποιήστε αυτή την παράμετρο για να ορίσετε την απολαβή του σταθεροποιητή ροπής στο σημείο εξασθένησης πεδίου σε λειτουργία ελέγχου με ανοικτό βρόχο.

Ο σταθεροποιητής ροπής σταθεροποιεί τις πιθανές διακυμάνσεις της εκτιμώμενης ροπής.

Χρησιμοποιούνται δύο απολαβές. Η TorqStabGainFWP είναι μια σταιερή απολαβή σε όλες τις συχνότητες εξόδου. Η TorqStabGain μεταβάλλεται γραμμικά μεταξύ της μηδενικής συχνότητας και της συχνότητας σημείου εξασθένησης πεδίου. Η πλήρης απολαβή είναι στα 0 Hz και η απολαβή είναι μηδέν στο σημείο εξασθένησης πεδίου. Το σχήμα απεικονίζει την απολαβή ως συνάρτηση της συχνότητας εξόδου.

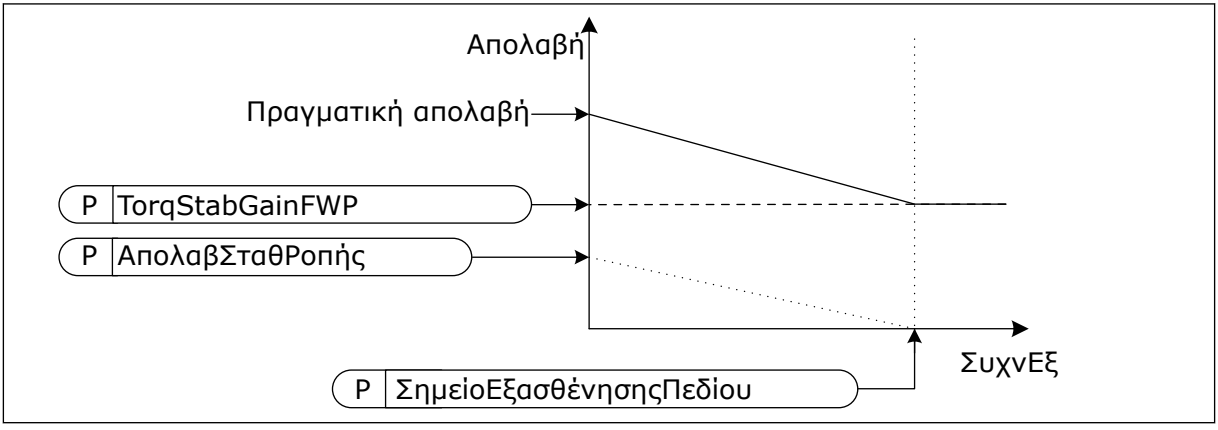

Σχ*. 26:* Η α*π*ολαβή του σταθερο*π*οιητή ρο*π*ής

## *P3.1.4.13.3* ΣΤΑΘΕΡΆ ΧΡΌΝΟΥ ΑΠΌΣΒΕΣΗΣ ΤΟΥ ΣΤΑΘΕΡΟΠΟΙΗΤΉ ΡΟΠΉΣ *(ID 1413)*

Χρησιμοποιήστε αυτή την παράμετρο για να ορίσετε τη σταθερά χρόνου απόσβεσης του σταθεροποιητή ροπής.

## *P3.1.4.13.4* ΣΤΑΘΕΡΆ ΧΡΌΝΟΥ ΑΠΌΣΒΕΣΗΣ ΤΟΥ ΣΤΑΘΕΡΟΠΟΙΗΤΉ ΡΟΠΉΣ ΓΙΑ *PMM (ID 1735)*

Χρησιμοποιήστε αυτή την παράμετρο για να ορίσετε τη σταθερά χρόνου απόσβεσης του σταθεροποιητή ροπής για κινητήρες PM.

## 10.2.7 ΠΡΟΗΓΜΈΝΟΣ ΈΛΕΓΧΟΣ ΚΙΝΗΤΉΡΑ ΧΩΡΊΣ ΑΙΣΘΗΤΉΡΑ (SENSORLESS)

Χρησιμοποιήστε την προηγμένη λειτουργία ελέγχου χωρίς αισθητήρα (sensorless) σε εφαρμογές όπου απαιτείται καλή ακρίβεια ταχύτητας ή υψηλή απόδοση σε χαμηλή ταχύτητα, αλλά δεν χρησιμοποιείται η ανάδραση ταχύτητας κωδικοποιητή. Με την προηγμένη λειτουργία ελέγχου χωρίς αισθητήρα, ο απλός έλεγχος του κινητήρα με κλειστό βρόχο, μπορεί να αντικατασταθεί από τον έλεγχο του κινητήρα με την υψηλή αποδοση ελέγχου ανοικτού βρόγχου. Ένα παράδειγμα πιθανής εφαρμογής είναι ο εξωθητής.

Αυτή η λειτουργία ελέγχου είναι ευαίσθητη ως προς την ακριβή παραμετροποίηση του κινητήρα και απαιτεί εξειδικευμένες γνώσεις ως προς τη θέση σε λειτουργία. Συνιστούμε ιδιαίτερα να ΜΗΝ ενεργοποιήσετε αυτή τη λειτουργία για απλές εφαρμογές ελέγχου του κινητήρα με ανοικτό βρόχο ή όταν δεν υπάρχει εξειδικευμένη γνώση.

Ο προηγμένος έλεγχος χωρίς αισθητήρα διαθέτει παρόμοια δομή ελέγχου με τον έλεγχο κλειστού βρόχου, αλλά με έλεγχο ανύσματος τάσης. Η επιλογή μεταξύ συχνότητας, ταχύτητας και ελέγχου ροπής εξακολουθεί θα γίνεται με την P3.1.2.1 Λειτουργία Ελέγχου.

## **Όταν γίνεται η θέση σε λειτουργία της λειτουργίας ελέγχου χωρίς αισθητήρα, πάντα να εκτελείτε τα παρακάτω βήματα:**

- Εκτέλεση αναγνώρισης με περιστροφή (P1.15/P3.1.2.4 = 2).
- Ορισμός εύλογων ελάχιστων συχνοτήτων (P3.3.1.1-3.3.1.4).
- Χρήση προστασίας ακινητοποίησης κινητήρα (P3.9.3.1-3.9.3.4).

Με επαγωγικό κινητήρα, πάντα να χρησιμοποιείτε μαγνήτιση εκκίνησης για να αναπτυχθεί η ροή στον ρότορα. Με κινητήρα PM, συνιστάται ιδιαίτερα η μαγνήτιση εκκίνησης προκειμένου να εξασφαλιστεί η σωστή ευθυγράμμιση του ρότορα.

Η αναγνώριση με περιστροφή είναι αναγκαία επειδή ο προηγμένος έλεγχος χωρίς αισθητήρα είναι ευαίσθητος ως προς την ακριβή παραμετροποίηση του κινητήρα. Συνιστούμε να χρησιμοποιείτε τις ελάχιστες συχνότητες επειδή η συνεχής λειτουργία σε μηδενική συχνότητα ή πλησίον αυτής, μπορεί να προκαλέσει ασταθή έλεγχο και θα πρέπει να εμποδίζεται. Η λειτουργία προστασίας του κινητήρα από ακινητοποίηση παρέχει προστασία του κινητήρα σε περιπτώσεις αστάθειας σε χαμηλή συχνότητα, η οποία μπορεί να προκαλέσει συνεχές υψηλό ρεύμα το οποίο αυξάνει τη θερμοκρασία του κινητήρα.

Στη λειτουργία ελέγχου ταχύτητας με κινητήρα IM, ιδιαίτερα η πλευρά της γεννήτριας θα πρέπει να λαμβάνεται υπ' όψη, επειδή η συχνότητα ροής είναι μικρότερη από τη συχνότητα άξονα, λόγω της συχνότητας ολίσθησης.

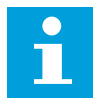

## **ΕΠΙΣΗΜΑΝΣΗ!**

Τα χαρακτηριστικά της εφαρμογής επιδρούν στις βέλτιστες ρυθμίσεις των παραμέτρων της λειτουργίας ελέγχου.

#### *P3.1.6.1* ΈΛΕΓΧΟΣ Χ*Ω*ΡΊΣ ΑΙΣΘΗΤΉΡΑ *(SENSORLESS) (ID 1724)*

Χρησιμοποιήστε αυτή την παράμετρο για να ενεργοποιήσετε τη λειτουργία ελέγχου χωρίς αισθητήρα (sensorless).

#### *P3.1.6.3* ΕΠΙΛΟΓΈΣ ΕΛΈΓΧΟΥ Χ*Ω*ΡΊΣ ΑΙΣΘΗΤΉΡΑ *(SENSORLESS) (ID 1726)*

Χρησιμοποιήστε αυτή την παράμετρο για να ορίσετε τις επιλογές του προηγμένου ελέγχου χωρίς αισθητήρα. Η παράμετρος διαθέτει πλαίσιο ελέγχου για την επιλογή τιμών.

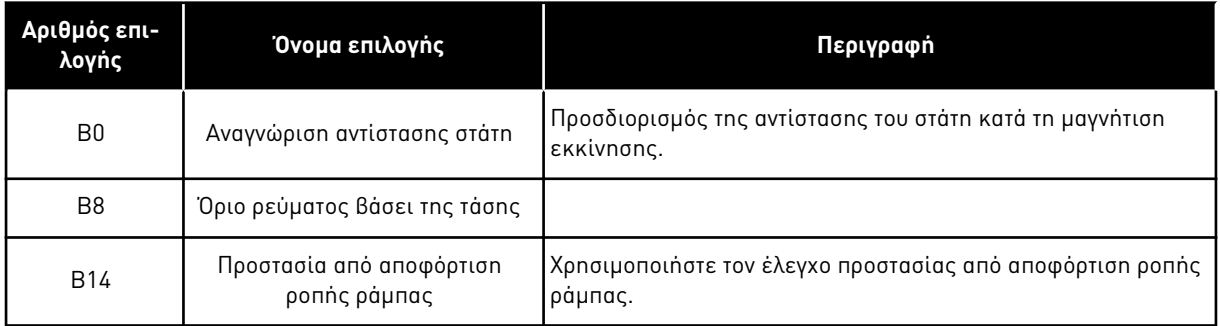

Το bit B0 επιτρέπει την αναγνώριση της αντίστασης στάτη σε κάθε εκκίνηση. Δεμ μπορεί να χρησιμοποιηθεί όταν γίνεται εκκίνηση σε περιστρεφόμενο κινητήρα. Συνιστάται όταν η εκκίνηση γίνεται πάντα από στάση.

Η θερμοκρασία επηρεάζει την τιμή της αντίστασης του στάτη. Η σωστή τιμή της αντίστασης είναι απαραίτητη για τον προηγμένο έλεγχο χωρίς αισθητήρα, ιδιαίτερα σε χαμηλές συχνότητες. Η επίδραση της θερμοκρασίας μετριάζεται όταν αντί να χρησιμοποιείται μια τιμή η οποία είχε προσδιοριστεί κατά την πρώτη λειτουργία αναγνώρισης, η αναγνώριση της αντίστασης γίνεται σε κάθε εκκίνηση.

Όταν ορίζεται το bit σε 1, η αντίσταση του στάτη αναγνωρίζεται κατά τη μαγνήτιση εκκίνησης. Για να συμβεί αυτό, ενεργοποιήστε τη λειτουργία μαγνήτισης εκκίνησης με το P3.4.3.1 Ρεύμα μαγνήτισης εκκίνησης και το P3.4.3.2 Έναρξη Χρόνου Μαγνήτισης. Για επαγωγικούς κινητήρες, η μαγνήτιση εκκίνησης έχει ήδη ενεργοποιηθεί όταν γίνεται η λειτουργία αναγνώρισης.

Το Bit B8 ενεργοποιεί μια λειτουργία η οποία περιορίζει τον κίνδυνο να κολλήσει το σύστημα ελέγχου στο όριο ρεύματος σε χαμηλές συχνότητες, με τον περιορισμό της τάσης κινητήρα. Αυτό θα μπορούσε να συμβεί εξαιτίας σφαλμάτων στις ρυθμίσεις παραμέτρων. Η λειτουργία είναι ενεργή μόνο όταν η συχνότητα εξόδου είναι κάτω του 1,0 Hz.

Να χρησιμοποιείτε το bit B8 μόνο εάν το επιτρέπει η φύση της διεργασίας, επειδή διαφορετικά μπορεί να προκαλέσει πτώση της απόδοσης λόγω περιορισμένης τάσης. Το Bit B8 μπορεί να χρησιμοποιείται εάν δεν απαιτείται λειτουργία έναντι του ορίου ρεύματος ή ροπής ή ο χειρισμός υψηλών φορτίων σε χαμηλές συχνότητες κατά την κανονική λειτουργία. Ένα παράδειγμα κατάστασης όπου το bit δεν θα πρέπει να χρησιμοποιείται, είναι η λειτουργία έναντι μπλοκαρισμένου ρότορα.

Το bit B14 ορίζει την αντίδραση της ράμπας εξόδου κατά τις λειτουργίες ελέγχου ορίου. Εξ ορισμού, οι έλεγχοι ορίων δεν έχουν καμία επίδραση στην ράμπα εξόδου. Αυτό προκαλεί την επιτάχυνση του κινητήρα με μέγιστη ροπή (έναντι του ορίου ρεύματος) στην αναφορά ταχύτητας, όταν απενεργοποιείται ο έλεγχος του ορίου.

Με την ενεργοποίηση του bit B14, η ράμπα εξόδου ακολουθεί την πραγματική συχνότητα / ταχύτητα με προκαθορισμένο κενό. Κατά συνέπεια, όταν απενεργοποιηθεί ο έλεγχος ορίου, ο κινητήρας επιταχύνει προς την ταχύτητα αναφοράς με τον προκαθορισμένο χρόνο ράμπας. Η προεπιλεγμένη τιμή της συχνότητας κενού είναι 3,0 Hz.

## *P3.1.6.8* ΈΛΕΓΧΟΣ ΤΑΧΎΤΗΤΑΣ *KP (ID 1733)*

Ο ελεγκτής ταχύτητας είναι πάντα ενεργός κατά τον προηγμένο έλεγχο χωρίς αισθητήρα. Ανάλογα με την επιθυμητή απόκριση και τη συνολική αδράνεια, είναι δυνατόν ο ελεγκτής ταχύτητας να χρειάζεται κάποια ρύθμιση ακριβείας.

## *P3.1.6.9* ΧΡΌΝΟΣ ΕΛΈΓΧΟΥ ΤΑΧΎΤΗΤΑΣ *(ID 1734)*

Ο ελεγκτής ταχύτητας είναι πάντα ενεργός κατά τον προηγμένο έλεγχο χωρίς αισθητήρα. Ανάλογα με την επιθυμητή απόκριση και τη συνολική αδράνεια, είναι δυνατόν ο ελεγκτής ταχύτητας να χρειάζεται κάποια ρύθμιση ακριβείας.

## **10.3 ΡΎΘΜΙΣΗ ΈΝΑΡΞΗΣ/ΣΤΆΣΗΣ**

Πρέπει να δώσετε τις εντολές έναρξης και διακοπής με διαφορετικό τρόπο σε κάθε σημείο ελέγχου.

## ΑΠΟΜΑΚΡΥΣΜΈΝΟ ΣΗΜΕΊΟ ΕΛΈΓΧΟΥ (I/O A)

Χρησιμοποιήστε τις παραμέτρους P3.5.1.1 (σήμα ελέγχου 1 A), P3.5.1.2 (σήμα ελέγχου 2 A) και P3.5.1.3 (σήμα ελέγχου 3 A) για να επιλέξετε τις ψηφιακές εισόδους. Αυτές οι ψηφιακές είσοδοι ελέγχουν τις εντολές έναρξης, διακοπής και αντίστροφης κίνησης. Κατόπιν επιλέξτε μια λογική για αυτές τις εισόδους με το P3.2.6 Λογική I/O A.

## ΑΠΟΜΑΚΡΥΣΜΈΝΟ ΣΗΜΕΊΟ ΕΛΈΓΧΟΥ (I/O Β)

Χρησιμοποιήστε τις παραμέτρους P3.5.1.4 (σήμα ελέγχου 1 Β), P3.5.1.5 (σήμα ελέγχου 2 Β) και P3.5.1.6 (σήμα ελέγχου 3 Β) για να επιλέξετε τις ψηφιακές εισόδους. Αυτές οι ψηφιακές είσοδοι ελέγχουν τις εντολές έναρξης, διακοπής και αντίστροφης κίνησης. Κατόπιν επιλέξτε μια λογική για αυτές τις εισόδους με το P3.2.7 Λογική I/O Β.

#### ΣΗΜΕΊΟ ΤΟΠΙΚΟΎ ΕΛΈΓΧΟΥ (ΠΛΗΚΤΡΟΛΌΓΙΟ)

Οι εντολές για εκκίνηση και διακοπή προέρχονται από τα κουμπιά του πληκτρολογίου. Η κατεύθυνση περιστροφής ορίζεται με την παράμετρο P3.3.1.9 Κατεύθυνση πληκτρολογίου.

## ΕΠΙΛΟΓΉ ΣΗΜΕΊΟΥ ΤΗΛΕΧΕΙΡΙΣΜΟΎ (FIELDBUS)

Οι εντολές για εκκίνηση, διακοπή και αντιστροφή προέρχονται από το Fieldbus.

## *P3.2.1* ΣΗΜΕΊΟ ΤΗΛΕΧΕΙΡΙΣΜΟΎ *(ID 172)*

Χρησιμοποιήστε αυτή την παράμετρο για να επιλέξετε το σημείο απομακρυσμένου ελέγχου (έναρξη/διακοπή).

Χρησιμοποιήστε αυτήν την παράμετρο για επαναφορά στον απομακρυσμένο έλεγχο από το VACON® Live, για παράδειγμα εάν ο πίνακας ελέγχου έχει ζημιά.

## *P3.2.2* ΤΟΠΙΚΌΣ*/*ΑΠΟΜΑΚΡΥΣΜΈΝΟΣ *(ID 211)*

Χρησιμοποιήστε αυτή την παράμετρο για εναλλαγή ανάμεσα στα σημεία ελέγχου τοπικό και απομακρυσμένο.

Το τοπικό σημείο ελέγχου είναι πάντα ο έλεγχος από το πληκτρολόγιο. Το απομακρυσμένο σημείο ελέγχου μπορεί να είναι I/O ή Fieldbus, ανάλογα με την τιμή της παραμέτρου «Απομακρυσμένο σημείο ελέγχου».

## *P3.2.3* ΚΟΥΜΠΊ *Δ*ΙΑΚΟΠΉΣ ΠΛΗΚΤΡΟΛΟΓΊΟΥ *(ID 114)*

Χρησιμοποιήστε αυτή την παράμετρο για να ενεργοποιήσετε το κουμπί διακοπής πληκτρολογίου. Όταν αυτή η λειτουργία είναι ενεργή, με το πάτημα του κουμπιού διακοπής πληκτρολογίου πάντα σταματά ο ρυθμιστής στροφών (ανεξάρτητα από το σημείο ελέγχου). Όταν αυτή η λειτουργία είναι ανενεργή, με το πάτημα του κουμπιού διακοπής πληκτρολογίου σταματά ο ρυθμιστής στροφών μόνο σε τοπικό έλεγχο.

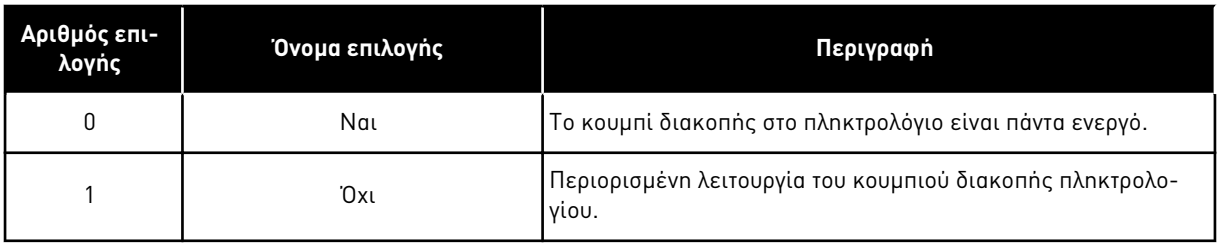

## *P3.2.4* ΛΕΙΤΟΥΡΓΊΑ ΈΝΑΡΞΗΣ *(ID 505)*

Χρησιμοποιήστε αυτή την παράμετρο για να επιλέξετε τον τύπο της λειτουργίας εκκίνησης.

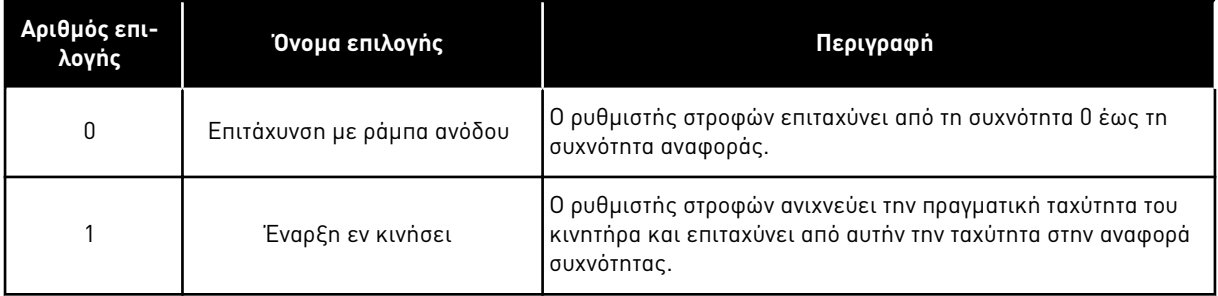

## *P3.2.5* ΛΕΙΤΟΥΡΓΊΑ *Δ*ΙΑΚΟΠΉΣ *(ID 506)*

Χρησιμοποιήστε αυτή την παράμετρο για να επιλέξετε τον τύπο της λειτουργίας διακοπής.

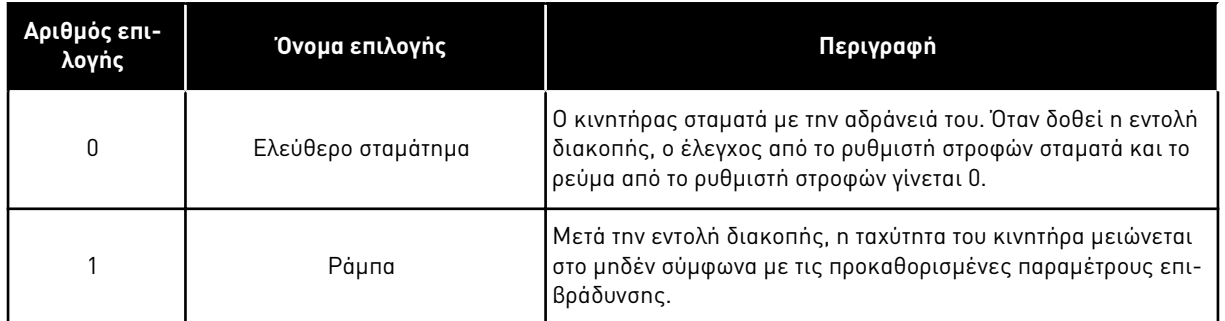

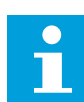

## **ΕΠΙΣΗΜΑΝΣΗ!**

Η διακοπή με μεταβολή δεν είναι εγγυημένη σε όλες τις περιστάσεις. Εάν επιλεγεί διακοπή με μεταβολή και η καθαρή τάση αλλάξει κατά περισσότερο από 20 %, η εκτίμηση τάσης αποτυγχάνει. Σε αυτή την περίπτωση, η διακοπή με μεταβολή δεν είναι δυνατή.

## *P3.2.6* ΛΟΓΙΚΉ ΈΝΑΡΞΗΣ*/*ΣΤΆΣΗΣ *I / O* Α *(ID 300)*

Χρησιμοποιήστε αυτή την παράμετρο για τον έλεγχο της εκκίνησης και διακοπής του ρυθμιστή στροφών με τα ψηφιακά σήματα.

Οι επιλογές μπορεί να περιλαμβάνουν τη λέξη «μέτωπο» σας βοηθούν να εμποδίσετε τυχόν εκκίνηση κατά λάθος.

#### **Μια κατά λάθος εκκίνηση μπορεί να συμβεί - για παράδειγμα - σε αυτές τις συνθήκες**

- Όταν συνδέετε το ρεύμα.
- Όταν ξανασυνδεθεί το ρεύμα μετά από διακοπή παροχής.
- Μετά την επαναφορά σφάλματος.
- Αφού ο ρυθμιστής στροφών σταματήσει κατόπιν «Ενεργοπ Λειτουργίας».
- Όταν αλλάξετε το σημείο ελέγχου σε έλεγχο I/O.

Πριν από την εκκίνηση του κινητήρα θα πρέπει να ανοίξτε την επαφή Έναρξης / Διακοπής.

Σε όλα τα παραδείγματα των επόμενων σελίδων, η λειτουργία διακοπής είναι κίνηση χωρίς ηλεκτροδότηση (ελεύθερο σταμάτημα). CS = Σήμα ελέγχου.

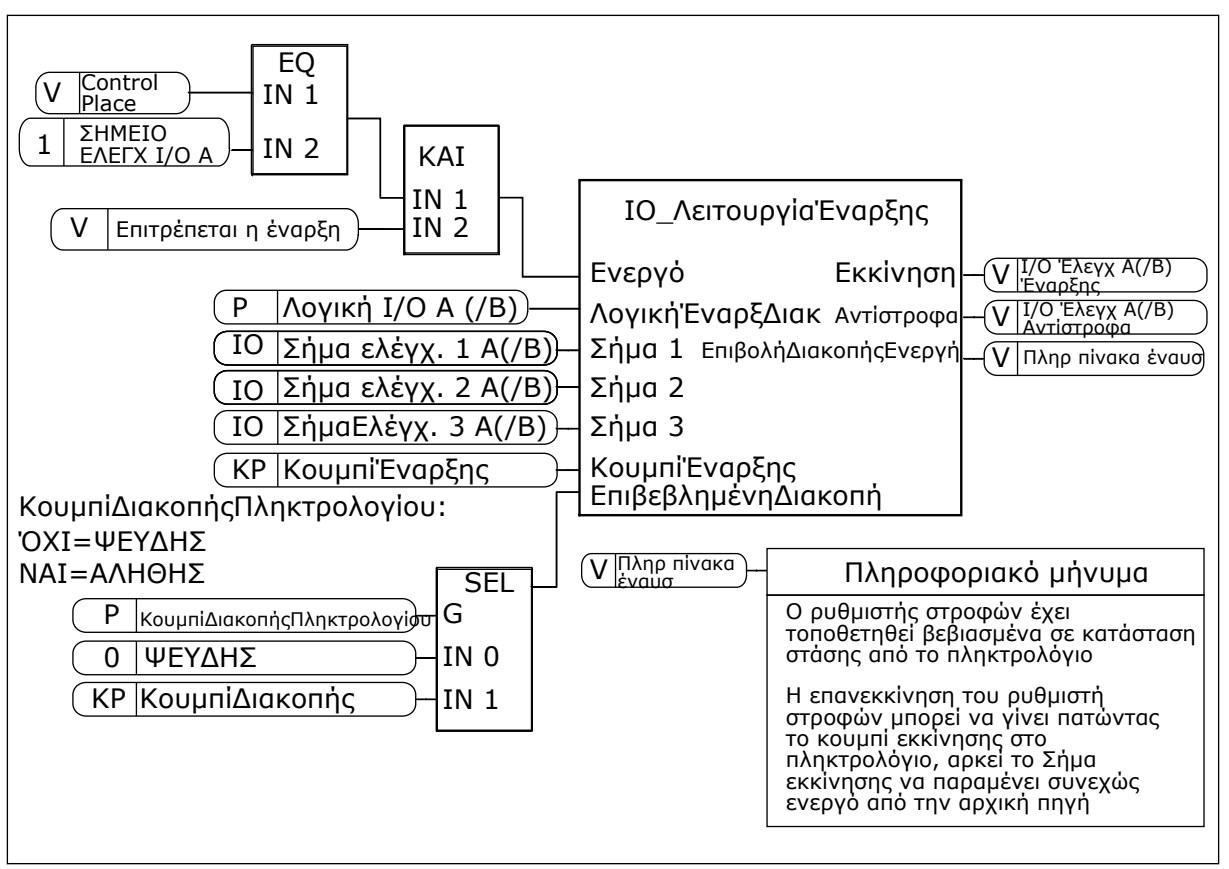

Σχ*. 27:* Το διάγρα*μμ*α συνο*π*τικής *π*αρουσίασης της λογικής έναρξης */* διακο*π*ής της *I/O A*

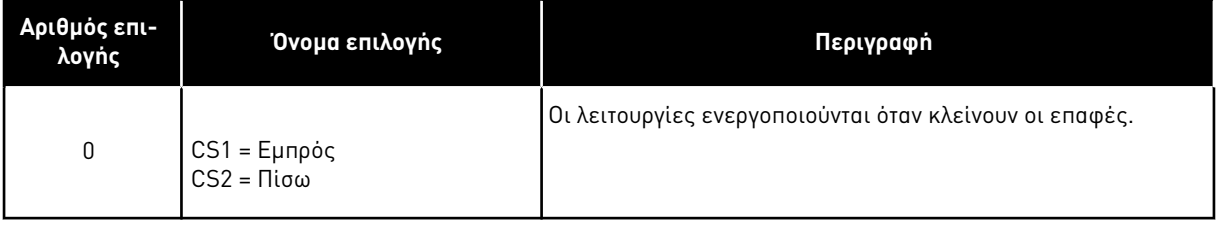

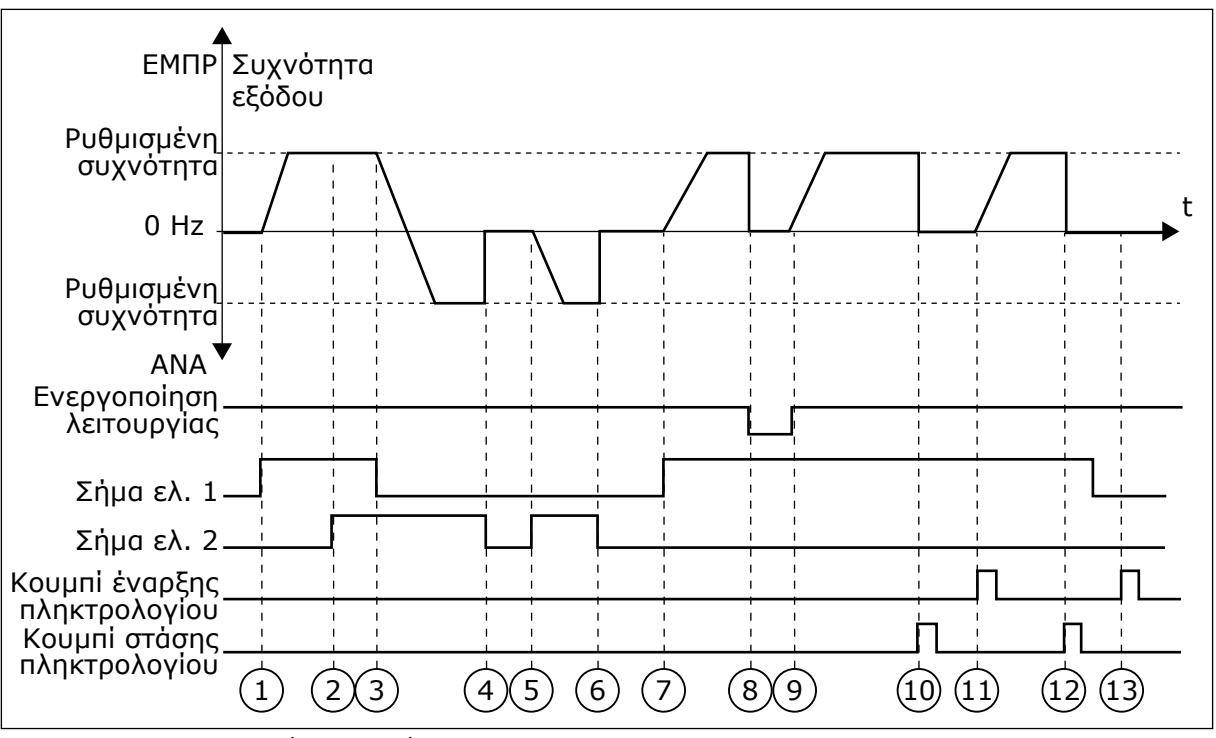

Σχ*. 28:* Λογική έναρξης*/*στάσης *I / O* Α *= 0*

- 1. Το σήμα ελέγχου (CS) 1 ενεργοποιείται και προκαλεί αύξηση της συχνότητας εξόδου. Ο κινητήρας λειτουργεί προς τα εμπρός.
- 2. Το CS2 ενεργοποιείται, αλλά δεν επηρεάζει τη συχνότητα εξόδου, επειδή η κατεύθυνση που είχε ρυθμιστεί αρχικά έχει τη υψηλότερη προτεραιότητα.
- 3. Το CS1 γίνεται ανενεργό και προκαλεί αλλαγή της κατεύθυνσης στην εκκίνηση (ΕΜΠΡ σε ΠΙΣΩ), επειδή το CS2 παραμένει ενεργό.
- 4. Το CS2 γίνεται ανενεργό και η συχνότητα που παρέχεται στον κινητήρα γίνεται 0.
- 5. Το CS2 ενεργοποιείται ξανά και προκαλεί την επιτάχυνση του κινητήρα (ΑΝΤΙΣΤΡ) στην προκαθορισμένη συχνότητα.
- 6. Το CS2 γίνεται ανενεργό και η συχνότητα που παρέχεται στον κινητήρα πέφτει στο  $\Omega$
- 7. Το CS1 ενεργοποιείται και ο κινητήρας επιταχύνει (ΕΜΠΡ) στην προκαθορισμένη συχνότητα
- 8. Το Σήμα ενεργοποίησης λειτουργίας τίθεται σε ΑΝΟΙΚΤΟ, που προκαλεί ελάττωση της συχνότητας στο 0. Διαμορφώστε το Σήμα ενεργοποίησης λειτουργίας με την παράμετρο P3.5.1.15.
- 9. Το Σήμα ενεργοποίησης λειτουργίας τίθεται σε ΚΛΕΙΣΤΟ, που προκαλεί αύξηση της προκαθορισμένης συχνότητας επειδή το CS1 είναι ακόμα ενεργό.
- 10. Το κουμπί STOP στο πληκτρολόγιο έχει πατηθεί και η συχνότητα που παρέχεται στον κινητήρα γίνεται 0. (Αυτό το σήμα λειτουργεί μόνο εάν η τιμή του P3.2.3 Κουμπί διακοπής πληκτρολογίου είναι Ναι.)
- 11. Ο ρυθμιστής στροφών ξεκινά επειδή πατήθηκε το κουμπί START στο πληκτρολόγιο.
- 12. Το κουμπί START στο πληκτρολόγιο πατιέται ξανά για τη διακοπή του ρυθμιστή στροφών.
- 13. Η προσπάθεια εκκίνησης του ρυθμιστή στροφών με το κουμπί START δεν είναι επιτυχής επειδή η CS1 είναι ανενεργός.

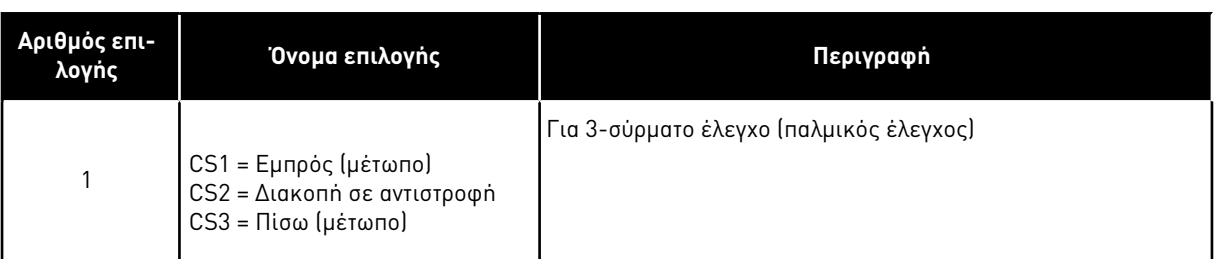

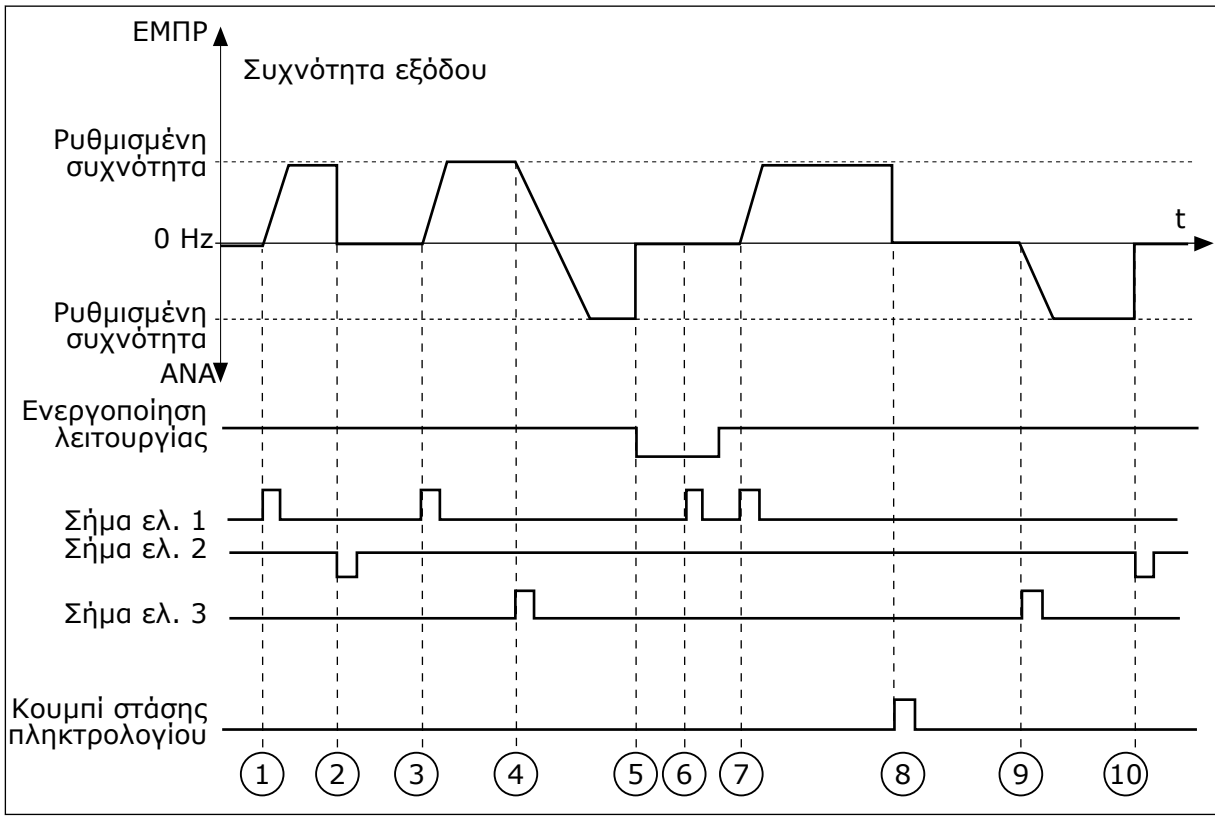

- Σχ*. 29:* Λογική έναρξης*/*στάσης *I / O* Α *= 1*
- 1. Το σήμα ελέγχου (CS) 1 ενεργοποιείται και προκαλεί αύξηση της συχνότητας εξόδου. Ο κινητήρας λειτουργεί προς τα εμπρός.
- 2. Το CS2 γίνεται ανενεργό και έχει σαν συνέπεια η συχνότητα να πέσει στο 0.
- 3. Το CS1 ενεργοποιείται και προκαλεί ξανά αύξηση της συχνότητας εξόδου. Ο κινητήρας λειτουργεί προς τα εμπρός.
- 4. Το CS3 ενεργοποιείται και προκαλεί αλλαγή της κατεύθυνσης εκκίνησης (ΕΜΠΡ σε ΑΝΤΙΣΤΡ).
- 5. Το Σήμα ενεργοποίησης λειτουργίας τίθεται σε ΑΝΟΙΚΤΟ, που προκαλεί ελάττωση της συχνότητας στο 0. Διαμορφώστε το Σήμα ενεργοποίησης λειτουργίας με την παράμετρο 3.5.1.15.
- 6. Η προσπάθεια εκκίνησης με το CS1 δεν είναι επιτυχής, επειδή το Σήμα ενεργοποίησης λειτουργίας εξακολουθεί να είναι ΑΝΟΙΚΤΟ.
- 7. Το CS1 ενεργοποιείται και ο κινητήρας επιταχύνει μέχρι (ΕΜΠΡΟΣ) την προκαθορισμένη συχνότητα, επειδή το Σήμα ενεργοποίησης λειτουργίας έχει τεθεί σε ΚΛΕΙΣΤΟ.
- 8. Το κουμπί STOP στο πληκτρολόγιο έχει πατηθεί και η συχνότητα που παρέχεται στον κινητήρα γίνεται 0. (Αυτό το σήμα λειτουργεί μόνο εάν η τιμή του P3.2.3 Κουμπί διακοπής πληκτρολογίου είναι Ναι.)
- 9. Το CS3 ενεργοποιείται και προκαλεί την έναρξη του κινητήρα και λειτουργία του στην αντίστροφη κατεύθυνση.

## 10. Το CS2 γίνεται ανενεργό και έχει σαν συνέπεια η συχνότητα να πέσει στο 0.

| Αριθμός επι-<br>λογής                | Όνομα επιλογής                               |                                                                                                    | Περιγραφή |  |  |  |  |
|--------------------------------------|----------------------------------------------|----------------------------------------------------------------------------------------------------|-----------|--|--|--|--|
| 2                                    | CS1 = Εμπρός (μέτωπο)<br>CS2 = Πίσω (μέτωπο) | Χρησιμοποιήστε αυτή τη λειτουργία για να αποφευχθεί τυχαία<br>εκκίνηση. Πριν από την εκ νέου εκκίνηση του κινητήρα θα πρέ-<br>πει να ανοίξτε την επαφή έναρξης / διακοπής. |           |  |  |  |  |
| <b>EMNP</b><br>Ρυθμισμένη            | Συχνότητα εξόδου                             |                                                                                                    |           |  |  |  |  |
| συχνότητα<br>0 Hz                    |                                              |                                                                                                    |           |  |  |  |  |
| Ρυθμισμένη<br>συχνότητα              |                                              |                                                                                                    |           |  |  |  |  |
| ANA V<br>Ενεργοποίηση<br>λειτουργίας |                                              |                                                                                                    |           |  |  |  |  |
| Σήμα ελ. 1<br>Σήμα ελ. 2             |                                              |                                                                                                    |           |  |  |  |  |
| Κουμπί στάσης<br>πληκτρολογίου       | $\mathbf{3}$<br>$\overline{\phantom{a}}$     |                                                                                                    | 6         |  |  |  |  |

Σχ*. 30:* Λογική έναρξης*/*στάσης *I / O* Α *= 2*

- 1. Το σήμα ελέγχου (CS) 1 ενεργοποιείται και προκαλεί αύξηση της συχνότητας εξόδου. Ο κινητήρας λειτουργεί προς τα εμπρός.
- 2. Το CS2 ενεργοποιείται, αλλά δεν επηρεάζει τη συχνότητα εξόδου, επειδή η κατεύθυνση που είχε ρυθμιστεί αρχικά έχει τη υψηλότερη προτεραιότητα.
- 3. Το CS1 γίνεται ανενεργό και προκαλεί αλλαγή της κατεύθυνσης στην εκκίνηση (ΕΜΠΡ σε ΠΙΣΩ), επειδή το CS2 παραμένει ενεργό.
- 4. Το CS2 γίνεται ανενεργό και η συχνότητα που παρέχεται στον κινητήρα γίνεται 0.
- 5. Το CS2 ενεργοποιείται ξανά και προκαλεί την επιτάχυνση του κινητήρα (ΑΝΤΙΣΤΡ) στην προκαθορισμένη συχνότητα.
- 6. Το CS2 γίνεται ανενεργό και η συχνότητα που παρέχεται στον κινητήρα γίνεται 0.
- 7. Το CS1 ενεργοποιείται και ο κινητήρας επιταχύνει (ΕΜΠΡ) στην προκαθορισμένη συχνότητα.
- 8. Το Σήμα ενεργοποίησης λειτουργίας τίθεται σε ΑΝΟΙΚΤΟ, που προκαλεί ελάττωση της συχνότητας στο 0. Διαμορφώστε το Σήμα ενεργοποίησης λειτουργίας με την παράμετρο P3.5.1.15.
- 9. Το Σήμα ενεργοποίησης λειτουργίας τίθεται σε ΚΛΕΙΣΤΟ, κάτι που δεν έχει συνέπειες επειδή ένα ανερχόμενο μέτωπο είναι αναγκαίο για την εκκίνηση, ακόμα και εάν το CS1 είναι ενεργό.
- 10. Το κουμπί STOP στο πληκτρολόγιο έχει πατηθεί και η συχνότητα που παρέχεται στον κινητήρα γίνεται 0. (Αυτό το σήμα λειτουργεί μόνο εάν η τιμή του P3.2.3 Κουμπί Διακοπής Πληκτρολογίου είναι Ναι.)
- 11. Το CS1 ανοίγει και κλείνει ξανά, κάτι που προκαλεί την εκκίνηση του κινητήρα.
- 12. Το CS1 γίνεται ανενεργό και η συχνότητα που παρέχεται στον κινητήρα γίνεται 0.

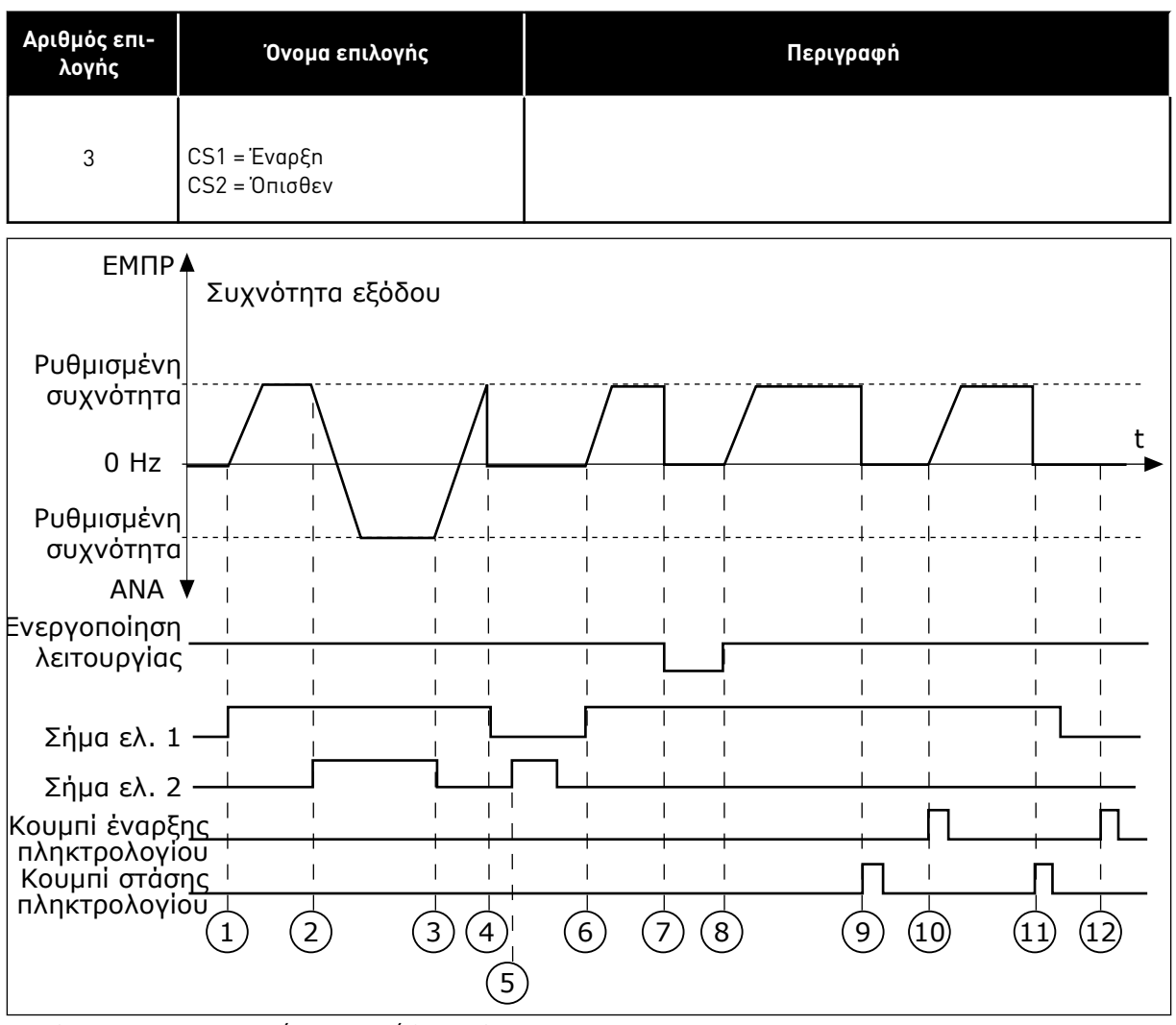

Σχ*. 31:* Λογική έναρξης*/*στάσης *I / O* Α *= 3*

- 1. Το σήμα ελέγχου (CS) 1 ενεργοποιείται και προκαλεί αύξηση της συχνότητας εξόδου. Ο κινητήρας λειτουργεί προς τα εμπρός.
- 2. Το CS2 ενεργοποιείται και προκαλεί αλλαγή της κατεύθυνσης εκκίνησης (ΕΜΠΡ σε ΑΝΤΙΣΤΡ).
- 3. Το CS2 γίνεται ανενεργό και αυτό προκαλεί αλλαγή της κατεύθυνσης στην εκκίνηση (ΑΝΤΙΣΤΡ σε ΕΜΠΡΟΣ), επειδή το CS1 παραμένει ενεργό.
- 4. Το CS1 γίνεται ανενεργό και η συχνότητα θα πέσει στο 0.
- 5. Το CS2 ενεργοποιείται αλλά ο κινητήρας δεν ξεκινά επειδή το CS1 είναι ανενεργό.
- 6. Το CS1 ενεργοποιείται και προκαλεί ξανά αύξηση της συχνότητας εξόδου. Ο κινητήρας λειτουργεί εμπρός επειδή το CS2 είναι ανενεργό.
- 7. Το Σήμα ενεργοποίησης λειτουργίας τίθεται σε ΑΝΟΙΚΤΟ, που προκαλεί ελάττωση της συχνότητας στο 0. Διαμορφώστε το Σήμα ενεργοποίησης λειτουργίας με την παράμετρο P3.5.1.15.
- 8. Το Σήμα ενεργοποίησης λειτουργίας τίθεται σε ΚΛΕΙΣΤΟ, που προκαλεί αύξηση της προκαθορισμένης συχνότητας επειδή το CS1 είναι ακόμα ενεργό.
- 9. Το κουμπί STOP στο πληκτρολόγιο έχει πατηθεί και η συχνότητα που παρέχεται στον κινητήρα γίνεται 0. (Αυτό το σήμα λειτουργεί μόνο εάν η τιμή του P3.2.3 Κουμπί Διακοπής Πληκτρολογίου είναι Ναι.)
- 10. Ο ρυθμιστής στροφών ξεκινά επειδή πατήθηκε το κουμπί START στο πληκτρολόγιο.
- 11. Ο ρυθμιστής στροφών σταματά ξανά με το κουμπί STOP στο πληκτρολόγιο.
- 12. Η προσπάθεια εκκίνησης του ρυθμιστή στροφών με το κουμπί START δεν είναι επιτυχής επειδή η CS1 είναι ανενεργός.

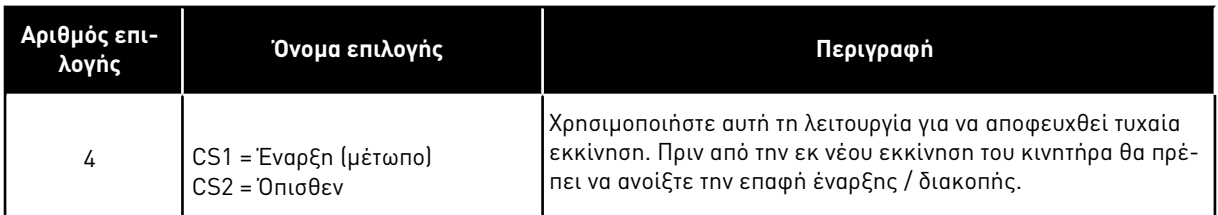
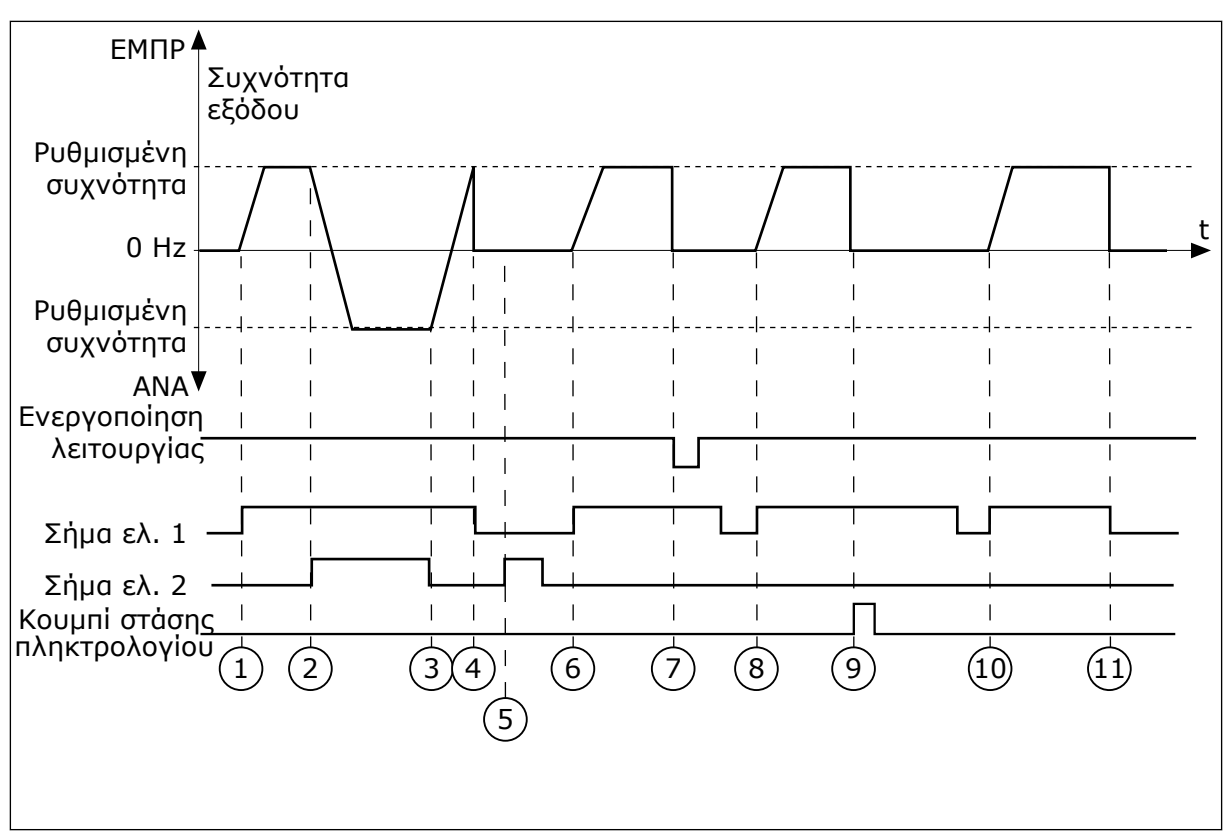

Σχ*. 32:* Λογική έναρξης*/*στάσης *I / O* Α *= 4*

- 1. Το σήμα ελέγχου (CS) 1 ενεργοποιείται και προκαλεί αύξηση της συχνότητας εξόδου. Ο κινητήρας λειτουργεί εμπρός επειδή το CS2 είναι ανενεργό.
- 2. Το CS2 ενεργοποιείται και αυτό προκαλεί αλλαγή της κατεύθυνσης εκκίνησης (ΕΜΠΡ σε ΑΝΤΙΣΤΡ).
- 3. Το CS2 γίνεται ανενεργό και αυτό προκαλεί αλλαγή της κατεύθυνσης στην εκκίνηση (ΑΝΤΙΣΤΡ σε ΕΜΠΡΟΣ), επειδή το CS1 παραμένει ενεργό.
- 4. Το CS1 γίνεται ανενεργό και η συχνότητα θα πέσει στο 0.
- 5. Το CS2 ενεργοποιείται αλλά ο κινητήρας δεν ξεκινά επειδή το CS1 είναι ανενεργό.
- 6. Το CS1 ενεργοποιείται και προκαλεί ξανά αύξηση της συχνότητας εξόδου. Ο κινητήρας λειτουργεί εμπρός, επειδή το CS2 είναι ανενεργό.
- 7. Το Σήμα ενεργοποίησης λειτουργίας τίθεται σε ΑΝΟΙΚΤΟ, που προκαλεί ελάττωση της συχνότητας στο 0. Διαμορφώστε το Σήμα ενεργοποίησης λειτουργίας με την παράμετρο P3.5.1.15.
- 8. Προτού είναι δυνατή η έναρξη του ρυθμιστή στροφών, πρέπει να ανοίξετε και να κλείσετε ξανά το CS1.
- 9. Το κουμπί STOP στο πληκτρολόγιο έχει πατηθεί και η συχνότητα που παρέχεται στον κινητήρα γίνεται 0. (Αυτό το σήμα λειτουργεί μόνο εάν η τιμή του P3.2.3 Κουμπί Διακοπής Πληκτρολογίου είναι Ναι.)
- 10. Προτού είναι δυνατή η έναρξη του ρυθμιστή στροφών, πρέπει να ανοίξετε και να κλείσετε ξανά το CS1.
- 11. Το CS1 γίνεται ανενεργό και η συχνότητα θα πέσει στο 0.

# *P3.2.7* ΛΟΓΙΚΉ ΈΝΑΡΞΗΣ*/*ΣΤΆΣΗΣ *I / O* Β *(ID 363)*

Χρησιμοποιήστε αυτή την παράμετρο για τον έλεγχο της εκκίνησης και διακοπής του ρυθμιστή στροφών με τα ψηφιακά σήματα.

Οι επιλογές μπορεί να περιλαμβάνουν τη λέξη «μέτωπο» σας βοηθούν να εμποδίσετε τυχόν εκκίνηση κατά λάθος.

Βλ. P3.2.6 για περισσότερες πληροφορίες.

# *P3.2.8* ΛΟΓΙΚΉ ΈΝΑΡΞΗΣ *FIELDBUS (ID 889)*

Χρησιμοποιήστε αυτή την παράμετρο για να ορίσετε τη λογική εκκίνησης του fieldbus. Οι επιλογές μπορεί να περιλαμβάνουν τη λέξη «μέτωπο» σας βοηθούν να εμποδίσετε τυχόν εκκίνηση κατά λάθος.

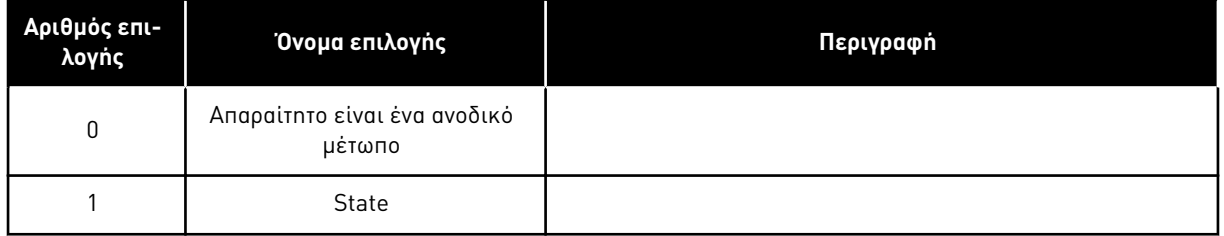

# *P3.2.9* ΚΑΘΥΣΤΈΡΗΣΗ ΕΚΚΊΝΗΣΗΣ *(ID 524)*

Χρησιμοποιήστε αυτή την παράμετρο για να ορίσετε την καθυστέρηση ανάμεσα στην εντολή εκκίνησης και την πραγματική εκκίνηση του ρυθμιστή στροφών.

#### *P3.2.10* ΛΕΙΤΟΥΡΓΊΑ ΑΠΟΜΑΚΡΥΣΜΈΝΟΥ ΠΡΟΣ ΤΟΠΙΚΌ *(ID 181)*

Χρησιμοποιήστε αυτή την παράμετρο για να ορίσετε την επιλογή των ρυθμίσεων αντιγραφής κατά τη μετάβαση από Απομακρυσμένο έλεγχο σε Τοπικό (πληκτρολόγιο).

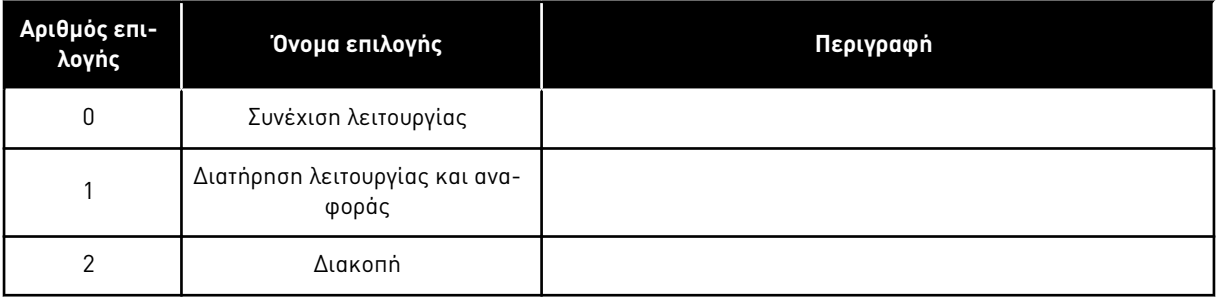

# **10.4 ΑΝΑΦΟΡΈΣ**

#### 10.4.1 ΣΥΧΝΌΤΗΤΑ ΑΝΑΦΟΡΆΣ

Είναι δυνατός ο προγραμματισμός της πηγής της συχνότητας αναφοράς σε όλα τα σημεία ελέγχου, εκτός από το εργαλείο PC. Εάν χρησιμοποιείτε το PC σας, πάντα λαμβάνει την αναφορά συχνότητας από το εργαλείο PC.

#### ΑΠΟΜΑΚΡΥΣΜΈΝΟ ΣΗΜΕΊΟ ΕΛΈΓΧΟΥ (I/O A)

Για να ορίσετε την πηγή της αναφοράς συχνότητας για την I/O A, χρησιμοποιήστε την παράμετρο P3.3.1.5 .

#### ΑΠΟΜΑΚΡΥΣΜΈΝΟ ΣΗΜΕΊΟ ΕΛΈΓΧΟΥ (I/O Β)

Για να ορίσετε την πηγή αναφοράς συχνότητας για την I/O B, χρησιμοποιήστε την παράμετρο P3.3.1.6.

# ΣΗΜΕΊΟ ΤΟΠΙΚΟΎ ΕΛΈΓΧΟΥ (ΠΛΗΚΤΡΟΛΌΓΙΟ)

Εάν χρησιμοποιείτε την προεπιλεγμένη τιμή *π*ληκτρολόγιο για την παράμετρο P3.3.1.7, ισχύει η αναφορά που ορίσατε για το P3.3.1.8 Αναφορά πληκτρολογίου.

#### ΕΠΙΛΟΓΉ ΣΗΜΕΊΟΥ ΤΗΛΕΧΕΙΡΙΣΜΟΎ (FIELDBUS)

Εάν διατηρήσετε την προεπιλεγμένη τιμή *Fieldbus* για την παράμετρο P3.3.1.10, ισχύει η αναφορά συχνότητας που προέρχεται από το Fieldbus.

#### *P3.3.1.1* ΕΛΆΧΙΣΤΗ ΣΥΧΝΌΤΗΤΑ ΑΝΑΦΟΡΆΣ *(ID 101)*

Χρησιμοποιήστε αυτή την παράμετρο για να ορίσετε την ελάχιστη αναφορά συχνότητας.

#### *P3.3.1.2* ΜΈΓΙΣΤΗ ΣΥΧΝΌΤΗΤΑ ΑΝΑΦΟΡΆΣ *(ID 102)*

Χρησιμοποιήστε αυτή την παράμετρο για να ορίσετε τη μέγιστη αναφορά συχνότητας.

#### *P3.3.1.3* ΌΡΙΟ ΘΕΤΙΚΉΣ ΑΝΑΦΟΡΆΣ ΣΥΧΝΌΤΗΤΑΣ *(ID 1285)*

Χρησιμοποιήστε αυτή την παράμετρο για να ορίσετε την το τελικό όριο αναφοράς συχνότητας για την θετική κατεύθυνση.

#### *P3.3.1.4* ΌΡΙΟ ΑΡΝΗΤΙΚΉΣ ΑΝΑΦΟΡΆΣ ΣΥΧΝΌΤΗΤΑΣ *(ID 1286)*

Χρησιμοποιήστε αυτή την παράμετρο για να ορίσετε την το τελικό όριο αναφοράς συχνότητας για την αρνητική κατεύθυνση.

Χρησιμοποιήστε αυτή την παράμετρο, για παράδειγμα, για να εμποδίσετε τη λειτουργία του κινητήρα στην αντίστροφη κατεύθυνση.

#### *P3.3.1.5* ΑΝΑΦΟΡΆ ΕΛΈΓΧΟΥ Ι*/*Ο ΕΠΙΛΟΓΉ Α *(ID 117)*

Χρησιμοποιήστε αυτή την παράμετρο για να επιλέξετε την πηγή αναφοράς όταν το σημείο ελέγχου είναι το I/O A.

Η εφαρμογή που ορίσατε με την παράμετρο 1.2 δίνει την προεπιλεγμένη τιμή.

# *P3.3.1.6* ΑΝΑΦΟΡΆ ΕΛΈΓΧΟΥ Ι*/*Ο ΕΠΙΛΟΓΉ Β *(ID 131)*

Χρησιμοποιήστε αυτή την παράμετρο για να επιλέξετε την πηγή αναφοράς όταν το σημείο ελέγχου είναι το I/O Β.

Βλ. P3.3.1.5 για περισσότερες πληροφορίες. Μπορείτε να υποχρεώσετε το σημείο ελέγχου Ι/Ο Β να είναι ενεργό μόνο με ψηφιακή είσοδο (P3.5.1.7).

# *P3.3.1.7* ΕΠΙΛΟΓΉ ΑΝΑΦΟΡΆΣ ΕΛΈΓΧΟΥ ΠΛΗΚΤΡΟΛΟΓΊΟΥ *(ID 121)*

Χρησιμοποιήστε αυτή την παράμετρο για να επιλέξετε την πηγή αναφοράς όταν το σημείο ελέγχου είναι το πληκτρολόγιο.

# *P3.3.1.8* ΑΝΑΦΟΡΆ ΠΛΗΚΤΡΟΛΟΓΊΟΥ *(ID 184)*

Χρησιμοποιήστε αυτή την παράμετρο για να ρυθμίσετε την αναφορά συχνότητας στο πληκτρολόγιο.

# *P3.3.1.9* ΚΑΤΕΎΘΥΝΣΗ ΠΛΗΚΤΡΟΛΟΓΊΟΥ *(ID 123)*

Χρησιμοποιήστε αυτή την παράμετρο για να ορίσετε την κατεύθυνση περιστροφής του κινητήρα όταν το σημείο ελέγχου είναι το πληκτρολόγιο.

# *P3.3.1.10* ΕΠΙΛΟΓΉ ΑΝΑΦΟΡΆΣ ΕΛΈΓΧΟΥ *FIELDBUS (ID 122)*

Χρησιμοποιήστε αυτή την παράμετρο για να επιλέξετε την πηγή αναφοράς όταν το σημείο ελέγχου είναι το Fieldbus.

Η επιλογή της εφαρμογής με την παράμετρο P1.2 Εφαρμογή δίνει την προεπιλεγμένη τιμή. Βλ. προεπιλεγμένες τιμές στο Κεφάλαιο *12* [Παράρτη](#page-399-0)*μ*α *1*.

# 10.4.2 ΑΝΑΦΟΡΆ ΡΟΠΉΣ

Όταν η παράμετρος P3.1.2.1 (Λειτουργία Ελέγχου) ορίζεται σε Έλεγχος ρο*π*ής ανοικτού βρόγχου, η ροπή του κινητήρα είναι ελεγχόμενη. Η ταχύτητα του κινητήρα μεταβάλλεται έτσι ώστε να συμφωνεί με το πραγματικό φορτίο στον άξονα του κινητήρα. P3.3.2.7 (Όριο συχνότητας ελέγχου ροπής) ελέγχει το όριο ταχύτητας κινητήρα.

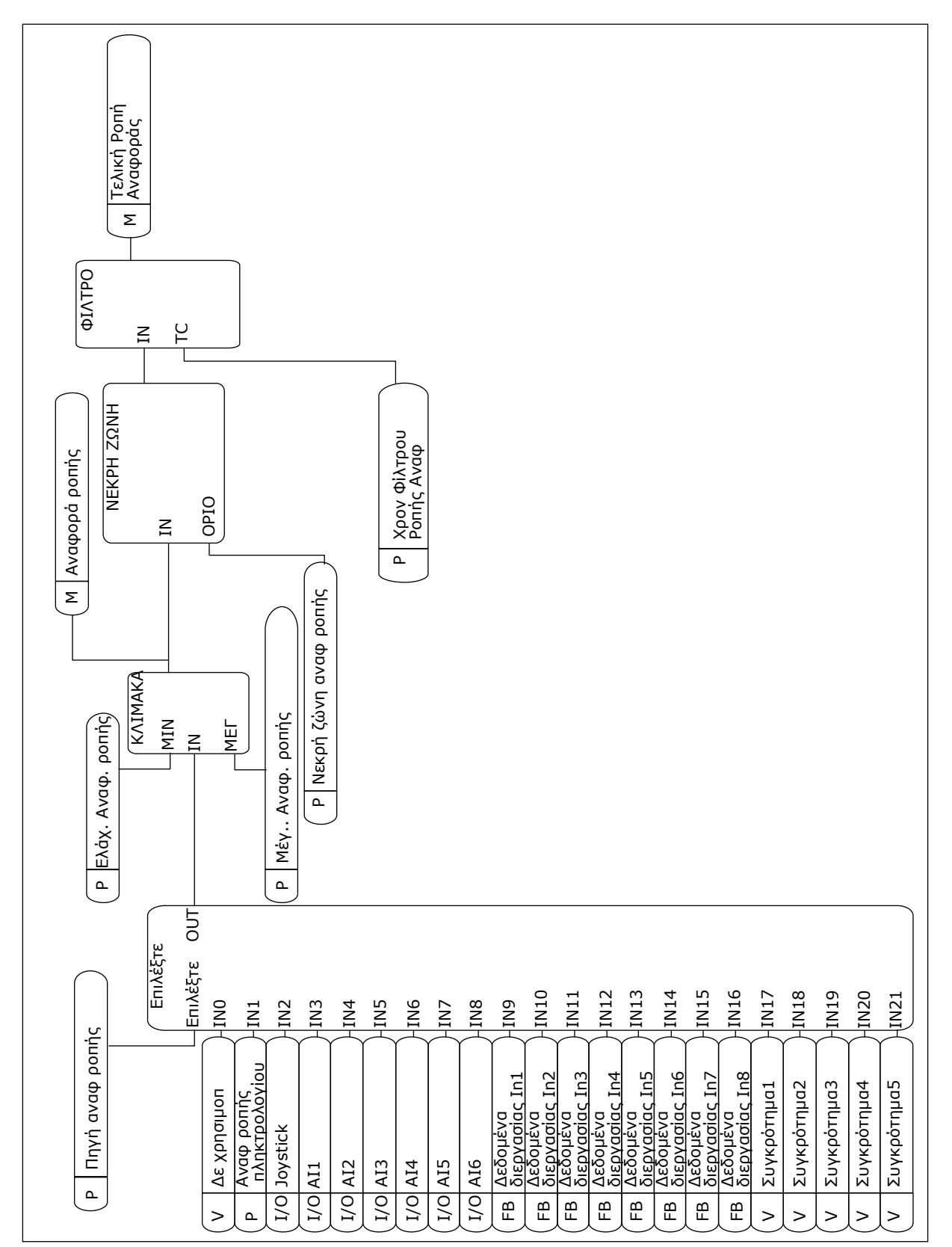

Σχ*. 33:* Αλυσιδωτό διάγρα*μμ*α ρο*π*ής αναφοράς

# *P3.3.2.1* ΕΠΙΛΟΓΉ ΡΟΠΉΣ ΑΝΑΦΟΡΆΣ *(ID 641)*

Χρησιμοποιήστε αυτή την παράμετρο για να επιλέξετε την αναφορά ροπής. Η ροπή αναφοράς κλιμακώνεται ανάμεσα στις τιμές των P3.3.2.2. και P3.3.2.3. Εάν χρησιμοποιείτε ένα πρωτόκολλο fieldbus όπου η ροπή αναφοράς μπορεί να δίνεται σε μονάδες Nm, θα πρέπει να δώσετε την τιμή *ProcessDataIn1* σε αυτή την παράμετρο.

# *P3.3.2.2* ΕΛΆΧΙΣΤΗ ΑΝΑΦΟΡΆ ΡΟΠΉΣ *(ID 643)*

Χρησιμοποιήστε αυτή την παράμετρο για να ορίσετε την ελάχιστη ροπή αναφοράς. Αυτή η παράμετρος ορίζει την ελάχιστη αναφορά ροπής για θετικές και αρνητικές τιμές.

# C

# **ΕΠΙΣΗΜΑΝΣΗ!**

Αυτή η τιμή δεν εφαρμόζεται όταν η πηγή ροπής αναφοράς είναι joystick.

# *P3.3.2.3* ΜΈΓΙΣΤΗ ΑΝΑΦΟΡΆ ΡΟΠΉΣ *(ID 642)*

Χρησιμοποιήστε αυτή την παράμετρο για να ορίσετε τη μέγιστη αναφορά ροπής για θετικές και αρνητικές τιμές.

Αυτές οι παράμετροι ορίζουν την κλιμάκωση του σήματος της επιλεγμένης ροπής αναφοράς. Για παράδειγμα, το σήμα αναλογικής εισόδου κλιμακώνεται ανάμεσα στη Ελάχιστη ροπή αναφοράς και τη Μέγιστη ροπή αναφοράς.

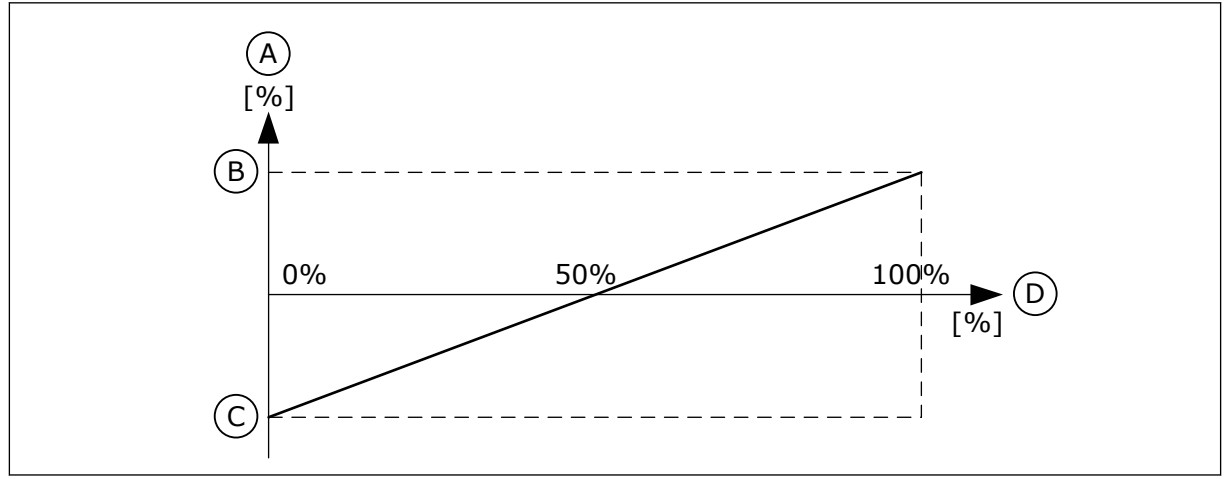

Σχ*. 34:* Κλι*μ*άκωση του σή*μ*ατος ρο*π*ής αναφοράς

A. Αναφορά ροπής

- C. Ελάχιστη ροπή αναφοράς
- B. Μέγιστη ροπή αναφοράς
- D. Αναλογικό σήμα εισόδου

# *P3.3.2.4* ΧΡΌΝΟΣ ΦΊΛΤΡΟΥ ΡΟΠΉΣ ΑΝΑΦΟΡΆΣ *(ID 1244)*

Χρησιμοποιήστε αυτή την παράμετρο για να ορίσετε το χρόνο φιλτραρίσματος για την τελική αναφορά ροπής.

# *P3.3.2.5* ΝΕΚΡΉ ΖΏΝΗ ΡΟΠΉΣ ΑΝΑΦΟΡΆΣ *(ID 1246)*

Χρησιμοποιήστε αυτή την παράμετρο για να ορίσετε τη νεκρή ζώνη αναφοράς ροπής.

Για να παραβλέπονται οι χαμηλές τιμές γύρω από το 0 της ροπής αναφοράς, ορίστε αυτή την τιμή μεγαλύτερη από το 0. Όταν το σήμα αναφοράς είναι μεταξύ 0 και 0 ± της τιμής αυτής της παραμέτρου, η ροπή αναφοράς ορίζεται σε 0.

# *P3.3.2.6* ΡΟΠΉ ΑΝΑΦΟΡΆΣ ΑΠΌ ΠΛΗΚΤΡΟΛΌΓΙΟ *(ID 1439)*

Χρησιμοποιήστε αυτή την παράμετρο για να ορίσετε την αναφορά ροπής στο πληκτρολόγιο. Αυτή η παράμετρος χρησιμοποιείται όταν η P3.3.2.1. ορίζεται σε 1. Η τιμή αυτής της παραμέτρου περιορίζεται μεταξύ P3.3.2.3. και P3.3.2.2.

# *P3.3.2.7* ΌΡΙΟ ΣΥΧΝΌΤΗΤΑΣ ΕΛΈΓΧΟΥ ΡΟΠΉΣ *(ID 1278)*

Χρησιμοποιήστε αυτή την παράμετρο για να επιλέξετε τη λειτουργία ελέγχου ορίου συχνότητας εξόδου για τον έλεγχο ροπής.

Στη λειτουργία ελέγχου ροπής, η συχνότητα εξόδου του ρυθμιστή στροφών περιορίζεται πάντα μεταξύ MinFreqReference και MaxFreqReference (P3.3.1.1 και P3.3.1.2).

Επίσης μπορείτε να επιλέξτε τις 2 άλλες λειτουργίες, με αυτή την παράμετρο.

Επιλογή 0 = Όρια θετ*/*αρν συχνότ, δηλαδή τα όρια θετικής/αρνητικής συχνότητας.

Η συχνότητα περιορίζεται μεταξύ Ορίου θετικής συχνότητας αναφοράς (P3.3.1.3) και Ορίου αρνητικής συχνότητας αναφοράς (P3.3.1.4) (εάν αυτές οι παράμετροι έχουν οριστεί χαμηλότερη από την τιμή της P3.3.1.2, Μέγιστη συχνότητα).

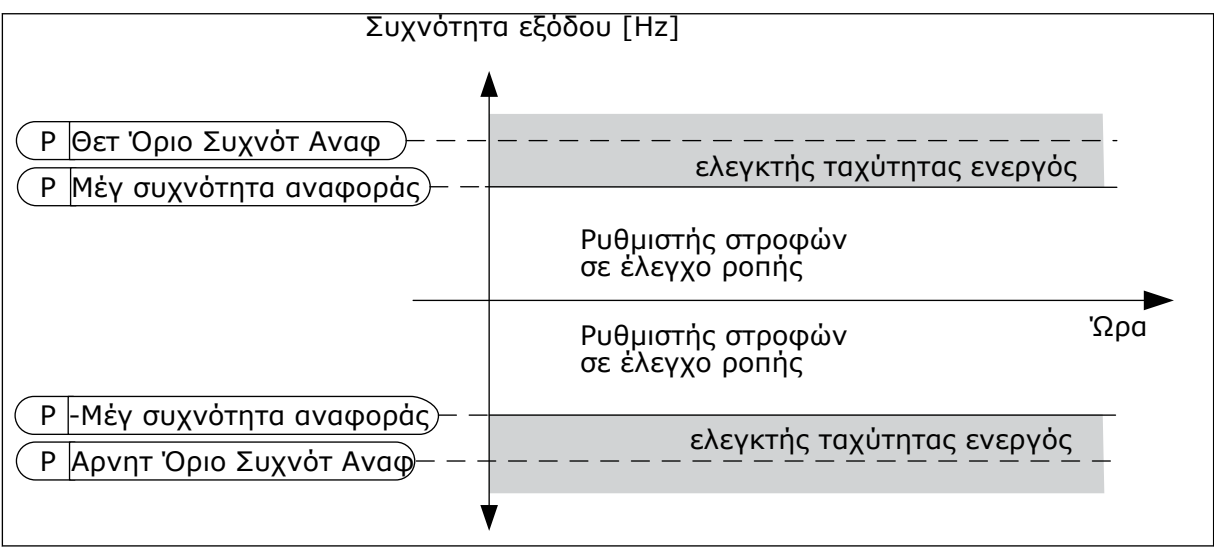

Σχ*. 35:* Όριο συχνότητας ελέγχου ρο*π*ής*,* ε*π*ιλογή *0*

Επιλογή 1 = Συχν αναφοράς, δηλαδή η συχνότητα αναφοράς και για τις δύο κατευθύνσεις.

Η συχνότητα περιορίζεται από την πραγματική συχνότητα αναφοράς (μετά τη γεννήτρια μεταβολής) και για τις δύο κατευθύνσεις. Αυτό σημαίνει ότι η συχνότητα εξόδου αυξάνεται εντός του καθορισμένου χρόνου ράμπας μέχρι η πραγματική ροπή να ισούται με την ροπή αναφοράς.

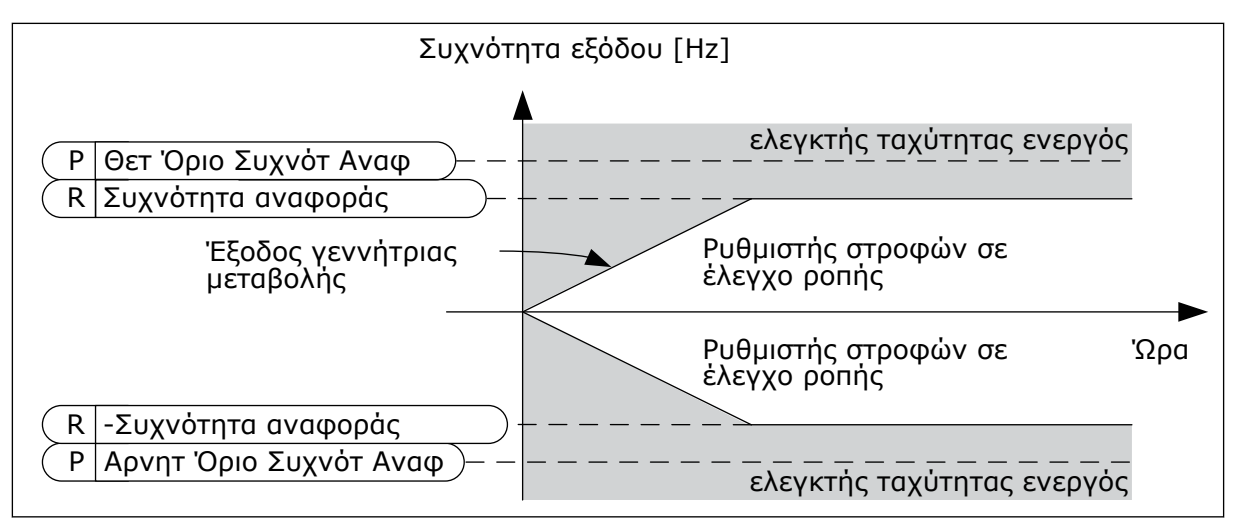

Σχ*. 36:* Όριο συχνότητας ελέγχου ρο*π*ής*,* ε*π*ιλογή *1*

# 10.4.3 ΈΛΕΓΧΟΣ ΡΟΠΉΣ ΣΕ ΛΕΙΤΟΥΡΓΊΑ ΑΝΟΙΚΤΟΎ ΒΡΌΓΧΟΥ

# *P3.3.2.8.1* ΕΛΆΧΙΣΤΗ ΣΥΧΝΌΤΗΤΑ ΕΛΈΓΧΟΥ ΡΟΠΉΣ ΣΕ ΑΝΟΙΚΤΌ ΒΡΌΓΧΟ *(ID 636)*

Χρησιμοποιήστε αυτή την παράμετρο για να ορίσετε το όριο συχνότητας εξόδου κάτω από το οποίο ο ρυθμιστής στροφών λειτουργεί σε λειτουργία ελέγχου συχνότητας.

# *P3.3.2.8.2* ΑΠΟΛΑΒΉ *P* ΕΛΈΓΧΟΥ ΡΟΠΉΣ ΑΝΟΙΚΤΟΎ ΒΡΌΓΧΟΥ *(ID 639)*

Χρησιμοποιήστε αυτή την παράμετρο για να ορίσετε την απολαβή P για τον ελεγκτή ροπής στη λειτουργία ελέγχου σε ανοικτό βρόχο.

Η τιμή της απολαβής P 1.0 προκαλεί μεταβολή 1 Hz στη συχνότητα εξόδου όταν το σφάλμα ροπής είναι 1% της ονομαστικής ροπής του κινητήρα.

# *P3.3.2.8.3* ΑΠΟΛΑΒΉ *I* ΕΛΈΓΧΟΥ ΡΟΠΉΣ ΑΝΟΙΚΤΟΎ ΒΡΌΓΧΟΥ *(ID 640)*

Χρησιμοποιήστε αυτή την παράμετρο για να ορίσετε την απολαβή Ι για τον ελεγκτή ροπής στη λειτουργία ελέγχου σε ανοικτό βρόχο.

Η τιμή της απολαβής Ι 1.0 προκαλεί την ολοκλήρωση να φτάσει το 1,0 Hz σε 1 δευτερόλεπτο όταν το σφάλμα ροπής είναι 1% της ονομαστικής ροπής του κινητήρα.

# 10.4.4 ΈΛΕΓΧΟΣ ΡΟΠΉΣ ΣΕ ΠΡΟΗΓΜΈΝΟ ΈΛΕΓΧΟ ΧΩΡΊΣ ΑΙΣΘΗΤΉΡΑ

# *P3.3.2.9.1* ΛΕΙΤΟΥΡΓΊΑ *P* ΕΛΈΓΧΟΥ ΡΟΠΉΣ Χ*Ω*ΡΊΣ ΑΙΣΘΗΤΉΡΑ *(ID 1731)*

Χρησιμοποιήστε αυτή την παράμετρο για να ορίσετε την απολαβή P για τον ελεγκτή ροπής στη λειτουργία ελέγχου χωρίς αισθητήρα. Η τιμή της απολαβής P 1.0 προκαλεί μεταβολή 1 Hz στη συχνότητα εξόδου όταν το σφάλμα ροπής είναι 1% της ονομαστικής ροπής του κινητήρα.

Αυτή η παράμετρος είναι πάντα ενεργή σε έλεγχο ροπής χωρίς αισθητήρα.

# *P3.3.2.9.2* ΛΕΙΤΟΥΡΓΊΑ Ι ΕΛΈΓΧΟΥ ΡΟΠΉΣ Χ*Ω*ΡΊΣ ΑΙΣΘΗΤΉΡΑ *(ID 1732)*

Χρησιμοποιήστε αυτή την παράμετρο για να ορίσετε την απολαβή Ι για τον ελεγκτή ροπής στη λειτουργία ελέγχου χωρίς αισθητήρα. Η τιμή της απολαβής Ι 1.0 προκαλεί την ολοκλήρωση να φτάσει το 1,0 Hz σε 1 δευτερόλεπτο όταν το σφάλμα ροπής είναι 1% της ονομαστικής ροπής του κινητήρα.

Αυτή η παράμετρος είναι πάντα ενεργή σε έλεγχο ροπής χωρίς αισθητήρα.

# 10.4.5 ΠΡΟΡΡΥΘΜΙΣΜΈΝΕΣ ΣΥΧΝΌΤΗΤΕΣ

Μπορείτε να χρησιμοποιήσετε τη λειτουργία προρρυθμισμένεων συχνοτήτων σε διεργασίες όπου απαιτούνται παραπάνω από 1 σταθερή συχνότητα αναφοράς. Υπάρχουν διαθέσιμες 8 προκαθορισμένες αναφορές συχνότητας. Μπορείτε να επιλέξετε μια προρρυθμισμένη συχνότητα αναφοράς με τα ψηφιακά σήματα εισόδου P3.3.3.10, P3.3.3.11 και P3.3.3.12.

# *P3.3.3.1* ΛΕΙΤΟΥΡΓΊΑ ΠΡΟΡΡΥΘΜΙΣΜΈΝΗΣ ΣΥΧΝΌΤΗΤΑΣ *(ID 182)*

Χρησιμοποιήστε αυτή την παράμετρο για να ορίσετε τη λογική των προκαθορισμένων συχνοτήτων ψηφιακής εισόδου.

Με αυτή την παράμετρο, μπορείτε να ορίσετε τη λογική με την οποία μια από τις προρρυθμισμένες συχνότητες επιλέγεται για χρήση. Υπάρχει μια επιλογή ανάμεσα σε 2 διαφορετικές λογικές.

O αριθμός των προκαθορισμένης ταχύτητας ενεργών ψηφιακών εισόδων προσδιορίζει την προκαθορισμένη συχνότητα.

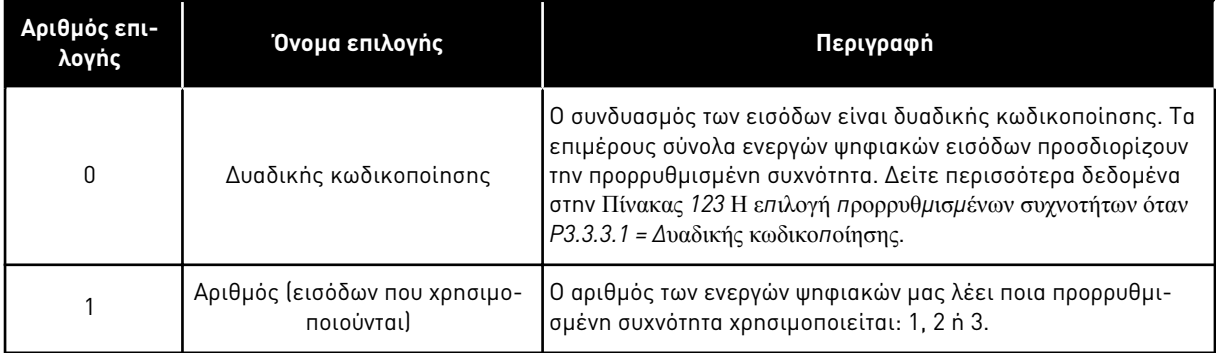

# *P3.3.3.2* ΠΡΟΡΡΥΘΜΙΣΜΈΝΗ ΣΥΧΝΌΤΗΤΑ *0 (ID 180)*

Χρησιμοποιήστε αυτή την παράμετρο για να ορίσετε την προκαθορισμένη αναφορά συχνότητας όταν χρησιμοποιείται η λειτουργία προκαθορισμένων συχνοτήτων. Επιλέξτε τις προρρυθμισμένες συχνότητες με τα σήματα ψηφιακής εισόδου.

# *P3.3.3.3* ΠΡΟΡΡΥΘΜΙΣΜΈΝΗ ΣΥΧΝΌΤΗΤΑ *1 (ID 105)*

Χρησιμοποιήστε αυτή την παράμετρο για να ορίσετε την προκαθορισμένη αναφορά συχνότητας όταν χρησιμοποιείται η λειτουργία προκαθορισμένων συχνοτήτων. Επιλέξτε τις προρρυθμισμένες συχνότητες με τα σήματα ψηφιακής εισόδου.

# *P3.3.3.4* ΠΡΟΡΡΥΘΜΙΣΜΈΝΗ ΣΥΧΝΌΤΗΤΑ *2 (ID 106)*

Χρησιμοποιήστε αυτή την παράμετρο για να ορίσετε την προκαθορισμένη αναφορά συχνότητας όταν χρησιμοποιείται η λειτουργία προκαθορισμένων συχνοτήτων. Επιλέξτε τις προρρυθμισμένες συχνότητες με τα σήματα ψηφιακής εισόδου.

# *P3.3.3.5* ΠΡΟΡΡΥΘΜΙΣΜΈΝΗ ΣΥΧΝΌΤΗΤΑ *3 (ID 126)*

Χρησιμοποιήστε αυτή την παράμετρο για να ορίσετε την προκαθορισμένη αναφορά συχνότητας όταν χρησιμοποιείται η λειτουργία προκαθορισμένων συχνοτήτων. Επιλέξτε τις προρρυθμισμένες συχνότητες με τα σήματα ψηφιακής εισόδου.

# *P3.3.3.6* ΠΡΟΡΡΥΘΜΙΣΜΈΝΗ ΣΥΧΝΌΤΗΤΑ *4 (ID 127)*

Χρησιμοποιήστε αυτή την παράμετρο για να ορίσετε την προκαθορισμένη αναφορά συχνότητας όταν χρησιμοποιείται η λειτουργία προκαθορισμένων συχνοτήτων. Επιλέξτε τις προρρυθμισμένες συχνότητες με τα σήματα ψηφιακής εισόδου.

# *P3.3.3.7* ΠΡΟΡΡΥΘΜΙΣΜΈΝΗ ΣΥΧΝΌΤΗΤΑ *5 (ID 128)*

Χρησιμοποιήστε αυτή την παράμετρο για να ορίσετε την προκαθορισμένη αναφορά συχνότητας όταν χρησιμοποιείται η λειτουργία προκαθορισμένων συχνοτήτων. Επιλέξτε τις προρρυθμισμένες συχνότητες με τα σήματα ψηφιακής εισόδου.

# *P3.3.3.8* ΠΡΟΡΡΥΘΜΙΣΜΈΝΗ ΣΥΧΝΌΤΗΤΑ *6 (ID 129)*

Χρησιμοποιήστε αυτή την παράμετρο για να ορίσετε την προκαθορισμένη αναφορά συχνότητας όταν χρησιμοποιείται η λειτουργία προκαθορισμένων συχνοτήτων. Επιλέξτε τις προρρυθμισμένες συχνότητες με τα σήματα ψηφιακής εισόδου.

# *P3.3.3.9* ΠΡΟΡΡΥΘΜΙΣΜΈΝΗ ΣΥΧΝΌΤΗΤΑ *7 (ID 130)*

Χρησιμοποιήστε αυτή την παράμετρο για να ορίσετε την προκαθορισμένη αναφορά συχνότητας όταν χρησιμοποιείται η λειτουργία προκαθορισμένων συχνοτήτων. Επιλέξτε τις προρρυθμισμένες συχνότητες με τα σήματα ψηφιακής εισόδου.

# ΤΙΜΉ 0 ΕΠΙΛΕΓΜΈΝΗ ΓΙΑ ΤΗΝ ΠΑΡΆΜΕΤΡΟ P3.3.3.1:

Για να ορίσετε την προρρυθμισμένη συχνότητα 0 ως αναφορά, ορίστε την τιμή 0 Προρρυθ*μ*ισ*μ*ένη συχνότητα *0* για την P3.3.1.5 (Επιλογή Α Αναφοράς Ελέγχου I/O).

Για να επιλέξετε μια προρρυθμισμένη συχνότητα μεταξύ 1 και 7, δώστε ψηφιακές εισόδους στο P3.3.3.10 (Επιλογή προρρυθμισμένης συχνότητας 0), P3.3.3.11 (Επιλογή προρρυθμισμένης συχνότητας 1), ή/και P3.3.3.12 (Επιλογή προρρυθμισμένης συχνότητας 2). Τα επιμέρους σύνολα ενεργών ψηφιακών εισόδων προσδιορίζουν την προρρυθμισμένη συχνότητα. Μπορείτε να βρείτε περισσότερα δεδομένα στον παρακάτω πίνακα. Οι τιμές των προρρυθμισμένων συχνοτήτων παραμένουν αυτόματα μεταξύ της ελάχιστης και μέγιστης συχνότητας (P3.3.1.1 και P3.3.1.2).

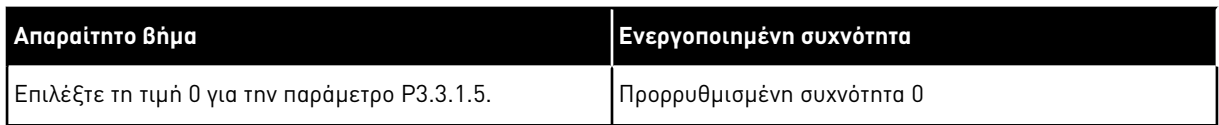

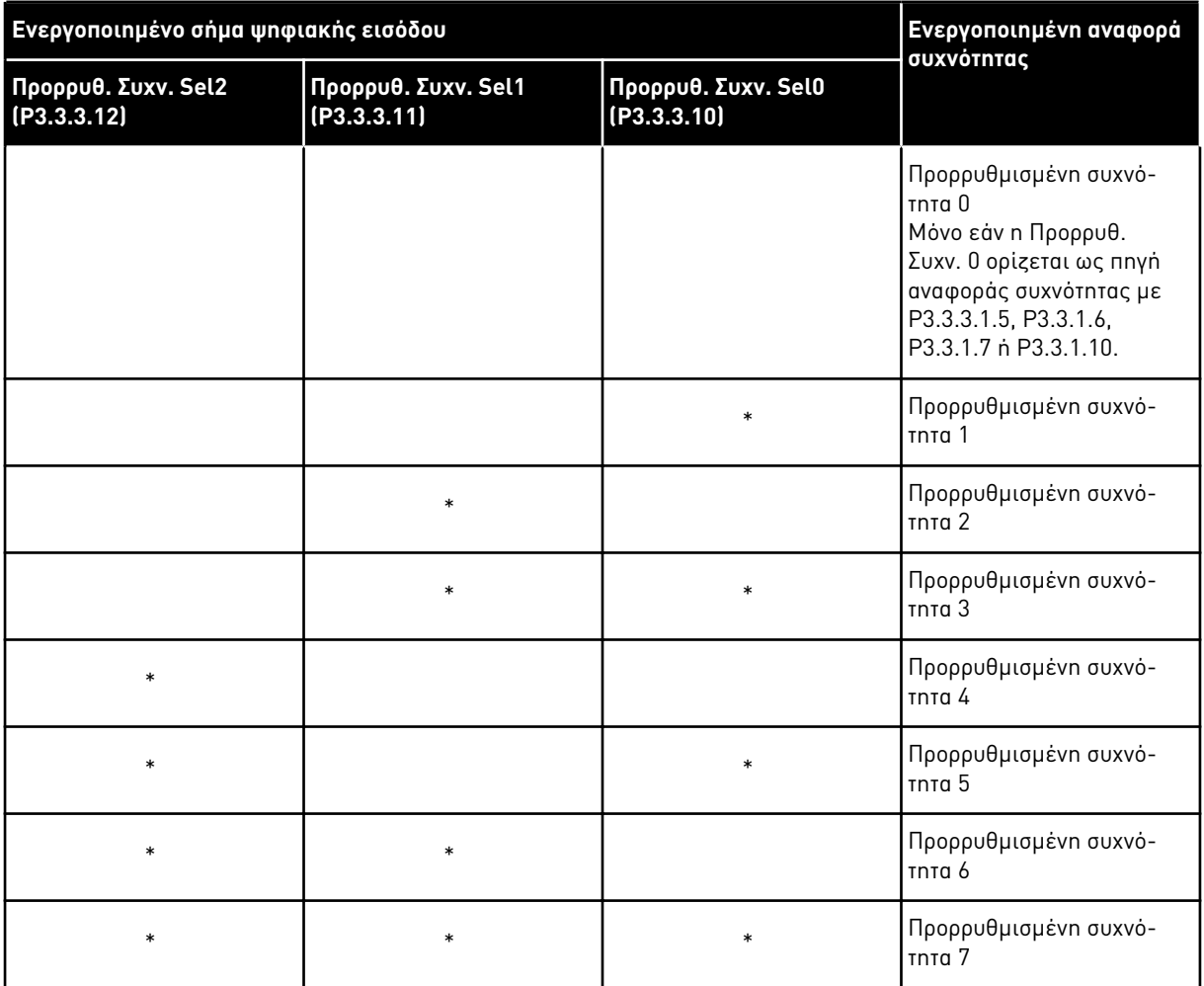

<span id="page-262-0"></span>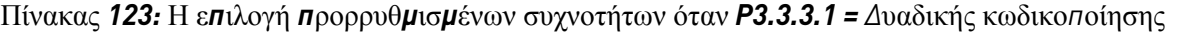

\* = η είσοδος έχει ενεργοποιηθεί.

# ΤΙΜΉ 1 ΕΠΙΛΕΓΜΈΝΗ ΓΙΑ ΤΗΝ ΠΑΡΆΜΕΤΡΟ P3.3.3.1:

Μπορείτε να χρησιμοποιήσετε τις προρρυθμισμένες συχνότητες 1 έως 3 με επιμέρους σύνολα ενεργών ψηφιακών εισόδων. Ο αριθμός των ενεργών ψηφιακών μας λέει ποια χρησιμοποιείται.

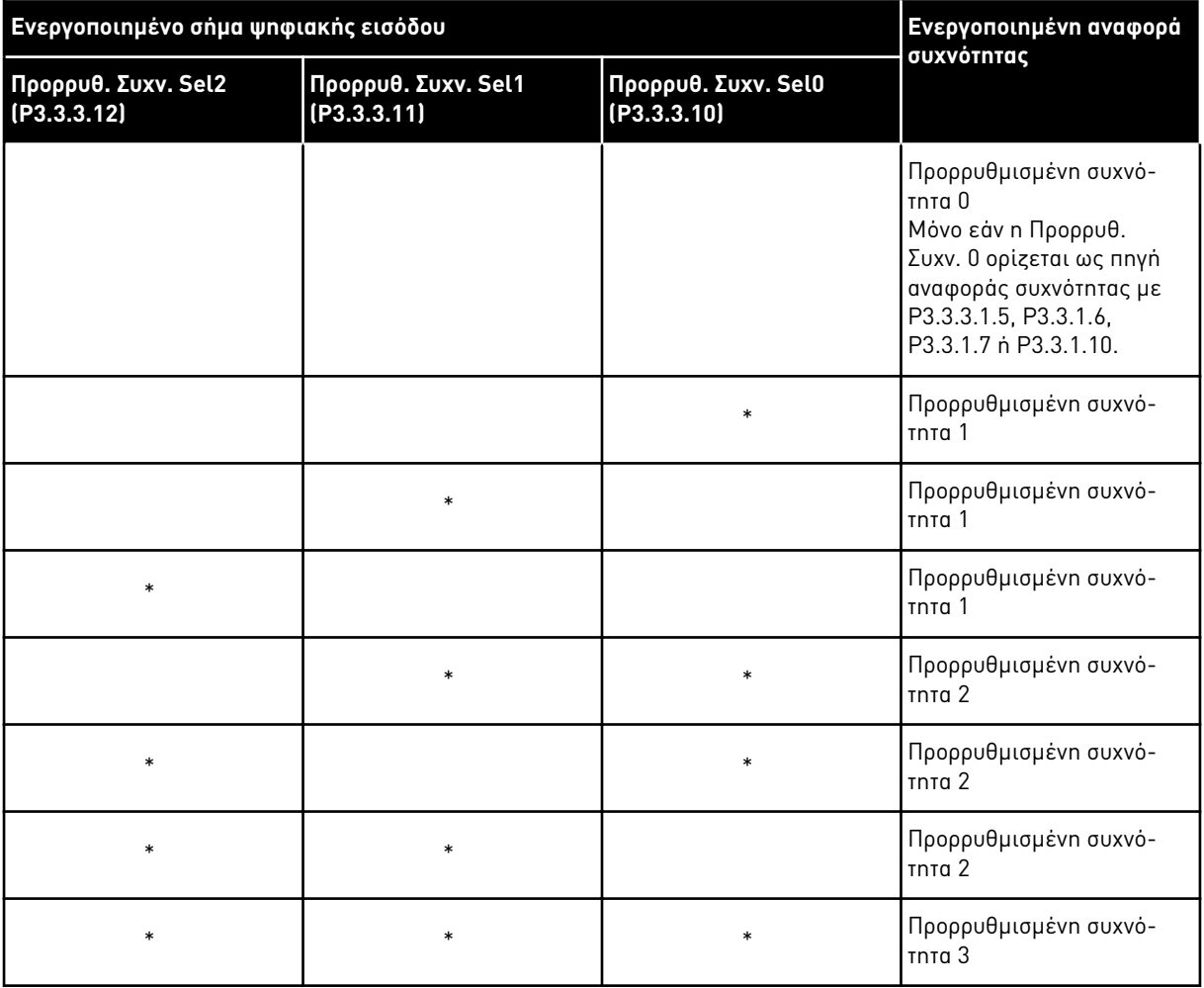

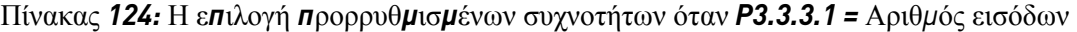

\* = η είσοδος έχει ενεργοποιηθεί.

# *P3.3.3.10* ΕΠΙΛΟΓΉ ΠΡΟΡΡΥΘΜΙΣΜΈΝΗΣ ΣΥΧΝΌΤΗΤΑΣ *0 (ID 419)*

Χρησιμοποιήστε αυτή την παράμετρο για να επιλέξετε το σήμα ψηφιακής εισόδου το οποίο χρησιμοποιείται ως επιλογέας για τις προκαθορισμένες συχνότητες. Αυτή η παράμετρος είναι ένας δυαδικός επιλογέας για Προκαθορισμένες ταχύτητες (0-7). Βλ. παραμέτρους P3.3.3.2 έως P3.3.3.9.

# *P3.3.3.11* ΕΠΙΛΟΓΉ ΠΡΟΡΡΥΘΜΙΣΜΈΝΗΣ ΣΥΧΝΌΤΗΤΑΣ *1 (ID 420)*

Χρησιμοποιήστε αυτή την παράμετρο για να επιλέξετε το σήμα ψηφιακής εισόδου το οποίο χρησιμοποιείται ως επιλογέας για τις προκαθορισμένες συχνότητες. Αυτή η παράμετρος είναι ένας δυαδικός επιλογέας για Προκαθορισμένες ταχύτητες (0-7). Βλ. παραμέτρους P3.3.3.2 έως P3.3.3.9.

# *P3.3.3.12* ΕΠΙΛΟΓΉ ΠΡΟΡΡΥΘΜΙΣΜΈΝΗΣ ΣΥΧΝΌΤΗΤΑΣ *2 (ID 421)*

Χρησιμοποιήστε αυτή την παράμετρο για να επιλέξετε το σήμα ψηφιακής εισόδου το οποίο χρησιμοποιείται ως επιλογέας για τις προκαθορισμένες συχνότητες.

Αυτή η παράμετρος είναι ένας δυαδικός επιλογέας για Προκαθορισμένες ταχύτητες (0-7). Βλ. παραμέτρους P3.3.3.2 έως P3.3.3.9.

Για την εφαρμογή των Προρρυθμισμένων συχνοτήτων 1 έως 7, συνδέστε μια ψηφιακή είσοδο σε αυτές τις λειτουργίες με τις οδηγίες στο Κεφάλαιο *10.6.1* Προγρα*μμ*ατισ*μ*[ός ψηφιακών και](#page-274-0)  [αναλογικών εισόδων](#page-274-0)*.*. Βλ. περισσότερα δεδομένα στο [Πίνακας](#page-262-0) *123* Η ε*π*ιλογή *π*ρορρυθ*μ*ισ*μ*ένων [συχνοτήτων όταν](#page-262-0) *P3.3.3.1 = Δ*υαδικής κωδικο*π*οίησης και επίσης στα Πίνακας *43* [Προκαθορισ](#page-122-0)*μ*ένες *π*αρά*μ*[ετροι συχνότητας](#page-122-0) και Πίνακας *52* Ρυθ*μ*[ίσεις ψηφιακής εισόδου](#page-127-0).

# 10.4.6 ΠΑΡΆΜΕΤΡΟΙ ΠΟΤΕΝΣΙΌΜΕΤΡΟΥ ΚΙΝΗΤΉΡΑ

Η αναφορά συχνότητας του ποτενσιόμετρου κινητήρα διατίθεται σε όλα τα σημεία ελέγχου. Μπορείτε να αλλάξετε την αναφορά του ποτενσιόμετρου κινητήρα μόνο όταν ο ρυθμιστής στροφών είναι σε κατάσταση λειτουργίας.

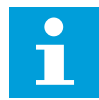

# **ΕΠΙΣΗΜΑΝΣΗ!**

Εάν ορίσετε τη συχνότητα εξόδου πιο αργή από το Χρόνο Μεταβολής του ποτενσιόμετρου κινητήρα, οι κανονικοί χρόνοι επιτάχυνσης και επιβράδυνσης δίνουν όρια σε αυτή.

# *P3.3.4.1* ΑΥΞ ΠΟΤΕΝΣΙΌΜΕΤΡΟΥ ΚΙΝΗΤΉΡΑ *(ID 418)*

Χρησιμοποιήστε αυτή την παράμετρο για να αυξήσετε τη συχνότητα εξόδου με σήμα ψηφιακής εισόδου.

Με ένα ποτενσιόμετρο κινητήρα, μπορείτε να αυξήσετε και να ελαττώσετε τη συχνότητα εξόδου. Όταν συνδέετε μια ψηφιακή είσοδο στην παράμετρο ΑΥΞ ποτενσιόμετρου κινητήρα, και είναι ενεργό το σήμα της ψηφιακής εισόδου, η συχνότητα εξόδου αυξάνεται.

Η αναφορά ποτενσιόμετρου κινητήρα ΑΥΞΑΝΕΤΑΙ μέχρι να ανοίξει η επαφή.

# *P3.3.4.2* ΜΕΙ*Ω* ΠΟΤΕΝΣΙΌΜΕΤΡΟΥ ΚΙΝΗΤΉΡΑ *(ID 417)*

Χρησιμοποιήστε αυτή την παράμετρο για να μειώσετε τη συχνότητα εξόδου με σήμα ψηφιακής εισόδου.

Με ένα ποτενσιόμετρο κινητήρα, μπορείτε να αυξήσετε και να ελαττώσετε τη συχνότητα εξόδου. Όταν συνδέετε μια ψηφιακή είσοδο στην παράμετρο ΜΕΙΩ ποτενσιόμετρου κινητήρα, και είναι ενεργό το σήμα της ψηφιακής εισόδου, η συχνότητα εξόδου πέφτει.

Η αναφορά ποτενσιόμετρου κινητήρα ΜΕΙΩΝΕΤΑΙ μέχρι να ανοίξει η επαφή.

3 διαφορετικές παράμετροι επηρεάζουν τον τρόπο που αυξάνεται ή ελαττώνεται η συχνότητα εξόδου όταν η ΑΥΞ ή ΜΕΙΩ του ποτενσιόμετρου κινητήρα είναι ενεργός. Αυτές οι παράμετροι είναι ο Χρόνος μεταβολής του ποτενσιόμετρου κινητήρα (P3.3.4.3), ο χρόνος επιτάχυνσης (P3.4.1.2), και ο χρόνος επιβράδυνσης (P3.4.1.3).

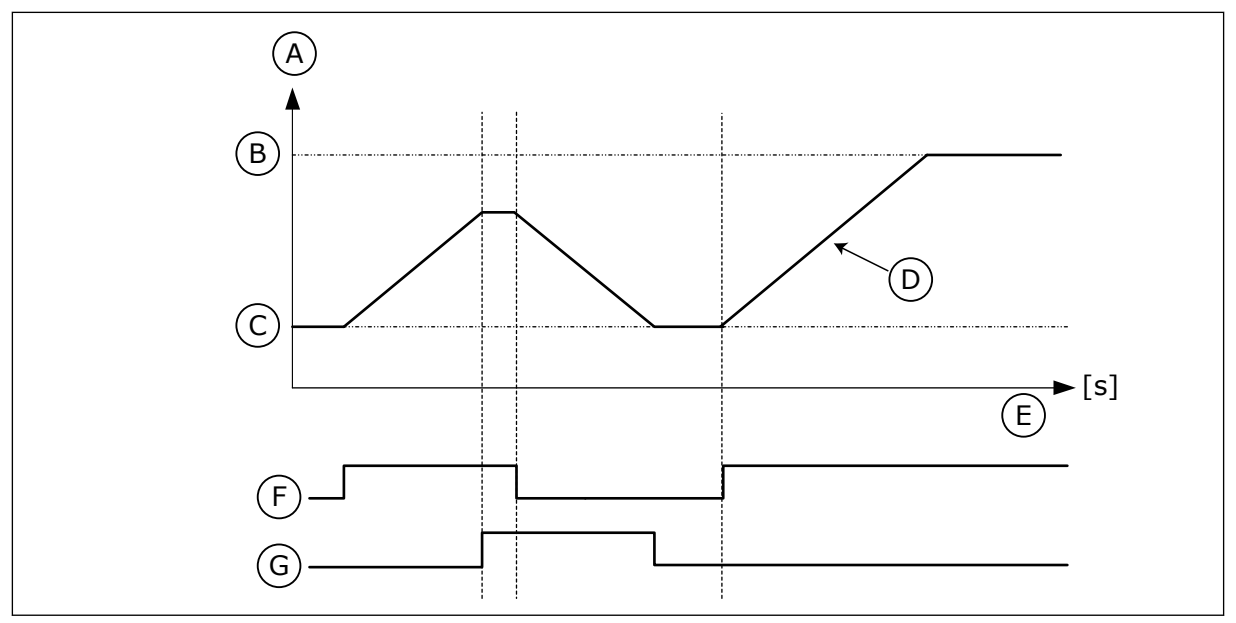

Σχ*. 37:* Οι *π*αρά*μ*ετροι του *π*οτενσιό*μ*ετρου κινητήρα

- A. Συχνότητα αναφοράς
- B. Μέγ. συχνότητα
- C. Ελάχ. συχνότητα
- D. Χρόνος μεταβολής ποτενσιόμετρου κινητήρα
- E. Ώρα
- F. ΑΥΞ ποτενσιόμετρου κινητήρα
- G. ΜΕΙΩ ποτενσιόμετρου κινητήρα

# *P3.3.4.3* ΧΡΌΝΟΣ ΜΕΤΑΒΟΛΉΣ ΠΟΤΕΝΣΙΌΜΕΤΡΟΥ ΚΙΝΗΤΉΡΑ *(ID 331)*

Χρησιμοποιήστε αυτή την παράμετρο για να ορίσετε το ρυθμό μεταβολής της αναφοράς ποτενσιόμετρου κινητήρα όταν αυξάνεται ή ελαττώνεται. Η τιμή της παραμέτρου εισάγεται ως Hz/δευτερόλεπτο.

# *P3.3.4.4* ΕΠΑΝΑΦΟΡΆ ΠΟΤΕΝΣΙΌΜΕΤΡΟΥ ΚΙΝΗΤΉΡΑ *(ID 367)*

Χρησιμοποιήστε αυτή την παράμετρο για να ορίσετε τη λογική επαναφοράς της αναφοράς συχνότητας του ποτενσιόμετρου κινητήρα.

Αυτή η παράμετρος ορίζει πότε η αναφορά του ποτενσιόμετρου κινητήρα τίθεται σε 0. Υπάρχουν 3 επιλογές στη λειτουργία επαναφοράς: χωρίς επαναφορά, επαναφορά όταν σταματά ο ρυθμιστής στροφών ή επαναφορά όταν διακόπτεται η ισχύς στο ρυθμιστή στροφών.

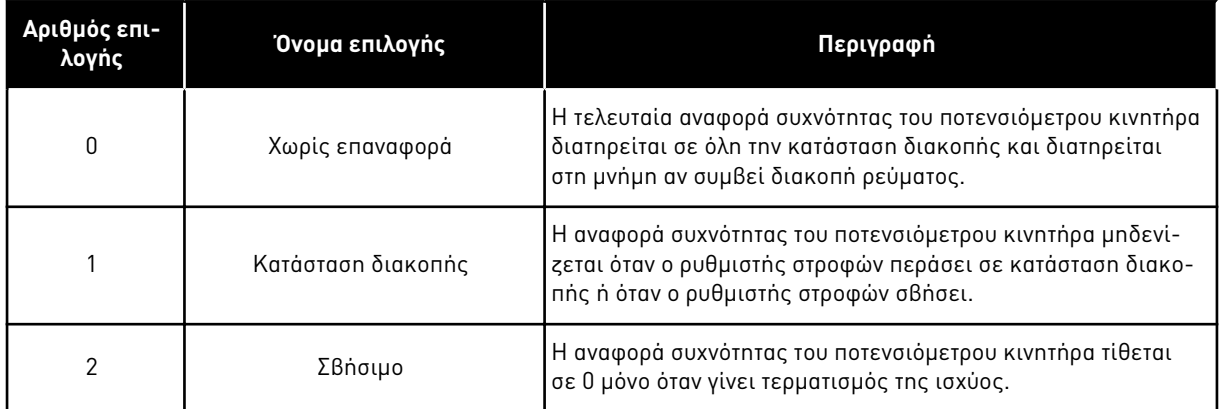

# 10.4.7 ΠΑΡΆΜΕΤΡΟΙ JOYSTICK

Χρησιμοποιήστε τις παραμέτρους joystick όταν ελέγχετε τη συχνότητα αναφοράς ή τη ροπή αναφοράς του κινητήρα με joystick. Για να ελέγξετε τον κινητήρα με joystick, συνδέστε το σήμα joystick με μια αναλογική είσοδο και ορίστε τις παραμέτρους joystick.

#### *P3.3.5.1* ΕΠΙΛΟΓΉ ΣΉΜΑΤΟΣ *JOYSTICK (ID 451)*

Χρησιμοποιήστε αυτή την παράμετρο για να ορίσετε το αναλογικό σήμα εισόδου που ελέγχει τη Λειτουργία joystick.

Χρησιμοποιήστε τη λειτουργία Joystick για να ελέγξετε τη συχνότητα αναφοράς του ρυθμιστή στροφών ή τη ροπή αναφοράς.

# *P3.3.5.2* ΝΕΚΡΉ ΖΏΝΗ *JOYSTICK (ID 384)*

Χρησιμοποιήστε αυτή την παράμετρο για να ορίσετε τη νεκρή ζώνη του joystick. Για να παραβλέπονται οι χαμηλές τιμές γύρω από το 0, ορίστε αυτή την τιμή μεγαλύτερη από το 0. Όταν το σήμα αναλογικής εισόδου είναι 0 ± της τιμής αυτής της παραμέτρου, η αναφοράς joystick ορίζεται σε 0.

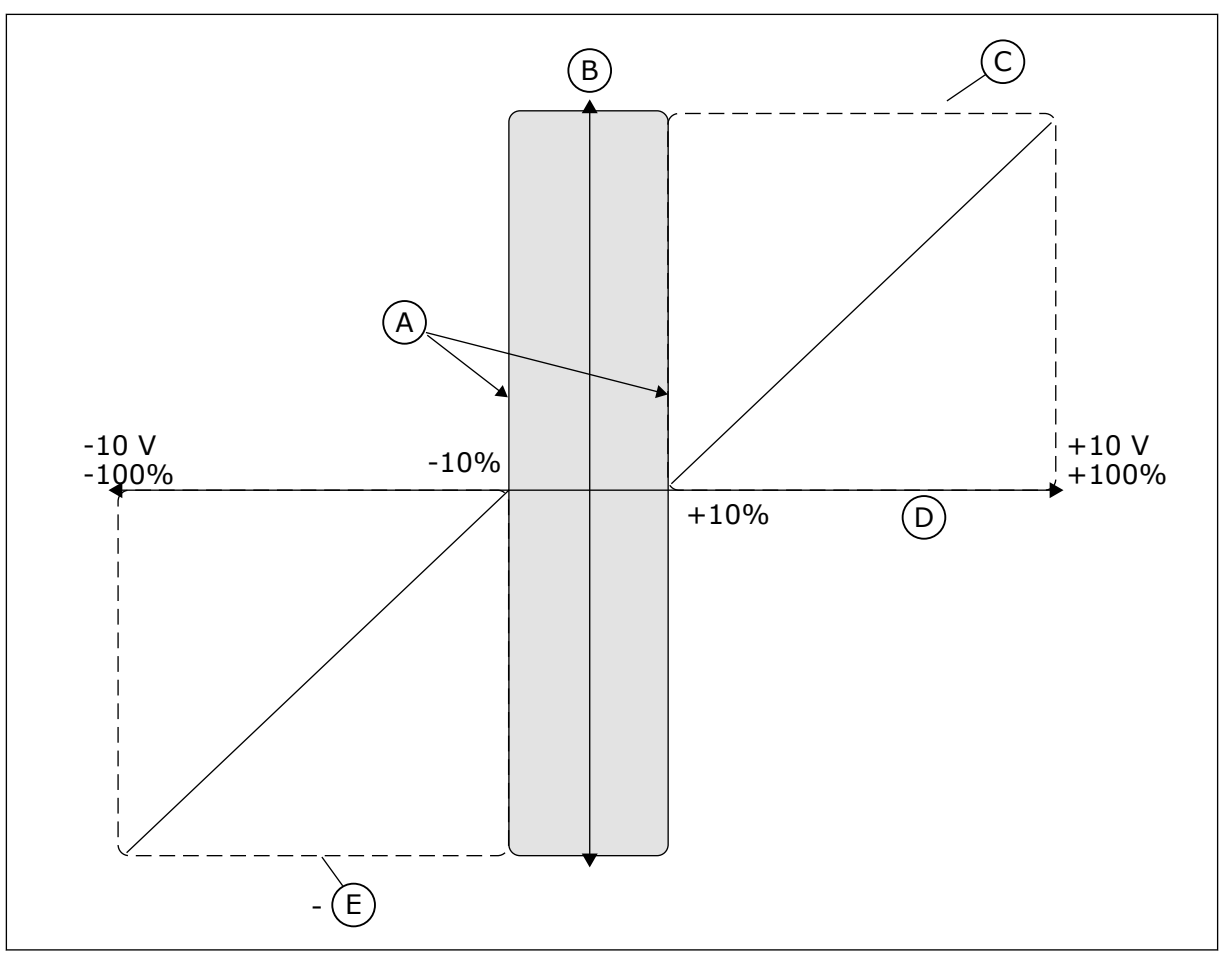

# Σχ*. 38:* Η λειτουργία *joystick*

- A. Νεκρή ζώνη joystick AI = 10 %
- B. Αναφορά
- C. ΜέγΣυχ
- D. Αναλογική είσοδος
- E. ΜέγΣυχ

# *P3.3.5.3* ΖΏΝΗ ΥΠΟΛΕΙΤΟΥΡΓΊΑΣ *JOYSTICK (ID 385)*

Χρησιμοποιήστε αυτή την παράμετρο για να ορίσετε τη ζώνη υπολειτουργίας του joystick. Ο ρυθμιστής στροφών AC σταματά εάν η αναφορά joystick παραμένει στη ζώνη υπολειτουργίας για διάστημα μεγαλύτερο από το χρονικό διάστημα που ορίζεται στην παράμετρο P.3.3.5.4 Καθυστέρηση υπολειτουργίας joystick.

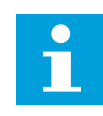

# **ΕΠΙΣΗΜΑΝΣΗ!**

Η Υπολειτουργία είναι διαθέσιμη μόνο εάν χρησιμοποιήστε το joystick για τον έλεγχο της συχνότητας αναφοράς.

# *P3.3.5.4* ΚΑΘΥΣΤΈΡΗΣΗ ΥΠΟΛΕΙΤΟΥΡΓΊΑΣ *JOYSTICK (ID 386)*

Χρησιμοποιήστε αυτή την παράμετρο για να ορίσετε την καθυστέρηση υπολειτουργίας του joystick.

Εάν η αναφορά joystick παραμένει μέσα στην προκαθορισμένη ζώνη υπολειτουργίας για διάστημα μεγαλύτερο από την καθυστέρηση υπολειτουργίας, ο ρυθμιστής στροφών σταματά και η υπολειτουργία ενεργοποιείται.

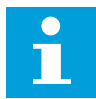

# **ΕΠΙΣΗΜΑΝΣΗ!**

Η υπολειτουργία του joystick απενεργοποιείται όταν η τιμή αυτής της παραμέτρου ορίζεται σε 0.

#### 10.4.8 ΠΑΡΆΜΕΤΡΟΙ ΜΙΚΡΟΜΕΤΑΚΊΝΗΣΗΣ

Χρησιμοποιήστε τη λειτουργία μικρομετακίνησης για τη στιγμιαία παράκαμψη του κανονικού ελέγχου. Μπορείτε να χρησιμοποιήσετε αυτή τη λειτουργία, για παράδειγμα, για τον αργό έλεγχο της διεργασίας σε μια ειδική κατάσταση ή θέση κατά τη συντήρηση. Δεν χρειάζεται να αλλάξετε το σημείο ελέγχου ή άλλες παραμέτρους.

Μόνο όταν ο ρυθμιστής στροφών είναι σε κατάσταση ακινησίας είναι δυνατή η ενεργοποίηση της λειτουργίας Μικρομετακίνησης. Μπορείτε να χρησιμοποιήσετε 2 συχνότητες αναφοράς δύο κατευθύνσεων. Μπορείτε να ενεργοποιήσετε τη λειτουργία Μικρομετακίνησης από το fieldbus ή μέσω σημάτων της ψηφιακής εισόδου. Η λειτουργία Μικρομετακίνησης διαθέτει χρόνο ράμπας ο οποίος χρησιμοποιείται πάντα όταν η λειτουργία μικρομετακίνησης είναι ενεργή.

Η λειτουργία μικρομετακίνησης ξεκινά το ρυθμιστή στροφών στην προκαθορισμένη αναφορά. Δεν απαιτείται νέα εντολή εκκίνησης. Το σημείο ελέγχου δεν έχει επιπτώσεις σε αυτή την ενέργεια.

Μπορείτε να ενεργοποιήσετε τη λειτουργία μικρομετακίνησης από το fieldbus σε λειτουργία παράκαμψης με τα bit 10 και 11 της Λέξης ελέγχου.

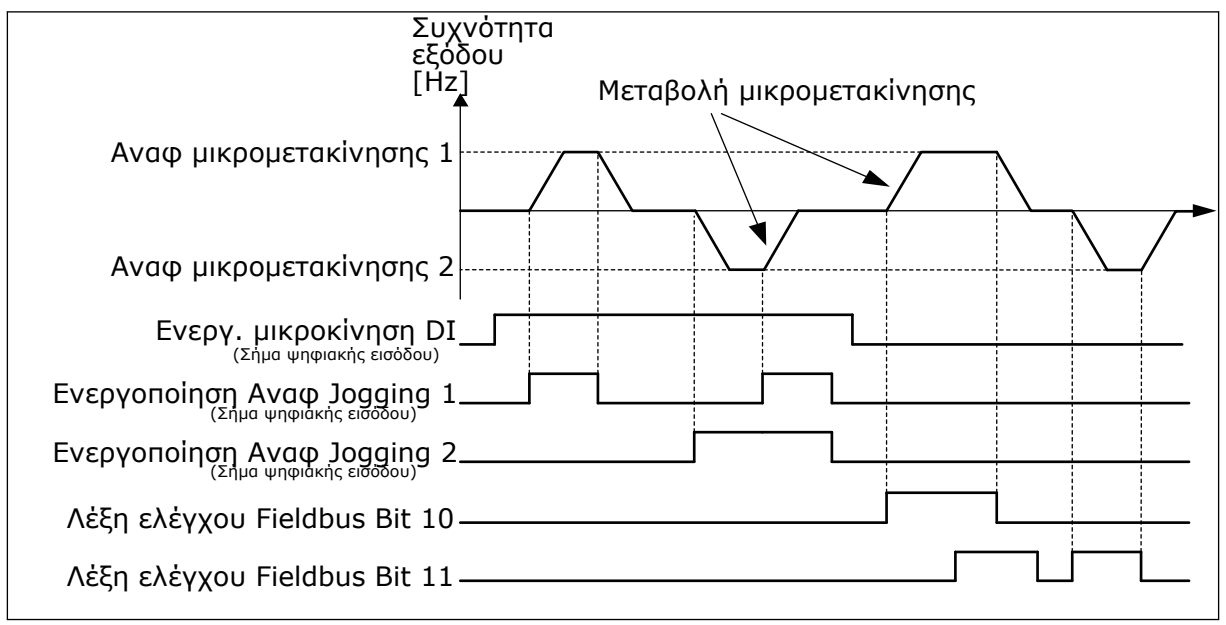

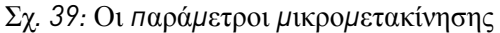

# *P3.3.6.1* ΕΝΕΡΓ*.* ΜΙΚΡΟΜΕΤΑΚΊΝΗΣΗΣ *DI (ID 532)*

Χρησιμοποιήστε αυτή την παράμετρο για να ενεργοποιήσετε τις εντολές μικρομετακίνησης από ψηφιακές εισόδους.

Αυτή η παράμετρος παρέχει το σήμα ψηφιακής εισόδου το οποίο χρησιμοποιείται για την ενεργοποίηση των εντολών μικρομετακίνησης από ψηφιακές εισόδους. Αυτό το σήμα δεν έχει επιπτώσεις για τις εντολές μικρομετακίνησης οι οποίες προέρχονται από το Fieldbus.

# *P3.3.6.2* ΕΝΕΡΓΟΠΟΊΗΣΗ ΑΝΑΦΟΡΆΣ ΜΙΚΡΟΜΕΤΑΚΊΝΗΣΗΣ *1 (ID 530)*

Χρησιμοποιήστε αυτή την παράμετρο για να ορίσετε τα ψηφιακά σήματα εισόδου για την ενεργοποίηση της λειτουργίας Μικρομετακίνησης.

Η παράμετρος αυτή δίνει το σήμα ψηφιακής εισόδου που χρησιμοποιείται για να ορίσετε τη συχνότητα αναφοράς για τη λειτουργία Μικρομετακίνησης και για να ξεκινήσετε το ρυθμιστή στροφών. Μπορείτε να χρησιμοποιήσετε αυτό το σήμα ψηφιακής εισόδου μόνο όταν η Ενεργοποίηση DI Μικρομετακίνησης είναι ενεργή.

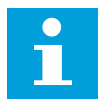

# **ΕΠΙΣΗΜΑΝΣΗ!**

Εάν ενεργοποιήσετε την επιλογή Ενεργοποίηση DI μικρομετακίνησης και αυτή την ψηφιακή είσοδο, ο ρυθμιστής στροφών ξεκινά.

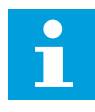

# **ΕΠΙΣΗΜΑΝΣΗ!**

Εάν τα 2 σήματα ενεργοποίησης είναι ταυτόχρονα ενεργά, ο ρυθμιστής στροφών σταματά.

#### *P3.3.6.3* ΕΝΕΡΓΟΠΟΊΗΣΗ ΑΝΑΦΟΡΆΣ ΜΙΚΡΟΜΕΤΑΚΊΝΗΣΗΣ *2 (ID 531)*

Χρησιμοποιήστε αυτή την παράμετρο για να ορίσετε τα ψηφιακά σήματα εισόδου για την ενεργοποίηση της λειτουργίας Μικρομετακίνησης.

Η παράμετρος αυτή δίνει το σήμα ψηφιακής εισόδου που χρησιμοποιείται για να ορίσετε τη συχνότητα αναφοράς για τη λειτουργία Μικρομετακίνησης και για να ξεκινήσετε το ρυθμιστή στροφών. Μπορείτε να χρησιμοποιήσετε αυτό το σήμα ψηφιακής εισόδου μόνο όταν η Ενεργοποίηση DI Μικρομετακίνησης είναι ενεργή.

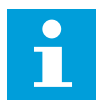

#### **ΕΠΙΣΗΜΑΝΣΗ!**

Εάν ενεργοποιήσετε την επιλογή Ενεργοποίηση DI μικρομετακίνησης και αυτή την ψηφιακή είσοδο, ο ρυθμιστής στροφών ξεκινά.

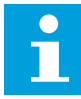

# **ΕΠΙΣΗΜΑΝΣΗ!**

Εάν τα 2 σήματα ενεργοποίησης είναι ταυτόχρονα ενεργά, ο ρυθμιστής στροφών σταματά.

#### *P3.3.6.4* ΑΝΑΦΟΡΆ ΜΙΚΡΟΜΕΤΑΚΊΝΗΣΗΣ *1 (ID 1239)*

Χρησιμοποιήστε αυτή την παράμετρο για να ορίσετε τις αναφορές συχνότητας για τη λειτουργία μικρομετακίνησης.

Με τις παραμέτρους P3.3.6.4 και P3.3.6.5 μπορείτε να ορίσετε τις συχνότητες αναφοράς για τη λειτουργία μικρομετακίνησης. Οι αναφορές είναι δύο κατευθύνσεων. Μια τυχόν εντολή αντιστροφής δεν επηρεάζει την κατεύθυνση των αναφορών μικρομετακίνησης. Η αναφορά για την εμπρόσθια κατεύθυνση έχει θετική τιμή και η αναφορά για την αντίστροφη κατεύθυνση έχει αρνητική τιμή. Μπορείτε να ενεργοποιήσετε τη λειτουργία μικρομετακίνησης με σήματα ψηφιακής εισόδου ή από το Fieldbus σε λειτουργία παράκαμψης με τα bit 10 και 11 της Λέξης ελέγχου.

#### *P3.3.6.5* ΑΝΑΦΟΡΆ ΜΙΚΡΟΜΕΤΑΚΊΝΗΣΗΣ *2 (ID 1240)*

Χρησιμοποιήστε αυτή την παράμετρο για να ορίσετε τις αναφορές συχνότητας για τη λειτουργία μικρομετακίνησης.

Με τις παραμέτρους P3.3.6.4 και P3.3.6.5 μπορείτε να ορίσετε τις συχνότητες αναφοράς για τη λειτουργία μικρομετακίνησης. Οι αναφορές είναι δύο κατευθύνσεων. Μια τυχόν εντολή αντιστροφής δεν επηρεάζει την κατεύθυνση των αναφορών μικρομετακίνησης. Η αναφορά για την εμπρόσθια κατεύθυνση έχει θετική τιμή και η αναφορά για την αντίστροφη κατεύθυνση έχει αρνητική τιμή. Μπορείτε να ενεργοποιήσετε τη λειτουργία μικρομετακίνησης με σήματα ψηφιακής εισόδου ή από το Fieldbus σε λειτουργία παράκαμψης με τα bit 10 και 11 της Λέξης ελέγχου.

# *P3.3.6.6* ΡΆΜΠΑ ΜΙΚΡΟΜΕΤΑΚΊΝΗΣΗΣ *(ID 1257)*

Χρησιμοποιήστε αυτή την παράμετρο για να ορίσετε το χρόνο ράμπας όταν η μικρομετακίνηση είναι ενεργή.

Αυτή η παράμετρος παρέχει τους χρόνους επιτάχυνσης και επιβράδυνσης όταν είναι ενεργός η λειτουργία Μικρομετακίνησης.

# **10.5 ΡΎΘΜΙΣΗ ΡΑΜΠΏΝ ΚΑΙ ΦΡΈΝΩΝ**

# 10.5.1 ΡΆΜΠΑ 1

#### *P3.4.1.1* ΣΧΉΜΑ ΡΆΜΠΑΣ *1 (ID 500)*

Χρησιμοποιήστε αυτή την παράμετρο για να κάνετε ομαλότερη την αρχή και το τέλος της ράμπας επιτάχυνσης και επιβράδυνσης.

Με τις παραμέτρους Σχήμα Ράμπας 1 και Σχήμα Ράμπας 2 μπορείτε να κάνετε ομαλότερη την αρχή και το τέλος των μεταβολών επιτάχυνσης και επιβράδυνσης. Εάν ορίσετε την τιμή σε 0,0%, το σχήμα της μεταβολής θα είναι γραμμικό. Η επιτάχυνση και επιβράδυνση επενεργούν αμέσως στις μεταβολές στο σήμα αναφοράς.

Όταν ορίζετε την τιμή μεταξύ 1,0% και 100,0%, θα λάβετε μεταβολή σχήματος S για επιτάχυνση ή επιβράδυνση. Χρησιμοποιήστε αυτή τη λειτουργία για την ελάττωση της μηχανικής φθοράς των εξαρτημάτων και τις αιχμές ρεύματος όταν αλλάζει η αναφορά. Μπορείτε να τροποποιήσετε το χρόνο επιτάχυνσης με τις παραμέτρους P3.4.1.2 (Χρόνος επιτάχυνσης 1) και P3.4.1.3 (Χρόνος επιβράδυνσης 1).

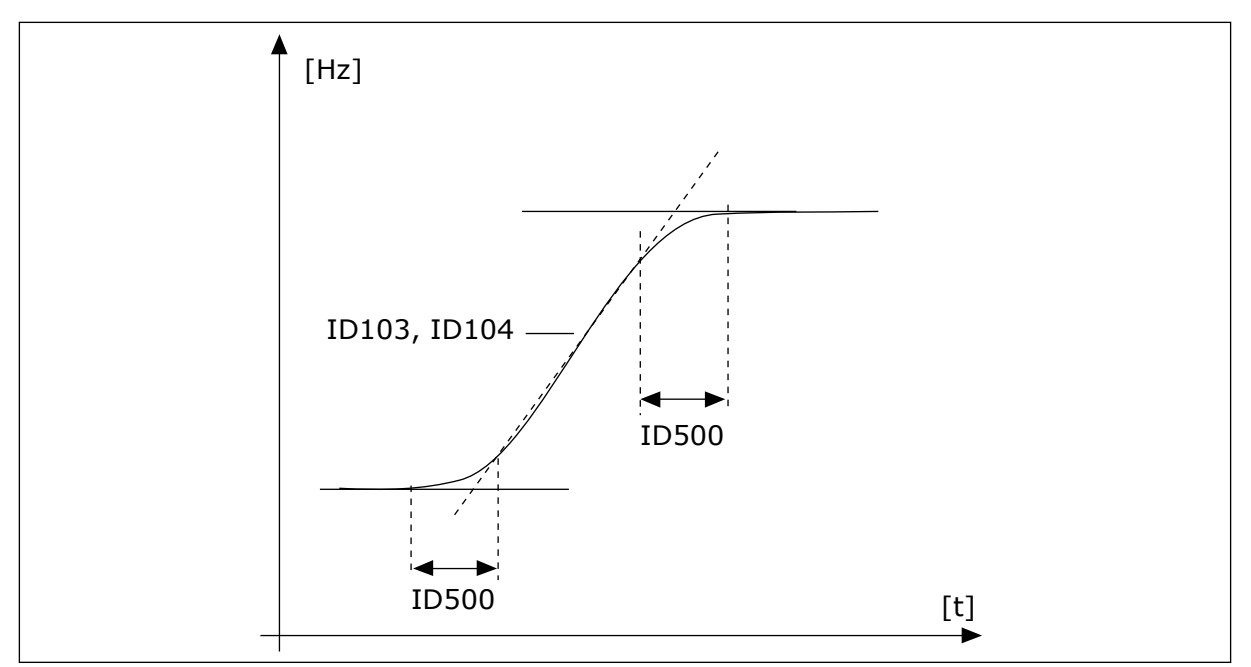

Σχ*. 40:* Κα*μπ*ύλη ε*π*ιτάχυνσης*/*ε*π*ιβράδυνσης *(*σχή*μ*ατος *S)*

# *P3.4.1.2* ΧΡΌΝΟΣ ΕΠΙΤΆΧΥΝΣΗΣ *1 (ID 103)*

Χρησιμοποιήστε αυτή την παράμετρο για να ορίσετε το χρόνο που απαιτείται για την αύξηση της συχνότητας εξόδου από μηδενική σε μέγιστη συχνότητα.

# *P3.4.1.3* ΧΡΌΝΟΣ ΕΠΙΒΡΆ*Δ*ΥΝΣΗΣ *1 (ID 104)*

Χρησιμοποιήστε αυτή την παράμετρο για να ορίσετε το χρόνο που απαιτείται για την ελάττωση της συχνότητας εξόδου από μέγιστη συχνότητα σε μηδενική συχνότητα.

# 10.5.2 ΡΆΜΠΑ 2

# *P3.4.2.1* ΣΧΉΜΑ ΡΆΜΠΑΣ *2 (ID 501)*

Χρησιμοποιήστε αυτή την παράμετρο για να κάνετε ομαλότερη την αρχή και το τέλος της ράμπας επιτάχυνσης και επιβράδυνσης.

Με τις παραμέτρους Σχήμα Ράμπας 1 και Σχήμα Ράμπας 2 μπορείτε να κάνετε ομαλότερη την αρχή και το τέλος των μεταβολών επιτάχυνσης και επιβράδυνσης. Εάν ορίσετε την τιμή σε 0,0%, το σχήμα της ράμπας θα είναι γραμμικό. Η επιτάχυνση και επιβράδυνση επενεργούν αμέσως στις μεταβολές στο σήμα αναφοράς.

Όταν ορίζετε την τιμή μεταξύ 1,0% και 100,0%, θα λάβετε μεταβολή σχήματος S για επιτάχυνση ή επιβράδυνση. Χρησιμοποιήστε αυτή τη λειτουργία για την ελάττωση της μηχανικής φθοράς των εξαρτημάτων και τις αιχμές ρεύματος όταν αλλάζει η αναφορά. Μπορείτε να τροποποιήσετε το χρόνο επιτάχυνσης με τις παραμέτρους P3.4.2.2 (Χρόνος επιτάχυνσης 2) και P3.4.2.3 (Χρόνος επιβράδυνσης 2).

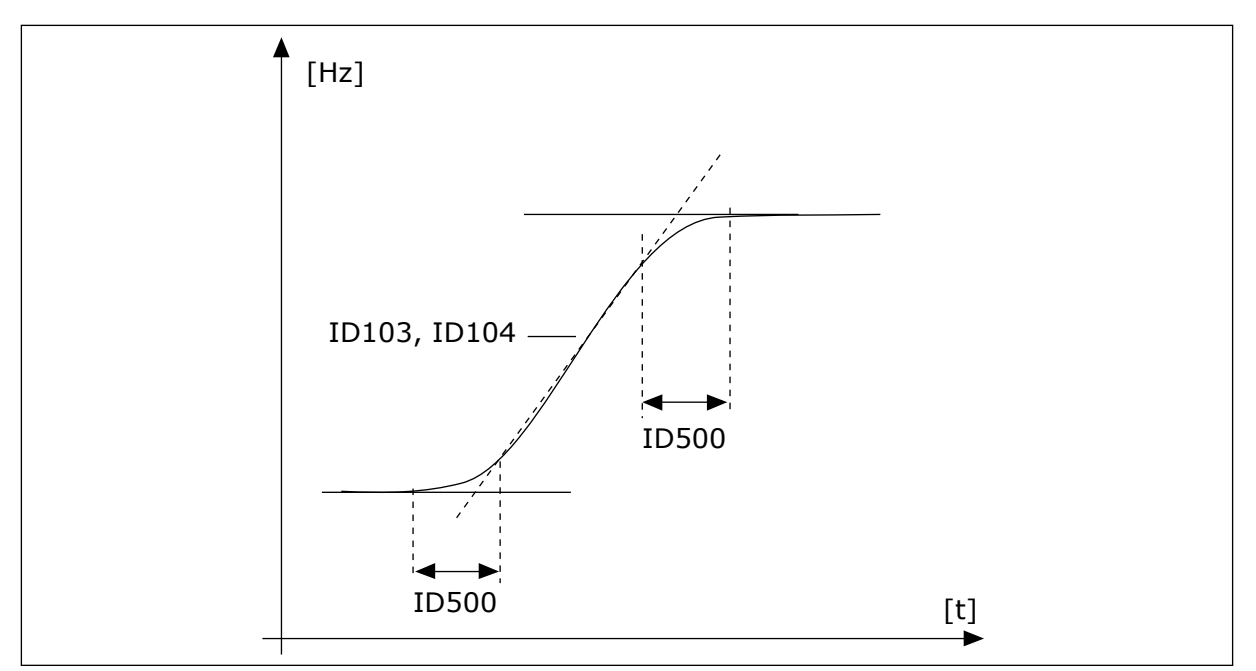

Σχ*. 41:* Κα*μπ*ύλη ε*π*ιτάχυνσης*/*ε*π*ιβράδυνσης *(*σχή*μ*ατος *S)*

#### *P3.4.2.2* ΧΡΌΝΟΣ ΕΠΙΤΆΧΥΝΣΗΣ *2 (ID 502)*

Χρησιμοποιήστε αυτή την παράμετρο για να ορίσετε το χρόνο που απαιτείται για την αύξηση της συχνότητας εξόδου από μηδενική σε μέγιστη συχνότητα.

#### *P3.4.2.3* ΧΡΌΝΟΣ ΕΠΙΒΡΆ*Δ*ΥΝΣΗΣ *2 (ID 503)*

Χρησιμοποιήστε αυτή την παράμετρο για να ορίσετε το χρόνο που απαιτείται για την ελάττωση της συχνότητας εξόδου από μέγιστη συχνότητα σε μηδενική συχνότητα.

#### *P3.4.2.4* ΜΕΤΑΒΟΛΉ *2* ΕΠΙΛΟΓΉ *(ID 408)*

Χρησιμοποιήστε αυτή την παράμετρο για να επιλέξετε είτε μεταβολή 1 ή μεταβολή 2.

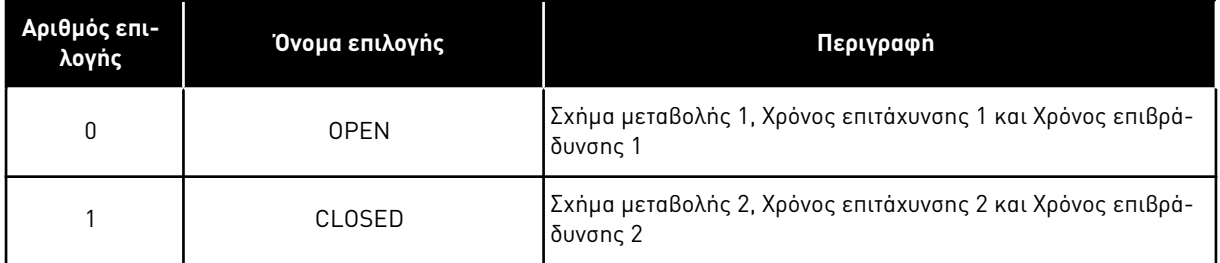

# 10.5.3 ΈΝΑΡΞΗ ΜΑΓΝΉΤΙΣΗΣ

#### *P3.4.3.1* ΡΕΎΜΑ ΜΑΓΝΉΤΙΣΗΣ ΕΚΚΊΝΗΣΗΣ *(ID 517)*

Χρησιμοποιήστε αυτή την παράμετρο για να ορίσετε το ρεύμα DC που διοχετεύεται στον κινητήρα κατά την εκκίνηση.

Εάν η τιμή αυτής της παραμέτρου ορίζεται σε 0, η λειτουργία Εκκίνησης μαγνήτισης είναι απενεργοποιημένη.

# *P3.4.3.2* ΈΝΑΡΞΗ ΧΡΌΝΟΥ ΜΑΓΝΉΤΙΣΗΣ *(ID 516)*

Χρησιμοποιήστε αυτή την παράμετρο εφοδιασμένο το χρόνο κατά τον οποίο τροφοδοτείται ρεύμα DC στον κινητήρα προτού αρχίσει η επιτάχυνση.

# 10.5.4 ΦΡΈΝΟ DC

# *P3.4.4.1* ΡΕΎΜΑ ΠΈ*Δ*ΗΣΗΣ *DC (ID 507)*

Χρησιμοποιήστε αυτή την παράμετρο για να ορίσετε το ρεύμα που διοχετεύεται στον κινητήρα κατά την πέδηση DC.

Εάν η τιμή αυτής της παραμέτρου ορίζεται σε 0, η λειτουργία Φρένου DC είναι απενεργοποιημένη.

# *P3.4.4.2* ΧΡΌΝΟΣ ΠΈ*Δ*ΗΣΗΣ *DC* ΣΕ *Δ*ΙΑΚΟΠΉ *(ID 508)*

Χρησιμοποιήστε αυτή την παράμετρο για να ορίσετε την πέδηση σε ON ή OFF και για να παρέχεται ο χρόνος πέδησης όταν σταματήσει ο κινητήρας. Εάν η τιμή αυτής της παραμέτρου ορίζεται σε 0, η λειτουργία Φρένου DC είναι απενεργοποιημένη.

# *P3.4.4.3* ΣΥΧΝΌΤΗΤΑ ΓΙΑ ΈΝΑΡΞΗ ΠΈ*Δ*ΗΣΗΣ *DC* ΚΑΤΆ ΤΗ *Δ*ΙΑΚΟΠΉ ΤΗΣ ΜΕΤΑΒΟΛΉΣ *(ID 515)*

Χρησιμοποιήστε αυτή την παράμετρο για να ορίσετε τη συχνότητα εξόδου στην οποία ξεκινά η πέδηση DC.

# 10.5.5 ΠΈΔΗΣΗ ΡΟΉΣ

# *P3.4.5.1* ΠΈ*Δ*ΗΣΗ ΡΟΉΣ *(ID 520)*

Χρησιμοποιήστε αυτή την παράμετρο για να ενεργοποιήσετε την Πέδηση ροής. Μπορείτε να χρησιμοποιήσετε πέδηση ροής ως εναλλακτική της πέδησης DC. Η πέδη ροής αυξάνει την ικανότητα πέδησης σε συνθήκες όπου δεν απαιτούνται πρόσθετες αντιστάσεις πέδησης.

Όταν η πέδηση είναι απαραίτητη, το σύστημα ελαττώνει τη συχνότητα και αυξάνει τη ροή στον κινητήρα. Έτσι αυξάνεται η ικανότητα πέδησης του κινητήρα. Η ταχύτητα του κινητήρα ελέγχεται κατά την πέδηση.

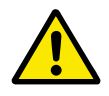

# **ΠΡΟΣΟΧΗ!**

Χρησιμοποιήστε μόνο διακοπτόμενα την πέδηση. Η πέδη ροής μετατρέπει την ενέργεια σε θερμότητα και μπορεί να προκαλέσει βλάβη στον κινητήρα.

# *P3.4.5.2* ΡΕΎΜΑ ΠΈ*Δ*ΗΣΗΣ ΡΟΉΣ *(ID 519)*

Χρησιμοποιήστε αυτή την παράμετρο για να ορίσετε την τρέχουσα στάθμη για την πέδηση ροής.

# <span id="page-274-0"></span>**10.6 ΔΙΑΜΌΡΦΩΣΗ I/O**

# 10.6.1 ΠΡΟΓΡΑΜΜΑΤΙΣΜΌΣ ΨΗΦΙΑΚΏΝ ΚΑΙ ΑΝΑΛΟΓΙΚΏΝ ΕΙΣΌΔΩΝ.

Ο προγραμματισμός των εισόδων του ρυθμιστή στροφών AC είναι ευέλικτος. Μπορείτε να χρησιμοποιήσετε ελεύθερα τις διαθέσιμες εισόδους της τυπικής και της προαιρετικής I/O για διαφορετικές λειτουργίες.

Είναι δυνατή η επέκταση της διαθέσιμης δυναμικότητας των I/O με προαιρετικές κάρτες. Μπορείτε να εγκαταστήσετε τις προαιρετικές κάρτες στις υποδοχές C, D και E. Μπορείτε να βρείτε περισσότερα δεδομένα για πώς θα εγκαταστήσετε τις προαιρετικές κάρτες στο Εγχειρίδιο εγκατάστασης.

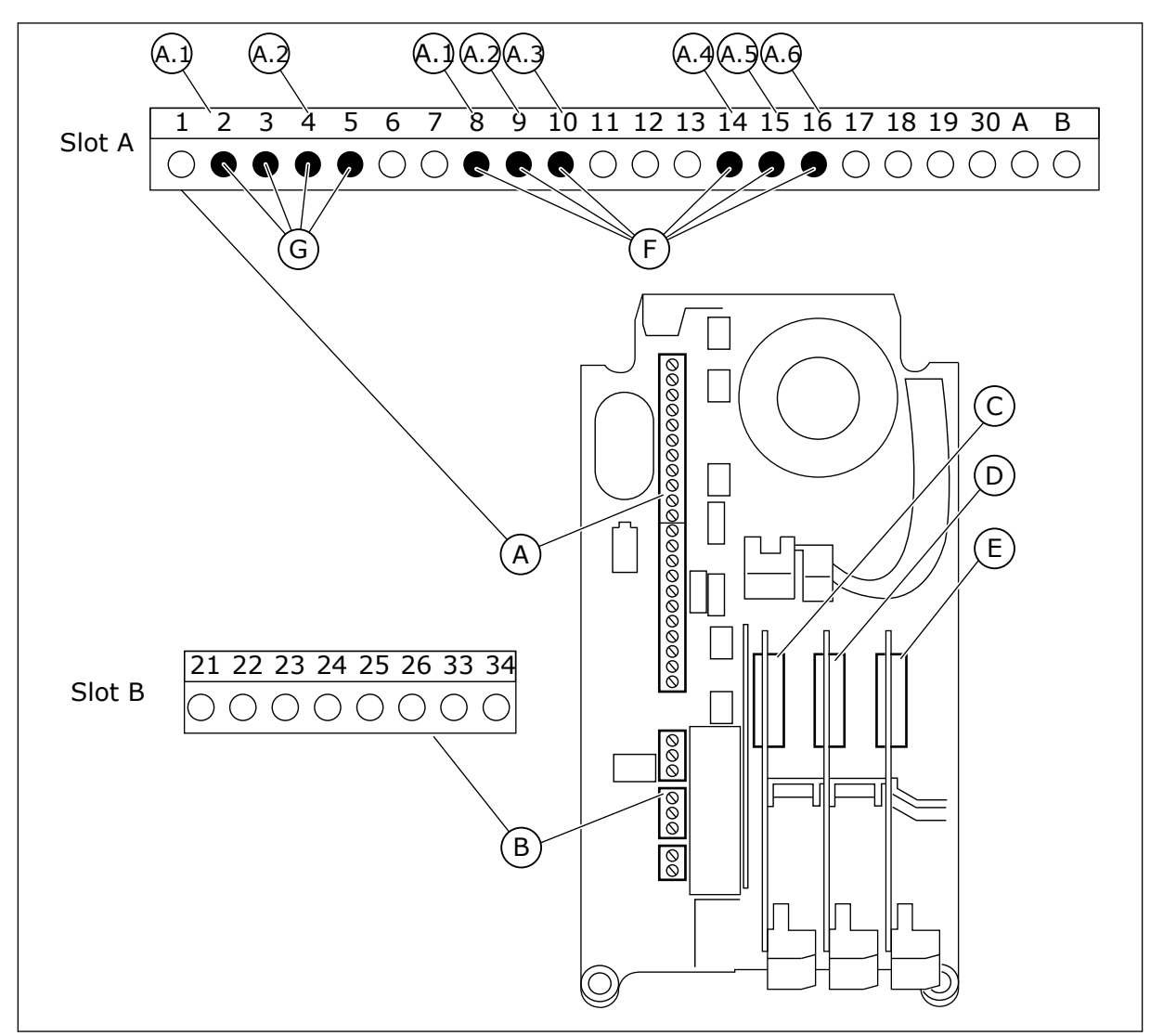

Σχ*. 42:* Οι υ*π*οδοχές *π*ροαιρετικής κάρτας και οι *π*ρογρα*μμ*ατιζό*μ*ενες είσοδοι

- A. Υποδοχή τυπικής κάρτας A και οι ακροδέκτες της
- B. Υποδοχή τυπικής κάρτας Β και οι ακροδέκτες της
- C. Υποδοχή προαιρετικής κάρτας C
- D. Υποδοχή προαιρετικής κάρτας D
- E. Υποδοχή προαιρετικής κάρτας E
- F. Προγραμματιζόμενες ψηφιακές είσοδοι (DI).

G. Προγραμματιζόμενες αναλογικές είσοδοι (ΑI).

# 10.6.1.1 Προγραμματισμός ψηφιακών εισόδων

Μπορείτε να βρείτε τις ισχύουσες λειτουργίες για τις ψηφιακές εισόδους ως παραμέτρους στην ομάδα παραμέτρων M3.5.1. Για να αναθέσετε μια ψηφιακή είσοδο σε μια λειτουργία, ορίστε μια τιμή στη σωστή παράμετρο. Τη λίστα των λειτουργιών που ισχύουν δείχνει το [Πίνακας](#page-127-0) *52*  Ρυθ*μ*[ίσεις ψηφιακής εισόδου](#page-127-0).

# **Παράδειγμα**

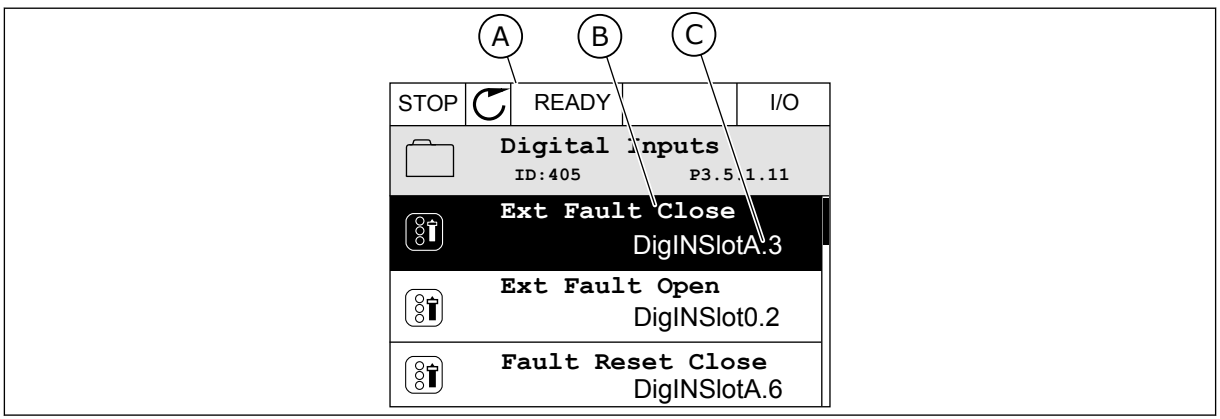

Σχ*. 43:* Το *μ*ενού Ψηφιακών Εισόδων στην οθόνη γραφικών

- A. Την οθόνη γραφικών
- B. Το όνομα της παραμέτρου, δηλ. η λειτουργία
- C. Η τιμή της παραμέτρου, δηλ. η ρυθμισμένη ψηφιακή είσοδος

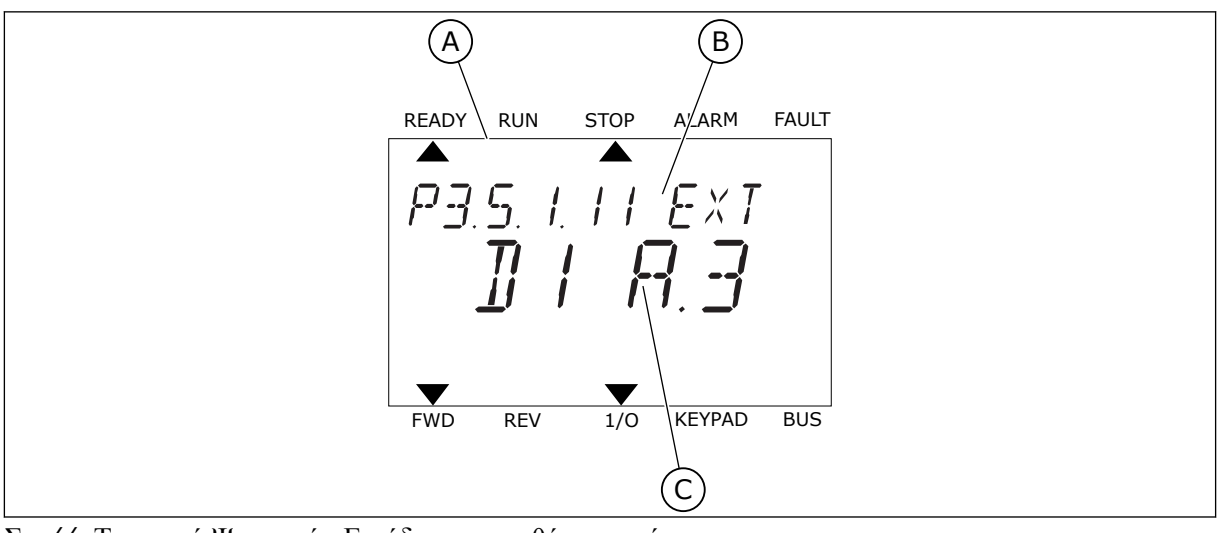

Σχ*. 44:* Το *μ*ενού Ψηφιακών Εισόδων στην οθόνη κει*μ*ένου

- A. Η οθόνη κειμένου
- B. Το όνομα της παραμέτρου, δηλ. η λειτουργία
- C. Η τιμή της παραμέτρου, δηλ. η ρυθμισμένη ψηφιακή είσοδος

Στην τυπική συλλογή καρτών I/O, υπάρχουν 6 ψηφιακές είσοδοι διαθέσιμες: η υποδοχή A ακροδέκτες 8, 9, 10, 14, 15 και 16.

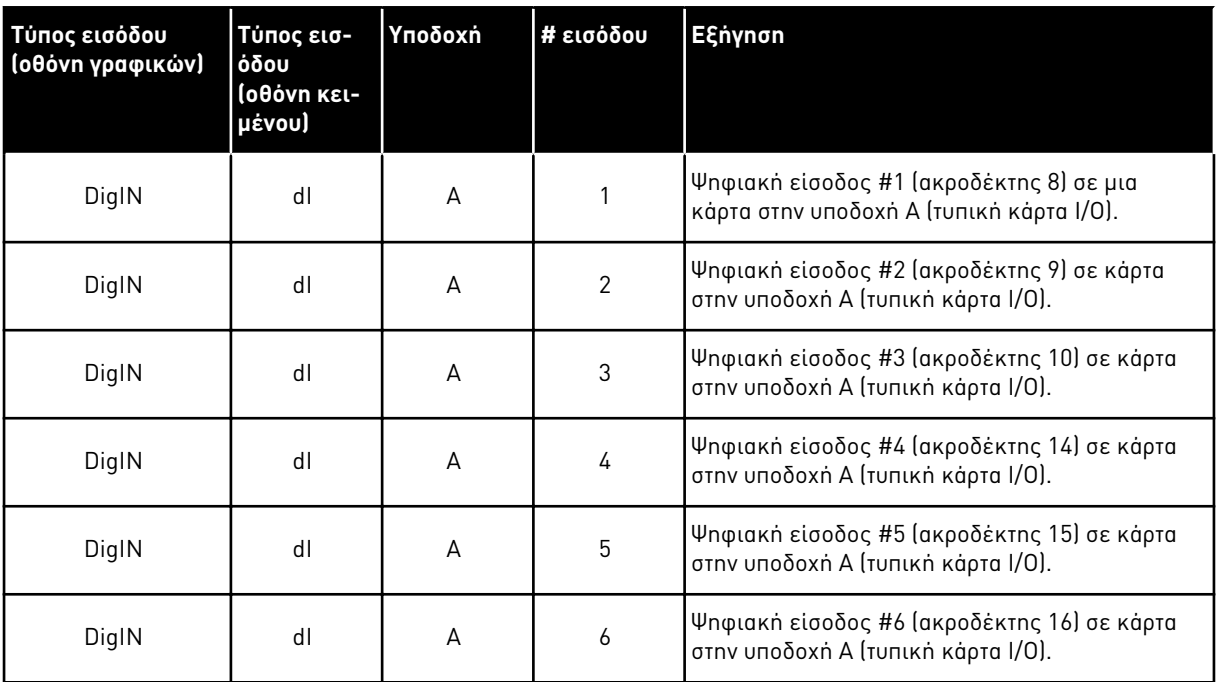

Η λειτουργία Κλείσιμο Εξωτερικού Σφάλματος, η θέση της οποίας είναι το μενού M3.5.1, είναι η παράμετρος P3.5.1.11. Λαμβάνει την προεπιλεγμένη τιμή DigIN SlotA.3 στην οθόνη γραφικών, και dI A.3 στην οθόνη κειμένου. Μετά από αυτή την επιλογή, ένα ψηφιακό σήμα στην ψηφιακή είσοδο DI3 (ακροδέκτης 10) ελέγχει το Κλείσιμο Εξωτερικού Σφάλματος.

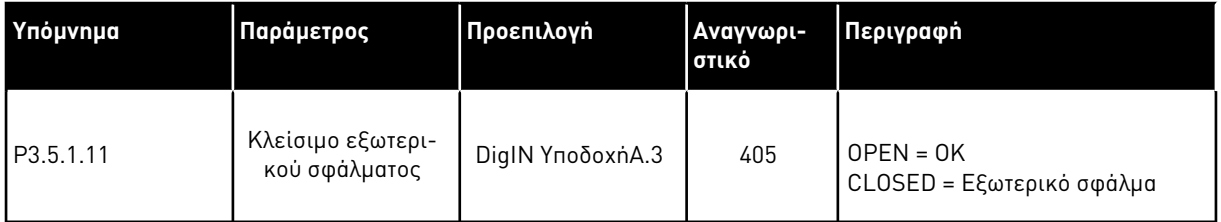

Για να αλλάξετε την είσοδο από DI3 σε για παράδειγμα DI6 (ακροδέκτης 16) στην τυπική I/O, ακολουθήστε αυτές τις οδηγίες.

#### ΠΡΟΓΡΑΜΜΑΤΙΣΜΌΣ ΣΤΗΝ ΟΘΌΝΗ ΓΡΑΦΙΚΏΝ

1 Επιλέξτε μια παράμετρο. Για να μεταβείτε στη λειτουργία Επεξεργασίας, πατήστε το δεξιό βέλος.

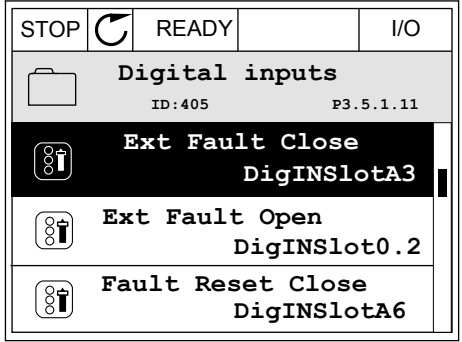

- 2 Στη λειτουργία Επεξεργασίας, υπογραμμίζεται και αναβοσβήνει η τιμή της υποδοχής DigIN ΥποδοχήA. Εάν έχετε κι άλλες ψηφιακές εισόδους διαθέσιμες στην I/O σας, για παράδειγμα, λόγω προαιρετικών καρτών στις υποδοχές C, D ή E, επιλέξτε και από αυτές.
- 3 Για να ενεργοποιήσετε τον ακροδέκτη 3 πατήστε το κουμπί με το δεξιό βέλος ξανά. STOP  $\mathbb{C}$  READY  $\mathbb{C}$  READY  $\mathbb{C}$  I/O

4 Για να αλλάξετε τον ακροδέκτη σε 6 πατήστε το κουμπί με το επάνω βέλος 3 φορές. Αποδεχτείτε τη μεταβολή με το κουμπί OK.

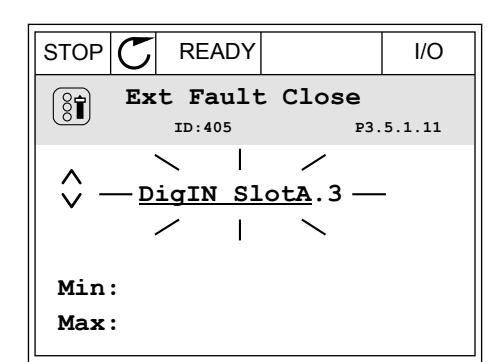

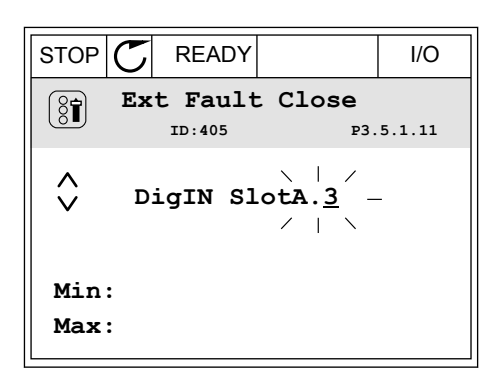

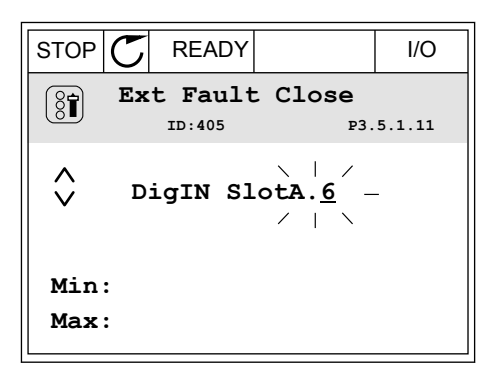

5 Εάν η ψηφιακή είσοδος DI6 έχει ήδη χρησιμοποιηθεί για άλλη λειτουργία, εμφανίζεται ένα μήνυμα στην οθόνη. Αλλάξτε μια από αυτές τις επιλογές.

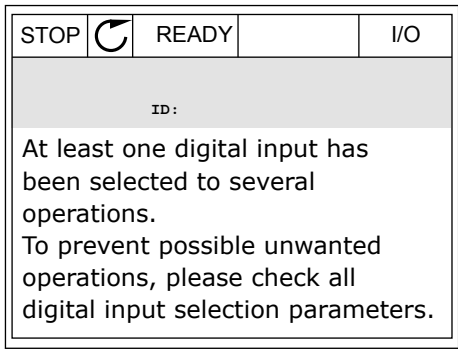

# ΠΡΟΓΡΑΜΜΑΤΙΣΜΌΣ ΣΤΗΝ ΟΘΌΝΗ ΚΕΙΜΈΝΟΥ

1 Επιλέξτε μια παράμετρο. Για να μεταβείτε στη λειτουργία Επεξεργασίας, πατήστε το κουμπί OK.

- 2 Στη λειτουργία Επεξεργασίας, αναβοσβήνει το γράμμα D. Εάν έχετε κι άλλες ψηφιακές εισόδους διαθέσιμες στην I/O σας, για παράδειγμα, λόγω προαιρετικών καρτών στις υποδοχές C, D ή E, επιλέξτε και από αυτές.
- 3 Για να ενεργοποιήσετε τον ακροδέκτη 3 πατήστε το κουμπί με το δεξιό βέλος ξανά. Το γράμμα D σταματά να αναβοσβήνει.

4 Για να αλλάξετε τον ακροδέκτη σε 6 πατήστε το κουμπί με το επάνω βέλος 3 φορές. Αποδεχτείτε τη μεταβολή με το κουμπί OK.

 $\blacktriangleright$  $\blacktriangleright$ P3.5. I. I I. EXT  $173$ FWD REV 1/O KEYPAD BUS

READY RUN STOP ALARM FAULT

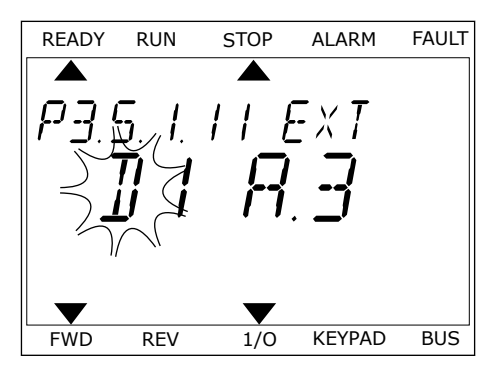

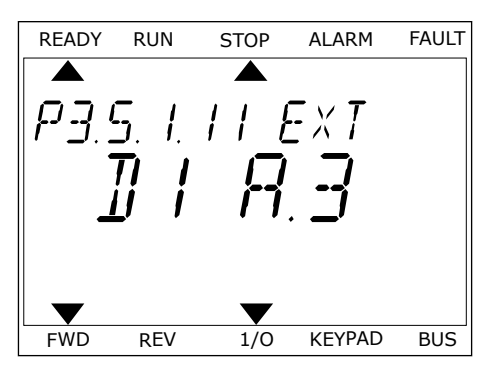

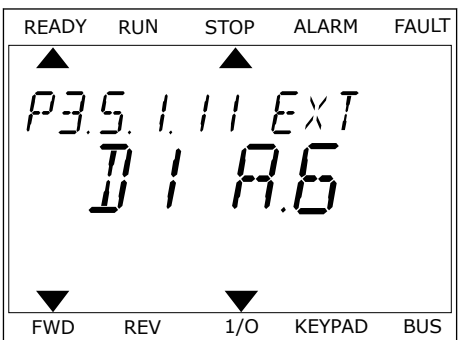

5 Εάν η ψηφιακή είσοδος DI6 έχει ήδη χρησιμοποιηθεί για άλλη λειτουργία, κυλίεται ένα μήνυμα στην οθόνη. Αλλάξτε μια από αυτές τις επιλογές.

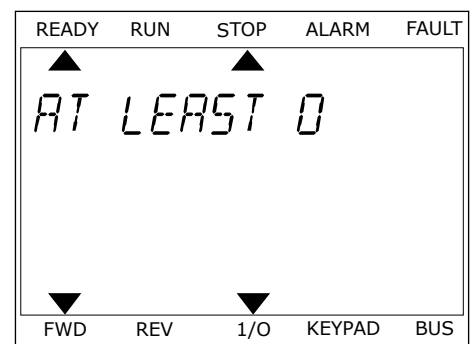

Μετά από αυτά τα βήματα, ένα ψηφιακό σήμα στην ψηφιακή είσοδο DI6 ελέγχει τη λειτουργία Κλείσιμο Εξωτερικού Σφάλματος.

Η τιμή μιας λειτουργίας μπορεί να είναι DigIN Υποδοχή0.1 (στην οθόνη γραφικών) ή dI 0.1 (στην οθόνη κειμένου). Σε αυτές τις συνθήκες, δεν δίνετε ακροδέκτη στη λειτουργία ή η είσοδος ορίστηκε ώστε να είναι πάντα ΑΝΟΙΚΤΗ. Αυτή είναι η προεπιλεγμένη τιμή των περισσότερων παραμέτρων στην ομάδα M3.5.1.

Από την άλλη πλευρά, κάποιες είσοδοι έχουν την προεπιλεγμένη τιμή πάντα ΚΛΕΙΣΤΗ. Η τιμή τους δείχνει DigIN Υποδοχή0.2 στην οθόνη γραφικών και dI 0.2 στην οθόνη κειμένου.

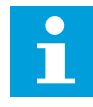

# **ΕΠΙΣΗΜΑΝΣΗ!**

Ακόμα μπορείτε να ορίσετε κάποια κανάλια χρόνου σε ψηφιακές εισόδους. Για το αντικείμενο αυτό υπάρχουν και άλλες πληροφορίες στο [Πίνακας](#page-165-0) *89* Ρυθ*μ*ίσεις υ*π*[ολειτουργίας](#page-165-0).

# 10.6.1.2 Προγραμματισμός αναλογικών εισόδων

Μπορείτε να επιλέξετε την στοχευόμενη είσοδο για το σήμα της αναλογικής αναφοράς συχνότητας από τις διαθέσιμες αναλογικές εισόδους.

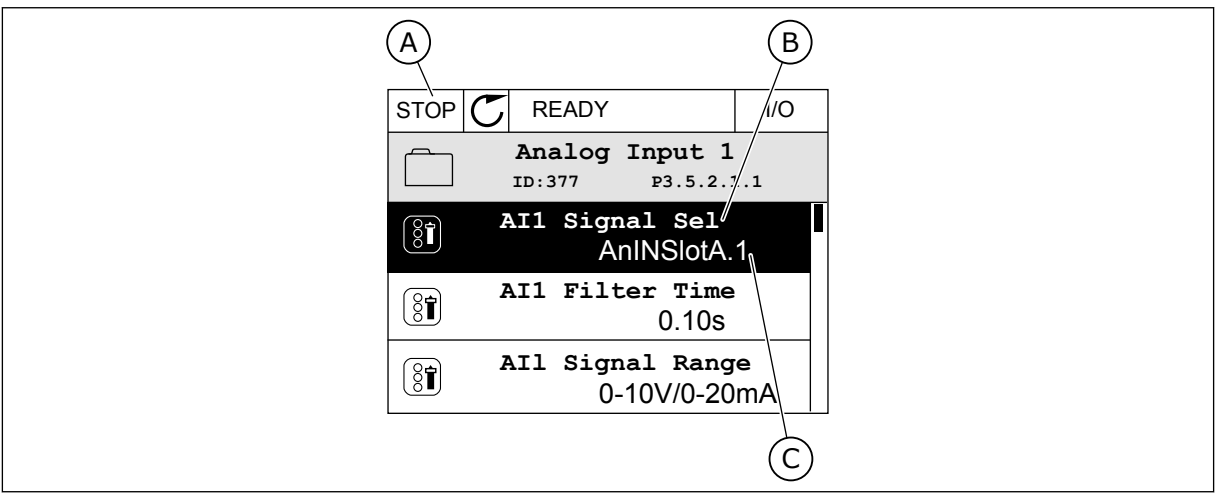

Σχ*. 45:* Το *μ*ενού Αναλογικών Εισόδων στην οθόνη γραφικών

- A. Την οθόνη γραφικών
- B. Το όνομα της παραμέτρου

C. Η τιμή της παραμέτρου, δηλ. η ρυθμισμένη αναλογική είσοδος

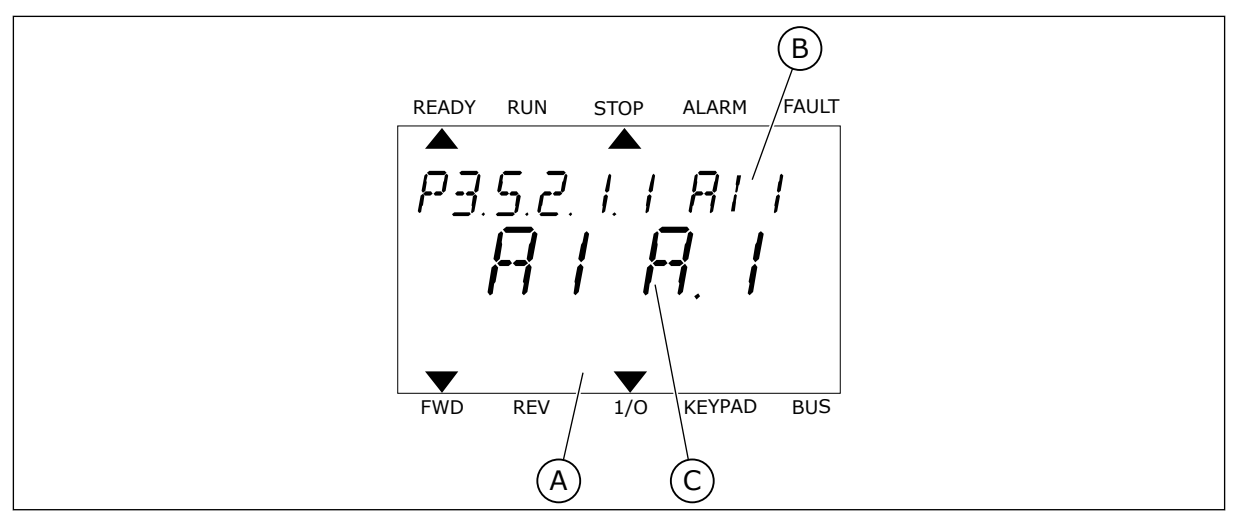

Σχ*. 46:* Το *μ*ενού Αναλογικών Εισόδων στην οθόνη κει*μ*ένου

A. Η οθόνη κειμένου

B. Το όνομα της παραμέτρου

C. Η τιμή της παραμέτρου, δηλ. η ρυθμισμένη αναλογική είσοδος

Στην τυπική συλλογή καρτών I/O, υπάρχουν 2 αναλογικές είσοδοι διαθέσιμες: η υποδοχή A ακροδέκτες 2/3 και 4/5.

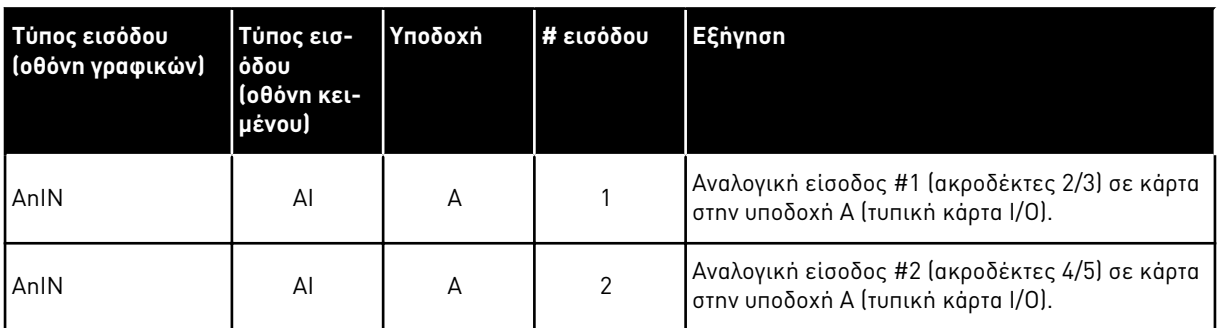

Η θέση της παραμέτρου P3.5.2.1.1 AI1 Επιλογή Σήματος είναι το μενού M3.5.2.1. Η παράμετρος λαμβάνει την προεπιλεγμένη τιμή AnIN SlotA.1 στην οθόνη γραφικών, και AI A.1 στην οθόνη κειμένου. H στοχευόμενη είσοδος για τη σήμα της αναλογικής αναφοράς συχνότητας AI1 στη συνέχεια γίνεται η αναλογική είσοδος στους ακροδέκτες 2/3. Χρησιμοποιήστε τους μικροδιακόπτες για να ορίσετε αν το σήμα θα είναι τάση ή ρεύμα. Για περισσότερα δεδομένα βλ. το εγχειρίδιο εγκατάστασης.

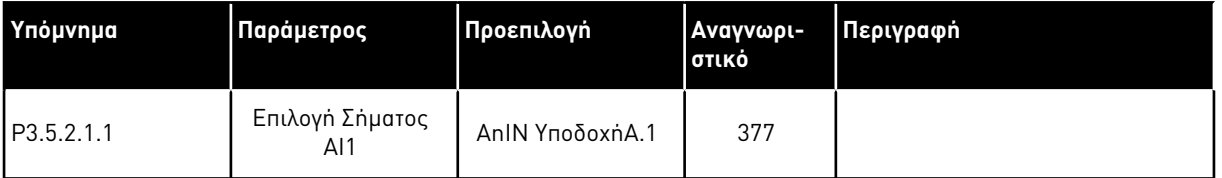

Για να αλλάξετε την είσοδο από AI1 σε, για παράδειγμα, την αναλογική είσοδο στην προαιρετική κάρτα σας στην υποδοχή C, ακολουθήστε αυτές τις οδηγίες.

**AnIN SlotA.1**

**ID:377 P3.5.2.1.1**

**0-10V/0-20mA**

**0.10s**

# ΠΡΟΓΡΑΜΜΑΤΙΣΜΌΣ ΑΝΑΛΟΓΙΚΏΝ ΕΙΣΌΔΩΝ ΣΤΗΝ ΟΘΌΝΗ ΓΡΑΦΙΚΏΝ

1 Για να επιλέξετε την παράμετρο χρησιμοποιήστε το πλήκτρα δεξιού βέλους.<br> $\mathbb{R}^2$  STOP  $\mathbb{C}$  READY  $\mathbb{R}^2$  I/O

2 Στη λειτουργία Επεξεργασίας, υπογραμμίζεται και αναβοσβήνει η τιμή AnIN ΥποδοχήΑ.  $\parallel$  STOP  $\sim$  READY  $\parallel$  I/O

3 Για να αλλάξετε την τιμή AnIN ΥποδοχήC, 6 πατήστε το κουμπί με το επάνω βέλος. Αποδεχτείτε τη μεταβολή με το κουμπί OK.

- ΠΡΟΓΡΑΜΜΑΤΙΣΜΌΣ ΑΝΑΛΟΓΙΚΏΝ ΕΙΣΌΔΩΝ ΣΤΗΝ ΟΘΌΝΗ ΚΕΙΜΈΝΟΥ
- 1 Για να επιλέξετε την παράμετρο χρησιμοποιήστε το πλήκτρο ΟΚ.

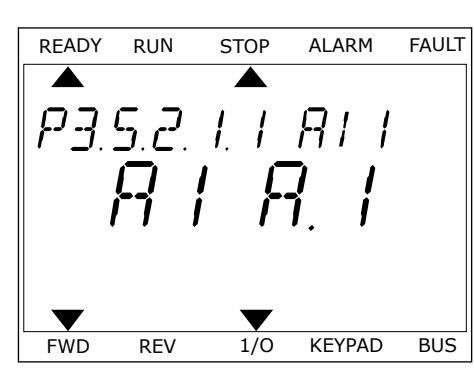

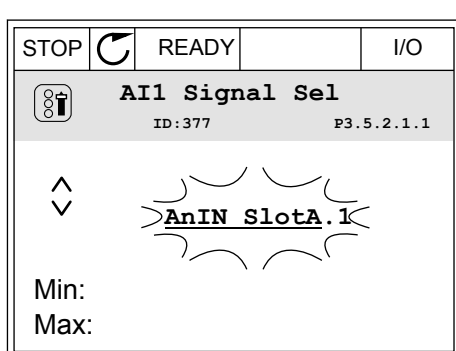

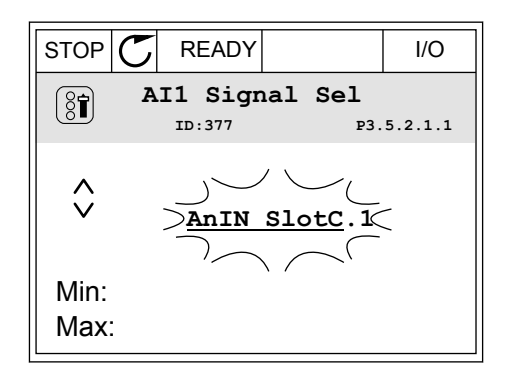

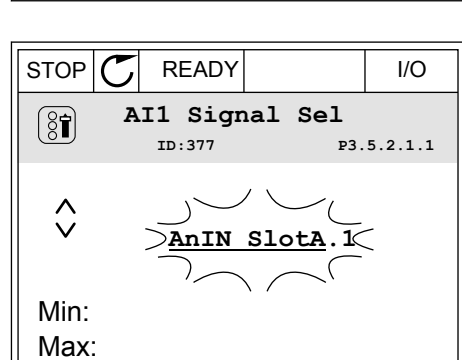

**Analogue Input 1**

**AI1 Filter Time** 

**AI1 Signal Sel**

 $[8]$ 

 $\boxed{8}$ 

 $\boxed{8}$ 

**AI1 Signal Range** 

2 Στη λειτουργία Επεξεργασίας, αναβοσβήνει το γράμμα Α.

3 Για να αλλάξετε την τιμή σε C, πατήστε το κουμπί με το επάνω βέλος. Αποδεχτείτε τη μεταβολή με το κουμπί OK.

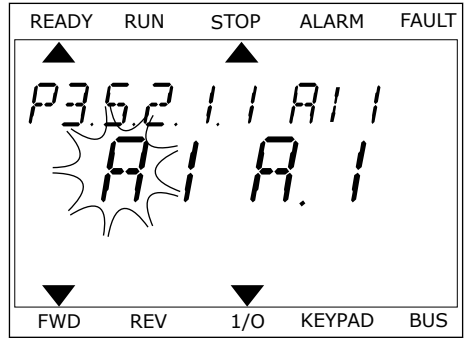

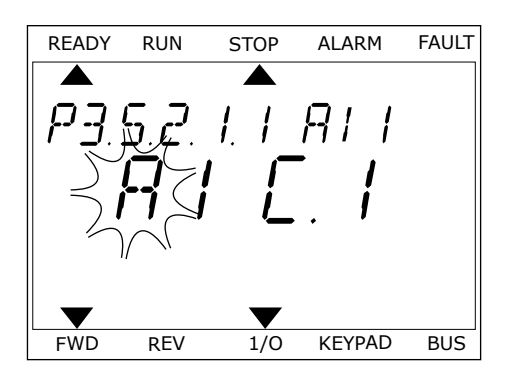

# 10.6.1.3 Περιγραφές πηγών σήματος

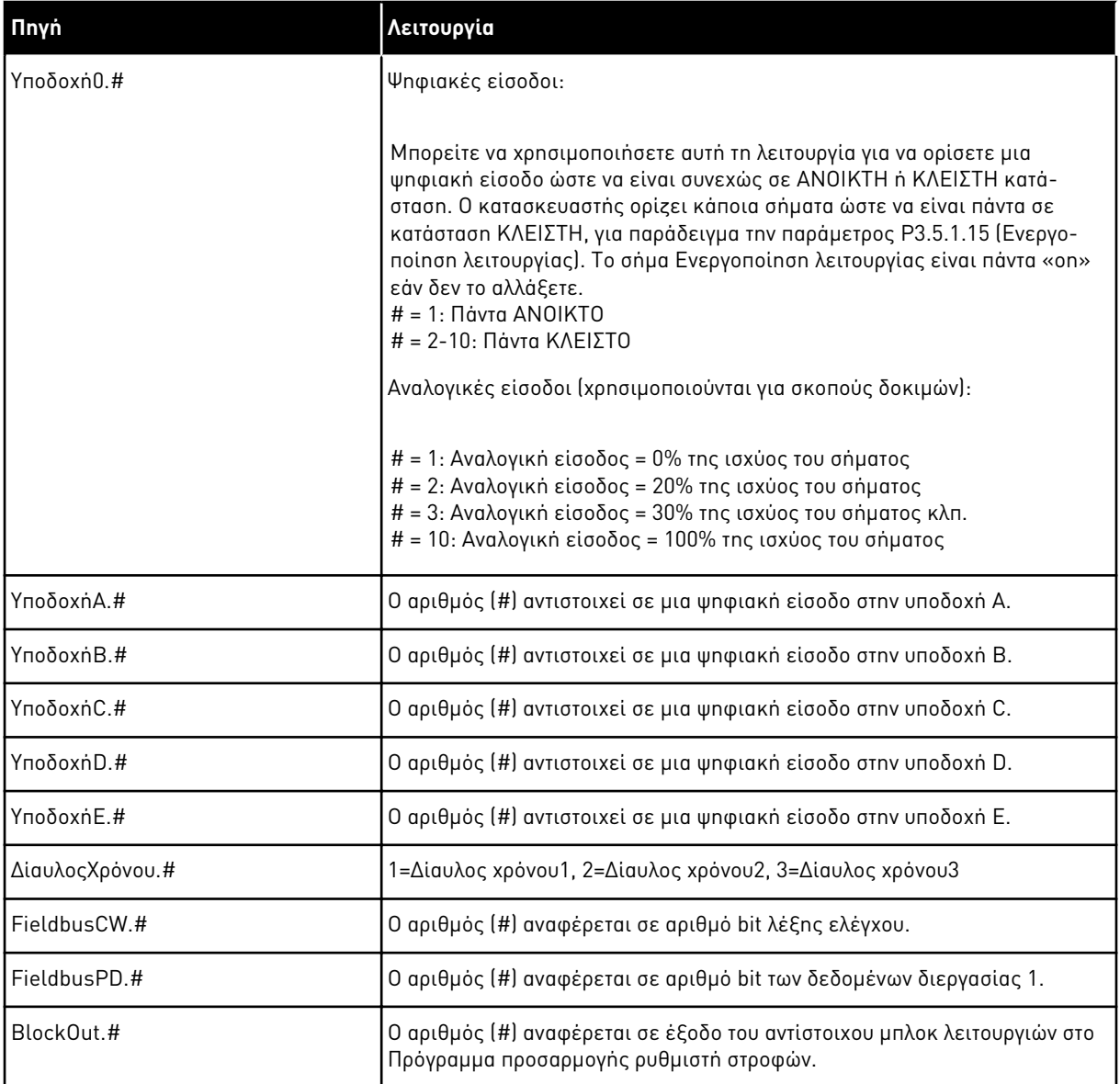

a dhe ann an 1970.

#### 10.6.2 ΠΡΟΕΠΙΛΕΓΜΈΝΕΣ ΛΕΙΤΟΥΡΓΊΕΣ ΤΩΝ ΠΡΟΓΡΑΜΜΑΤΙΖΌΜΕΝΩΝ ΕΙΣΌΔΩΝ

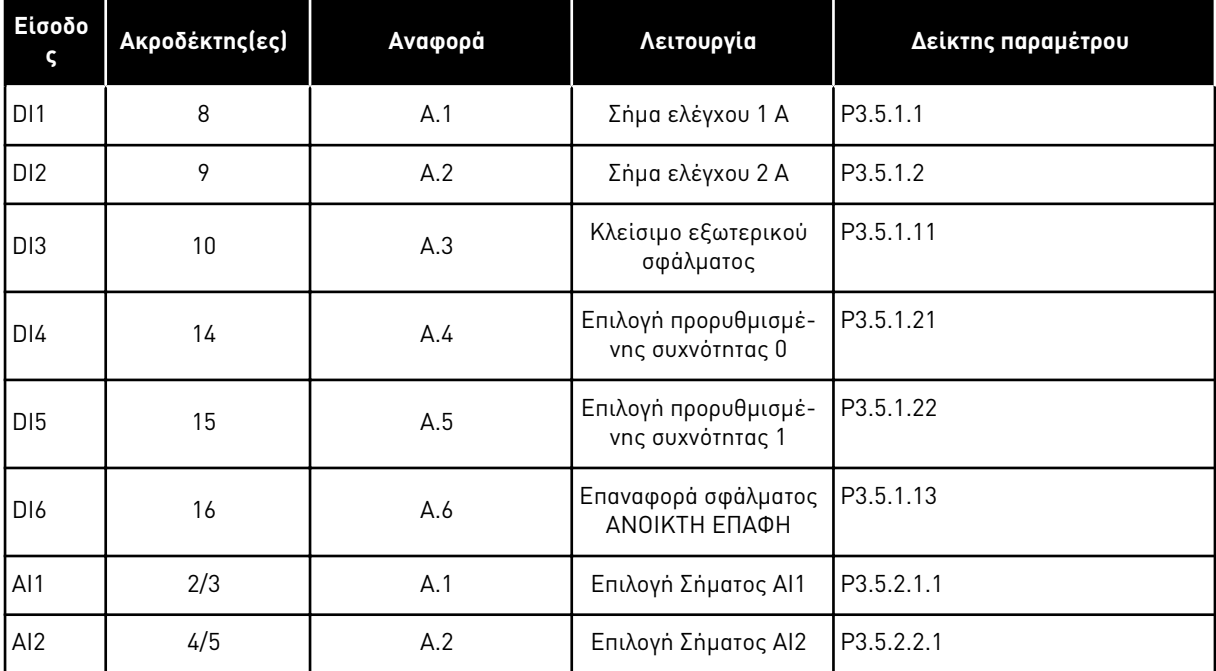

Πίνακας *125:* Προε*π*ιλεγ*μ*ένες λειτουργίες των *π*ρογρα*μμ*ατιζό*μ*ενων ψηφιακών και αναλογικών εισόδων

#### 10.6.3 ΨΗΦΙΑΚΈΣ ΕΊΣΟΔΟΙ

Οι παράμετροι είναι λειτουργίες τις οποίες μπορείτε να συνδέσετε σε έναν ακροδέκτη ψηφιακής εισόδου. Το κείμενο *DigIn* Υ*π*οδοχή *A.2* σημαίνει τη δεύτερη είσοδο στην υποδοχή A. Επίσης είναι δυνατή η σύνδεση των λειτουργιών σε κανάλια χρόνου. Τα κανάλια χρόνου λειτουργούς ως ακροδέκτες.

Είναι δυνατή η απεικόνιση των καταστάσεων των ψηφιακών εισόδων και εξόδων στην προβολή πολυ-απεικόνισης.

# *P3.5.1.1* ΣΉΜΑ ΕΛΈΓΧΟΥ *1 A (ID 403)*

Χρησιμοποιήστε αυτή την παράμετρο για να επιλέξετε το ψηφιακό σήμα εισόδου (σήμα ελέγχου 1) το οποίο ξεκινά και σταματά το ρυθμιστή στροφών όταν η θέση ελέγχου είναι η I/O A (FWD).

#### *P3.5.1.2* ΣΉΜΑ ΕΛΈΓΧΟΥ *2 A (ID 404)*

Χρησιμοποιήστε αυτή την παράμετρο για να επιλέξετε το ψηφιακό σήμα εισόδου (σήμα ελέγχου 2) το οποίο ξεκινά και σταματά το ρυθμιστή στροφών όταν η θέση ελέγχου είναι η I/O A (REV).

#### *P3.5.1.3* ΣΉΜΑ ΕΛΈΓΧΟΥ *3 A (ID 434)*

Χρησιμοποιήστε αυτή την παράμετρο για να επιλέξετε το ψηφιακό σήμα εισόδου (σήμα ελέγχου 3) το οποίο ξεκινά και σταματά το ρυθμιστή στροφών όταν η θέση ελέγχου είναι η I/O Α.

# *P3.5.1.4* ΣΉΜΑ ΕΛΈΓΧΟΥ *1* Β *(ID 423)*

Χρησιμοποιήστε αυτή την παράμετρο για να επιλέξετε το ψηφιακό σήμα εισόδου (σήμα ελέγχου 1) το οποίο ξεκινά και σταματά το ρυθμιστή στροφών όταν η θέση ελέγχου είναι η I/O Β.

# *P3.5.1.5* ΣΉΜΑ ΕΛΈΓΧΟΥ *2* Β *(ID 424)*

Χρησιμοποιήστε αυτή την παράμετρο για να επιλέξετε το ψηφιακό σήμα εισόδου (σήμα ελέγχου 2) το οποίο ξεκινά και σταματά το ρυθμιστή στροφών όταν η θέση ελέγχου είναι η I/O Β.

# *P3.5.1.6* ΣΉΜΑ ΕΛΈΓΧΟΥ *3* Β *(ID 435)*

Χρησιμοποιήστε αυτή την παράμετρο για να επιλέξετε το ψηφιακό σήμα εισόδου (σήμα ελέγχου 3) το οποίο ξεκινά και σταματά το ρυθμιστή στροφών όταν η θέση ελέγχου είναι η I/O Β.

# *P3.5.1.7 I/O B Δ*ΎΝΑΜΗ ΕΛΈΓΧΟΥ *(ID 425)*

Χρησιμοποιήστε αυτή την παράμετρο για να επιλέξετε το ψηφιακό σήμα εισόδου που αλλάζει τη θέση ελέγχου από I/O A σε I/O B.

# *P3.5.1.8* ΕΠΙΒΟΛΉ ΑΝΑΦΟΡΆΣ *I/O B (ID 343)*

Χρησιμοποιήστε αυτή την παράμετρο για να επιλέξετε το ψηφιακό σήμα εισόδου που αλλάζει την πηγή αναφοράς συχνότητας από I/O A σε I/O B.

# *P3.5.1.9 Δ*ΎΝΑΜΗ ΕΛΈΓΧΟΥ *FIELDBUS (ID 411)*

Χρησιμοποιήστε αυτή την παράμετρο για να επιλέξετε το ψηφιακό σήμα εισόδου που αλλάζει τη θέση ελέγχου και την πηγή αναφοράς συχνότητας στο Fieldbus (από I/O A, I/O B ή από τοπικό έλεγχο).

# *P3.5.1.10* ΕΠΙΒΟΛΉ ΕΛΈΓΧΟΥ ΜΈΣ*Ω* ΠΛΗΚΤΡΟΛΟΓΊΟΥ *(ID 410)*

Χρησιμοποιήστε αυτή την παράμετρο για να επιλέξετε το ψηφιακό σήμα εισόδου που αλλάζει τη θέση ελέγχου και την πηγή αναφοράς συχνότητας στο πληκτρολόγιο (από οποιαδήποτε θέση ελέγχου).

# *P3.5.1.11* ΕΞ*Ω*ΤΕΡΙΚΌ ΣΦΆΛΜΑ ΚΛΕΙΣΊΜΑΤΟΣ *(ID 405)*

Χρησιμοποιήστε αυτή την παράμετρο για να επιλέξετε το ψηφιακό σήμα εισόδου που ενεργοποιεί εξωτερικό σφάλμα.

# *P3.5.1.12* ΑΝΟΙΚΤΌ ΕΞ*Ω*ΤΕΡΙΚΌ ΣΦΆΛΜΑ *(ID 406)*

Χρησιμοποιήστε αυτή την παράμετρο για να επιλέξετε το ψηφιακό σήμα εισόδου που ενεργοποιεί εξωτερικό σφάλμα.

# *P3.5.1.13* ΕΠΑΝΑΦΟΡΆ ΣΦΆΛΜΑΤΟΣ ΚΛΕΙΣΊΜΑΤΟΣ *(ID 414)*

Χρησιμοποιήστε αυτή την παράμετρο για να επιλέξετε το ψηφιακό σήμα εισόδου που επαναφέρει όλα τα ενεργά σφάλματα.

Η επαναφορά των ενεργών σφαλμάτων γίνεται όταν η κατάσταση της ψηφιακής εισόδου αλλάξει από ανοικτή σε κλειστή (ανοδικό μέτωπο).

# *P3.5.1.14* ΕΠΑΝΑΦΟΡΆ ΣΦΆΛΜΑΤΟΣ ΑΝΟΙΚΤΉΣ *(ID 213)*

Χρησιμοποιήστε αυτή την παράμετρο για να επιλέξετε το ψηφιακό σήμα εισόδου που επαναφέρει όλα τα ενεργά σφάλματα.

Η επαναφορά των ενεργών σφαλμάτων γίνεται όταν η κατάσταση της ψηφιακής εισόδου αλλάξει από κλειστή σε ανοικτή (καθοδικό μέτωπο).

# *P3.5.1.15* ΕΝΕΡΓΟΠΟΊΗΣΗ ΛΕΙΤΟΥΡΓΊΑΣ *(ID 407)*

Χρησιμοποιήστε αυτή την παράμετρο για να επιλέξετε το ψηφιακό σήμα εισόδου που θέτει το ρυθμιστή στροφών σε Κατάσταση ετοιμότητας.

Όταν η επαφή είναι ΑΝΟΙΚΤΗ, η εκκίνηση του κινητήρα απενεργοποιείται.

Όταν η επαφή είναι ΚΛΕΙΣΤΗ, η εκκίνηση του κινητήρα ενεργοποιείται.

# **ΕΠΙΣΗΜΑΝΣΗ!**

Η κατάσταση του ρυθμιστή στροφών παραμένει «Όχι έτοιμος» εάν η κατάσταση αυτού του σήματος είναι «ανοικτό».

Εάν το σήμα Ενεργοποίησης λειτουργίας χρησιμοποιείται για το σταμάτημα του ρυθμιστή στροφών, ο ρυθμιστής στροφών πάντα κινείται χωρίς ηλεκτροδότηση μέχρι να σταματήσει, ανεξάρτητα από την επιλογή της παραμέτρου P3.2.5 Λειτουργία σταματήματος.

# *P3.5.1.16* ΑΛΛΗΛΟΣΎΝ*Δ*ΕΣΗ ΛΕΙΤΟΥΡΓΊΑΣ *1 (ID 1041)*

Χρησιμοποιήστε αυτή την παράμετρο για να επιλέξετε το ψηφιακό σήμα εισόδου που εμποδίζει την εκκίνηση του ρυθμιστή στροφών.

Ο ρυθμιστής στροφών μπορεί να είναι έτοιμος, αλλά η εκκίνηση δεν είναι δυνατή όταν η κατάσταση του σήματος αλληλοσύνδεσης είναι «ανοικτό» (αλληλοσύνδεση αποσβεστήρα).

# *P3.5.1.17* ΑΛΛΗΛΟΣΎΝ*Δ*ΕΣΗ ΛΕΙΤΟΥΡΓΊΑΣ *2 (ID 1042)*

Χρησιμοποιήστε αυτή την παράμετρο για να επιλέξετε το ψηφιακό σήμα εισόδου που εμποδίζει την εκκίνηση του ρυθμιστή στροφών.

Ο ρυθμιστής στροφών μπορεί να είναι έτοιμος, αλλά η εκκίνηση δεν είναι δυνατή όταν η κατάσταση του σήματος αλληλοσύνδεσης είναι «ανοικτό» (αλληλοσύνδεση αποσβεστήρα).

Εάν είναι ενεργός μια αλληλοσύνδεση, ο ρυθμιστής στροφών δεν μπορεί να ξεκινήσει.

Μπορείτε να χρησιμοποιήσετε αυτή τη λειτουργία για παρεμπόδιση της εκκίνησης του ρυθμιστή στροφών όταν το διάφραγμα είναι κλειστό. Εάν ενεργοποιήσετε μια αλληλοσύνδεση κατά τη λειτουργία του ρυθμιστή στροφών, ο ρυθμιστής στροφών σταματά.

# *P3.5.1.18* ΠΡΟΘΈΡΜΑΝΣΗ ΚΙΝΗΤΉΡΑ ΟΝ *(ID 1044)*

Χρησιμοποιήστε αυτή την παράμετρο για να επιλέξετε το ψηφιακό σήμα εισόδου που ενεργοποιεί τη Λειτουργία προθέρμανσης κινητήρα.

Η λειτουργία προθέρμανσης του κινητήρα δίνει ρεύμα DC στον κινητήρα όταν ο ρυθμιστής στροφών είναι σε κατάσταση στάσης.

# *P3.5.1.19* ΜΕΤΑΒΟΛΉ *2* ΕΠΙΛΟΓΉ *(ID 408)*

Χρησιμοποιήστε αυτή την παράμετρο για να επιλέξετε το ψηφιακό σήμα εισόδου που επιλέγει το χρόνο ράμπας που θα χρησιμοποιείται.

### *P3.5.1.20* ΑΠΑΓΌΡΕΥΣΗ ΕΠΙΤΆΧ*/*ΕΠΙΒΡ *(ID 415)*

Χρησιμοποιήστε αυτή την παράμετρο για να επιλέξετε το σήμα ψηφιακής εξόδου που εμποδίζει την επιτάχυνση και την επιβράδυνση του ρυθμιστή στροφών. Δεν είναι δυνατή επιτάχυνση ή επιβράδυνση μέχρι να ανοίξει η επαφή.

### *P3.5.1.21* ΕΠΙΛΟΓΉ ΠΡΟΡΡΥΘΜΙΣΜΈΝΗΣ ΣΥΧΝΌΤΗΤΑΣ *0 (ID 419)*

Χρησιμοποιήστε αυτή την παράμετρο για να ορίσετε το σήμα ψηφιακής εισόδου το οποίο επιλέγει τις προκαθορισμένες συχνότητες.

#### *P3.5.1.22* ΕΠΙΛΟΓΉ ΠΡΟΡΡΥΘΜΙΣΜΈΝΗΣ ΣΥΧΝΌΤΗΤΑΣ *1 (ID 420)*

Χρησιμοποιήστε αυτή την παράμετρο για να ορίσετε το σήμα ψηφιακής εισόδου το οποίο επιλέγει τις προκαθορισμένες συχνότητες.

#### *P3.5.1.23* ΕΠΙΛΟΓΉ ΠΡΟΡΡΥΘΜΙΣΜΈΝΗΣ ΣΥΧΝΌΤΗΤΑΣ *2 (ID 421)*

Χρησιμοποιήστε αυτή την παράμετρο για να ορίσετε το σήμα ψηφιακής εισόδου το οποίο επιλέγει τις προκαθορισμένες συχνότητες.

#### *P3.5.1.24* ΑΥΞ ΠΟΤΕΝΣΙΌΜΕΤΡΟΥ ΚΙΝΗΤΉΡΑ *(ID 418)*

Χρησιμοποιήστε αυτή την παράμετρο για να αυξήσετε τη συχνότητα εξόδου με σήμα ψηφιακής εισόδου.

Η αναφορά ποτενσιόμετρου κινητήρα ΑΥΞΑΝΕΤΑΙ μέχρι να είναι ανοικτή η επαφή.

#### *P3.5.1.25* ΜΕΙ*Ω* ΠΟΤΕΝΣΙΌΜΕΤΡΟΥ ΚΙΝΗΤΉΡΑ *(ID 417)*

Χρησιμοποιήστε αυτή την παράμετρο για να μειώσετε τη συχνότητα εξόδου με σήμα ψηφιακής εισόδου.

Η αναφορά ποτενσιόμετρου κινητήρα ΜΕΙΩΝΕΤΑΙ μέχρι να γίνει ανοικτή η επαφή.

#### *P3.5.1.26* ΕΝΕΡΓΟΠΟΊΗΣΗ ΤΑΧΕΊΑΣ *Δ*ΙΑΚΟΠΉΣ *(ID 1213)*

Χρησιμοποιήστε αυτή την παράμετρο για να επιλέξετε το ψηφιακό σήμα εισόδου που ενεργοποιεί μια Λειτουργία ταχείας διακοπής. Η λειτουργία ταχείας διακοπής σταματά το ρυθμιστή στροφών ανεξάρτητα από το σημείο ελέγχου ή την κατάσταση των σημάτων ελέγχου.

#### *P3.5.1.27* ΧΡΟΝΙΚΌ *1 (ID 447)*

Χρησιμοποιήστε αυτή την παράμετρο για να επιλέξετε το ψηφιακό σήμα εισόδου που εκκινεί το χρονόμετρο.

Το χρονικό ξεκινά όταν απενεργοποιηθεί αυτό το σήμα (καθοδικό μέτωπο). Η έξοδος απενεργοποιείται όταν παρέλθει ο χρόνος που ορίζεται στην παράμετρο της διάρκειας.
## *P3.5.1.28* ΧΡΟΝΙΚΌ *2 (ID 448)*

Χρησιμοποιήστε αυτή την παράμετρο για να επιλέξετε το ψηφιακό σήμα εισόδου που εκκινεί το χρονόμετρο.

Το χρονικό ξεκινά όταν απενεργοποιηθεί αυτό το σήμα (καθοδικό μέτωπο). Η έξοδος απενεργοποιείται όταν παρέλθει ο χρόνος που ορίζεται στην παράμετρο της διάρκειας.

#### *P3.5.1.29* ΧΡΟΝΙΚΌ *3 (ID 449)*

Χρησιμοποιήστε αυτή την παράμετρο για να επιλέξετε το ψηφιακό σήμα εισόδου που εκκινεί το χρονόμετρο.

Το χρονικό ξεκινά όταν απενεργοποιηθεί αυτό το σήμα (καθοδικό μέτωπο). Η έξοδος απενεργοποιείται όταν παρέλθει ο χρόνος που ορίζεται στην παράμετρο της διάρκειας.

#### *P3.5.1.30* ΕΝΊΣΧΥΣΗ ΣΗΜΕΊΟΥ ΡΎΘΜΙΣΗΣ *PID (ID 1046)*

Χρησιμοποιήστε αυτή την παράμετρο για να επιλέξετε το ψηφιακό σήμα εισόδου που ενεργοποιεί την ενίσχυση για την επιθυμητή τιμή PID.

Το χρονικό ξεκινά όταν απενεργοποιηθεί αυτό το σήμα (καθοδικό μέτωπο). Η έξοδος απενεργοποιείται όταν παρέλθει ο χρόνος που ορίζεται στην παράμετρο της διάρκειας.

#### *P3.5.1.31* ΕΠΙΛΟΓΉ ΣΗΜΕΊΟΥ ΡΎΘΜΙΣΗΣ *PID (ID 1047)*

Χρησιμοποιήστε αυτή την παράμετρο για να ορίσετε το ψηφιακό σήμα εισόδου που επιλέγει την επιθυμητή τιμή PID που θα χρησιμοποιείται.

#### *P3.5.1.32* ΕΞ*Ω*ΤΕΡΙΚΌ ΣΉΜΑ ΈΝΑΡΞΗΣ *PID (ID 1049)*

Χρησιμοποιήστε αυτή την παράμετρο για να επιλέξετε το ψηφιακό σήμα εισόδου που εκκινεί και σταματά τον εξωτερικό ελεγκτή PID.

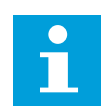

## **ΕΠΙΣΗΜΑΝΣΗ!**

Αυτή η παράμετρος δεν έχει επίδραση εάν ο εξωτερικός ελεγκτής PID δεν είναι ενεργός στην Ομάδα 3.14.

#### *P3.5.1.33* ΕΠΙΛΟΓΉ ΕΞ*Ω*ΤΕΡΙΚΟΎ ΣΗΜΕΊΟΥ ΡΎΘΜΙΣΗΣ *PID (ID 1048)*

Χρησιμοποιήστε αυτή την παράμετρο για να ορίσετε το ψηφιακό σήμα εισόδου που επιλέγει την επιθυμητή τιμή PID που θα χρησιμοποιείται.

#### *P3.5.1.34* ΑΛΛΗΛΟΣΎΝ*Δ*ΕΣΗ ΚΙΝΗΤΉΡΑ *1 (ID 426)*

Χρησιμοποιήστε αυτή την παράμετρο για να επιλέξετε το σήμα ψηφιακής εισόδου που χρησιμοποιείται ως σήμα αλληλοσύνδεσης για το σύστημα Multi-Pump.

#### *P3.5.1.35* ΑΛΛΗΛΟΣΎΝ*Δ*ΕΣΗ ΚΙΝΗΤΉΡΑ *2 (ID 427)*

Χρησιμοποιήστε αυτή την παράμετρο για να επιλέξετε το σήμα ψηφιακής εισόδου που χρησιμοποιείται ως σήμα αλληλοσύνδεσης για το σύστημα Multi-Pump.

## *P3.5.1.36* ΑΛΛΗΛΟΣΎΝ*Δ*ΕΣΗ ΚΙΝΗΤΉΡΑ *3 (ID 428)*

Χρησιμοποιήστε αυτή την παράμετρο για να επιλέξετε το σήμα ψηφιακής εισόδου που χρησιμοποιείται ως σήμα αλληλοσύνδεσης για το σύστημα Multi-Pump.

#### *P3.5.1.37* ΑΛΛΗΛΟΣΎΝ*Δ*ΕΣΗ ΚΙΝΗΤΉΡΑ *4 (ID 429)*

Χρησιμοποιήστε αυτή την παράμετρο για να επιλέξετε το σήμα ψηφιακής εισόδου που χρησιμοποιείται ως σήμα αλληλοσύνδεσης για το σύστημα Multi-Pump.

#### *P3.5.1.38* ΑΛΛΗΛΟΣΎΝ*Δ*ΕΣΗ ΚΙΝΗΤΉΡΑ *5 (ID 430)*

Χρησιμοποιήστε αυτή την παράμετρο για να επιλέξετε το σήμα ψηφιακής εισόδου που χρησιμοποιείται ως σήμα αλληλοσύνδεσης για το σύστημα Multi-Pump.

#### *P3.5.1.39* ΑΛΛΗΛΟΣΎΝ*Δ*ΕΣΗ ΚΙΝΗΤΉΡΑ *6 (ID 486)*

Χρησιμοποιήστε αυτή την παράμετρο για να επιλέξετε το σήμα ψηφιακής εισόδου που χρησιμοποιείται ως σήμα αλληλοσύνδεσης για το σύστημα Multi-Pump.

#### *P3.5.1.40* ΕΠΑΝΑΦΟΡΆ ΜΕΤΡΗΤΉ ΣΥΝΤΉΡΗΣΗΣ *(ID 490)*

Χρησιμοποιήστε αυτή την παράμετρο για να επιλέξετε την ψηφιακή είσοδο που επαναφέρει την τιμή του Μετρητή Συντήρησης.

#### *P3.5.1.41* ΕΝΕΡΓ*.* ΜΙΚΡΟΜΕΤΑΚΊΝΗΣΗΣ *DI (ID 532)*

Χρησιμοποιήστε αυτή την παράμετρο για να ενεργοποιήσετε τις εντολές μικρομετακίνησης από ψηφιακές εισόδους.

Αυτή η παράμετρος δεν επηρεάζει τη μικρομετακίνηση από το fieldbus.

## *P3.5.1.42* ΕΝΕΡΓΟΠΟΊΗΣΗ ΑΝΑΦΟΡΆΣ ΜΙΚΡΟΜΕΤΑΚΊΝΗΣΗΣ *1 (ID 530)*

Χρησιμοποιήστε αυτή την παράμετρο για να ορίσετε τα ψηφιακά σήματα εισόδου που ενεργοποιούν τη Λειτουργία μικρομετακίνησης.

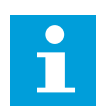

#### **ΕΠΙΣΗΜΑΝΣΗ!**

Εάν ενεργοποιηθεί η είσοδος, ο ρυθμιστής στροφών ξεκινά.

## *P3.5.1.43* ΕΝΕΡΓΟΠΟΊΗΣΗ ΑΝΑΦΟΡΆΣ ΜΙΚΡΟΜΕΤΑΚΊΝΗΣΗΣ *2 (ID 531)*

Χρησιμοποιήστε αυτή την παράμετρο για να ορίσετε τα ψηφιακά σήματα εισόδου που ενεργοποιούν τη Λειτουργία μικρομετακίνησης.

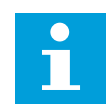

## **ΕΠΙΣΗΜΑΝΣΗ!**

Εάν ενεργοποιηθεί η είσοδος, ο ρυθμιστής στροφών ξεκινά.

#### *P3.5.1.44* ΑΝΆ*Δ*ΡΑΣΗ ΜΗΧ*.* ΦΡΈΝΟΥ *(ID 1210)*

Χρησιμοποιήστε αυτή την παράμετρο για να ορίσετε το σήμα ανάδρασης κατάστασης πέδης από το μηχανικό φρένο.

Συνδέστε αυτή την ψηφιακή είσοδο στη βοηθητική επαφή του μηχανικού φρένου. Εάν η επαφή δεν κλείσει μέσα στον προκαθορισμένο χρόνο, ο ρυθμιστής στροφών θα εμφανίσει σφάλμα.

#### *P3.5.1.45* ΕΝΕΡΓΟΠΟΊΗΣΗ ΛΕΙΤΟΥΡΓΊΑΣ ΠΥΡΌΣ ΑΝΟΙΚΤΟ *(ID 1596)*

Χρησιμοποιήστε αυτή την παράμετρο για να επιλέξετε το ψηφιακό σήμα εισόδου που ενεργοποιεί τη Λειτουργία πυρός.

Αυτή η παράμετρος ενεργοποιεί τη Λειτουργία πυρός εάν έγινε ενεργοποίηση με σωστό κωδικό πρόσβασης.

#### *P3.5.1.46* ΕΝΕΡΓ*.* ΛΕΙΤΟΥΡΓΊΑΣ ΠΥΡΌΣ ΚΛΕΙΣΤΟ *(ID 1619)*

Χρησιμοποιήστε αυτή την παράμετρο για να επιλέξετε το ψηφιακό σήμα εισόδου που ενεργοποιεί τη Λειτουργία πυρός.

Αυτή η παράμετρος ενεργοποιεί τη Λειτουργία πυρός εάν έγινε ενεργοποίηση με σωστό κωδικό πρόσβασης.

#### *P3.5.1.47* ΑΝΆΣΤΡΟΦΗ ΛΕΙΤΟΥΡΓΊΑΣ ΠΥΡΌΣ *(ID 1618)*

Χρησιμοποιήστε αυτή την παράμετρο για να επιλέξετε το σήμα ψηφιακής εισόδου που δίνει εντολή για κατεύθυνση αντίθετης περιστροφής κατά τη Λειτουργία πυρός. Αυτή η λειτουργία δεν έχει επιπτώσεις κατά την κανονική λειτουργία.

#### *P3.5.1.48* ΕΝΕΡΓΟΠΟΊΗΣΗ ΑΥΤΌΜΑΤΟΥ ΚΑΘΑΡΙΣΜΟΎ *(ID 1715)*

Χρησιμοποιήστε αυτή την παράμετρο για να επιλέξετε το σήμα ψηφιακής εισόδου που εκκινεί τον Αυτόματο καθαρισμό.

Ο αυτόματος καθαρισμός σταματά εάν αρθεί το σήμα ενεργοποίησης πριν την ολοκλήρωση της διεργασίας.

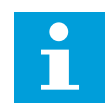

## **ΕΠΙΣΗΜΑΝΣΗ!**

Εάν ενεργοποιηθεί η είσοδος, ο ρυθμιστής στροφών ξεκινά.

#### *P3.5.1.49* ΟΜΆ*Δ*Α ΠΑΡΑΜΈΤΡ*Ω*Ν *1/2* ΕΠΙΛΟΓΉ *(ID 496)*

Χρησιμοποιήστε αυτή την παράμετρο για να ορίσετε την ψηφιακή είσοδο που επιλέγει την ομάδα παραμέτρων που θα χρησιμοποιούνται.

Αυτή η λειτουργία ενεργοποιείται εάν η παράμετρος αυτή έχει λάβει οποιαδήποτε άλλη τιμή εκτός από «DigIN Slot0». Η επιλογή ομάδας παραμέτρων επιτρέπεται μόνο όταν ο ρυθμιστής στροφών είναι σταματημένος.

Επαφή ανοικτή = Η ομάδα παραμέτρων 1 φορτώνεται ως η ενεργή ομάδα Επαφή κλειστή = Η ομάδα παραμέτρων 2 φορτώνεται ως η ενεργή ομάδα

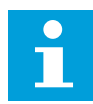

#### **ΕΠΙΣΗΜΑΝΣΗ!**

Οι τιμές παραμέτρων αποθηκεύονται στις Ομάδες 1 και 2 με τις παραμέτρους B6.5.4 Αποθήκευση στην Ομάδα 1 και B6.5.4 Αποθήκευση στην Ομάδα 2. Μπορείτε να χρησιμοποιήσετε αυτές τις παραμέτρους είτε από το πληκτρολόγιο ή το εργαλείο VACON® Live PC.

### *P3.5.1.50 (P3.9.9.1)* ΕΝΕΡΓΟΠΟΊΗΣΗ ΣΦΆΛΜΑΤΟΣ ΧΡΉΣΤΗ *1 (ID 15523)*

Χρησιμοποιήστε αυτή την παράμετρο για να ορίσετε το ψηφιακό σήμα εισόδου που ενεργοποιεί το οριζόμενο από τη χρήστη σφάλμα 1 (κωδικός σφάλματος 1114).

#### *P3.5.1.51 (P3.9.10.1)* ΕΝΕΡΓΟΠΟΊΗΣΗ ΣΦΆΛΜΑΤΟΣ ΧΡΉΣΤΗ *2 (ID 15524)*

Χρησιμοποιήστε αυτή την παράμετρο για να ορίσετε το ψηφιακό σήμα εισόδου που ενεργοποιεί το οριζόμενο από τη χρήστη σφάλμα 2 (κωδικός σφάλματος 1115).

#### 10.6.4 ΑΝΑΛΟΓΙΚΈΣ ΕΊΣΟΔΟΙ

#### *P3.5.2.1.1* ΕΠΙΛΟΓΉ ΣΉΜΑΤΟΣ *AI1 (ID 377)*

Χρησιμοποιήστε την παράμετρο για να συνδέστε το σήμα AI1 στην αναλογική είσοδο της επιλογής σας.

Αυτή η παράμετρος είναι προγραμματιζόμενη. Βλ. Πίνακας *125* Προε*π*ιλεγ*μ*[ένες λειτουργίες των](#page-284-0)  *π*ρογρα*μμ*ατιζό*μ*[ενων ψηφιακών και αναλογικών εισόδων](#page-284-0).

#### *P3.5.2.1.2* ΧΡΌΝΟΣ ΦΊΛΤΡΟΥ ΣΉΜΑΤΟΣ *AI1 (ID 378)*

Χρησιμοποιήστε αυτή την παράμετρο για να απομακρύνετε τις διαταραχές στο αναλογικό σήμα εισόδου.

Για να ενεργοποιήσετε αυτή την παράμετρο, εισαγάγετε μια τιμή μεγαλύτερη του 0.

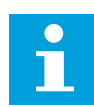

#### **ΕΠΙΣΗΜΑΝΣΗ!**

Ένας μεγάλος χρόνος φίλτρου κάνει την απόκριση ρύθμισης αργή.

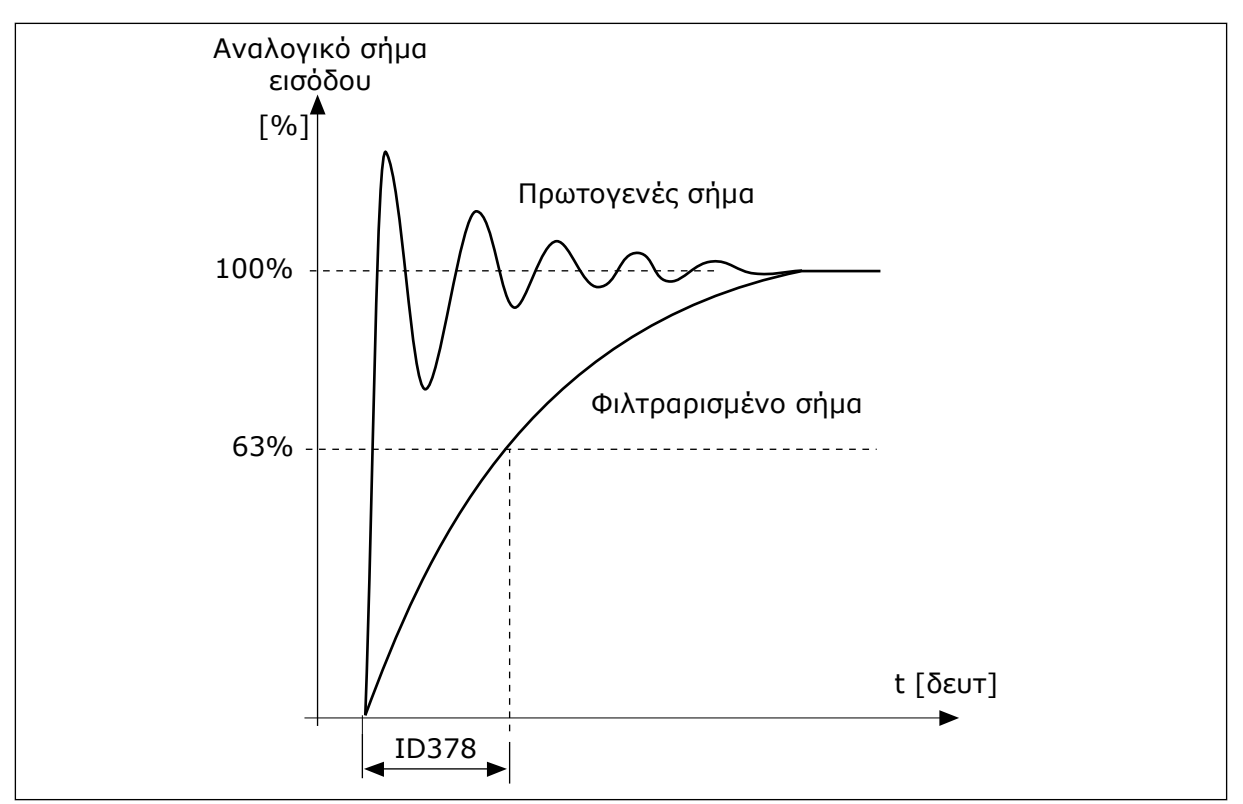

Σχ*. 47:* Το φιλτράρισ*μ*α σή*μ*ατος *AI1*

## *P3.5.2.1.3* ΕΎΡΟΣ ΣΉΜΑΤΟΣ *AI1 (ID 379)*

Χρησιμοποιήστε αυτή την παράμετρο για να αλλάξετε το εύρος του αναλογικού σήματος. Η τιμή αυτής της παραμέτρου παρακάμπτεται εάν χρησιμοποιούνται οι εξατομικευμένες παράμετροι κλιμάκωσης.

Χρησιμοποιήστε τους μικροδιακόπτες στην κάρτα ελέγχου για να ορίσετε τον τύπο του σήματος αναλογικής εισόδου (ρεύμα ή τάση). Για περισσότερες πληροφορίες βλ. το Εγχειρίδιο εγκατάστασης.

Ακόμα, είναι δυνατή η χρήση του σήματος αναλογικής εισόδου ως αναφοράς συχνότητας. Η επιλογή της τιμής 0 ή 1 αλλάζει την κλιμάκωση του αναλογικού σήματος εισόδου.

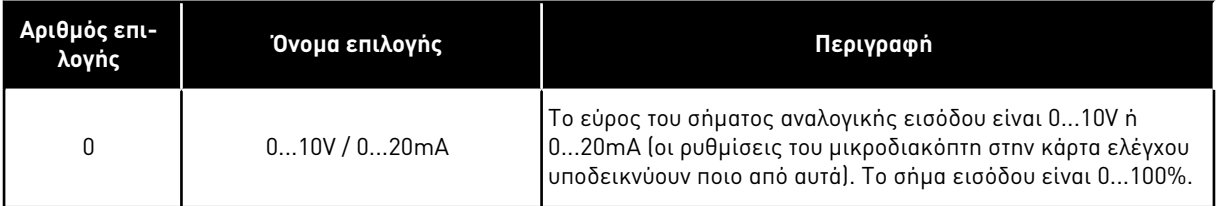

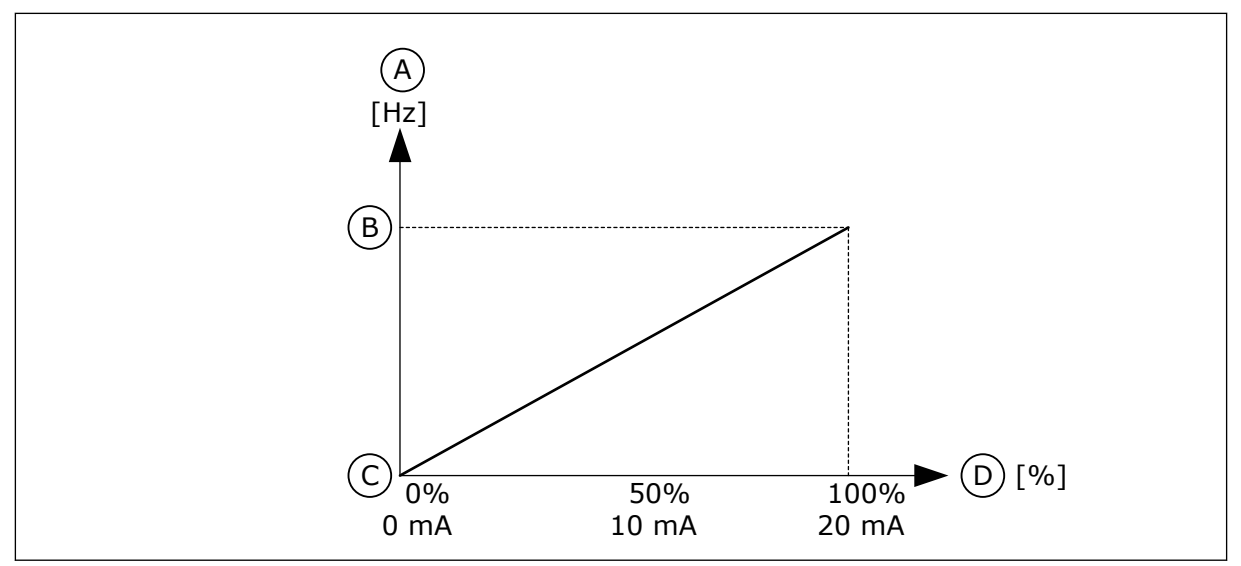

Σχ*. 48:* Περιοχής σή*μ*ατος αναλογικής εισόδου*,* ε*π*ιλογή *0*

- A. Συχνότητα αναφοράς
- B. Μέγ. συχνότητα αναφοράς
- C. Ελάχ. συχνότητα αναφοράς
- D. Αναλογικό σήμα εισόδου

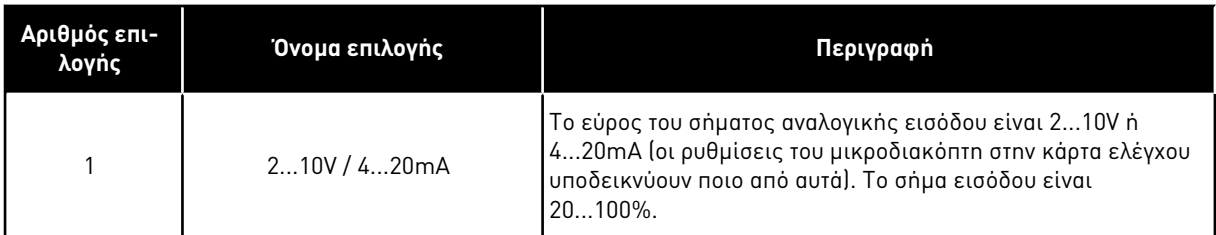

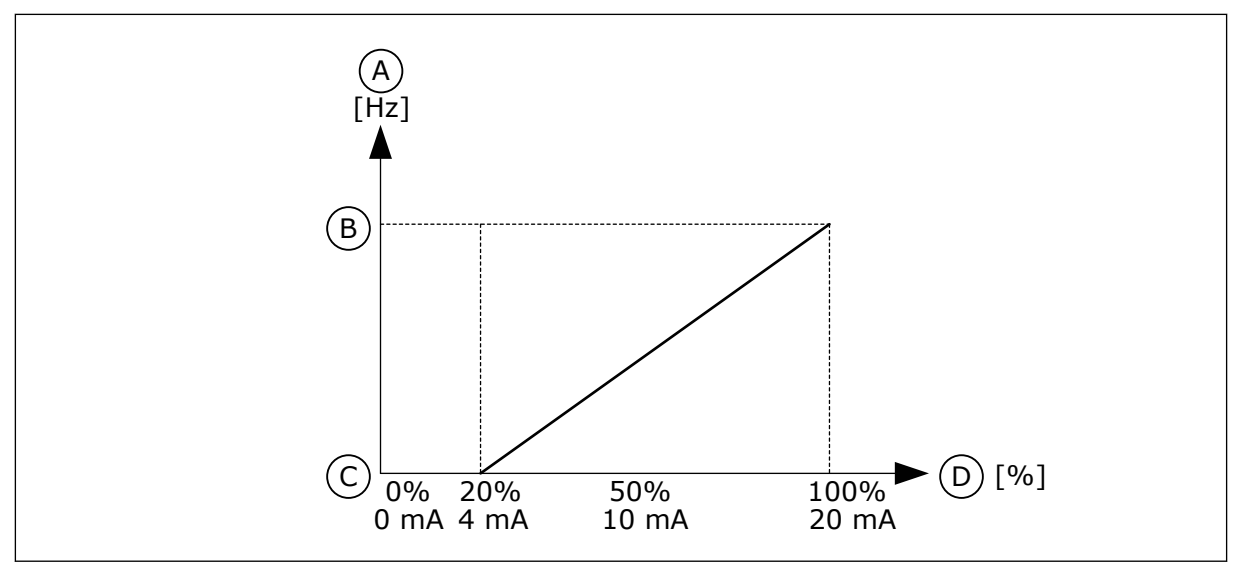

Σχ*. 49:* Περιοχής σή*μ*ατος αναλογικής εισόδου*,* ε*π*ιλογή *1*

- A. Συχνότητα αναφοράς
- B. Μέγ. συχνότητα αναφοράς
- C. Ελάχ. συχνότητα αναφοράς
- D. Αναλογικό σήμα εισόδου

## *P3.5.2.1.4* ΑΙ*1* ΠΡΟΣΑΡΜΟΖ*.* ΕΛΆΧ*. (ID 380)*

Χρησιμοποιήστε αυτή την παράμετρο για να ρυθμίσετε το εύρος σήματος αναλογικής εισόδου μεταξύ -160 και 160%.

#### *P3.5.2.1.5* ΑΙ*1* ΠΡΟΣΑΡΜΟΖ*.* ΜΈΓ*. (ID 381)*

Χρησιμοποιήστε αυτή την παράμετρο για να ρυθμίσετε το εύρος σήματος αναλογικής εισόδου μεταξύ -160 και 160%.

Για παράδειγμα, μπορείτε να χρησιμοποιήσετε το σήμα αναλογικής εισόδου ως αναφορά συχνότητας και να θέσετε αυτές τις παραμέτρους P3.5.2.1.4 και P3.5.2.1.5 μεταξύ 40 και 80%. Σε αυτές τις συνθήκες, η αναφορά συχνότητας αλλάζει μεταξύ της ελάχιστης αναφοράς συχνότητας και της μέγιστης αναφοράς συχνότητας και το σήμα της αναλογικής εισόδου αλλάζει μεταξύ 8 και 16 mA.

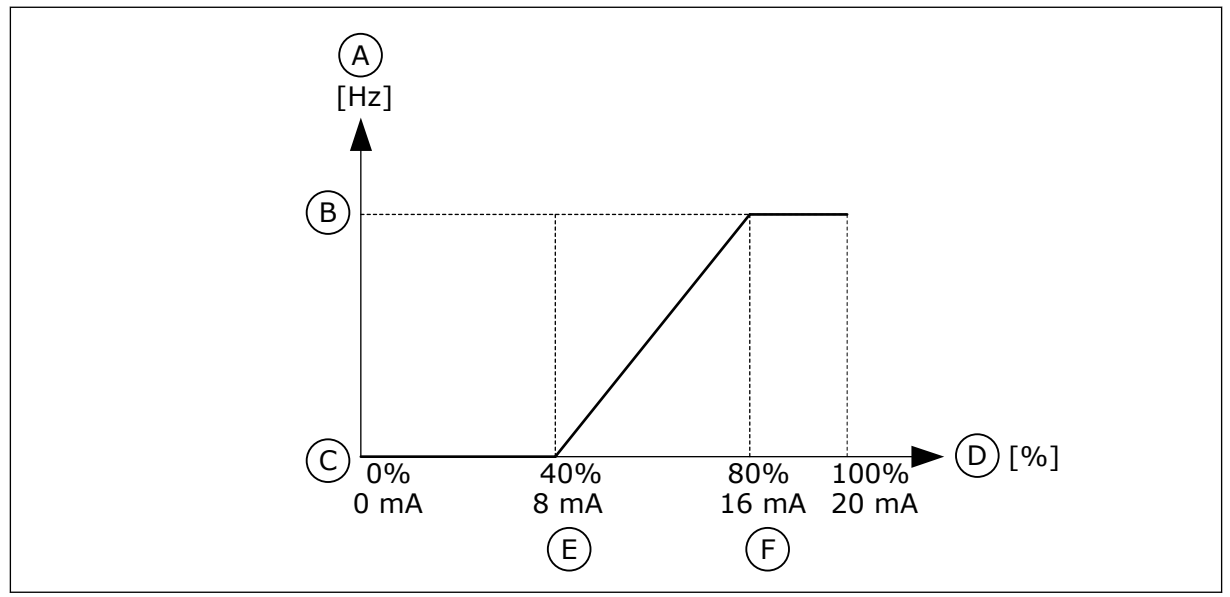

Σχ*. 50:* Ελάχ*./*Μέγ*. π*ροσαρ*μ.* σή*μ*ατος *AI1*

- A. Συχνότητα αναφοράς
- B. Μέγ. συχνότητα αναφοράς
- C. Ελάχ. συχνότητα αναφοράς
- D. Αναλογικό σήμα εισόδου
- E. AI ελάχ προσαρμοσμένη
- F. AI μέγ προσαρμοσμένη

#### *P3.5.2.1.6* ΑΝΑΣΤΡΟΦΉ ΣΉΜΑΤΟΣ *AI1 (ID 387)*

Χρησιμοποιήστε αυτή την παράμετρο για να αναστρέψετε το αναλογικό σήμα εισόδου. Όταν το αναλογικό σήμα εισόδου είναι ανεστραμμένο, αντιστρέφεται η καμπύλη του σήματος.

Είναι δυνατή η χρήση του σήματος αναλογικής εισόδου ως αναφοράς συχνότητας. Η επιλογή της τιμής 0 ή 1 αλλάζει την κλιμάκωση του αναλογικού σήματος εισόδου.

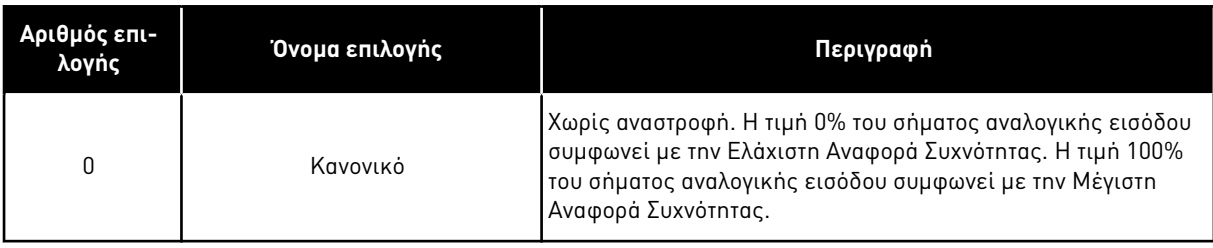

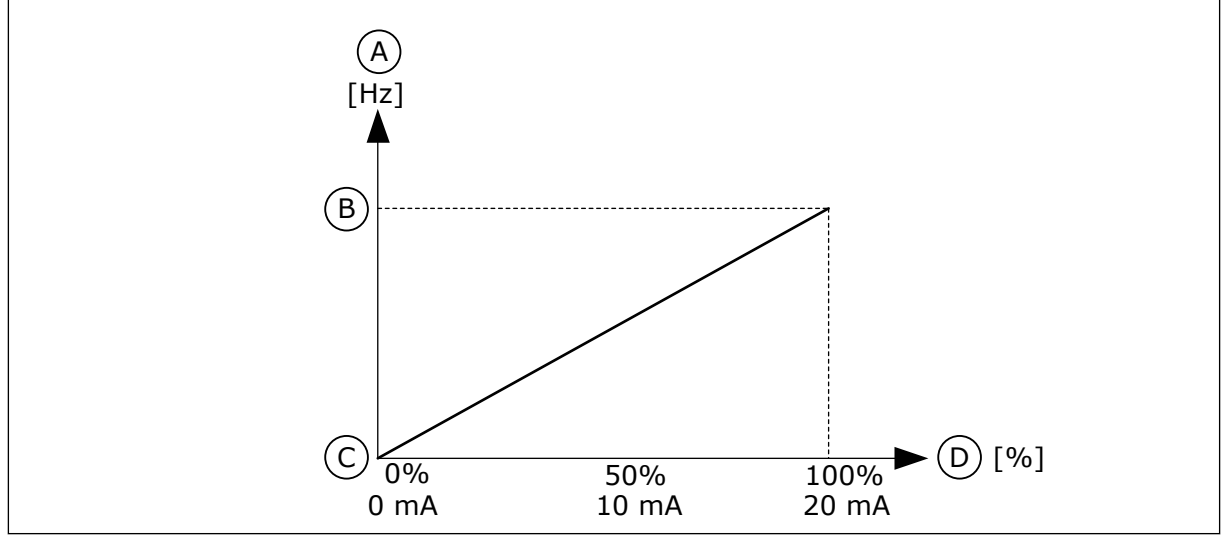

Σχ*. 51:* Αναστροφή σή*μ*ατος *AI1,* ε*π*ιλογή *0*

- A. Συχνότητα αναφοράς
- B. Μέγ. συχνότητα αναφοράς
- C. Ελάχ. συχνότητα αναφοράς
- D. Αναλογικό σήμα εισόδου

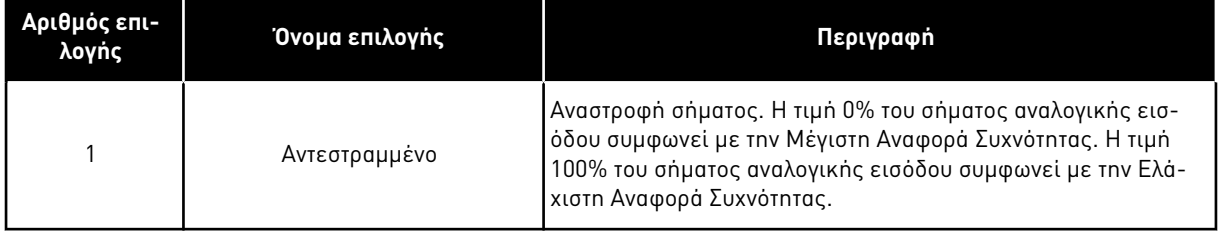

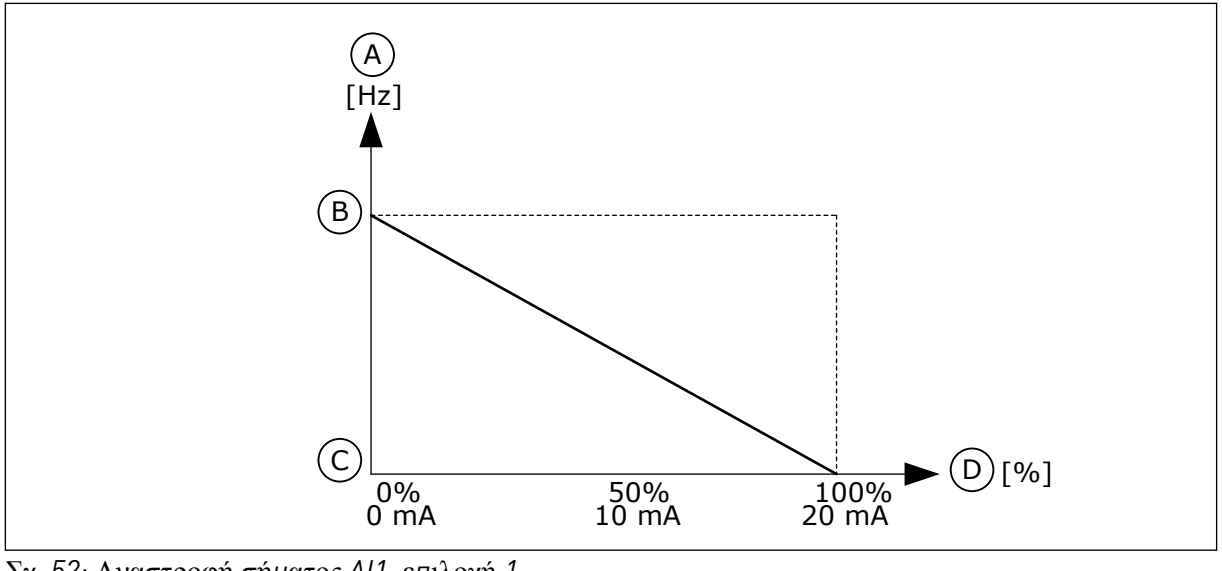

Σχ*. 52:* Αναστροφή σή*μ*ατος *AI1,* ε*π*ιλογή *1*

- A. Συχνότητα αναφοράς
- B. Μέγ. συχνότητα αναφοράς
- C. Ελάχ. συχνότητα αναφοράς
- D. Αναλογικό σήμα εισόδου

## 10.6.5 ΨΗΦΙΑΚΈΣ ΈΞΟΔΟΙ

#### *P3.5.3.2.1* ΛΕΙΤΟΥΡΓΊΑ *RO1 (ID 11001)*

Χρησιμοποιήστε αυτή την παράμετρο για να επιλέξετε μια λειτουργία ή σήμα που συνδέεται στην έξοδο ρελέ.

## Πίνακας *126:* Τα σή*μ*ατα εξόδου δια*μ*έσου *RO1*

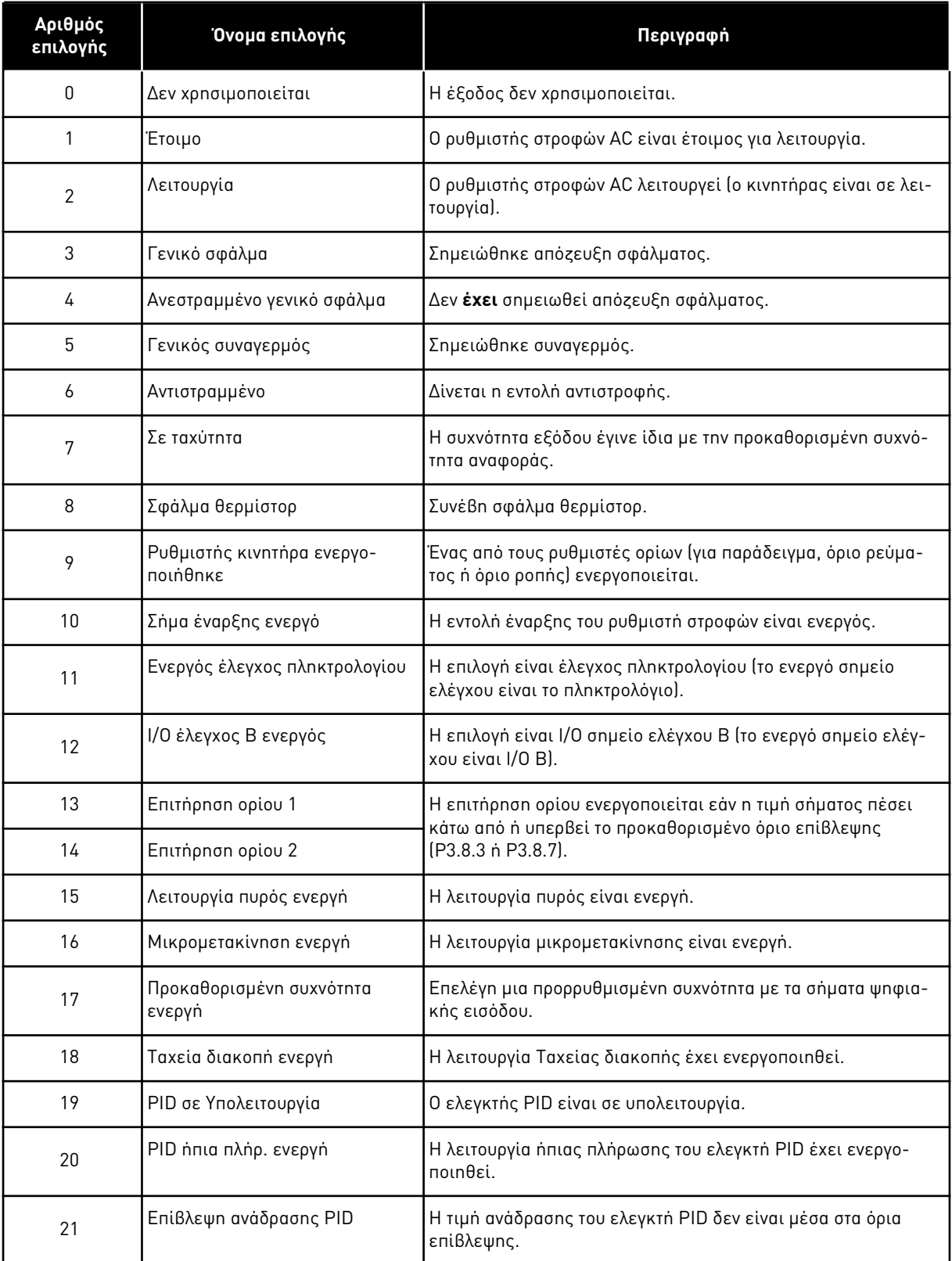

a dhe ann ann an 1970.<br>Tha ann an 1970, ann an 1970, ann an 1970.

Πίνακας *126:* Τα σή*μ*ατα εξόδου δια*μ*έσου *RO1*

| Αριθμός<br>επιλογής | Όνομα επιλογής                             | Περιγραφή                                                                                                    |
|---------------------|--------------------------------------------|----------------------------------------------------------------------------------------------------|
| 22                  | Επίβλεψη ανάδρασης ExtPID                  | Η τιμή ανάδρασης του Εξωτερικού ελεγκτή PID δεν είναι μέσα<br>στα όρια επίβλεψης.                               |
| 23                  | Συναγερμός πίεσης εισόδου                  | Η πίεση εισόδου της αντλίας είναι κάτω από την τιμή που είχε<br>οριστεί με την παράμετρο Ρ3.13.9.7.             |
| 24                  | Συναγερμός προστασίας από<br>παγετό        | Η μετρούμενη θερμοκρασία της αντλίας είναι κάτω από την<br>στάθμη που είχε οριστεί με την παράμετρο Ρ3.13.10.5. |
| 25                  | Έλεγχος Κινητήρα 1                         | Ο έλεγχος με ρελέ ράγας για τη λειτουργία πολλαπλών αντλιών.                                                    |
| 26                  | Έλεγχος Κινητήρα 2                         | Ο έλεγχος με ρελέ ράγας για τη λειτουργία πολλαπλών αντλιών.                                                    |
| 27                  | Έλεγχος Κινητήρα 3                         | Ο έλεγχος με ρελέ ράγας για τη λειτουργία πολλαπλών αντλιών.                                                    |
| 28                  | Έλεγχος Κινητήρα 4                         | Ο έλεγχος με ρελέ ράγας για τη λειτουργία πολλαπλών αντλιών.                                                    |
| 29                  | Έλεγχος Κινητήρα 5                         | Ο έλεγχος με ρελέ ράγας για τη λειτουργία πολλαπλών αντλιών.                                                    |
| 30                  | Έλεγχος Κινητήρα 6                         | Ο έλεγχος με ρελέ ράγας για τη λειτουργία πολλαπλών αντλιών.                                                    |
| 31                  | Κανάλι χρόνου 1                            | Η κατάσταση του καναλιού χρόνου 1.                                                                              |
| 32                  | Κανάλι χρόνου 2                            | Η κατάσταση του καναλιού χρόνου 2.                                                                              |
| 33                  | Κανάλι χρόνου 3                            | Η κατάσταση του καναλιού χρόνου 3.                                                                              |
| 34                  | Λέξη ελέγχου Fieldbus bit 13               | Ο έλεγχος ψηφιακής εξόδου (ρελέ) από τη λέξη ελέγχου<br>Fieldbus bit 13.                                        |
| 35                  | Λέξη ελέγχου Fieldbus bit 14               | Ο έλεγχος ψηφιακής εξόδου (ρελέ) από τη λέξη ελέγχου<br>Fieldbus bit 14.                                        |
| 36                  | Λέξη ελέγχου Fieldbus bit 15               | Ο έλεγχος ψηφιακής εξόδου (ρελέ) από τη λέξη ελέγχου<br>Fieldbus bit 15.                                        |
| 37                  | Δεδομένα διεργασίας fieldbus<br>ln 1 bit 0 | Ο έλεγχος ψηφιακής εξόδου (ρελέ) από τα Δεδομένα διεργα-<br>σίας Fieldbus In1, bit 0.                           |
| 38                  | Δεδομένα διεργασίας fieldbus<br>In1 bit 1  | Ο έλεγχος ψηφιακής εξόδου (ρελέ) από τα Δεδομένα διεργα-<br>σίας Fieldbus In1, bit 1.                           |
| 39                  | Δεδομένα διεργασίας fieldbus<br>In1 bit 2  | Ο έλεγχος ψηφιακής εξόδου (ρελέ) από τα Δεδομένα διεργα-<br>σίας Fieldbus In1, bit 2.                           |
| 40                  | Συναγερμός μετρητή συντήρη-<br>σης 1       | Ο μετρητής συντήρησης έχει φτάσει στο όριο συναγερμού που<br>έχει οριστεί με την παράμετρο Ρ3.16.2.             |
| 41                  | Σφάλμα μετρητή συντήρησης 1                | Ο μετρητής συντήρησης έχει φτάσει στο όριο συναγερμού που<br>έχει οριστεί με την παράμετρο Ρ3.16.3.             |
| 42                  | Έλεγχος μηχανικού φρένου                   | Η εντολή ανοίγματος μηχανικού φρένου.                                                                           |

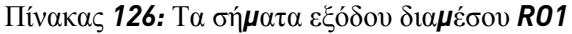

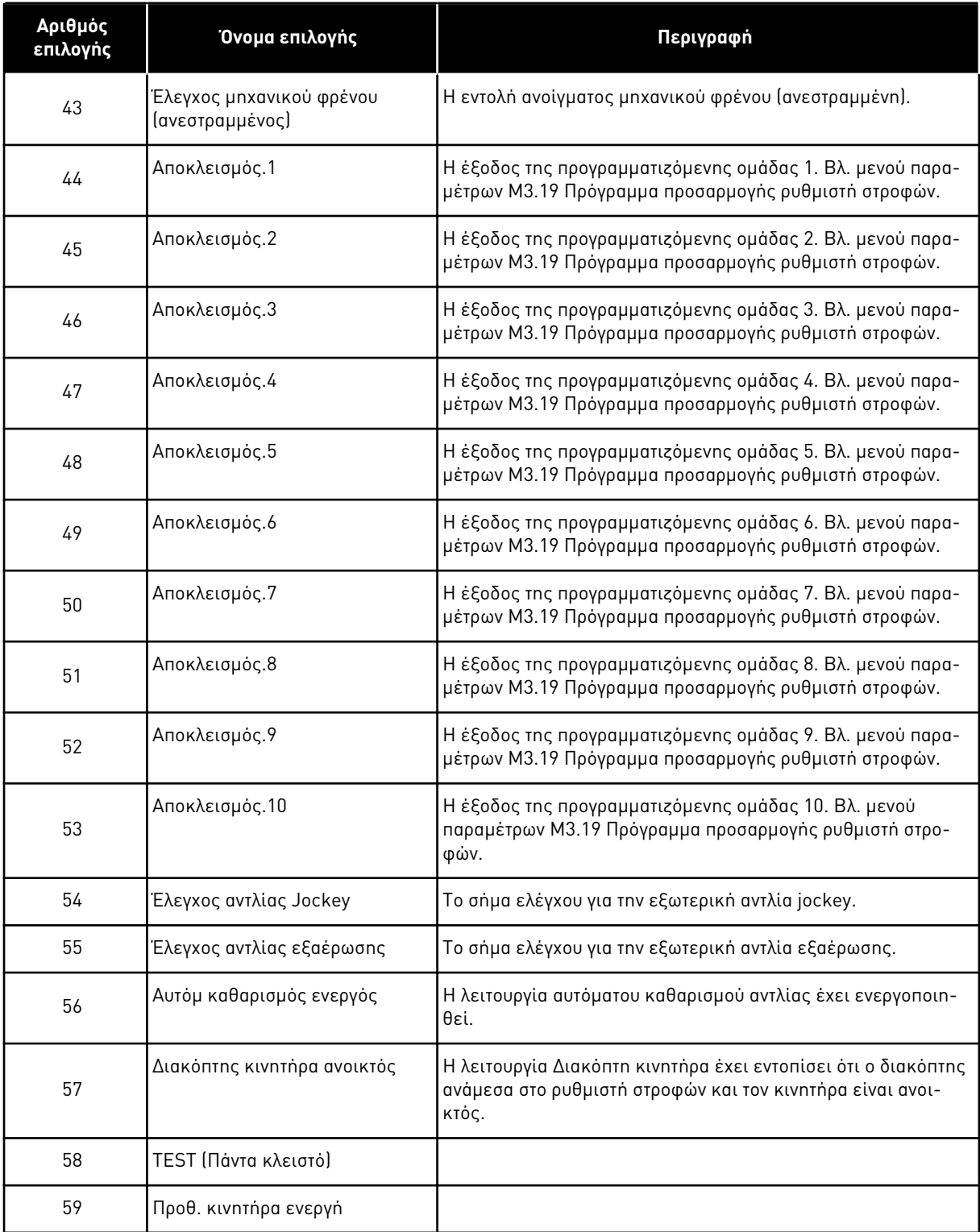

## *P3.5.3.2.2* ΚΑΘΥΣΤΈΡΗΣΗ *R*Ο*1* ΟΝ *(ID 11002)*

Χρησιμοποιήστε αυτή την παράμετρο για να ορίσετε την καθυστέρηση OΝ για την έξοδο ρελέ.

## *P3.5.3.2.3* ΚΑΘΥΣΤΈΡΗΣΗ *RO1 OFF (ID 11003)*

Χρησιμοποιήστε αυτή την παράμετρο για να ορίσετε την καθυστέρηση OFF για την έξοδο ρελέ.

#### 10.6.6 ΑΝΑΛΟΓΙΚΈΣ ΈΞΟΔΟΙ

#### *P3.5.4.1.1* ΛΕΙΤΟΥΡΓΊΑ *AO1 (ID 10050)*

Χρησιμοποιήστε αυτή την παράμετρο για να επιλέξετε μια λειτουργία ή σήμα που συνδέεται στην αναλογική έξοδο.

Τα περιεχόμενα του σήματος αναλογικής εισόδου 1 προδιαγράφονται σε αυτή την παράμετρο. Η κλιμάκωση του σήματος αναλογικής εισόδου εξαρτάται από το σήμα.

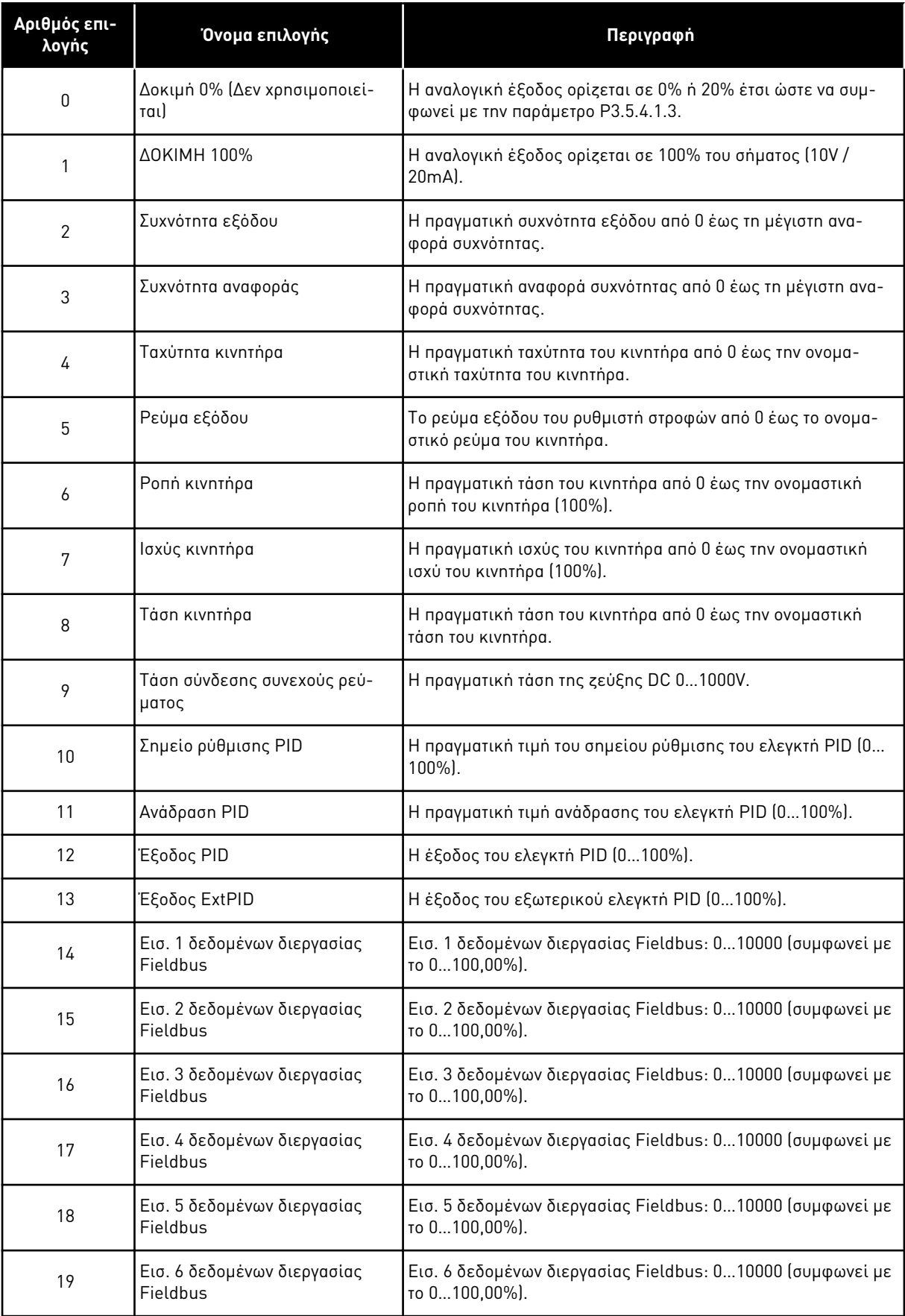

a dhe ann an 1970.<br>Bhuailtean

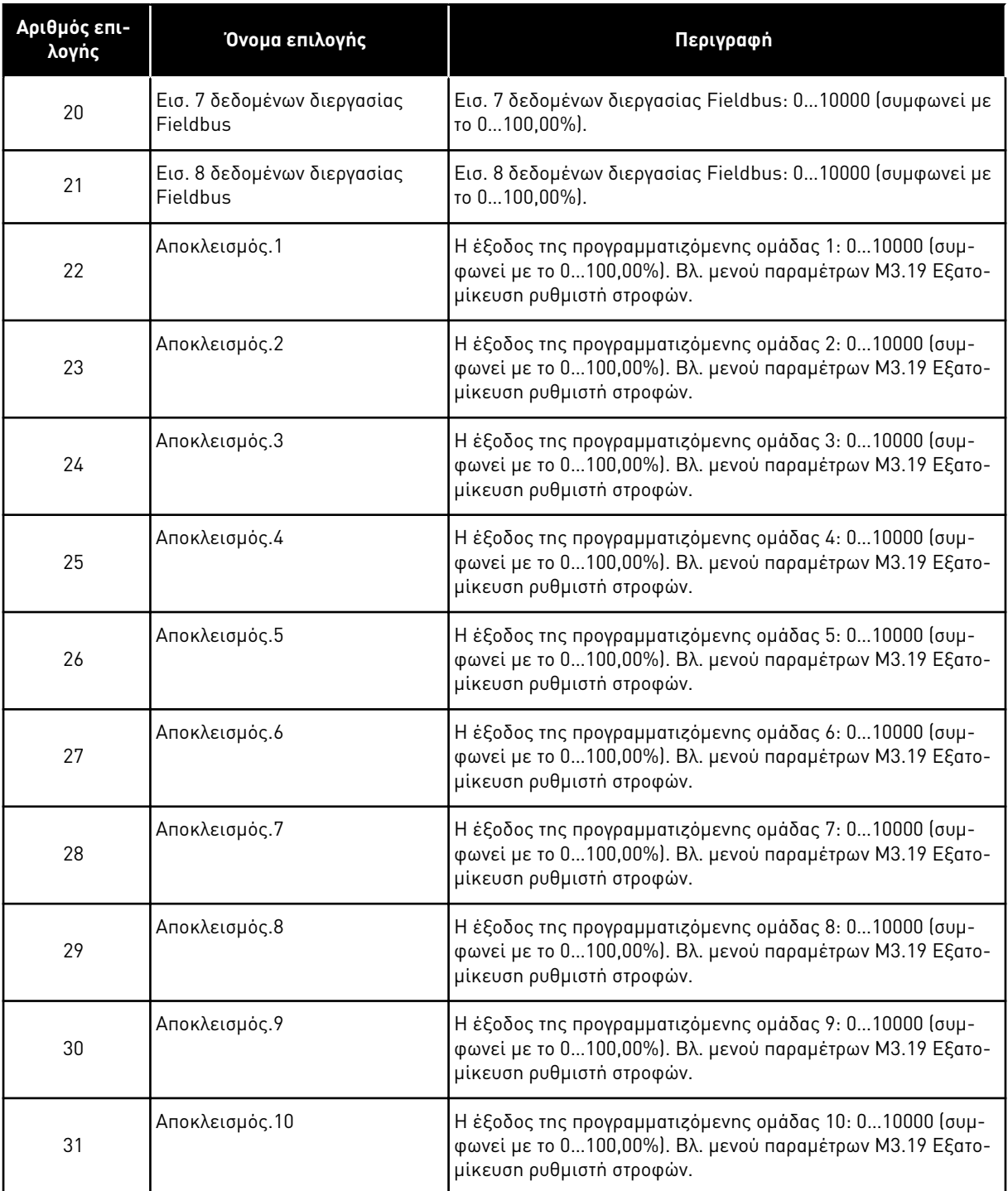

#### *P3.5.4.1.2* ΧΡΌΝΟΣ ΦΊΛΤΡΟΥ *AO1 (ID 10051)*

Χρησιμοποιήστε αυτή την παράμετρο για να ορίσετε το χρόνο φιλτραρίσματος για το αναλογικό σήμα.

Η λειτουργία φιλτραρίσματος απενεργοποιείται όταν ο χρόνο φιλτραρίσματος είναι 0. Βλ. P3.5.2.1.2.

## *P3.5.4.1.3 AO1* ΕΛΆΧΙΣΤΟ *(ID 10052)*

Χρησιμοποιήστε αυτή την παράμετρο για να αλλάξετε το εύρος του αναλογικού σήματος εξόδου. Για παράδειγμα, εάν επιλεγούν '4mA', το εύρος του αναλογικού σήματος εξόδου είναι 4..20mA. Επιλέξτε τύπο σήματος (ρεύμα/τάση) με τους μικροδιακόπτες. Η κλιμάκωση της αναλογικής εξόδου διαφέρει στο P3.5.4.1.4. Βλ. επίσης P3.5.2.1.3.

## *P3.5.4.1.4* ΕΛΆΧΙΣΤΗ ΚΛΊΜΑΚΑ *AO1 (ID 10053)*

Χρησιμοποιήστε αυτή την παράμετρο για να κλιμακώσετε το αναλογικό σήμα εξόδου. Οι τιμές κλιμάκωσης (ελάχ και μέγ) δίνονται στη μονάδα διεργασίας που προσδιορίζεται από την επιλογή της λειτουργίας AO.

#### *P3.5.4.1.5 AO1* ΜΈΓΙΣΤΗ ΚΛΊΜΑΚΑ *(ID 10054)*

Χρησιμοποιήστε αυτή την παράμετρο για να κλιμακώσετε το αναλογικό σήμα εξόδου. Οι τιμές κλιμάκωσης (ελάχ και μέγ) δίνονται στη μονάδα διεργασίας που προσδιορίζεται από την επιλογή της λειτουργίας AO.

Για παράδειγμα, μπορείτε να επιλέξετε τη συχνότητα εξόδου του ρυθμιστή στροφών για τα περιεχόμενα του σήματος αναλογικής εισόδου, και να ορίσετε τις παραμέτρους P3.5.4.1.4 και P3.5.4.1.5 μεταξύ 10 και 40 Hz. Κατόπιν η συχνότητα εξόδου του ρυθμιστή στροφών αλλάζει μεταξύ 10 και 40 Hz και το σήμα της αναλογικής εξόδου αλλάζει μεταξύ 0 και 20 mA.

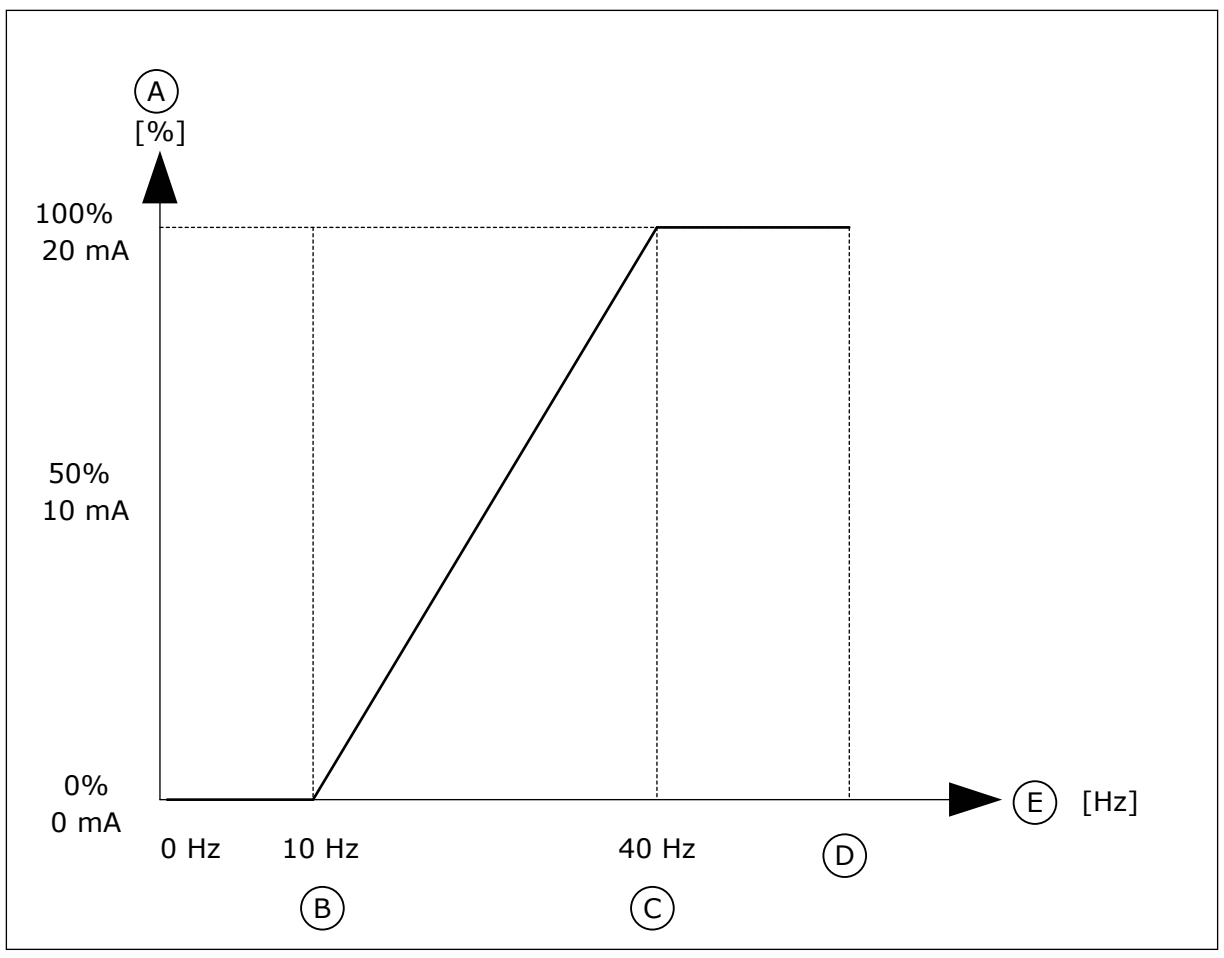

Σχ*. 53:* Η κλι*μ*άκωση του σή*μ*ατος *AO1*

- A. Αναλογικό σήμα εξόδου
- B. Κλίμακα ελαχίστου ΑΟ
- C. Κλίμακα μεγίστου ΑΟ

# **10.7 ΧΆΡΤΗΣ ΔΕΔΟΜΈΝΩΝ FIELDBUS**

## *P3.6.1* ΕΠΙΛΟΓΉ ΕΞΌ*Δ*ΟΥ *Δ*Ε*Δ*ΟΜΈΝ*Ω*Ν *FB 1 (ID 852)*

Χρησιμοποιήστε αυτή την παράμετρο για να επιλέξετε τα δεδομένα που στέλνονται στο fieldbus με τον αριθμό ID της παραμέτρου ή την τιμή απεικόνισης.

D. Μέγ. συχνότητα αναφοράς

E. Συχνότητα εξόδου

Η κλιμάκωση των δεδομένων γίνεται σε μορφή unsigned 16-bit σύμφωνα με τη μορφή στον πίνακα ελέγχου. Για παράδειγμα, η τιμή 25.5 στην οθόνη ισούται με 255.

## *P3.6.2* ΕΠΙΛΟΓΉ ΕΞΌ*Δ*ΟΥ *Δ*Ε*Δ*ΟΜΈΝ*Ω*Ν *FB 2 (ID 853)*

Χρησιμοποιήστε αυτή την παράμετρο για να επιλέξετε τα δεδομένα που στέλνονται στο fieldbus με τον αριθμό ID της παραμέτρου ή την τιμή απεικόνισης.

Η κλιμάκωση των δεδομένων γίνεται σε μορφή unsigned 16-bit σύμφωνα με τη μορφή στον πίνακα ελέγχου. Για παράδειγμα, η τιμή 25.5 στην οθόνη ισούται με 255.

## *P3.6.3* ΕΠΙΛΟΓΉ ΕΞΌ*Δ*ΟΥ *Δ*Ε*Δ*ΟΜΈΝ*Ω*Ν *FB 3 (ID 854)*

Χρησιμοποιήστε αυτή την παράμετρο για να επιλέξετε τα δεδομένα που στέλνονται στο fieldbus με τον αριθμό ID της παραμέτρου ή την τιμή απεικόνισης.

Η κλιμάκωση των δεδομένων γίνεται σε μορφή unsigned 16-bit σύμφωνα με τη μορφή στον πίνακα ελέγχου. Για παράδειγμα, η τιμή 25.5 στην οθόνη ισούται με 255.

### *P3.6.4* ΕΠΙΛΟΓΉ ΕΞΌ*Δ*ΟΥ *Δ*Ε*Δ*ΟΜΈΝ*Ω*Ν *FB 4 (ID 855)*

Χρησιμοποιήστε αυτή την παράμετρο για να επιλέξετε τα δεδομένα που στέλνονται στο fieldbus με τον αριθμό ID της παραμέτρου ή την τιμή απεικόνισης.

Η κλιμάκωση των δεδομένων γίνεται σε μορφή unsigned 16-bit σύμφωνα με τη μορφή στον πίνακα ελέγχου. Για παράδειγμα, η τιμή 25.5 στην οθόνη ισούται με 255.

#### *P3.6.5* ΕΠΙΛΟΓΉ ΕΞΌ*Δ*ΟΥ *Δ*Ε*Δ*ΟΜΈΝ*Ω*Ν *FB 5 (ID 856)*

Χρησιμοποιήστε αυτή την παράμετρο για να επιλέξετε τα δεδομένα που στέλνονται στο fieldbus με τον αριθμό ID της παραμέτρου ή την τιμή απεικόνισης.

Η κλιμάκωση των δεδομένων γίνεται σε μορφή unsigned 16-bit σύμφωνα με τη μορφή στον πίνακα ελέγχου. Για παράδειγμα, η τιμή 25.5 στην οθόνη ισούται με 255.

#### *P3.6.6* ΕΠΙΛΟΓΉ ΕΞΌ*Δ*ΟΥ *Δ*Ε*Δ*ΟΜΈΝ*Ω*Ν *FB 6 (ID 857)*

Χρησιμοποιήστε αυτή την παράμετρο για να επιλέξετε τα δεδομένα που στέλνονται στο fieldbus με τον αριθμό ID της παραμέτρου ή την τιμή απεικόνισης.

Η κλιμάκωση των δεδομένων γίνεται σε μορφή unsigned 16-bit σύμφωνα με τη μορφή στον πίνακα ελέγχου. Για παράδειγμα, η τιμή 25.5 στην οθόνη ισούται με 255.

#### *P3.6.7* ΕΠΙΛΟΓΉ ΕΞΌ*Δ*ΟΥ *Δ*Ε*Δ*ΟΜΈΝ*Ω*Ν *FB 7 (ID 858)*

Χρησιμοποιήστε αυτή την παράμετρο για να επιλέξετε τα δεδομένα που στέλνονται στο fieldbus με τον αριθμό ID της παραμέτρου ή την τιμή απεικόνισης.

Η κλιμάκωση των δεδομένων γίνεται σε μορφή unsigned 16-bit σύμφωνα με τη μορφή στον πίνακα ελέγχου. Για παράδειγμα, η τιμή 25.5 στην οθόνη ισούται με 255.

#### *P3.6.8* ΕΠΙΛΟΓΉ ΕΞΌ*Δ*ΟΥ *Δ*Ε*Δ*ΟΜΈΝ*Ω*Ν *FB 8 (ID 859)*

Χρησιμοποιήστε αυτή την παράμετρο για να επιλέξετε τα δεδομένα που στέλνονται στο fieldbus με τον αριθμό ID της παραμέτρου ή την τιμή απεικόνισης.

Η κλιμάκωση των δεδομένων γίνεται σε μορφή unsigned 16-bit σύμφωνα με τη μορφή στον πίνακα ελέγχου. Για παράδειγμα, η τιμή 25.5 στην οθόνη ισούται με 255.

## **10.8 ΑΠΑΓΟΡΕΥΜΈΝΕΣ ΣΥΧΝΌΤΗΤΕΣ**

Σε κάποιες διεργασίες ενδέχεται να χρειαστεί να αποφευχθούν κάποιες συχνότητες λόγω προβλημάτων μηχανικού συντονισμού που παρουσιάζουν. Με τη λειτουργία Απαγορευμένες συχνότητες, είναι δυνατή η αποφυγή της χρήσης αυτών των συχνοτήτων. Όταν αυξάνεται η αναφορά συχνότητας εισόδου, η εσωτερική αναφορά συχνότητας παραμένει στο χαμηλό όριο, μέχρι η συχνότητα εισόδου να ξεπεράσει το υψηλό όριο.

#### *P3.7.1* ΧΑΜΗΛΌ ΌΡΙΟ ΑΠΑΓΟΡΕΥΜΈΝΗΣ ΠΕΡΙΟΧΉΣ ΣΥΧΝΌΤΗΤΑΣ *1 (ID 509)*

Χρησιμοποιήστε αυτή την παράμετρο για να εμποδίσετε τη λειτουργία του ρυθμιστή στροφών στις απαγορευμένες συχνότητες.

Σε κάποιες διεργασίες ενδέχεται να χρειαστεί να αποφευχθούν κάποιες συχνότητες επειδή προκαλούν μηχανικό συντονισμό.

#### *P3.7.2* ΥΨΗΛΌ ΌΡΙΟ ΑΠΑΓΟΡΕΥΜΈΝΗΣ ΠΕΡΙΟΧΉΣ ΣΥΧΝΌΤΗΤΑΣ *1 (ID 510)*

Χρησιμοποιήστε αυτή την παράμετρο για να εμποδίσετε τη λειτουργία του ρυθμιστή στροφών στις απαγορευμένες συχνότητες.

Σε κάποιες διεργασίες ενδέχεται να χρειαστεί να αποφευχθούν κάποιες συχνότητες επειδή προκαλούν μηχανικό συντονισμό.

#### *P3.7.3* ΧΑΜΗΛΌ ΌΡΙΟ ΑΠΑΓΟΡΕΥΜΈΝΗΣ ΠΕΡΙΟΧΉΣ ΣΥΧΝΌΤΗΤΑΣ *2 (ID 511)*

Χρησιμοποιήστε αυτή την παράμετρο για να εμποδίσετε τη λειτουργία του ρυθμιστή στροφών στις απαγορευμένες συχνότητες.

Σε κάποιες διεργασίες ενδέχεται να χρειαστεί να αποφευχθούν κάποιες συχνότητες επειδή προκαλούν μηχανικό συντονισμό.

#### *P3.7.4* ΥΨΗΛΌ ΌΡΙΟ ΑΠΑΓΟΡΕΥΜΈΝΗΣ ΠΕΡΙΟΧΉΣ ΣΥΧΝΌΤΗΤΑΣ *2 (ID 512)*

Χρησιμοποιήστε αυτή την παράμετρο για να εμποδίσετε τη λειτουργία του ρυθμιστή στροφών στις απαγορευμένες συχνότητες.

Σε κάποιες διεργασίες ενδέχεται να χρειαστεί να αποφευχθούν κάποιες συχνότητες επειδή προκαλούν μηχανικό συντονισμό.

#### *P3.7.5* ΧΑΜΗΛΌ ΌΡΙΟ ΑΠΑΓΟΡΕΥΜΈΝΗΣ ΠΕΡΙΟΧΉΣ ΣΥΧΝΌΤΗΤΑΣ *3 (ID 513)*

Χρησιμοποιήστε αυτή την παράμετρο για να εμποδίσετε τη λειτουργία του ρυθμιστή στροφών στις απαγορευμένες συχνότητες.

Σε κάποιες διεργασίες ενδέχεται να χρειαστεί να αποφευχθούν κάποιες συχνότητες επειδή προκαλούν μηχανικό συντονισμό.

#### *P3.7.6* ΥΨΗΛΌ ΌΡΙΟ ΑΠΑΓΟΡΕΥΜΈΝΗΣ ΠΕΡΙΟΧΉΣ ΣΥΧΝΌΤΗΤΑΣ *3 (ID 514)*

Χρησιμοποιήστε αυτή την παράμετρο για να εμποδίσετε τη λειτουργία του ρυθμιστή στροφών στις απαγορευμένες συχνότητες.

Σε κάποιες διεργασίες ενδέχεται να χρειαστεί να αποφευχθούν κάποιες συχνότητες επειδή προκαλούν μηχανικό συντονισμό.

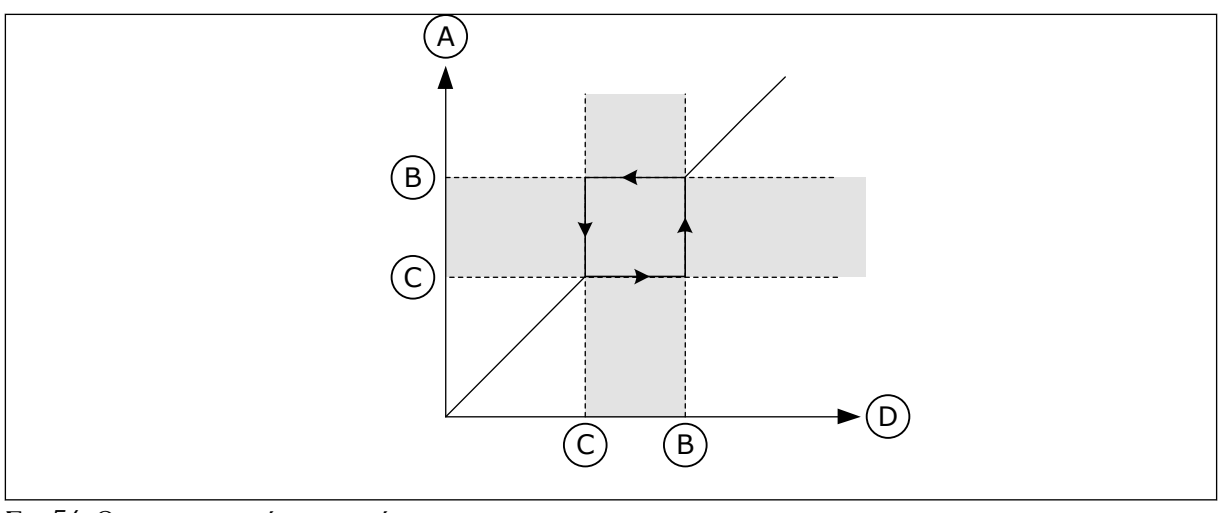

Σχ*. 54:* Οι α*π*αγορευ*μ*ένες συχνότητες

A. Πραγματική αναφορά

C. Χαμ όριο

B. Υψ όριο

D. Αιτούμενη αναφορά

#### *P3.7.7* ΣΥΝΤΕΛΕΣΤΉΣ ΧΡΌΝΟΥ ΜΕΤΑΒΟΛΉΣ *(ID 518)*

Χρησιμοποιήστε αυτή την παράμετρο για να ορίσετε τον πολλαπλασιαστή των επιλεγμένων χρόνων ράμπας όταν η συχνότητα εξόδου του ρυθμιστή στροφών είναι μέσα στα όρια απαγορευμένης συχνότητας.

Ο Συντελεστής χρόνου μεταβολής ορίζει τους χρόνους επιτάχυνσης και επιβράδυνσης όταν η συχνότητα εξόδου είναι σε μια περιοχή απαγορευμένων συχνοτήτων. Η τιμή του Συντελεστή χρόνου μεταβολής πολλαπλασιάζεται με την τιμή του P3.4.1.2 (Χρόνος επιτάχυνσης 1) ή P3.4.1.3 (Χρόνος επιβράδυνσης 1). Για παράδειγμα, η τιμή 0.1 κάνει το χρόνο επιτάχυνσης/επιβράδυνσης δέκα φορές πιο σύντομο.

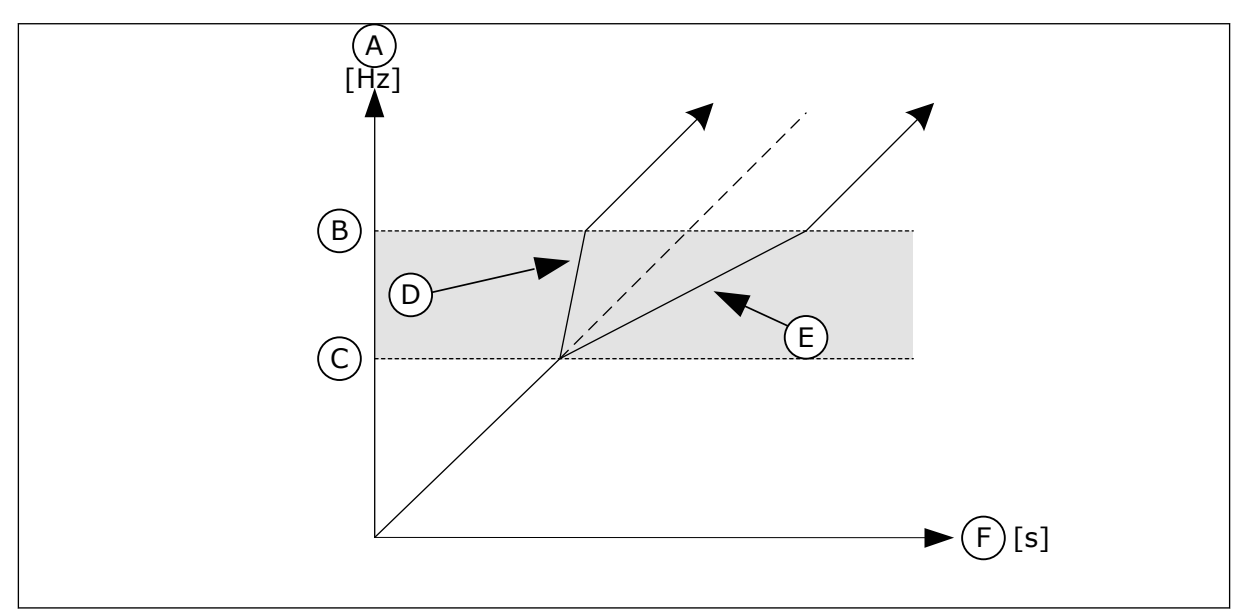

Σχ*. 55:* Η *π*αρά*μ*ετρος Συντελεστής χρόνου *μ*εταβολής

- A. Συχνότητα εξόδου
- B. Υψ όριο
- C. Χαμ όριο
- D. Συντελεστής χρόνου ράμπας = 0,3
- E. Συντελεστής χρόνου ράμπας = 2,5

#### F. Ώρα

## **10.9 ΕΠΙΒΛΈΨΕΙΣ**

#### *P3.8.1* ΕΠΙΛΟΓΉ ΣΤΟΙΧΕΊΟΥ ΕΠΊΒΛΕΨΗΣ *#1 (ID 1431)*

Χρησιμοποιήστε αυτή την παράμετρο για να επιλέξετε το στοιχείο επιτήρησης. Η έξοδος της λειτουργίας επιτήρησης μπορεί να επιλεγεί στο ρελέ εξόδου.

#### *P3.8.2* ΛΕΙΤΟΥΡΓΊΑ ΕΠΊΒΛΕΨΗΣ *#1 (ID 1432)*

Χρησιμοποιήστε αυτή την παράμετρο για να ορίσετε τη λειτουργία επιτήρησης. Όταν επιλεγεί η λειτουργία «Κάτω ορίου», η έξοδος της λειτουργίας επιτήρησης είναι ενεργή όταν το σήμα είναι κάτω από το όριο επιτήρησης.

Όταν επιλεγεί η λειτουργία «Άνω ορίου», η έξοδος της λειτουργίας επιτήρησης είναι ενεργή όταν το σήμα είναι επάνω από το όριο επιτήρησης.

#### *P3.8.3* ΌΡΙΟ ΕΠΙΤΉΡΗΣΗΣ *#1 (ID 1433)*

Χρησιμοποιήστε αυτή την παράμετρο για να ορίσετε το όριο επίβλεψης για το επιλεγμένο στοιχείο.

Η μονάδα εμφανίζεται αυτόματα.

#### *P3.8.4* ΥΣΤΈΡΗΣΗ ΟΡΊΟΥ ΕΠΊΒΛΕΨΗΣ *#1 (ID 1434)*

Χρησιμοποιήστε αυτή την παράμετρο για να ορίσετε την υστέρηση ορίου επίβλεψης για το επιλεγμένο στοιχείο.

Η μονάδα εμφανίζεται αυτόματα.

## *P3.8.5* ΕΠΙΛΟΓΉ ΣΤΟΙΧΕΊΟΥ ΕΠΊΒΛΕΨΗΣ *#2 (ID 1435)*

Χρησιμοποιήστε αυτή την παράμετρο για να επιλέξετε το στοιχείο επιτήρησης. Η έξοδος της λειτουργίας επιτήρησης μπορεί να επιλεγεί στο ρελέ εξόδου.

#### *P3.8.6* ΛΕΙΤΟΥΡΓΊΑ ΕΠΊΒΛΕΨΗΣ *#2 (ID 1436)*

Χρησιμοποιήστε αυτή την παράμετρο για να ορίσετε τη λειτουργία επιτήρησης.

## *P3.8.7* ΌΡΙΟ ΕΠΙΤΉΡΗΣΗΣ *#2 (ID 1437)*

Χρησιμοποιήστε αυτή την παράμετρο για να ορίσετε το όριο επίβλεψης για το επιλεγμένο στοιχείο.

Η μονάδα εμφανίζεται αυτόματα.

#### *P3.8.8* ΥΣΤΈΡΗΣΗ ΟΡΊΟΥ ΕΠΊΒΛΕΨΗΣ *#2 (ID 1438)*

Χρησιμοποιήστε αυτή την παράμετρο για να ορίσετε την υστέρηση ορίου επίβλεψης για το επιλεγμένο στοιχείο.

Η μονάδα εμφανίζεται αυτόματα.

## **10.10 ΠΡΟΣΤΑΣΊΕΣ**

## 10.10.1 ΓΕΝΙΚΆ

#### *P3.9.1.2* ΑΠΌΚΡΙΣΗ ΣΕ ΕΞ*Ω*ΤΕΡΙΚΌ ΣΦΆΛΜΑ *(ID 701)*

Χρησιμοποιήστε αυτή την παράμετρο για να επιλέξετε την απόκριση του ρυθμιστή στροφών σε 'εξωτερικό σφάλμα'.

Εάν σημειωθεί σφάλμα, ο ρυθμιστής στροφών μπορεί να εμφανίσει μια γνωστοποίηση στην οθόνη του ρυθμιστή στροφών.

Ενεργοποιείται εξωτερικό σφάλμα με σήμα ψηφιακής εισόδου. Η προεπιλεγμένη ψηφιακή είσοδος είναι η DI3. Ακόμα, μπορείτε να προγραμματίσετε τα δεδομένα απόκρισης σε μια έξοδο ρελέ.

#### *P3.9.1.3* ΣΦΆΛΜΑ ΦΆΣΗΣ ΕΙΣΌ*Δ*ΟΥ *(ID 730)*

Χρησιμοποιήστε αυτή την παράμετρο για να επιλέξετε τη διαμόρφωση φάσης παροχής του ρυθμιστή στροφών.

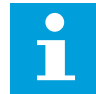

## **ΕΠΙΣΗΜΑΝΣΗ!**

Εάν χρησιμοποιείτε μονοφασική τροφοδοσία, η τιμή αυτής της παραμέτρου θα πρέπει να τεθεί σε «υποστήριξη μονοφασικού».

## *P3.9.1.4* ΣΦΆΛΜΑ ΥΠΌΤΑΣΗΣ *(ID 727)*

Χρησιμοποιήστε αυτή την παράμετρο για να επιλέξετε εάν τα σφάλματα υπότασης αποθηκεύονται ή όχι στο ιστορικό σφαλμάτων.

## *P3.9.1.5* ΑΠΌΚΡΙΣΗ ΣΤΟ ΣΦΆΛΜΑ ΦΆΣΗΣ ΕΞΌ*Δ*ΟΥ *(ID 702)*

Χρησιμοποιήστε αυτή την παράμετρο για να επιλέξετε την απόκριση του ρυθμιστή στροφών σε σφάλμα 'φάσης εξόδου'.

Εάν η μέτρηση του ρεύματος κινητήρα εντοπίσει ότι δεν υπάρχει ρεύμα στη φάση 1 του κινητήρα, εκδηλώνεται σφάλμα φάσης εξόδου. Βλ. P3.9.1.2.

## *P3.9.1.6* ΑΠΌΚΡΙΣΗ ΣΕ ΣΦΆΛΜΑ ΕΠΙΚΟΙΝ*Ω*ΝΊΑΣ *FIELDBUS (ID 733)*

Χρησιμοποιήστε αυτή την παράμετρο για να επιλέξετε την απόκριση του ρυθμιστή στροφών σε σφάλμα 'τέλους χρόνου Fieldbus'.

Εάν η σύνδεση δεδομένων μεταξύ του fieldbus master και της κάρτας fieldbus παρουσιάζει ελάττωμα, εκδηλώνεται σφάλμα fieldbus.

## *P3.9.1.7* ΣΦΆΛΜΑ ΕΠΙΚΟΙΝ*Ω*ΝΙΏΝ ΥΠΟ*Δ*ΟΧΉΣ *(ID 734)*

Χρησιμοποιήστε αυτή την παράμετρο για να επιλέξετε την απόκριση του ρυθμιστή στροφών σε σφάλμα 'Επικοινωνιών υποδοχής'.

Εάν ο ρυθμιστής στροφών εντοπίσει ελαττωματική προαιρετική κάρτα, εκδηλώνεται σφάλμα επικοινωνίας υποδοχής.

Βλ. P3.9.1.2.

## *P3.9.1.8* ΣΦΆΛΜΑ ΘΕΡΜΊΣΤΟΡ *(ID 732)*

Χρησιμοποιήστε αυτή την παράμετρο για να επιλέξετε την απόκριση του ρυθμιστή στροφών σε σφάλμα 'Θερμίστορ'.

Εάν το θερμίστορ εντοπίσει υπερβολικά υψηλή θερμοκρασία, εκδηλώνεται σφάλμα θερμίστορ. Βλ. P3.9.1.2.

## *P3.9.1.9* ΣΦΆΛΜΑ ΉΠΙΑΣ ΠΛΉΡ*Ω*ΣΗΣ *(ID 748)*

Χρησιμοποιήστε αυτή την παράμετρο για να επιλέξετε την απόκριση του ρυθμιστή στροφών σε σφάλμα 'PID ήπιας πλήρωσης'.

Εάν η τιμή ανάδρασης PID δεν φτάσει στο προκαθορισμένο επίπεδο μέσα στο χρονικό όριο, εκδηλώνεται σφάλμα ήπιας πλήρωσης. Βλ. P3.9.1.2.

#### *P3.9.1.10* ΑΠΌΚΡΙΣΗ ΣΕ ΣΦΆΛΜΑ ΕΠΊΒΛΕΨΗΣ *PID (ID 749)*

Χρησιμοποιήστε αυτή την παράμετρο για να επιλέξετε την απόκριση του ρυθμιστή στροφών σε σφάλμα 'PID επίβλεψης'.

Εάν η τιμή ανάδρασης PID δεν είναι μέσα στα όρια επιτήρησης για περισσότερο από την καθυστέρηση επιτήρησης, εκδηλώνεται σφάλμα επιτήρησης PID. Βλ. P3.9.1.2.

#### *P3.9.1.11* ΑΠΌΚΡΙΣΗ ΣΕ ΣΦΆΛΜΑ ΕΠΊΒΛΕΨΗΣ ΕΞ*Ω*ΤΕΡΙΚΉΣ *PID (ID 757)*

Χρησιμοποιήστε αυτή την παράμετρο για να επιλέξετε την απόκριση του ρυθμιστή στροφών σε σφάλμα 'PID επίβλεψης'.

Εάν η τιμή ανάδρασης PID δεν είναι μέσα στα όρια επιτήρησης για περισσότερο από την καθυστέρηση επιτήρησης, εκδηλώνεται σφάλμα επιτήρησης PID. Βλ. P3.9.1.2.

#### *P3.9.1.12* ΣΦΆΛΜΑ ΓΗΣ *(ID 703)*

Χρησιμοποιήστε αυτή την παράμετρο για να επιλέξετε την απόκριση του ρυθμιστή στροφών σε 'σφάλμα γης'.

Εάν η μέτρηση του ρεύματος κινητήρα εντοπίσει ότι το άθροισμα των ρευμάτων φάσης του κινητήρα δεν είναι 0, εκδηλώνεται σφάλμα γης. Βλ. P3.9.1.2.

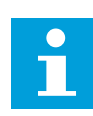

## **ΕΠΙΣΗΜΑΝΣΗ!**

Μπορείτε να διαμορφώσετε αυτό το σφάλμα μόνο σε μεγέθη περιβλημάτων MR7, MR8 και MR9.

#### *P3.9.1.13* ΠΡΟΡΡΥΘΜΙΣΜΈΝΗ ΣΥΧΝΌΤΗΤΑ ΣΥΝΑΓΕΡΜΟΎ *(ID 183)*

Χρησιμοποιήστε αυτή την παράμετρο για να ορίσετε τη συχνότητα του ρυθμιστή στροφών όταν ένα σφάλμα είναι ενεργό και η απόκριση στο σφάλμα ορίζεται σε «Συναγερμός + προρρυθμισμένη συχνότητα».

## *P3.9.1.14* ΑΠΌΚΡΙΣΗ ΣΕ ΣΦΆΛΜΑ ΑΣΦΑΛΟΎΣ ΡΟΠΉΣ *OFF (STO) (ID 775)*

Χρησιμοποιήστε αυτή την παράμετρο για να επιλέξετε την απόκριση του ρυθμιστή στροφών σε 'σφάλμα STO'.

Αυτή η παράμετρος ορίζει τη λειτουργία του ρυθμιστή στροφών όταν έχει ενεργοποιηθεί η λειτουργία Safe Torque Off (STO) (π.χ. το κουμπί διακοπής έκτακτης ανάγκης έχει πατηθεί ή έχει ενεργοποιηθεί κάποια άλλη λειτουργία STO). Βλ. P3.9.1.2.

### *P3.9.1.15* ΣΦΆΛΜΑ ΠΑΡΕΜΠΌ*Δ*ΙΣΗΣ ΕΚΚΊΝΗΣΗΣ *(ID 15593)*

Χρησιμοποιήστε αυτήν την παράμετρο για να επιλέξετε την απόκριση του ρυθμιστή στροφών AC σε σφάλμα «Παρεμπόδισης εκκίνησης».

## 10.10.2 ΘΕΡΜΙΚΈΣ ΠΡΟΣΤΑΣΊΕΣ ΚΙΝΗΤΉΡΑ

Η θερμική προστασία του κινητήρα εμποδίζει την υπερθέρμανσή του.

Ο ρυθμιστής στροφών AC μπορεί να παρέχει ρεύμα υψηλότερο από το ονομαστικό. Το υψηλό ρεύμα ενδέχεται να είναι απαραίτητο για το φορτίο και πρέπει να χρησιμοποιείται. Σε αυτές τις συνθήκες, υπάρχει ο κίνδυνος θερμικής υπερφόρτωσης. Σε χαμηλές συχνότητες ο κίνδυνος είναι υψηλότερος. Σε χαμηλές συχνότητες, η ψυκτική δράση και η δυναμικότητα του κινητήρα ελαττώνονται. Εάν ο κινητήρας διαθέτει εξωτερικό ανεμιστήρα, η μείωση του φορτίου σε χαμηλές συχνότητες είναι περιορισμένη.

Η θερμική προστασία του κινητήρα βασίζεται σε υπολογισμούς. Η λειτουργία προστασίας χρησιμοποιεί το ρεύμα εξόδου του ρυθμιστή στροφών για να γνωρίζει ποιο είναι το φορτίο του κινητήρα. Εάν η κάρτα ελέγχου δεν είναι ενεργοποιημένη, γίνεται επαναφορά των υπολογισμών.

Για να ρυθμίσετε τη θερμική προστασία του κινητήρα, χρησιμοποιήστε τις παραμέτρους από P3.9.2.1 έως P3.9.2.5. Μπορείτε να παρακολουθείτε τη θερμική κατάσταση του κινητήρα στην οθόνη του χειριστηρίου ελέγχου. Ανατρέξτε στο κεφάλαιο *3 Δ*ιε*π*[αφές χρήστη](#page-70-0).

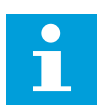

## **ΕΠΙΣΗΜΑΝΣΗ!**

Εάν χρησιμοποιείτε μακριά καλώδια στον κινητήρα (μέγ. 100 m) με μικρούς ρυθμιστές στροφών (≤1,5 kW), το ρεύμα κινητήρα το οποίο μετρά ο ρυθμιστής στροφών μπορεί να είναι πολύ υψηλότερο από το πραγματικό ρεύμα του κινητήρα. Αυτό επειδή υπάρχουν χωρητικά ρεύματα στο καλώδιο του κινητήρα.

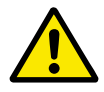

## **ΠΡΟΣΟΧΗ!**

Βεβαιωθείτε ότι δεν φράσσεται η παροχή αέρα προς τον κινητήρα. Εάν υπάρχει έμφραξη της παροχής αέρα, η λειτουργία δεν προστατεύει τον κινητήρα και αυτός μπορεί να υπερερμανθεί. Αυτό μπορεί να προκαλέσει βλάβη στον κινητήρα.

## *P3.9.2.1* ΘΕΡΜΙΚΉ ΠΡΟΣΤΑΣΊΑ ΚΙΝΗΤΉΡΑ *(ID 704)*

Χρησιμοποιήστε αυτή την παράμετρο για να επιλέξετε την απόκριση του ρυθμιστή στροφών σε ένα σφάλμα «Υπερθέρμανσης κινητήρα».

Εάν η θερμική προστασία του κινητήρα ανιχνεύσει ότι η θερμοκρασία του κινητήρα είναι υπερβολικά υψηλή, εκδηλώνεται σφάλμα υπερθέρμανσης κινητήρα.

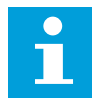

#### **ΕΠΙΣΗΜΑΝΣΗ!**

Εάν έχετε θερμίστορ κινητήρα, χρησιμοποιήστε τον για την προστασία του κινητήρα. Επιλέξτε 0 στην τιμή αυτής της παραμέτρου.

#### *P3.9.2.2* ΘΕΡΜΟΚΡΑΣΊΑ ΠΕΡΙΒΆΛΛΟΝΤΟΣ *(ID 705)*

Χρησιμοποιήστε αυτή την παράμετρο για να ορίσετε την θερμοκρασία περιβάλλοντος όπου έχει εγκατασταθεί ο κινητήρας.

Η τιμή της θερμοκρασίας δίνεται σε βαθμούς Κελσίου ή Fahrenheit.

#### *P3.9.2.3* ΣΥΝΤΕΛΕΣΤΉΣ ΨΎΞΗΣ ΣΕ ΜΗ*Δ*ΕΝΙΚΉ ΤΑΧΎΤΗΤΑ *(ID 706)*

Χρησιμοποιήστε αυτή την παράμετρο για να ορίσετε το συντελεστή ψύξης σε ταχύτητα 0 σε σχέση με το σημείο όπου ο κινητήρας λειτουργεί στην ονομαστική ταχύτητα χωρίς εξωτερική ψύξη.

Η προεπιλεγμένη τιμή ορίζεται για συνθήκες όπου δεν υπάρχει εξωτερικός ανεμιστήρας. Εάν χρησιμοποιείτε εξωτερικό ανεμιστήρα, μπορείτε να ορίσετε την τιμή παραπάνω από εκείνη χωρίς ανεμιστήρα, για παράδειγμα σε 90%.

Εάν αλλάξετε την παράμετρο P3.1.1.4 (Ονομαστικό ρεύμα κινητήρα), η παράμετρος P3.9.2.3 ρυθμίζεται αυτόματα στην προεπιλεγμένη τιμή.

Έστω κι αν αλλάζετε αυτή την παράμετρο, δεν επηρεάζει το μέγιστο ρεύμα εξόδου του ρυθμιστή στροφών. Μόνο η παράμετρος P3.1.3.1 Όριο ρεύματος κινητήρα, μπορεί να αλλάξει το μέγιστο ρεύμα εξόδου.

Η γωνιακή συχνότητα για τη θερμική προστασία είναι 70% της τιμής της παραμέτρου P3.1.1.2, Ονομαστική συχνότητα κινητήρα.

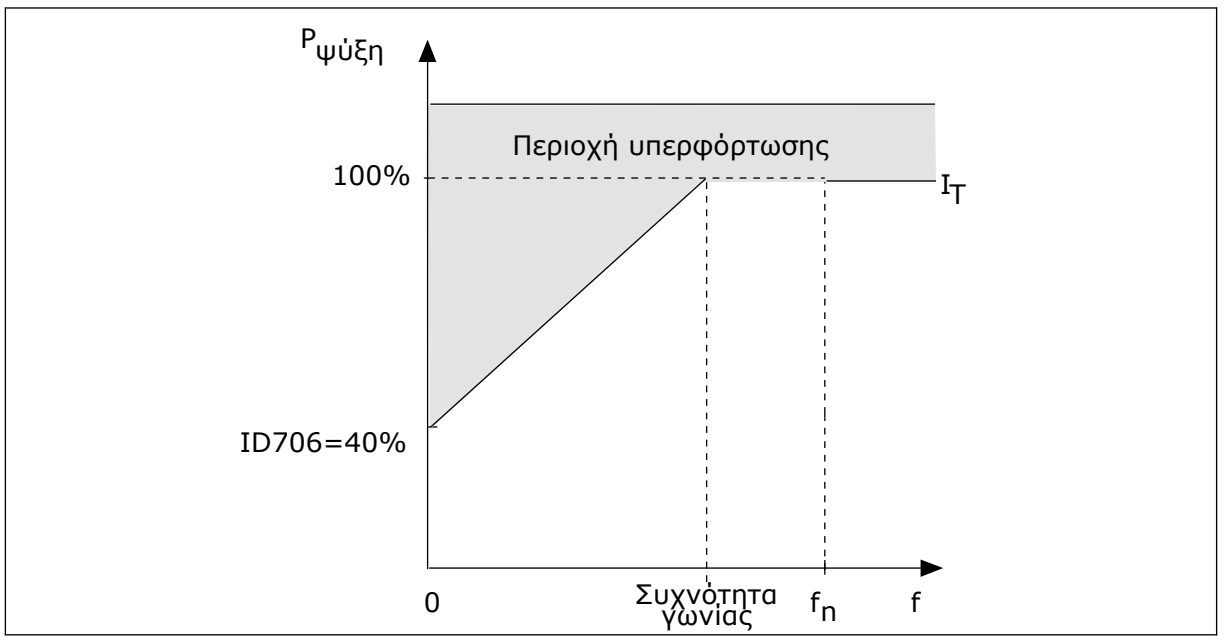

Σχ*. 56:* Η κα*μπ*ύλη θερ*μ*ικού ρεύ*μ*ατος κινητήρα *I*T

## *P3.9.2.4* ΘΕΡΜΙΚΉ ΣΤΑΘΕΡΆ ΧΡΌΝΟΥ ΚΙΝΗΤΉΡΑ *(ID 707)*

Χρησιμοποιήστε αυτή την παράμετρο για να ορίσετε τη θερμική σταθερά χρόνου του κινητήρα. Η χρονική σταθερά είναι ο χρόνος μέσα στον οποίο το υπολογισμένο θερμικό στάδιο γίνεται 63% της τελικής τιμής. Το τελικό θερμικό στάδιο ισούται με τη συνεχή λειτουργία του κινητήρα με κανονικό φορτίο, στην ονομαστική ταχύτητα. Το χρονικό διάστημα της χρονικής σταθεράς είναι σε σχέση με τις διαστάσεις του κινητήρα. Όσο μεγαλύτερος ο κινητήρας τόσο μεγαλύτερη η σταθερά χρόνου.

Ανάλογα με τον κινητήρα διαφέρει και η θερμική χρονική σταθερά του κινητήρα. Αλλάζει ακόμα ανάλογα με τον κατασκευαστή του κινητήρα. H προεπιλεγμένη τιμή της παραμέτρου αλλάζει ανάλογα με τη διάσταση.

Ο χρόνος t6 είναι ο χρόνος σε δευτερόλεπτα που ο κινητήρας μπορεί να λειτουργήσει με ασφάλεια στο 6-πλάσιο του ονομαστικού ρεύματος. Είναι δυνατόν ο κατασκευαστής του κινητήρα να δίνει τα δεδομένα αυτά με τον κινητήρα. Εάν γνωρίζετε την t6 του κινητήρα, μπορείτε να ορίσετε την παράμετρο της χρονικής σταθεράς με τη βοήθεια της. Συνήθως η θερμική χρονική σταθερά του κινητήρα σε λεπτά είναι 2\*t6. Όταν ο ρυθμιστής στροφών είναι σε κατάσταση ΔΙΑΚΟΠΗΣ, η χρονική σταθερά αυξάνεται εσωτερικά στο 3πλάσιο της προκαθορισμένης τιμής της παραμέτρου, επειδή η ψύξη γίνεται με κυκλοφορία αέρος.

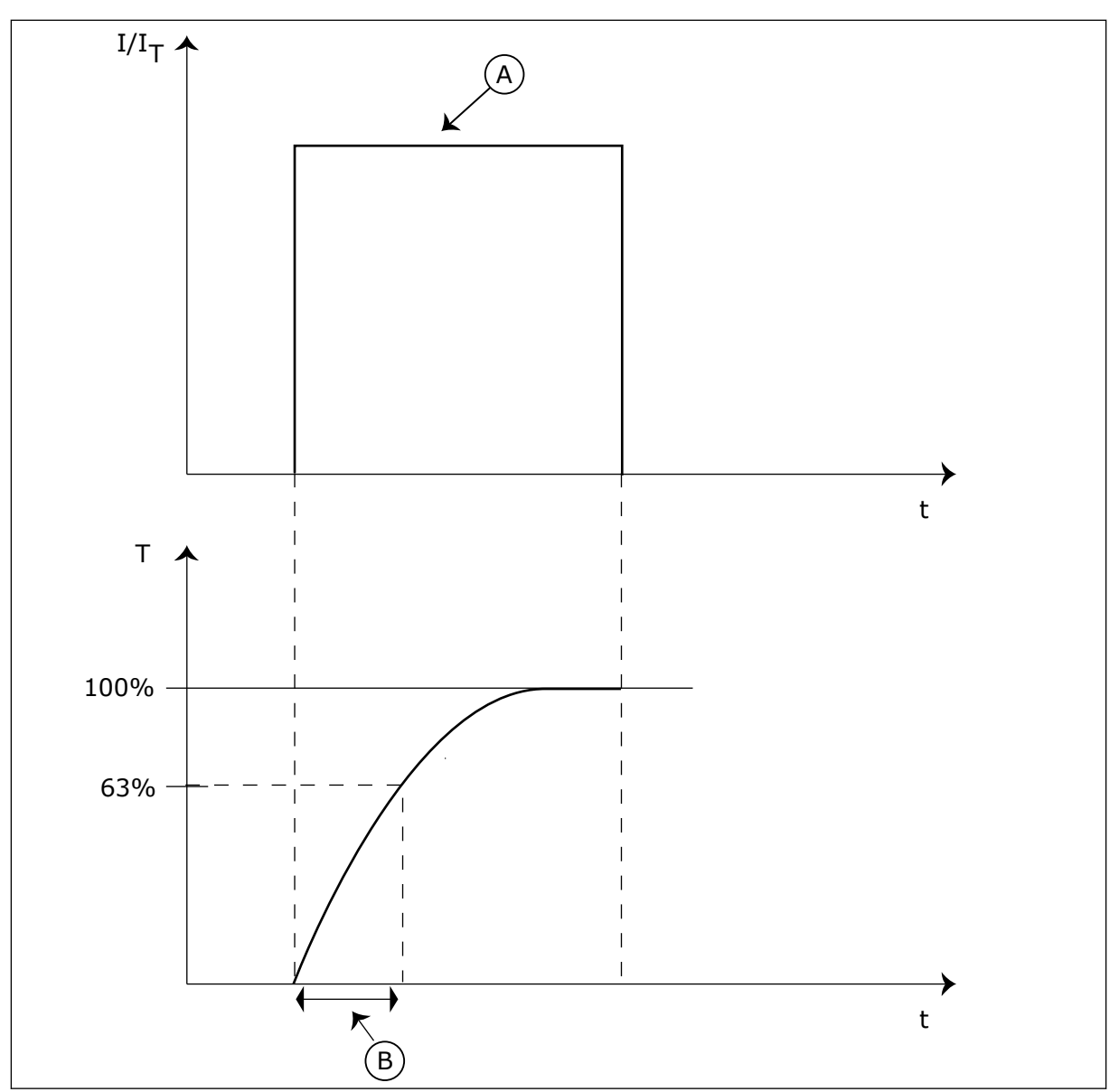

Σχ*. 57:* Η θερ*μ*ική σταθερά χρόνου του κινητήρα

A. Current **A.** Current B. T = Θερμική σταθερά χρόνου κινητήρα

## *P3.9.2.5* ΘΕΡΜΙΚΉ ΙΚΑΝΌΤΗΤΑ ΦΌΡΤ*Ω*ΣΗΣ ΚΙΝΗΤΉΡΑ *(ID 708)*

Χρησιμοποιήστε αυτή την παράμετρο για να ορίσετε την ικανότητα θερμικής φόρτωσης του κινητήρα.

Για παράδειγμα, εάν ορίστε την τιμή σε 130%, ο κινητήρας φτάνει στην ονομαστική θερμοκρασία με 130% του ονομαστικού ρεύματος του κινητήρα.

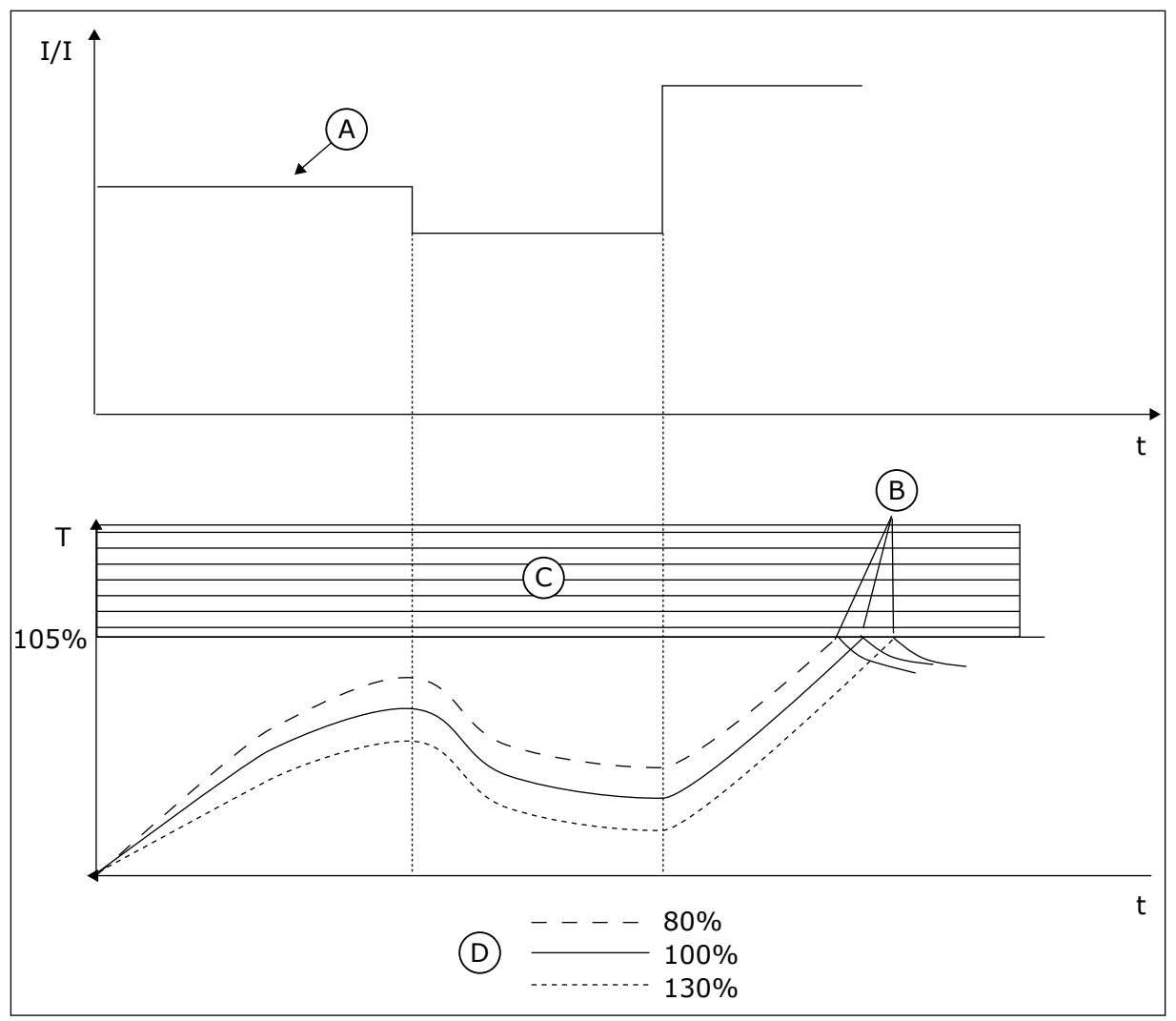

Σχ*. 58:* Ο υ*π*ολογισ*μ*ός της θερ*μ*οκρασίας του κινητήρα

- A. Ρεύμα
- B. Σφάλμα/συναγερμός
- C. Περιοχή απόζευξης
- D. Δυνατότητα φορτίου

## 10.10.3 ΠΡΟΣΤΑΣΊΑ ΑΚΙΝΗΤΟΠΟΊΗΣΗΣ ΚΙΝΗΤΉΡΑ

Η λειτουργία προστασίας του κινητήρα από ακινητοποίηση παρέχει προστασία του κινητήρα από σύντομη υπερφόρτωση. Η υπερφόρτωση μπορεί να προκληθεί - για παράδειγμα - από κολλημένο άξονα. Είναι δυνατή η ρύθμιση του χρόνου αντίδρασης της προστασίας ακινητοποίησης ώστε να είναι συντομότερος από εκείνο της θερμικής προστασίας του κινητήρα.

Η κατάσταση ακινητοποίησης του κινητήρα προσδιορίζεται με τις παραμέτρους P3.9.3.2, ρεύμα ακινητοποίησης. και P3.9.3.4 Όριο συχνότητας ακινητοποίησης. Εαν το ρεύμα είναι υψηλότερο από το όριο και η συχνότητα εξόδου είναι χαμηλότερη από το όριο, ο κινητήρας είναι σε κατάσταση ακινητοποίησης.

Η προστασία ακινητοποίησης είναι ένα είδος προστασίας υπερέντασης.

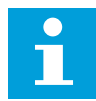

#### **ΕΠΙΣΗΜΑΝΣΗ!**

Εάν χρησιμοποιείτε μακριά καλώδια στον κινητήρα (μέγ. 100 m) με μικρούς ρυθμιστές στροφών (≤1,5 kW), το ρεύμα κινητήρα το οποίο μετρά ο ρυθμιστής στροφών μπορεί να είναι πολύ υψηλότερο από το πραγματικό ρεύμα του κινητήρα. Αυτό επειδή υπάρχουν χωρητικά ρεύματα στο καλώδιο του κινητήρα.

#### *P3.9.3.1* ΣΦΆΛΜΑ ΑΚΙΝΗΤΟΠΟΊΗΣΗΣ ΚΙΝΗΤΉΡΑ *(ID 709)*

Χρησιμοποιήστε αυτή την παράμετρο για να επιλέξετε την απόκριση του ρυθμιστή στροφών σε ένα σφάλμα «Κράτηση κινητήρα».

Εάν η προστασία από κράτηση διαπιστώσει ότι υπάρχει κράτηση στον άξονα του κινητήρα, εκδηλώνεται σφάλμα κράτησης κινητήρα.

#### *P3.9.3.2* ΡΕΎΜΑ ΑΚΙΝΗΤΟΠΟΊΗΣΗΣ *(ID 710)*

Χρησιμοποιήστε αυτή την παράμετρο για να ορίσετε το όριο επάνω από το οποίο το ρεύμα του κινητήρα πρέπει να παραμείνει για να συμβεί στάδιο κράτησης.

Εάν αλλάξει η τιμή της παραμέτρου ορίου ρεύματος κινητήρα, αυτή η παράμετρος ορίζεται αυτόματα σε 90 % του ορίου ρεύματος.

Μπορείτε να ορίσετε την τιμή αυτής της παραμέτρου μεταξύ 0.0 και 2\*IL. Για να προκύψει κατάσταση ακινητοποίησης, το ρεύμα πρέπει να έχει υπερβεί αυτό το όριο. Εάν η παράμετρος P3.1.3.1 Όριο Ρεύματος Κινητήρα, αλλάξει, αυτή η παράμετρος υπολογίζεται αυτόματα σε 90% του ορίου ρεύματος.

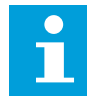

#### **ΕΠΙΣΗΜΑΝΣΗ!**

Η τιμή του Ρεύματος ακινητοποίησης θα πρέπει να είναι χαμηλότερη από το όριο ρεύματος του κινητήρα.

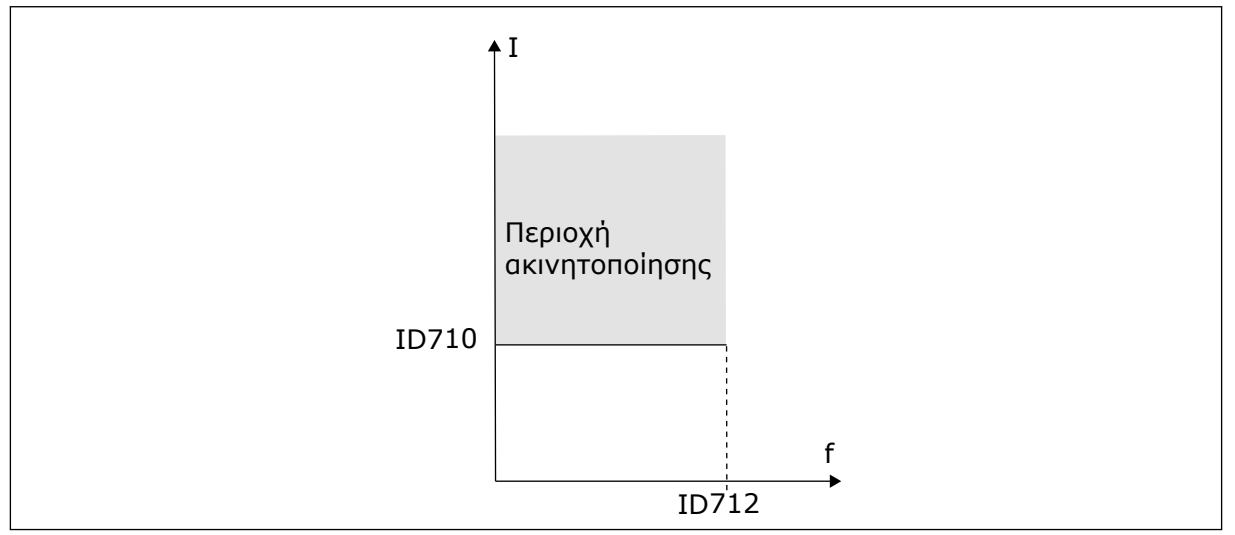

Σχ*. 59:* Οι ρυθ*μ*ίσεις χαρακτηριστικών ακινητο*π*οίησης

#### *P3.9.3.3* ΌΡΙΟ ΧΡΌΝΟΥ ΑΚΙΝΗΤΟΠΟΊΗΣΗΣ *(ID 711)*

Χρησιμοποιήστε αυτή την παράμετρο για να ορίσετε το μέγιστο χρόνο για ένα στάδιο ακινητοποίησης.

<span id="page-317-0"></span>Αυτός είναι ο μέγιστος χρόνος στον οποίο το στάδιο κράτησης είναι ενεργός, πριν συμβεί σφάλμα κράτησης κινητήρα.

Μπορείτε να ορίσετε την τιμή αυτής της παραμέτρου μεταξύ 1,0 και 120,0 s. Ένας εσωτερικός μετρητής μετρά το χρόνο κράτησης.

Εάν η τιμή του μετρητή χρόνου ακινητοποίησης ξεπεράσει αυτό το όριο, η προστασία προκαλεί απόζευξη του ρυθμιστή στροφών.

## *P3.9.3.4* ΌΡΙΟ ΣΥΧΝΌΤΗΤΑΣ ΑΚΙΝΗΤΟΠΟΊΗΣΗΣ *(ID 712)*

Χρησιμοποιήστε αυτή την παράμετρο για να ορίσετε το όριο κάτω από το οποίο η συχνότητα εξόδου του ρυθμιστή στροφών πρέπει να παραμείνει για να συμβεί στάδιο κράτησης.

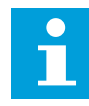

#### **ΕΠΙΣΗΜΑΝΣΗ!**

Για να συμβεί κατάσταση ακινητοποίησης, η συχνότητα εξόδου θα πρέπει να είναι κάτω από αυτό το όριο για κάποιο χρονικό διάστημα.

#### 10.10.4 ΠΡΟΣΤΑΣΊΑ ΧΑΜΗΛΟΎ ΦΟΡΤΊΟΥ

Η προστασία από ελλειμματικό φορτίο του κινητήρα φροντίζει να υπάρχει φορτίο στον κινητήρα όταν λειτουργεί ο ρυθμιστής στροφών. Εάν ο κινητήρας χάσει το φορτίο, μπορεί να εμφανιστεί πρόβλημα στη διεργασία. Για παράδειγμα, μπορεί να κοπεί ιμάντας ή να μείνει αντλία χωρίς υγρά.

Μπορείτε να ρυθμίσετε την προστασία έλλειψης φορτίου του κινητήρα με τις παραμέτρους P3.9.4.2 (Προστασία έλλειψης φορτίου: φορτίο περιοχής εξασθένησης πεδίου) και P3.9.4.3 (Προστασία έλλειψης φορτίου: Φορτίο Μηδενικής Συχνότητας). Η καμπύλη ελλειμματικού φορτίου είναι τετραγωνισμένη καμπύλη μεταξύ της μηδενικής συχνότητας και του σημείου εξασθένησης πεδίου. Η προστασία δεν είναι ενεργή κάτω από τα 5 Hz. Ο μετρητής χρόνου ελλειμματικού φορτίου δεν λειτουργεί κάτω από 5 Hz.

Οι τιμές των παραμέτρων προστασίας από ελλειμματικό φορτίο ορίζονται σε ποσοστό της ονομαστικής ροπής του κινητήρα. Για να βρείτε το λόγο κλιμάκωσης της τιμής εσωτερικής ροπής, χρησιμοποιήστε τα δεδομένα στην πινακίδα στοιχείων του κινητήρα, το ονομαστικό ρεύμα κινητήρα και το ονομαστικό ρεύμα του ρυθμιστή στροφών IH. Εάν χρησιμοποιείτε άλλο ρεύμα από το ονομαστικό ρεύμα του κινητήρα, ελαττώνεται η ακρίβεια του υπολογισμού.

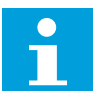

#### **ΕΠΙΣΗΜΑΝΣΗ!**

Εάν χρησιμοποιείτε μακριά καλώδια στον κινητήρα (μέγ. 100 m) με μικρούς ρυθμιστές στροφών (≤1,5 kW), το ρεύμα κινητήρα το οποίο μετρά ο ρυθμιστής στροφών μπορεί να είναι πολύ υψηλότερο από το πραγματικό ρεύμα του κινητήρα. Αυτό επειδή υπάρχουν χωρητικά ρεύματα στο καλώδιο του κινητήρα.

#### *P3.9.4.1* ΣΦΆΛΜΑ ΧΑΜΗΛΟΎ ΦΟΡΤΊΟΥ *(ID 713)*

Χρησιμοποιήστε αυτή την παράμετρο για να επιλέξετε την απόκριση του ρυθμιστή στροφών σε σφάλμα 'Έλλειψης φορτίου'.

Εάν η λειτουργία προστασίας χαμηλού φορτίου εντοπίσει ότι δεν υπάρχει επαρκές φορτίο στον κινητήρα, εκδηλώνεται σφάλμα χαμηλού φορτίου.

#### *P3.9.4.2* ΠΡΟΣΤΑΣΊΑ ΧΑΜΗΛΟΎ ΦΟΡΤΊΟΥ*:* ΦΟΡΤΊΟ ΠΕΡΙΟΧΉΣ ΕΞΑΣΘΈΝΗΣΗΣ ΠΕ*Δ*ΊΟΥ *(ID 714)*

Χρησιμοποιήστε αυτή την παράμετρο για να ορίσετε την ελάχιστη ροπή που χρειάζεται ο κινητήρας όταν η συχνότητα εξόδου του ρυθμιστή στροφών είναι υψηλότερη από τη συχνότητα του σημείου εξασθένησης.

Μπορείτε να ορίσετε την τιμή αυτής της παραμέτρου μεταξύ 10,0 και 150,0 x TnMotor. Αυτή η τιμή είναι το όριο για την ελάχιστη ροπή όταν η συχνότητα εξόδου είναι παραπάνω από το σημείο εξασθένησης πεδίου.

Εάν αλλάξετε την παράμετρο P3.1.1.4 (Ονομαστικό Ρεύμα Κινητήρα), αυτή η παράμετρος ρυθμίζεται αυτόματα στην προεπιλεγμένη τιμή της ξανά. Βλ. *10.10.4* [Προστασία χα](#page-317-0)*μ*ηλού φορτίου.

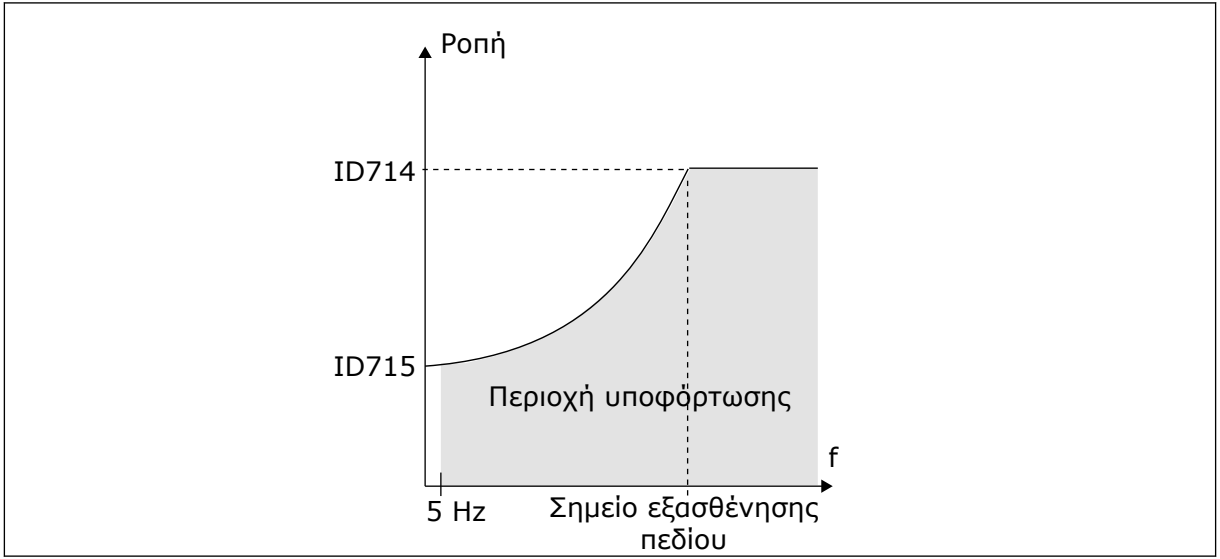

Σχ*. 60:* Ορισ*μ*ός του ελάχιστου φορτίου

## *P3.9.4.3* ΠΡΟΣΤΑΣΊΑ ΧΑΜΗΛΟΎ ΦΟΡΤΊΟΥ*:* ΦΟΡΤΊΟ ΜΗ*Δ*ΕΝΙΚΉΣ ΣΥΧΝΌΤΗΤΑΣ *(ID 715)*

Χρησιμοποιήστε αυτή την παράμετρο για να ορίσετε την ελάχιστη ροπή που χρειάζεται ο κινητήρας όταν η συχνότητα εξόδου του ρυθμιστή στροφών είναι 0.

Εάν αλλάξετε την τιμή της παραμέτρου P3.1.1.4, αυτή η παράμετρος επανέρχεται αυτόματα στην προεπιλεγμένη τιμή.

## *P3.9.4.4* ΠΡΟΣΤΑΣΊΑ ΧΑΜΗΛΟΎ ΦΟΡΤΊΟΥ*:* ΧΡΟΝΙΚΌ ΌΡΙΟ *(ID 716)*

Χρησιμοποιήστε αυτή την παράμετρο για να ορίσετε το μέγιστο χρόνο για κατάσταση ελλειμματικού φορτίου.

Αυτός είναι ο μέγιστος χρόνος στον οποίο η κατάσταση χαμηλού φορτίου είναι ενεργή, πριν συμβεί σφάλμα χαμηλού φορτίου.

Μπορείτε να ορίσετε το χρονικό όριο μεταξύ 2,0 και 600,0 δευτ.

Ένας εσωτερικός μετρητής μετρά το χρόνο ελλειμματικού φορτίου. Εάν η τιμή του μετρητή ξεπεράσει αυτό το όριο, η προστασία προκαλεί απόζευξη του ρυθμιστή στροφών. Ο ρυθμιστής στροφών ανοίγει όπως έχει οριστεί στην παράμετρο P3.9.4.1, Σφάλμα Έλλειψης Φορτίου. Εάν ο ρυθμιστής στροφών σταματήσει, ο μετρητής ελλειμματικού φορτίου επιστρέφει στο 0.

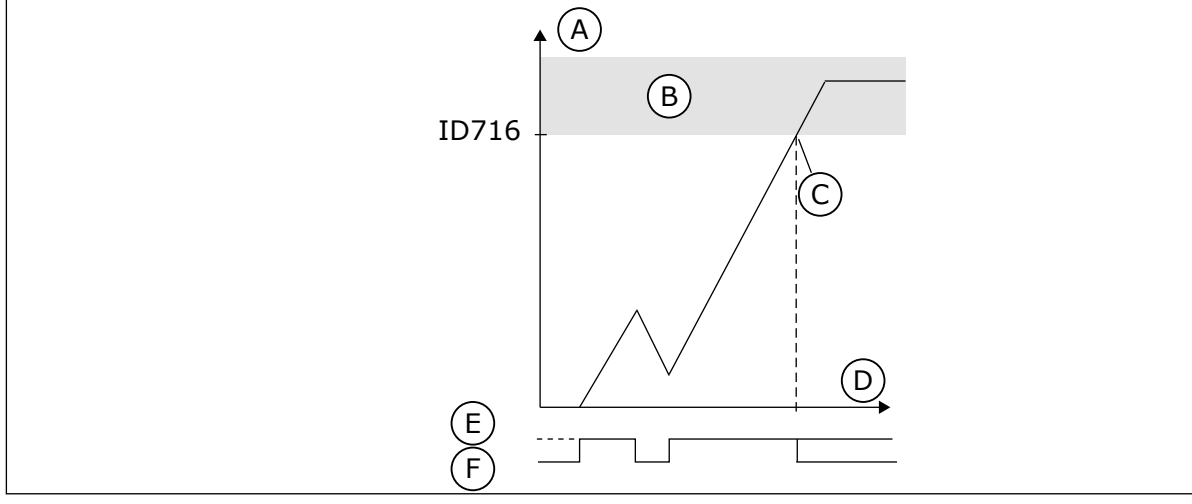

Σχ*. 61:* Η λειτουργία *μ*ετρητή χρόνου ελλει*μμ*ατικού φορτίου

- A. Μετρητής χρόνου υποφόρτωσης
- B. Περιοχή απόζευξης
- C. Απόζευξη/προειδοποίηση ID713
- 10.10.5 ΤΑΧΕΊΑ ΔΙΑΚΟΠΉ

## *P3.9.5.1* ΛΕΙΤΟΥΡΓΊΑ ΤΑΧΕΊΑΣ *Δ*ΙΑΚΟΠΉΣ *(ID 1276)*

Χρησιμοποιήστε αυτή την παράμετρο για να επιλέξετε πώς σταματά ο ρυθμιστής στροφών όταν δίνεται η εντολή ταχείας διακοπής από το DI ή το Fieldbus.

D. Ώρα

E. Υποφόρτωση

F. Χωρίς υποφόρτωση

## *P3.9.5.2* ΕΝΕΡΓΟΠΟΊΗΣΗ ΤΑΧΕΊΑΣ *Δ*ΙΑΚΟΠΉΣ *(ID 1213)*

Χρησιμοποιήστε αυτή την παράμετρο για να επιλέξετε το ψηφιακό σήμα εισόδου που ενεργοποιεί μια Λειτουργία ταχείας διακοπής.

Η λειτουργία ταχείας διακοπής σταματά το ρυθμιστή στροφών ανεξάρτητα από το σημείο ελέγχου ή την κατάσταση των σημάτων ελέγχου.

## *P3.9.5.3* ΧΡΌΝΟΣ ΕΠΙΒΡΆ*Δ*ΥΝΣΗΣ ΤΑΧΕΊΑΣ *Δ*ΙΑΚΟΠΉΣ *(ID 1256)*

Χρησιμοποιήστε αυτή την παράμετρο για να ορίσετε το χρόνο που απαιτείται για την ελάττωση της συχνότητας εξόδου από μέγιστη συχνότητα σε 0 όταν δίνεται εντολή ταχείας διακοπής. Η τιμή αυτής της παραμέτρου εφαρμόζεται μόνο όταν η παράμετρος ταχείας διακοπής έχει οριστεί σε «Χρόνο επιβράδυνσης ταχείας διακοπής».

## *P3.9.5.4* ΑΠΌΚΡΙΣΗ ΣΕ ΣΦΆΛΜΑ ΤΑΧΕΊΑΣ *Δ*ΙΑΚΟΠΉΣ *(ID 744)*

Χρησιμοποιήστε αυτή την παράμετρο για να επιλέξετε την απόκριση του ρυθμιστή στροφών σε σφάλμα 'ταχείας διακοπής'.

Εάν η εντολή ταχείας διακοπής δοθεί από DI ή Fieldbus, εκδηλώνεται σφάλμα ταχείας διακοπής.

Με τη λειτουργία ταχείας διακοπής, μπορείτε να σταματήσετε το ρυθμιστή στροφών σε μια ασυνήθη διαδικασία από το I/O ή το Fieldbus, σε ασυνήθιστες συνθήκες. Όταν η λειτουργία ταχείας διακοπής είναι ενεργή, μπορείτε να επιβάλλετε την επιβράδυνση και ακινητοποίηση του ρυθμιστή στροφών. Είναι δυνατός ο προγραμματισμός ενός συναγερμού ή βλάβης ώστε να καταγραφεί στο ιστορικό σφαλμάτων ότι έγινε αίτηση ταχείας διακοπής.

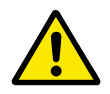

### **ΠΡΟΣΟΧΗ!**

Μην χρησιμοποιείτε τη λειτουργία ταχείας διακοπής ως διακοπή έκτακτης ανάγκης. Η διακοπή έκτακτης ανάγκης πρέπει να σταματήσει την τροφοδοσία ρεύματος στον κινητήρα. Αυτό δεν το κάνει η λειτουργία ταχείας διακοπής.

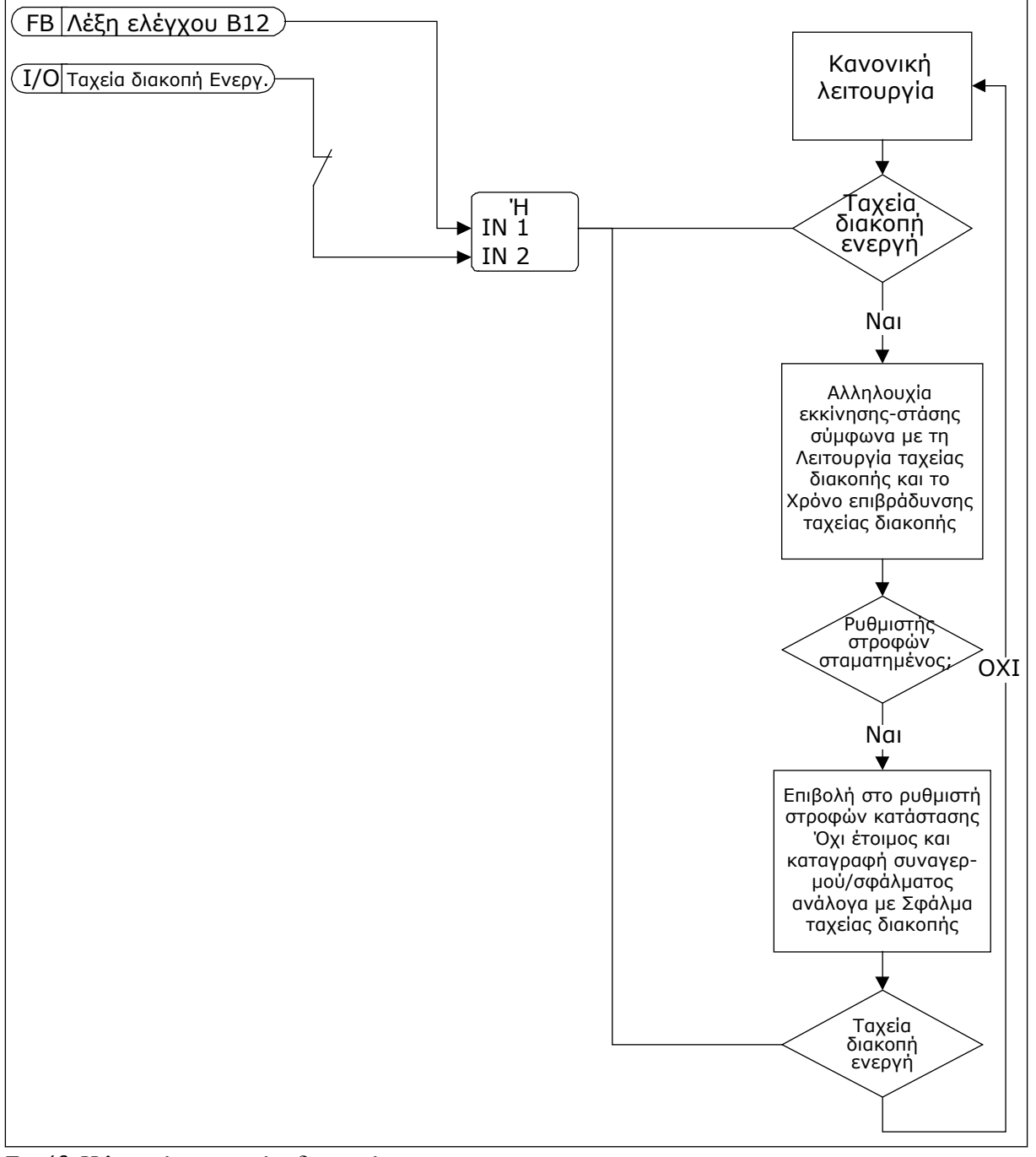

Σχ*. 62:* Η λογική της ταχείας διακο*π*ής

## 10.10.6 ΣΦΆΛΜΑ ΕΙΣΌΔΟΥ ΘΕΡΜΟΚΡΑΣΊΑΣ

#### *P3.9.6.1* ΣΉΜΑ ΘΕΡΜΟΚΡΑΣΊΑΣ *1 (ID 739)*

Χρησιμοποιήστε αυτή την παράμετρο για να επιλέξετε τα σήματα εισόδου θερμοκρασίας που επιτηρούνται.

Η μέγιστη τιμή λαμβάνεται από τα καθορισμένα σήματα και χρησιμοποιείται για ενεργοποίηση συναγερμού και σφαλμάτων.

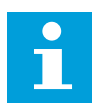

### **ΕΠΙΣΗΜΑΝΣΗ!**

Υποστηρίζονται μόνο οι πρώτες 6 είσοδοι θερμοκρασίας (οι κάρτες από υποδοχή A έως υποδοχή E).

#### *P3.9.6.2* ΌΡΙΟ ΣΥΝΑΓΕΡΜΟΎ *1 (ID 741)*

Χρησιμοποιήστε αυτή την παράμετρο για να ορίσετε το όριο συναγερμού θερμοκρασίας.

Συγκρίνονται μόνο οι είσοδοι που ορίζονται με την παράμετρο P3.9.6.1.

#### *P3.9.6.3* ΌΡΙΟ ΣΦΆΛΜΑΤΟΣ *1 (ID 742)*

Χρησιμοποιήστε αυτή την παράμετρο για να ορίσετε το όριο σφάλματος θερμοκρασίας.

Συγκρίνονται μόνο οι είσοδοι που ορίζονται με την παράμετρο P3.9.6.1.

#### *P3.9.6.4* ΑΠΌΚΡΙΣΗ ΟΡΊΟΥ ΣΦΆΛΜΑΤΟΣ *1 (ID 740)*

Χρησιμοποιήστε αυτή την παράμετρο για να επιλέξετε την απόκριση του ρυθμιστή στροφών σε σφάλμα 'Θερμοκρασία'.

#### *P3.9.6.5* ΣΉΜΑ ΘΕΡΜΟΚΡΑΣΊΑΣ *2 (ID 763)*

Χρησιμοποιήστε αυτή την παράμετρο για να επιλέξετε τα σήματα εισόδου θερμοκρασίας που επιτηρούνται.

Η μέγιστη τιμή λαμβάνεται από τα καθορισμένα σήματα και χρησιμοποιείται για ενεργοποίηση συναγερμού και σφαλμάτων.

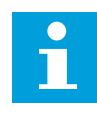

#### **ΕΠΙΣΗΜΑΝΣΗ!**

Υποστηρίζονται μόνο οι πρώτες 6 είσοδοι θερμοκρασίας (οι κάρτες από υποδοχή A έως υποδοχή E).

#### *P3.9.6.6* ΌΡΙΟ ΣΥΝΑΓΕΡΜΟΎ *2 (ID 764)*

Χρησιμοποιήστε αυτή την παράμετρο για να ορίσετε το όριο συναγερμού θερμοκρασίας.

Συγκρίνονται μόνο οι είσοδοι που ορίζονται με την παράμετρο P3.9.6.5.

#### *P3.9.6.7* ΌΡΙΟ ΣΦΆΛΜΑΤΟΣ *2 (ID 765)*

Χρησιμοποιήστε αυτή την παράμετρο για να ορίσετε το όριο σφάλματος θερμοκρασίας.

Συγκρίνονται μόνο οι είσοδοι που ορίζονται με την παράμετρο P3.9.6.5.

#### *P3.9.6.8* ΑΠΌΚΡΙΣΗ ΟΡΊΟΥ ΣΦΆΛΜΑΤΟΣ *2 (ID 766)*

Χρησιμοποιήστε αυτή την παράμετρο για να επιλέξετε την απόκριση του ρυθμιστή στροφών σε σφάλμα 'Θερμοκρασία'.

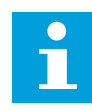

#### **ΕΠΙΣΗΜΑΝΣΗ!**

Οι ρυθμίσεις εισόδου θερμοκρασίας είναι διαθέσιμες μόνο εάν έχει εγκατασταθεί η προαιρετική κάρτα B8 ή BH.

#### 10.10.7 AI ΧΑΜΗΛΉ ΠΡΟΣΤΑΣΊΑ

#### *P3.9.8.1* ΧΑΜΗΛΉ ΠΡΟΣΤΑΣΊΑ ΑΝΑΛΟΓΙΚΉΣ ΕΙΣΌ*Δ*ΟΥ *(ID 767)*

Χρησιμοποιήστε αυτή την παράμετρο για να επιλέξετε πότε θα ενεργοποιείται η επιτήρηση Χαμηλής AI.

Για παράδειγμα, η επιτήρηση Χαμηλού AI μπορεί να ενεργοποιηθεί μόνο όταν ο ρυθμιστής στροφών είναι σε κατάσταση λειτουργίας.

Χρησιμοποιήστε την Χαμηλή Προστασία AI για να βρείτε αστοχίες στα σήματα της αναλογικής εισόδου. Αυτή η λειτουργία παρέχει προστασία μόνο στις αναλογικές εισόδους που χρησιμοποιούνται ως συχνότητα αναφοράς, ροπή αναφοράς ή στους ελεγκτές PID/ExtPID.

Μπορείτε να έχετε την προστασία ενεργή όταν ο ρυθμιστής στροφών είναι σε κατάσταση RUN (λειτουργία) ή σε καταστάσεις RUN και STOP.

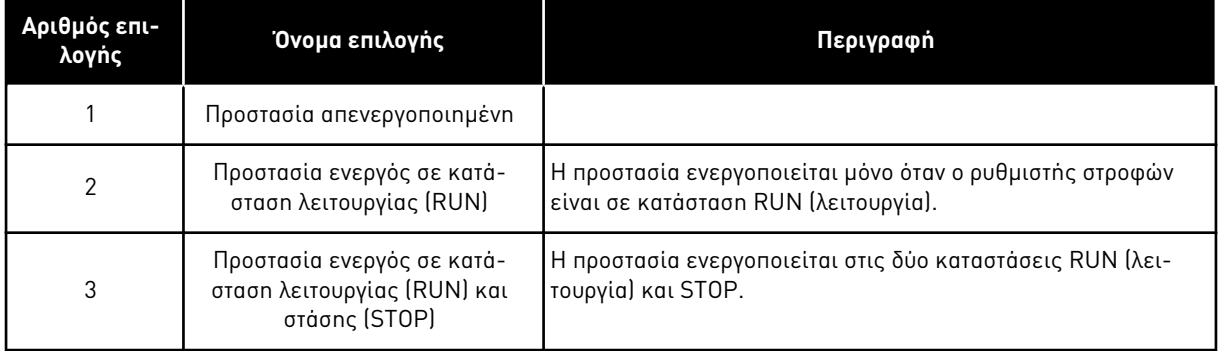

#### *P3.9.8.2* ΒΛΆΒΗ ΧΑΜΗΛΉΣ ΑΝΑΛΟΓΙΚΉΣ ΕΙΣΌ*Δ*ΟΥ *(ID 700)*

Χρησιμοποιήστε αυτή την παράμετρο για να επιλέξετε την απόκριση του ρυθμιστή στροφών σε σφάλμα 'AI Low'.

Εάν το σήμα της αναλογικής εισόδου γίνει μικρότερο από το 50% του ελάχιστου σήματος για 500ms, εκδηλώνεται σφάλμα ή συναγερμός χαμηλής AI.

Εάν έχει ενεργοποιηθεί η Χαμηλή Προστασία AI με την παράμετρο P3.9.8.1, αυτή η παράμετρος δίνει απόκριση για τον κωδικό σφάλματος 50 (ID σφάλματος 1050).

Η λειτουργία χαμηλής προστασίας AI επιτηρεί τη στάθμη σήματος των αναλογικών εισόδων 1-6. Εάν το σήμα της αναλογικής εισόδου γίνει μικρότερο από το 50% του ελάχιστου σήματος για 500 ms, εμφανίζεται σφάλμα ή συναγερμός χαμηλής AI.

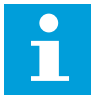

#### **ΕΠΙΣΗΜΑΝΣΗ!**

Μπορείτε να χρησιμοποιήσετε την τιμή Συναγερ*μ*ός *+* Προηγού*μ*ενη Συχν μόνο όταν χρησιμοποιείτε την αναλογική είσοδο 1 ή την αναλογική είσοδο 2 ως αναφορά συχνότητας.

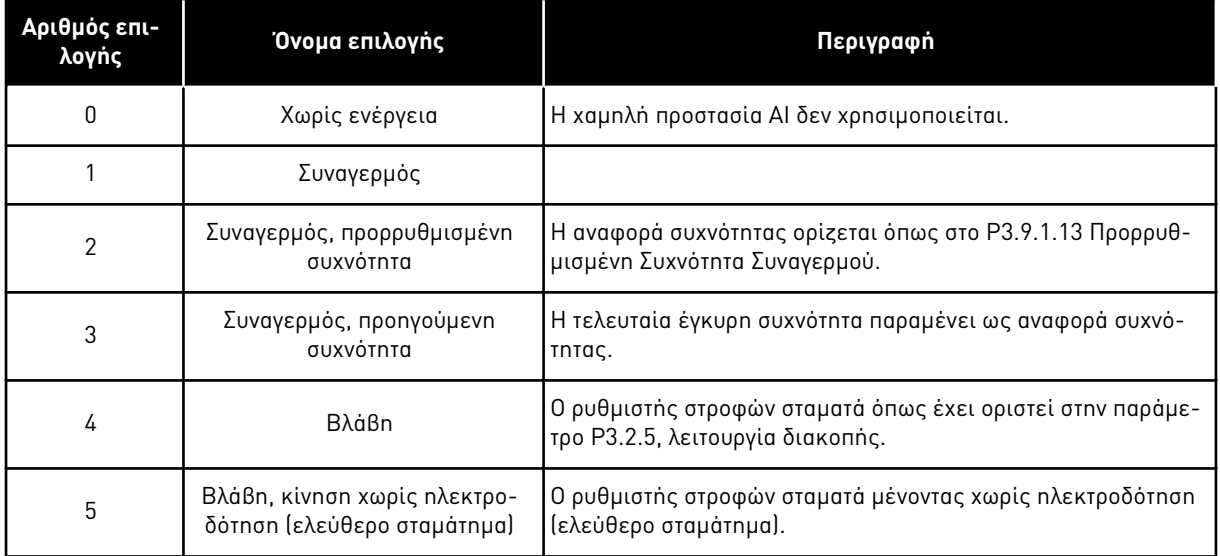

#### 10.10.8 ΣΦΆΛΜΑ ΧΡΉΣΤΗ 1

#### *P3.9.9.1* ΣΦΆΛΜΑ ΧΡΉΣΤΗ *1 (ID 15523)*

Χρησιμοποιήστε αυτή την παράμετρο για να ορίσετε το ψηφιακό σήμα εισόδου που ενεργοποιεί το οριζόμενο από τη χρήστη σφάλμα 1 (κωδικός σφάλματος 1114).

#### *P3.9.9.2* ΑΠΌΚΡΙΣΗ ΣΤΟ ΣΦΆΛΜΑ ΧΡΉΣΤΗ *1 (ID 15525)*

Χρησιμοποιήστε αυτή την παράμετρο για να επιλέξετε την απόκριση του ρυθμιστή στροφών σε σφάλμα οριζόμενο από το χρήστη 1 (αναγνωριστικό σφάλματος 1114).

#### 10.10.9 ΣΦΆΛΜΑ ΧΡΉΣΤΗ 2

#### *P3.9.10.1* ΣΦΆΛΜΑ ΧΡΉΣΤΗ *2 (ID 15524)*

Χρησιμοποιήστε αυτή την παράμετρο για να ορίσετε το ψηφιακό σήμα εισόδου που ενεργοποιεί το οριζόμενο από τη χρήστη σφάλμα 2 (κωδικός σφάλματος 1115).

#### *P3.9.10.2* ΑΠΌΚΡΙΣΗ ΣΤΟ ΣΦΆΛΜΑ ΧΡΉΣΤΗ *2 (ID 15526)*

Χρησιμοποιήστε αυτή την παράμετρο για να επιλέξετε την απόκριση του ρυθμιστή στροφών σε σφάλμα οριζόμενο από το χρήστη 2 (αναγνωριστικό σφάλματος 1115).
# **10.11 ΑΥΤΌΜΑΤΗ ΕΠΑΝΑΦΟΡΆ**

## *P3.10.1* ΑΥΤΌΜΑΤΗ ΕΠΑΝΑΦΟΡΆ *(ID 731)*

Χρησιμοποιήστε αυτή την παράμετρο για να ενεργοποιήσετε τη Λειτουργία αυτόματης επαναφοράς.

Για να επιλέξετε τα σφάλματα που υπάγονται σε αυτόματη επαναφορά, εισαγάγετε την τιμή *0* ή *1* στις παραμέτρους από P3.10.6 έως P3.10.13.

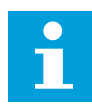

## **ΕΠΙΣΗΜΑΝΣΗ!**

Η λειτουργία αυτόματης επαναφοράς διατίθεται μόνο για ορισμένους τύπους σφαλμάτων.

#### *P3.10.2* ΛΕΙΤΟΥΡΓΊΑ ΕΠΑΝΕΚΚΊΝΗΣΗΣ *(ID 719)*

Χρησιμοποιήστε αυτή την παράμετρο για να επιλέξετε τη λειτουργία εκκίνησης για τη Λειτουργία αυτόματης επαναφοράς.

#### *P3.10.3* ΧΡΌΝΟΣ ΑΝΑΜΟΝΉΣ *(ID 717)*

Χρησιμοποιήστε αυτή την παράμετρο για να ορίσετε το χρόνο αναμονής προτού γίνει η πρώτη επαναφορά.

#### *P3.10.4* ΧΡΌΝΟΣ *Δ*ΟΚΙΜΉΣ *(ID 718)*

Χρησιμοποιήστε αυτή την παράμετρο για να ορίσετε το χρόνο δοκιμής για τη λειτουργία αυτόματης επαναφοράς.

Κατά το χρόνο δοκιμής η λειτουργία αυτόματης επαναφοράς επιχειρεί να επαναφέρει τα σφάλματα που έχουν σημειωθεί. Η μέτρηση χρόνου ξεκινά από την πρώτη αυτόματη επαναφορά. Το επόμενο σφάλμα ξεκινά από την αρχή τον μετρητή χρόνου δοκιμής.

#### *P3.10.5* ΑΡΙΘΜΌΣ *Δ*ΟΚΙΜΏΝ *(ID 759)*

Χρησιμοποιήστε αυτή την παράμετρο για να ορίσετε το συνολικό αριθμό προσπαθειών αυτόματης επαναφοράς.

Εάν ο αριθμός των δοκιμών κατά το χρόνο δοκιμών ξεπερνά την τιμή αυτής της παραμέτρου, εμφανίζεται μόνιμο σφάλμα. Εάν όχι, το σφάλμα σταματά να εμφανίζεται μετά την ολοκλήρωση του χρόνου δοκιμής.

Ο τύπος σφάλματος δεν έχει επιπτώσεις στο μέγιστο αριθμό δοκιμών.

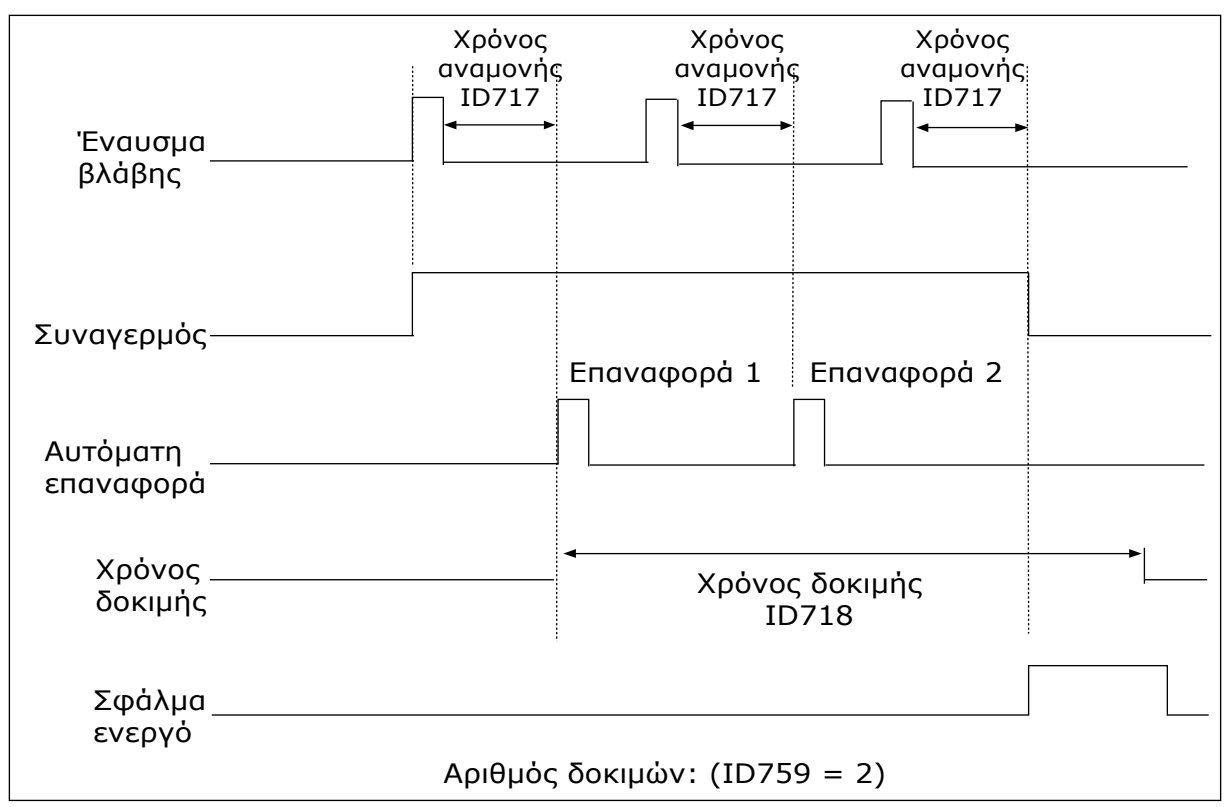

Σχ*. 63:* Η Λειτουργία αυτό*μ*ατης ε*π*αναφοράς

## *P3.10.6* ΑΥΤΌΜΑΤΗ ΕΠΑΝΑΦΟΡΆ*:* ΥΠΌΤΑΣΗ *(ID 720)*

Χρησιμοποιήστε αυτή την παράμετρο για να ενεργοποιήσετε την αυτόματη επαναφορά μετά από σφάλμα έλλειψης τάσης.

## *P3.10.7* ΑΥΤΌΜΑΤΗ ΕΠΑΝΑΦΟΡΆ*:* ΥΠΈΡΤΑΣΗ *(ID 721)*

Χρησιμοποιήστε αυτή την παράμετρο για να ενεργοποιήσετε την αυτόματη επαναφορά μετά από βλάβη υπέρτασης.

## *P3.10.8* ΑΥΤΌΜΑΤΗ ΕΠΑΝΑΦΟΡΆ*:* ΥΠΕΡΈΝΤΑΣΗ *(ID 722)*

Χρησιμοποιήστε αυτή την παράμετρο για να ενεργοποιήσετε την αυτόματη επαναφορά μετά από βλάβη υπερέντασης.

## *P3.10.9* ΑΥΤΌΜΑΤΗ ΕΠΑΝΑΦΟΡΆ*: AI* ΧΑΜΗΛΌ *(ID 723)*

Χρησιμοποιήστε αυτή την παράμετρο για να ενεργοποιήσετε την αυτόματη επαναφορά μετά από βλάβη που προκλήθηκε από χαμηλό σήμα ΑΙ.

#### *P3.10.10* ΑΥΤΌΜΑΤΗ ΕΠΑΝΑΦΟΡΆ*:* ΥΨΗΛΉ ΘΕΡΜΟΚΡΑΣΊΑ ΜΟΝΆ*Δ*ΑΣ *(ID 724)*

Χρησιμοποιήστε αυτή την παράμετρο για να ενεργοποιήσετε την αυτόματη επαναφορά μετά από βλάβη που προκλήθηκε από υπερθέρμανση μονάδας.

## *P3.10.11* ΑΥΤΌΜΑΤΗ ΕΠΑΝΑΦΟΡΆ*:* ΥΨΗΛΉ ΘΕΡΜΟΚΡΑΣΊΑ ΚΙΝΗΤΉΡΑ *(ID 725)*

Χρησιμοποιήστε αυτή την παράμετρο για να ενεργοποιήσετε την αυτόματη επαναφορά μετά από βλάβη που προκλήθηκε από υπερθέρμανση κινητήρα.

#### *P3.10.12* ΑΥΤΌΜΑΤΗ ΕΠΑΝΑΦΟΡΆ*:* ΕΞ*Ω*ΤΕΡΙΚΌ ΣΦΆΛΜΑ *(ID 726)*

Χρησιμοποιήστε αυτή την παράμετρο για να ενεργοποιήσετε την αυτόματη επαναφορά μετά από εξωτερική βλάβη.

#### *P3.10.13* ΑΥΤΌΜΑΤΗ ΕΠΑΝΑΦΟΡΆ*:* ΣΦΆΛΜΑ ΧΑΜΗΛΟΎ ΦΟΡΤΊΟΥ *(ID 738)*

Χρησιμοποιήστε αυτή την παράμετρο για να ενεργοποιήσετε την αυτόματη επαναφορά μετά από σφάλμα χαμηλού φορτίου.

#### *P3.10.14* ΑΥΤΌΜΑΤΗ ΕΠΑΝΑΦΟΡΆ*: PID* ΣΦΆΛΜΑΤΟΣ ΕΠΊΒΛ*. (ID 776)*

Χρησιμοποιήστε αυτή την παράμετρο για να ενεργοποιήσετε την αυτόματη επαναφορά μετά από βλάβη επιτήρησης PID.

#### *P3.10.15* ΑΥΤΌΜΑΤΗ ΕΠΑΝΑΦΟΡΆ*:* ΕΞ*.* ΣΦΆΛΜΑ ΕΠΙΤΉΡΗΣΗΣ *PID (ID 777)*

Χρησιμοποιήστε αυτή την παράμετρο για να ενεργοποιήσετε την αυτόματη επαναφορά μετά από εξωτερική βλάβη επιτήρησης PID.

## **10.12 ΡΥΘΜΊΣΕΙΣ ΕΦΑΡΜΟΓΉΣ**

#### *P3.11.1* Κ*ΩΔ*ΙΚΌΣ ΠΡΌΣΒΑΣΗΣ *(ID 1806)*

Χρησιμοποιήστε αυτή την παράμετρο για να ορίσετε τον κωδικό πρόσβασης διαχειριστή.

## *P3.11.2* ΕΠΙΛΟΓΉ *C/F (ID 1197)*

Χρησιμοποιήστε αυτή την παράμετρο για να ορίσετε τη μονάδα μέτρησης θερμοκρασίας. Το σύστημα εμφανίζει όλες τις παραμέτρους και τιμές απεικόνισης σε σχέση με τη θερμοκρασία στην προκαθορισμένη μονάδα.

#### *P3.11.3* ΕΠΙΛΟΓΉ *KW/HP (ID 1198)*

Χρησιμοποιήστε αυτή την παράμετρο για να ορίσετε τη μονάδα μέτρησης ισχύος. Το σύστημα εμφανίζει όλες τις παραμέτρους και τιμές απεικόνισης σε σχέση με την ισχύ στην προκαθορισμένη μονάδα.

#### *3.11.4* ΠΡΟΒΟΛΉ ΠΟΛΥ*-*ΑΠΕΙΚΌΝΙΣΗΣ *(ID 1196)*

Χρησιμοποιήστε αυτή την παράμετρο για να ορίσετε τη διαίρεση της οθόνης του πίνακα ελέγχου σε τμήματα στην προβολή πολυ-απεικόνισης.

## *3.11.5 Δ*ΙΑΜΌΡΦ*Ω*ΣΗ ΚΟΥΜΠΙΟΎ *FUNCT (ID 1195)*

Χρησιμοποιήστε αυτή την παράμετρο για να ορίσετε τις τιμές του κουμπιού FUNCT. Οι τιμές που ορίζετε με αυτή την παράμετρο θα είναι διαθέσιμες όταν πατήσετε το κουμπί FUNCT στο πληκτρολόγιο.

# **10.13 ΛΕΙΤΟΥΡΓΊΕΣ ΧΡΟΝΟΔ.**

Οι λειτουργίες χρονοδ. επιτρέπουν στο εσωτερικό RTC (ρολόι πραγματικού χρόνου) να ελέγχει τις λειτουργίες. Όλες οι λειτουργίες που επιδέχονται ελέγχου με ψηφιακή είσοδο, επίσης μπορούν να ελέγχονται με το RTC, με τα κανάλια χρόνου 1-3. Δεν είναι απαραίτητο να υπάρχει εξωτερικό PLC για τον έλεγχο μιας ψηφιακής εισόδου. Μπορείτε να προγραμματίσετε εσωτερικά, τα διαστήματα ανοίγματος και κλεισίματος της εισόδου.

Για να έχετε άριστα αποτελέσματα με τις λειτουργίες χρονοδιακόπτη, τοποθετήστε μπαταρία και προβείτε στις ρυθμίσεις για το ρολόι πραγματικού χρόνου με προσοχή στον Οδηγό γρηγ. εκκίνησης. Η μπαταρία διατίθεται προαιρετικά.

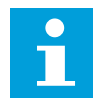

## **ΕΠΙΣΗΜΑΝΣΗ!**

Δεν συνιστούμε να χρησιμοποιείτε τις λειτουργίες χρονοδιακόπτη χωρίς να υπάρχει βοηθητική μπαταρία. Οι ρυθμίσεις ώρας και ημερομηνίας του ρυθμιστή στροφών επανέρχονται (μηδενίζουν) σε κάθε διακοπή ρεύματος, εάν δεν υπάρχει μπαταρία για το RTC.

#### ΚΑΝΆΛΙΑ ΧΡΌΝΟΥ

Μπορείτε να εκχωρήσετε την έξοδο του διαστήματος και των λειτουργιών χρονοδιακόπτη στα κανάλια χρόνου 1-3. Μπορείτε να χρησιμοποιήσετε τα κανάλια χρόνου για λειτουργίες ελέγχου τύπου on/off, για παράδειγμα εξόδους ρελέ ή ψηφιακές εισόδους. Για να διαμορφώσετε τη λογική on/off των καναλιών χρόνου, εκχωρήστε διαστήματα ή/και χρονοδιακόπτες σε αυτά. Ένα κανάλι χρόνου μπορεί να ελέγχεται από πολλά διαστήματα ή χρονοδιακόπτες.

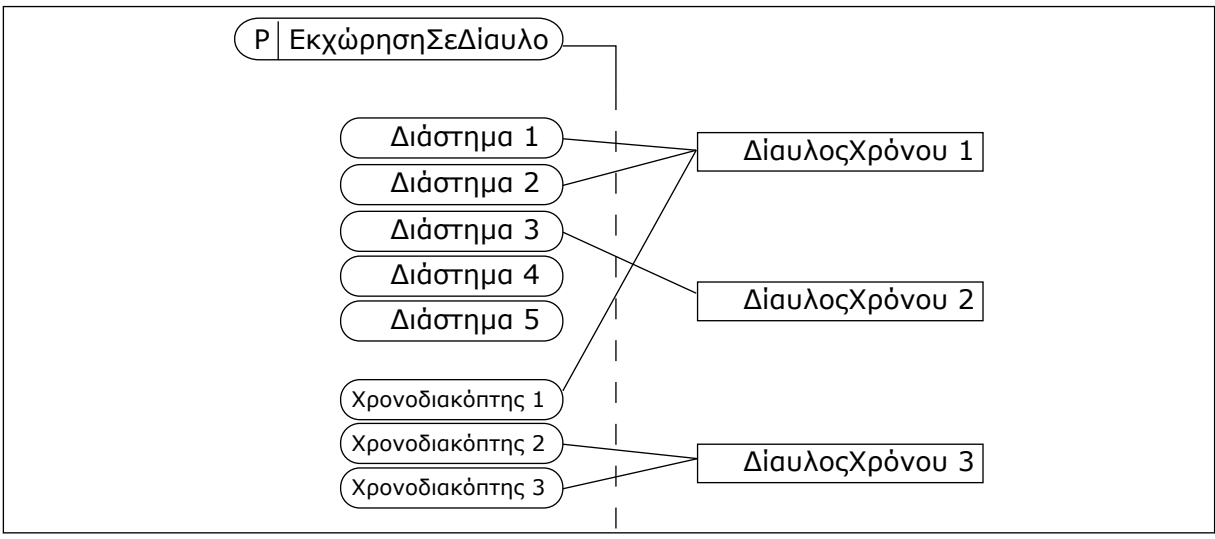

Σχ*. 64:* Η εκχώρηση διαστη*μ*άτων και χρονοδιακο*π*τών σε κανάλια χρόνου είναι ευέλικτη*.* Κάθε διάστη*μ*α και χρονοδιακό*π*της έχει *μ*ία *π*αρά*μ*ετρο *μ*ε την ο*π*οία *μπ*ορείτε να τα εκχωρήσετε σε ένα κανάλι χρόνου*.*

## ΔΙΑΣΤΉΜΑΤΑ

Χρησιμοποιήστε παραμέτρους για να δώσετε σε κάθε διάστημα Χρόνους ON και OFF. Είναι ο ημερήσιος ενεργός χρόνος του διαστήματος στο διάρκεια των ημερών που έχουν οριστεί με τις παραμέτρους Από Ημέρα και Έως Ημέρα. Για παράδειγμα, με τις παρακάτω ρυθμίσεις

παραμέτρων, το διάστημα είναι ενεργό από 7 πμ έως 9 μμ από Δευτέρα έως Παρασκευή. Το κανάλι χρόνου είναι όπως μια ψηφιακή είσοδος αλλά είναι εικονικό.

Χρόνος ΟΝ: 07:00:00 Χρόνος OFF: 09:00:00 Από ημέρα: Δευτέρα Μέχρι ημέρα: Παρασκευή

## ΧΡΟΝΟΔΙΑΚΌΠΤΕΣ

Χρησιμοποιήστε τους χρονοδιακόπτες για να ορίσετε ένα κανάλι χρόνου ως ενεργό για ένα διάστημα με εντολή από ψηφιακή είσοδο ή από κανάλι χρόνου.

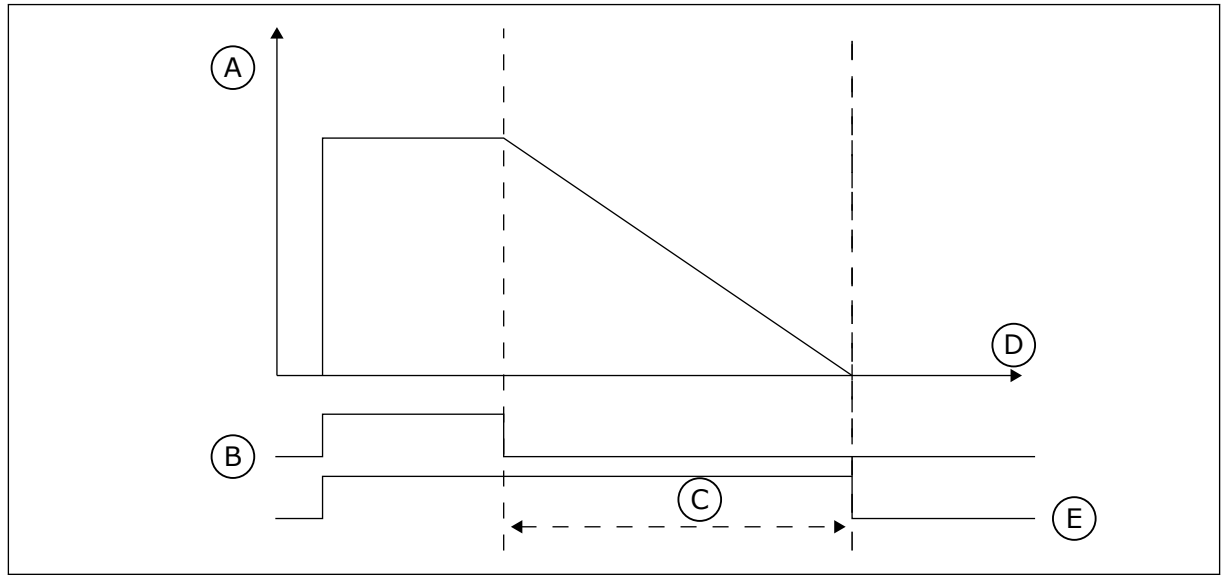

Σχ*. 65:* Το σή*μ*α ενεργο*π*οίησης *π*ροέρχεται α*π*ό ψηφιακή είσοδο ή α*π*ό εικονική ψηφιακή είσοδο*,* ό*π*ως ένα κανάλι χρόνου*.* Ο χρονοδιακό*π*της *μ*ετρά αντίστροφα α*π*ό το κατερχό*μ*ενο *μ*έτω*π*ο*.*

- A. Υπολειπόμενος χρόνος
- B. Ενεργοποίηση

D. Ώρα E. OUT

C. Διάρκεια

Οι παρακάτω παράμετροι ορίζουν ενεργό το χρονοδιακόπτη όταν έχει κλείσει η ψηφιακή είσοδος 1 στην υποδοχή A. Διατηρούν επίσης το χρονοδιακόπτη ενεργό για 30 δευτ μετά το άνοιγμα του.

- Διάρκεια: 30 s
- Χρονοδιακόπτης: DigIN ΥποδοχήA.1

Μπορείτε να χρησιμοποιήσετε μια διάρκεια 0 δευτερολέπτων για την παράκαμψη ενός καναλιού χρόνου που ενεργοποιείται από ψηφιακή είσοδο. Δεν υπάρχει καθυστέρηση off μετά το κατερχόμενο μέτωπο.

## **Παράδειγμα:**

## **Πρόβλημα**:

Ο ρυθμιστής στροφών AC είναι σε αποθήκη και ελέγχει τον κλιματισμό. Πρέπει να λειτουργεί μεταξύ 7 πμ και 5 μμ τις καθημερινές και μεταξύ 9 πμ και 1 μμ τα σαββατοκύριακα. Ακόμα, είναι απαραίτητο ο ρυθμιστής στροφών να λειτουργεί πέρα από αυτές τις ώρες, εάν υπάρχει προσωπικό στο κτίριο. Ο ρυθμιστής στροφών πρέπει να συνεχίσει να λειτουργεί 30 λεπτά μετά την αποχώρηση του προσωπικού.

## **Λύση**:

Ορίστε 2 διαστήματα, 1 για καθημερινές και 1 για σαββατοκύριακα. Απαιτείται επίσης χρονοδιακόπτης για την ενεργοποίηση της διεργασίας πέραν των προκαθορισμένων ωρών. Δείτε την παρακάτω διαμόρφωση.

## **Διάστημα 1**

P3.12.1.1: Χρόνος ΟΝ: 07:00:00

P3.12.1.2: Χρόνος OFF: 17:00:00

P3.12.1.3: Ημέρες: Δευτέρα, Τρίτη, Τετάρτη, Πέμπτη, Παρασκευή

P3.12.1.4: Αντιστοίχιση σε κανάλι: Κανάλι χρόνου 1

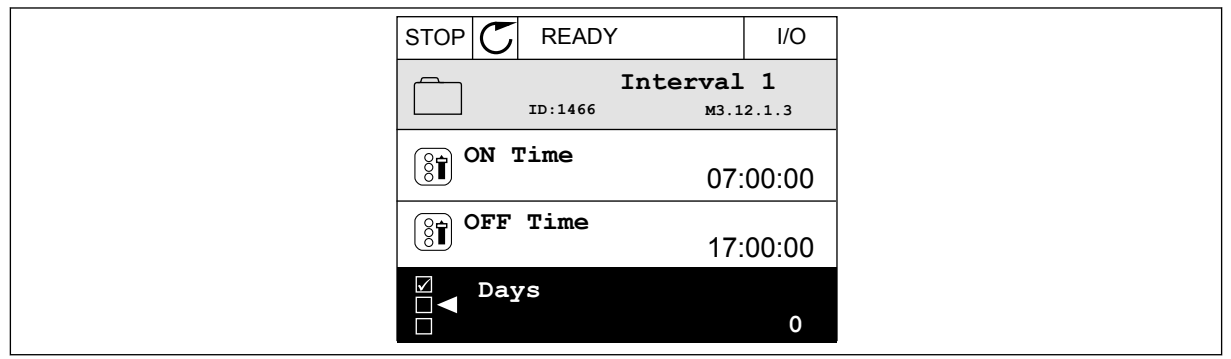

Σχ*. 66:* Χρήση των λειτουργιών χρονοδιακό*π*τη για τη δη*μ*ιουργία διαστή*μ*ατος

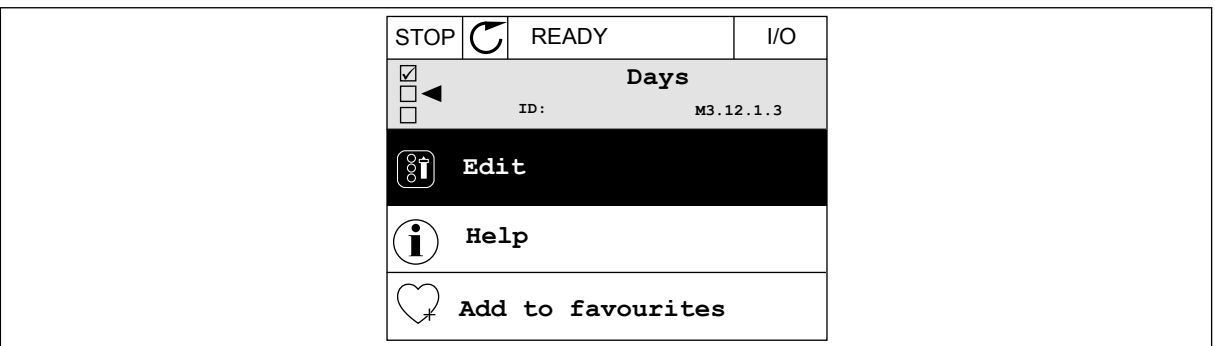

Σχ*. 67:* Μετάβαση σε Λειτουργία ε*π*εξεργασίας

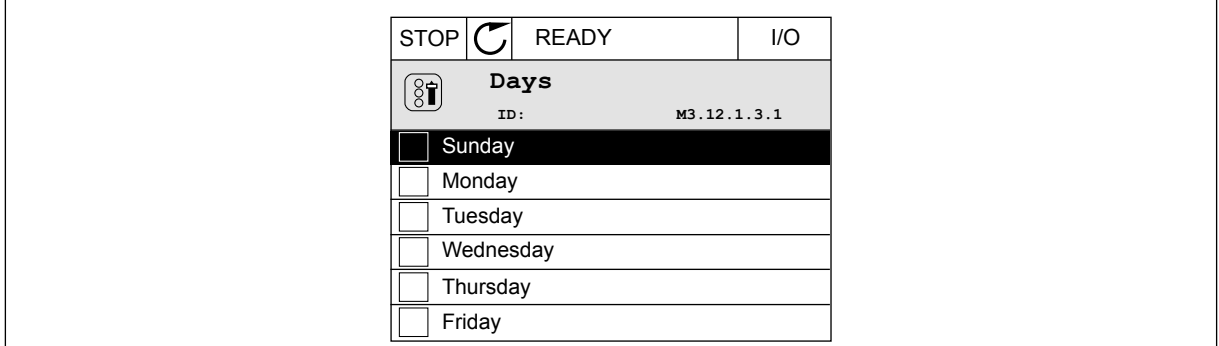

Σχ*. 68:* Η ε*π*ιλογή *π*λαισίου ελέγχου για τις καθη*μ*ερινές

#### **Διάστημα 2**

P3.12.2.1: Χρόνος ΟΝ: 09:00:00 P3.12.2.2: Χρόνος OFF: 13:00:00 P3.12.2.3: Ημέρες: Σάββατο, Κυριακή P3.12.2.4: Αντιστοίχιση σε κανάλι: Κανάλι χρόνου 1

#### **Χρονοδιακόπτης 1**

P3.12.6.1: Διάρκεια: 1800 δευτ (30 λεπ)

P3.12.6.2: Χρονοδιακόπτης 1: DigIn ΥποδοχήA.1 (Η παράμετρος βρίσκεται στο μενού ψηφιακών εισόδων.)

P3.12.6.3: Αντιστοίχιση σε κανάλι: Κανάλι χρόνου 1

P3.5.1.1: Σήμα ελέγχου 1 Α: Κανάλι χρόνου 1 για την εντολή λειτουργίας I/O

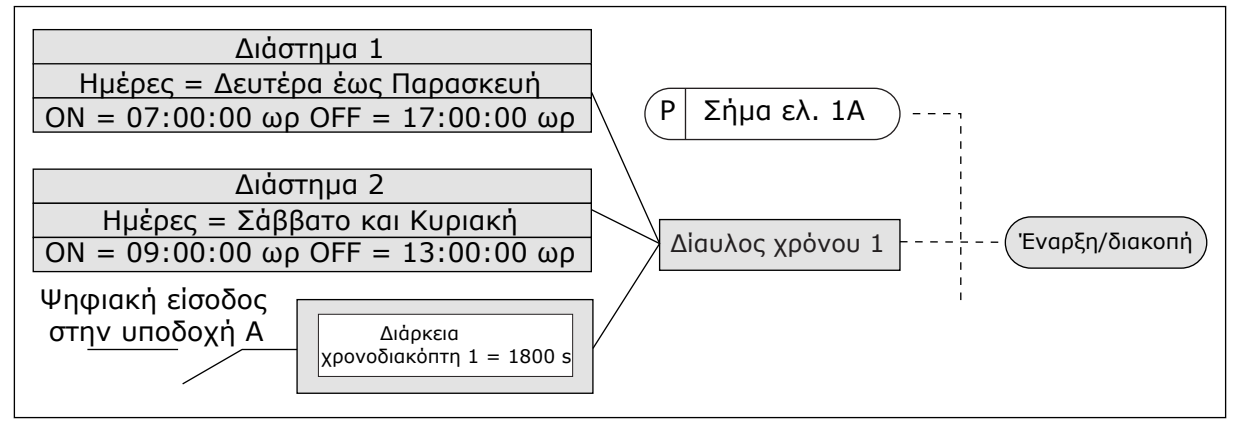

Σχ*. 69:* Το κανάλι χρόνου *1* χρησι*μ*ο*π*οιείται ως το ση*μ*είο ελέγχου για την εντολή εκκίνησης*,* αντί για *μ*ια ψηφιακή είσοδο

#### *P3.12.1.1* ΧΡΌΝΟΣ ΟΝ *(ID 1464)*

Χρησιμοποιήστε αυτή την παράμετρο για να ορίσετε την ώρα της ημέρας όταν ενεργοποιείται η έξοδος της λειτουργίας διαστήματος.

#### *P3.12.1.2* ΧΡΌΝΟΣ *OFF (ID 1465)*

Χρησιμοποιήστε αυτή την παράμετρο για να ορίσετε την ώρα της ημέρας που απενεργοποιείται η έξοδος της λειτουργίας διαστήματος.

# *P3.12.1.3* ΗΜΈΡΕΣ *(ID 1466)*

Χρησιμοποιήστε αυτή την παράμετρο για να επιλέξετε τις ημέρες της εβδομάδας όταν η λειτουργία διαστήματος είναι ενεργός.

## *P3.12.1.4* ΑΝΤΙΣΤΟΊΧΙΣΗ ΣΕ ΚΑΝΆΛΙ *(ID 1468)*

Χρησιμοποιήστε αυτή την παράμετρο για να επιλέξετε το κανάλι χρόνου όπου έχει εκχωρηθεί η έξοδος της λειτουργίας διαστήματος.

Μπορείτε να χρησιμοποιήσετε τα κανάλια χρόνου για να ελέγχετε τις λειτουργίες τύπου on/off, για παράδειγμα τις εξόδους ρελέ ή οποιαδήποτε λειτουργία μπορεί να ελέγχεται από σήμα DI.

## *P3.12.6.1 Δ*ΙΆΡΚΕΙΑ *(ID 1489)*

Χρησιμοποιήστε αυτή την παράμετρο για να ορίσετε την τη διάρκεια λειτουργίας του χρονοδιακόπτη όταν αρθεί το σήμα ενεργοποίησης (καθυστέρηση Off).

## *P3.12.6.2* ΧΡΟΝΙΚΌ *1 (ID 447)*

Χρησιμοποιήστε αυτή την παράμετρο για να επιλέξετε το ψηφιακό σήμα εισόδου που εκκινεί το χρονοδιακόπτη.

Η έξοδος του χρονικού ενεργοποιείται όταν ενεργοποιείται αυτό το σήμα. Το χρονικό ξεκινά να μετρά όταν απενεργοποιηθεί αυτό το σήμα (καθοδικό μέτωπο). Η έξοδος απενεργοποιείται όταν παρέλθει ο χρόνος που ορίζεται με την παράμετρο της διάρκειας.

Το ανοδικό μέτωπο αρχίζει το χρονοδιακόπτη 1 ο οποίος προγραμματίζεται στην Ομάδα 3.12.

## *P3.12.6.3* ΑΝΤΙΣΤΟΊΧΙΣΗ ΣΕ ΚΑΝΆΛΙ *(ID 1490)*

Χρησιμοποιήστε αυτή την παράμετρο για να επιλέξετε το κανάλι χρόνου όπου έχει εκχωρηθεί η έξοδος της λειτουργίας χρονικού.

Μπορείτε να χρησιμοποιήσετε τα κανάλια χρόνου για να ελέγχετε τις λειτουργίες τύπου on/off, για παράδειγμα τις εξόδους ρελέ ή οποιαδήποτε λειτουργία μπορεί να ελέγχεται από σήμα DI.

# **10.14 ΕΛΕΓΚΤΉΣ PID**

## 10.14.1 ΒΑΣΙΚΈΣ ΡΥΘΜΊΣΕΙΣ

## *P3.13.1.1* ΑΠΟΛΑΒΉ *PID (ID 118)*

Χρησιμοποιήστε αυτή την παράμετρο για να ρυθμίσετε την απολαβή του ελεγκτή PID. Εάν αυτή η παράμετρος ορίζεται σε 100%, μια αλλαγή 10% της τιμής του σφάλματος προκαλεί μεταβολή της εξόδου του ελεγκτή κατά 10%.

## *P3.13.1.2* ΧΡΌΝΟΣ ΟΛΟΚΛΉΡ*Ω*ΣΗΣ *PID (ID 119)*

Χρησιμοποιήστε αυτή την παράμετρο για να ρυθμίσετε το χρόνο ολοκλήρωσης του ελεγκτή PID. Εάν αυτή η παράμετρος ορίζεται σε 1.00s, μια αλλαγή 10% της τιμής του σφάλματος προκαλεί μεταβολή της εξόδου του ελεγκτή κατά 10.00%/s.

## *P3.13.1.3 Δ*ΙΑΦΟΡΙΚΌΣ ΧΡΌΝΟΣ *PID (ID 132)*

Χρησιμοποιήστε αυτή την παράμετρο για να ρυθμίσετε τον παράγωγο χρόνο του ελεγκτή PID.

Εάν αυτή η παράμετρος ορίζεται σε 1,00 s, μια αλλαγή 10% της τιμής του σφάλματος στη διάρκεια 1.00 s προκαλεί μεταβολή της εξόδου του ελεγκτή κατά 10,00%.

## *P3.13.1.4* ΕΠΙΛΟΓΉ ΜΟΝΆ*Δ*ΑΣ ΕΠΕΞΕΡΓΑΣΊΑΣ *(ID 1036)*

Χρησιμοποιήστε αυτή την παράμετρο για να επιλέξετε τη μονάδα για την ανάδραση και τα σήματα επιθυμητής τιμής του ελεγκτή PID. Επιλέξτε τη μονάδα για την πραγματική τιμή.

## *P3.13.1.5* ΕΛΆΧ*.* ΜΟΝΆ*Δ*Α *Δ*ΙΕΡΓΑΣΊΑΣ *(ID 1033)*

Χρησιμοποιήστε αυτή την παράμετρο για να ορίσετε την ελάχιστη τιμή του σήματος ανάδρασης PID.

Για παράδειγμα, ένα αναλογικό σήμα 4...20 mA αντιστοιχεί σε πίεση 0...10 bar.

Η τιμή σε μονάδες διεργασίας σε 0% ανάδραση ή σημείο ρύθμισης. Αυτή η κλιμάκωση γίνεται μόνο για σκοπούς απεικόνισης. Ο ελεγκτής PID χρησιμοποιεί και πάλι το ποσοστό εσωτερικά για αναδράσεις και σημεία ρύθμισης.

## *P3.13.1.6* ΜΈΓ*.* ΜΟΝΆ*Δ*Α *Δ*ΙΕΡΓΑΣΊΑΣ *(ID 1034)*

Χρησιμοποιήστε αυτή την παράμετρο για να ορίσετε τη μέγιστη τιμή του σήματος ανάδρασης PID.

Για παράδειγμα, ένα αναλογικό σήμα 4...20 mA αντιστοιχεί σε πίεση 0...10 bar.

Η τιμή σε μονάδες διεργασίας σε 0% ανάδραση ή σημείο ρύθμισης. Αυτή η κλιμάκωση γίνεται μόνο για σκοπούς απεικόνισης. Ο ελεγκτής PID χρησιμοποιεί και πάλι το ποσοστό εσωτερικά για αναδράσεις και σημεία ρύθμισης.

## *P3.13.1.7 Δ*ΕΚΑ*Δ*ΙΚΆ ΨΗΦΊΑ ΜΟΝΆ*Δ*ΑΣ ΕΠΕΞΕΡΓΑΣΊΑΣ *(ID 1035)*

Χρησιμοποιήστε αυτή την παράμετρο για να ορίσετε τον αριθμό δεκαδικών ψηφίων για τις τιμές της μονάδας διεργασιών.

Για παράδειγμα, ένα αναλογικό σήμα 4...20 mA αντιστοιχεί σε πίεση 0...10 bar.

Η τιμή σε μονάδες διεργασίας σε 0% ανάδραση ή σημείο ρύθμισης. Αυτή η κλιμάκωση γίνεται μόνο για σκοπούς απεικόνισης. Ο ελεγκτής PID χρησιμοποιεί και πάλι το ποσοστό εσωτερικά για αναδράσεις και σημεία ρύθμισης.

## *P3.13.1.8* ΑΝΑΣΤΡΟΦΉ ΣΦΆΛΜΑΤΟΣ *(ID 340)*

Χρησιμοποιήστε αυτή την παράμετρο για να αναστρέψετε την τιμή σφάλματος του ελεγκτή PID.

## *P3.13.1.9* ΝΕΚΡΉ ΖΏΝΗ *(ID 1056)*

Χρησιμοποιήστε αυτή την παράμετρο για να ορίσετε την περιοχή νεκρής ζώνης γύρω από την επιθυμητή τιμή PID.

Η τιμή αυτής της παραμέτρου δίνεται στην επιλεγμένη μονάδα διεργασίας. Η έξοδος του ελεγκτή PID είναι κλειδωμένη εάν η τιμή της ανάδρασης παραμένει στη νεκρή ζώνη για το καθορισμένο διάστημα.

## *P3.13.1.10* ΚΑΘΥΣΤΈΡΗΣΗ ΝΕΚΡΉΣ ΖΏΝΗΣ *(ID 1057)*

Χρησιμοποιήστε αυτή την παράμετρο για να ορίσετε το χρόνο που η τιμή ανάδρασης πρέπει να παραμένει στη νεκρή ζώνη προτού κλειδώσει η έξοδος του ελεγκτή PID.

Εάν η πραγματική τιμή παραμένει στην περιοχή της νεκρής ζώνης για χρονικό διάστημα που ορίζεται στην Καθυστέρηση νεκρής ζώνης, η έξοδος του ελεγκτή PID είναι κλειδωμένη. Αυτή η λειτουργία εμποδίζει την φθορά και τις ανεπιθύμητες κινήσεις των ενεργοποιητών, για παράδειγμα βαλβίδες.

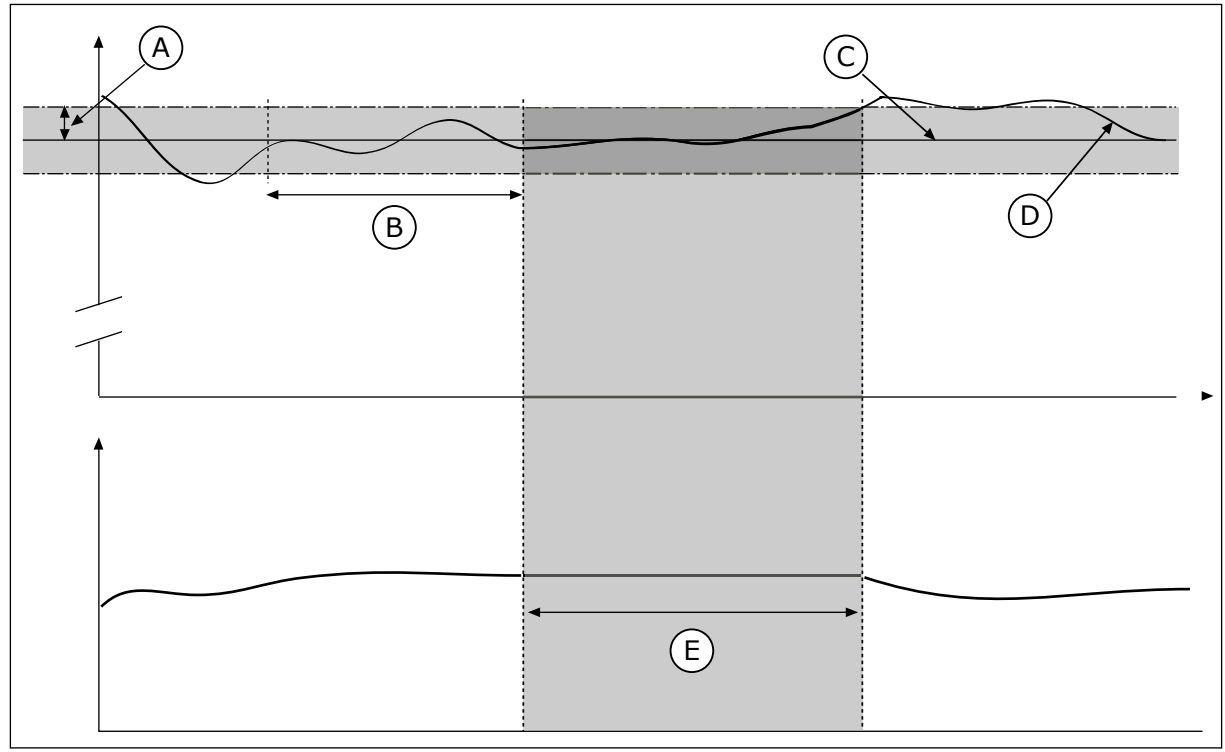

Σχ*. 70:* Η λειτουργία της Νεκρής ζώνης

- A. Νεκρή ζώνη (ID1056)
- B. Καθυστέρηση νεκρής ζώνης (ID1057)
- D. Πραγματική τιμή
- E. Κλειδωμένη έξοδος

C. Reference

# 10.14.2 ΣΗΜΕΊΑ ΡΎΘΜΙΣΗΣ

# *P3.13.2.1* ΣΗΜΕΊΟ ΡΎΘΜΙΣΗΣ ΠΛΗΚΤΡΟΛΟΓΊΟΥ *1 (ID 167)*

Χρησιμοποιήστε αυτή την παράμετρο για να ορίσετε την επιθυμητή τιμή του ελεγκτή PID όταν η πηγή επιθυμητής τιμής είναι «SP πληκτρολογίου».

Η τιμή αυτής της παραμέτρου δίνεται στην επιλεγμένη μονάδα διεργασίας.

# *P3.13.2.2* ΣΗΜΕΊΟ ΡΎΘΜΙΣΗΣ ΠΛΗΚΤΡΟΛΟΓΊΟΥ *2 (ID 168)*

Χρησιμοποιήστε αυτή την παράμετρο για να ορίσετε την επιθυμητή τιμή του ελεγκτή PID όταν η πηγή επιθυμητής τιμής είναι «SP πληκτρολογίου». Η τιμή αυτής της παραμέτρου δίνεται στην επιλεγμένη μονάδα διεργασίας.

# *P3.13.2.3* ΧΡΌΝΟΣ ΜΕΤΑΒΟΛΉΣ ΣΗΜΕΊΟΥ ΡΎΘΜΙΣΗΣ *(ID 1068)*

Χρησιμοποιήστε αυτή την παράμετρο για να ορίσετε τους χρόνους ράμπας ανόδου και πτώσης για τις μεταβολές της επιθυμητής τιμής.

Ο χρόνος μεταβολής είναι ο απαιτούμενος χρόνος για να αλλάξει η τιμή του σημείου ρύθμισης από την ελάχιστη στη μέγιστη. Εάν η τιμή αυτής της παραμέτρου οριστεί σε 0, δεν χρησιμοποιούνται μεταβολές.

## *P3.13.2.4* ΕΝΕΡΓΟΠΟΊΗΣΗ ΕΝΊΣΧΥΣΗΣ ΣΗΜΕΊΟΥ ΡΎΘΜΙΣΗΣ *PID (ID 1046)*

Χρησιμοποιήστε αυτή την παράμετρο για να επιλέξετε το ψηφιακό σήμα εισόδου που ενεργοποιεί την ενίσχυση για την επιθυμητή τιμή PID.

## *P3.13.2.5* ΕΠΙΛΟΓΉ ΣΗΜΕΊΟΥ ΡΎΘΜΙΣΗΣ *PID (ID 1047)*

Χρησιμοποιήστε αυτή την παράμετρο για να ορίσετε το ψηφιακό σήμα εισόδου που επιλέγει την επιθυμητή τιμή PID που θα χρησιμοποιείται.

#### *P3.13.2.6* ΕΠΙΛΟΓΉ ΠΡΟΈΛΕΥΣΗΣ ΣΗΜΕΊΟΥ ΡΎΘΜΙΣΗΣ *1 (ID 332)*

Χρησιμοποιήστε αυτή την παράμετρο για να επιλέξετε την πηγή του σήματος επιθυμητής τιμής PID.

Τα AI και τα ΔεδομΔιεργΕισ υπόκεινται σε διαχείριση ως ποσοστά (0,00-100,00%) και κλιμακώνονται σύμφωνα με το ελάχιστο και μέγιστο του σημείου ρύθμισης.

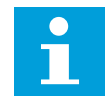

## **ΕΠΙΣΗΜΑΝΣΗ!**

Τα σήματα ΔεδομΔιεργΕισ χρησιμοποιούν 2 δεκαδικά.

Εάν επιλέγονται οι είσοδοι θερμοκρασίας, θα πρέπει να ορίσετε τις τιμές των παραμέτρων P3.13.1.5 Ελάχ μονάδας διεργασίας και P3.13.1.6 Μέγ μονάδας διεργασίας ώστε να αντιστοιχούν στην κλίμακα της κάρτας μέτρησης θερμοκρασίας: ProcessUnitMin = -50 °C και ProcessUnitMax = 200 °C.

## *P3.13.2.7* ΜΈΓΙΣΤΟ ΣΗΜΕΊΟΥ ΡΎΘΜΙΣΗΣ *1 (ID 1069)*

Χρησιμοποιήστε αυτή την παράμετρο για να ορίσετε την ελάχιστη τιμή του σήματος επιθυμητής τιμής.

#### *P3.13.2.8* ΜΈΓΙΣΤΟ ΣΗΜΕΊΟ ΡΎΘΜΙΣΗΣ *1 (ID 1070)*

Χρησιμοποιήστε αυτή την παράμετρο για να ορίσετε τη μέγιστη τιμή του σήματος επιθυμητής τιμής.

#### *P3.13.2.9* ΕΝΊΣΧΥΣΗ ΣΗΜΕΊΟΥ ΡΎΘΜΙΣΗΣ *(ID 1071)*

Χρησιμοποιήστε αυτή την παράμετρο για να ορίσετε τον πολλαπλασιαστή για τη λειτουργία ενίσχυσης της επιθυμητής τιμής.

Όταν δίνεται η εντολή ενίσχυσης του σημείου ρύθμισης, η τιμή του σημείου ρύθμισης πολλαπλασιάζεται με το συντελεστή που έχει οριστεί με αυτή την παράμετρο.

## 10.14.3 ΑΝΆΔΡΑΣΗ

#### *P3.13.3.1* ΛΕΙΤΟΥΡΓΊΑ ΑΝΆ*Δ*ΡΑΣΗΣ *(ID 333)*

Χρησιμοποιήστε αυτή την παράμετρο για να επιλέξετε εάν η τιμή ανάδρασης λαμβάνεται από μεμονωμένο σήμα ή από το συνδυασμό δύο σημάτων.

Н

Μπορείτε να επιλέξετε τη μαθηματική συνάρτηση που χρησιμοποιείται όταν συνδυάζονται τα δύο σήματα ανάδρασης.

# *P3.13.3.2* ΑΠΟΛΑΒΉ ΛΕΙΤΟΥΡΓΊΑΣ ΑΝΆ*Δ*ΡΑΣΗΣ *(ID 1058)*

Χρησιμοποιήστε αυτή την παράμετρο για να ρυθμίσετε την απολαβή του σήματος ανάδρασης. Αυτή η παράμετρος χρησιμοποιείται, για παράδειγμα, με την τιμή 2 στη Λειτουργία ανάδρασης.

# *P3.13.3.3* ΕΠΙΛΟΓΉ ΠΡΟΈΛΕΥΣΗΣ ΑΝΆ*Δ*ΡΑΣΗΣ *1 (ID 334)*

Χρησιμοποιήστε αυτή την παράμετρο για να επιλέξετε την πηγή του σήματος ανάδρασης PID. Τα AI και τα ΔεδομΔιεργΕισ διαχειρίζονται ως ποσοστά (0,00-100,00%) και κλιμακώνονται σύμφωνα με το ελάχιστο και μέγιστο της ανάδρασης.

# **ΕΠΙΣΗΜΑΝΣΗ!**

Τα σήματα ΔεδομΔιεργΕισ χρησιμοποιούν 2 δεκαδικά.

Εάν επιλέγονται οι είσοδοι θερμοκρασίας, θα πρέπει να ορίσετε τις τιμές των παραμέτρων P3.13.1.5 Ελάχ μονάδας διεργασίας και P3.13.1.6 Μέγ μονάδας διεργασίας ώστε να αντιστοιχούν στην κλίμακα της κάρτας μέτρησης θερμοκρασίας: ProcessUnitMin = -50 °C και ProcessUnitMax = 200 °C.

# *P3.13.3.4* ΕΛΆΧΙΣΤΗ ΑΝΆ*Δ*ΡΑΣΗ *1 (ID 336)*

Χρησιμοποιήστε αυτή την παράμετρο για να ορίσετε την ελάχιστη τιμή του σήματος ανάδρασης.

# *P3.13.3.5* ΜΈΓΙΣΤΗ ΑΝΆ*Δ*ΡΑΣΗ *1 (ID 337)*

Χρησιμοποιήστε αυτή την παράμετρο για να ορίσετε τη μέγιστη τιμή του σήματος ανάδρασης.

# 10.14.4 ΕΜΠΡΌΣΘΙΑ ΤΡΟΦΟΔΟΣΊΑ

# *P3.13.4.1* ΛΕΙΤΟΥΡΓΊΑ ΕΜΠΡΌΣΘΙΑΣ ΤΡΟΦΟ*Δ*ΟΣΊΑΣ *(ID 1059)*

Χρησιμοποιήστε αυτή την παράμετρο για να επιλέξετε εάν η τιμή εμπρόσθιας τροφοδοσίας λαμβάνεται από μεμονωμένο σήμα ή από το συνδυασμό δύο σημάτων. Μπορείτε να επιλέξετε τη μαθηματική συνάρτηση που χρησιμοποιείται όταν συνδυάζονται τα δύο σήματα εμπρόσθιας τροφοδοσίας.

Συνήθως απαιτούνται ακριβή μοντέλα διεργασιών για τη λειτουργία εμπρόσθιας τροφοδοσίας. Σε κάποιες συνθήκες, αρκούν μια απολαβή και ένας τύπος απόκλισης της εμπρόσθιας τροφοδοσίας. Το τμήμα εμπρόσθιας τροφοδοσίας δεν χρησιμοποιεί τις μετρήσεις ανάδρασης της πραγματικής ελεγχόμενης τιμής διεργασίας. Ο έλεγχος εμπρόσθιας τροφοδοσίας χρησιμοποιεί άλλες μετρήσεις που επηρεάζουν την τιμή της ελεγχόμενης διεργασίας.

## ΠΑΡΆΔΕΙΓΜΑ 1:

Μπορείτε να ελέγχετε τη στάθμη νερού μιας δεξαμενής με έλεγχο ροής. Η στάθμη νερού στόχος ορίζεται ως σημείο ρύθμισης και η πραγματική στάθμη ως ανάδραση. Το σημείο ελέγχου παρακολουθεί την εισερχόμενη ροή.

Η εκροή είναι σαν διαταραχή την οποία μπορείτε να μετρήσετε. Με τις μετρήσεις της διαταραχής μπορείτε να προσπαθήστε να ρυθμίσετε τη διαταραχή με έλεγχο εμπρόσθιας τροφοδοσίας (απολαβή και απόκλιση) που θα προσθέσετε στην έξοδο PID. Ο ελεγκτής PID αντιδρά πολύ ταχύτερα στην εκροή απ' ότι εάν μετρήσετε μόνο τη στάθμη.

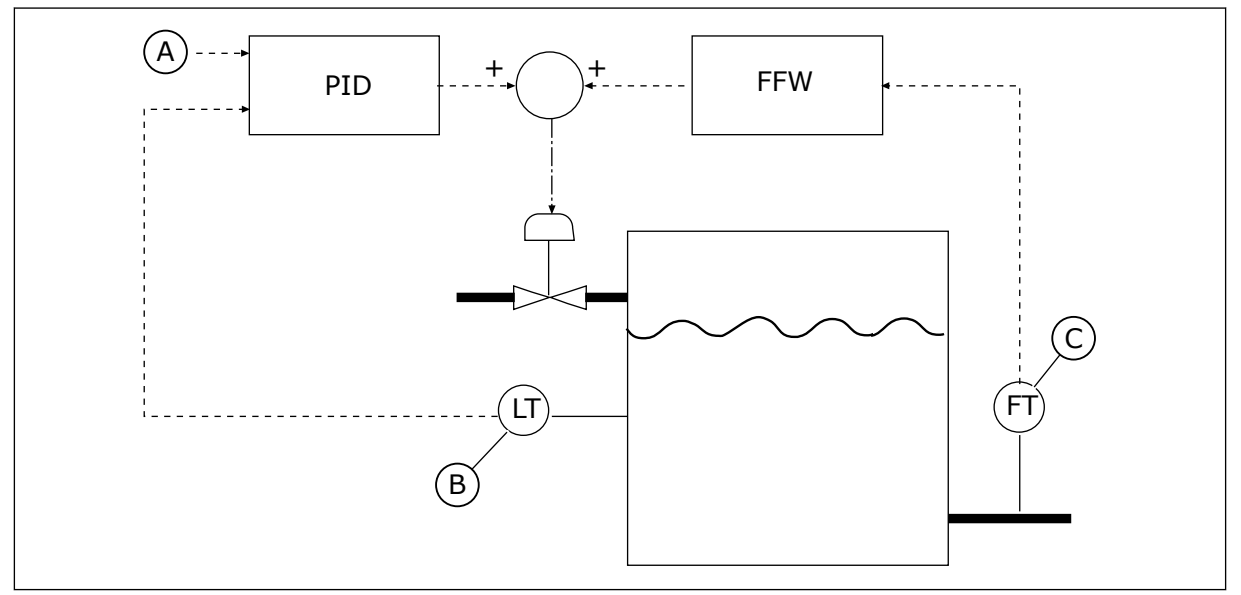

Σχ*. 71:* Ο έλεγχος ε*μπ*ρόσθιας τροφοδοσίας

- A. Αναφ επιπέδου
- B. Έλεγχος επιπέδου

C. Έλεγχος εκροής

## *P3.13.4.2* ΑΠΟΛΑΒΉ ΕΜΠΡΌΣΘΙΑΣ ΤΡΟΦΟ*Δ*ΟΣΊΑΣ *(ID 1060)*

Χρησιμοποιήστε αυτή την παράμετρο για να ρυθμίσετε την απολαβή του σήματος εμπρόσθιας τροφοδοσίας.

## *P3.13.4.3* ΕΠΙΛΟΓΉ ΠΡΟΈΛΕΥΣΗΣ ΕΜΠΡΌΣΘΙΑΣ ΤΡΟΦΟ*Δ*ΟΣΊΑΣ *1 (ID 1061)*

Χρησιμοποιήστε αυτή την παράμετρο για να επιλέξετε την πηγή του σήματος εμπρόσθιας τροφοδοσίας PID.

# *P3.13.4.4* ΕΛΆΧΙΣΤΟ ΕΜΠΡΌΣΘΙΑΣ ΤΡΟΦΟ*Δ*ΟΣΊΑΣ *1 (ID 1062)*

Χρησιμοποιήστε αυτή την παράμετρο για να ορίσετε τη ελάχιστη τιμή του σήματος εμπρόσθιας τροφοδοσίας.

## *P3.13.4.5* ΜΈΓΙΣΤΟ ΕΜΠΡΌΣΘΙΑΣ ΤΡΟΦΟ*Δ*ΟΣΊΑΣ *1 (ID 1063)*

Χρησιμοποιήστε αυτή την παράμετρο για να ορίσετε τη μέγιστη τιμή του σήματος εμπρόσθιας τροφοδοσίας.

## 10.14.5 ΥΠΟΛΕΙΤΟΥΡΓΊΑ

## *P3.13.5.1 SP1* ΣΥΧΝΌΤΗΤΑ ΥΠΟΛΕΙΤΟΥΡΓΊΑΣ *(ID 1016)*

Χρησιμοποιήστε αυτή την παράμετρο για να ορίσετε το όριο κάτω από το οποίο η συχνότητα εξόδου του ρυθμιστή στροφών θα πρέπει να παραμείνει για προκαθορισμένο χρονικό διάστημα προτού ο ρυθμιστής στροφών μεταβεί σε κατάσταση υπολειτουργίας.

Η τιμή αυτής της παραμέτρου χρησιμοποιείται όταν το σήμα του σημείου ρύθμισης του ελεγκτή PID λαμβάνεται από την πηγή σημείου ρύθμισης 1.

#### **Κριτήρια μετάβασης σε υπολειτουργία**

- Η συχνότητα εξόδου παραμένει κάτω από τη συχνότητα υπολειτουργίας για περισσότερο διάστημα από τον καθορισμένο χρόνο καθυστέρησης υπολειτουργίας
- Το σήμα ανάδρασης PID παραμένει επάνω από το καθορισμένο επίπεδο αφύπνισης

#### **Κριτήρια για λήξη της υπολειτουργίας**

• Το σήμα ανάδρασης PID πέφτει κάτω από το καθορισμένο επίπεδο αφύπνισης

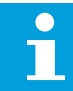

#### **ΕΠΙΣΗΜΑΝΣΗ!**

Η εσφαλμένα ρυθμισμένη στάθμη αφύπνισης μπορεί να μην επιτρέψει στο ρυθμιστή στροφών να περάσει σε υπολειτουργία

## *P3.13.5.2* ΚΑΘΥΣΤΈΡΗΣΗ ΥΠΟΛΕΙΤΟΥΡΓΊΑΣ *SP1 (ID 1017)*

Χρησιμοποιήστε αυτή την παράμετρο για να ορίσετε την ελάχιστη διάρκεια όπου η συχνότητα εξόδου του ρυθμιστή στροφών θα πρέπει να παραμείνει κάτω από το προκαθορισμένο όριο προτού ο ρυθμιστής στροφών μεταβεί σε κατάσταση υπολειτουργίας.

Η τιμή αυτής της παραμέτρου χρησιμοποιείται όταν το σήμα του σημείου ρύθμισης του ελεγκτή PID λαμβάνεται από την πηγή σημείου ρύθμισης 1.

## *P3.13.5.3 SP1* ΕΠΊΠΕ*Δ*Ο ΑΦΎΠΝΙΣΗΣ *(ID 1018)*

Χρησιμοποιήστε αυτή την παράμετρο για να ορίσετε τη στάθμη στην οποία ο ρυθμιστής στροφών αφυπνίζεται από την κατάσταση υπολειτουργίας.

Όταν η τιμή της ανάδρασης PID πέσει κάτω από τη στάθμη που ορίζεται από αυτή την παράμετρο, ο ρυθμιστής στροφών αφυπνίζεται από την υπολειτουργία. Επιλέξτε τη λειτουργία αυτής της παραμέτρου με την παράμετρο λειτουργίας αφύπνισης.

## *P3.13.5.4 SP1* ΛΕΙΤΟΥΡΓΊΑ ΑΦΎΠΝΙΣΗΣ *(ID 1019)*

Χρησιμοποιήστε αυτή την παράμετρο για να επιλέξετε τη λειτουργία για την παράμετρο στάθμης αφύπνισης.

Ο ρυθμιστής στροφών αφυπνίζεται από την υπολειτουργία όταν η τιμή της ανάδρασης PID πέσει κάτω από τη στάθμη αφύπνισης+.

Αυτή η παράμετρος ορίζει εάν η στάθμη αφύπνισης χρησιμοποιείται ως στατική απόλυτη στάθμη ή ως σχετική στάθμη η οποία ακολουθεί την τιμή του σημείου ρύθμισης PID.

Επιλογή 0 = Απόλυτη στάθμη (η στάθμη αφύπνισης είναι στατική στάθμη που δεν ακολουθεί την τιμή του σημείου ρύθμισης).

Επιλογή 1 = Σχετικό σημείο ρύθμισης (η στάθμη αφύπνισης είναι μια απόκλιση κάτω από την πραγματική την τιμή του σημείου ρύθμισης. Η στάθμη αφύπνισης ακολουθεί το πραγματικό σημείο ρύθμισης.)

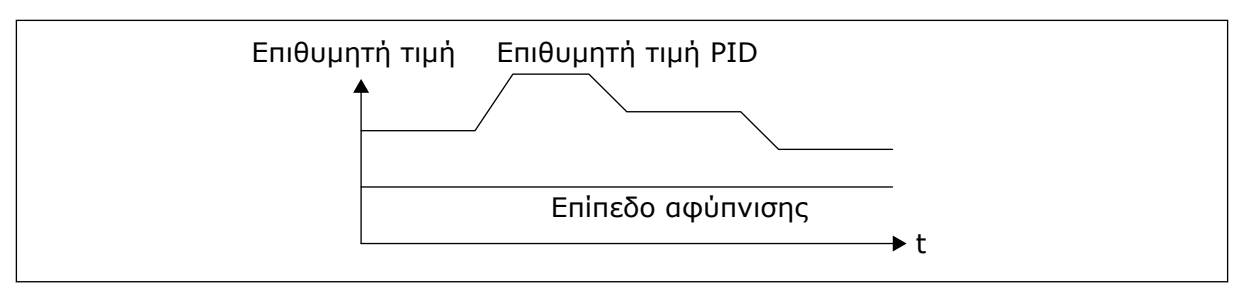

#### Σχ*. 72:* Λειτουργία αφύ*π*νισης*:* α*π*όλυτη στάθ*μ*η

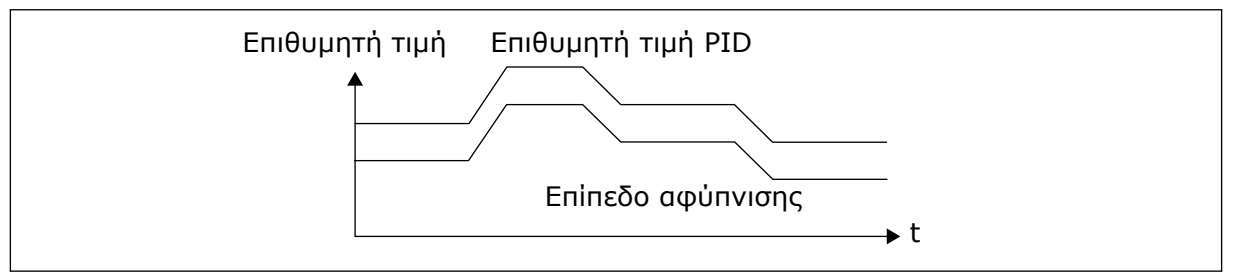

Σχ*. 73:* Λειτουργία αφύ*π*νισης*:* σχετικό ση*μ*είο ρύθ*μ*ισης

# *P3.13.5.5 SP2* ΣΥΧΝΌΤΗΤΑ ΥΠΟΛΕΙΤΟΥΡΓΊΑΣ *(ID 1075)*

Βλ. τις περιγραφές της παραμέτρου P3.13.5.1.

# *P3.13.5.6* ΚΑΘΥΣΤΈΡΗΣΗ ΥΠΟΛΕΙΤΟΥΡΓΊΑΣ *SP2 (1076)*

Βλ. τις περιγραφές της παραμέτρου P3.13.5.2.

## *P3.13.5.7 SP2* ΕΠΊΠΕ*Δ*Ο ΑΦΎΠΝΙΣΗΣ *(ID 1077)*

Βλ. την περιγραφή της παραμέτρου P3.13.5.3.

# *P3.13.5.8 SP2* ΛΕΙΤΟΥΡΓΊΑ ΑΦΎΠΝΙΣΗΣ *(ID 1020)*

Βλ. την περιγραφή της παραμέτρου P3.13.5.4

## 10.14.6 ΕΠΊΒΛΕΨΗ ΑΝΆΔΡΑΣΗΣ

Χρησιμοποιήστε την επίβλεψη ανάδρασης για να βεβαιωθείτε ότι η τιμή ανάδρασης PID (η τιμή διεργασίας ή η πραγματική τιμή) παραμένει μέσα στα προκαθορισμένα όρι. Με αυτή τη λειτουργία, για παράδειγμα, μπορείτε να βρείτε μια διακοπή σε αγωγό και να σταματήσετε τον πλημμυρισμό.

Αυτές οι παράμετροι ορίζουν το εύρος μέσα στο οποίο το σήμα ανάδρασης PID παραμένει στις σωστές συνθήκες. Εάν το σήμα ανάδρασης PID δεν παραμένει εντός του εύρους και αυτό συνεχίζεται για περισσότερο από την καθυστέρηση, εμφανίζεται σφάλμα επίβλεψης ανάδρασης (κωδικός σφάλματος 101).

## *P3.13.6.1* ΕΝΕΡΓΟΠΟΊΗΣΗ ΕΠΊΒΛΕΨΗΣ ΑΝΆ*Δ*ΡΑΣΗΣ *(ID 735)*

Χρησιμοποιήστε αυτή την παράμετρο για να ενεργοποιήσετε τη λειτουργία επιτήρησης ανάδρασης.

Χρησιμοποιήστε την επίβλεψη ανάδρασης για να βεβαιωθείτε ότι η τιμή ανάδρασης PID παραμένει μέσα στα προκαθορισμένα όρια.

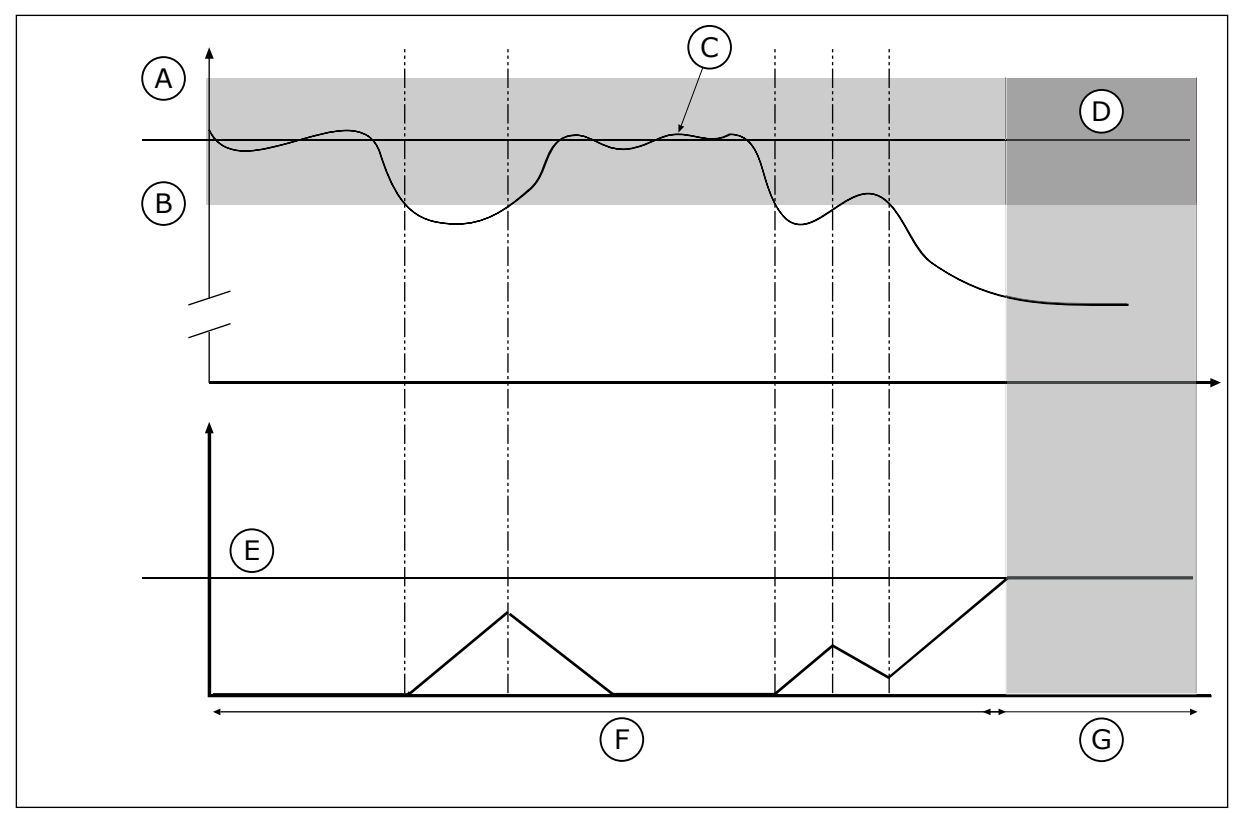

Σχ*. 74:* Η λειτουργία ε*π*ίβλεψης ανάδρασης

- A. Άνω Όριο (ID736)
- B. Κάτω Όριο (ID758)
- C. Πραγματική τιμή
- E. Καθυστέρηση (ID737)
- F. Λειτουργία ρύθμισης
- G. Συναγερμός ή σφάλμα

D. Reference

# *P3.13.6.2* ΆΝ*Ω* ΌΡΙΟ *(ID 736)*

Χρησιμοποιήστε αυτή την παράμετρο για να ορίσετε το ανώτατο όριο για το σήμα ανάδρασης PID.

Εάν η τιμή του σήματος PID υπερβεί αυτό το όριο για περισσότερο από τον προκαθορισμένο χρόνο, σημειώνεται σφάλμα επιτήρησης ανάδρασης.

# *P3.13.6.3* ΚΆΤ*Ω* ΌΡΙΟ *(ID 758)*

Χρησιμοποιήστε αυτή την παράμετρο για να ορίσετε το κατώτατο όριο για το σήμα ανάδρασης PID.

Εάν η τιμή του σήματος PID πέσει κάτω από αυτό το όριο για περισσότερο από τον προκαθορισμένο χρόνο, σημειώνεται σφάλμα επιτήρησης ανάδρασης.

Ορίστε το άνω όριο και το κάτω όριο γύρω από την αναφορά. Όταν η πραγματική τιμή είναι χαμηλότερη ή υψηλότερη από τα όρια, ένας μετρητής αρχίζει να μετρά. Όταν η πραγματική τιμή είναι μεταξύ των ορίων, ο μετρητής μετρά αντίστροφα. Όταν ο μετρητής λάβει τιμή υψηλότερη της τιμής της P3.13.6.4, Καθυστέρηση, εμφανίζεται συναγερμός ή σφάλμα. Μπορείτε να επιλέξετε την απόκριση με την παράμετρο P3.13.6.5 (απόκριση σε σφάλμα επίβλεψης PID1).

# *P3.13.6.4* ΚΑΘΥΣΤΈΡΗΣΗ *(ID 737)*

Χρησιμοποιήστε αυτή την παράμετρο για να ορίσετε το μέγιστο χρόνο που μπορεί το σήμα ανάδρασης PID να μένει έξω από τα όρια επιτήρησης προτού σημειωθεί το σφάλμα επίβλεψης ανάδρασης.

Εάν η επιδιωκόμενη τιμή δεν επιτευχθεί μέσα σε αυτό το χρόνο, εμφανίζεται σφάλμα ή συναγερμός.

## *P3.13.6.5* ΑΠΌΚΡΙΣΗ ΣΕ ΣΦΆΛΜΑ ΕΠΊΒΛΕΨΗΣ *PID (ID 749)*

Χρησιμοποιήστε αυτή την παράμετρο για να επιλέξετε την απόκριση του ρυθμιστή στροφών σε σφάλμα 'PID επίβλεψης'.

Εάν η τιμή ανάδρασης PID δεν είναι στα όρια επιτήρησης για περισσότερο από την καθυστέρηση επιτήρησης, εκδηλώνεται σφάλμα επιτήρησης PID.

## 10.14.7 ΑΝΤΙΣΤΆΘΜΙΣΗ ΑΠΏΛΕΙΑΣ ΠΊΕΣΗΣ

Όταν συμπιέζετε ένα μακρύ αγωγό που διαθέτει πολλές εξόδους, η καλύτερη θέση για τον αισθητήρα είναι στο μέσον του αγωγού (θέση 2 στην εικόνα). Ακόμα, μπορείτε να τοποθετήστε τον αισθητήρα απευθείας μετά την αντλία. Αυτό δίνει τη σωστή πίεση ακριβώς μετά την αντλία, αλλά παραπέρα στο σωλήνα η πίεση πέφτει αναλογικά με τη ροή.

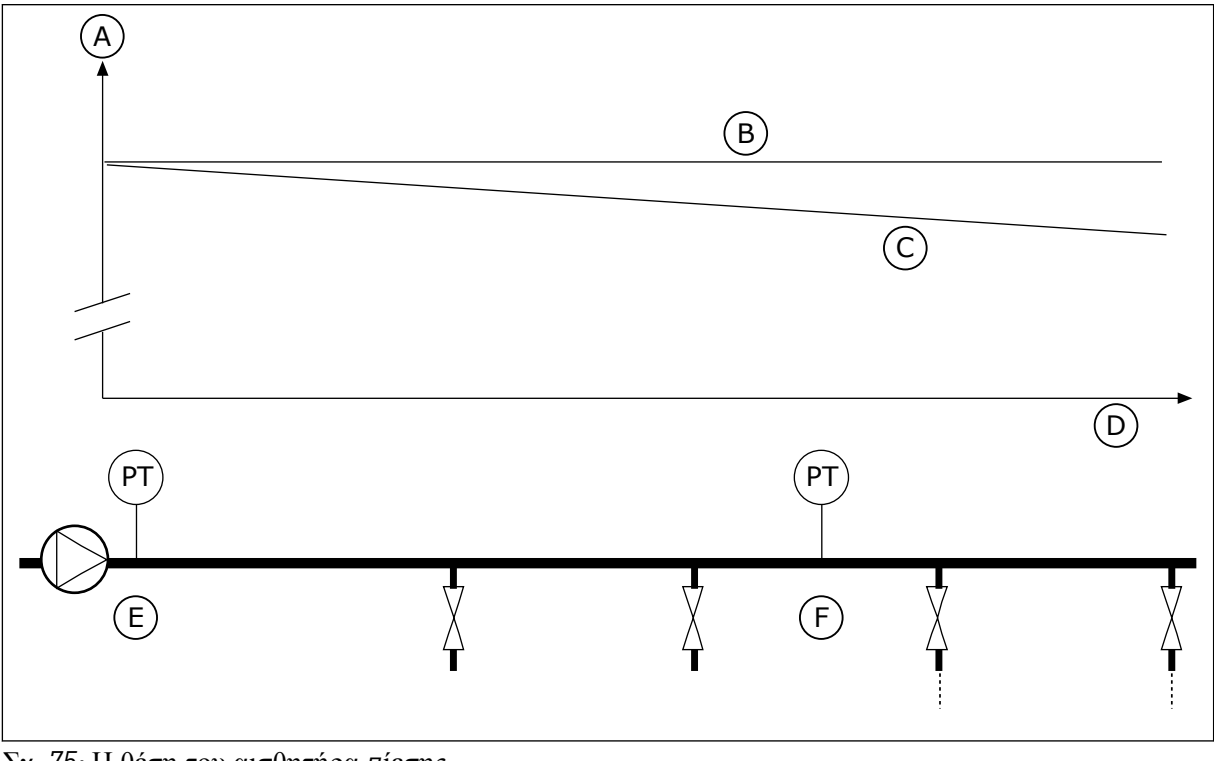

Σχ*. 75:* Η θέση του αισθητήρα *π*ίεσης

- A. Πίεση
- B. Χωρίς ροή
- C. Με ροή
- D. Μήκος σωλήνα
- E. Θέση 1
- F. Θέση 2

# *P3.13.7.1* ΕΝΕΡΓΟΠΟΊΗΣΗ ΣΗΜΕΊΟΥ ΡΎΘΜΙΣΗΣ *1 (ID 1189)*

Χρησιμοποιήστε αυτή την παράμετρο για να ενεργοποιήσετε την αντιστάθμιση απώλειας πίεσης στο σύστημα αντλιών.

Σε ένα σύστημα ελεγχόμενης πίεσης, αυτή η λειτουργία αντισταθμίζει την απώλεια πίεσης που εκδηλώνεται στο τέλος του αγωγού λόγω της ροής του υγρού.

## *P3.13.7.2* ΜΈΓ*.* ΑΝΤΙΣΤΆΘΜΙΣΗ ΓΙΑ ΣΗΜΕΊΟ ΡΎΘΜΙΣΗΣ *1 (ID 1190)*

Χρησιμοποιήστε αυτή την παράμετρο για να ορίσετε την μέγιστη αντιστάθμιση για την επιθυμητή τιμή PID που εφαρμόζεται όταν η συχνότητα εξόδου του ρυθμιστή στροφών είναι στη μέγιστη συχνότητα.

Η τιμή αντιστάθμισης προστίθεται στην πραγματική τιμή του σημείου ρύθμισης ως συνάρτηση της συχνότητας εξόδου.

Αντιστάθμιση σημείου ρύθμισης = μέγ. αντιστάθμιση \* (ΣυχνΕξ-ΕλάχΣυχ)/(ΜέγΣυχν-ΕλάχΣυχν).

Ο αισθητήρας τοποθετείται στη θέση 1. Η πίεση στον αγωγό παραμένει σταθερή όταν δεν υπάρχει ροή. Αλλά με ροή, η πίεση πέφτει παρακάτω στον αγωγό. Για να αντισταθμιστεί το φαινόμενο, ανυψώνετε το σημείο ρύθμισης με την αύξηση της ροής. Τότε η συχνότητα εξόδου θα προβεί σε εκτίμηση της ροής και το σημείο ρύθμισης αυξάνεται γραμμικά με τη ροή.

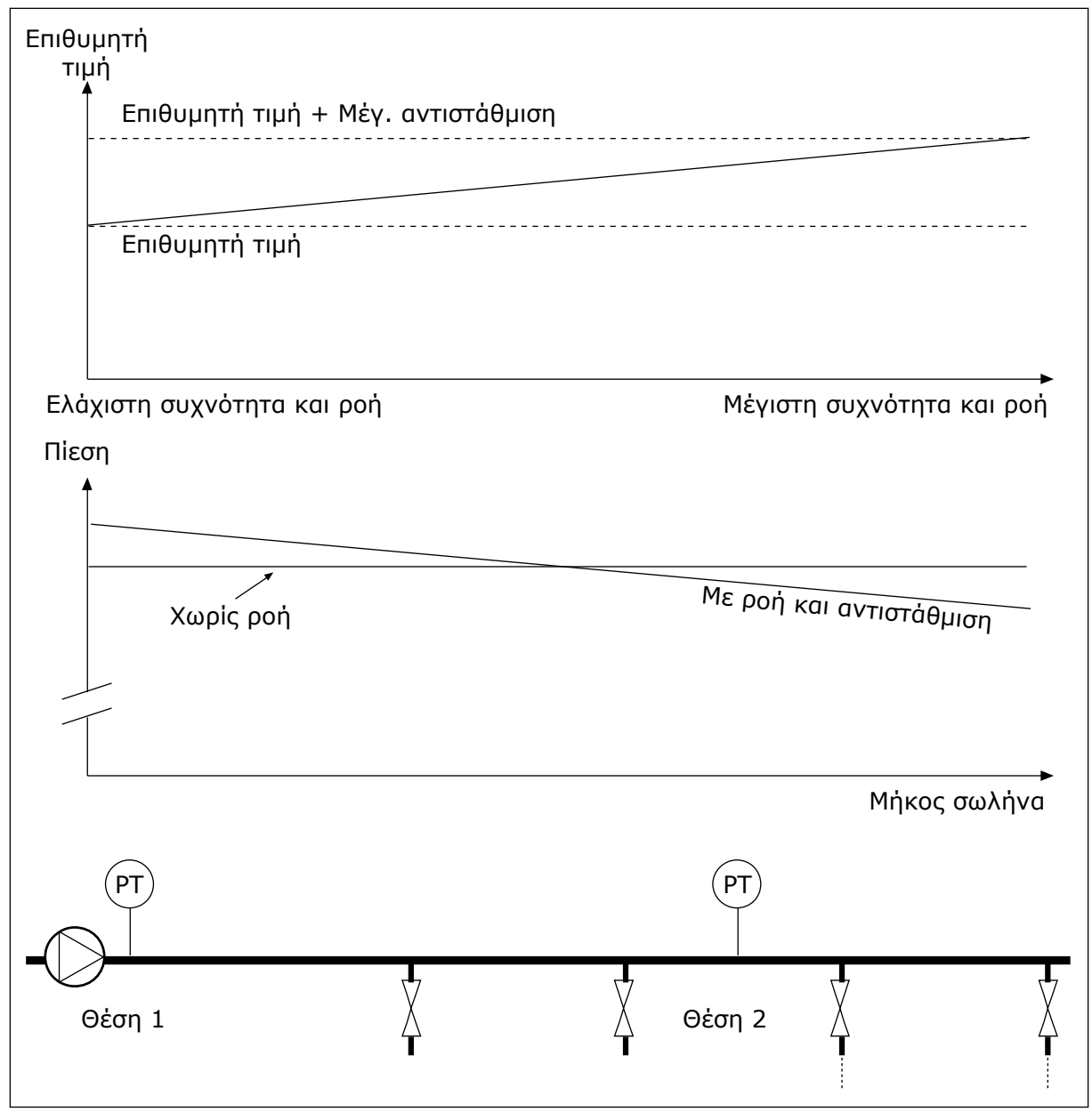

Σχ*. 76:* Ενεργο*π*οίηση ση*μ*είου ρύθ*μ*ισης *1* για αντιστάθ*μ*ιση α*π*ώλειας *π*ίεσης

## 10.14.8 ΉΠΙΑ ΠΛΉΡΩΣΗ

Η λειτουργία ήπιας πλήρωσης χρησιμοποιείται για τη μετακίνηση της διεργασίας από ένα προκαθορισμένο επίπεδο σε χαμηλή ταχύτητα πριν από την έναρξη του ελέγχου από τον ελεγκτή PID. Εάν η διεργασία δεν φτάσει την καθορισμένη στάθμη κατά το τέλος χρόνου, εμφανίζεται ένα σφάλμα.

Μπορείτε να χρησιμοποιήσετε τη λειτουργία για να γεμίσετε σιγά-σιγά έναν άδειο αγωγό και να αποφεύγετε έντονους στροβιλισμούς νερού που μπορεί να σπάσουν τον αγωγό.

Συνιστούμε να χρησιμοποιείτε πάντα τη λειτουργία ήπιας πλήρωσης όταν χρησιμοποιείτε τη λειτουργία πολλαπλών αντλιών.

# *P3.13.8.1* ΕΝΕΡΓΟΠΟΊΗΣΗ ΉΠΙΑΣ ΠΛΉΡ*Ω*ΣΗΣ *(ID 1094)*

Χρησιμοποιήστε αυτή την παράμετρο για να ενεργοποιήσετε τη λειτουργία ήπιας πλήρωσης. Μπορείτε να χρησιμοποιήσετε τη λειτουργία για να γεμίσετε σιγά-σιγά έναν άδειο αγωγό και να αποφεύγετε έντονους στροβιλισμούς του υγρού που μπορεί να σπάσουν τον αγωγό.

# *P3.13.8.2* ΣΥΧΝΌΤΗΤΑ ΉΠΙΑΣ ΠΛΉΡ*Ω*ΣΗΣ *(ID 1055)*

Χρησιμοποιήστε αυτή την παράμετρο για να ορίσετε την αναφορά συχνότητας του ρυθμιστή στροφών όταν χρησιμοποιείται η λειτουργία Ήπιας πλήρωσης. Ο ρυθμιστής στροφών επιταχύνει προς αυτή τη συχνότητα προτού ξεκινήσει ο έλεγχος αυτού.

Στη συνέχεια, ο ρυθμιστής στροφών περνά σε κανονική λειτουργία ελέγχου PID.

# *P3.13.8.3* ΕΠΊΠΕ*Δ*Ο ΉΠΙΑΣ ΠΛΉΡ*Ω*ΣΗΣ *(ID 1095)*

Χρησιμοποιήστε αυτή την παράμετρο για να ορίσετε τη στάθμη κάτω από την οποία ενεργοποιείται ο έλεγχος ήπιας πλήρωσης κατά την εκκίνηση του ρυθμιστή στροφών. Ο ρυθμιστής στροφών λειτουργεί στη συχνότητα έναρξης PID μέχρι η ανάδραση να φτάσει την καθορισμένη τιμή. Τότε ο ελεγκτής PID αρχίζει να ελέγχει το ρυθμιστή στροφών. Αυτή η παράμετρος εφαρμόζεται εάν η λειτουργία ήπιας πλήρωσης έχει τεθεί σε «Ενεργή, στάθμη».

# *P3.13.8.4.* ΛΉΞΗ ΧΡΌΝΟΥ ΉΠΙΑΣ ΠΛΉΡ*Ω*ΣΗΣ *(ID 1096)*

Χρησιμοποιήστε αυτή την παράμετρο για να ορίσετε το χρόνο λήξης για τη λειτουργία ήπιας πλήρωσης.

Όταν η λειτουργία ήπιας πλήρωσης τεθεί σε «Ενεργή, στάθμη», αυτή η παράμετρος δίνει τη λήξη χρόνου για τη στάθμη ήπιας πλήρωσης, μετά από την οποία συμβαίνει το σφάλμα ήπιας πλήρωσης. Όταν η λειτουργία ήπιας πλήρωσης τεθεί σε «Ενεργή, λήξη χρόνου» ο ρυθμιστής στροφών λειτουργεί σε συχνότητα ήπιας πλήρωσης, μέχρι να λήξει o χρόνος που ορίζεται από αυτή την παράμετρο.

Ο ρυθμιστής στροφών λειτουργεί στη συχνότητα ήπιας πλήρωσης μέχρι η τιμή της ανάδρασης να ισούται με το επίπεδο ήπιας πλήρωσης. Εάν η τιμή της ανάδρασης δεν γίνει ίση με το επίπεδο ήπιας πλήρωσης κατά τη λήξη του χρόνου, θα εκδηλωθεί συναγερμός ή σφάλμα. Μπορείτε να επιλέξετε την απόκριση με την παράμετρο P3.13.8.5 (Απόκριση σε λήξη χρόνου ήπιας πλήρωσης PID).

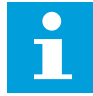

## **ΕΠΙΣΗΜΑΝΣΗ!**

Εάν ορίσετε την τιμή σε 0, δεν θα εμφανιστεί σφάλμα.

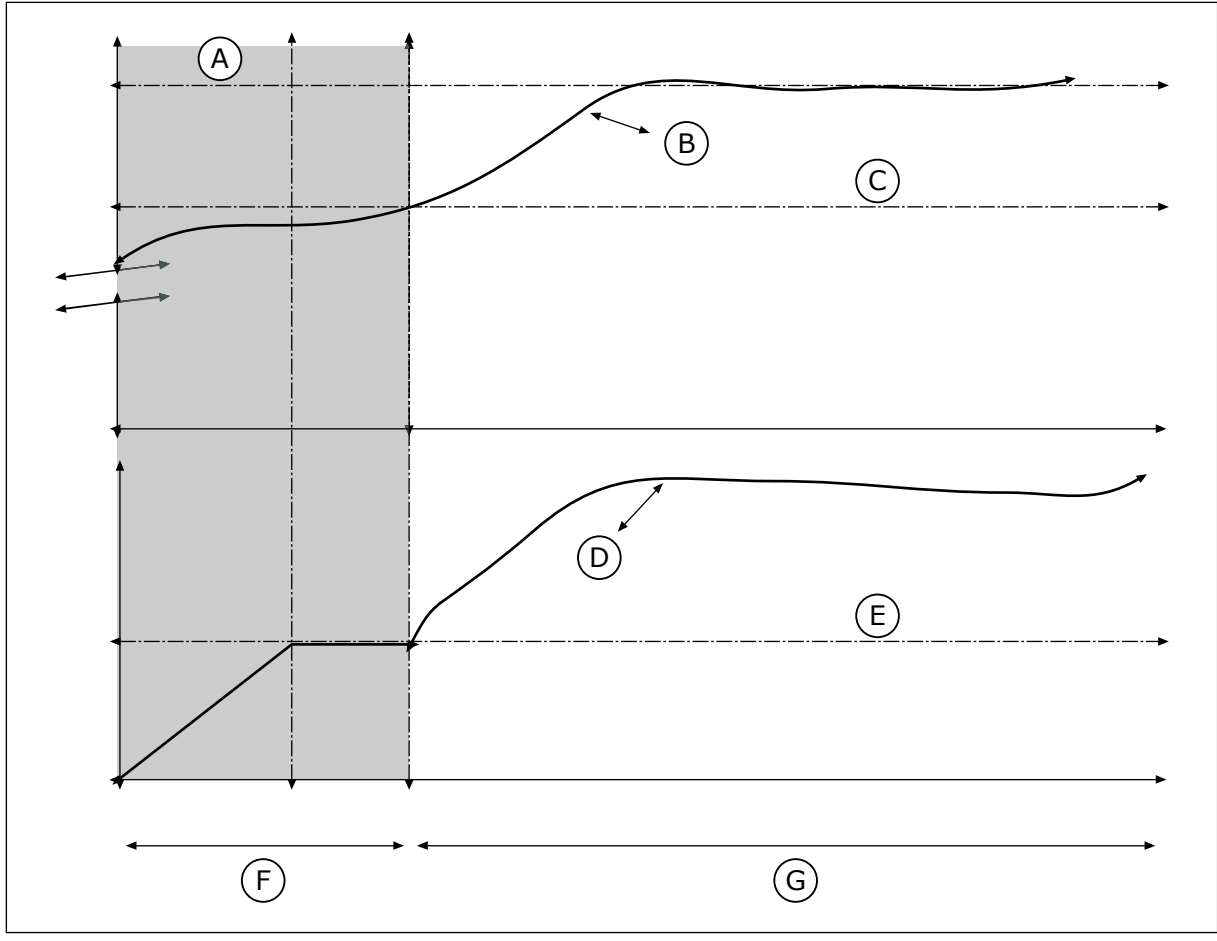

Σχ*. 77:* Η λειτουργία ή*π*ιας *π*λήρωσης

- A. Reference
- B. Πραγματική τιμή
- C. Επίπεδο ήπιας πλήρωσης
- D. Συχνότητα
- E. Συχνότητα ήπιας πλήρωσης
- F. Λειτουργία ήπιας πλήρωσης
- G. Λειτουργία ρύθμισης

## *P3.13.8.5.* ΑΠΌΚΡΙΣΗ ΛΉΞΗΣ ΧΡΌΝΟΥ ΉΠΙΑΣ ΠΛΉΡ*Ω*ΣΗΣ *PID (ID 748)*

Χρησιμοποιήστε αυτή την παράμετρο για να επιλέξετε την απόκριση του ρυθμιστή στροφών σε σφάλμα 'PID ήπιας πλήρωσης'.

Εάν η τιμή ανάδρασης PID δεν φτάσει στο προκαθορισμένο επίπεδο στο χρονικό όριο, εκδηλώνεται σφάλμα ήπιας πλήρωσης.

## 10.14.9 ΕΠΙΤΉΡΗΣΗ ΠΊΕΣΗΣ ΕΙΣΌΔΟΥ

Χρησιμοποιήστε την επιτήρηση πίεσης εισόδου για να βεβαιωθείτε ότι υπάρχει αρκετό νερό στην είσοδο της αντλίας. Όταν υπάρχει αρκετό νερό, η αντλία δεν αναρροφά αέρα και δεν υπάρχει σπηλαίωση αναρρόφησης. Για να χρησιμοποιήσετε τη λειτουργία, τοποθετήστε αισθητήρα πίεσης στην εισαγωγή της αντλίας.

Εάν η πίεση εισόδου της αντλίας πέσει κάτω από το καθορισμένο όριο συναγερμού, εμφανίζεται συναγερμός. Η τιμή σημείου ρύθμισης του ελεγκτή PID ελαττώνεται και προκαλεί την ελάττωση της πίεσης εξόδου της αντλίας. Εάν η πίεση πέσει κάτω από το όριο βλάβης, η αντλία σταματά και εμφανίζεται σφάλμα.

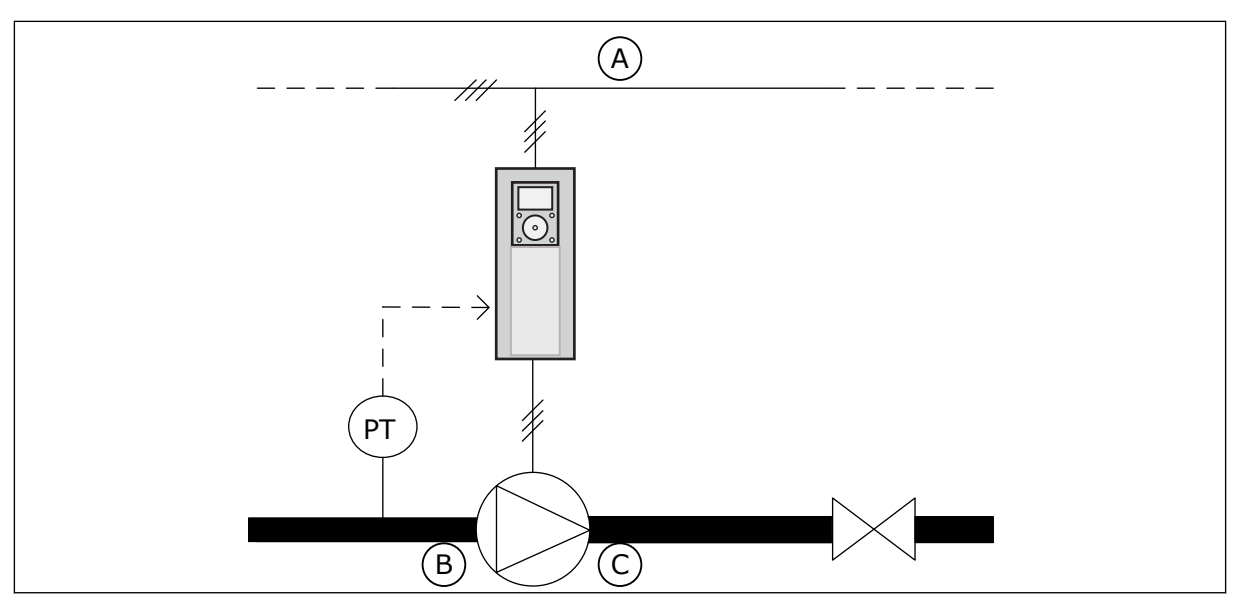

Σχ*. 78:* Η θέση του αισθητήρα *π*ίεσης

A. Παροχή ρεύματος

C. Εκροή

B. Εισροή

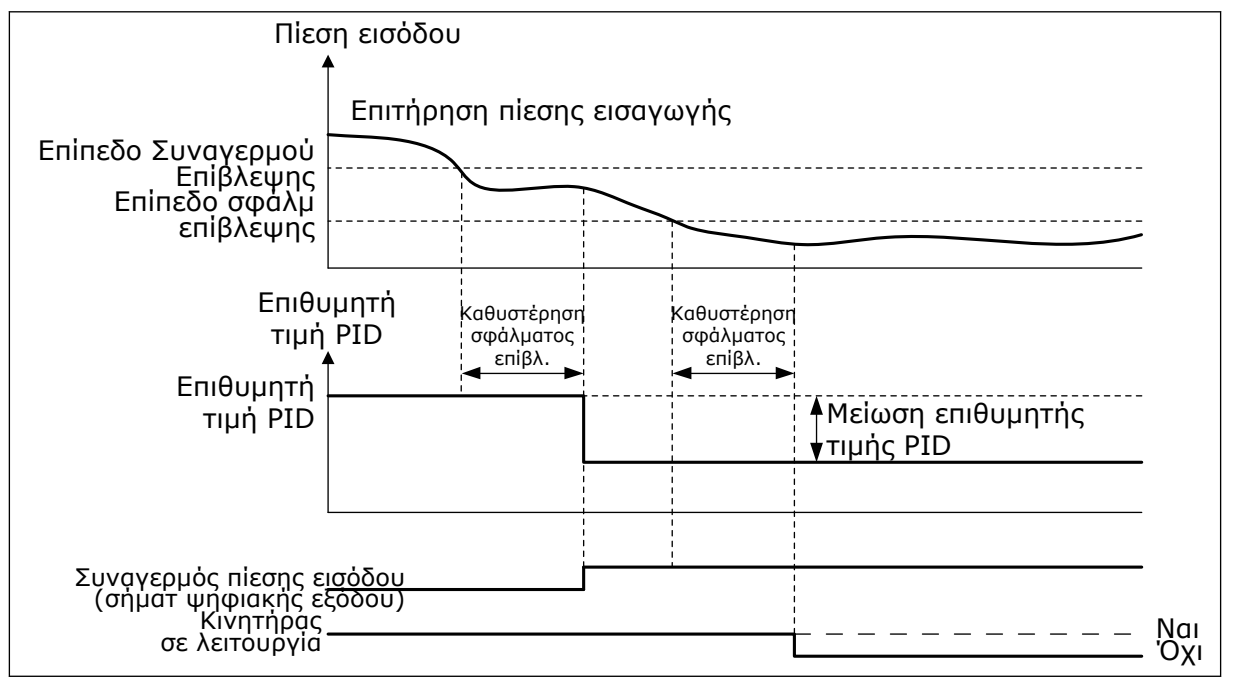

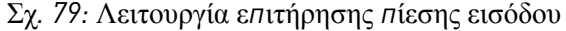

## *P3.13.9.1* ΕΝΕΡΓΟΠΟΊΗΣΗ ΕΠΊΒΛΕΨΗΣ *(ID 1685)*

Χρησιμοποιήστε αυτή την παράμετρο για να ενεργοποιήσετε τη λειτουργία Επιτήρησης Πίεσης Εισόδου.

Χρησιμοποιήστε αυτή τη λειτουργία για να βεβαιωθείτε ότι υπάρχει αρκετό υγρό στην είσοδο της αντλίας.

## *P3.13.9.2* ΣΉΜΑ ΕΠΊΒΛΕΨΗΣ *(ID 1686)*

Χρησιμοποιήστε αυτή την παράμετρο για να επιλέξετε την πηγή του σήματος πίεσης εισόδου.

## *P3.13.9.3* ΕΠΙΛΟΓΉ ΜΟΝΆ*Δ*ΑΣ ΕΠΊΒΛΕΨΗΣ *(ID 1687)*

Χρησιμοποιήστε αυτή την παράμετρο για να επιλέξετε τη μονάδα του σήματος πίεσης εισόδου. Μπορείτε να κλιμακώσετε το σήμα επιτήρησης (P3.13.9.2) σε μονάδες διεργασίας στον πίνακα.

## *P3.13.9.4 Δ*ΕΚΑ*Δ*ΙΚΆ ΜΟΝΆ*Δ*ΑΣ ΕΠΊΒΛΕΨΗΣ *(ID 1688)*

Χρησιμοποιήστε αυτή την παράμετρο για να ορίσετε τον αριθμό δεκαδικών ψηφίων για τη μονάδα σήματος πίεσης εισόδου.

Μπορείτε να κλιμακώσετε το σήμα επιτήρησης (P3.13.9.2) σε μονάδες διεργασίας στον πίνακα.

## *P3.13.9.5* ΕΛΆΧΙΣΤΗ ΤΙΜΉ ΜΟΝΆ*Δ*ΑΣ ΕΠΊΒΛΕΨΗΣ *(ID 1689)*

Χρησιμοποιήστε αυτή την παράμετρο για να ορίσετε την ελάχιστη τιμή του σήματος πίεσης εισόδου.

Εισαγάγετε την τιμή στην επιλεγμένη μονάδα διεργασίας. Για παράδειγμα, ένα αναλογικό σήμα 4...20 mA αντιστοιχεί σε πίεση 0...10 bar.

## *P3.13.9.6* ΜΈΓΙΣΤΗ ΤΙΜΉ ΜΟΝΆ*Δ*ΑΣ ΕΠΊΒΛΕΨΗΣ *(ID 1690)*

Χρησιμοποιήστε αυτή την παράμετρο για να ορίσετε τη μέγιστη τιμή του σήματος πίεσης εισόδου.

Εισαγάγετε την τιμή στην επιλεγμένη μονάδα διεργασίας. Για παράδειγμα, ένα αναλογικό σήμα 4...20 mA αντιστοιχεί σε πίεση 0...10 bar.

## *P3.13.9.7* ΕΠΊΠΕ*Δ*Ο ΣΥΝΑΓΕΡΜΟΎ ΕΠΊΒΛΕΨΗΣ *(ID 1691)*

Χρησιμοποιήστε αυτή την παράμετρο για να ορίσετε το όριο για το συναγερμό πίεσης εισόδου. Εάν η μετρούμενη πίεση εισόδου πέσει κάτω από το όριο αυτό, θα σημειωθεί σφάλμα πίεσης εισόδου.

## *P3.13.9.8* ΕΠΊΠΕ*Δ*Ο ΣΦΆΛΜΑΤΟΣ ΕΠΊΒΛΕΨΗΣ *(ID 1692)*

Χρησιμοποιήστε αυτή την παράμετρο για να ορίσετε το όριο για το σφάλμα πίεσης εισόδου. Εάν η μετρούμενη πίεση εισόδου μείνει κάτω από το όριο αυτό για περισσότερο από τον καθορισμένο χρόνο, θα σημειωθεί σφάλμα πίεσης εισόδου.

## *P3.13.9.9* ΚΑΘΥΣΤΈΡΗΣΗ ΣΦΆΛΜΑΤΟΣ ΕΠΙΤΉΡΗΣΗΣ *(ID 1693)*

Χρησιμοποιήστε αυτή την παράμετρο για να ορίσετε τη μέγιστη διάρκεια που η πίεση εισόδου μένει κάτω από το όριο σφάλματος προτού σημειωθεί σφάλμα πίεσης εισόδου.

## *P3.13.9.10* ΜΕΊ*Ω*ΣΗ ΣΗΜΕΊΟΥ ΡΎΘΜΙΣΗΣ *PID (ID 1694)*

Χρησιμοποιήστε αυτή την παράμετρο για να ορίσετε το ρυθμό καθόδου της επιθυμητής τιμής PID όταν η μετρούμενη πίεση εισόδου είναι κάτω από το όριο συναγερμού.

# 10.14.10 ΠΡΟΣΤΑΣΊΑ ΑΠΌ ΠΑΓΕΤΌ

Χρησιμοποιήστε τη λειτουργία προστασίας από παγετό για την προστασία της αντλίας από βλάβη λόγω παγετού. Εάν η αντλία είναι σε υπολειτουργία και η θερμοκρασία που μετράται στην αντλία πέσει κάτω από την προκαθορισμένη θερμοκρασία προστασίας, θέστε σε λειτουργία την αντλία με σταθερή συχνότητα (που ορίζεται στην P3.13.10.6 Συχνότητα Προστασίας από Παγετό). Για να χρησιμοποιήσετε τη λειτουργία, θα πρέπει να τοποθετήσετε ένα πομποδέκτη θερμοκρασίας ή αισθητήρα θερμοκρασίας στο κάλυμμα της αντλίας ή στον αγωγό δίπλα στην αντλία.

## *P3.13.10.1* ΠΡΟΣΤΑΣΊΑ ΑΠΌ ΠΑΓΕΤΌ *(ID 1704)*

Χρησιμοποιήστε αυτή την παράμετρο για να ενεργοποιήσετε τη Λειτουργία προστασίας από παγετό.

Εάν η μετρούμενη θερμοκρασία της αντλίας πέσει κάτω από την καθορισμένη στάθμη και ο ρυθμιστής στροφών είναι σε κατάσταση υπολειτουργίας, η προστασία από παγετό προκαλεί εκκίνηση της αντλίας και λειτουργία αυτής σε σταθερή συχνότητα.

## *P3.13.10.2* ΣΉΜΑ ΘΕΡΜΟΚΡΑΣΊΑΣ *(ID 1705)*

Χρησιμοποιήστε αυτή την παράμετρο για να επιλέξετε την πηγή του σήματος θερμοκρασίας που χρησιμοποιείται για τη λειτουργία Προστασίας από παγετό.

## *P3.13.10.3* ΕΛΆΧΙΣΤΟ ΣΉΜΑ ΘΕΡΜΟΚΡΑΣΊΑΣ *(ID 1706)*

Χρησιμοποιήστε αυτή την παράμετρο για να ορίσετε την ελάχιστη τιμή του σήματος θερμοκρασίας.

Για παράδειγμα, ένα εύρος σήματος θερμοκρασίας 4..20mA αντιστοιχεί σε θερμοκρασία -50...200 βαθμών κελσίου.

## *P3.13.10.4* ΜΈΓΙΣΤΟ ΣΉΜΑ ΘΕΡΜΟΚΡΑΣΊΑΣ *(ID 1707)*

Χρησιμοποιήστε αυτή την παράμετρο για να ορίσετε τη μέγιστη τιμή του σήματος θερμοκρασίας. Για παράδειγμα, ένα εύρος σήματος θερμοκρασίας 4..20mA αντιστοιχεί σε θερμοκρασία -50...200 βαθμών κελσίου.

## *P3.13.10.5* ΘΕΡΜΟΚΡΑΣΊΑ ΠΡΟΣΤΑΣΊΑΣ ΑΠΌ ΠΑΓΕΤΌ *(ID 1708)*

Χρησιμοποιήστε αυτή την παράμετρο για να ορίσετε το όριο θερμοκρασίας στο οποίο ξεκινά ο ρυθμιστής στροφών.

Εάν η θερμοκρασία της αντλίας πέσει κάτω από αυτό το όριο και ο ρυθμιστής στροφών είναι σε κατάσταση υπολειτουργίας, η λειτουργία προστασίας από παγετό ξεκινά το ρυθμιστή στροφών.

## *P3.13.10.6* ΣΥΧΝΌΤΗΤΑ ΠΡΟΣΤΑΣΊΑΣ ΑΠΌ ΠΑΓΕΤΌ *(ID 1710)*

Χρησιμοποιήστε αυτή την παράμετρο για να ορίσετε την αναφορά συχνότητας του ρυθμιστή στροφών που χρησιμοποιείται όταν ενεργοποιηθεί η λειτουργία προστασίας από παγετό.

# **10.15 ΕΞΩΤΕΡΙΚΌΣ PID ΕΛΕΓΚΤΉΣ**

## *P3.14.1.1* ΕΝΕΡΓΟΠΟΊΗΣΗ ΕΞ*Ω*ΤΕΡΙΚΉΣ *PID (ID 1630)*

Χρησιμοποιήστε αυτή την παράμετρο για να ενεργοποιήσετε τoν ελεγκτή PID.

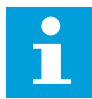

#### **ΕΠΙΣΗΜΑΝΣΗ!**

Αυτός ο ελεγκτής είναι μόνο για εξωτερική χρήση. Μπορεί να χρησιμοποιηθεί με αναλογική έξοδο.

#### *P3.14.1.2* ΣΉΜΑ ΈΝΑΡΞΗΣ *(ID 1049)*

Χρησιμοποιήστε αυτή την παράμετρο για να ορίσετε το σήμα για την εκκίνηση και διακοπή του ελεγκτή PID 2 για εξωτερική χρήση.

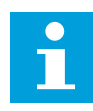

## **ΕΠΙΣΗΜΑΝΣΗ!**

Εάν ο ελεγκτής PID2 δεν είναι ενεργός στο Βασικό μενού για PID2, αυτή η παράμετρος δεν έχει επίδραση.

#### *P3.14.1.3* ΈΞΟ*Δ*ΟΣ ΣΕ *Δ*ΙΑΚΟΠΉ *(ID 1100)*

Χρησιμοποιήστε αυτή την παράμετρο για να ορίσετε την τιμή εξόδου του ελεγκτή PID ως ποσοστό της μέγιστης τιμής εξόδου όταν έχει σταματήσει από ψηφιακή έξοδο. Εάν η τιμή αυτής της παραμέτρου ορίζεται σε 100%, μια αλλαγή 10% της τιμής του σφάλματος προκαλεί μεταβολή 10% της εξόδου του ελεγκτή.

# **10.16 ΛΕΙΤΟΥΡΓΊΑ ΠΟΛΛΑΠΛΏΝ ΑΝΤΛΙΏΝ**

Η λειτουργία πολλαπλών αντλιών σας επιτρέπει τον έλεγχο ενός συστήματος όπου λειτουργούν το μέγιστο 6 κινητήρες, αντλίες ή ανεμιστήρες με τον ελεγκτή PID.

Ο ρυθμιστής στροφών AC συνδέεται σε κινητήρα, ο οποίος είναι ο ρυθμιστικός κινητήρας. Ο ρυθμιστικός κινητήρας συνδέει και αποσυνδέει τους άλλους κινητήρες προς/από την παροχή ρεύματος με ρελέ. Αυτό γίνεται για να παραμένει το σωστό σημείο ρύθμισης. Η λειτουργία Αυτόματης αλλαγής ελέγχει τη σειρά με την οποία ξεκινούν οι κινητήρες, προκειμένου να εξασφαλίζεται η ομοιόμορφη φθορά τους. Μπορείτε να συμπεριλάβετε τον ρυθμιστικό κινητήρα στη λογική αυτόματης αλλαγής και αλληλοσύνδεσης ή και ορίσετε ότι θα αποτελεί πάντα τον Κινητήρα 1. Είναι δυνατή η στιγμιαία αποσύνδεση κινητήρων με τη λειτουργία Αλληλοσύνδεσης, για παράδειγμα για συντήρηση.

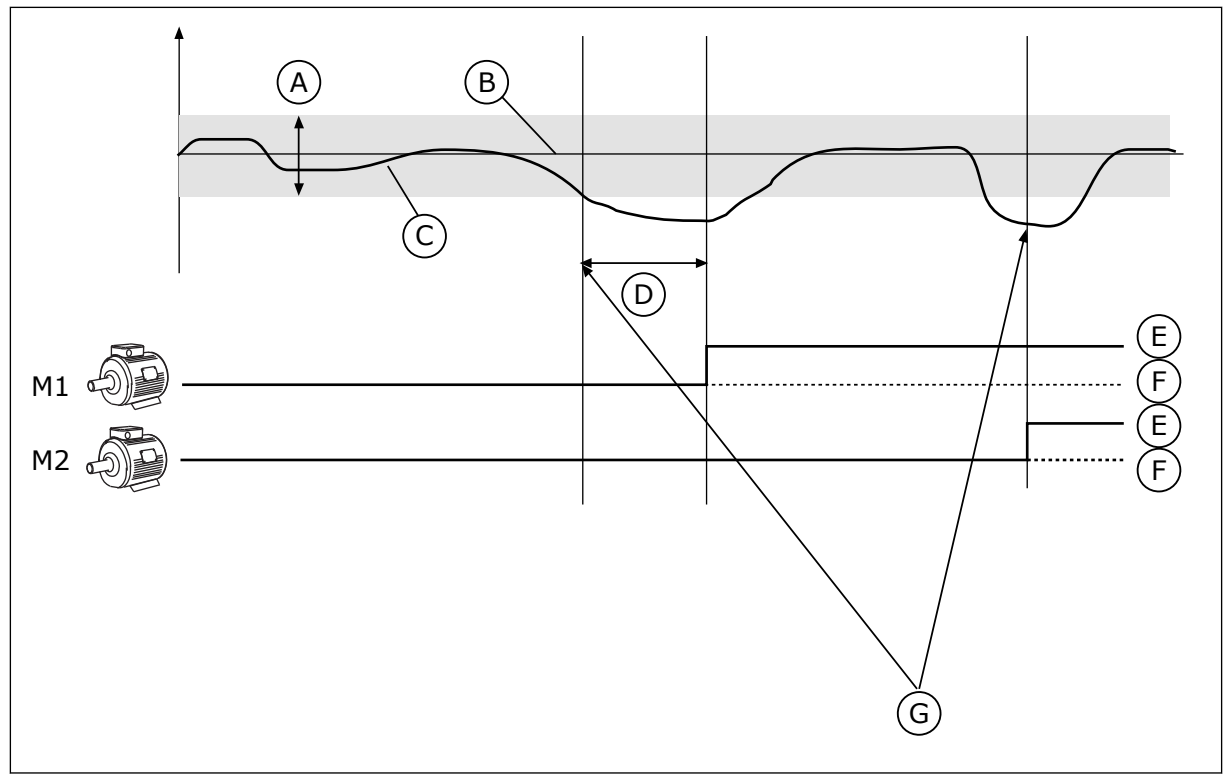

Σχ*. 80:* Η λειτουργία *π*ολλα*π*λών αντλιών

- A. Εύρος ζώνης
- B. Σημείο ρύθμισης
- C. Ανάδραση
- D. Καθυστέρηση
- F. OFF
- G. Ο ρυθμιστής στροφών λειτουργεί στη μέγιστη συχνότητα ή πλησίον της μέγιστης συχνότητας

E. ON

Εάν ο ελεγκτής PID δεν μπορεί να διατηρήσει την ανάδραση στο προκαθορισμένο εύρος ζώνης, συνδέεται ή αποσυνδέεται ένας κινητήρας ή κινητήρες.

## **Πότε γίνεται σύνδεση ή/και προσθήκη κινητήρων:**

- Η τιμή ανάδρασης δεν είναι εντός της περιοχής του εύρους ζώνης.
- Ο ρυθμιστικός κινητήρας λειτουργεί σε συχνότητα που πλησιάζει τη μέγιστη (-2 Hz).
- Οι παραπάνω συνθήκες ισχύουν για διάστημα μεγαλύτερο από την καθυστέρηση του εύρους ζώνης.
- Υπάρχουν διαθέσιμοι περισσότεροι κινητήρες

## **Πότε απαιτείται η αποσύνδεση ή/και αφαίρεση κινητήρων:**

- Η τιμή ανάδρασης δεν είναι εντός της περιοχής του εύρους ζώνης.
- Ο ρυθμιστικός κινητήρας λειτουργεί σε συχνότητα που πλησιάζει την ελάχιστη (+2 Hz).
- Οι παραπάνω συνθήκες ισχύουν για διάστημα μεγαλύτερο από την καθυστέρηση του εύρους ζώνης.
- Υπάρχουν και άλλοι κινητήρες που λειτουργούν, εκτός από τον ρυθμιστικό.

# *P3.15.1* ΑΡΙΘΜΌΣ ΚΙΝΗΤΉΡ*Ω*Ν *(ID 1001)*

Χρησιμοποιήστε αυτή την παράμετρο για να ορίσετε το συνολικό αριθμό κινητήρων / αντλιών που χρησιμοποιούνται με το σύστημα Multi-Pump.

## *P3.15.2* ΛΕΙΤΟΥΡΓΊΑ ΑΛΛΗΛΟΣΎΝ*Δ*ΕΣΗΣ *(ID 1032)*

Χρησιμοποιήστε αυτή την παράμετρο για να ενεργοποιήσετε ή να απενεργοποιήσετε τις αλληλοσυνδέσεις.

Οι αλληλοσυνδέσεις λένε στο σύστημα πολλαπλών αντλιών ότι ένας κινητήρας δεν είναι διαθέσιμος. Αυτό μπορεί να συμβεί όταν ο κινητήρας απομακρυνθεί από το σύστημα για συντήρηση ή παρακάμπτεται για χειροκίνητο έλεγχο.

Για να χρησιμοποιήσετε τις αλληλοσυνδέσεις, ενεργοποιήστε την παράμετρο P3.15.2. Επιλέξτε την κατάσταση για κάθε κινητήρα με μια ψηφιακή είσοδο (οι παράμετροι από P3.5.1.34 έως P3.5.1.39). Εάν η τιμή της εισόδου είναι ΚΛΕΙΣΤΗ, δηλ. ενεργή, ο κινητήρας είναι διαθέσιμος για το σύστημα πολλαπλών αντλιών. Εάν όχι, η λογική πολλαπλών αντλιών δεν θα τον συνδέσει.

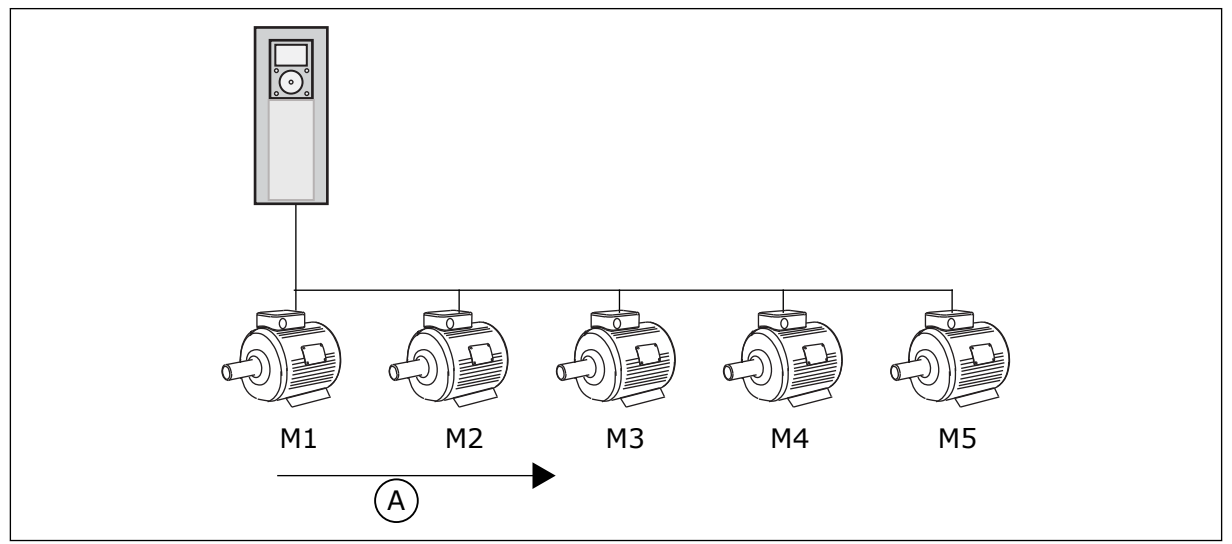

Σχ*. 81:* Η λογική αλληλοσύνδεσης *1*

A. Σειρά εκκίνησης των κινητήρων

Η σειρά εκκίνησης των κινητήρων είναι **1, 2, 3, 4, 5**.

Εάν αφαιρέσετε την αλληλοσύνδεση του Κινητήρα 3, δηλ. ορίσετε την τιμή της P3.5.1.36 σε ΑΝΟΙΚΤΟ, η σειρά αλλάζει σε **1, 2, 4, 5**.

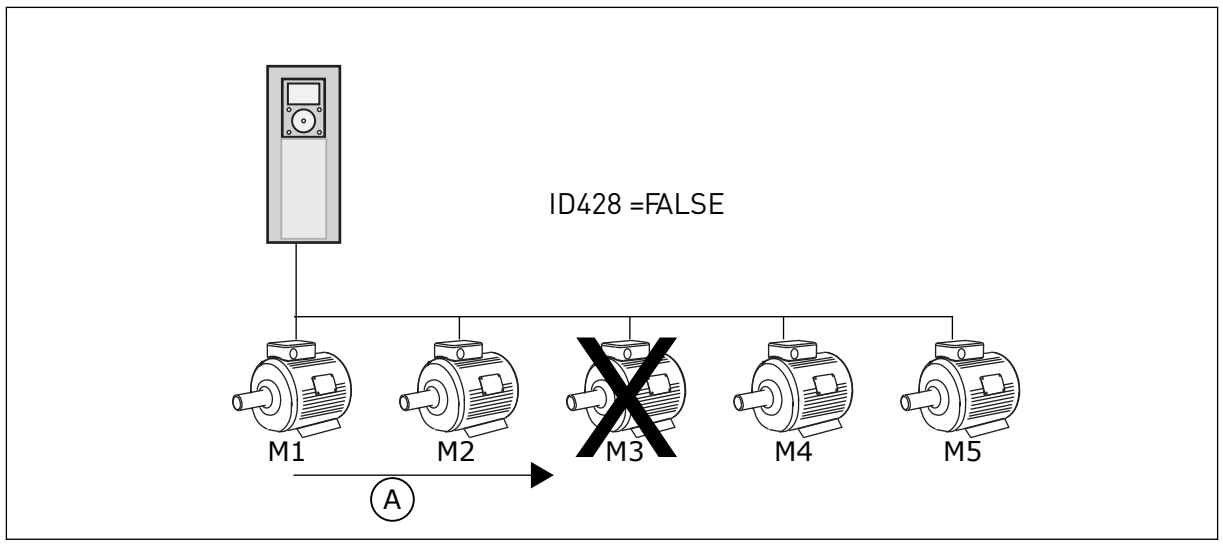

Σχ*. 82:* Η λογική αλληλοσύνδεσης *2*

A. Σειρά εκκίνησης των κινητήρων

Εάν προσθέσετε ξανά τον Κινητήρα 3 (ορίσετε την τιμή της P3.5.1.36 σε ΚΛΕΙΣΤΟ), το σύστημα θέτει τον Κινητήρα 3 τελευταίο στη σειρά: **1, 2, 4, 5, 3**. Το σύστημα δεν σταματά αλλά συνεχίζει να λειτουργεί.

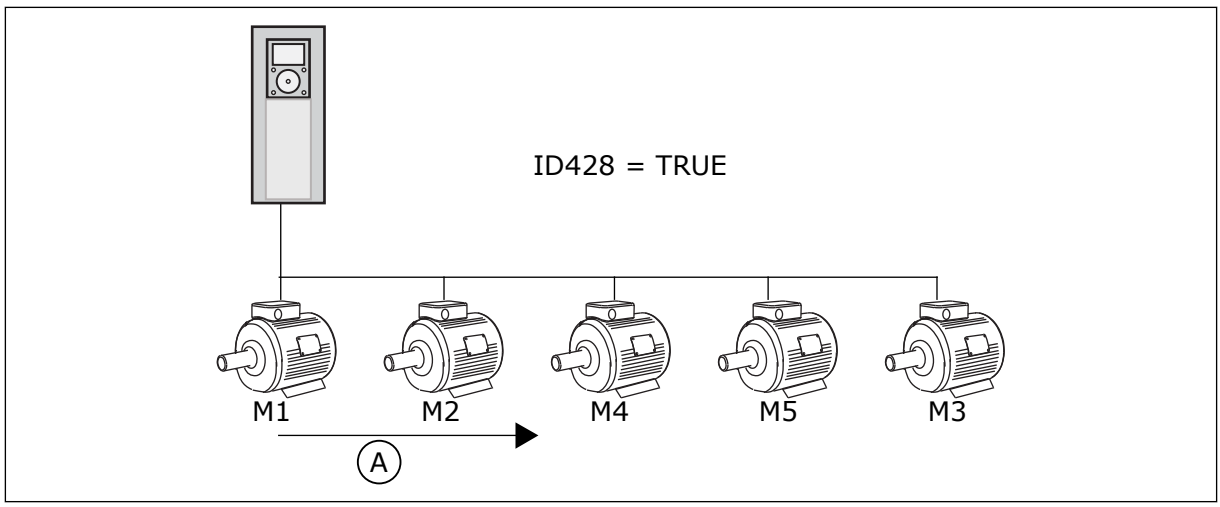

Σχ*. 83:* Η λογική αλληλοσύνδεσης *3*

A. Νέα σειρά εκκίνησης των κινητήρων

Όταν το σύστημα σταματήσει ή μεταβεί σε υπολειτουργία για την επόμενη φορά, η σειρά αλλάζει και πάλι σε **1, 2, 3, 4, 5**.

# *P3.15.3* ΣΥΜΠΕΡΙΈΛΑΒΕ *FC (ID 1028)*

Χρησιμοποιήστε αυτή την παράμετρο για να συμπεριλάβετε τον υπό έλεγχο κινητήρα / αντλία στο σύστημα αυτόματης αλλαγής και αλληλοσύνδεσης.

Εάν δεν συμπεριλαμβάνεται ο ελεγχόμενος κινητήρας / αντλία, ο κινητήρας που ασκεί έλεγχο είναι πάντα ο κινητήρας με αριθμό 1. Και στις δύο περιπτώσεις, ανατρέξτε στο εγχειρίδιο για τα διαγράμματα συνδεσμολογίας.

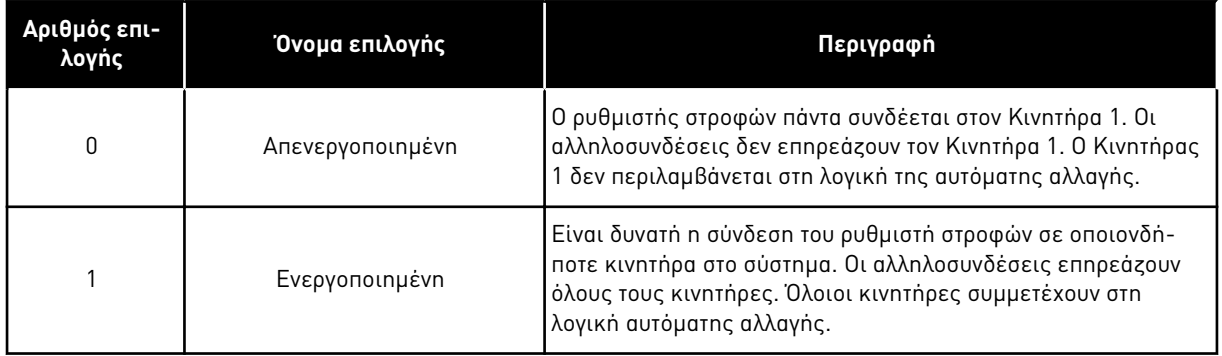

#### ΣΥΝΔΕΣΜΟΛΟΓΊΑ

Οι συνδέσεις διαφέρουν για τις τιμές παραμέτρων *0* και *1*.

#### ΕΠΙΛΟΓΉ *0*, ΑΠΕΝΕΡΓΟΠΟΙΗΜΈΝΗ

Ο ρυθμιστής στροφών συνδέεται απευθείας στον Κινητήρα 1. Οι άλλοι κινητήρες είναι βοηθητικοί κινητήρες. Συνδέονται στο ρεύμα δικτύου με ρελέ ράγας και ελέγχονται από τα ρελέ του ρυθμιστή στροφών. Η αυτόματη εναλλαγή ή η λογική της αλληλοσύνδεσης δεν επηρεάζει τον Κινητήρα 1.

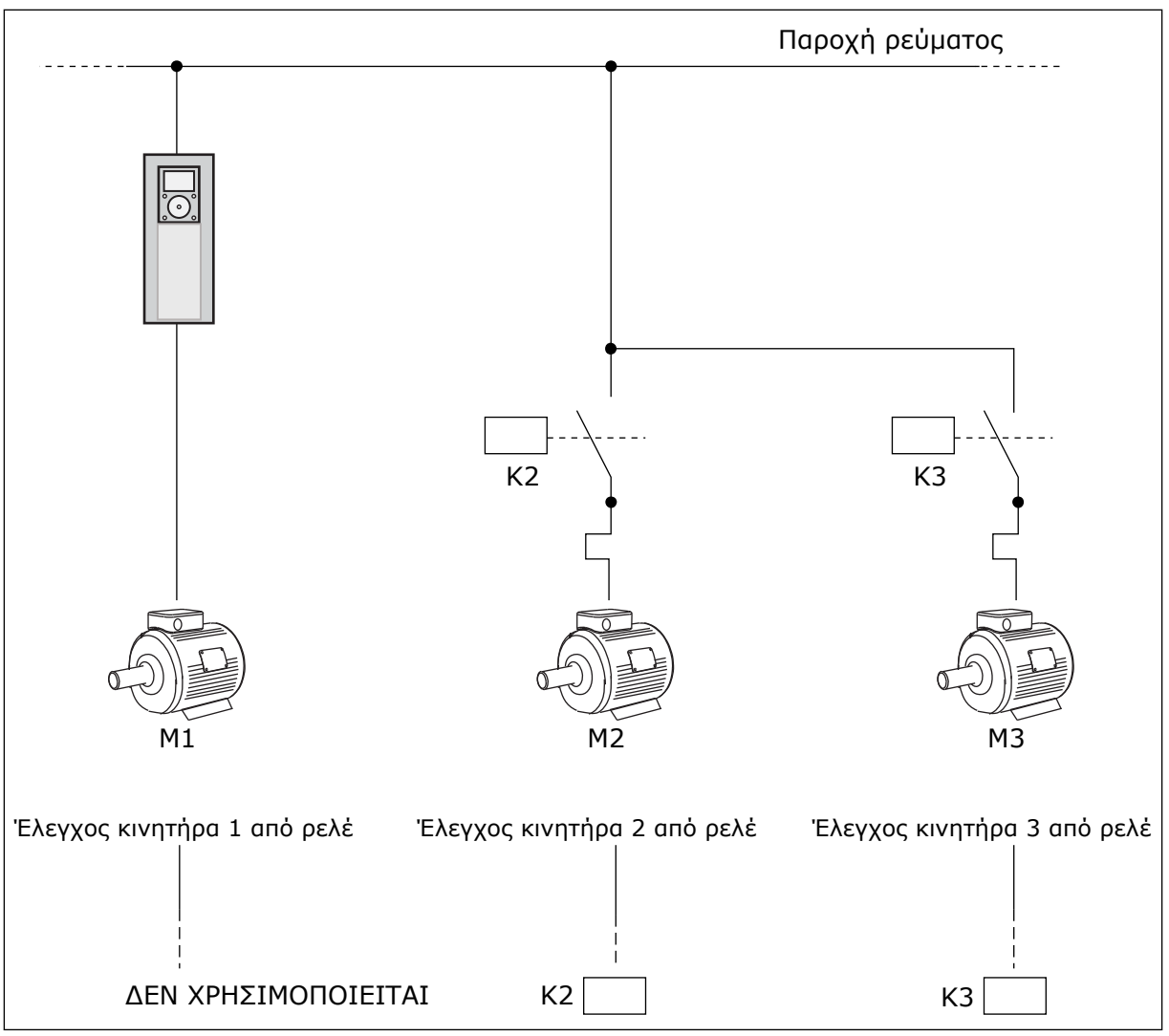

Σχ*. 84:* Ε*π*ιλογή *0*

# ΕΠΙΛΟΓΉ *1*, ΕΝΕΡΓΟΠΟΙΗΜΈΝΗ

Για να συμπεριλάβετε τον κινητήρα ρύθμισης στην αυτόματη εναλλαγή ή στη λογική αλληλοσύνδεσης, ακολουθήστε τις οδηγίες του παρακάτω σχήματος. Ένα ρελέ ελέγχει κάθε κινητήρα. Η λογική του ρελέ ράγας συνδέει τον πρώτο κινητήρα στο ρυθμιστή στροφών και τους επόμενους κινητήρες στο ρεύμα δικτύου.

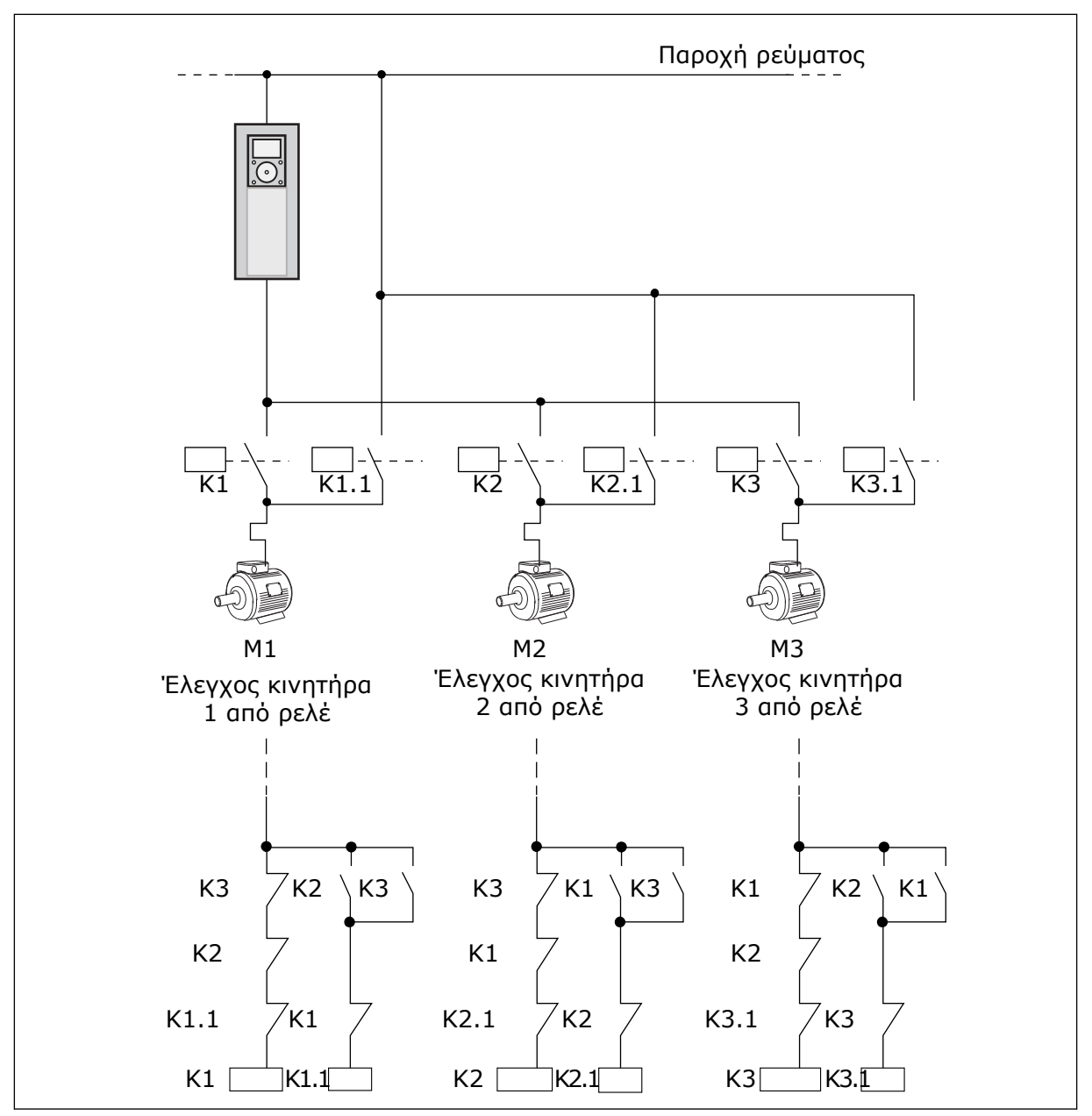

Σχ*. 85:* Ε*π*ιλογή *1*

## *P3.15.4* ΑΥΤΌΜΑΤΗ ΕΝΑΛΛΑΓΉ *(ID 1027)*

Χρησιμοποιήστε αυτή την παράμετρο για να ενεργοποιήσετε ή να απενεργοποιήσετε την κυκλική εναλλαγή της αλληλουχίας εκκίνησης και την προτεραιότητα των κινητήρων.

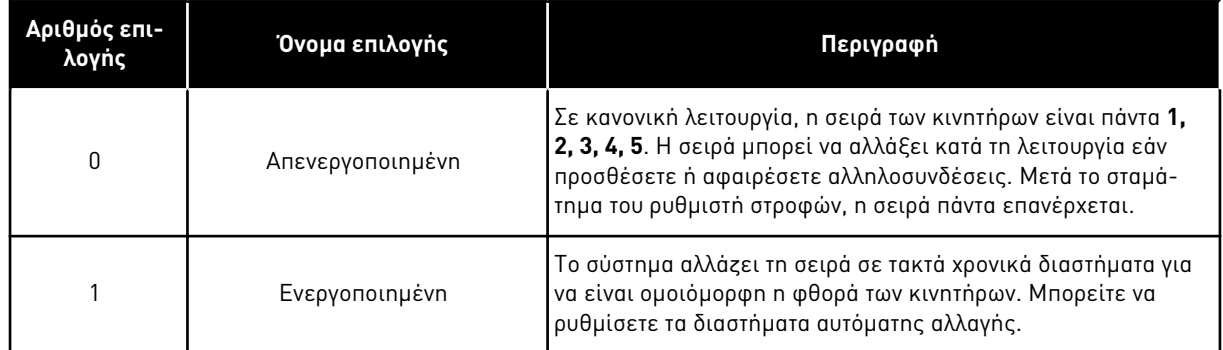

Για να ρυθμίσετε τα διαστήματα αυτόματης αλλαγής, χρησιμοποιήστε την P3.15.5 Διάστημα αυτόματης αλλαγής. Μπορείτε να ορίσετε το μέγιστο αριθμό κινητήρων που μπορούν να λειτουργούν με την παράμετρο Αυτόματη εναλλαγή: Όριο κινητήρα (P3.15.7). Μπορείτε επίσης να ορίσετε τη μέγιστη συχνότητα του ρυθμιστικού κινητήρα (Αυτόματη εναλλαγή: Όριο συχνότητας P3.15.6).

Όταν η διεργασία είναι εντός των ορίων που ορίζονται με τις παραμέτρους P3.15.6 και P3.15.7, σημειώνεται η αυτόματη εναλλαγή. Εάν η διεργασία δεν είναι εντός αυτών των ορίων, το σύστημα θα αναμείνει μέχρι η διεργασία να είναι εντός των ορίων και κατόπιν αυτής θα γίνει η αυτόματη εναλλαγή. Έτσι αποφεύγονται αιφνίδιες πτώσεις πίεσης κατά την αυτόματη εναλλαγή όταν είναι απαραίτητη η υψηλή δυναμικότητα σε ένα αντλιοστάσιο.

## ΠΑΡΆΔΕΙΓΜΑ

Μετά από μια αυτόματη αλλαγή, ο πρώτος κινητήρας τοποθετείται τελευταίος. Οι άλλοι κινητήρες ανεβαίνουν κατά 1 θέση.

Η σειρά εκκίνησης των κινητήρων: 1, 2, 3, 4, 5

--> Αυτόματη εναλλαγή -->

Η σειρά εκκίνησης των κινητήρων: 2, 3, 4, 5, 1

--> Αυτόματη εναλλαγή -->

Η σειρά εκκίνησης των κινητήρων: 3, 4, 5, 1, 2

## *P3.15.5 Δ*ΙΆΣΤΗΜΑ ΑΥΤΌΜΑΤΗΣ ΕΝΑΛΛΑΓΉΣ *(ID 1029)*

Χρησιμοποιήστε αυτή την παράμετρο για να ρυθμίσετε τα διαστήματα αυτόματης εναλλαγής. Αυτή η παράμετρος ορίζει τον τρόπο εναλλαγής της σειράς εκκίνησης των κινητήρων / αντλιών. Η αυτόματη εναλλαγή γίνεται όταν ο αριθμός των κινητήρων σε λειτουργία είναι κάτω του ορίου κινητήρων αυτόματης αλλαγής και η συχνότητα είναι κάτω από το όριο συχνότητας αυτόματης αλλαγής.

Όταν παρέλθει το διάστημα αυτόματης εναλλαγής, η αυτόματη εναλλαγή γίνεται εάν η δυναμικότητα είναι κατώτερη του επιπέδου που ορίζεται με τις P3.15.6 και P3.15.7.

## *P3.15.6* ΑΥΤΌΜΑΤΗ ΑΛΛΑΓΉ*:* ΌΡΙΟ ΣΥΧΝΌΤΗΤΑΣ *(ID 1031)*

Χρησιμοποιήστε αυτή την παράμετρο για να ορίσετε το όριο συχνότητας αυτόματης αλλαγής. Μια αυτόματη αλλαγή γίνεται όταν το διάστημα αυτόματης αλλαγής παρέλθει, ο αριθμός των κινητήρων σε λειτουργία είναι μικρότερος του ορίου κινητήρων αυτόματης αλλαγής και ο ρυθμιστής στροφών που ασκεί τον έλεγχο λειτουργία σε συχνότητα είναι κάτω από το όριο συχνότητας αυτόματης αλλαγής.

# *P3.15.7* ΑΥΤΌΜΑΤΗ ΑΛΛΑΓΉ*:* ΌΡΙΟ ΚΙΝΗΤΉΡΑ *(ID 1030)*

Χρησιμοποιήστε αυτή την παράμετρο για να ορίσετε τον αριθμό αντλιών που χρησιμοποιούνται στη Λειτουργία πολλαπλών αντλιών.

Μια αυτόματη αλλαγή γίνεται όταν το διάστημα αυτόματης αλλαγής παρέλθει, ο αριθμός των κινητήρων σε λειτουργία είναι μικρότερος του ορίου κινητήρων αυτόματης αλλαγής και ο ρυθμιστής στροφών που ασκεί τον έλεγχο λειτουργία σε συχνότητα είναι κάτω από το όριο συχνότητας αυτόματης αλλαγής.

## *P3.15.8* ΕΎΡΟΣ ΖΏΝΗΣ *(ID 1097)*

Χρησιμοποιήστε αυτή την παράμετρο για να ορίσετε την περιοχή εύρους ζώνης γύρω από την επιθυμητή τιμή PID για την έναρξη και διακοπή των βοηθητικών κινητήρων. Όταν η τιμή ανάδρασης PID παραμένει στην περιοχή του εύρους ζώνης, οι βοηθητικοί κινητήρες δεν ξεκινούν ή σταματούν. Η τιμή αυτής της παραμέτρου δίνεται ως ποσοστό του σημείου ρύθμισης.

Για παράδειγμα, εάν σημείο ρύθμισης = 5 bar, εύρος ζώνης = 10%. Όταν η τιμή ανάδρασης παραμένει μεταξύ 4,5 και 5,5 bar, ο κινητήρας δεν αποσυνδέεται ή αφαιρείται.

## *P3.15.9* ΚΑΘΥΣΤΈΡΗΣΗ ΕΎΡΟΥΣ ΖΏΝΗΣ *(ID 1098)*

Χρησιμοποιήστε αυτή την παράμετρο για να ορίσετε τη διάρκεια πριν από την έναρξη ή διακοπή των βοηθητικών κινητήρων.

Όταν η ανάδραση PID είναι εκτός του εύρους ζώνης, ο χρόνος που ορίζεται με αυτή την παράμετρο πρέπει να περάσει προτού μπορείτε να προσθέσετε ή αφαιρέσετε αντλίες.

## *P3.15.10* ΑΛΛΗΛΟΣΎΝ*Δ*ΕΣΗ ΚΙΝΗΤΉΡΑ *1 (ID 426)*

Χρησιμοποιήστε αυτή την παράμετρο για να επιλέξετε το σήμα ψηφιακής εισόδου που χρησιμοποιείται ως σήμα αλληλοσύνδεσης για το σύστημα Multi-Pump.

## 10.16.1 ΕΠΊΒΛΕΨΗ ΥΠΕΡΠΊΕΣΗΣ

## *P3.15.16.1* ΕΝΕΡΓΟΠΟΊΗΣΗ ΕΠΊΒΛΕΨΗΣ ΥΠΕΡΠΊΕΣΗΣ *(ID 1698)*

Χρησιμοποιήστε αυτή την παράμετρο για να ενεργοποιήσετε την Επιτήρηση υπερπίεσης. Εάν η ανάδραση PID υπερβεί το καθορισμένο όριο υπερπίεσης, σταματούν αμέσως όλοι οι βοηθητικοί κινητήρες. Μόνο ο ρυθμιστικός κινητήρας συνεχίζει να λειτουργεί.

Μπορείτε να χρησιμοποιήσετε τη λειτουργία επίβλεψης υπερπίεσης σε ένα σύστημα πολλαπλών αντλιών. Για παράδειγμα, όταν κλείνετε γρήγορα την πρωτεύουσα βαλβίδα του συστήματος αντλίας, αυξάνεται η πίεση στους αγωγούς. Η πίεση ενδέχεται να αυξηθεί υπερβολικά γρήγορα για τον ελεγκτή PID. Για να αποφευχθεί θραύση των αγωγών, η επίβλεψη υπερπίεσης σταματά τους βοηθητικούς κινητήρες στο σύστημα πολλαπλών αντλιών.

Η επίβλεψη υπερπίεσης απεικονίζει το σήμα ανάδρασης του ελεγκτή PID, δηλ. την πίεση. Εάν το σήμα υπερβεί το επίπεδο υπερπίεσης, σταματά αμέσως όλες τις βοηθητικές αντλίες. Μόνο ο ρυθμιστικός κινητήρας συνεχίζει να λειτουργεί. Όταν μειωθεί η πίεση, το σύστημα συνεχίζει να λειτουργεί και συνδέει ξανά τους βοηθητικούς κινητήρες έναν - έναν.

M2 M3  $(A)$  $\sqrt{B}$  $\sqrt{C}$  $\Box$ F E E F

## Σχ*. 86:* Λειτουργία ε*π*ιτήρησης υ*π*ερ*π*ίεσης

- A. Πίεση
- B. Επίπεδο Συναγερμού Επίβλεψης (ID1699)
- C. Σημείο ρύθμισης PID (ID167)
- D. Ανάδραση PID (ID21)
- E. ON F. OFF
- 

# *P3.15.16.2* ΕΠΊΠΕ*Δ*Ο ΣΥΝΑΓΕΡΜΟΎ ΕΠΊΒΛΕΨΗΣ *(ID 1699)*

Χρησιμοποιήστε αυτή την παράμετρο για να ορίσετε το όριο υπερπίεσης για την επιτήρηση υπερπίεσης.

Εάν η ανάδραση PID υπερβεί το καθορισμένο όριο υπερπίεσης, σταματούν αμέσως όλοι οι βοηθητικοί κινητήρες. Μόνο ο ρυθμιστικός κινητήρας συνεχίζει να λειτουργεί.

# **10.17 ΜΕΤΡΗΤΈΣ ΣΥΝΤΉΡΗΣΗΣ**

Ένας μετρητής συντήρησης σας λέει ότι πρέπει να πραγματοποιηθεί συντήρηση. Για παράδειγμα, απαιτείται η αντικατάσταση ενός ιμάντα ή η αλλαγή του λαδιού σε ένα μειωτήρα. Υπάρχουν 2 διαφορετικές λειτουργίες για τους μετρητές συντήρησης, ώρες ή στροφές\*1000. Η τιμή των μετρητών αυξάνεται μόνο κατά την κατάσταση λειτουργίας (RUN) του ρυθμιστή στροφών.

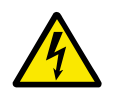

# **ΠΡΟΕΙΔΟΠΟΙΗΣΗ!**

Μην κάνετε συντήρηση εάν δεν έχετε έγκριση για κάτι τέτοιο. Η συντήρηση μπορεί να γίνεται μόνο από αδειούχο ηλεκτρολόγο. Υπάρχει κίνδυνος τραυματισμού.

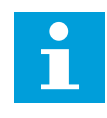

# **ΕΠΙΣΗΜΑΝΣΗ!**

Η λειτουργία περιστροφών χρησιμοποιεί την ταχύτητα του κινητήρα, η οποία είναι απλώς εκτίμηση. Ο ρυθμιστής στροφών μετρά την ταχύτητα ανά δευτερόλεπτο.

Όταν η τιμή ενός μετρητή ξεπερνά το όριό του, εμφανίζεται συναγερμός ή σφάλμα. Μπορείτε να συνδέετε τα σήματα συναγερμού και σφάλματος σε ψηφιακή έξοδο ή έξοδο ρελέ.

Όταν ολοκληρωθεί η συντήρηση, επαναφέρετε το μετρητή με ψηφιακή είσοδο ή παράμετρο P3.16.4 Επαναφορά μετρητή 1.

# *P3.16.1* ΛΕΙΤΟΥΡΓΊΑ ΜΕΤΡΗΤΉ *1 (ID 1104)*

Χρησιμοποιήστε αυτή την παράμετρο για να ενεργοποιήσετε τον μετρητή συντήρησης. Ένας μετρητής συντήρησης σας λεει ότι η συντήρηση πρέπει να γίνει όταν η τιμή του μετρητή ξεπεράσει το καθορισμένο όριο.

## *P3.16.2* ΌΡΙΟ ΣΥΝΑΓΕΡΜΟΎ ΜΕΤΡΗΤΉ *1 (ID 1105)*

Χρησιμοποιήστε αυτή την παράμετρο για να ορίσετε το όριο συναγερμού για το μετρητή συντήρησης.

Όταν η τιμή του μετρητή ξεπεράσει αυτό το όριο, εκδηλώνεται συναγερμός συντήρησης.

## *P3.16.3* ΌΡΙΟ ΣΦΆΛΜΑΤΟΣ ΜΕΤΡΗΤΉ *1 (ID 1106)*

Χρησιμοποιήστε αυτή την παράμετρο για να ορίσετε το όριο σφάλματος για το μετρητή συντήρησης.

Όταν η τιμή του μετρητή ξεπεράσει αυτό το όριο, εκδηλώνεται σφάλμα συντήρησης.

## *P3.16.4* ΕΠΑΝΑΦΟΡΆ ΜΕΤΡΗΤΉ *1 (ID 1107)*

Χρησιμοποιήστε αυτή την παράμετρο για να επαναφέρετε τον μετρητή συντήρησης.

## *P3.16.5* ΕΠΑΝΑΦΟΡΆ ΜΕΤΡΗΤΉ *1 DI (ID 490)*

Χρησιμοποιήστε αυτή την παράμετρο για να επιλέξετε την ψηφιακή είσοδο που επαναφέρει την τιμή του Μετρητή Συντήρησης.

# **10.18 ΛΕΙΤΟΥΡΓΊΑ ΠΥΡΌΣ**

Όταν είναι ενεργή η Λειτουργία πυρός, ο ρυθμιστής στροφών επαναφέρει όλα τα σφάλματα που συμβαίνουν και συνεχίζει να λειτουργεί στην ίδια ταχύτητα μέχρι να μην είναι δυνατό. Ο ρυθμιστής στροφών αγνοεί όλες τις εντολές από πληκτρολόγιο, fieldbus και το εργαλείο PC. Ανταποκρίνεται μόνο σε σήματα Ενεργοποίησης λειτουργίας πυρός, Αναστροφής λειτουργίας πυρός, Ενεργοποίησης λειτουργίας, Αλληλοσύνδεσης λειτουργίας 1, και Αλληλοσύνδεσης λειτουργίας 2 από την I/O.

Η Λειτουργία πυρός έχει 2 θέσεις, τη Λειτουργία δοκιμής και τη Λειτουργία ενεργοποίησης (Enabled). Για να επιλέξετε λειτουργία, εισάγετε τον κωδικό πρόσβασης στην παράμετρο P3.17.1 (κωδικός πρόσβασης λειτουργίας πυρός). Στη λειτουργία δοκιμής, ο ρυθμιστής στροφών δεν κάνει αυτόματη επαναφορά των σφαλμάτων και ο ρυθμιστής στροφών σταματά όταν σημειωθεί σφάλμα.

Επίσης είναι δυνατή η διαμόρφωση της Λειτουργίας πυρός με τον Οδηγό λειτουργίας πυρός, τον οποίο μπορείτε να ενεργοποιήσετε στο μενού Γρήγορου Setup με την παράμετρο B1.1.4.

Όταν ενεργοποιήσετε τη Λειτουργία πυρός, στην οθόνη εμφανίζεται ένας συναγερμός.

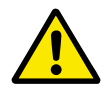

# **ΠΡΟΣΟΧΗ!**

Η εγγύηση καθίσταται άκυρη εάν ενεργοποιηθεί η Λειτουργία πυρός! Μπορείτε να χρησιμοποιήσετε τη Λειτουργία δοκιμής για να ελέγξετε τη Λειτουργία πυρός και η εγγύηση παραμένει σε ισχύ.

## *P3.17.1* Κ*ΩΔ*ΙΚΌΣ ΠΡΌΣΒΑΣΗΣ ΛΕΙΤΟΥΡΓΊΑΣ ΠΥΡΌΣ *(ID 1599)*

Χρησιμοποιήστε αυτή την παράμετρο για να ενεργοποιήσετε τη Λειτουργία πυρός.

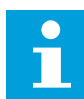

#### **ΕΠΙΣΗΜΑΝΣΗ!**

Όλες οι λοιπές παράμετροι της Λειτουργίας πυρός θα είναι κλειδωμένες, όταν η Λειτουργία πυρός ενεργοποιηθεί και έχει οριστεί ο σωστός κωδικός πρόσβασης σε αυτή την παράμετρο.

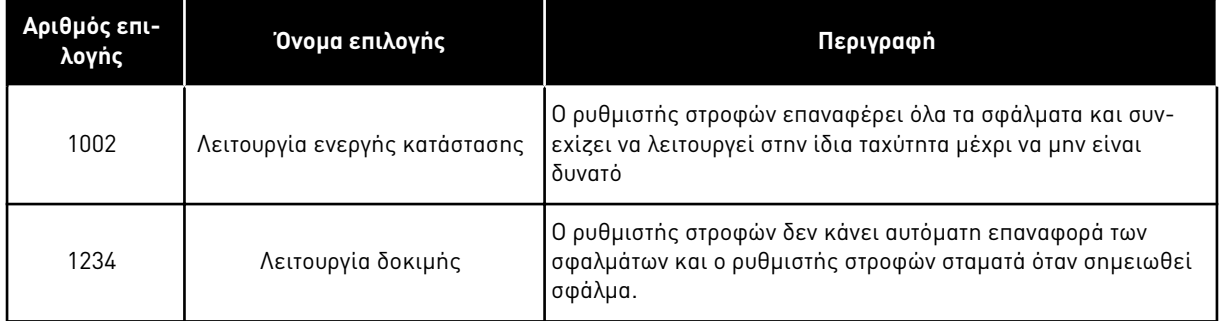

## *P3.17.2* ΠΗΓΉ ΣΥΧΝΌΤΗΤΑΣ ΛΕΙΤΟΥΡΓΊΑΣ ΠΥΡΌΣ *(ID 1617)*

Χρησιμοποιήστε αυτή την παράμετρο για να επιλέξετε την πηγή συχνότητας αναφοράς όταν η λειτουργία πυρός είναι ενεργή.

Αυτή η παράμετρος επιτρέπει την επιλογή, για παράδειγμα, της AI1 ή του ελεγκτή PID ως πηγής αναφοράς όταν λειτουργείτε τη λειτουργία πυρός.

## *P3.17.3* ΣΥΧΝΌΤΗΤΑ ΛΕΙΤΟΥΡΓΊΑΣ ΠΥΡΌΣ *(ID 1598)*

Χρησιμοποιήστε αυτή την παράμετρο για να ορίσετε τη συχνότητα που χρησιμοποιείται όταν είναι ενεργή η Λειτουργία πυρός.

Ο ρυθμιστής στροφών χρησιμοποιεί αυτή τη συχνότητα όταν η τιμή της παραμέτρου P3.17.2 Πηγή Συχνότητας Λειτουργίας Πυρός είναι Συχνότητα Λειτουργίας Πυρός.

#### *P3.17.4* ΕΝΕΡΓΟΠΟΊΗΣΗ ΛΕΙΤΟΥΡΓΊΑΣ ΠΥΡΌΣ ΣΤΟ ΆΝΟΙΓΜΑ *(ID 1596)*

Χρησιμοποιήστε αυτή την παράμετρο για να επιλέξετε το ψηφιακό σήμα εισόδου που ενεργοποιεί τη Λειτουργία πυρός.

Εάν αυτό το σήμα ψηφιακής εισόδου είναι ενεργοποιημένο, στην ενεργός εμφανίζεται ένας συναγερμός και η εγγύηση ακυρώνεται. Ο τύπος αυτού του σήματος ψηφιακής εισόδου είναι NC (κανονικά κλειστό).

Είναι δυνατό να επιχειρηθεί η Λειτουργία πυρός με κωδικό πρόσβασης ο οποίος ενεργοποιεί τη Λειτουργία δοκιμής. Τότε η εγγύηση παραμένει σε ισχύ.

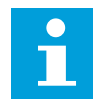

## **ΕΠΙΣΗΜΑΝΣΗ!**

Εάν η Λειτουργία πυρός είναι ενεργοποιημένη και δώσετε το σωστό κωδικό πρόσβασης στην παράμετρο Κωδικός πρόσβασης λειτουργίας πυρός, κλειδώνουν όλες οι παράμετροι της Λειτουργίας πυρός. Για να αλλάξετε τις Παραμέτρους της λειτουργίας πυρός, αλλάξτε κατ' αρχήν την τιμή του P3.17.1, κωδικός πρόσβασης λειτουργίας πυρός, σε 0.
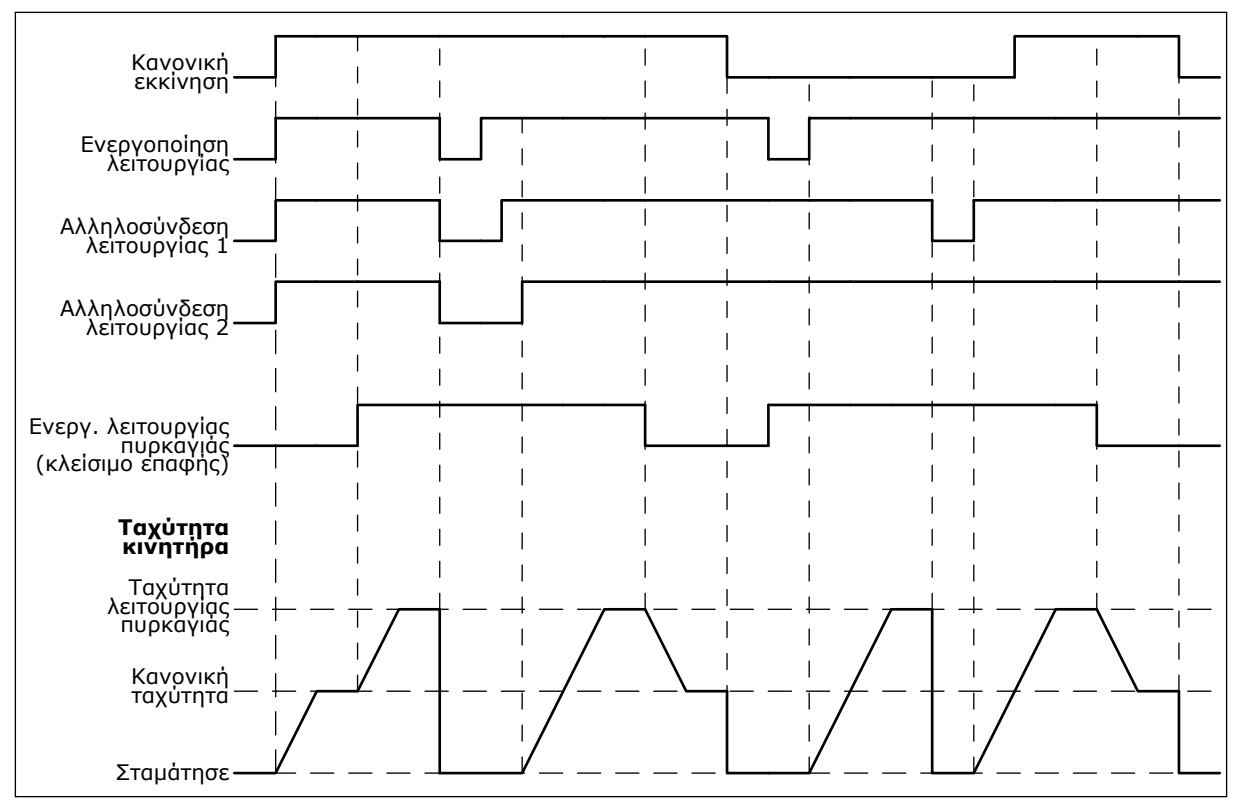

Σχ*. 87:* Η λειτουργία *π*υρός

#### *P3.17.5* ΕΝΕΡΓ*.* ΛΕΙΤΟΥΡΓΊΑΣ ΠΥΡΌΣ ΣΤΟ ΚΛΕΊΣΙΜΟ *(ID 1619)*

Χρησιμοποιήστε αυτή την παράμετρο για να επιλέξετε το ψηφιακό σήμα εισόδου που ενεργοποιεί τη Λειτουργία πυρός.

Ο τύπος αυτού του σήματος ψηφιακής εισόδου είναι NΟ (κανονικά ανοικτό). Βλ. περιγραφή για το P3.17.4 Ενεργοποίηση λειτουργίας πυρός στο άνοιγμα.

#### *P3.17.6* ΑΝΆΣΤΡΟΦΗ ΛΕΙΤΟΥΡΓΊΑΣ ΠΥΡΌΣ *(ID 1618)*

Χρησιμοποιήστε αυτή την παράμετρο για να επιλέξετε το σήμα ψηφιακής εισόδου που δίνει εντολή για κατεύθυνση αντίθετης περιστροφής κατά τη Λειτουργία πυρός. Η παράμετρος δεν έχει επίδραση στην κανονική λειτουργία.

Εάν απαιτείται να λειτουργεί ο κινητήρας πάντα ΕΜΠΡΟΣ ή πάντα ΑΝΤΙΣΤΡΟΦΑ σε Λειτουργία πυρός, επιλέξτε τη σωστή ψηφιακή είσοδο.

DigIn Υποδοχή0.1 = πάντα ΕΜΠΡΟΣ DigIn Υποδοχή0.2 = πάντα ΑΝΤΙΣΤΡΟΦΑ

#### *V3.17.7* ΚΑΤΆΣΤΑΣΗ ΛΕΙΤΟΥΡΓΊΑΣ ΠΥΡΌΣ *(ID 1597)*

Αυτή η τιμή απεικόνισης παρουσιάζει την κατάσταση της συνάρτησης λειτουργίας πυρός.

#### *V3.17.8* ΜΕΤΡΗΤΉΣ ΛΕΙΤΟΥΡΓΊΑΣ ΠΥΡΌΣ *(ID 1679)*

Αυτή η τιμή απεικόνισης παρουσιάζει τον αριθμό των ενεργοποιήσεων λειτουργίας πυρός.

 $\bullet$ П

## **ΕΠΙΣΗΜΑΝΣΗ!**

Δεν είναι δυνατή η επαναφορά του μετρητή.

## **10.19 ΛΕΙΤΟΥΡΓΊΑ ΠΡΟΘΈΡΜΑΝΣΗΣ ΚΙΝΗΤΉΡΑ**

#### *P3.18.1* ΛΕΙΤΟΥΡΓΊΑ ΠΡΟΘΈΡΜΑΝΣΗΣ ΚΙΝΗΤΉΡΑ *(ID 1225)*

Χρησιμοποιήστε αυτή την παράμετρο για να ενεργοποιήσετε ή να απενεργοποιήσετε τη Λειτουργία Προθέρμανσης Κινητήρα.

Η λειτουργία προθέρμανσης κινητήρα διατηρεί ζεστό το ρυθμιστή στροφών και τον κινητήρα στην κατάσταση STOP. Σε προθέρμανση κινητήρα, το σύστημα δίνει στον κινητήρα ρεύμα DC. Η προθέρμανση του κινητήρα εμποδίζει, για παράδειγμα, τη συμπύκνωση.

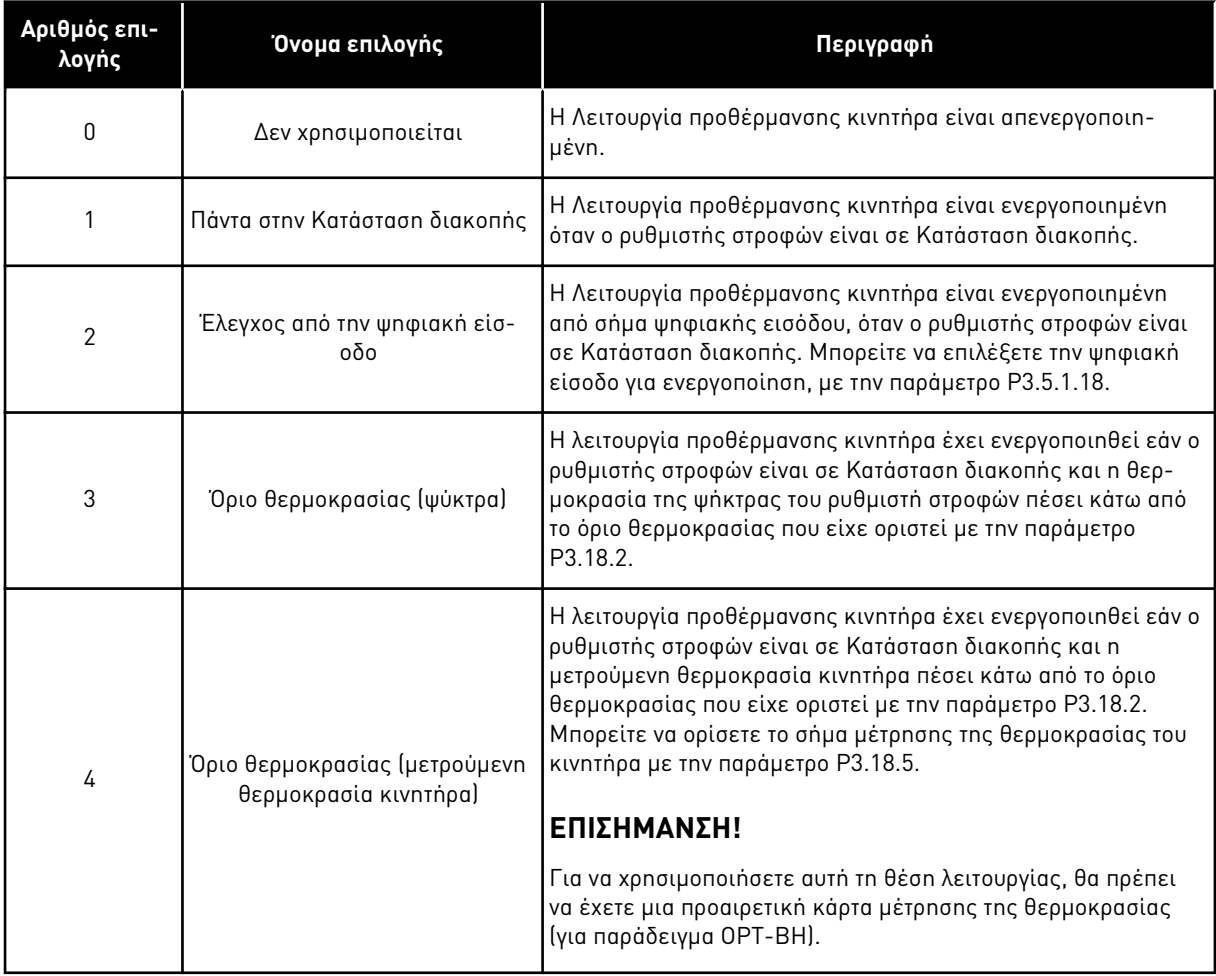

#### *P3.18.2* ΌΡΙΟ ΘΕΡΜΟΚΡΑΣΊΑΣ ΠΡΟΘΈΡΜΑΝΣΗΣ *(ID 1226)*

Χρησιμοποιήστε αυτή την παράμετρο για να ορίσετε το όριο θερμοκρασίας της λειτουργίας προθέρμανσης κινητήρα.

Η προθέρμανση του κινητήρα ενεργοποιείται όταν η θερμοκρασία της ψήκτρας ή η μετρούμενη θερμοκρασία κινητήρα πέσει κάτω από αυτό το επίπεδο και όταν η P3.18.1 τίθεται σε 3 ή 4.

## *P3.18.3* ΡΕΎΜΑ ΠΡΟΘΈΡΜΑΝΣΗΣ ΚΙΝΗΤΉΡΑ *(ID 1227)*

Χρησιμοποιήστε αυτή την παράμετρο για να ορίσετε το ρεύμα DC της λειτουργίας προθέρμανσης κινητήρα.

Το ρεύμα DC για την προθέρμανση του κινητήρα και του ρυθμιστή στροφών σε κατάσταση στάσης. Ενεργοποιείται όπως στην P3.18.1.

### *P3.18.4* ΠΡΟΘΈΡΜΑΝΣΗ ΚΙΝΗΤΉΡΑ ΟΝ *(ID 1044)*

Χρησιμοποιήστε αυτή την παράμετρο για να επιλέξετε το ψηφιακό σήμα εισόδου που ενεργοποιεί τη Λειτουργία προθέρμανσης κινητήρα.

Αυτή η παράμετρος χρησιμοποιείται όταν το P3.18.1 τίθεται σε 2. Όταν η τιμή για την P3.18.1 είναι 2, μπορείτε να συνδέσετε επίσης κανάλια χρόνου σε αυτή την παράμετρο.

#### *P3.18.5* ΘΕΡΜΟΚΡΑΣΊΑ ΠΡΟΘΈΡΜΑΝΣΗΣ ΚΙΝΗΤΉΡΑ *(ID 1045)*

Χρησιμοποιήστε αυτή την παράμετρο για να επιλέξετε το σήμα θερμοκρασίας που χρησιμοποιείται για τη μέτρηση της θερμοκρασίας κινητήρα για τη λειτουργία προθέρμανσης κινητήρα.

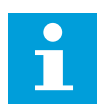

### **ΕΠΙΣΗΜΑΝΣΗ!**

Αυτή η παράμετρος δεν είναι διαθέσιμη εάν δεν υπάρχει προαιρετική κάρτα για τη μέτρηση της θερμοκρασίας.

## **10.20 ΠΡΌΓΡΑΜΜΑ ΠΡΟΣΑΡΜΟΓΉΣ ΡΥΘΜΙΣΤΉ ΣΤΡΟΦΏΝ**

#### *P3.19.1* ΘΈΣΗ ΛΕΙΤΟΥΡΓΊΑΣ *(ID 15001)*

Χρησιμοποιήστε αυτή την παράμετρο για να επιλέξετε τη θέση λειτουργίας της Εξατομίκευσης του ρυθμιστή στροφών.

Όταν επιλέγεται «Προγραμματισμός», η εκτέλεση του προγράμματος ομάδας σταματά και οι έξοδοι της κάθε ομάδας λειτουργιών είναι 0. Όταν επιλέγεται «Εκτέλεση προγράμματος», εκτελείται το πρόγραμμα ομάδας και οι έξοδοι της ομάδας ενημερώνονται κανονικά. Το Πρόγραμμα προσαρμογής ρυθμιστή στροφών δεν μπορεί να διαμορφωθεί όταν έχει επιλεγεί «Εκτέλεση προγράμματος».

Χρησιμοποιήστε το γραφικό εργαλείο Προσαρμογής ρυθμιστή στροφών στο VACON® Live.

## **10.21 ΜΗΧΑΝΙΚΌ ΦΡΈΝΟ**

Μπορείτε να παρακολουθείτε το μηχανικό φρένο με την τιμή επιτήρησης Εφαρμογή λέξης κατάστασης 1 στην ομάδα επιτήρησης Πρόσθετα και για προχωρημένους.

Η λειτουργία ελέγχου Μηχανικού φρένου ελέγχει ένα εξωτερικό μηχανικό φρένο με σήμα ψηφιακής εξόδου. Το μηχανικό φρένο ανοίγει / κλείνει όταν η συχνότητα εξόδου του ρυθμιστή στροφών ξεπεράσει τα όρια ανοίγματος / κλεισίματος.

#### *P3.20.1* ΈΛΕΓΧΟΣ ΦΡΈΝΟΥ *(ID 1541)*

Χρησιμοποιήστε αυτή την παράμετρο για να ορίσετε τη θέση λειτουργίας του μηχανικού φρένου. Η επιτήρηση της κατάστασης του Μηχανικού φρένου είναι δυνατή μέσω ψηφιακής εισόδου, όταν επιλεγεί η λειτουργία 2.

#### Πίνακας *127:* Η ε*π*ιλογή της θέσης λειτουργίας του *μ*ηχανικού φρένου

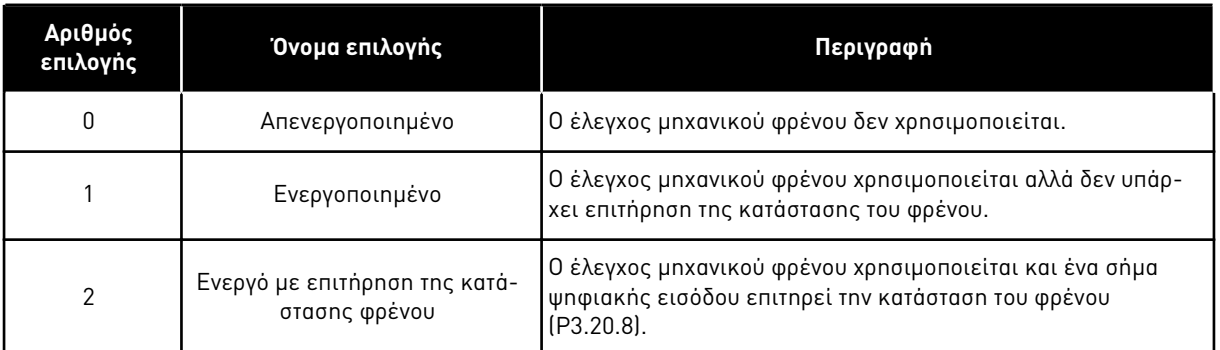

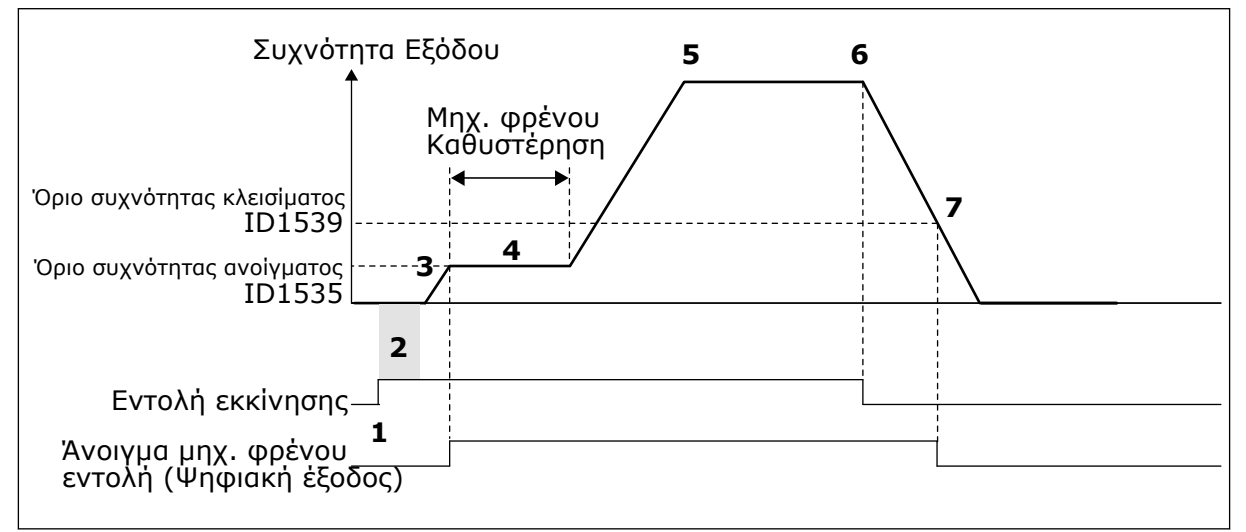

Σχ*. 88:* Η λειτουργία Μηχανικού φρένου

- 1. Δίνεται Εντολή εκκίνησης.
- 2. Συνιστούμε να χρησιμοποιείτε τη μαγνήτιση εκκίνησης για την ταχεία ανάπτυξη ροής στον κινητήρα και την ελάττωση του χρόνου που χρειάζεται ο κινητήρας για να παράγει την ονομαστική ροπή.
- 3. Όταν παρέλθει ο χρόνος μαγνήτισης εκκίνησης, το σύστημα επιτρέπει στη συχνότητα αναφοράς να μεταβεί στο όριο συχνότητας ανοίγματος.
- 4. Το μηχανικό φρένο ανοίγει. Η συχνότητα αναφοράς παραμένει στο όριο συχνότητας ανοίγματος μέχρι η καθυστέρηση του μηχανικού φρένου να παρέλθει και να ληφθεί το σωστό σήμα ανάδρασης φρένου.
- 5. Η συχνότητα εξόδου του ρυθμιστή στροφών ακολουθεί την κανονική συχνότητα αναφοράς.
- 6. Δίνεται Εντολή σταματήματος.
- 7. Το μηχανικό φρένο κλείνει όταν η συχνότητα εξόδου πέσει κάτω από το όριο συχνότητας κλεισίματος.

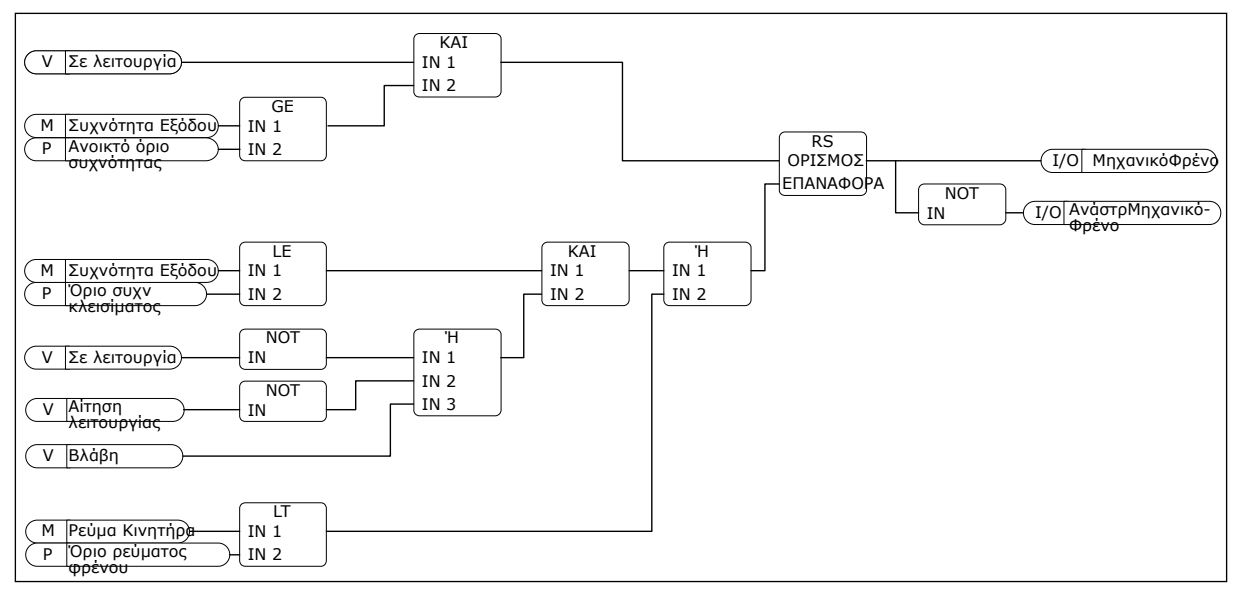

Σχ*. 89:* Η λογική ανοίγ*μ*ατος του *μ*ηχανικού φρένου

#### *P3.20.2* ΚΑΘΥΣΤΈΡΗΣΗ ΜΗΧΑΝΙΚΟΎ ΦΡΈΝΟΥ *(ID 353)*

Χρησιμοποιήστε αυτή την παράμετρο για να ορίσετε την μηχανική καθυστέρηση που απαιτείται για το άνοιγμα του φρένου.

Μετά την παροχή της εντολής ανοίγματος φρένου, η ταχύτητα παραμένει στην τιμή της παραμέτρου P3.20.3 (Όριο συχνότητας ανοίγματος φρένου) μέχρι να παρέλθει η καθυστέρηση μηχανικού φρένου. Ορίστε το χρόνο καθυστέρησης έτσι ώστε να συμφωνεί με το χρόνο αντίδρασης του μηχανικού φρένου.

Η λειτουργία καθυστέρησης Μηχανικού φρένου χρησιμοποιείται για να αποφεύγονται αιχμές ρεύματος ή/και ροπής. Έτσι εμποδίζεται η λειτουργία του κινητήρα στη μέγιστη ταχύτητα κόντρα στην επενέργεια του φρένου. Εάν χρησιμοποιείτε την P3.20.2 ταυτόχρονα με την P3.20.8, είναι απαραίτητο να υπάρχει το σήμα ληγμένης καθυστέρησης και ανάδρασης για να απελευθερωθεί η αναφορά ταχύτητας.

#### *P3.20.3* ΌΡΙΟ ΣΥΧΝΌΤΗΤΑΣ ΑΝΟΊΓΜΑΤΟΣ ΦΡΈΝΟΥ *(ID 1535)*

Χρησιμοποιήστε αυτή την παράμετρο για να ορίσετε το όριο συχνότητας για το άνοιγμα του μηχανικού φρένου.

Η τιμή της παραμέτρου P3.20.3 είναι το όριο συχνότητας εξόδου του ρυθμιστή στροφών για άνοιγμα του μηχανικού φρένου. Σε έλεγχο ανοικτού βρόγχου, συνιστούμε να χρησιμοποιήσετε μια τιμή ίση με την ονομαστική ολίσθηση του κινητήρα.

Η συχνότητα εξόδου του ρυθμιστή στροφών παραμένει σε αυτό το επίπεδο μέχρι η καθυστέρηση του μηχανικού φρένου να παρέλθει και το σύστημα να λάβει το σωστό σήμα ανάδρασης φρένου.

#### *P3.20.4* ΌΡΙΟ ΣΥΧΝΌΤΗΤΑΣ ΚΛΕΙΣΊΜΑΤΟΣ ΦΡΈΝΟΥ *(ID 1539)*

Χρησιμοποιήστε αυτή την παράμετρο για να ορίσετε το όριο συχνότητας για το κλείσιμο του μηχανικού φρένου.

Η τιμή της παραμέτρου P3.20.4 είναι το όριο συχνότητας εξόδου του ρυθμιστή στροφών για κλείσιμο του μηχανικού φρένου. Ο ρυθμιστής στροφών σταματά και η συχνότητα εξόδου πέφτει σε τιμή σχεδόν 0. Μπορείτε να χρησιμοποιήσετε την παράμετρο και για τις 2 κατευθύνσεις, θετική και αρνητική.

#### *P3.20.5* ΌΡΙΟ ΡΕΎΜΑΤΟΣ ΦΡΈΝΟΥ *(ID 1085)*

Χρησιμοποιήστε αυτή την παράμετρο για να ορίσετε το όριο ρεύματος του φρένου. Το Μηχανικό φρένο κλείνει αμέσως εάν το ρεύμα του κινητήρα είναι κάτω από το όριο που έχει οριστεί στην παράμετρο Όριο ρεύματος φρένου. Συνιστούμε να ορίσετε την τιμή περίπου στο μισό του ρεύματος μαγνήτισης.

Όταν ο ρυθμιστής στροφών λειτουργεί στην περιοχή εξασθένησης πεδίου, το όριο ρεύματος φρένου μειώνεται αυτόματα σε συνάρτηση με τη συχνότητα εξόδου.

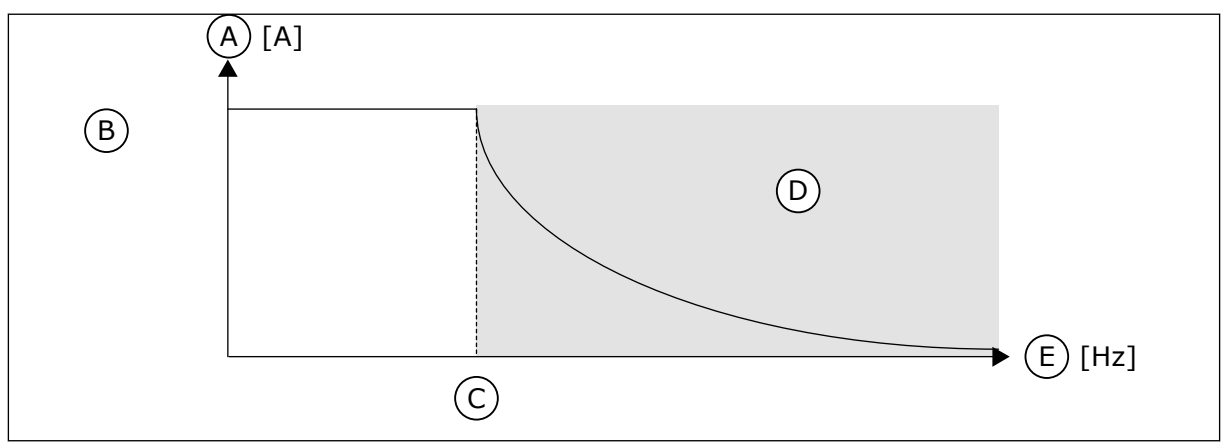

Σχ*. 90:* Εσωτερική ελάττωση του ορίου ρεύ*μ*ατος φρένου

- A. Ρεύμα
- B. Όριο ρεύματος φρένου (ID1085)
	-
- D. Περιοχή εξασθένησης πεδίου
- E. Συχνότητα εξόδου
- C. Σημείο εξασθένησης πεδίου (ID602)

## *P3.20.6* ΚΑΘΥΣΤΈΡΗΣΗ ΣΦΆΛΜΑΤΟΣ ΦΡΈΝΟΥ *(ID 352)*

Χρησιμοποιήστε αυτή την παράμετρο για να ορίσετε το χρόνο καθυστέρησης σφάλματος φρένου. Εάν δεν ληφθεί το σωστό σήμα ανάδρασης φρένου σε αυτή την καθυστέρηση, θα εμφανιστεί σφάλμα. Αυτή η καθυστέρηση χρησιμοποιείται μόνο εάν η τιμή της P3.20.1 οριστεί σε 2.

## *P3.20.7* ΑΠΌΚΡΙΣΗ ΣΕ ΣΦΆΛΜΑ ΦΡΈΝΟΥ *(ID 1316)*

Χρησιμοποιήστε αυτή την παράμετρο για να ορίσετε τον τύπο απόκρισης σε σφάλμα φρένου.

## *P3.20.8 (P3.5.1.44)* ΑΝΆ*Δ*ΡΑΣΗ ΦΡΈΝΟΥ *(ID 1210)*

Χρησιμοποιήστε αυτή την παράμετρο για να ορίσετε το σήμα ανάδρασης κατάστασης πέδης από το μηχανικό φρένο.

Το Σήμα ανάδρασης φρένου χρησιμοποιείται εάν η τιμή για την παράμετρο P3.20.1 είναι Ενεργό *μ*ε ε*π*ιτήρηση της κατάστασης φρένου.

Συνδέστε αυτό το σήμα ψηφιακής εισόδου σε μια βοηθητική επαφή του μηχανικού φρένου.

Η **επαφή** είναι ανοικτή = το μηχανικό φρένο είναι κλειστό Η **επαφή** είναι κλειστή = το μηχανικό φρένο είναι ανοικτό

Εάν δοθεί η εντολή ανοίγματος φρένου, αλλά η επαφή του σήματος ανάδρασης φρένου δεν κλείσει στο δεδομένο χρόνο, εμφανίζεται σφάλμα μηχανικού φρένου (κωδικός βλάβης 58).

## **10.22 ΈΛΕΓΧΟΣ ΑΝΤΛΊΑΣ**

#### 10.22.1 ΑΥΤΌΜΑΤΟΣ ΚΑΘΑΡΙΣΜΌΣ

Χρησιμοποιήστε τη λειτουργία Αυτόματου καθαρισμού για να αφαιρέσετε τη σκόνη και άλλα υλικά από τη φτερωτή της αντλίας. Επίσης μπορείτε να χρησιμοποιήσετε τη λειτουργία για την απόφραξη ενός αγωγού ή βαλβίδας. Μπορείτε να χρησιμοποιήσετε τον αυτόματο καθαρισμό, για παράδειγμα, σε συστήματα αποχέτευσης λυμάτων για να διατηρείται ικανοποιητική η απόδοση της αντλίας.

#### *P3.21.1.1* ΛΕΙΤΟΥΡΓΊΑ ΚΑΘΑΡΙΣΜΟΎ *(ID 1714)*

Χρησιμοποιήστε αυτή την παράμετρο για να ενεργοποιήσετε τη Λειτουργία αυτόματου καθαρισμού.

Εάν ενεργοποιήσετε την παράμετρο Λειτουργία καθαρισμού, ξεκινά ο αυτόματος καθαρισμός και ενεργοποιεί το σήμα ψηφιακής εισόδου στην παράμετρο P3.21.1.2.

#### *P3.21.1.2* ΕΝΕΡΓΟΠΟΊΗΣΗ ΚΑΘΑΡΙΣΜΟΎ *(ID 1715)*

Χρησιμοποιήστε αυτή την παράμετρο για να επιλέξετε το σήμα ψηφιακής εισόδου που εκκινεί τη διαδικασία Αυτόματου καθαρισμού.

Ο αυτόματος καθαρισμός σταματά εάν αρθεί το σήμα ενεργοποίησης πριν την ολοκλήρωση της διαδικασίας.

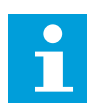

#### **ΕΠΙΣΗΜΑΝΣΗ!**

Εάν ενεργοποιηθεί η είσοδος, ο ρυθμιστής στροφών ξεκινά.

#### *P3.21.1.3* ΚΎΚΛΟΙ ΚΑΘΑΡΙΣΜΟΎ *(ID 1716)*

Χρησιμοποιήστε αυτή την παράμετρο για να ορίσετε τον αριθμό των κύκλων καθαρισμού πρόσθια ή αντίστροφα.

## *P3.21.1.4* ΣΥΧΝΌΤΗΤΑ ΕΜΠΡΌΣ ΚΑΘΑΡΙΣΜΟΎ *(ID 1717)*

Χρησιμοποιήστε αυτή την παράμετρο για να ορίσετε την αναφορά συχνότητας του ρυθμιστή στροφών για την εμπρόσθια κατεύθυνση στον κύκλο αυτο - καθαρισμού.

Μπορείτε να ορίσετε τη συχνότητα και το χρόνο του κύκλου καθαρισμού με τις παραμέτρους P3.21.1.4, P3.21.1.5, P3.21.1.6 και P3.21.1.7.

#### *P3.21.1.5* ΕΜΠΡ ΧΡΌΝΟΣ ΚΑΘΑΡΙΣΜΟΎ *(ID 1718)*

Χρησιμοποιήστε αυτή την παράμετρο για να ορίσετε το χρόνο λειτουργίας για τη συχνότητα εμπρόσθιας κατεύθυνσης στον κύκλο αυτο - καθαρισμού. Βλ. παράμετρο P3.21.1.4 Συχνότητα εμπρός καθαρισμού.

## *P3.21.1.6* ΣΥΧΝΌΤΗΤΑ ΑΝΆΣΤΡΟΦΟΥ ΚΑΘΑΡΙΣΜΟΎ *(ID 1719)*

Χρησιμοποιήστε αυτή την παράμετρο για να ορίσετε την αναφορά συχνότητας του ρυθμιστή στροφών για την αντίστροφη κατεύθυνση στον κύκλο αυτο - καθαρισμού. Βλ. παράμετρο P3.21.1.4 Συχνότητα εμπρός καθαρισμού.

## *P3.21.1.7* ΑΝΆΣΤΡ ΧΡΌΝΟΣ ΚΑΘΑΡΙΣΜΟΎ *(ID 1720)*

Χρησιμοποιήστε αυτή την παράμετρο για να ορίσετε το χρόνο λειτουργίας για τη συχνότητα αντίστροφης κατεύθυνσης στον κύκλο αυτο - καθαρισμού. Βλ. παράμετρο P3.21.1.4 Συχνότητα εμπρός καθαρισμού.

### *P3.21.1.8* ΧΡΌΝΟΣ ΕΠΙΤΆΧΥΝΣΗΣ ΚΑΘΑΡΙΣΜΟΎ *(ID 1721)*

Χρησιμοποιήστε αυτή την παράμετρο για να ορίσετε το χρόνο επιτάχυνσης του κινητήρα όταν ο αυτόματος καθαρισμός είναι ενεργός.

Μπορείτε να ορίσετε τις αυξομειώσεις επιτάχυνσης και επιβράδυνσης για τη λειτουργία Αυτόματου Καθαρισμού με τις παραμέτρους P3.21.1.8 και P3.21.1.9.

#### *P3.21.1.9* ΧΡΌΝΟΣ ΕΠΙΒΡΆ*Δ*ΥΝΣΗΣ ΚΑΘΑΡΙΣΜΟΎ *(ID 1722)*

Χρησιμοποιήστε αυτή την παράμετρο για να ορίσετε το χρόνο επιβράδυνσης του κινητήρα όταν ο αυτόματος καθαρισμός είναι ενεργός.

Μπορείτε να ορίσετε τις αυξομειώσεις επιτάχυνσης και επιβράδυνσης για τη λειτουργία Αυτόματου Καθαρισμού με τις παραμέτρους P3.21.1.8 και P3.21.1.9.

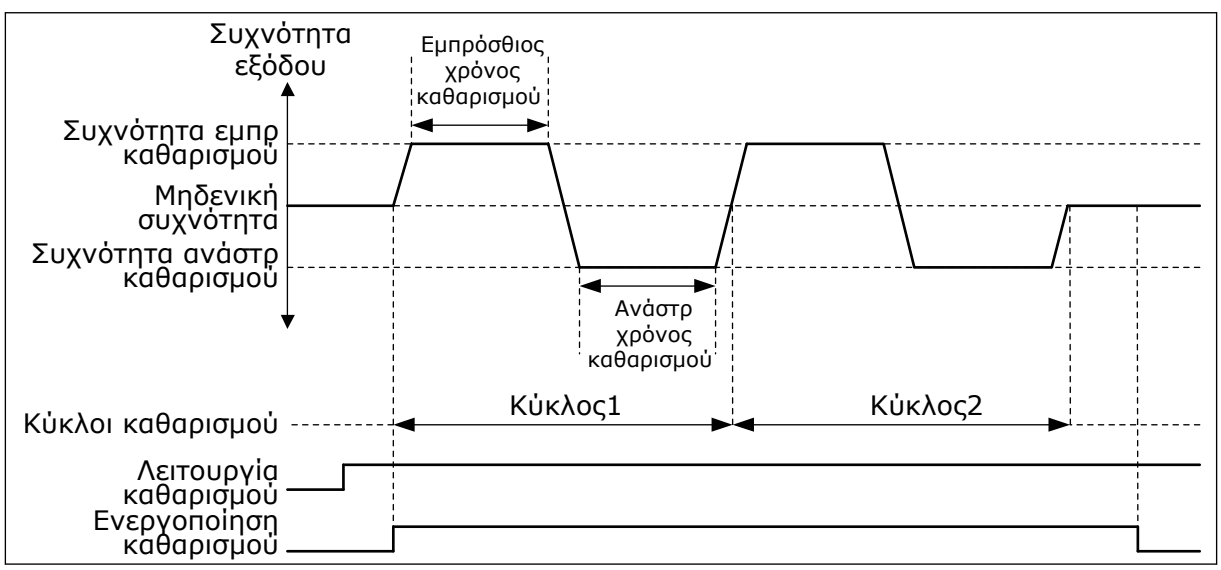

Σχ*. 91:* Η λειτουργία αυτό*μ*ατου καθαρισ*μ*ού

## 10.22.2 ΑΝΤΛΊΑ JOCKEY

## *P3.21.2.1* ΛΕΙΤΟΥΡΓΊΑ *JOCKEY (ID 1674)*

Χρησιμοποιήστε αυτή την παράμετρο για να ελέγχετε τη Λειτουργία της αντλίας Jockey. Μια αντλία Jockey είναι μια μικρότερη αντλία που διατηρεί την πίεση στον αγωγό, όταν η κύρια αντλία είναι σε υπολειτουργία. Αυτό μπορεί να συμβαίνει - για παράδειγμα - τη νύχτα.

Η λειτουργία αντλίας Jockey ελέγχει μια αντλία jockey με σήμα ψηφιακής εξόδου. Μπορείτε να χρησιμοποιήσετε μια αντλία jockey εάν χρησιμοποιείται ελεγκτής PID για τον έλεγχο της κύριας αντλίας. Η λειτουργία έχει 3 τρόπους χειρισμού.

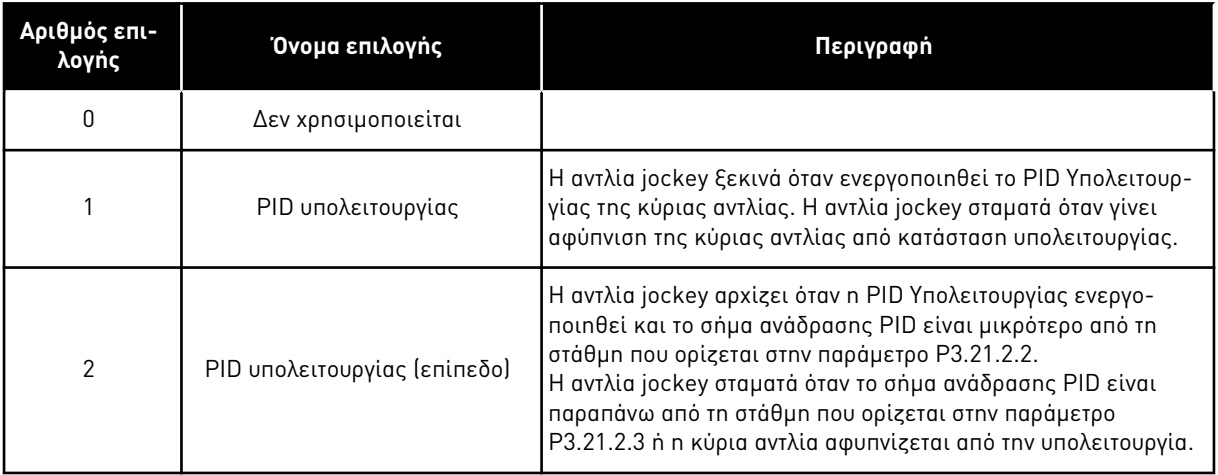

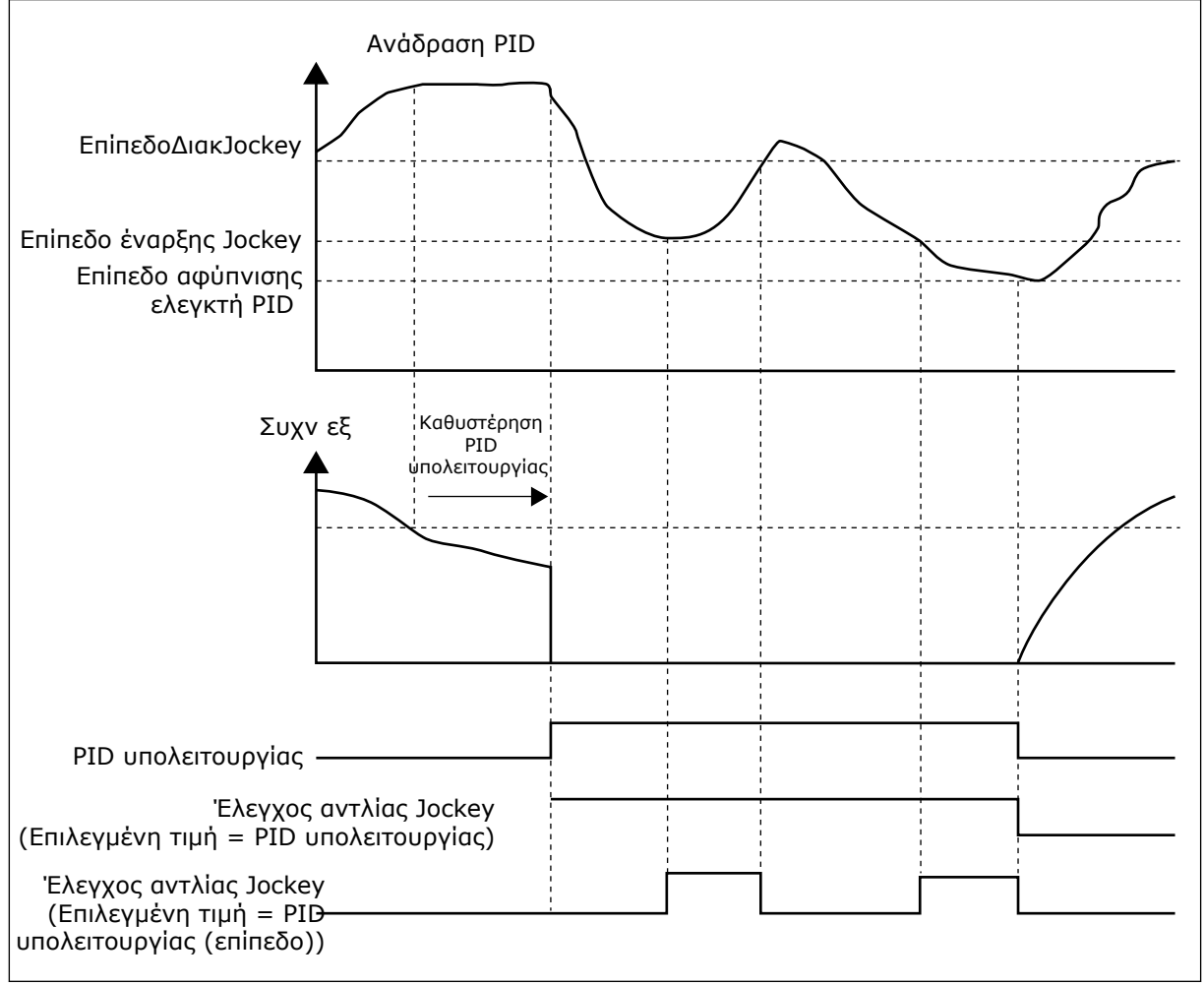

Σχ*. 92:* Η λειτουργία της αντλίας *Jockey*

## *P3.21.2.2* ΕΠΊΠΕ*Δ*Ο ΈΝΑΡΞΗΣ *JOCKEY (ID 1675)*

Χρησιμοποιήστε αυτή την παράμετρο για να ορίσετε τη στάθμη του σήματος ανάδρασης PID στην οποία η αντλία jockey ξεκινά όταν η κύρια αντλία είναι σε κατάσταση ύπνου. Η αντλία jockey αρχίζει όταν η Υπολειτουργία PID έχει ενεργοποιηθεί και το σήμα ανάδρασης PID πέσει κάτω από τη στάθμη που ορίζεται σε αυτή την παράμετρο.

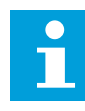

## **ΕΠΙΣΗΜΑΝΣΗ!**

Αυτή η παράμετρος χρησιμοποιείται μόνο εάν P3.21.2.1 = 2 PID υπολειτουργίας (επίπεδο).

#### *P3.21.2.3* ΕΠΊΠΕ*Δ*Ο *Δ*ΙΑΚΟΠΉΣ *JOCKEY (ID 1676)*

Χρησιμοποιήστε αυτή την παράμετρο για να ορίσετε τη στάθμη του σήματος ανάδρασης PID στην οποία η αντλία jockey σταματά όταν η κύρια αντλία είναι σε κατάσταση ύπνου. Η αντλία jockey σταματά όταν η PID Υπολειτουργίας είναι ενεργή και το σήμα ανάδρασης PID ανέβει επάνω από το επίπεδο που ορίζεται σε αυτή την παράμετρο ή όταν ο ελεγκτής PID «αφυπνιστεί» από υπολειτουργία.

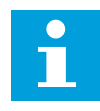

## **ΕΠΙΣΗΜΑΝΣΗ!**

Αυτή η παράμετρος χρησιμοποιείται μόνο εάν P3.21.2.1 = 2 PID υπολειτουργίας (επίπεδο).

#### 10.22.3 ΑΝΤΛΊΑ ΕΞΑΈΡΩΣΗΣ

Μια αντλία εξαέρωσης είναι μια μικρότερη αντλία που κάνει εξαέρωση στην εισαγωγή της κύριας αντλίας για να αποφευχθεί η αναρρόφηση αέρα.

Η λειτουργία της αντλίας εξαέρωσης ελέγχει μια αντλία εξαέρωσης με σήμα ψηφιακής εξόδου. Μπορείτε να ορίσετε μία καθυστέρηση, ώστε να εκκινήσει η αντλία εξαέρωσης, προτού να ξεκινήσει η κύρια αντλία. Η αντλία εξαέρωσης λειτουργεί συνεχώς ενώ λειτουργεί η κύρια αντλία. Εάν η κύρια αντλία μεταβεί σε υπολειτουργία, η αντλία εξαέρωσης επίσης σταματά για αυτό το χρονικό διάστημα. Κατά την αφύπνιση από υπολειτουργία, η κύρια αντλία και η αντλία εξαέρωσης ξεκινούν ταυτόχρονα.

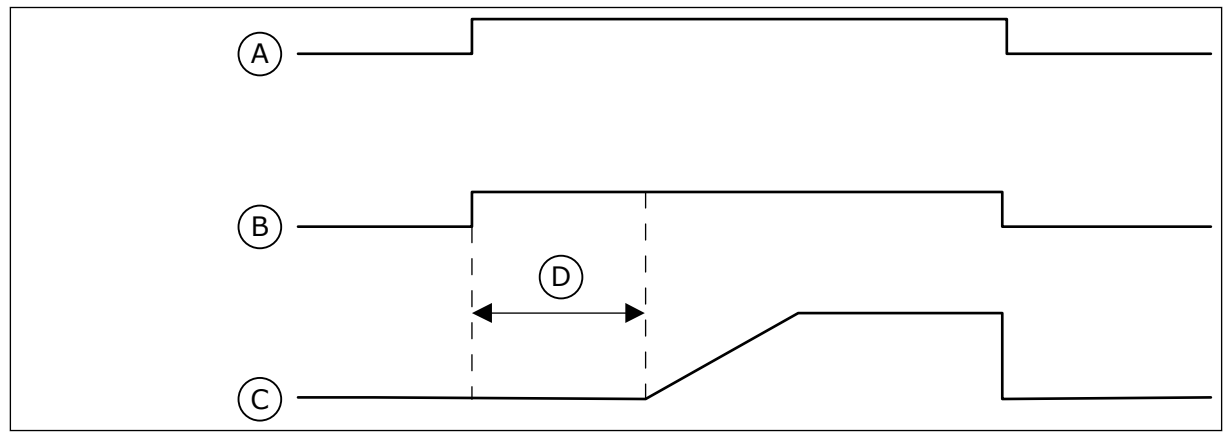

Σχ*. 93:* Η λειτουργία της Αντλίας Εξαέρωσης

- 
- A. Εντολή εκκίνησης (κύρια αντλία) B. Έλεγχος αντλίας εξαέρωσης (σήμα ψηφιακής εξόδου)
- C. Συχνότητα εξόδου (κύρια αντλία) D. Χρόνος εξαέρωσης
	-

## *P3.21.3.1* ΛΕΙΤΟΥΡΓΊΑ ΕΞΑΈΡ*Ω*ΣΗΣ *(ID 1677)*

Χρησιμοποιήστε αυτή την παράμετρο για να ενεργοποιήσετε τη Λειτουργία αντλίας εξαέρωσης. Μια αντλία εξαέρωσης είναι μια μικρότερη αντλία που κάνει εξαέρωση στην εισαγωγή της κύριας αντλίας για να αποφευχθεί η αναρρόφηση αέρα. Η λειτουργία της αντλίας εξαέρωσης ελέγχει μια αντλία εξαέρωσης με σήμα εξόδου ρελέ.

#### *P3.21.3.2* ΧΡΌΝΟΣ ΕΞΑΈΡ*Ω*ΣΗΣ *(ID 1678)*

Χρησιμοποιήστε αυτή την παράμετρο για να ορίσετε το χρόνο που λειτουργεί η αντλία εξαέρωσης πριν αρχίσει η κύρια αντλία.

## **10.23 ΠΡΟΗΓΜΕΝΟ ΦΙΛΤΡΟ ΚΑΤΑΣΤΟΛΗΣ ΑΡΜΟΝΙΚΩΝ**

#### *P3.22.1* ΌΡΙΟ ΑΠΟΣΎΝ*Δ*ΕΣΗΣ ΠΥΚΝ*Ω*ΤΏΝ *(ID 15510)*

Χρησιμοποιήστε αυτήν την παράμετρο για να ορίσετε το όριο αποσύνδεσης του προηγμένου φίλτρου. Η τιμή είναι σε ποσοστό της ονομαστικής ισχύος του ρυθμιστή στροφών.

#### *P3.22.2* ΥΣΤΈΡΗΣΗ ΑΠΟΣΎΝ*Δ*ΕΣΗΣ ΠΥΚΝ*Ω*ΤΏΝ *(ID 15511)*

Χρησιμοποιήστε αυτήν την παράμετρο για να ορίσετε την υστέρηση αποσύνδεσης του προηγμένου φίλτρου καταστολής αρμονικών. Η τιμή είναι σε ποσοστό της ονομαστικής ισχύος του ρυθμιστή στροφών.

#### *P3.22.3* ΥΠΕΡΘΈΡΜΑΝΣΗ *AHF (ID 15513)*

Χρησιμοποιήστε αυτήν την παράμετρο για να ορίσετε το ψηφιακό σήμα εισόδου που ενεργοποιεί την Υπερθέρμανση AHF (σφάλμα ID 1118).

#### *P3.22.4* ΑΠΌΚΡΙΣΗ ΣΕ ΣΦΆΛΜΑ *AHF (*ΑΝΑΓΝ*Ω*ΡΙΣΤΙΚΌ *15512)*

Χρησιμοποιήστε αυτήν την παράμετρο για να επιλέξετε την απόκριση του ρυθμιστή στροφών AC σε ένα σφάλμα υπερθέρμανσης AHF.

# **11 ΑΝΊΧΝΕΥΣΗ ΒΛΑΒΏΝ**

Όταν τα διαγνωστικά ελέγχου του ρυθμιστή στροφών AC διαπιστώσουν ασυνήθιστες συνθήκες στη λειτουργία του ρυθμιστή στροφών, ο ρυθμιστής στροφών δείχνει σχετική γνωστοποίηση. Μπορείτε να δείτε τη γνωστοποίηση στην οθόνη του πίνακα ελέγχου. Η οθόνη απεικονίζει τον κωδικό, το όνομα και μια συνοπτική περιγραφή του σφάλματος ή συναγερμού.

Οι πληροφορίες πηγής σας λένε ποια είναι η πηγή του σφάλματος, τι το προκάλεσε, πού συνέβη και άλλα δεδομένα.

#### **Υπάρχουν 3 διαφορετικοί τύποι γνωστοποίησης.**

- Μια πληροφορία δεν επιδρά στη λειτουργία του ρυθμιστή στροφών. Έπρεπε να επαναφέρετε τις πληροφορίες.
- Ένας συναγερμός σας πληροφορεί για ασυνήθιστες συνθήκες λειτουργίας στο ρυθμιστή στροφών. Δεν σταματά το ρυθμιστή στροφών. Πρέπει να επαναφέρετε το συναγερμό.
- Ένα σφάλμα σταματά το ρυθμιστή στροφών. Πρέπει να επαναφέρετε το ρυθμιστή στροφών και να βρείτε λύση στο πρόβλημα.

Μπορείτε να προγραμματίσετε διαφορετικές αποκρίσεις για κάποια σφάλματα στην εφαρμογή. Δείτε περισσότερα στο Κεφάλαιο *5.9* Ο*μ*άδα *3.9:* [Προστασίες](#page-145-0).

Επαναφέρετε το σφάλμα με το κουμπί Επαναφοράς στο πληκτρολόγιο ή διαμέσου του ακροδέκτη I/O, του fieldbus ή του εργαλείου PC. Τα σφάλματα παραμένουν στο ιστορικό σφαλμάτων όπου μπορείτε να τα μελετήσετε. Δείτε τους κωδικούς βλαβών στο Κεφάλαιο *[11.3](#page-377-0)*  [Κωδικοί σφαλ](#page-377-0)*μ*άτων.

Πριν επικοινωνήσετε με τον αντιπρόσωπο ή το εργοστάσιο λόγω ασυνήθιστης λειτουργίας, ετοιμάστε κάποια δεδομένα. Καταγράψτε όλα τα κείμενα από την οθόνη, τον κωδικό σφάλματος, το ID του, τις πληροφορίες πηγής, τη λίστα ενεργών σφαλμάτων και το ιστορικό σφαλμάτων.

## **11.1 ΈΝΑ ΣΦΆΛΜΑ ΠΡΟΒΆΛΛΕΤΑΙ**

Όταν ο ρυθμιστής στροφών προβάλλει ένα σφάλμα και σταματήσει, μελετήστε την αιτία του σφάλματος και επαναφέρετε το σφάλμα.

Υπάρχουν 2 διαδικασίες για να γίνει η επαναφορά ενός σφάλματος: με το κουμπί επαναφοράς (Reset) και με μία παράμετρο.

#### ΕΠΑΝΑΦΟΡΆ ΜΕ ΤΟ ΚΟΥΜΠΊ RESET

1 Πατήστε το κουμπί Reset στο πληκτρολόγιο επί 2 δευτερόλεπτα.

#### ΕΠΑΝΑΦΟΡΆ ΜΕ ΠΑΡΆΜΕΤΡΟ ΣΤΗΝ ΟΘΌΝΗ ΓΡΑΦΙΚΏΝ

1 Μεταβείτε στο Μενού διαγνωστικών.

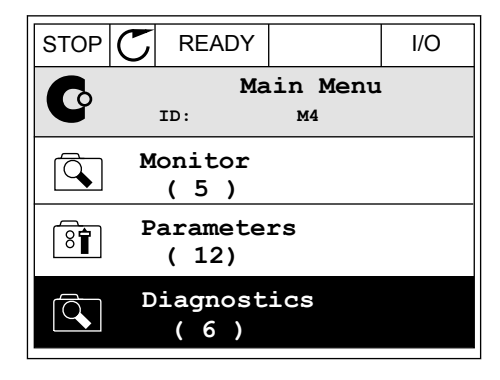

2 Μεταβείτε στο δευτερεύον μενού Επαναφορά σφαλμάτων.

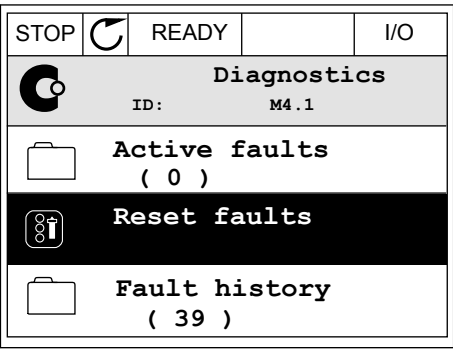

3 Επιλέξτε μια τιμή για την παράμετρο Επαναφορά σφαλμάτων.

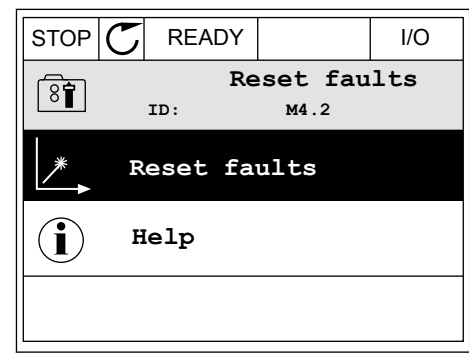

#### ΕΠΑΝΑΦΟΡΆ ΜΕ ΜΙΑ ΠΑΡΆΜΕΤΡΟ ΣΤΗΝ ΟΘΌΝΗ ΚΕΙΜΈΝΟΥ

1 Μεταβείτε στο Μενού διαγνωστικών.<br>READY RUN STOP ALARM FAULT

- 2 Χρησιμοποιήστε τα πλήκτρα βέλους επάνω και κάτω  $\gamma$ ια να βρείτε την παράμετρο Επαναφορά Σφαλμάτων. READY RUN STOP ALARM FAULT
- RESET FAUL

 $\blacktriangledown$ 

18 N N J ///

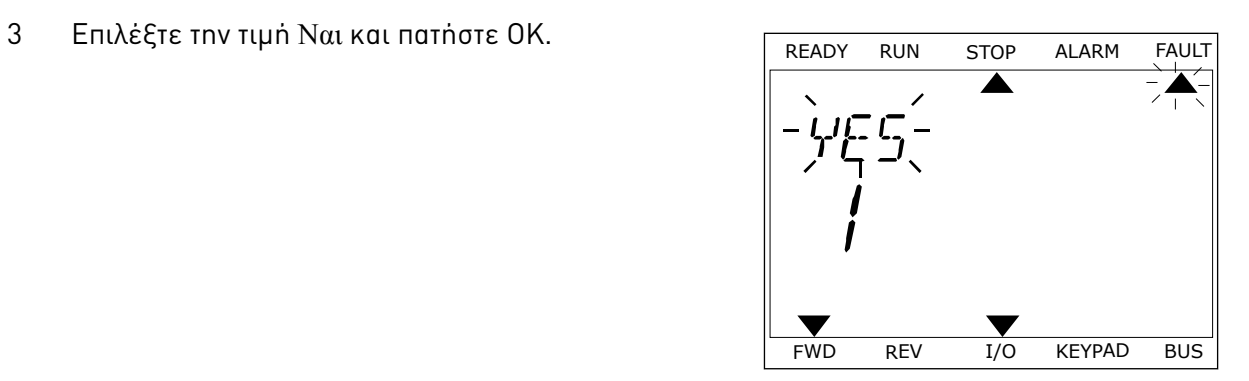

FWD REV I/O KEYPAD BUS

 $\blacktriangledown$ 

FWD REV I/O KEYPAD BUS

*11 AGNOST I É* 

## **11.2 ΙΣΤΟΡΙΚΌ ΣΦΑΛΜΆΤΩΝ**

Στο Ιστορικό σφαλμάτων, μπορείτε να βρείτε περισσότερα δεδομένα για τα σφάλματα. Υπάρχει μέγιστος αριθμός 40 σφαλμάτων στο Ιστορικό σφαλμάτων.

#### ΕΞΈΤΑΣΗ ΤΟΥ ΙΣΤΟΡΙΚΟΎ ΣΦΑΛΜΆΤΩΝ ΣΤΗΝ ΟΘΌΝΗ ΓΡΑΦΙΚΏΝ

- 1 Για να δείτε περισσότερα δεδομένα σχετικά με ένα σφάλμα, μεταβείτε στο Ιστορικό σφαλμάτων.
- $STOP$   $\boxed{C}$  READY  $\boxed{1/O}$ **Diagnostics**  $\Box$ **ID: M4.1 Active faults ( 0 )**  $\boxed{8}$ **Reset faults Fault history ( 39 )**
- 2 Για να μελετήσετε τα δεδομένα ενός σφάλματος, πατήστε το Δεξιό βέλος.

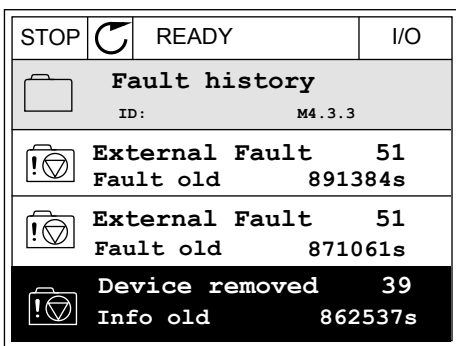

3 Θα δείτε τα δεδομένα σε λίστα.

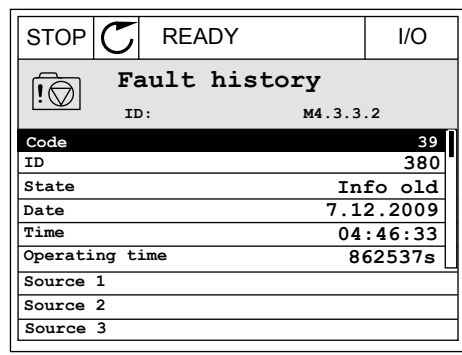

#### ΕΞΈΤΑΣΗ ΤΟΥ ΙΣΤΟΡΙΚΟΎ ΣΦΑΛΜΆΤΩΝ ΣΤΗΝ ΟΘΌΝΗ ΚΕΙΜΈΝΟΥ

- 1 Πατήστε OK για να μεταβείτε στο Ιστορικό  $\sigma$ φαλμάτων.  $\sigma$ μειωνείτε στο ιστορικό κερασή και στο επιστηματών.
	- FAULT HIST  $M - 7 - 7$ V FWD REV 1/O KEYPAD BUS
- 2 Για να μελετήσετε τα δεδομένα ενός σφάλματος, πατήστε ξανά ΟΚ. **READY RUN STOP ALARM FAULT**<br>Πατήστε ξανά ΟΚ.

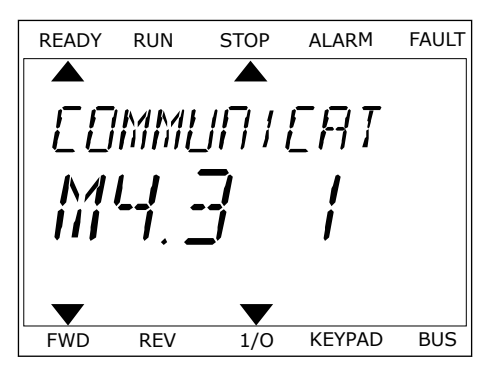

3 Χρησιμοποιήστε το κουμπί κάτω βέλους για να *εξετάσετε όλα τα δεδομένα.* READY RUN STOP ALARM FAULT

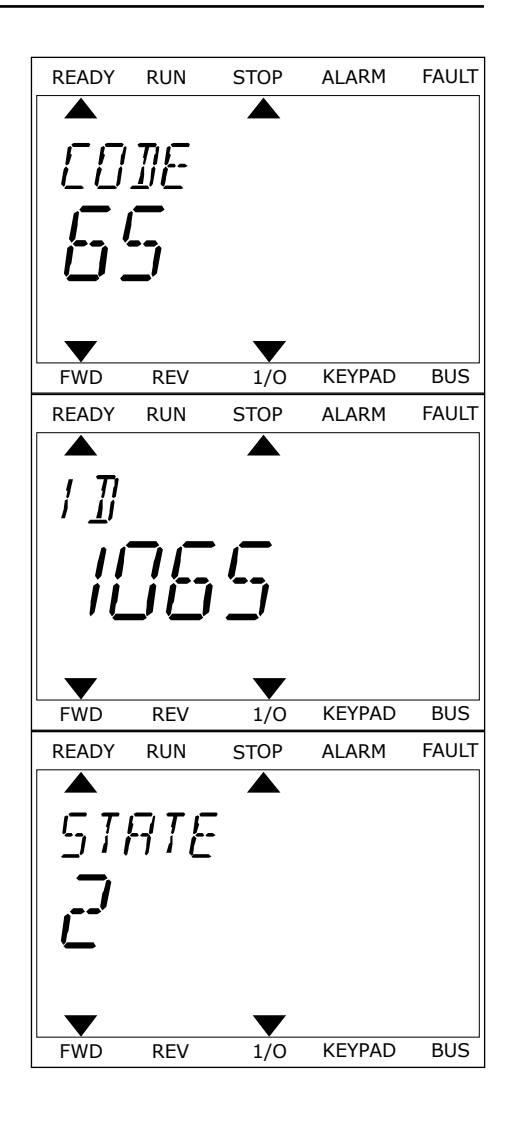

## <span id="page-377-0"></span>**11.3 ΚΩΔΙΚΟΊ ΣΦΑΛΜΆΤΩΝ**

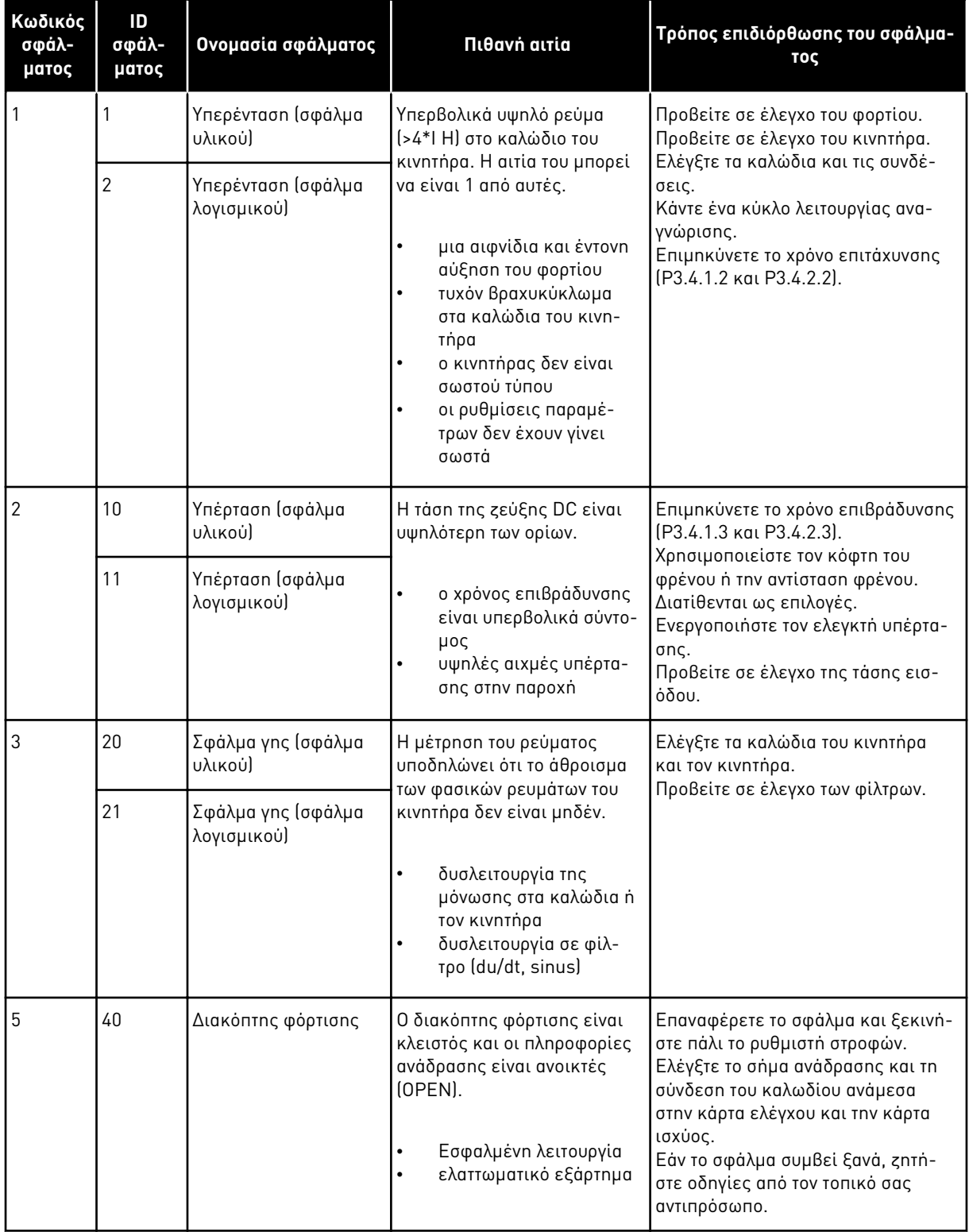

a dhe ann an 1970.

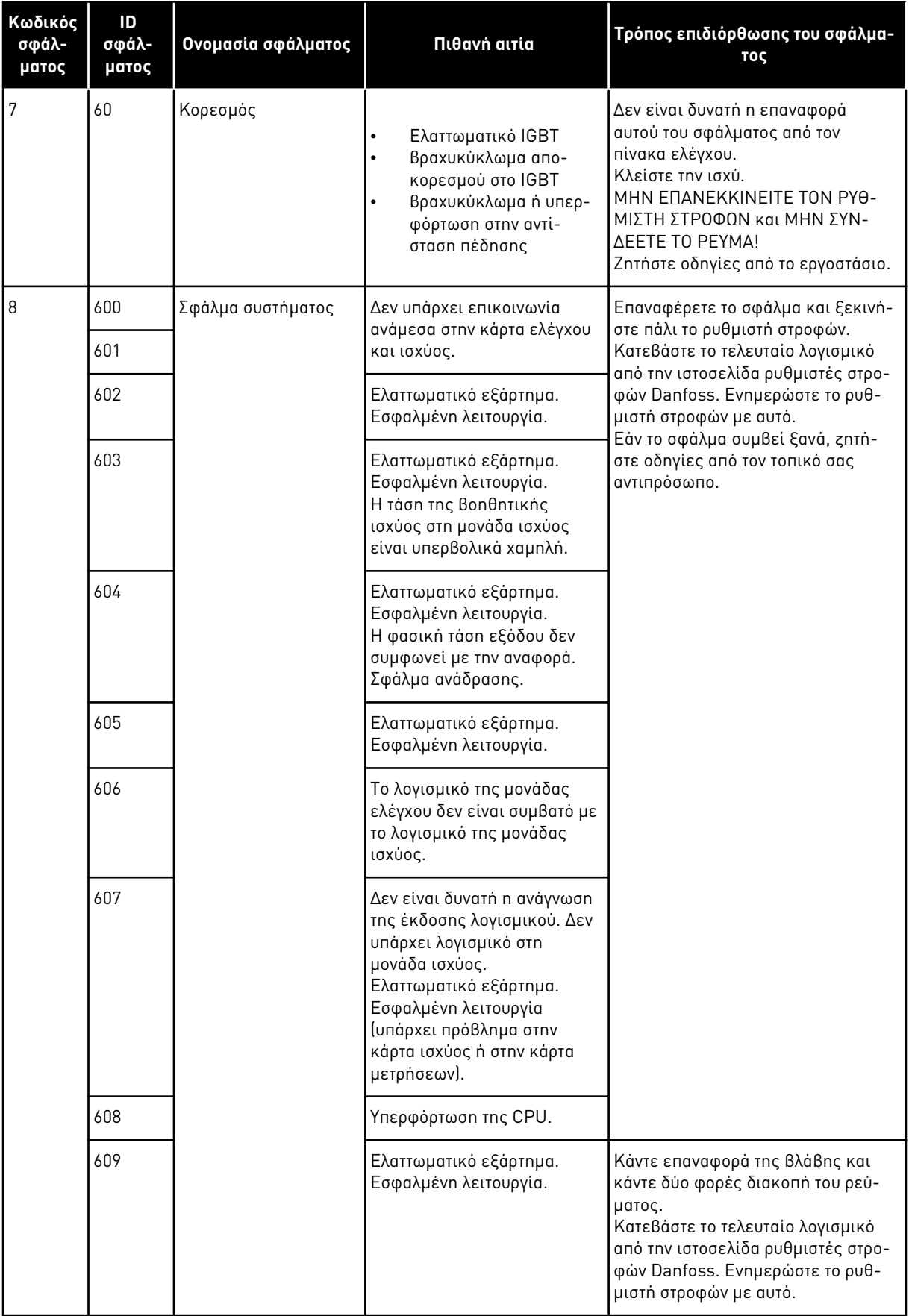

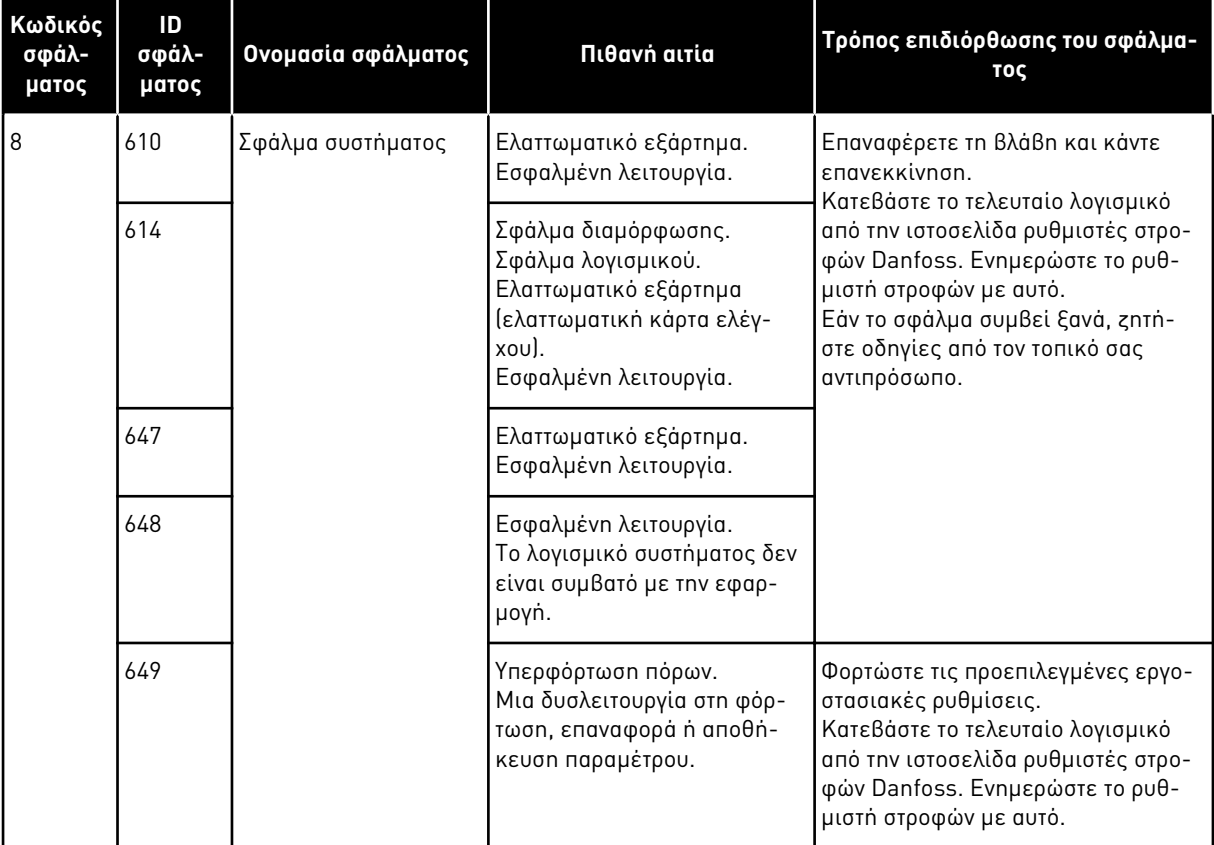

a dhe ann an 1970.<br>Chuir ann an 1970, ann an 1970, ann an 1970.

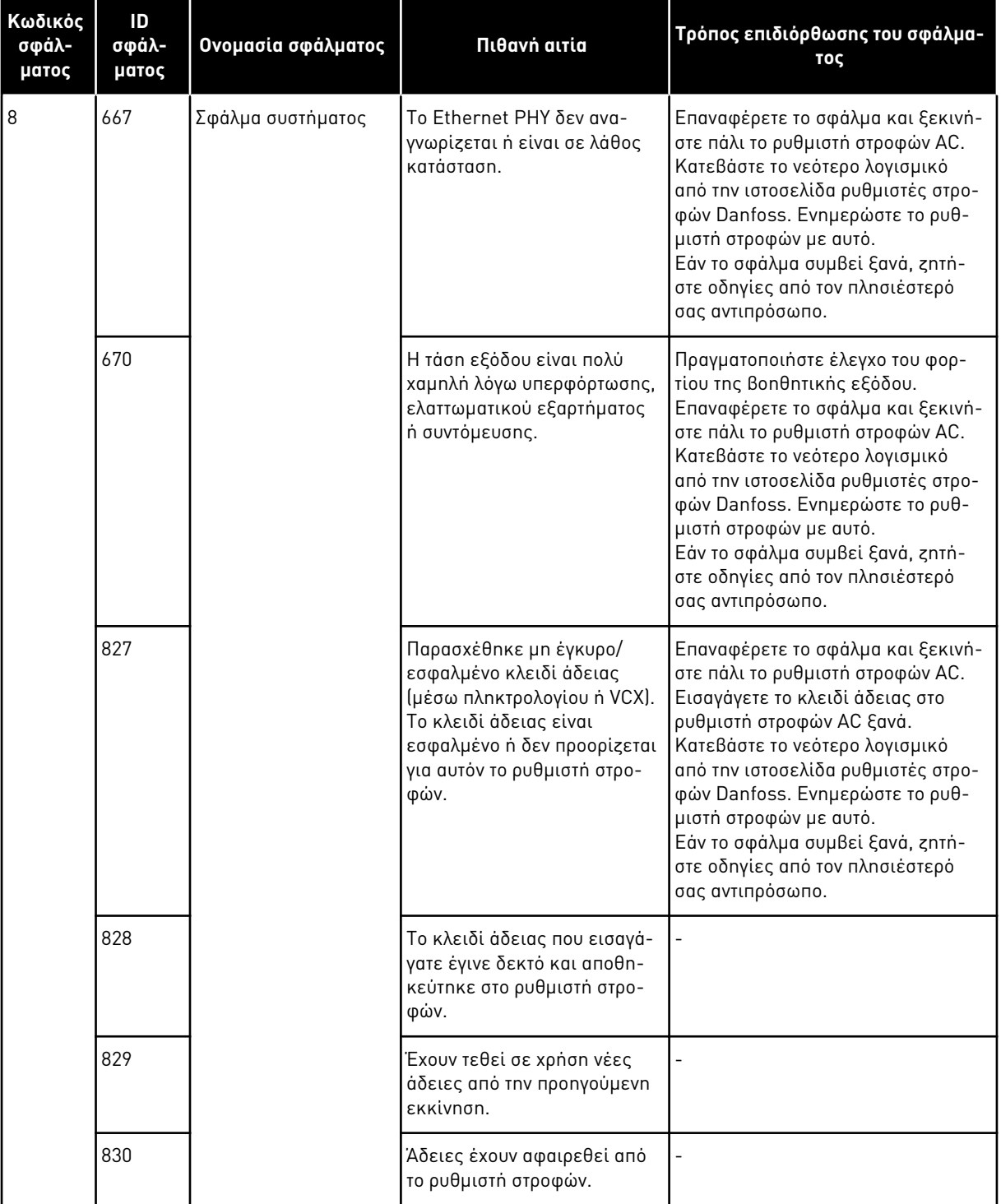

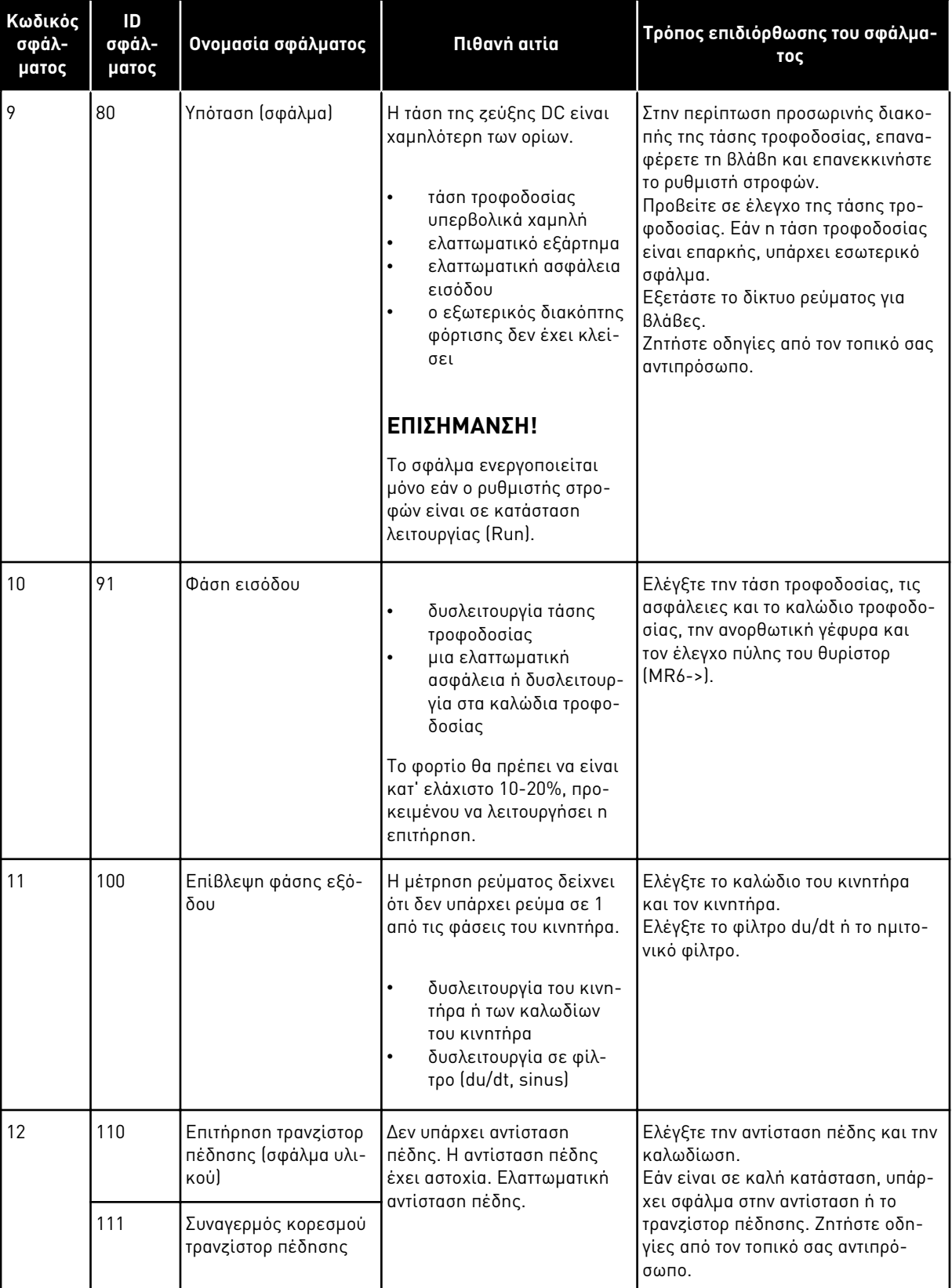

a dhe ann ann an 1970.<br>Tha ann an 1970, ann an 1970, ann an 1970.

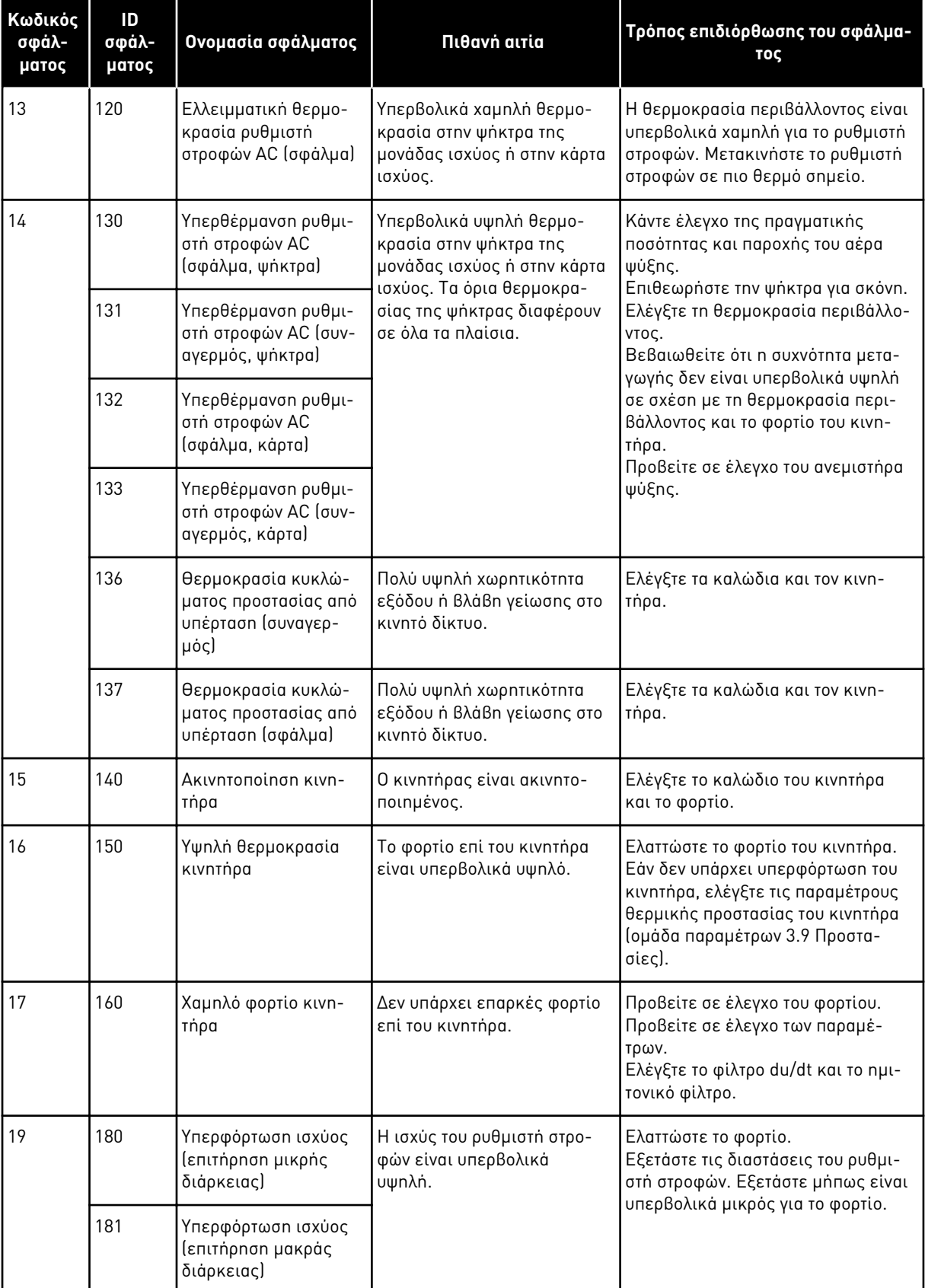

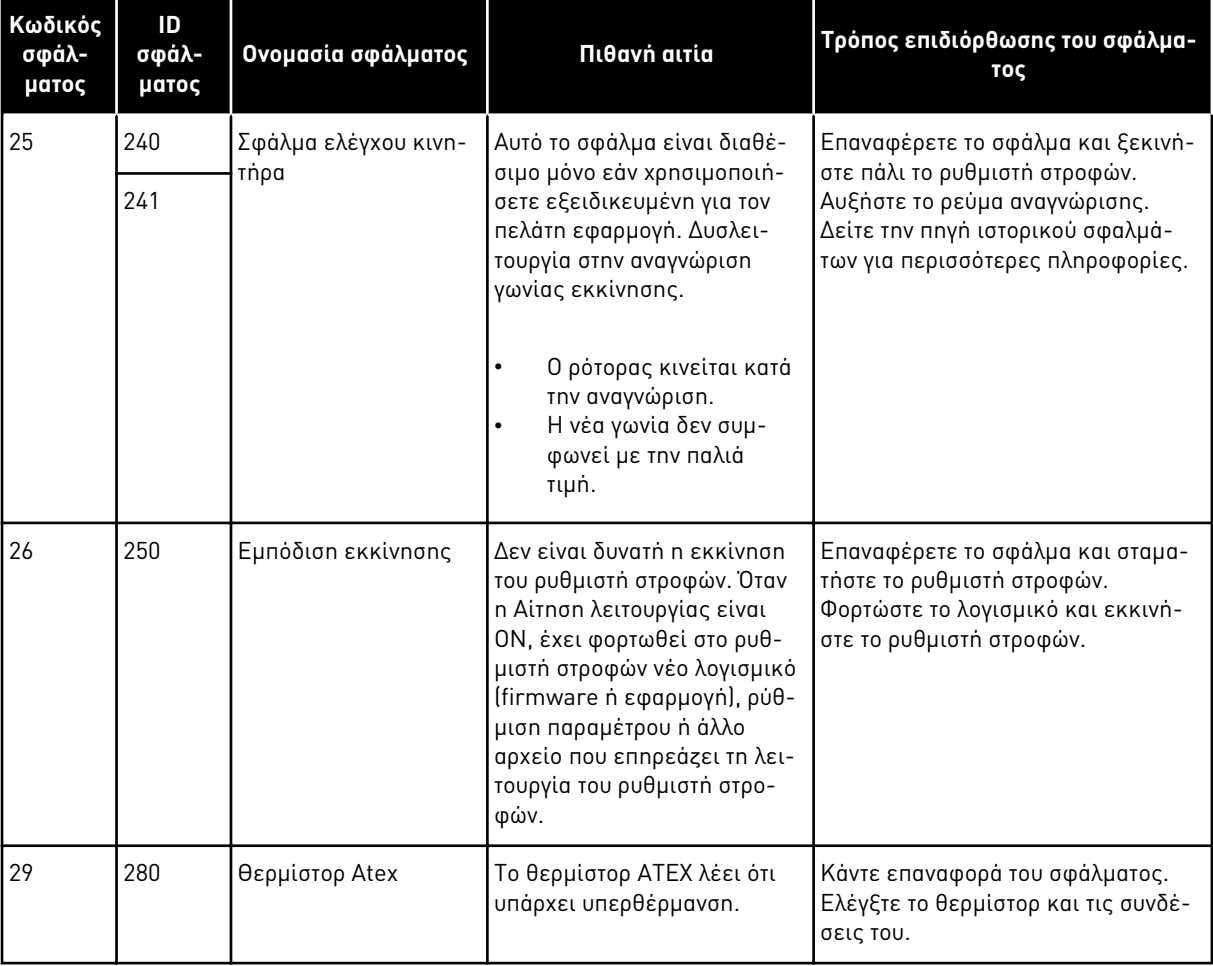

a dhe ann an 1970.<br>Tha ann an 1970, ann an 1970, ann an 1970.

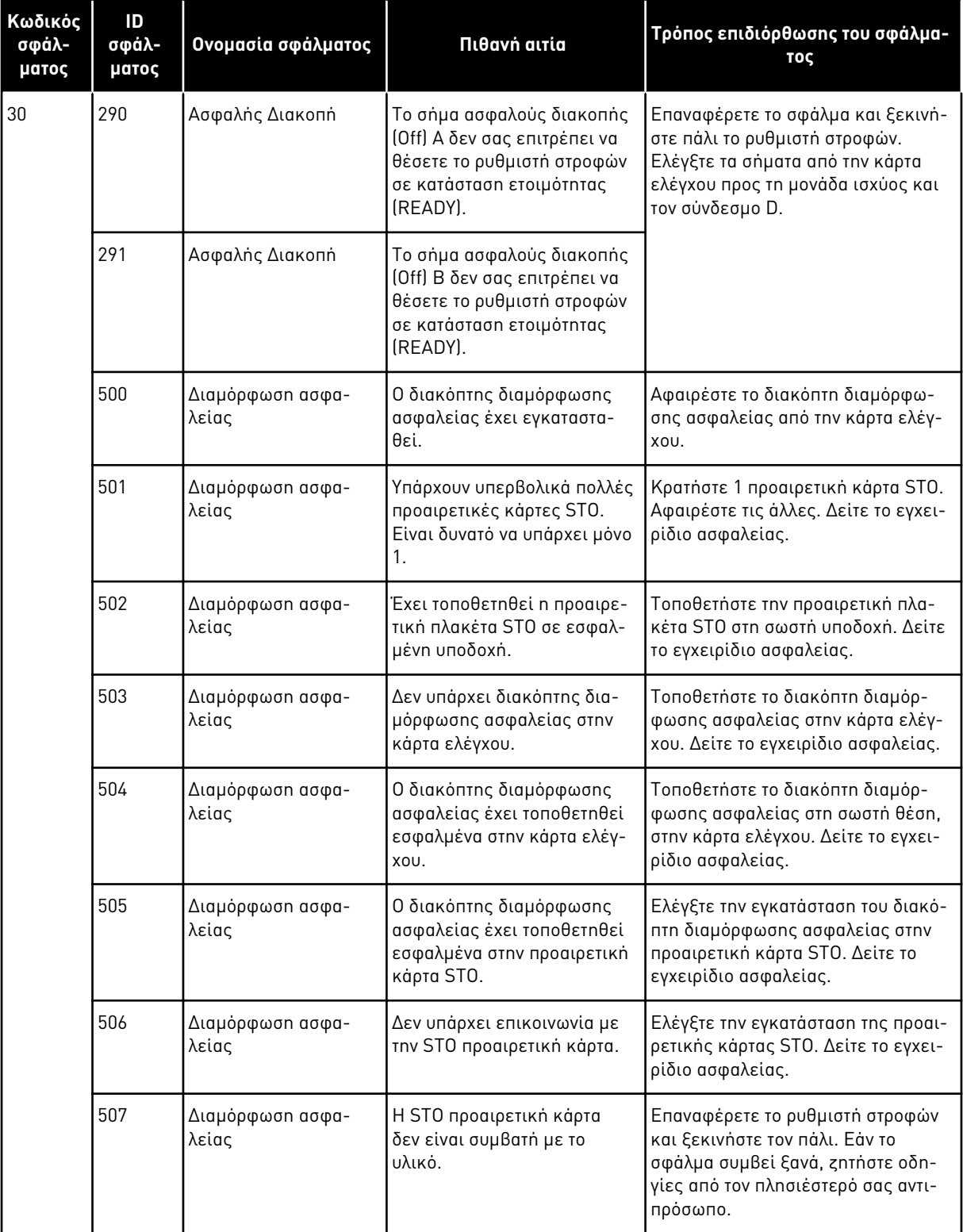

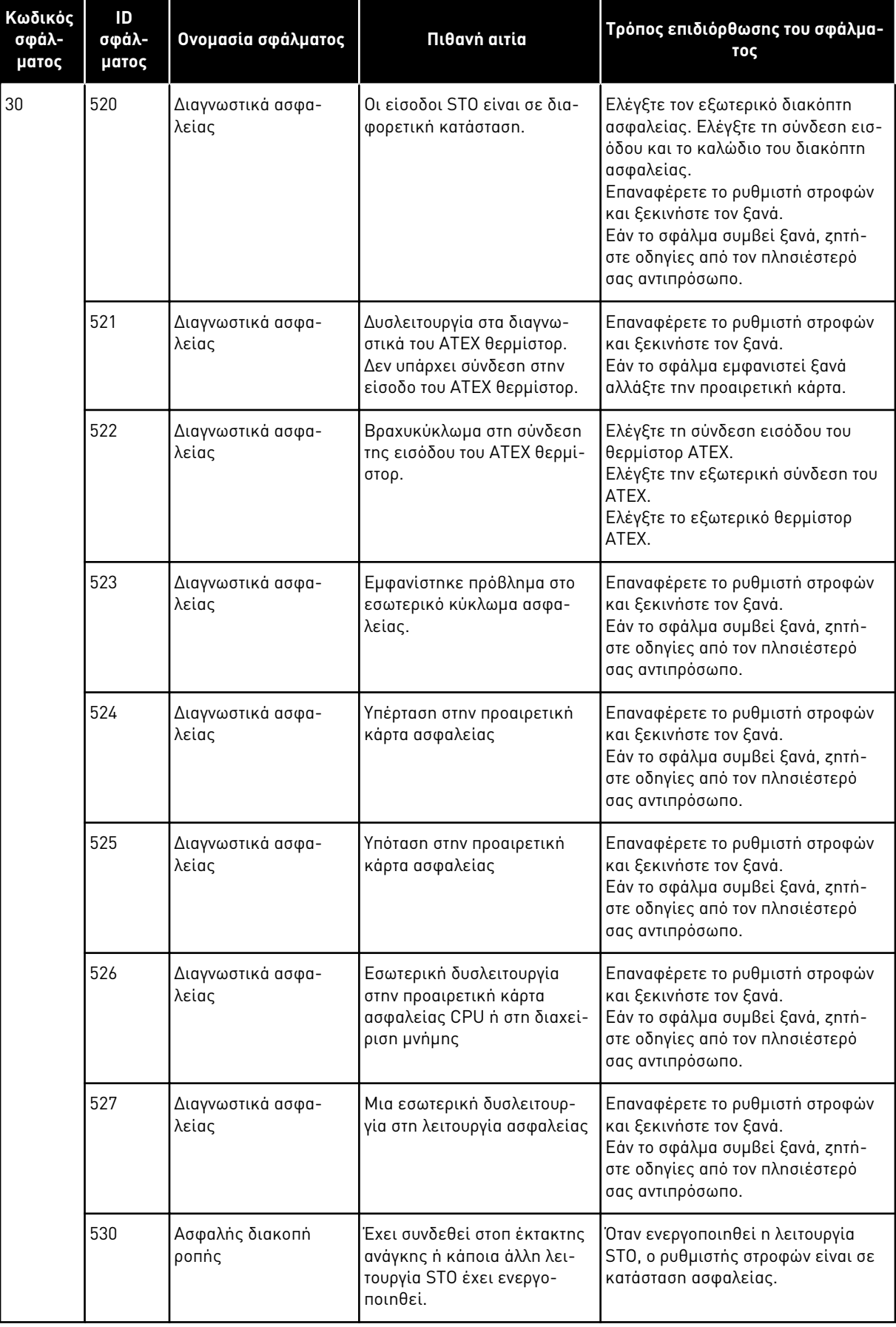

a dhe ann ann an 1970.<br>Tagairtí

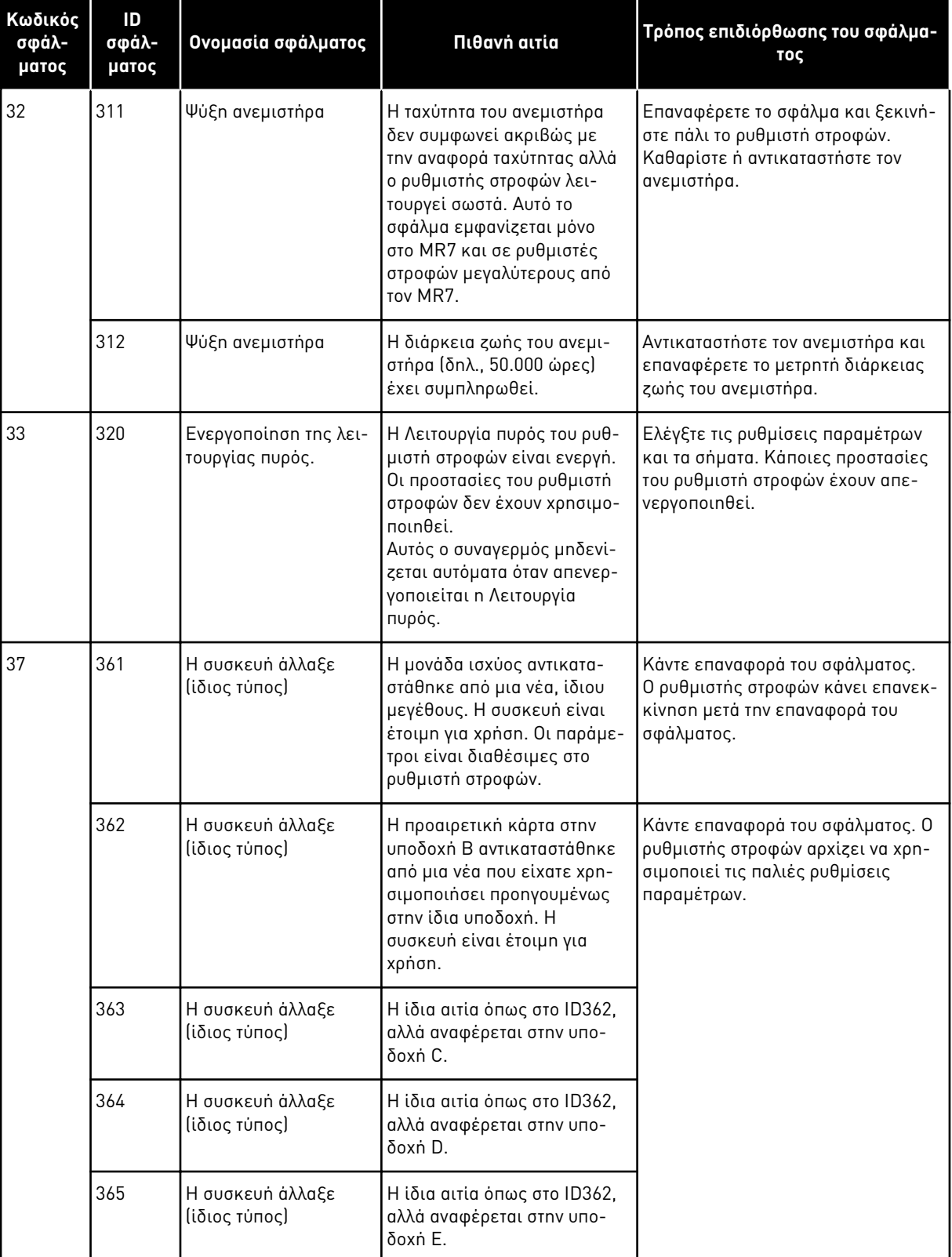

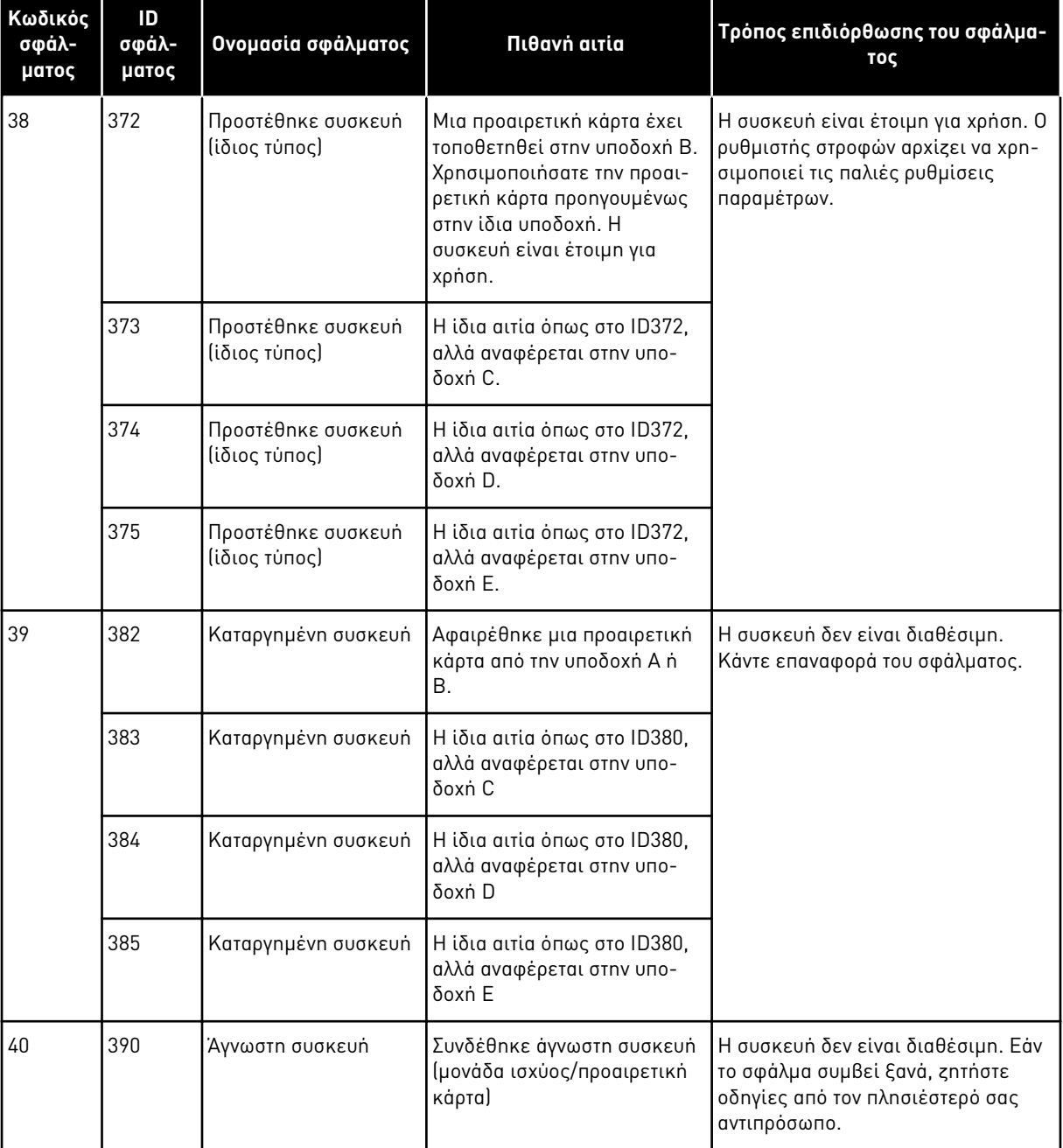

a dhe ann an 1970.<br>Chuir ann an 1970, ann an 1970, ann an 1970.

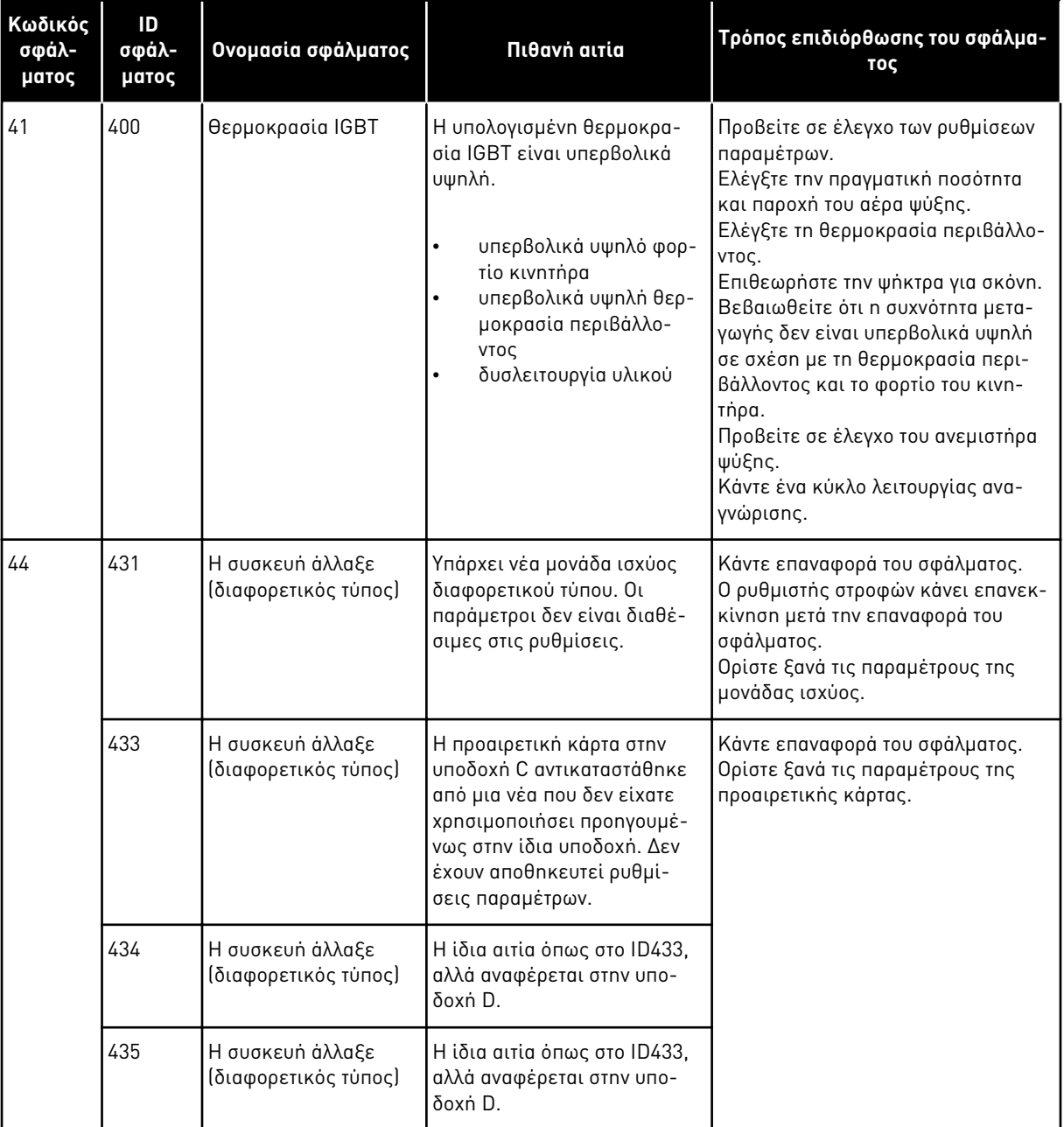

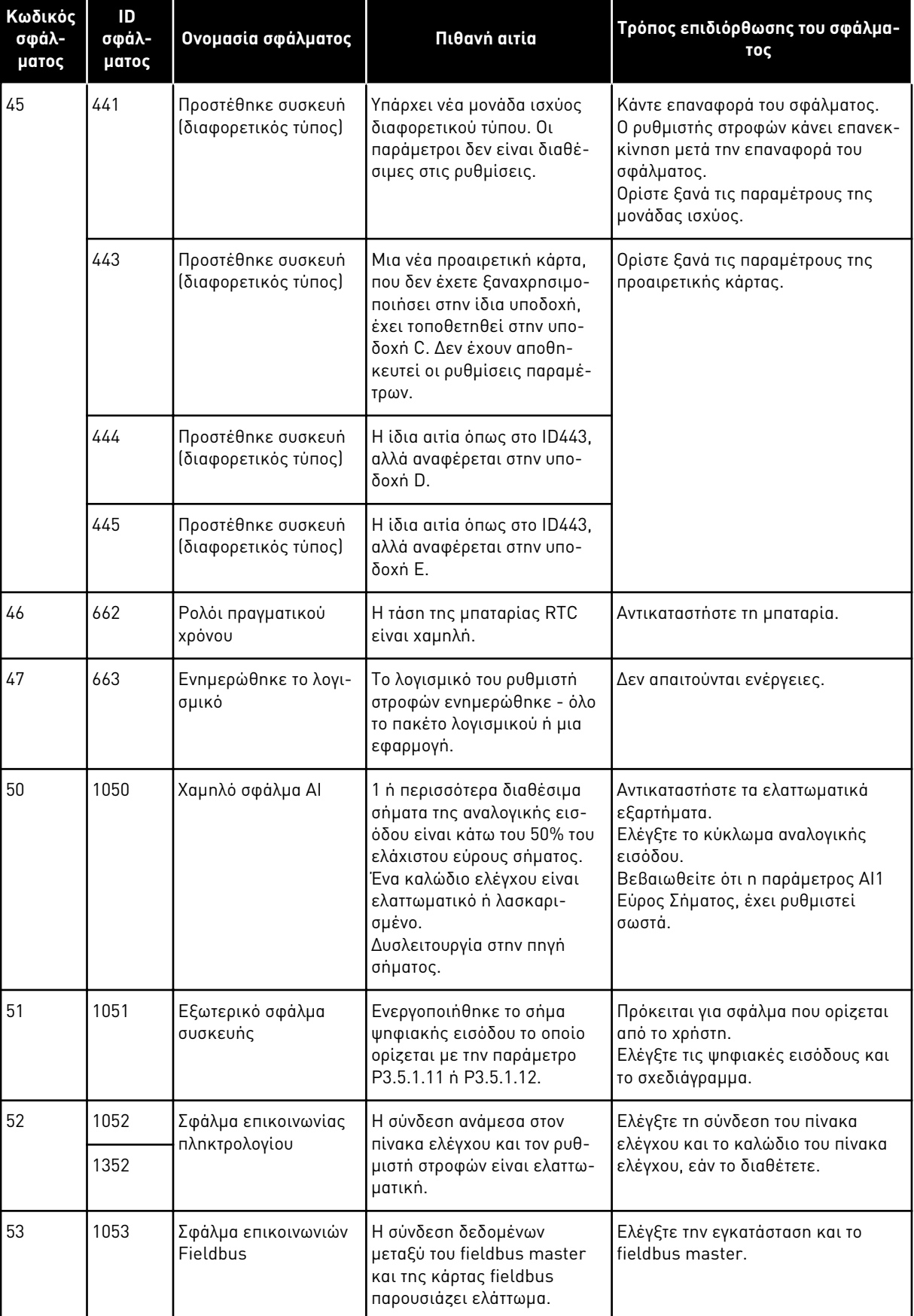

a dhe ann an 1970.

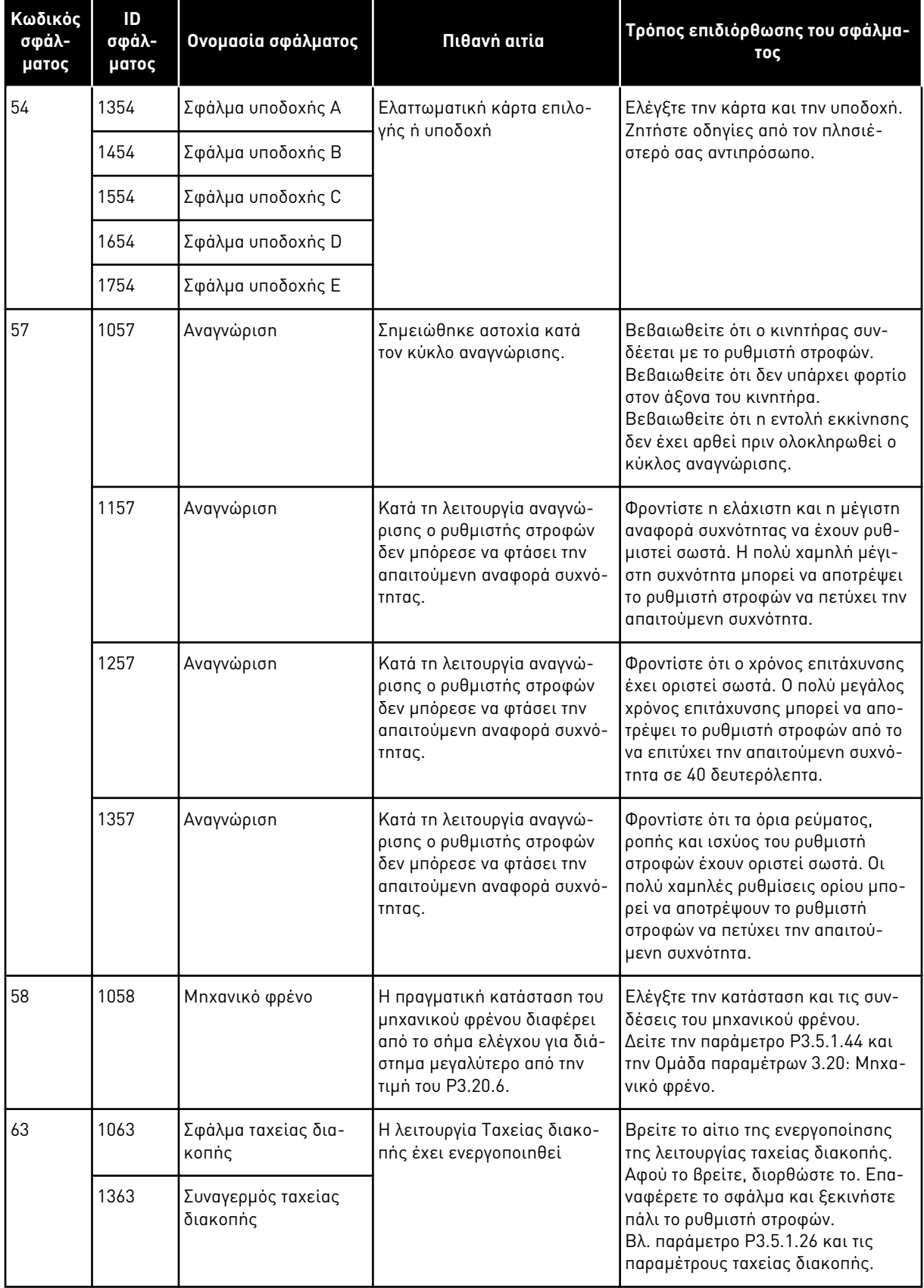

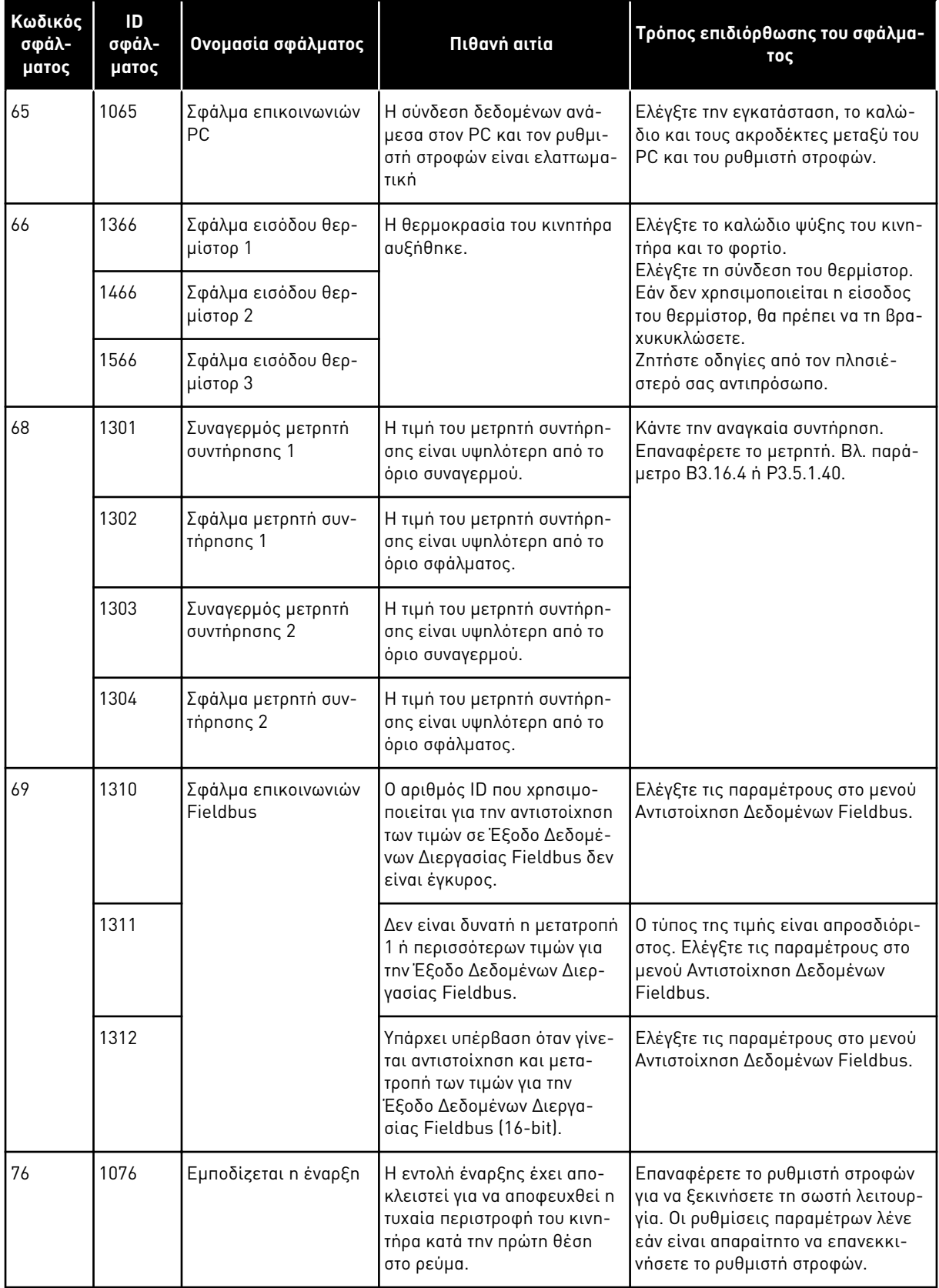

a dhe ann an 1970.<br>Chuirtean

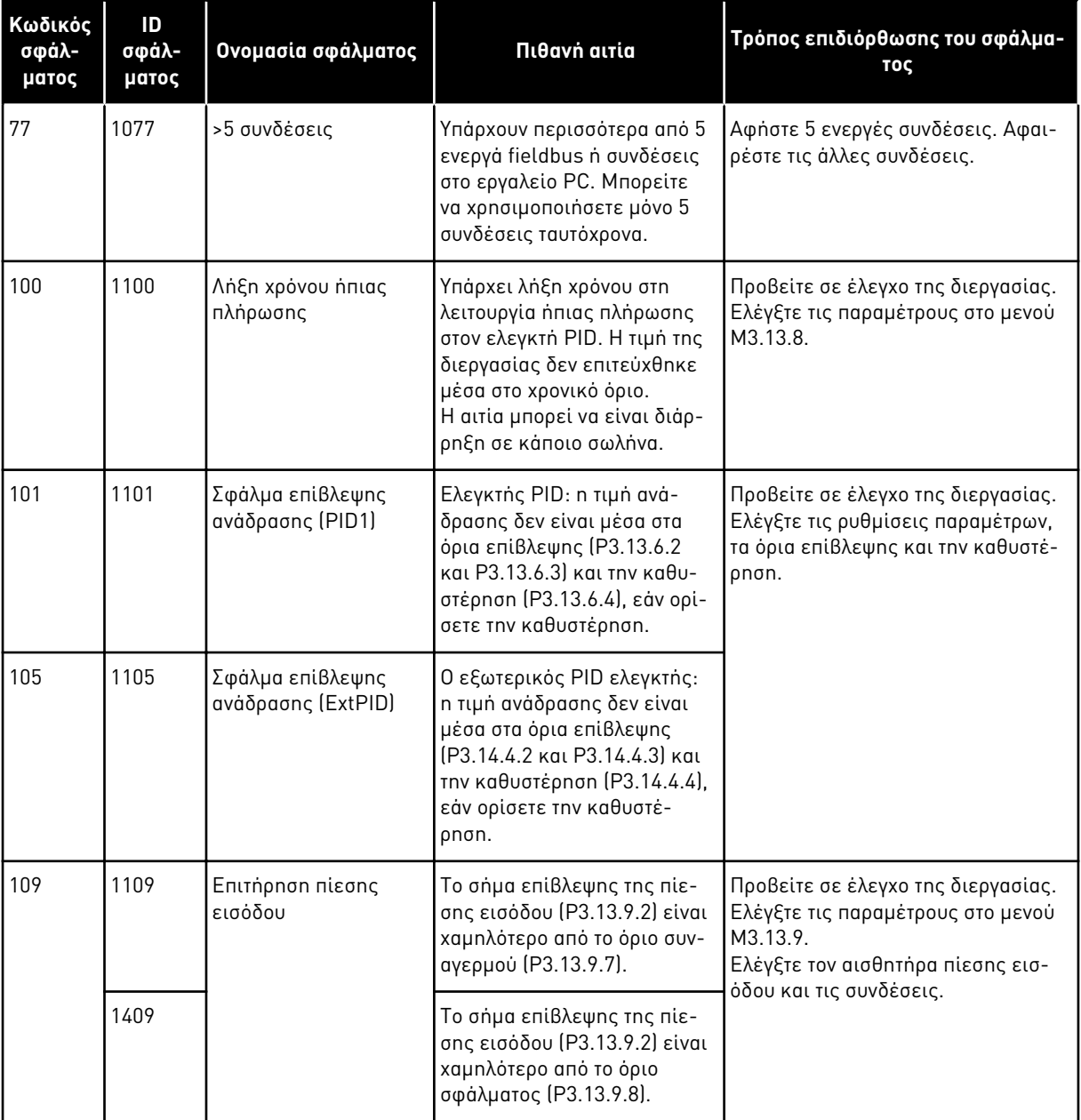

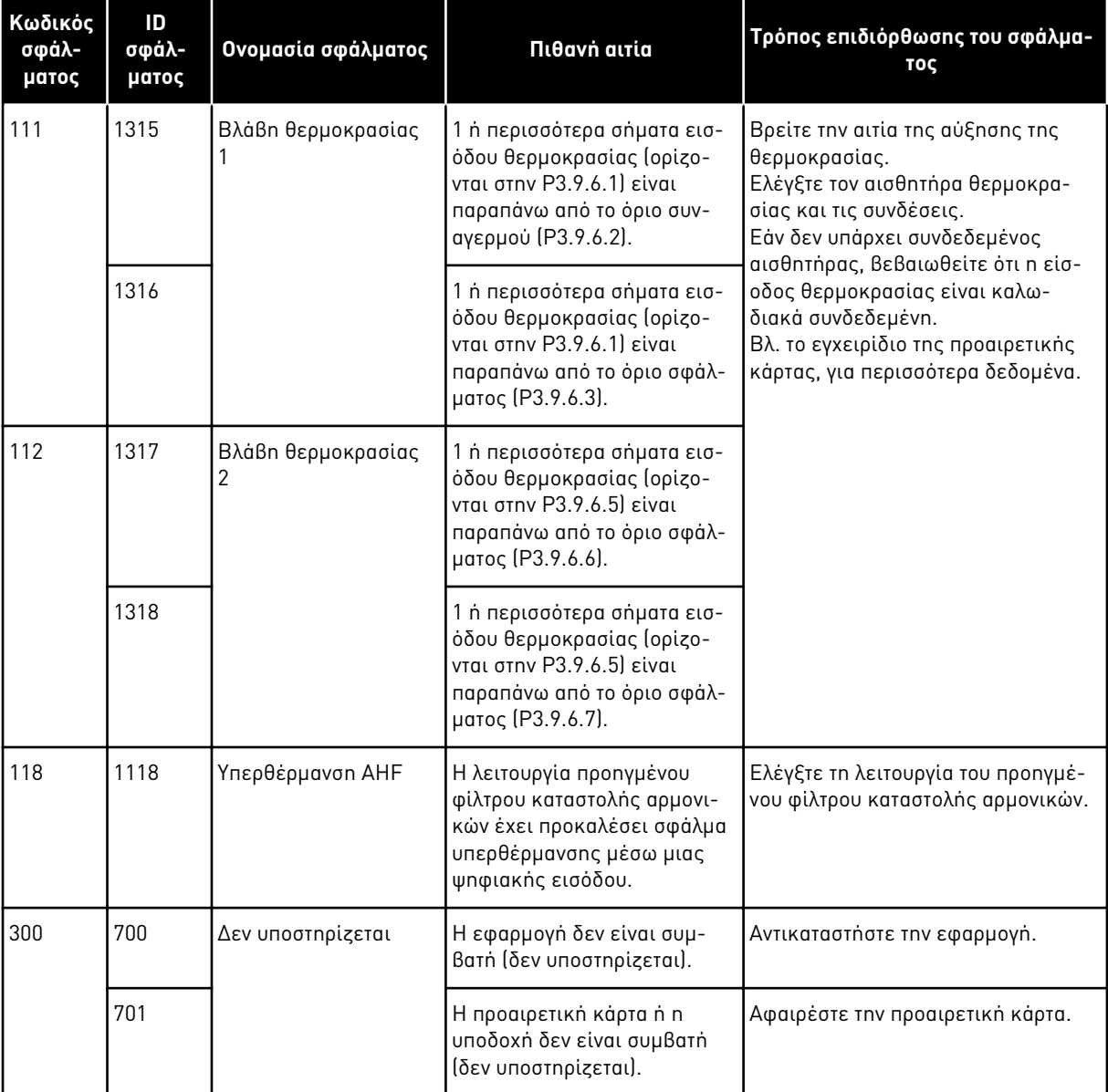

## **11.4 ΟΛΙΚΟΊ ΜΕΤΡΗΤΈΣ ΚΑΙ ΜΕΤΡΗΤΈΣ ΑΠΟΖΕΎΞΕΩΝ**

Ο ρυθμιστής στροφών VACON® AC έχει ποικίλους μετρητές με βάση το χρόνο λειτουργίας του ρυθμιστή στροφών και την κατανάλωση ενέργειας. Κάποιοι μετρητές μετρούν συνολικές τιμές και κάποιοι επιδέχονται επαναφορά.

Οι μετρητές ενέργειας μετρούν την ενέργεια που λαμβάνεται από το δίκτυο παροχής. Οι άλλοι μετρητές χρησιμοποιούνται για τη μέτρηση, για παράδειγμα, του χρόνου λειτουργίας του ρυθμιστή στροφών ή το χρόνο λειτουργίας του κινητήρα.

Είναι δυνατή η απεικόνιση όλων των τιμών μετρητή από το PC, το πληκτρολόγιο ή από το Fieldbus. Εάν χρησιμοποιείτε το πληκτρολόγιο ή το PC, μπορείτε να απεικονίζετε τις τιμές μετρητή στο μενού Διαγνωστικά. Εάν χρησιμοποιείτε fieldbus, μπορείτε να διαβάσετε τις τιμές μετρητή με τους αριθμούς ID. Σε αυτό το κεφάλαιο θα βρείτε πληροφορίες σχετικά με αυτούς τους αριθμούς ID.

## 11.4.1 ΜΕΤΡΗΤΉΣ ΧΡΌΝΟΥ ΛΕΙΤΟΥΡΓΊΑΣ

Δεν είναι δυνατή η επαναφορά του μετρητή χρόνου λειτουργίας της μονάδας ελέγχου. Ο μετρητής είναι στο δευτερεύον μενού Ολικοί μετρητές. Η τιμή του μετρητής έχει 5 διαφορετικές τιμές των 16-bit. Για να διαβάσετε την τιμή του μετρητή διαμέσου του fieldbus, χρησιμοποιήστε αυτούς τους αριθμούς ID.

- **ID 1754 Μετρητής χρόνου λειτουργίας (έτη)**
- **ID 1755 Μετρητής χρόνου λειτουργίας (ημέρες)**
- **ID 1756 Μετρητής χρόνου λειτουργίας (ώρες)**
- **ID 1757 Μετρητής χρόνου λειτουργίας (λεπτά)**
- **ID 1758 Μετρητής χρόνου λειτουργίας (δευτερόλεπτα)**

Παράδειγμα: Λαμβάνετε την τιμή *1a 143d 02:21* του μετρητή χρόνου λειτουργίας από το fieldbus.

- ID1754: 1 (χρόνια)
- ID1755: 143 (ημέρες)
- ID1756: 2 (Ώρες)
- ID1757: 21 (λεπτά)
- ID1758: 0 (δευτερόλεπτα)

## 11.4.2 ΜΕΤΡΗΤΉΣ ΑΠΟΖΕΎΞΕΩΝ ΧΡΌΝΟΥ ΛΕΙΤΟΥΡΓΊΑΣ

Είναι δυνατή η επαναφορά του μετρητή αποζεύξεων χρόνου λειτουργίας της μονάδας ελέγχου. Βρίσκεται στο δευτερεύον μενού Μετρητές αποζεύξεων. Είναι δυνατή η επαναφορά του μετρητή με το PC, το χειριστήριο ελέγχου ή το fieldbus. Η τιμή του μετρητή έχει 5 διαφορετικές τιμές των 16-bit. Για να διαβάσετε την τιμή του μετρητή διαμέσου του fieldbus, χρησιμοποιήστε αυτούς τους αριθμούς ID.

- **ID 1766 Μετρητής αποζεύξεων χρόνου λειτουργίας (έτη)**
- **ID 1767 Μετρητής αποζεύξεων χρόνου λειτουργίας (ημέρες)**
- **ID 1768 Μετρητής αποζεύξεων χρόνου λειτουργίας (ώρες)**
- **ID 1769 Μετρητής αποζεύξεων χρόνου λειτουργίας (λεπτά)**
- **ID 1770 Μετρητής αποζεύξεων χρόνου λειτουργίας (δευτερόλεπτα)**

Παράδειγμα: Λαμβάνετε την τιμή *1a 143d 02:21* του μετρητή αποζεύξεων χρόνου λειτουργίας από το fieldbus.

- ID1766: 1 (χρόνια)
- ID1767: 143 (ημέρες)
- ID1768: 2 (Ώρες)
- ID1769: 21 (λεπτά)
- ID1770: 0 (δευτερόλεπτα)

#### ID 2311 ΕΠΑΝΑΦΟΡΆ ΜΕΤΡΗΤΉ ΑΠΟΖΕΎΞΕΩΝ ΧΡΌΝΟΥ ΛΕΙΤΟΥΡΓΊΑΣ

Είναι δυνατή η επαναφορά του μετρητή αποζεύξεων χρόνου λειτουργίας με το PC, το χειριστήριο ελέγχου ή το fieldbus. Εάν χρησιμοποιείτε το PC ή το χειριστήριο ελέγχου, μπορείτε να επαναφέρετε το μετρητή στο μενού Διαγνωστικά.

Εάν χρησιμοποιείτε το Fieldbus για επαναφορά του μετρητή, ορίστε ανερχόμενο μέτωπο (0 => 1) στο ID2311 Επαναφορά μετρητή αποζεύξεων χρόνου λειτουργίας.

## 11.4.3 ΜΕΤΡΗΤΉΣ ΧΡΌΝΟΥ ΛΕΙΤΟΥΡΓΊΑΣ

Ο μετρητής χρόνου λειτουργίας του κινητήρα δεν μπορεί να μηδενιστεί. Βρίσκεται στο δευτερεύον μενού Ολικοί μετρητές. Η τιμή του μετρητής έχει 5 διαφορετικές τιμές των 16-bit. Για να διαβάσετε την τιμή του μετρητή διαμέσου του fieldbus, χρησιμοποιήστε αυτούς τους αριθμούς ID.

- **ID 1772 Μετρητής χρόνου λειτουργίας (έτη)**
- **ID 1773 Μετρητής χρόνου λειτουργίας (ημέρες)**
- **ID 1774 Μετρητής χρόνου λειτουργίας (ώρες)**
- **ID 1775 Μετρητής χρόνου λειτουργίας (λεπτά)**
- **ID 1776 Μετρητής χρόνου λειτουργίας (δευτερόλεπτα)**

Παράδειγμα: Λαμβάνετε την τιμή *1a 143d 02:21* του μετρητή χρόνου λειτουργίας (run) από το fieldbus.

- ID1772: 1 (χρόνια)
- ID1773: 143 (ημέρες)
- ID1774: 2 (Ώρες)
- ID1775: 21 (λεπτά)
- ID1776: 0 (δευτερόλεπτα)

## 11.4.4 ΜΕΤΡΗΤΉΣ ΧΡΌΝΟΥ ΚΑΤΆΣΤ. ΕΤΟΙΜΌΤ.

Ο μετρητής χρόνου κατάστασης ετοιμότητας της μονάδας ισχύος είναι στο δευτερεύον μενού Ολικοί μετρητές. Δεν είναι δυνατή η επαναφορά του μετρητή. Η τιμή του μετρητής έχει 5 διαφορετικές τιμές των 16-bit. Για να διαβάσετε την τιμή του μετρητή διαμέσου του fieldbus, χρησιμοποιήστε αυτούς τους αριθμούς ID.

- **ID 1777 Μετρητής χρόνου κατάστασης ετοιμότητας (έτη)**
- **ID 1778 Μετρητής χρόνου κατάστασης ετοιμότητας (ημέρες)**
- **ID 1779 Μετρητής χρόνου κατάστασης ετοιμότητας (ώρες)**
- **ID 1780 Μετρητής χρόνου κατάστασης ετοιμότητας (λεπτά)**
- **ID 1781 Μετρητής χρόνου κατάστασης ετοιμότητας (δευτερόλεπτα)**

Παράδειγμα: Λαμβάνετε την τιμή *1a 240d 02:18* του μετρητή χρόνου κατάστασης ετοιμότητας από το fieldbus.

- ID1777: 1 (χρόνια)
- ID1778: 240 (ημέρες)
- ID1779: 2 (Ώρες)
- ID1780: 18 (λεπτά)
- ID1781: 0 (δευτερόλεπτα)

## 11.4.5 ΜΕΤΡΗΤΉΣ ΕΝΈΡΓΕΙΑΣ

Ο μετρητής ενέργειας μετρά τη συνολική ποσότητα ενέργειας που λαμβάνει ο ρυθμιστής στροφών από το δίκτυο παροχής. Δεν είναι δυνατή η επαναφορά του μετρητή. Για να διαβάσετε την τιμή του μετρητή διαμέσου του fieldbus, χρησιμοποιήστε αυτούς τους αριθμούς ID.

## **ID 2291 Μετρητής Ενέργειας**
Η τιμή έχει πάντα 4 ψηφία. Η μορφή και η μονάδα του μετρητή αλλάζουν ώστε να συμφωνούν με την τιμή του μετρητή ενέργειας. Δείτε το παρακάτω παράδειγμα.

Παράδειγμα:

- 0,001 kWh
- 0,010 kWh
- 0,100 kWh
- 1,000 kWh
- 10,00 kWh
- 100,0 kWh
- 1,000 MWh
- 10,00 MWh
- 100,0 MWh
- 1,000 GWh
- κλπ...

## **ID2303 Μορφή μετρητή ενέργειας**

Η μορφή του μετρητή ενέργειας δίνει τη θέση του δεκαδικού σημείου στην τιμή του Μετρητή Ενέργειας.

- 40 = 4 ψηφία, 0 κλασματικά ψηφία
- 41 = 4 ψηφία, 1 κλασματικό ψηφίο
- 42 = 4 ψηφία, 2 κλασματικά ψηφία
- 43 = 4 ψηφία, 3 κλασματικά ψηφία

Παράδειγμα:

- 0,001 kWh (Μορφή = 43)
- $100,0$  kWh (Μορφή = 41)
- $10,00$  MWh (Μορφή = 42)

## **ID2305 Μονάδα Μετρητής ενέργειας**

Η μονάδα του μετρητή ενέργειας δίνει τη μονάδα για την τιμή του Μετρητή Ενέργειας.

- $0 =$  kWh
- $1 = MWh$
- $2 =$  GWh
- $3 = TWh$
- $4 = PWh$

Παράδειγμα: Εάν λάβετε την τιμή *4500* από ID2291, η τιμή *42* από την ID2303, και η τιμή *0* από την ID2305, το αποτέλεσμα είναι 45,00 kWh.

## 11.4.6 ΜΕΤΡΗΤΉΣ ΑΠΟΖΕΎΞΕΩΝ ΕΝΈΡΓΕΙΑΣ

Ο μετρητής αποζεύξεων ενέργειας μετρά την ποσότητα ενέργειας που λαμβάνει ο ρυθμιστής στροφών από το δίκτυο παροχής. Ο μετρητής είναι στο δευτερεύον μενού Μετρητές αποζεύξεων. Είναι δυνατή η επαναφορά του μετρητή με το PC, το χειριστήριο ελέγχου ή το

fieldbus. Για να διαβάσετε την τιμή του μετρητή διαμέσου του fieldbus, χρησιμοποιήστε αυτούς τους αριθμούς ID.

## **ID 2296 Μετρητής αποζεύξεων ενέργειας**

Η τιμή έχει πάντα 4 ψηφία. Η μορφή και η μονάδα του μετρητή αλλάζουν ώστε να συμφωνούν με την τιμή του μετρητή αποζεύξεων ενέργειας. Δείτε το παρακάτω παράδειγμα. Μπορείτε να παρακολουθείτε τη μορφή του μετρητή ενέργειας και τη μονάδα του με την ID2307 Μορφή μετρητή αποζεύξεων ενέργειας, και ID2309 Μονάδα μετρητή αποζεύξεων ενέργειας.

Παράδειγμα:

- 0,001 kWh
- 0,010 kWh
- 0,100 kWh
- 1,000 kWh
- 10,00 kWh
- 100,0 kWh
- 1,000 MWh
- 10,00 MWh
- 100,0 MWh
- 1,000 GWh
- κλπ...

#### **ID2307 Μορφή μετρητή αποζεύξεων ενέργειας**

Η μορφή του μετρητή αποζεύξεων ενέργειας δίνει τη θέση του δεκαδικού σημείου στην τιμή του Μετρητή Αποζεύξεων Ενέργειας.

- 40 = 4 ψηφία, 0 κλασματικά ψηφία
- 41 = 4 ψηφία, 1 κλασματικό ψηφίο
- 42 = 4 ψηφία, 2 κλασματικά ψηφία
- $43 = 4$  ψηφία, 3 κλασματικά ψηφία

Παράδειγμα:

- 0,001 kWh (Μορφή = 43)
- 100,0 kWh (Μορφή = 41)
- 10,00 MWh (Μορφή = 42)

## **ID2309 Μονάδα μετρητή αποζεύξεων ενέργειας**

Η μονάδα του μετρητή αποζεύξεων ενέργειας δίνει τη μονάδα για την τιμή του Μετρητή Αποζεύξεων Ενέργειας.

- $0 =$  kWh
- $1 = MWh$
- $2 = GWh$
- $3 = TWh$
- $4 = PWh$

## **ID2312 Επαναφορά μετρητή αποζεύξεων ενέργειας**

Για την επαναφορά του μετρητή αποζεύξεων ενέργειας χρησιμοποιήστε το PC, το χειριστήριο ελέγχου ή το fieldbus. Εάν χρησιμοποιείτε το PC ή το χειριστήριο ελέγχου, μπορείτε να επαναφέρετε το μετρητή στο μενού Διαγνωστικά. Εάν χρησιμοποιείτε το fieldbus, ορίστε ανοδικό μέτωπο στο ID2312 Επαναφορά Μετρητή Αποζεύξεων Ενέργειας.

# **12 ΠΑΡΆΡΤΗΜΑ 1**

## **12.1 ΟΙ ΠΡΟΕΠΙΛΕΓΜΈΝΕΣ ΤΙΜΈΣ ΠΑΡΑΜΈΤΡΩΝ ΓΙΑ ΤΙΣ ΕΠΙΜΈΡΟΥΣ ΕΦΑΡΜΟΓΈΣ**

## **Η επεξήγηση των συμβόλων του πίνακα**

- Α = Τυπική εφαρμογή
- B = Τοπική εφαρμογή/ Εξ αποστάσεως
- C = Εφαρμογή ταχύτητας πολλαπλών βαθμίδων
- D = Εφαρμογή ελέγχου PID
- E = Εφαρμογή πολλαπλής χρήσης
- F = Εφαρμογή ποτενσιόμετρου κινητήρα

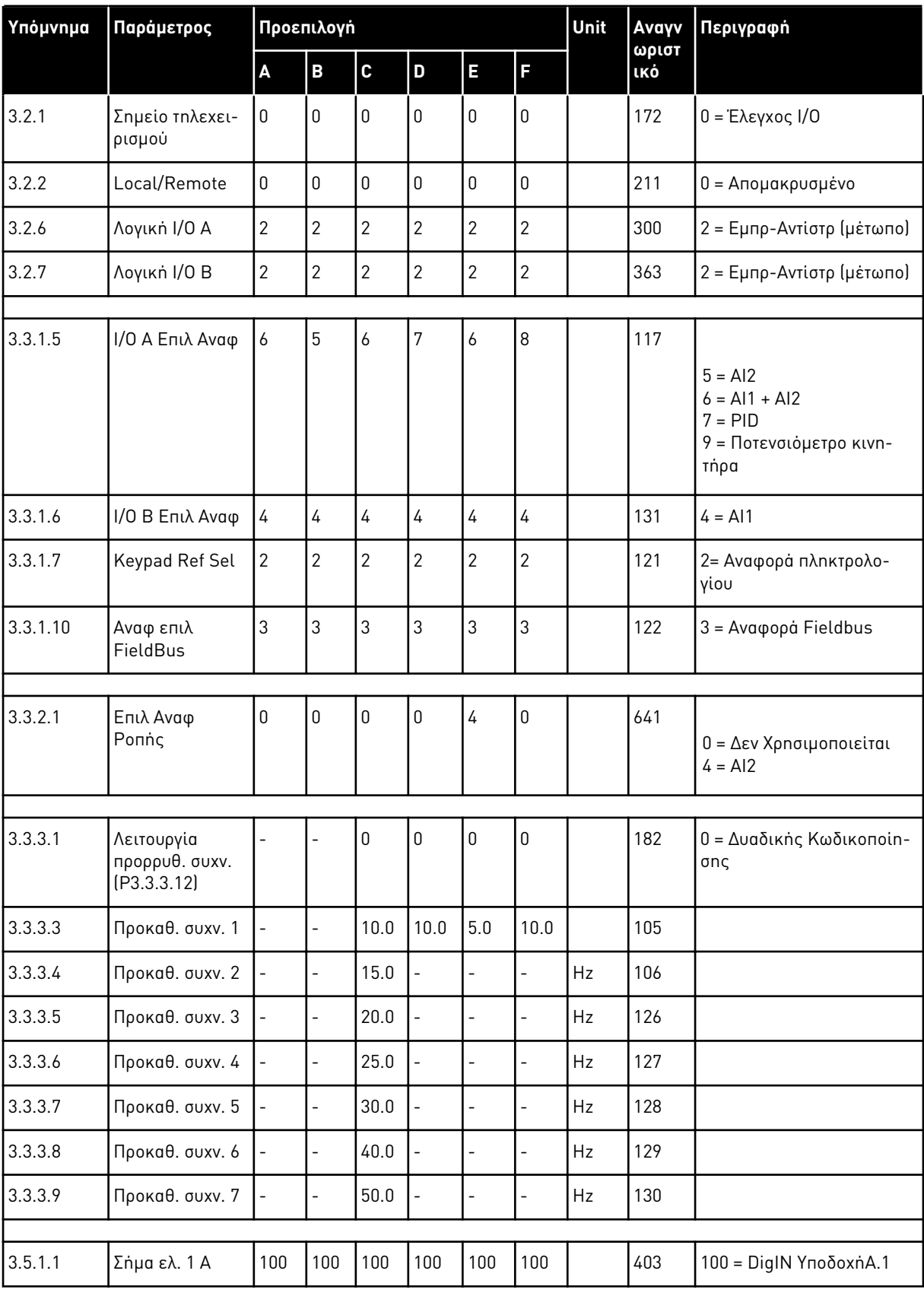

## Πίνακας *128:* Οι *π*ροε*π*ιλεγ*μ*ένες τι*μ*ές *π*αρα*μ*έτρων για τις ε*π*ι*μ*έρους εφαρ*μ*ογές

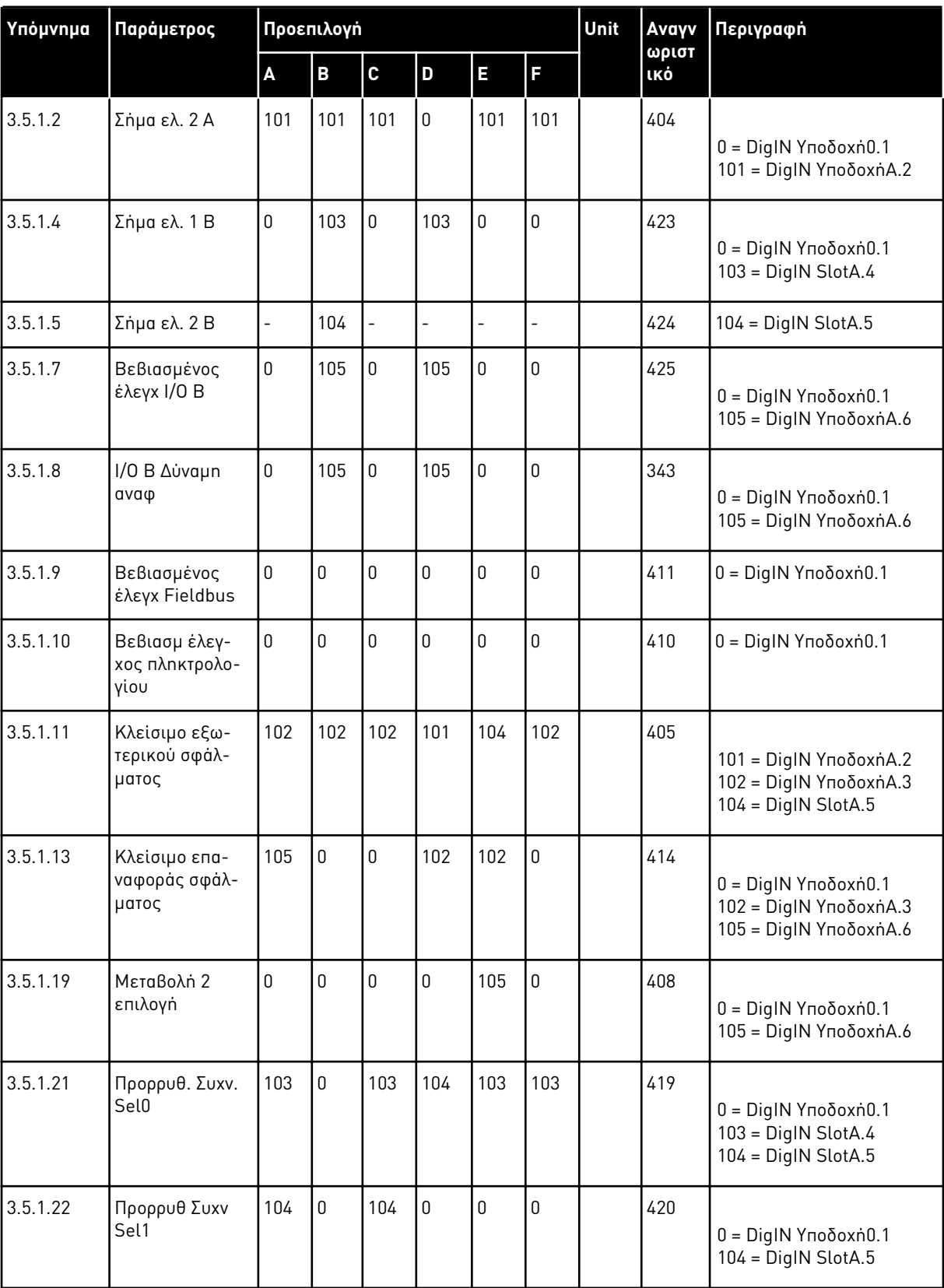

# Πίνακας *128:* Οι *π*ροε*π*ιλεγ*μ*ένες τι*μ*ές *π*αρα*μ*έτρων για τις ε*π*ι*μ*έρους εφαρ*μ*ογές

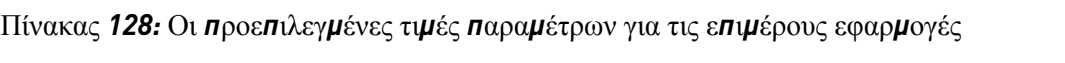

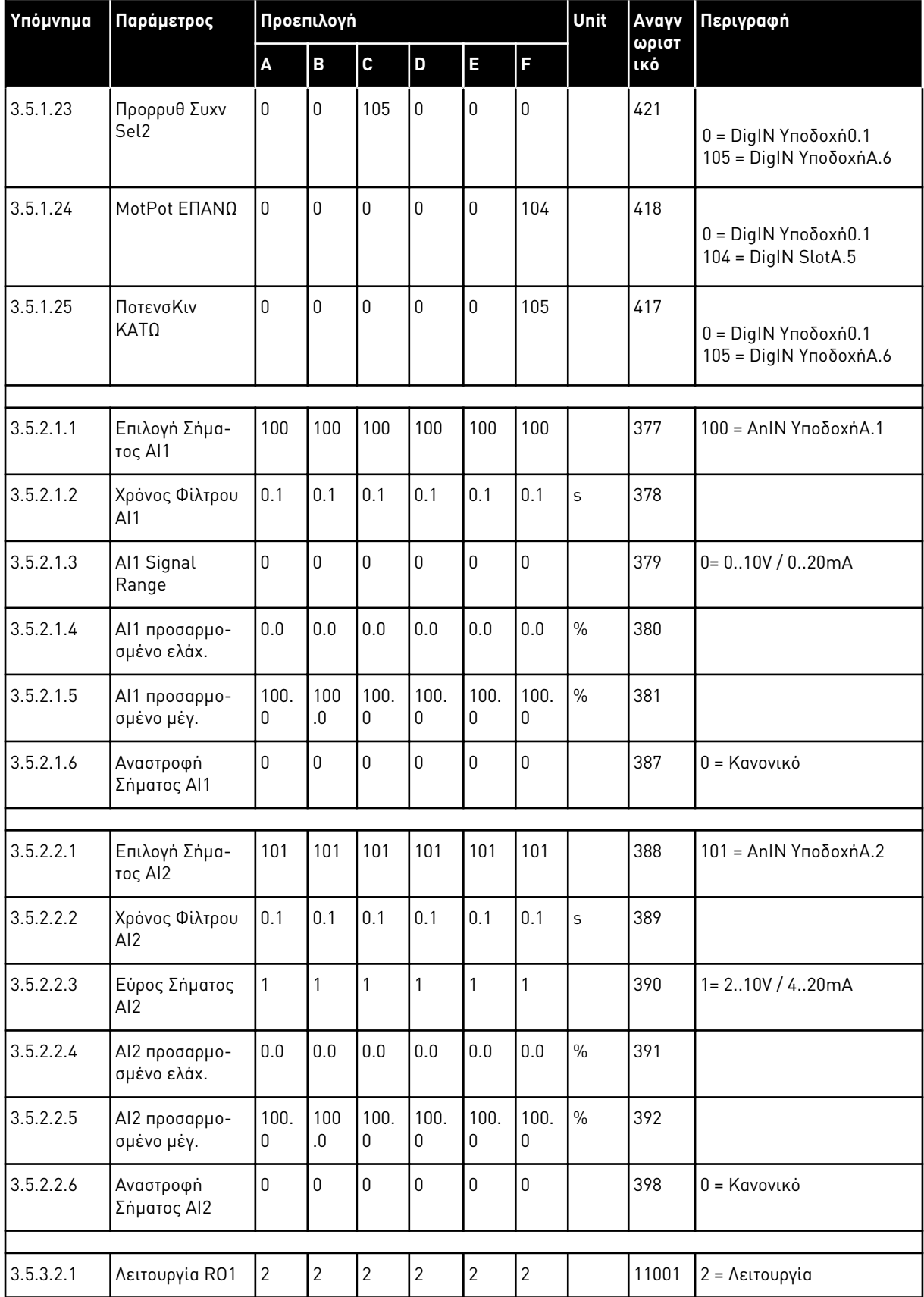

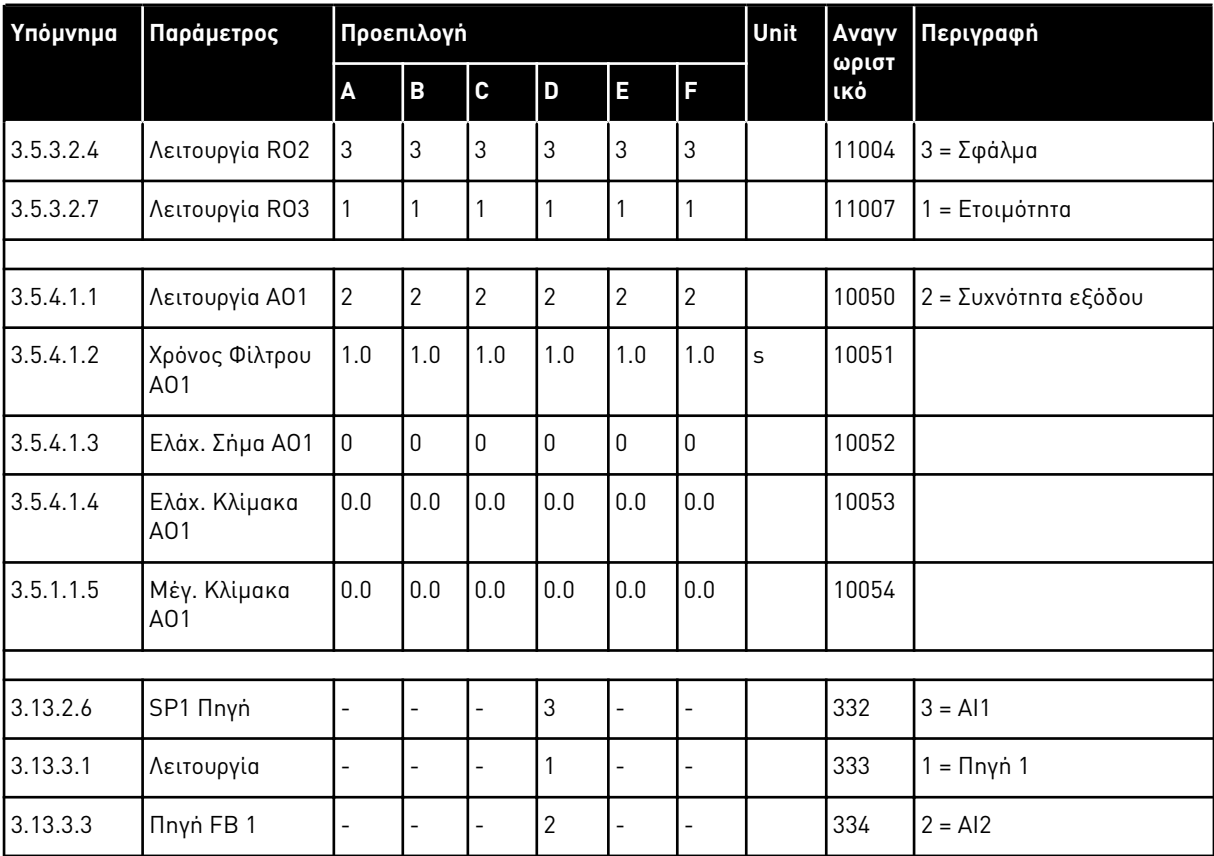

# Πίνακας *128:* Οι *π*ροε*π*ιλεγ*μ*ένες τι*μ*ές *π*αρα*μ*έτρων για τις ε*π*ι*μ*έρους εφαρ*μ*ογές

# VAGON®

www.danfoss.com

Document ID:

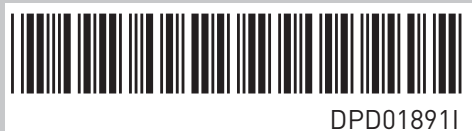

Rev. I

Vacon Ltd Member of the Danfoss Group Runsorintie 7 65380 Vaasa Finland

Sales code: DOC-APP100+DLGR